# **AOS-W Instant 6.2.1.0-3.4 Command-Line Interface**

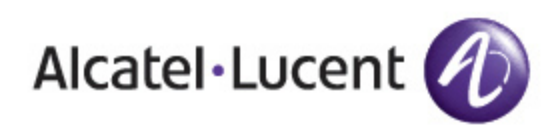

#### Copyright

© 2013 Alcatel-Lucent. All rights reserved.

Specifications in this manual are subject to change without notice.

Originated in the USA.

AOS-W, Alcatel 4302, Alcatel 4304, Alcatel 4306, Alcatel 4308, Alcatel 4324, Alcatel 4504, Alcatel 4604, Alcatel 4704, Alcatel 6000, OAW-AP41, OAW-AP68, OAW-AP60/61/65, OAW-AP70, OAW-AP80, OAW-AP92/93, OAW-AP105, OAW-AP120/121, OAW-AP124/125, OAW-AP175, OAW-IAP92/93/105, OAW-RAP2, OAW-RAP5, and Omnivista 3600 Air Manager are trademarks of Alcatel-Lucent in the United States and certain other countries.

Any other trademarks appearing in this manual are the property of their respective companies. Includes software from Litech Systems Design. The IF-MAP client library copyright 2011 Infoblox, Inc. All rights reserved. This product includes software developed by Lars Fenneberg et al.

#### Legal Notice

The use of Alcatel-Lucent switching platforms and software, by all individuals or corporations, to terminate Cisco or Nortel VPN client devices constitutes complete acceptance of liability by that individual or corporation for this action and indemnifies, in full, Alcatel-Lucent from any and all legal actions that might be taken against it with respect to infringement of copyright on behalf of Cisco Systems or Nortel Networks.

This User Guide describes the features supported by and provides detailed instructions for setting up and configuring AOS-W Instant network.

# Intended Audience

This guide is intended for customers who configure and use .

# Related Documents

The product documentation includes the following:

- AOS-W Instant 6.2.1.0-3.3 Quick Start Guide
- AOS-W Instant 6.2.1.0-3.3 User Guide
- AOS-W Instant 6.2.1.0-3.3 MIB Reference Guide
- AOS-W Instant 6.2, 1.0-3.3 Release Notes
- AOS-W Instant 6.2.1.0-3.3 Syslog Messages Reference Guide

# **Conventions**

The following conventions are used throughout this manual to emphasize important concepts:

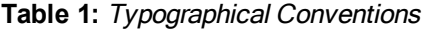

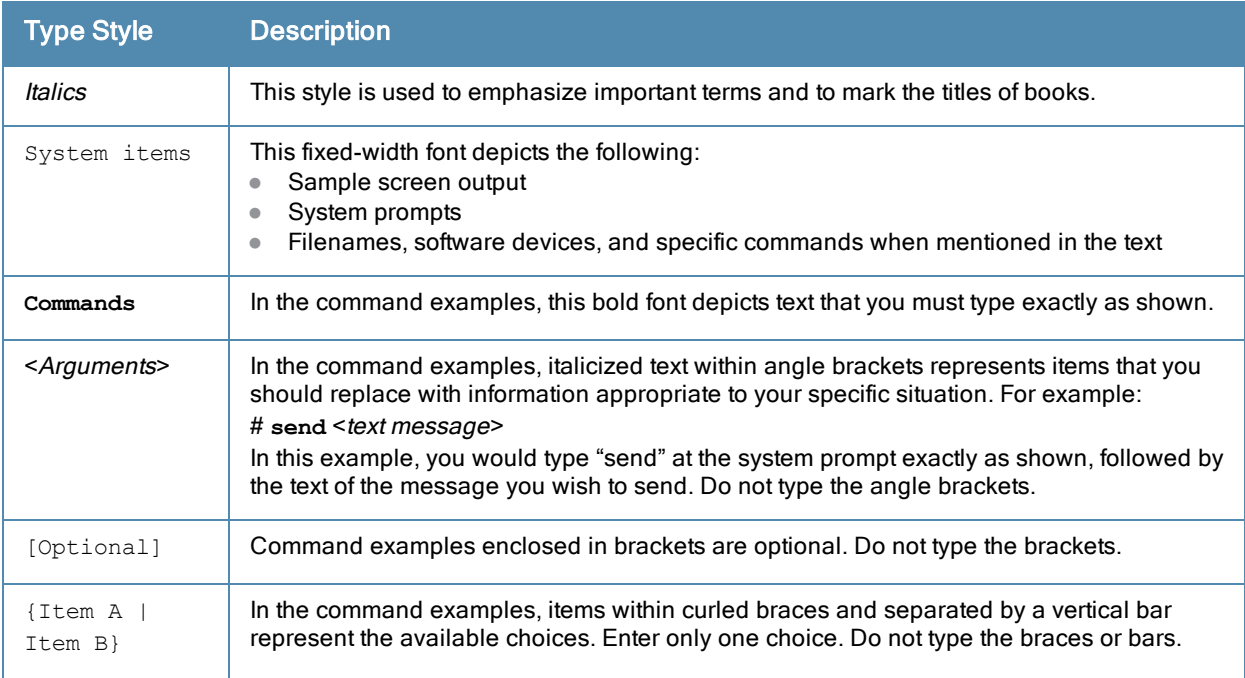

#### The following informational icons are used throughout this guide:

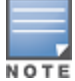

Indicates helpful suggestions, pertinent information, and important things to remember.

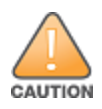

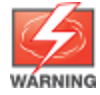

Indicates a risk of personal injury or death.

# Contacting Support

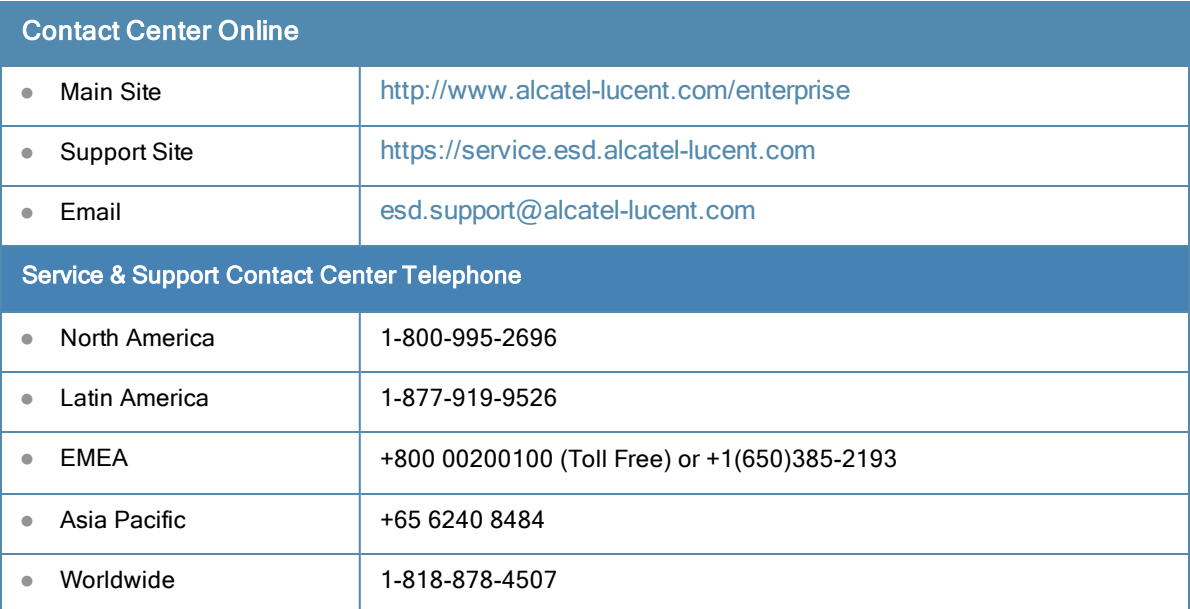

In the current release, AOS-W Instant supports the use of Command Line Interface (CLI) for scripting purposes. You can access the AOS-W Instant CLI through a Secure Shell (SSH).

To enable the SSH access to the AOS-W Instant CLI:

- 1. From the AOS-W Instant UI, navigate to System > Show advanced options.
- 2. Select Enabled from the Terminal access drop-down list.
- 3. Click OK.

# Connecting to a CLI Session

On connecting to a CLI session, the system displays its host name followed by the login prompt. Use the administrator credentials to start a CLI session. For example:

```
(Instant Access Point)
User: admin
Password: *****
```
If the login is successful, the privileged command mode is enabled and a command prompt is displayed. For example:

```
(Instant Access Point)#
```
The privileged mode provides access to show, clear, ping, traceroute, and commit commands. The configuration commands are available in the configuration (config) mode. To move from privileged mode to the configuration mode, enter the following command at the command prompt:

(Instant Access Point)# configure terminal

The configure terminal command allows you to enter the basic configuration mode and the command prompt is displayed as follows:

```
(Instant Access Point)(config)#
```
The AOS-W Instant CLI allows CLI scripting in several other sub-command modes to allow the users to configure individual interfaces, SSIDs, access rules, and security settings.

You can use the question mark (?) to view the commands available in a privileged mode, configuration mode, or submode.

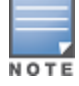

Although automatic completion is supported for some commands such as configure terminal, the complete exit and **end** commands must be entered at command prompt for successful execution.

# Applying Configuration Changes

Each command processed by the Virtual Controller is applied on all the slaves OAW-IAPs in a cluster. When you make configuration changes on a master OAW-IAP in the CLI, all associated OAW-IAPs in the cluster inherit these changes and subsequently update their configurations. The changes configured in a CLI session are saved in the CLI context.

The CLI does not support the configuration data exceeding the 4K buffer size in a CLI session: therefore, Alcatel-Lucent recommends that you configure fewer changes at a time and apply the changes at regular intervals.

To apply changes at regular intervals, use the following command in the privileged mode:

(Instant Access Point)# commit apply

To view the changes that are yet to be applied, use the following command in the privileged mode:

(Instant Access Point)# show uncommitted-config

To revert to the earlier configuration, use the following command in the privileged mode.

(Instant Access Point)# commit revert

#### Example:

```
(Instant Access Point)(config)# rf dot11a-radio-profile
(Instant Access Point)(RF dot11a Radio Profile)# beacon-interval 200
(Instant Access Point)(RF dot11a Radio Profile)# no legacy-mode
(Instant Access Point)(RF dot11a Radio Profile)# dot11h
(Instant Access Point)(RF dot11a Radio Profile)# interference-immunity 3
(Instant Access Point)(RF dot11a Radio Profile)# csa-count 2
(Instant Access Point)(RF dot11a Radio Profile)# spectrum-monitor
(Instant Access Point)(RF dot11a Radio Profile)# end
(Instant Access Point)# show uncommitted-config
  rf dot11a-radio-profile
  no legacy-mode
  beacon-interval 200
  no dot11h
  interference-immunity 3
  csa-count 1
  no spectrum-monitor
Instant Access Point# commit apply
```
#### Configuration Sub-modes

Some commands in configuration mode allow you to enter into a sub-mode to configure the commands specific to that mode. When you are in a configuration sub-mode, the command prompt changes to indicate the current submode.

You can exit a sub-command mode and return to the basic configuration mode or the privileged Exec (enable) mode at any time by executing the exit or end command.

#### Deleting Configuration Settings

Use the no command to delete or negate previously-entered configurations or parameters.

• To view a list of no commands, type no at the prompt in the relevant mode or sub-mode followed by the question mark. For example:

(Instant Access Point)(config) # no?

 $\bullet$  To delete a configuration, use the no form of a configuration command. For example, the following command removes a configured user role:

(Instant Access Point)(config) # no user <username>

• To negate a specific configured parameter, use the no parameter within the command. For example, the following command deletes the PPPoE user configuration settings:

```
(Instant Access Point)(config) # pppoe-uplink-profile
(Instant Access Point)(pppoe_uplink_profile)# no pppoe-username
```
#### Using Sequence Sensitive Commands

The AOS-W Instant CLI does not support positioning or precedence of sequence-sensitive commands. Therefore, Alcatel-Lucent recommends that you remove the existing configuration before adding or modifying the configuration details for sequence-sensitive commands. You can either delete an existing profile or remove a specific configuration by using the no... commands.

The following table lists the sequence-sensitive commands and the corresponding no command to remove the configuration.

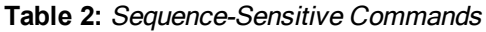

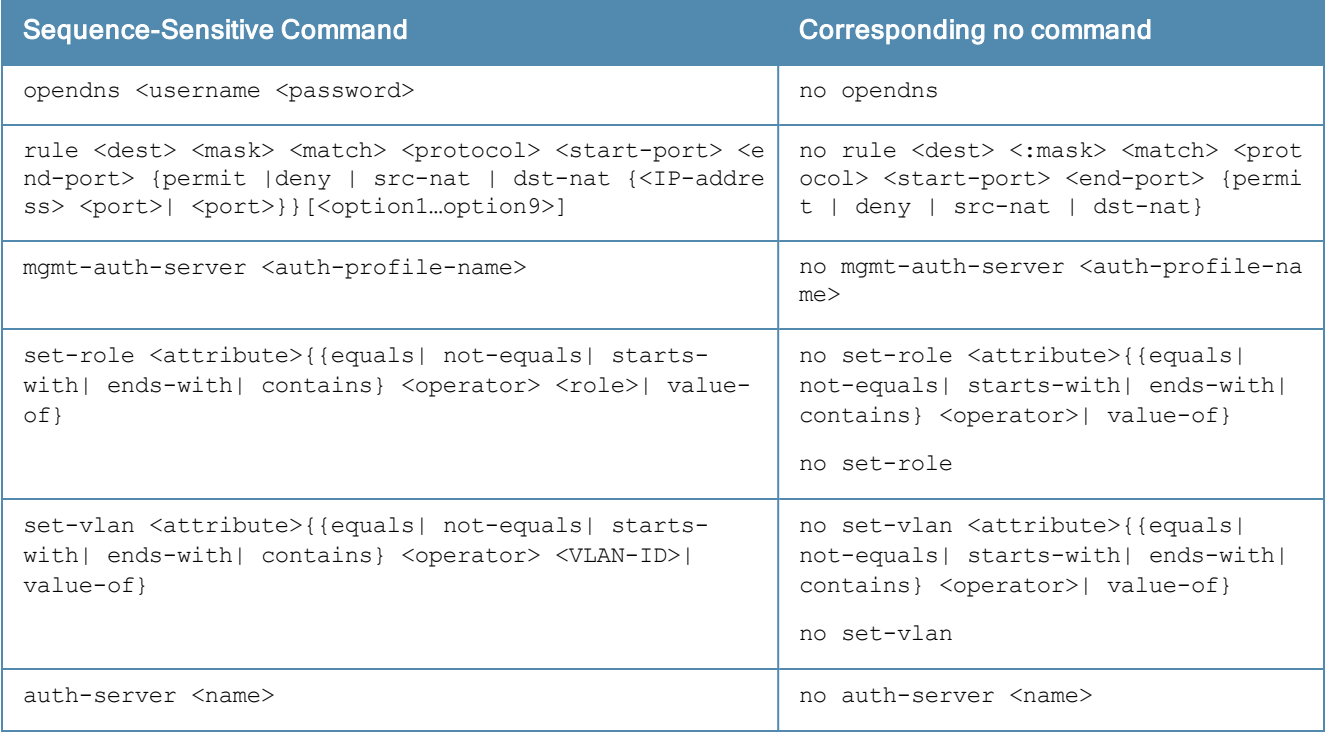

# Saving Configuration Changes

The *running-config* holds the current OAW-IAP configuration, including all pending changes which are yet to be saved. To view the running-config of an OAW-IAP, use the following command:

```
(Instant Access Point) # show running-config
```
When you make configuration changes through the CLI, the changes affect the current running configuration only. To save your configuration changes, use the following command in the privileged Exec mode:

(Instant Access Point)# write memory

#### Commands that Reset the OAW-IAP

If you use the CLI to modify a currently provisioned radio profile, the changes take place immediately. A reboot of the OAW-IAP is not required to apply the configuration changes. Certain commands, however, automatically force OAW-IAP to reboot. Verify the current network loads and conditions before executing the commands that enforce a reboot of the OAW-IAP, as they may cause a momentary disruption in service as the unit resets.

The reload command resets an OAW-IAP.

# Command Line Editing

The system records your most recently entered commands. You can review the history of your actions, or reissue a recent command easily, without having to retype it.

To view items in the command history, use the up arrow key to move back through the list and the *down* arrow key to move forward. To reissue a specific command, press **Enter** when the command appears in the command history. You can also use the command line editing feature to make changes to the command prior to entering it. The

command line editing feature allows you to make corrections or changes to a command without retyping. The following table lists the editing controls. To use key shortcuts, press and hold the Ctrl button while you press a letter key.

#### **Table 3:** Line Editing Keys

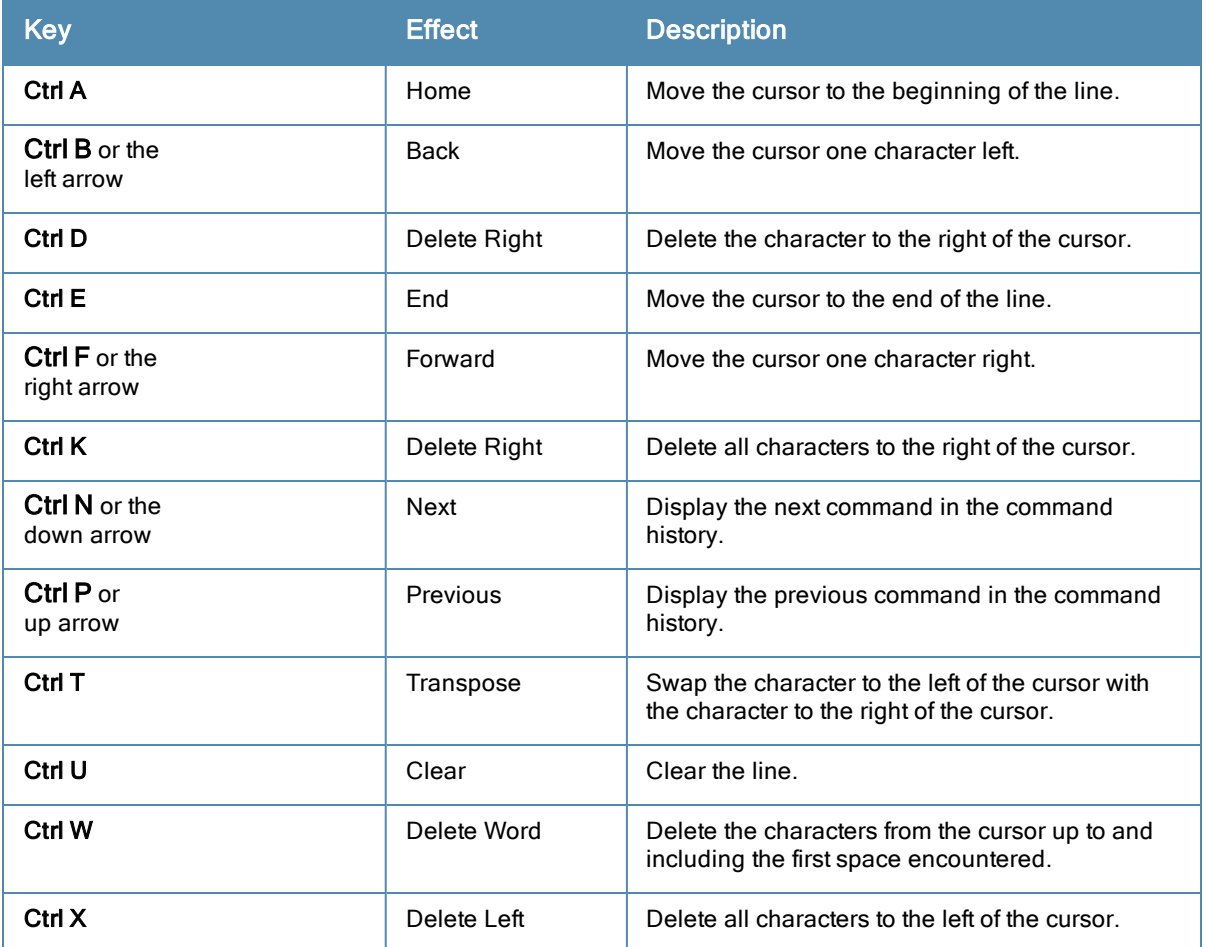

# Specifying Addresses and Identifiers in Commands

This section describes addresses and other identifiers that you can reference in CLI commands.

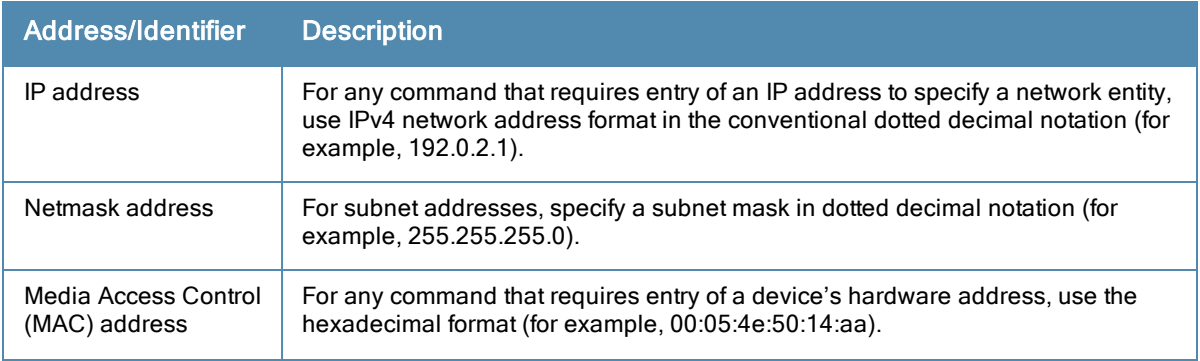

#### **Table 4:** Addresses and Identifiers

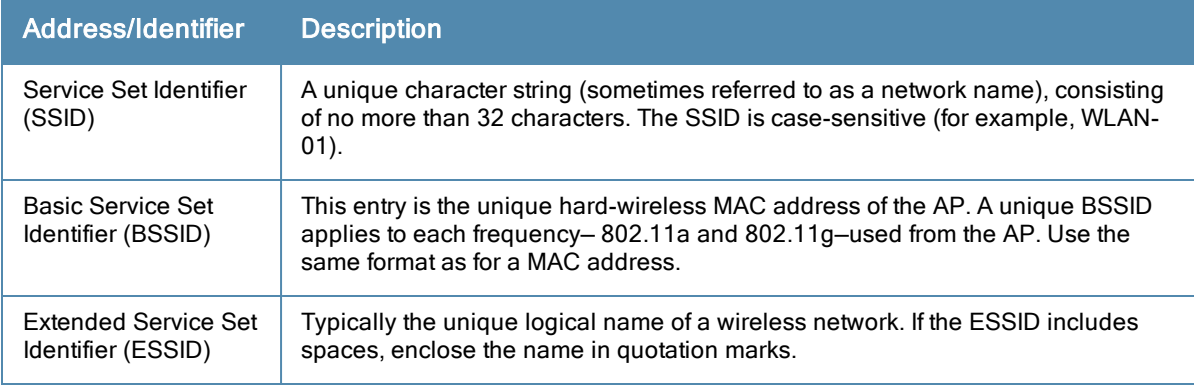

# aaa test-server

aaa test-server <servername> <username>

# **Description**

This command tests a configured authentication server.

# **Syntax**

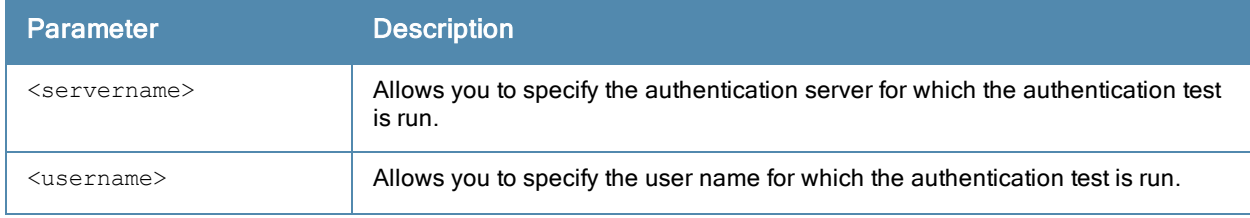

#### Usage Guidelines

Use this command to view the CPU load for application and system processes. This command allows you to verify a configured RADIUS authentication server or the internal database. You can use this command to check for an "out of service" RADIUS server.

# Example

The following example shows the output of the aaa test-server command:

```
Authentication is successful
```
# Command History

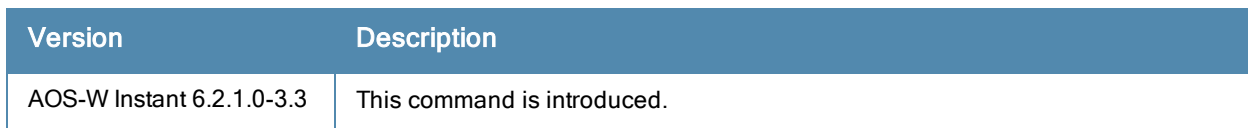

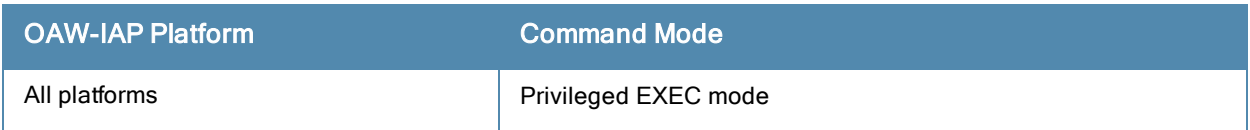

# a-channel

a-channel <channel> <tx-power>

# **Description**

This command configures 5 GHz radio channels for a specific OAW-IAP.

# **Syntax**

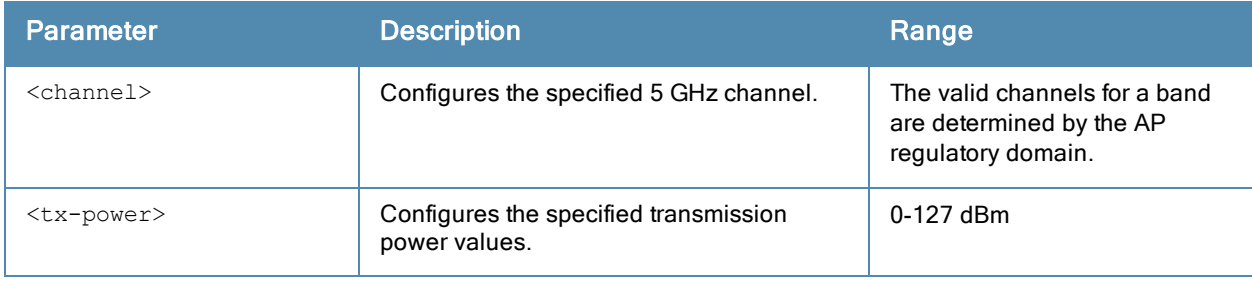

# Usage Guidelines

Use this command to configure radio channels for the 5 GHz band for a specific OAW-IAP.

# Example

The following example configures the 5 GHz radio channel:

```
(Instant Access Point)# a-channel 44 18
```
# Command History

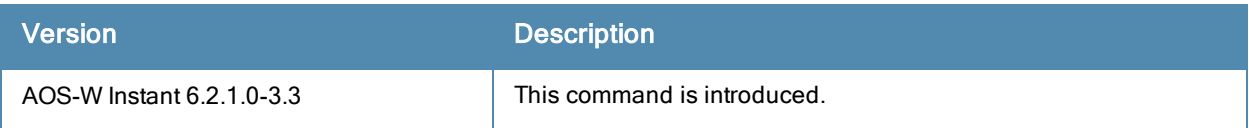

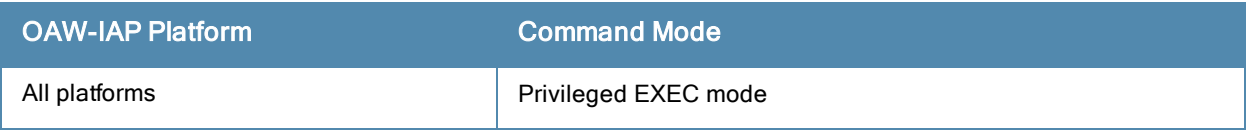

# a-external-antenna

a-external-antenna <gain>

#### **Description**

This command configures external antenna connectors for an OAW-IAP.

# **Syntax**

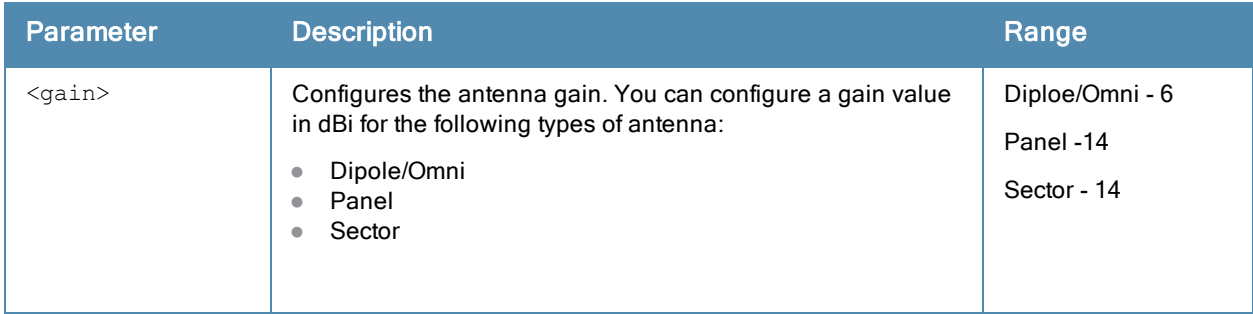

# Usage Guidelines

If your OAW-IAP has external antenna connectors, you need to configure the transmit power of the system. The configuration must ensure that the system's Equivalent Isotropically Radiated Power (EIRP) is in compliance with the limit specified by the regulatory authority of the country in which the OAW-IAP is deployed. You can also measure or calculate additional attenuation between the device and antenna before configuring the antenna gain. To know if your AP device supports external antenna connectors, see the Install Guide that is shipped along with the AP device.

#### EIRP and Antenna Gain

The following formula can be used to calculate the EIRP limit related RF power based on selected antennas (antenna gain) and feeder (Coaxial Cable loss):

#### EIRP = Tx RF Power (dBm)+GA (dB) - FL (dB)

The following table describes this formula:

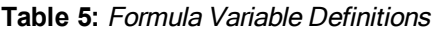

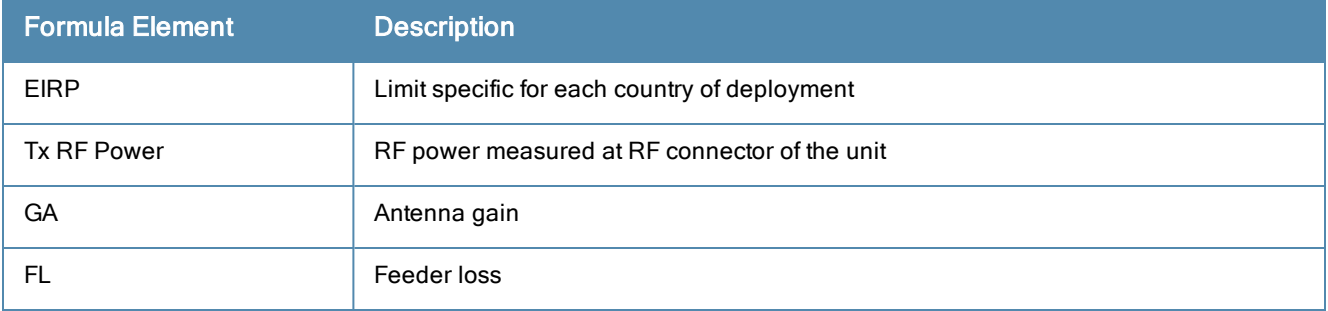

For information on antenna gain recommended by the manufacturer, see .

#### Example

The following example configures external antenna connectors for the OAW-IAP with the 5 GHz radio band.

```
(Instant Access Point)# a-external-antenna 14
```
# Command History

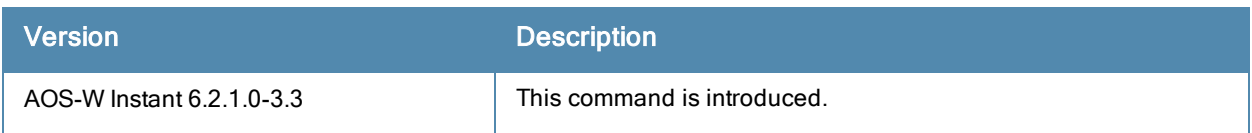

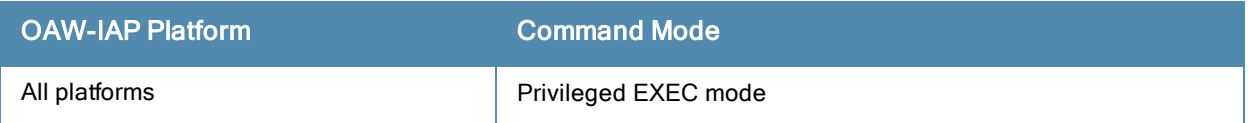

# aeroscout-rtls

```
aeroscout-rtls <IP-address> <Port> [include-unassoc-sta]
no...
```
# **Description**

This command configures the Aeroscout Real-Time Asset Location Server (RTLS) settings for AOS-W Instant and sends the Radio-frequency identification (RFID) tag information to an Aeroscout RTLS server.

#### **Syntax**

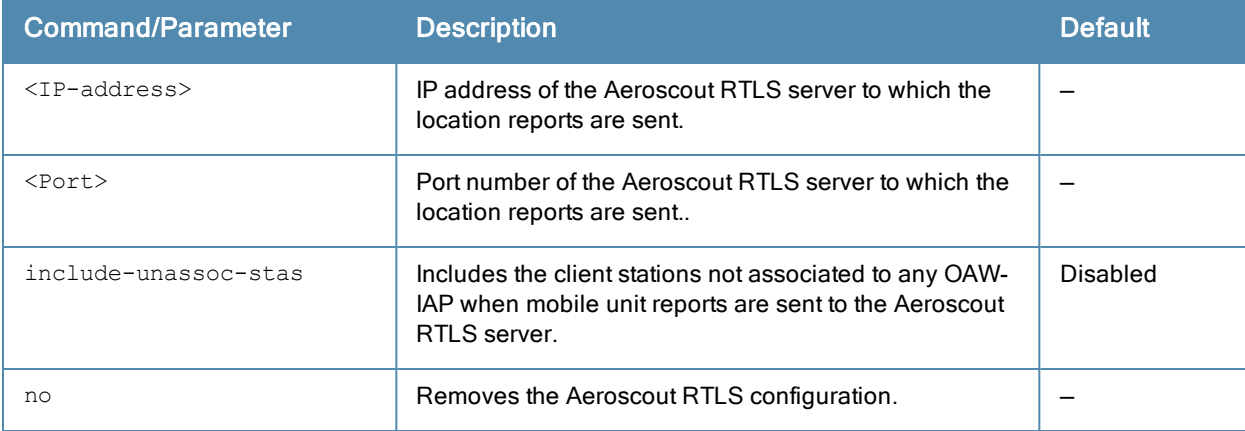

#### Usage Guidelines

This command allows you to integrate Aeroscout RTLS server with AOS-W Instant by specifying the IP address and port number of the Aeroscout RTLS server. When enabled, the RFID tag information for the stations associated with an OAW-IAP are sent to the AeroScout RTLS. You can also send the RFID tag information for the stations that are not associated with any OAW-IAP.

# Example

The following example configures the Aeroscout RTLS server:

```
(Instant Access Point)(config)# aeroscout-rtls 192.0.2.2 3030 include-unassoc-sta
(Instant Access Point)(config)# end
(Instant Access Point)# commit apply
```
# Command History

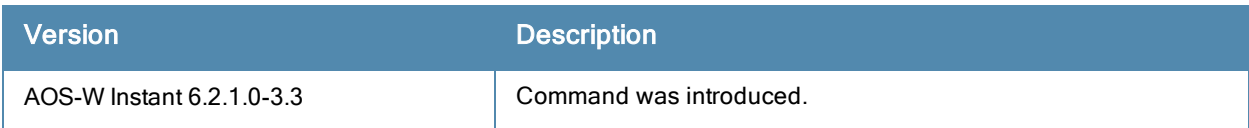

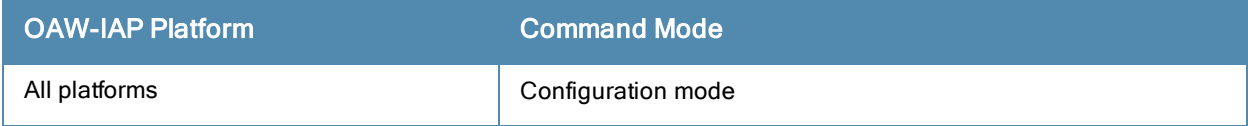

# airgroup

airgroup

```
cppm enforce-registration
cppm-query-interval <interval>
cppm-server <server-name>
cppm-server-dead-time <interval>
disable
enable
enable-guest-multicast
multi-swarm
no…
```
# **Description**

This command configures the AirGroup settings for AOS-W Instant.

# **Syntax**

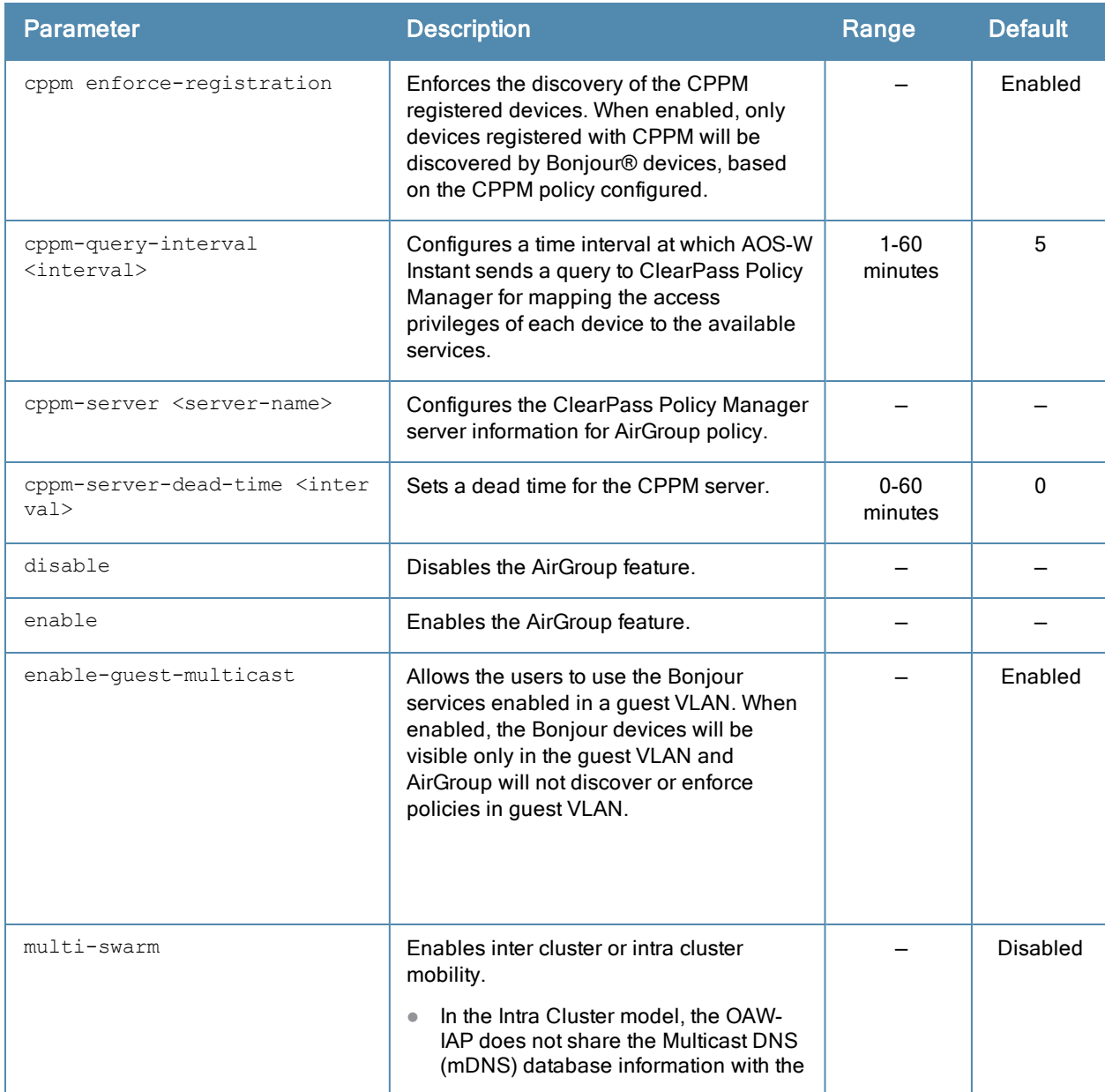

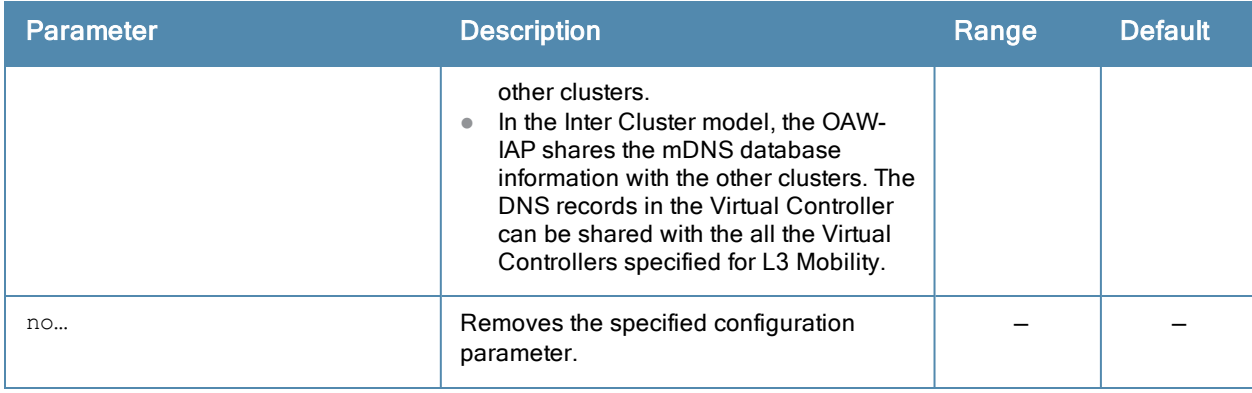

# Usage Guidelines

Use this command to configure the AirGroup, the availability of the AirGroup services, and ClearPass Policy Manager (CPPM) servers.

#### Example

The following example configures an AirGroup profile:

```
(Instant Access Point)(config)# airgroup
(Instant Access Point)(airgroup)# cppm enforce-registration
(Instant Access Point)(airgroup)# cppm-server Test
(Instant Access Point)(airgroup)# cppm-server-dead-time 30
(Instant Access Point)(airgroup)# cppm-query-interval 10
(Instant Access Point)(airgroup)# enable-guest-multicast
(Instant Access Point)(airgroup)# multi-swarm
(Instant Access Point)(airgroup)# end
(Instant Access Point)# commit apply
```
# Command History

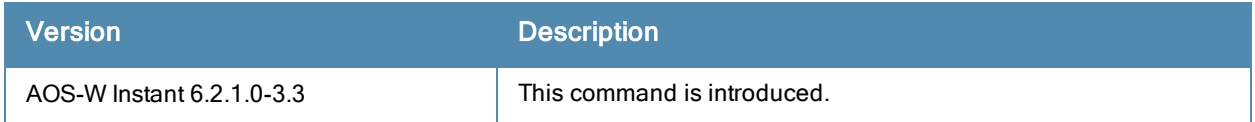

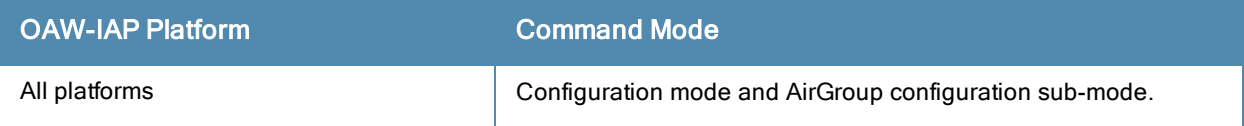

# airgroupservice

```
airgroupservice <AirGroup-service-profile>
  description <description>
  disallow-role <role>
  disallow-vlan <VLAN-ID>
  enable
  disable
  id <AirGroupservice-ID>
  no…
```
# **Description**

This command configures the availability of AirGroup services such as AirPrint™ and AirPlay™ for an OAW-IAP.

# **Syntax**

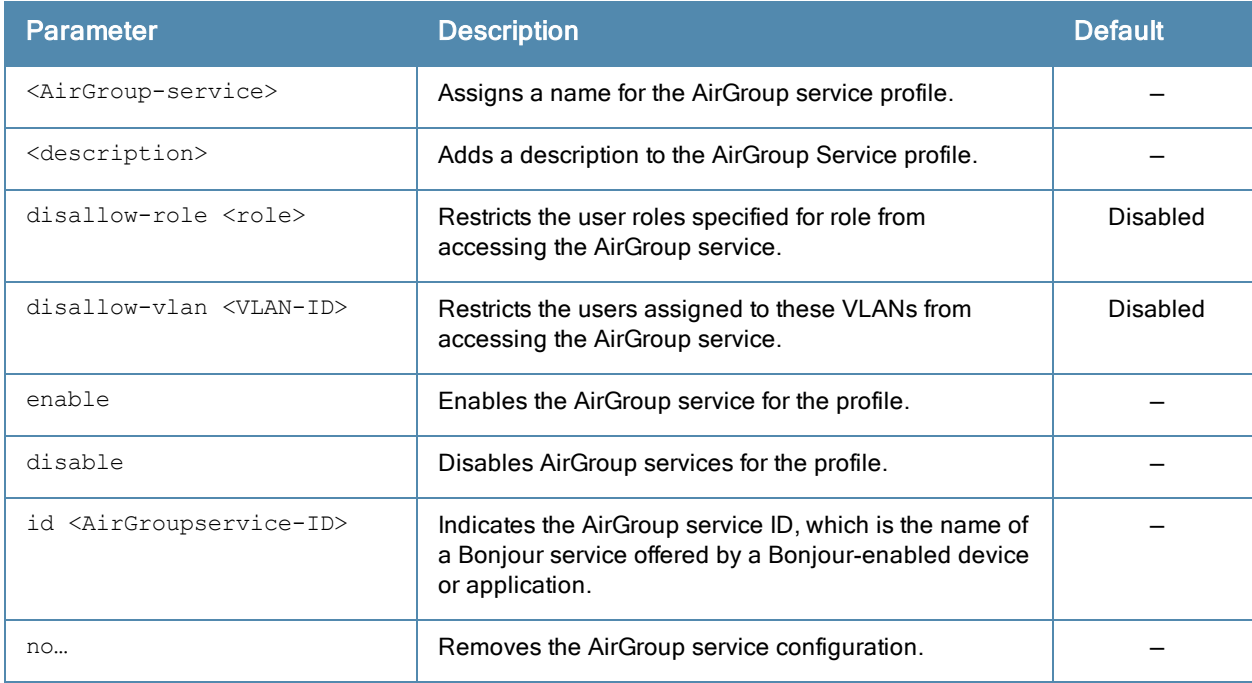

# Usage Guidelines

Use this command to enforce AirGroup service policies and define the availability of a Bonjour services such as Apple® AirPrint and AirPlay for an AirGroup profile. When configuring Bonjour service for an AirGroup profile, you can also restrict specific user roles and VLANs from availing the AirGroup services.

# Example

The following example configures AirGroup services:

```
(Instant Access Point)(config)# airgroupservice Example
(Instant Access Point)(airgroup-service)# id 23
(Instant Access Point)(airgroup-service)# description Example AirGroup Service
(Instant Access Point)(airgroup-service)# disallow-role guest
(Instant Access Point)(airgroup-service)# disallow-vlan 200
(Instant Access Point)(airgroup-service)# end
(Instant Access Point)# commit apply
```
# Command History

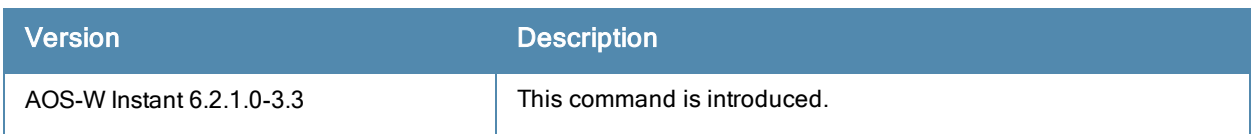

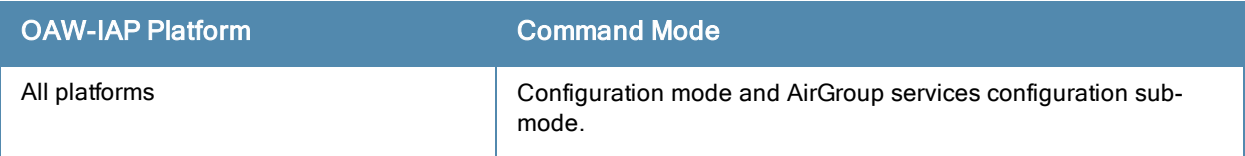

# airwave-rtls

```
airwave-rtls <IP-address> <Port> <key> <frequency> [include-unassoc-sta]
no…
```
# **Description**

This command integrates OmniVista Real-Time Asset Location Server (RTLS) settings for AOS-W Instant and sends the Radio-frequency identification (RFID) tag information to an OmniVista RTLS server with the RTLS feed to accurately locate the wireless clients.

# **Syntax**

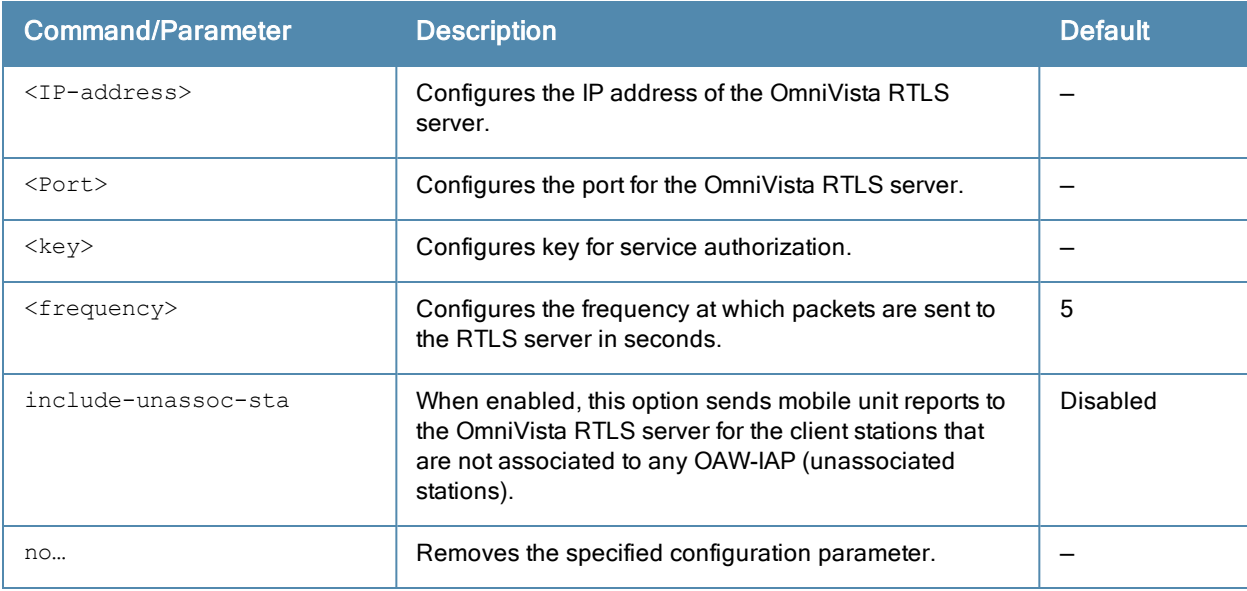

# Usage Guidelines

Use this command to send the RFID tag information to OmniVista RTLS. Specify the IP address and port number of the OmniVista server, to which the location reports must be sent. You can also send reports of the unassociated clients to the RTLS server for tracking purposes.

# Example

The following command enables AirWave RTLS:

```
(Instant Access Point)(config) # airwave-rtls ams-ip 192.0.2.3 3030 pass@1234 5 include-unasso
c-sta
```
# Command History

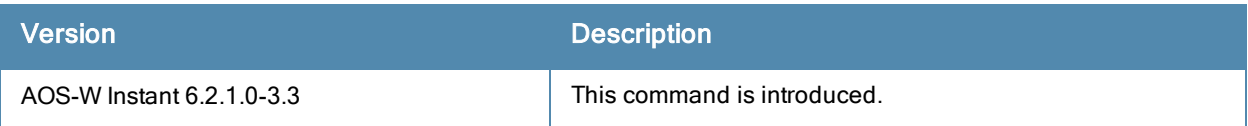

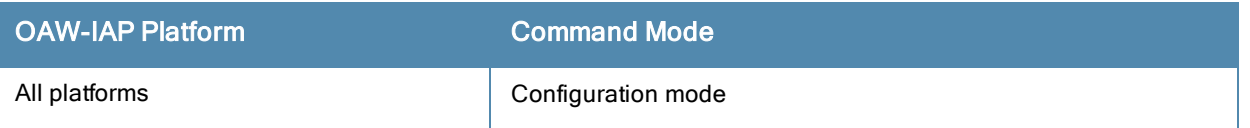

# alg

```
alg
  sccp-disable
  sip-disable
  ua-disable
  vocera-disable
  no…
```
# Description

This command allows you to modify the configuration settings for Application Layer Gateway (ALG) protocols enabled on an OAW-IAP. An application-level gateway consists of a security component that augments a firewall or NAT used in a network.

# **Syntax**

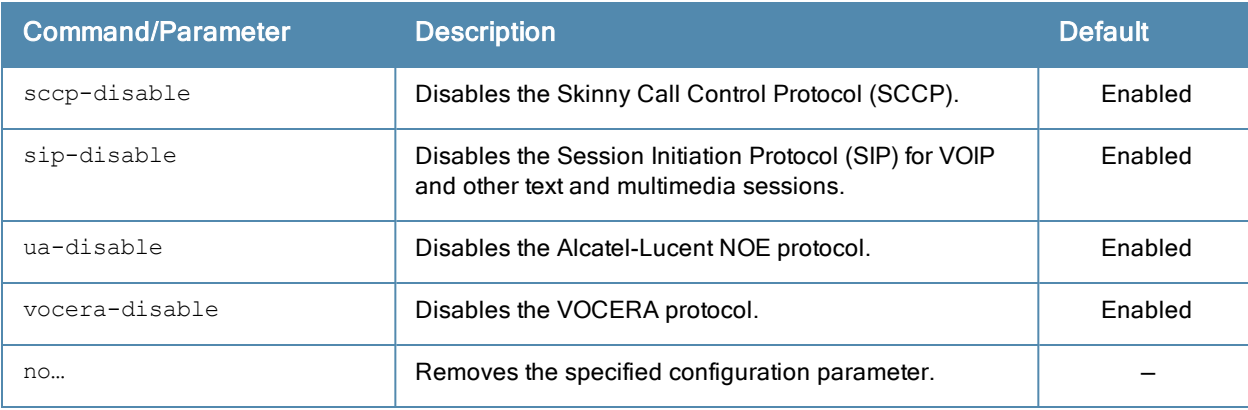

# Usage Guidelines

Use this command to functions such as SIP, Vocera, and Cisco Skinny protocols for ALG.

# Example

The following example configures the ALG protocols:

```
(Instant Access Point)(config)# alg
(Instant Access Point)(ALG)# sccp-disable
(Instant Access Point)(ALG)# no sip-disable
(Instant Access Point)(ALG)# no ua-disable
(Instant Access Point)(ALG)# no vocera-disable
(Instant Access Point)(ALG)# end
(Instant Access Point)# commit apply
```
# Command History

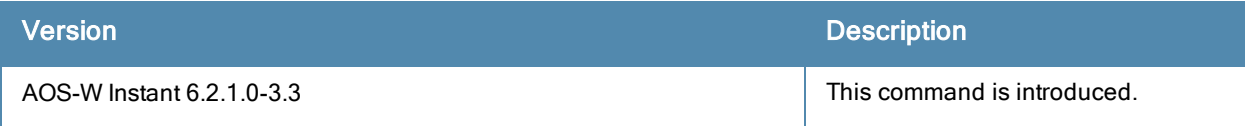

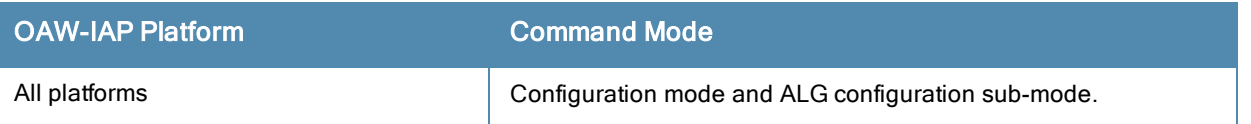

# allow-new-aps

allow-new-aps no…

# **Description**

This command allows the new access points to join the OAW-IAP cluster.

# **Syntax**

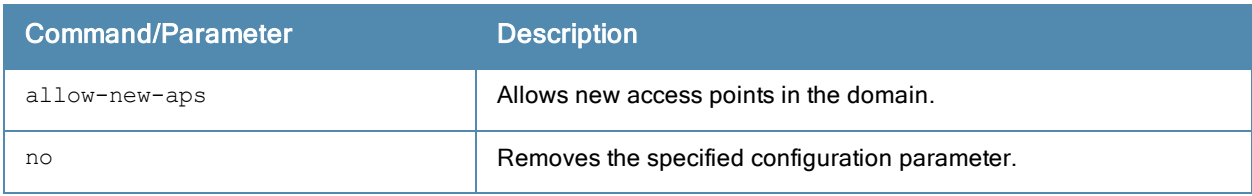

# Usage Guidelines

Use this command to allow the new access points to join the OAW-IAP cluster.

#### Example

The following command allows the new OAW-IAPs to join the cluster.

(Instant Access Point)(config)# allow-new-aps

# Command History

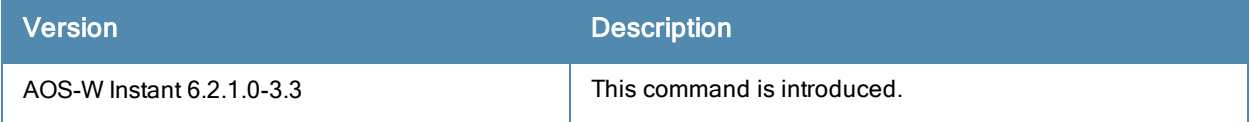

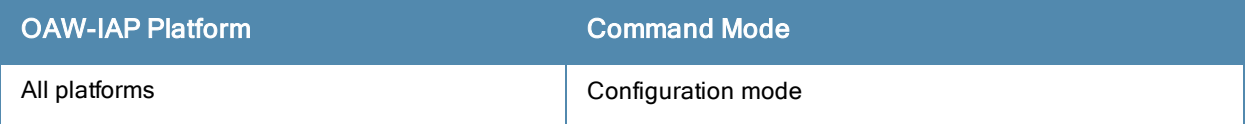

# allowed-ap

```
allowed-ap <MAC-address>
no…
```
# Description

This command allows an AP to join the OAW-IAP cluster.

# **Syntax**

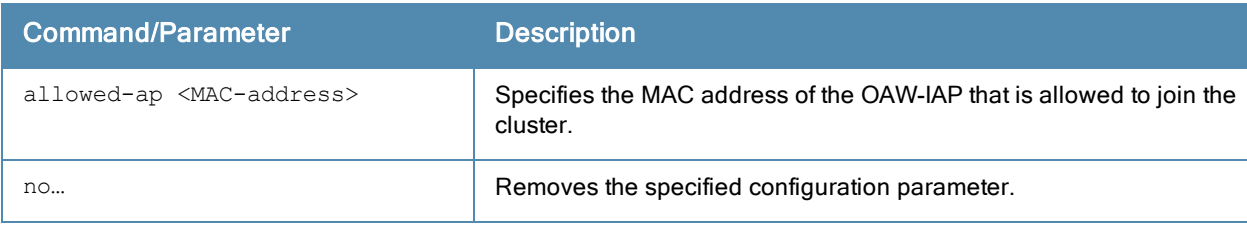

# Usage Guidelines

Use this command to allow an OAW-IAP to join the cluster.

# Example

The following command configures an allowed OAW-IAP:

(Instant Access Point)(config)# allowed-ap 01:23:45:67:89:AB

# Command History

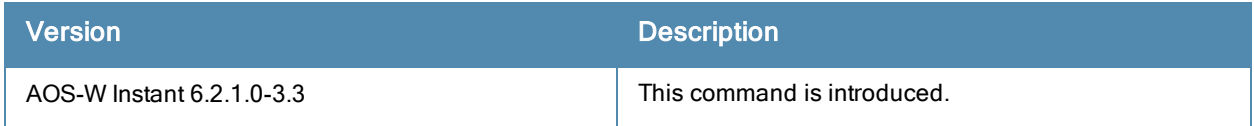

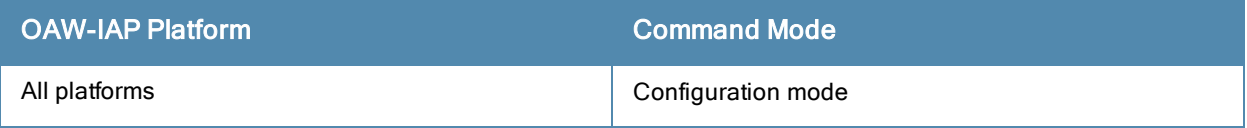

# ams-backup-ip

```
ams-backup-ip <IP-address>
no…
```
# Description

This command adds the IP address of the backup OmniVista Management Server.

# **Syntax**

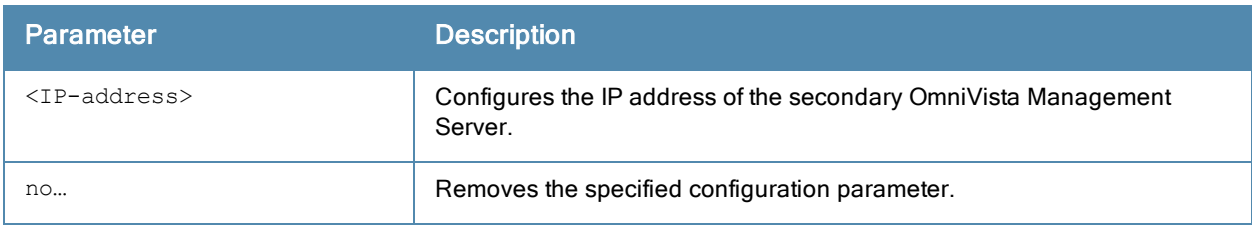

# Usage Guidelines

Use this command to add the IP address of the backup OmniVista Management Server. The backup server provides connectivity when the OmniVista primary server is down. If the OAW-IAP cannot send data to the primary server, the Virtual Controller switches to the backup server automatically.

# Example

The following command configures an OmniVista backup server.

(Instant Access Point)(config)# ams-backup-ip 192.0.2.1

# Command History

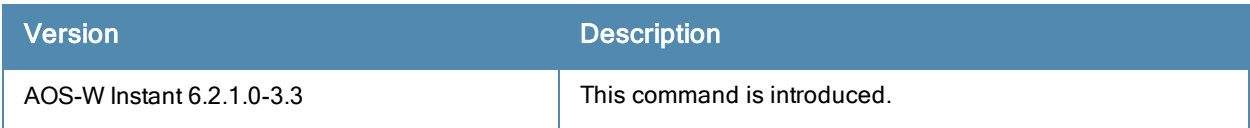

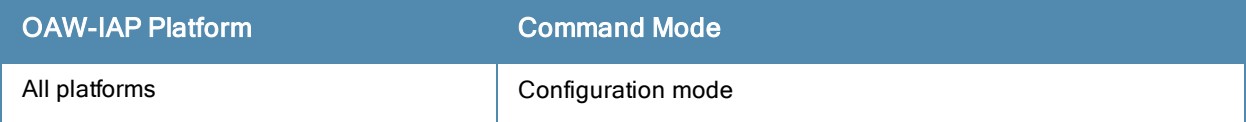

# ams-identity

ams-identity <Name>

# **Description**

This command uniquely identifies the group of OAW-IAPs managed or monitored by the OmniVista Management console. The name can be a location, vendor, department, or any other identifier.

# **Syntax**

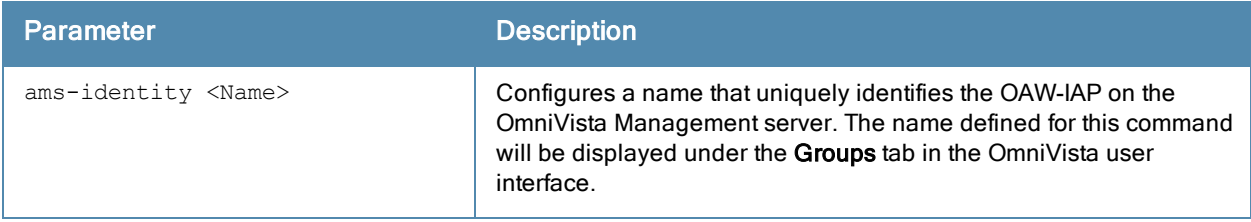

# Usage Guidelines

Use this command to assign an identity for the OAW-IAPs monitored or managed by the OmniVista Management Server.

# Example

The following command configures an OmniVista identifier:

```
(Instant Access Point)(config)# ams-identity alcatel
```
# Command History

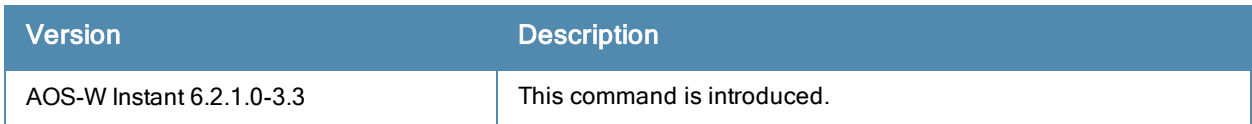

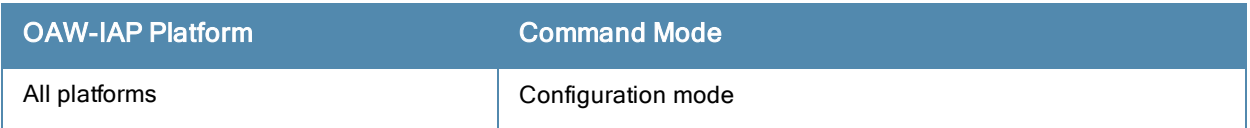

# ams-ip

```
ams-ip <IP-address>
no…
```
# Description

This command configures the IP address of the OmniVista Management console for an OAW-IAP.

# **Syntax**

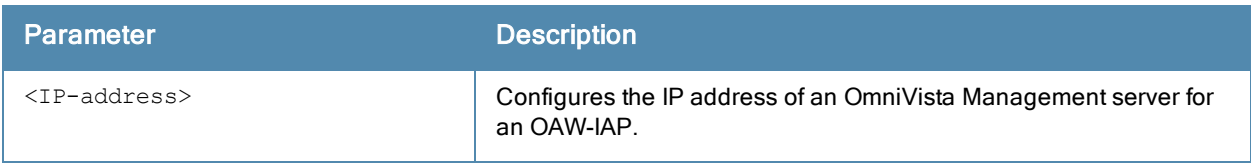

# Usage Guidelines

Use this command to configure the IP address of the AMS console for an OAW-IAP.

# Example

The following command configures the OmniVistaManagement Server.

```
(Instant Access Point)(config)# ams-ip 192.0.1.2
```
# Command History

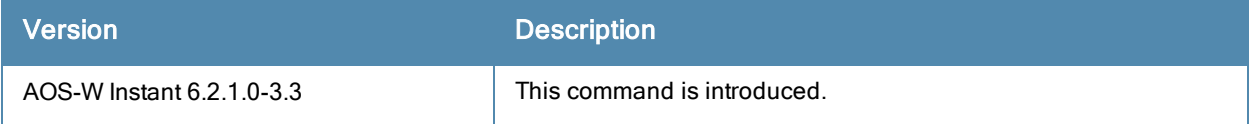

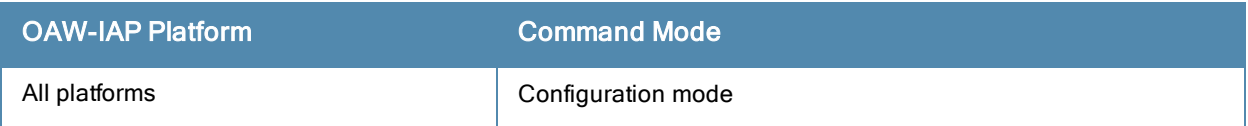

# ams-key

```
ams-key <key>
no…
```
# **Description**

This command assigns a shared key for service authorization.

# **Syntax**

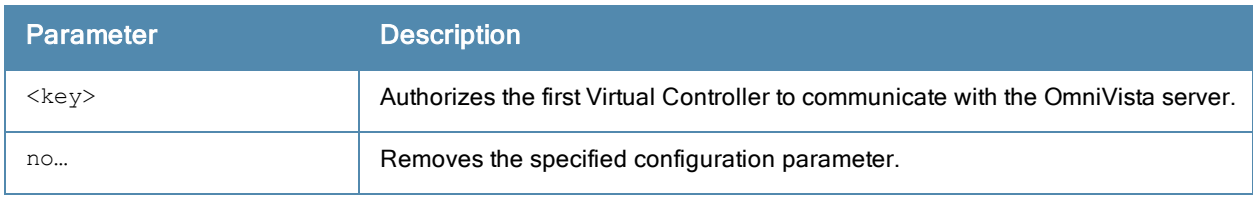

# Usage Guidelines

Use this command to assign a shared key for service authorization. This shared key is used for configuring the first AP in the AOS-W Instant network.

# Example

The following command configures the shared key for the OmniVista management server.

```
(Instant Access Point)(config)# ams-key key@789
```
# Command History

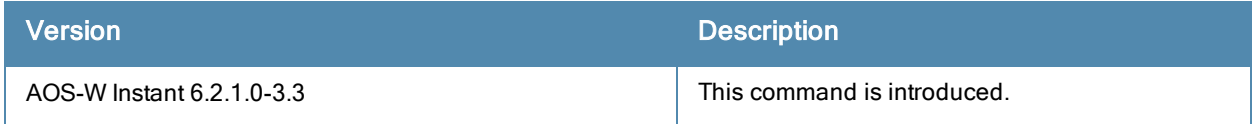

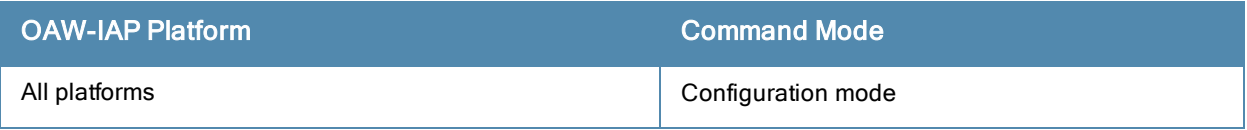

#### arm

arm

```
a-channels <a-channel>
air-time-fairness-mode {<default-access>| <fair-access>| <preferred-access>}
band-steering-mode {balance-bands|prefer-5ghz| force-5ghz| disable}
client-aware
g-channels <g-channel>
min-tx-power <power>
max-tx-power <power>
scanning
spectrum-load-balancing [calc-interval <Seconds> |calc-threshold <threshold> | nb-matching
<Percentage>]
wide-bands \{\text{None}\}\ <br> \{\text{all}\}\ <br> \{2.4\}\ <br> \{5\}\no…
```
# **Description**

This command assigns an Adaptive Radio Management (ARM) profile for an OAW-IAP and configures ARM features such as band steering, spectrum load balancing, airtime fairness mode, and access control features.

# **Syntax**

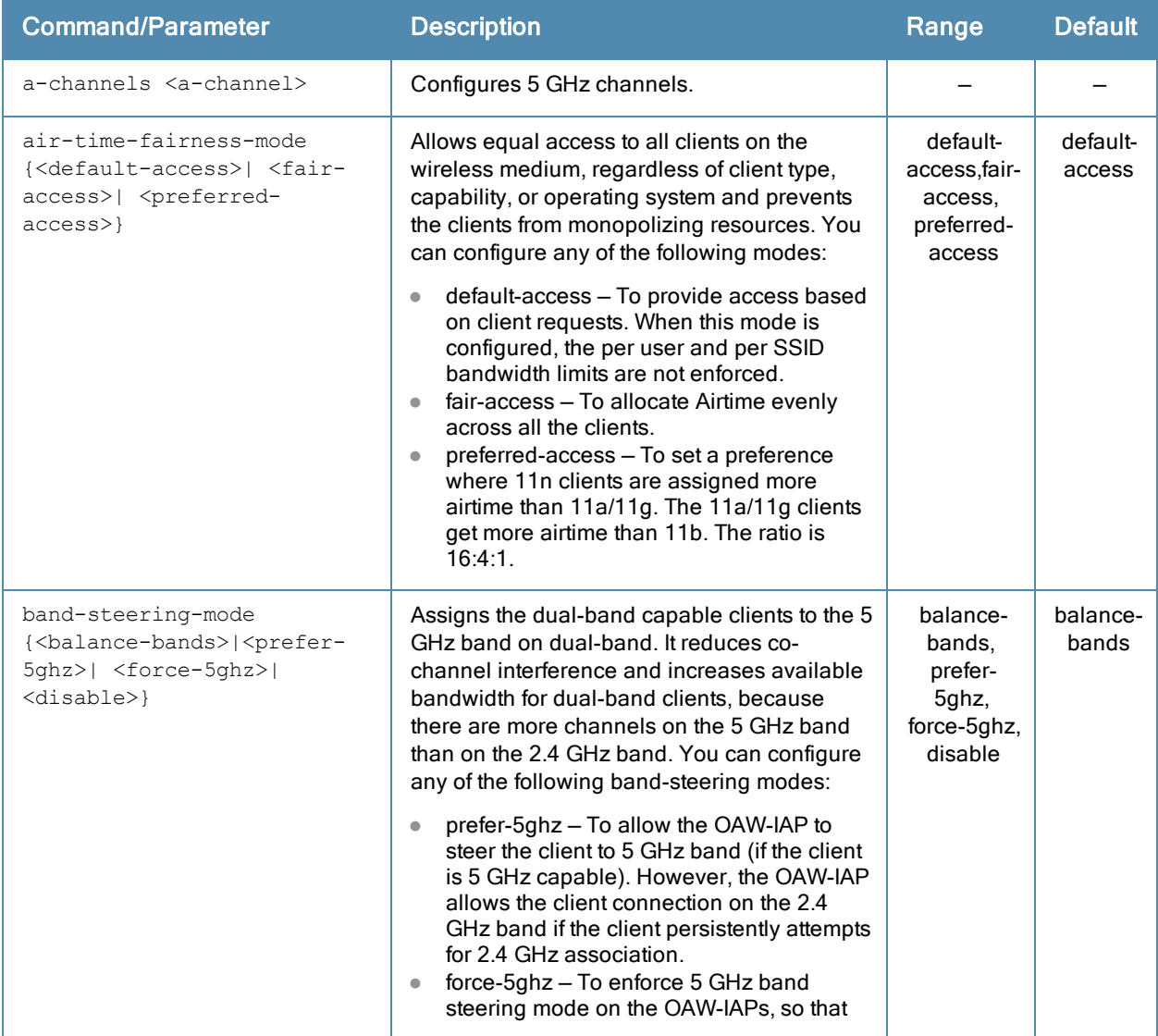

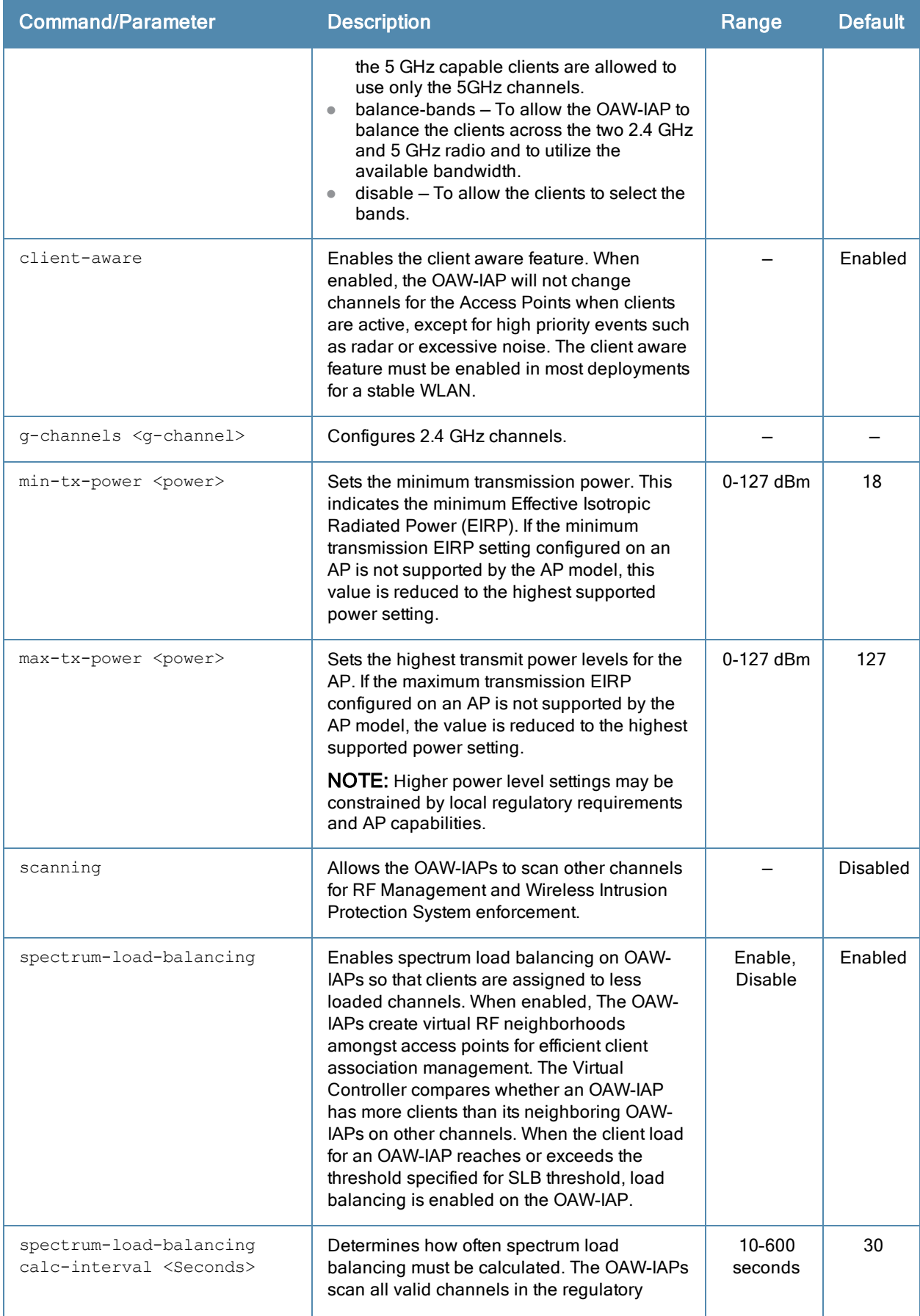

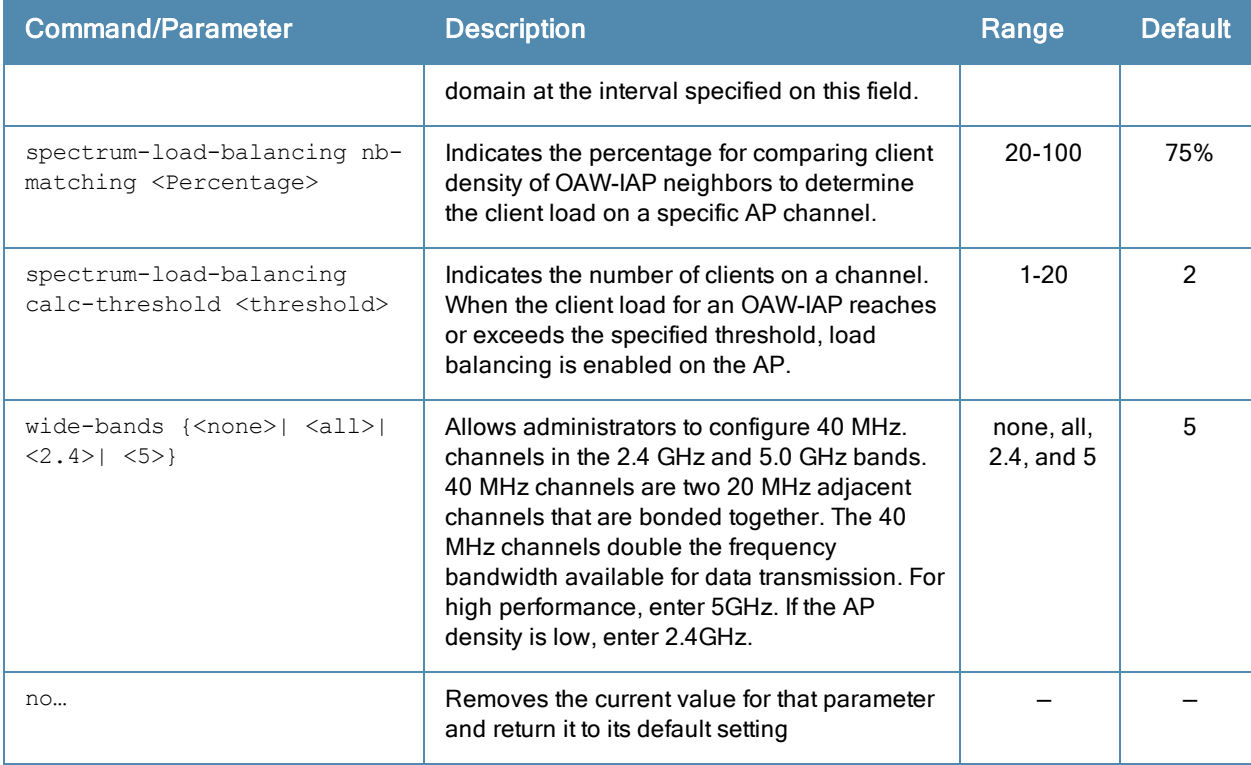

#### Usage Guidelines

Use this command to configure ARM features on an OAW-IAP. ARM ensures low-latency roaming, consistently high performance, and maximum client compatibility in a multi-channel environment. By ensuring the fair distribution of available Wi-Fi bandwidth to mobile devices, ARM ensures that data, voice, and video applications have sufficient network resources at all times. ARM allows mixed 802.11a, b, g, and n client types to inter operate at the highest performance levels.

# Example

The following example configures an ARM profile:

```
(Instant Access Point)(config)# arm
(Instant Access Point)(ARM)# a-channels 44
(Instant Access Point)(ARM)# min-tx-power 18
(Instant Access Point)(ARM)# max-tx-power 127
(Instant Access Point)(ARM)# band-steering-mode prefer-5ghz
(Instant Access Point)(ARM)# air-time-fairness-mode fair-access
(Instant Access Point)(ARM)# wide-bands 5
(Instant Access Point)(ARM)# spectrum-load-balancing
(Instant Access Point)(ARM)# spectrum-load-balancing calc-interval 60
(Instant Access Point)(ARM)# spectrum-load-balancing nb-matching 60
(Instant Access Point)(ARM)# spectrum-load-balancing calc-threshold 2
(Instant Access Point)(ARM)# end
(Instant Access Point)# commit apply
```
# Command History

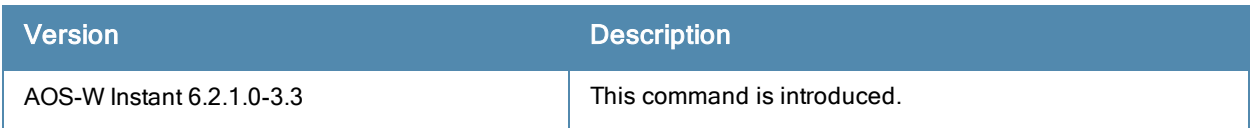

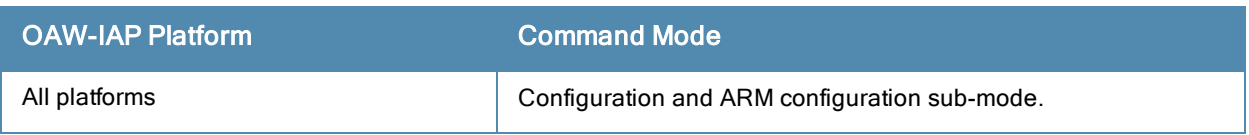

# attack

```
attack
  drop-bad-arp-enable
  fix-dhcp-enable
  no…
  poison-check-enable
```
# **Description**

This command enables firewall settings to protect the network against wired attacks, such as ARP attacks or malformed DHCP packets, and notify the administrator when these attacks are detected.

# **Syntax**

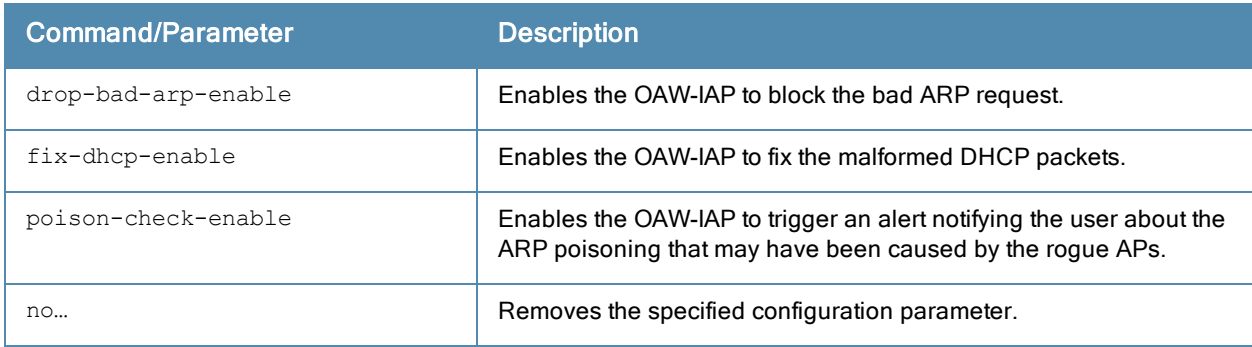

# Usage Guidelines

Use this command to block ARP attacks and to fix malformed DHCP packets.

# Example

The following example configures firewall settings to protect the network from Wired attacks:

```
(Instant Access Point)(config)# attack
(Instant Access Point)(ATTACK)# drop-bad-arp-enable
(Instant Access Point)(ATTACK)# fix-dhcp-enable
(Instant Access Point)(ATTACK)# poison-check-enable
(Instant Access Point)(ATTACK)# end
(Instant Access Point)# commit apply
```
# Command History

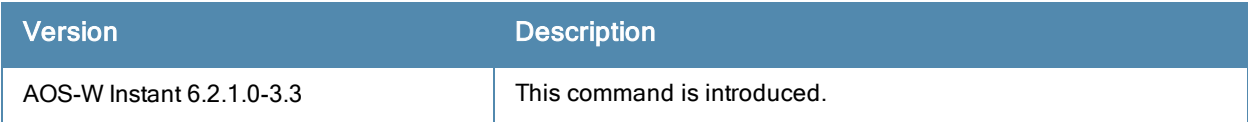

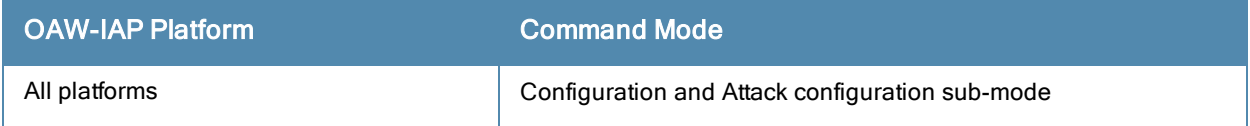

# auth-failure-blacklist-time

auth-failure-blacklist-time <seconds>

# **Description**

This command allows the OAW-IAPs to dynamically blacklist the clients when they exceed the authentication failure threshold.

# **Syntax**

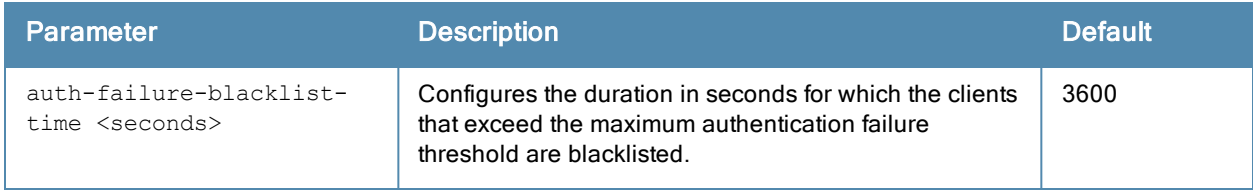

# Usage Guidelines

Use this command to dynamically blacklist the clients that exceed the authentication failure threshold configured for a network profile.

#### Example

The following example blacklists the clients dynamically:

(Instant Access Point)(config)# auth-failure-blacklist-time 60

# Command History

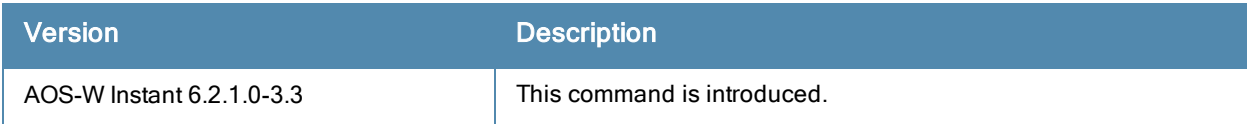

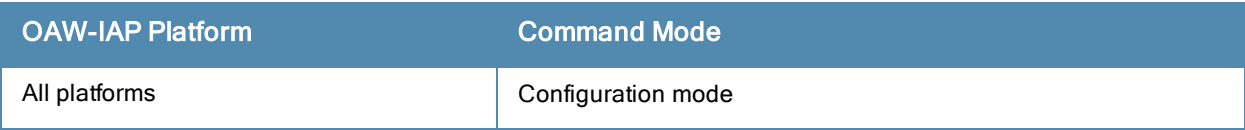

# auth-survivability cache-time-out

auth-survivability cache-time-out <time-out>

# **Description**

This command configures an interval after which the authenticated credentials of the clients stored in the cache expire. When the cache expires, the clients are required to authenticate again.

# **Syntax**

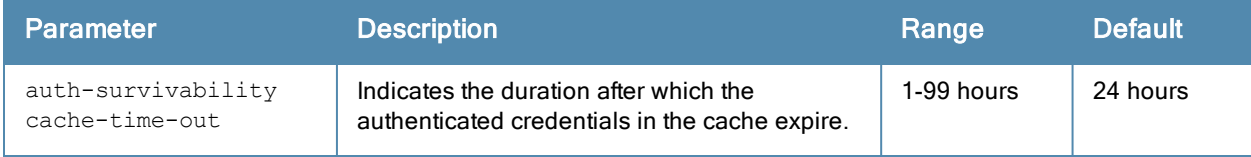

# Usage Guidelines

Use this command when the authentication survivability is enabled on a network profile, to set a duration after which the authentication credentials stored in the cache expires. To enable the authentication survivability feature, use the auth-survivability in WLAN SSID profile sub-mode.

#### Example

(Instant Access Point) (config)# auth-survivability cache-time-out 60

# Command History

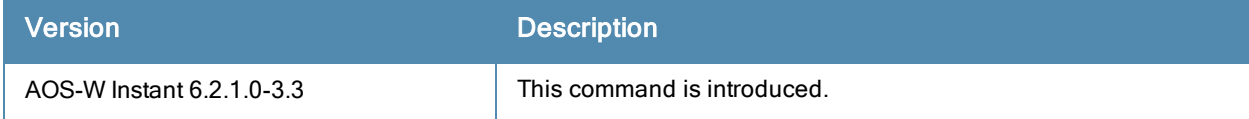

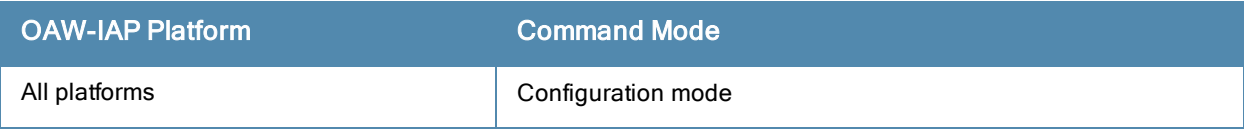

# blacklist-client

```
blacklist-client <MAC-address>
no…
```
# **Description**

This command allows you to manually blacklist the clients by using MAC addresses of the clients.

# **Syntax**

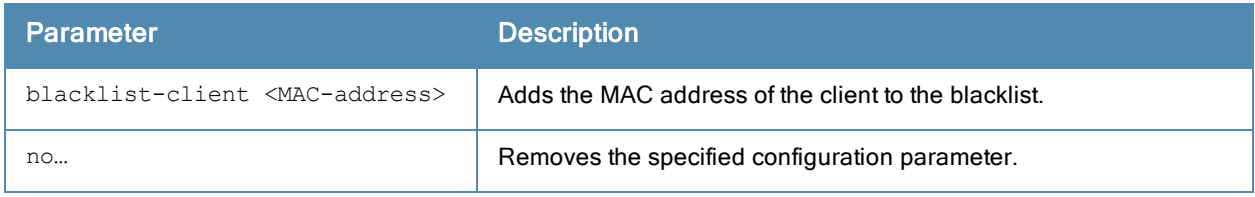

# Usage Guidelines

Use this command to blacklist the MAC addresses of clients.

#### Example

The following command blacklists an OAW-IAP client:

(Instant Access Point)(config)# blacklist-client 01:23:45:67:89:AB

# Command History

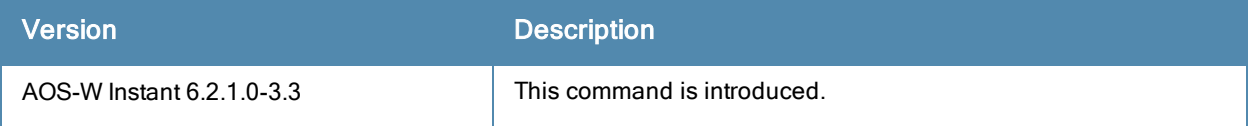

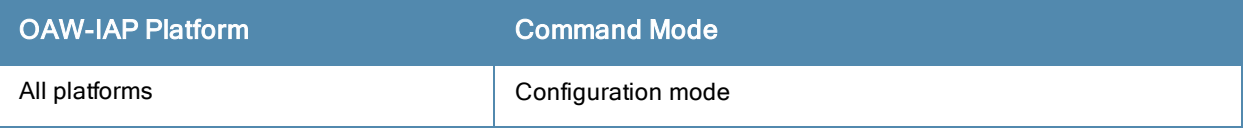

# blacklist-time

blacklist-time <seconds>

# **Description**

This command sets the duration in seconds for which the clients can be blacklisted due to an ACL rule trigger.

### **Syntax**

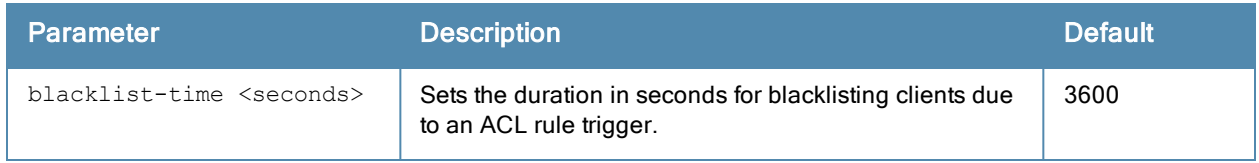

# Usage Guidelines

Use this command to configure the duration in seconds for which the clients can be blacklisted when the blacklisting rule is triggered.

#### Examples

The following command configures the duration for blacklisting clients:

(Instant Access Point) (config) # blacklist-time 30

# Command History

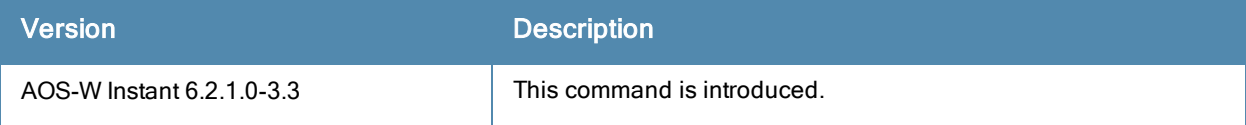

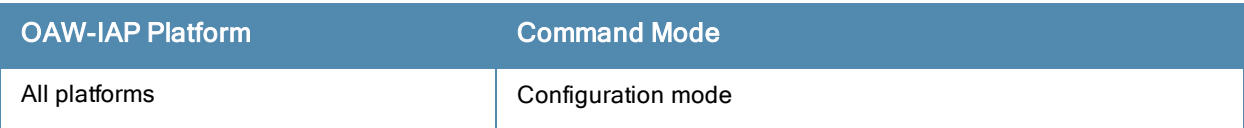

# calea

```
calea
  encapsulation-type <gre>
  ip <IP-address>
  ip mtu <size>
  gre-type <type>
  no...
```
# **Description**

This command creates a Communications Assistance for Law Enforcement Act (CALEA) profile to enable OAW-IAPs for Lawful Intercept (LI) compliance and CALEA integration.

# **Syntax**

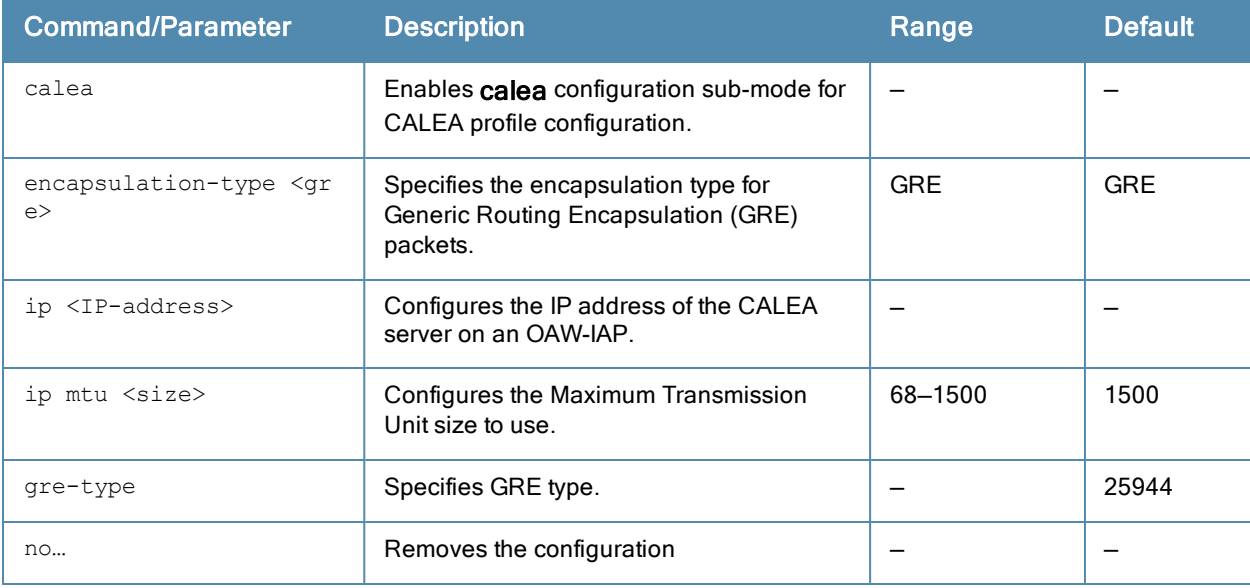

# Usage Guidelines

Use this command to configure an OAW-IAP to support Lawful Intercept (LI). LI allows the Law Enforcement Agencies (LEA) to conduct an authorized electronic surveillance. Depending on the country of operation, the service providers (SPs) are required to support LI in their respective networks.

In the United States, SPs are required to ensure LI compliance based on CALEA specifications. LI compliance in the United States is specified by the CALEA.

For more information on configuring OAW-IAPs for CALEA integration, see AOS-W Instant 6.2.1.0-3.4 User Guide.

# Example

The following example configures a CALEA profile:

```
(Instant Access Point)(config)# calea
(Instant Access Point)(calea)# ip 192.0.8.29
(Instant Access Point)(calea)# ip mtu 1500
(Instant Access Point)(calea)# encapsulation-type gre
(Instant Access Point)(calea)# gre-type 25944
(Instant Access Point)(calea)# end
(Instant Access Point)# commit apply
```
# Command History

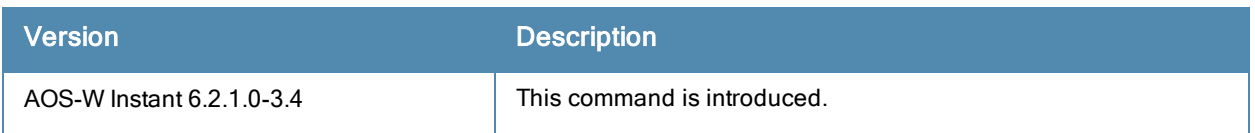

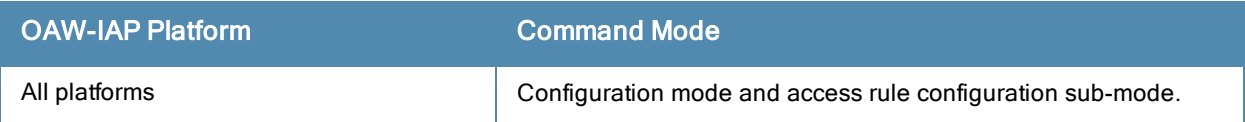

# cellular-uplink-profile

```
cellular-uplink-profile <profile>
  4g-usb-type <4G-usb-type>
  modem-isp <modem_isp>
  modem-country <modem-country>
  usb-auth-type <usb_authentication_type>
  usb-dev <usb-dev>
  usb-dial <usb-dial>
  usb-init <usb-init>
  usb-modeswitch <usb-modeswitch>
  usb-passwd <usb-passwd>
  usb-tty <usb-tty>
  usb-type <usb-type>
  usb-user <usb-user>
  modem-isp <modem_isp>
  modem-country <modem-country>
  no…
```
#### **Description**

This command provisions the cellular (3G/4G) uplink profiles on an OAW-IAP. Contact your IT administrator or the manufacturer of your modem to obtain the parameter details for command execution.

#### **Syntax**

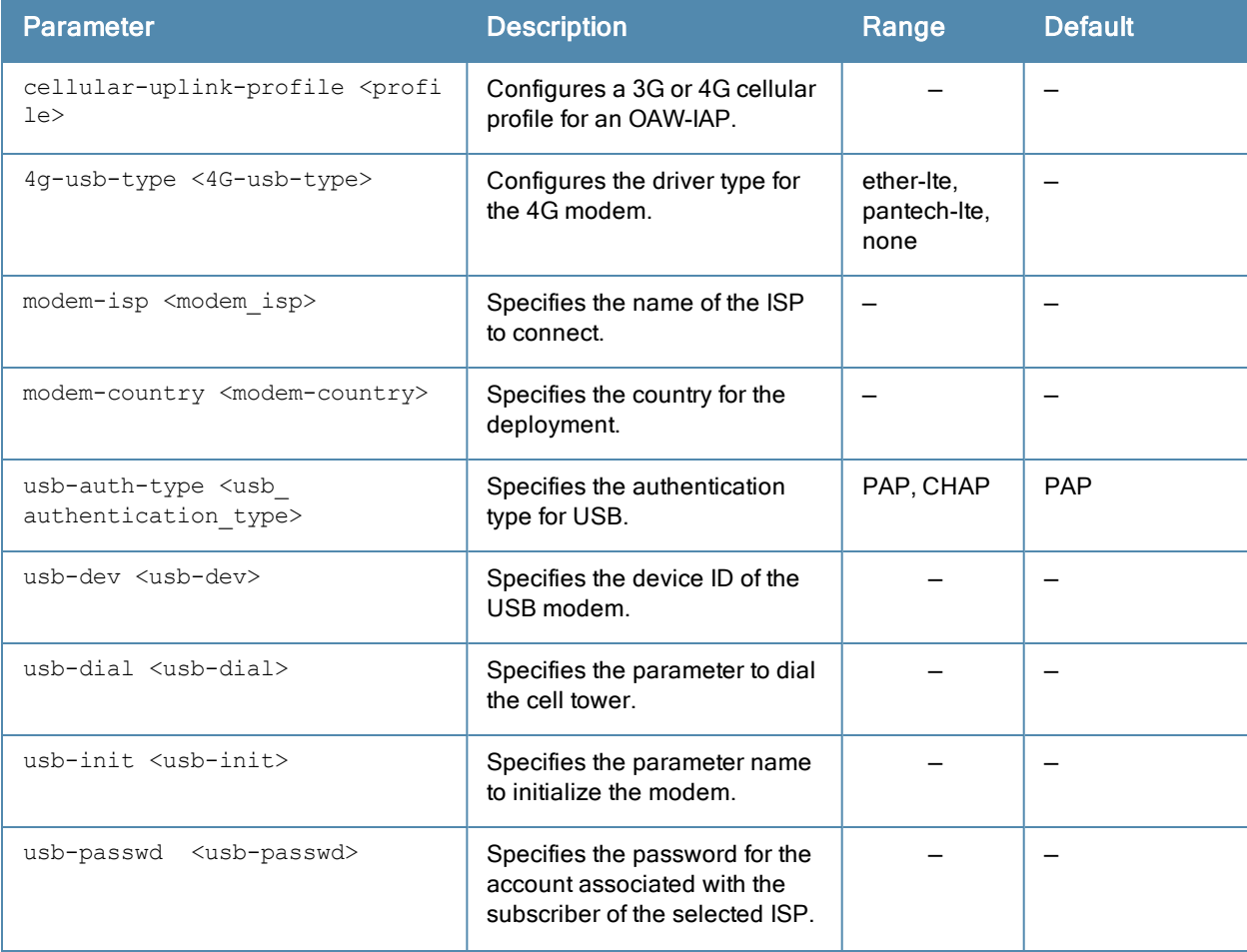

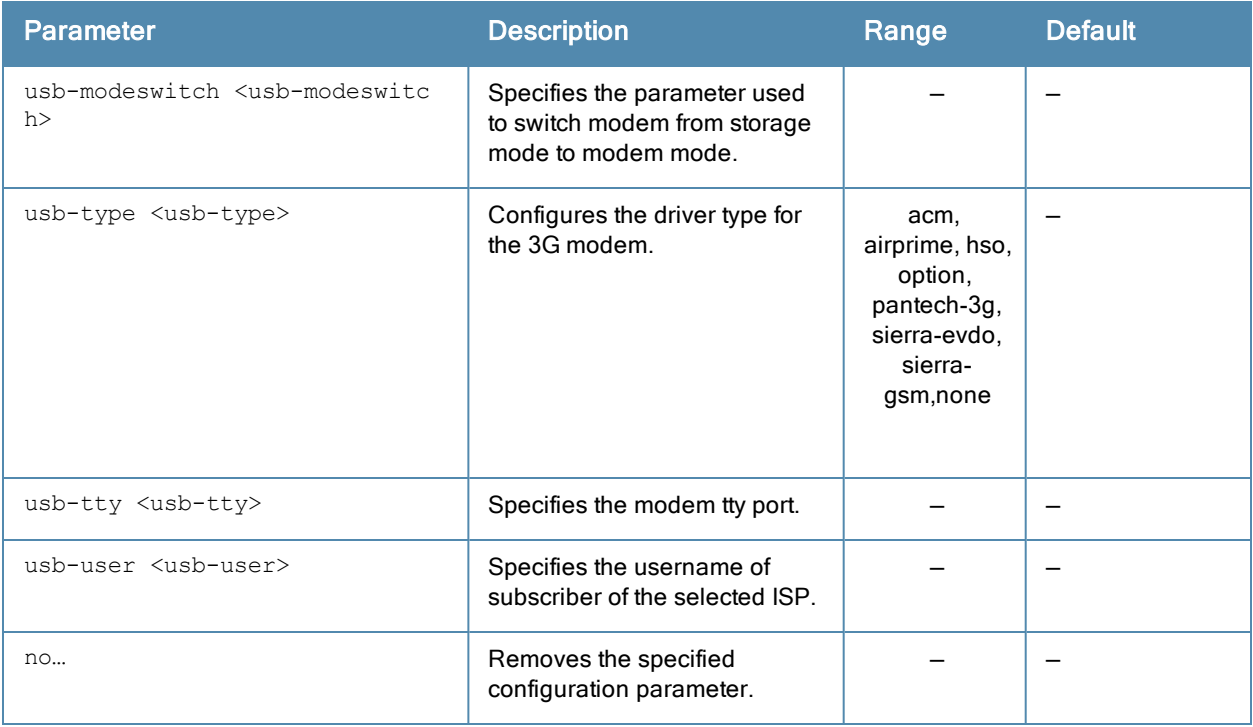

#### Usage Guidelines

Use this command to configure a cellular uplink profile on an OAW-IAP and modem parameters 3G /4G uplink provisioning. AOS-W supports the use of 3G/4G USB modems to provide Internet backhaul to an AOS-W network. The 3G/4G USB modems can be used to extend client connectivity to places where an Ethernet uplink cannot be configured. This enables the OAW-RAPs to automatically choose the available network in a specific region.

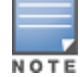

The3G and 4G LTE USB modems can be provisioned on , , and .

#### Types of Modems

AOS-W supports the following three types of 3G modems:

- True Auto Detect— Modems of this type can be used only in one country and for a specific ISP. The parameters are configured automatically and hence no configuration is necessary.
- Auto-detect + ISP/country– Modems of this type require the user to specify the Country and ISP. The same modem is used for different ISPs with different parameters configured for each of them.
- No Auto-detect— Modems of this type are used only if they share the same Device-ID, Country, and ISP details. You need to configure different parameters for each of them. These modems work with AOS-W when the appropriate parameters are configured.

The following table lists the types of supported 3G modems:

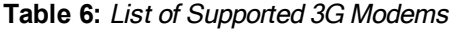

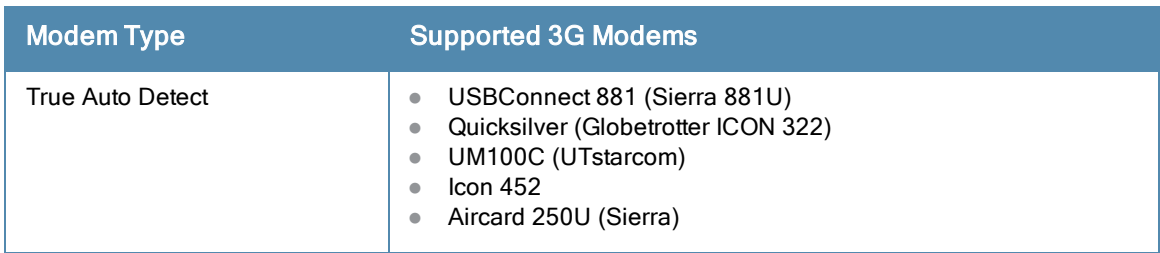

**Table 6:** List of Supported 3G Modems

| <b>Modem Type</b>         | <b>Supported 3G Modems</b>                                                                                                    |
|---------------------------|----------------------------------------------------------------------------------------------------|
|                           | USB 598 (Sierra)<br>$\qquad \qquad \bullet$<br>U300 (Franklin wireless)<br>$\bullet$<br>U301 (Franklin wireless)<br>$\bullet$<br>USB U760 for Virgin (Novatel)<br>$\bullet$<br>USB U720 (Novatel/Qualcomm)<br>$\bullet$<br>UM175 (Pantech)<br>$\bullet$<br>UM150 (Pantech)<br>$\bullet$<br>UMW190(Pantech)<br>$\bullet$<br>SXC-1080 (Qualcomm)<br>$\bullet$<br>Globetrotter ICON 225<br>$\bullet$<br><b>UMG181</b><br>$\bullet$<br>NTT DoCoMo L-05A (LG FOMA L05A)<br>$\bullet$<br>NTT DoCoMo L-02A<br>$\bullet$<br>ZTE WCDMA Technologies MSM (MF668?)<br>$\bullet$<br>Fivespot (ZTE)<br>$\bullet$<br>c-motech CNU-600<br>$\bullet$<br>ZTE AC2736<br>$\bullet$<br>SEC-8089 (EpiValley)<br>$\bullet$<br>Nokia CS-10<br>$\bullet$<br>NTT DoCoMo L-08C (LG)<br>$\bullet$<br>NTT DoCoMo L-02C (LG)<br>$\bullet$<br>Novatel MC545<br>$\bullet$<br>Huawei E220 for Movistar in Spain<br>$\bullet$<br>Huawei E180 for Movistar in Spain<br>$\bullet$<br>ZTE-MF820<br>$\bullet$<br>Huawei E173s-1<br>$\bullet$<br>Sierra 320<br>$\bullet$<br>Longcheer WM72<br>$\bullet$<br>U600 (3G mode)<br>$\bullet$                                                                                                    |
| Auto-detect + ISP/country | Sierra USB-306 (HK CLS/1010 (HK))<br>$\bullet$<br>Sierra 306/308 (Telstra (Aus))<br>$\bullet$<br>Sierra 503 PCle (Telstra (Aus))<br>$\bullet$<br>Sierra 312 (Telstra (Aus))<br>$\bullet$<br>Aircard USB 308 (AT&T's Shockwave)<br>$\bullet$<br>Compass 597(Sierra) (Sprint)<br>$\bullet$<br>U597 (Sierra) (Verizon)<br>$\bullet$<br>Tstick C597(Sierra) (Telecom(NZ))<br>$\bullet$<br>Ovation U727 (Novatel) (Sprint)<br>$\bullet$<br>USB U727 (Novatel) (Verizon)<br>$\bullet$<br>USB U760 (Novatel) (Sprint)<br>$\bullet$<br>USB U760 (Novatel) (Verizon)<br>$\bullet$<br>Novatel MiFi 2200 (Verizon Mifi 2200)<br>$\bullet$<br>Huawei E272, E170, E220 (ATT)<br>$\bullet$<br>Huawei E169, E180, E220, E272 (Vodafone/SmarTone (HK))<br>$\bullet$<br>Huawei E160 (O2(UK))<br>$\bullet$<br>Huawei E160 (SFR (France))<br>$\bullet$<br>Huawei E220 (NZ and JP)<br>$\bullet$<br>Huawei E176G (Telstra (Aus))<br>$\bullet$<br>Huawei E1553, E176 (3/HUTCH (Aus))<br>$\bullet$<br>Huawei K4505 (Vodafone/SmarTone (HK))<br>$\bullet$<br>Huawei K4505 (Vodafone (UK))<br>$\bullet$<br>ZTE MF656 (Netcom (norway))<br>$\bullet$<br>ZTE MF636 (HK CSL/1010)<br>$\bullet$<br>ZTE MF633/MF636 (Telstra (Aus))<br>$\bullet$ |

**Table 6:** List of Supported 3G Modems

| <b>Modem Type</b> | <b>Supported 3G Modems</b>                                                                                                    |
|-------------------|----------------------------------------------------------------------------------------------------|
|                   | ZTE MF637 (Orange in Israel)<br>$\bullet$<br>Huawei E180, E1692, E1762 (Optus (Aus))<br>$\bullet$<br>Huawei E1731 (Airtel-3G (India))<br>$\bullet$<br>Huawei E3765 (Vodafone (Aus))<br>$\qquad \qquad \bullet$<br>Huawei E3765 (T-Mobile (Germany)<br>$\bullet$<br>Huawei E1552 (SingTel)<br>$\bullet$<br>Huawei E1750 (T-Mobile (Germany))<br>$\qquad \qquad \bullet$<br>UGM 1831 (TMobile)<br>$\bullet$<br>Huawei D33HW (EMOBILE(Japan))<br>$\bullet$<br>Huawei GD01 (EMOBILE(Japan))<br>$\qquad \qquad \bullet$<br>Huawei EC150 (Reliance NetConnect+ (India))<br>$\bullet$<br>KDDI DATA07(Huawei) (KDDI (Japan))<br>$\bullet$<br>Huawei E353 (China Unicom)<br>$\qquad \qquad \bullet$<br>Huawei EC167 (China Telecom)<br>$\bullet$<br>Huawei E367 (Vodafone (UK))<br>$\bullet$<br>Huawei E352s-5 (T-Mobile (Germany))<br>$\bullet$ |
| No auto-detect    | Huawei D41HW<br>$\bullet$<br>ZTE AC2726<br>۰                                                                                                    |

#### **Table 7:** 4G Supported Modem

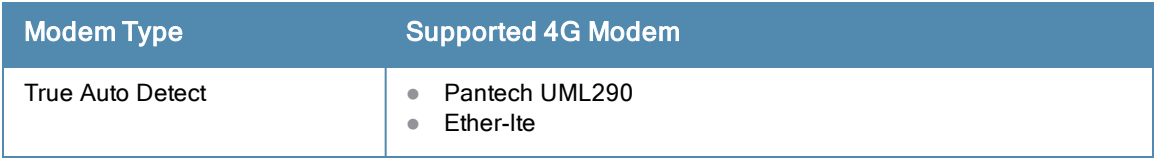

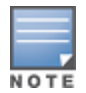

When UML290 runs in auto detect mode, the modem can switch from 4G network to 3G network or vice-versa based on the signal strength. To configure the UML290 for the 3G network only, manually set the USB type to pantech-3g. To configure the UML290 for the 4G network only, manually set the 4G USB type to pantech-lte.

## Example

The following example configures a cellular uplink profile:

```
(Instant Access Point)(config) # cellular-uplink-profile
(Instant Access Point)(cellular-uplink-profile)# 4g-usb-type pantech-lte
(Instant Access Point)(cellular-uplink-profile)# modem-country India
(Instant Access Point)(cellular-uplink-profile)# modem-isp example
(Instant Access Point)(cellular-uplink-profile)# usb-auth-type PAP
(Instant Access Point)(cellular-uplink-profile)# usb-user user1
(Instant Access Point)(cellular-uplink-profile)# usb-passwd user123
(Instant Access Point)(cellular-uplink-profile)# modem-country India
(Instant Access Point)(cellular-uplink-profile)# end
(Instant Access Point)# commit apply
```
## Command History

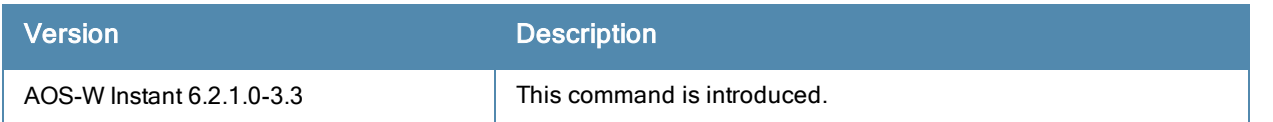

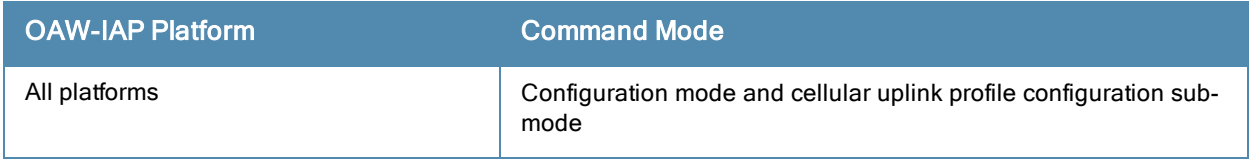

# clear

```
clear
  ap <ip-address>
  arp <ip-address>
  client <mac>
  datapath {session-all| statistics}
```
## **Description**

This command clears various user-configured values from the running configuration on an OAW-IAP.

#### **Syntax**

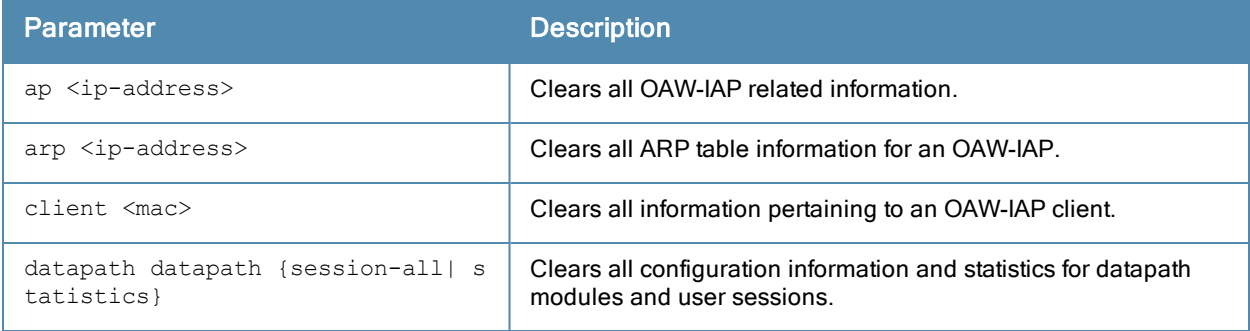

## Usage Guidelines

Use the clear command to clear the current information stored in the running configuration of an OAW-IAP.

#### Example

The following command clears all information related to an OAW-IAP:

```
(Instant Access Point)# clear ap 192.0.2.3
```
## Command History

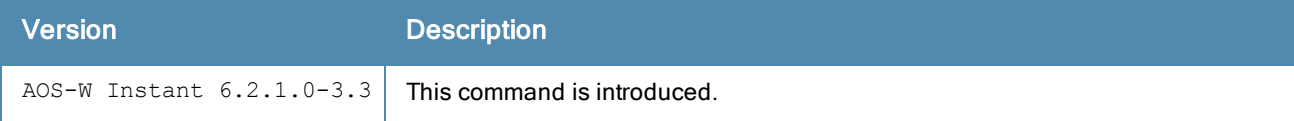

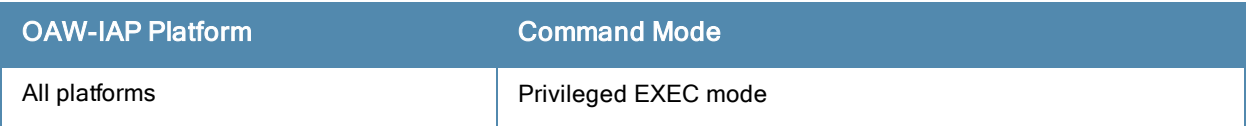

# clear airgroup state statistics

clear airgroup state statistics

### Description

This command removes the AirGroup statistics.

#### Usage Guidelines

Use this command to remove AirGroup details from the OAW-IAP database.

#### Example

The following command clears AirGroup statistics:

(Instant Access Point)(config)# clear airgroup state statistics

## Command History

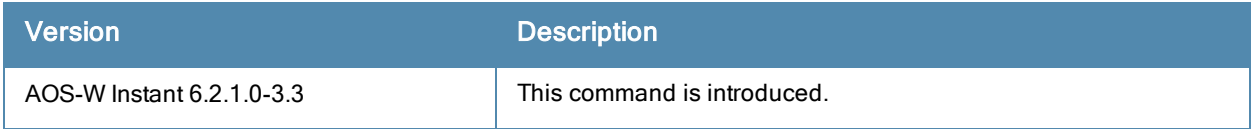

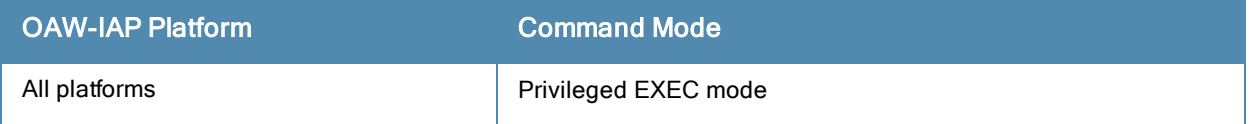

# clear-cert

clear-cert {ca| server}

## **Description**

This command clears client and server certificates from the OAW-IAP database.

### **Syntax**

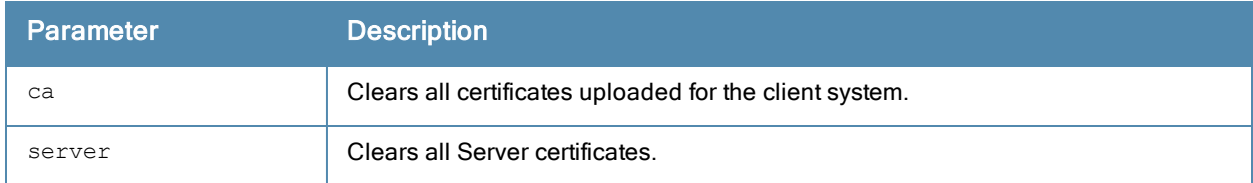

# Usage Guidelines

Use this command to clear the certificates from the OAW-IAP database.

#### Example

The following command shows an example for clearing server certificates:

```
(Instant Access Point)# clear-cert server
```
## Command History

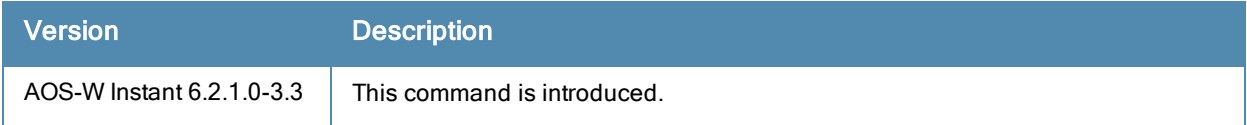

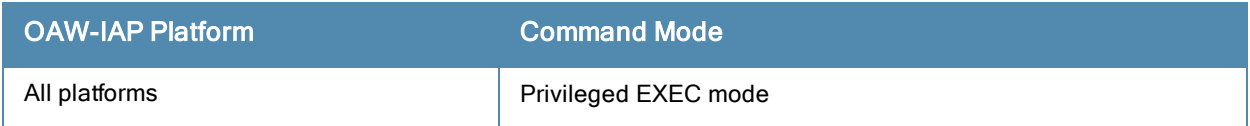

# clock set

clock set <year> <month> <day> <time>

### **Description**

This command sets the date and time on the OAW-IAP system clock.

## **Syntax**

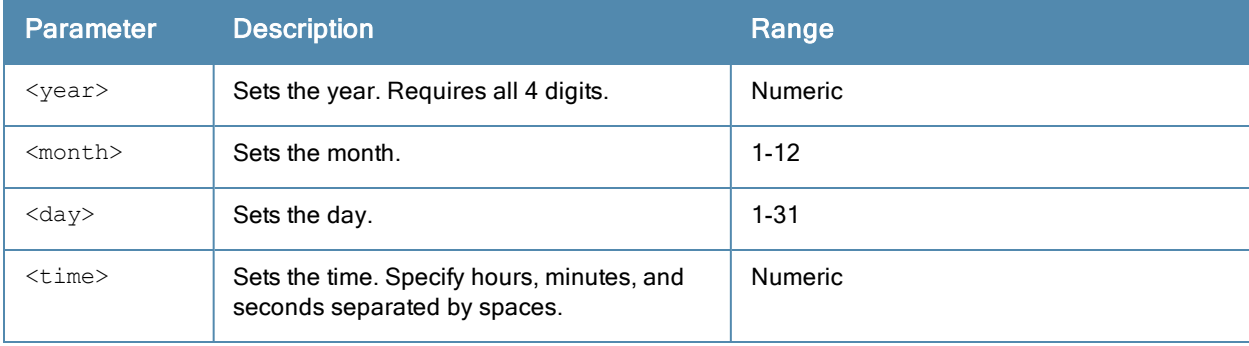

## Usage Guidelines

You can configure the year, month, day, and time. Specify the time using a 24-hour clock with hours, minutes and seconds separated by spaces.

#### Example

The following example sets the clock to 21 May 2013, 1:03:52 AM:

(Instant Access Point) (config) #clock set 2013 5 21 1 3 52

## Command History

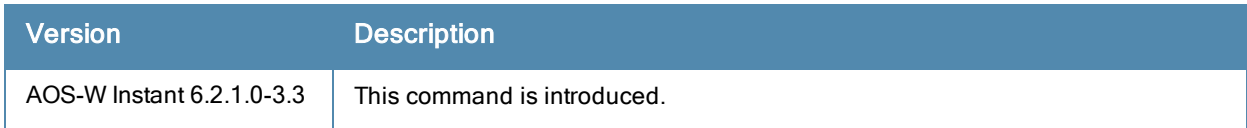

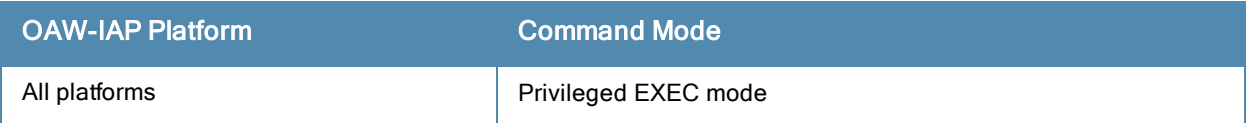

# clock summer-time

```
clock summer-time <timezone> recurring <start-week> <start-day> <start-month> <start-hour> <ew
eek> <eday> <emonth> <ehour>
no…
```
### **Description**

This command configures daylight saving for the time zones that support daylight saving time.

## **Syntax**

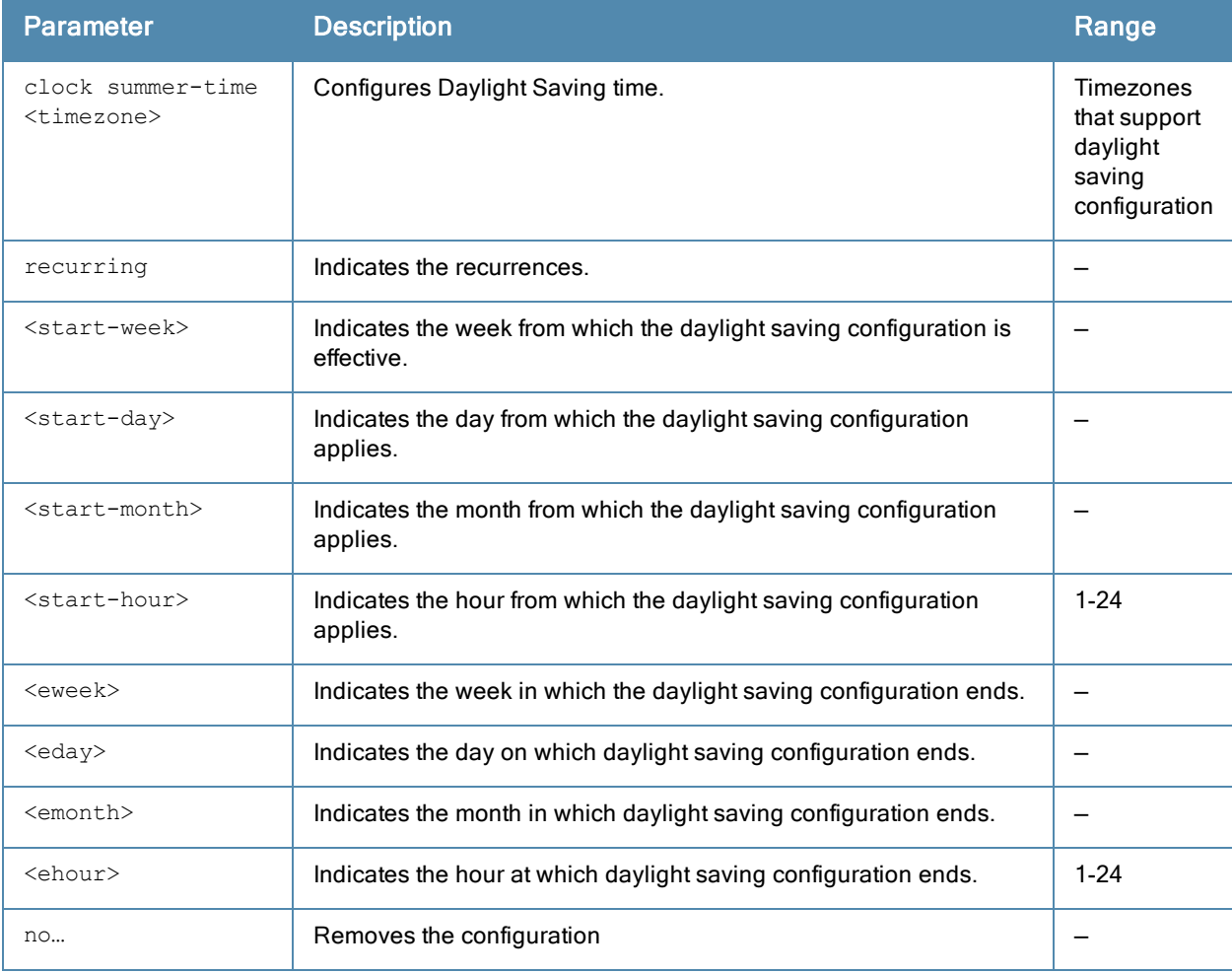

#### Usage Guidelines

Use this command to configure daylight saving for the timezones that support daylight saving. When enabled, the daylight saving time ensures that the OAW-IAPs reflect the seasonal time changes in the region they serve.

#### Example

The following example configures daylight saving for a timezone:

```
(Instant Access Point)(config)# clock summer-time PST recurring 7 10 March 9PM 38 10 October 9
PM
(Instant Access Point)(config)# end
(Instant Access Point)# commit apply
```
# Command History

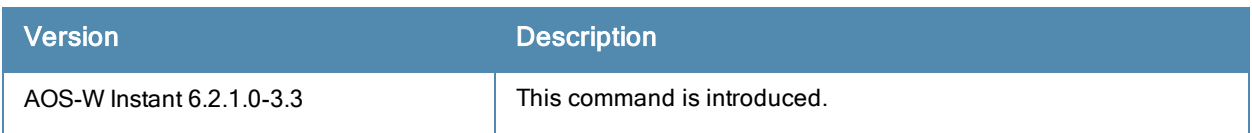

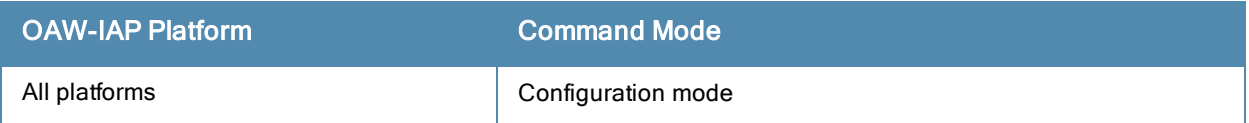

# clock timezone

```
clock timezone <name> <hour-offset> <minute-offset>
no…
```
# Description

This command sets the timezone on an OAW-IAP.

### **Syntax**

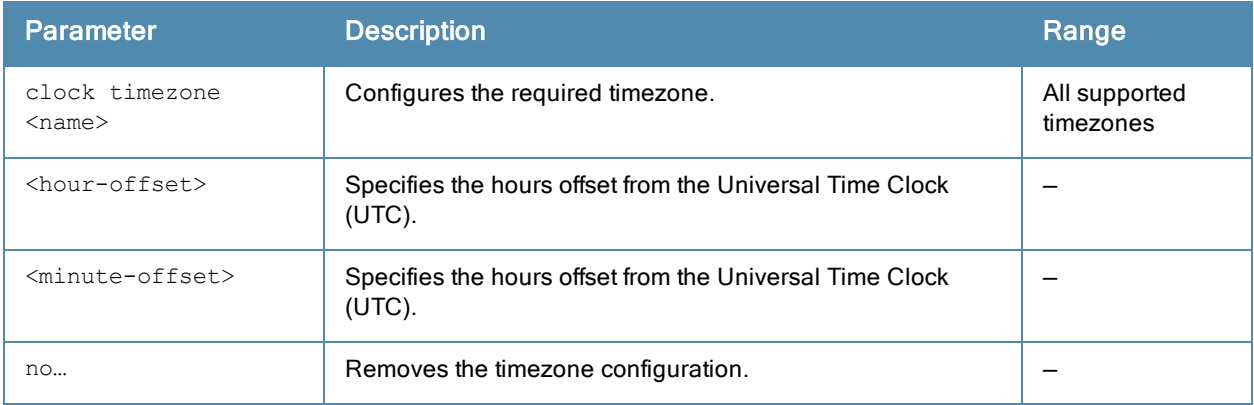

## Usage Guidelines

Use this command to set the timezone on an OAW-IAP.

#### Example

The following example configures the PST timezone:

```
(Instant Access Point) (config)# clock timezone PST -8 0
(Instant Access Point)(config)# end
(Instant Access Point)# commit apply
```
## Command History

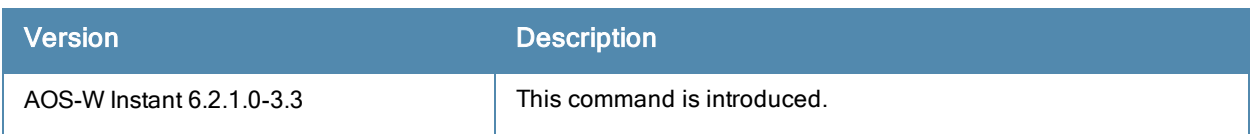

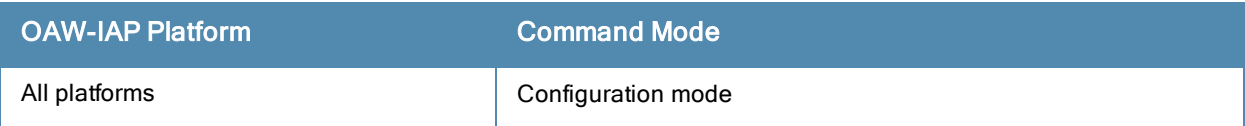

# commit

commit {apply| revert}

#### **Description**

This command allows you to commit configuration changes performed during a user session. You can also revert the changes that are already committed.

### **Syntax**

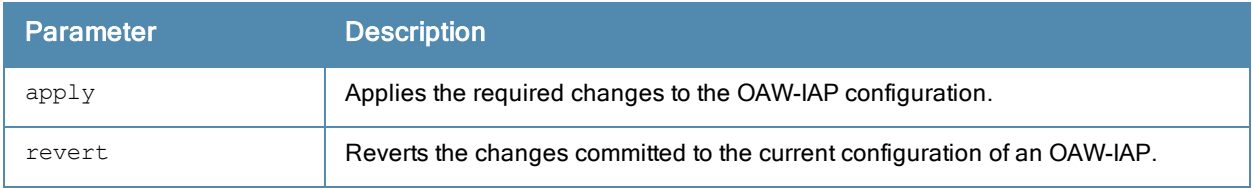

#### Usage Guidelines

Each command processed by the Virtual Controller is applied on all the slaves OAW-IAPs in a cluster. The changes configured in a CLI session are saved in the CLI context. The CLI does not support the configuration data exceeding the 4K buffer size in a CLI session: therefore, Alcatel-Lucent recommends that you configure fewer changes at a time and apply the changes at regular intervals.

#### Example

The following command allows you to commit the configuration changes:

(Instant Access Point) # commit apply

The following command reverts the already committed changes.

#### Command History

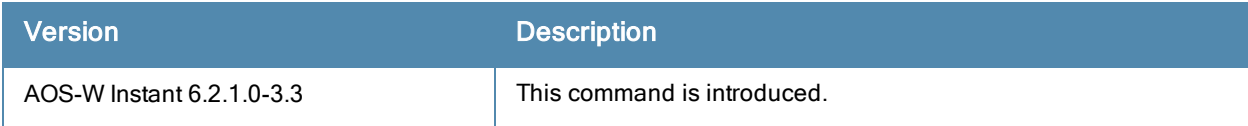

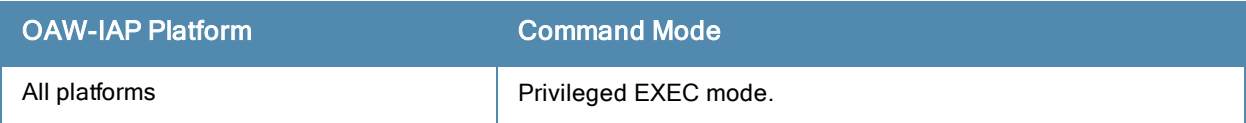

# configure terminal

configure terminal

#### **Description**

This command allows you to enter configuration commands.

## **Syntax**

No parameters.

#### Usage Guidelines

Upon entering this command, the enable mode prompt changes to:

```
(Instant Access Point)(config)#
To return to EXEC mode, enter Ctrl-Z, end or exit.
```
#### Example

The following command allows you to enter configuration commands:

```
(Instant Access Point) # configure terminal
```
## Command History

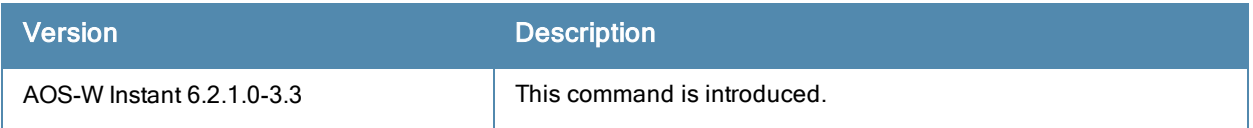

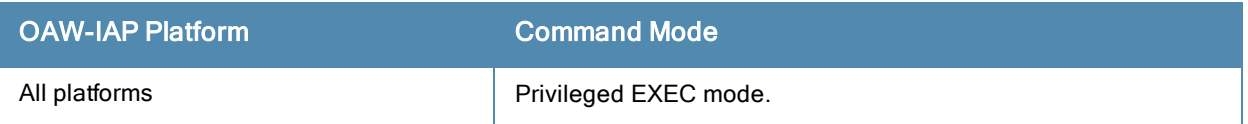

# content-filtering

```
content-filtering
no…
```
## **Description**

This command enables content filtering feature. When content filtering is enabled on an SSID, all DNS requests to non-corporate domains on this wireless network are sent to OpenDNS.

### **Syntax**

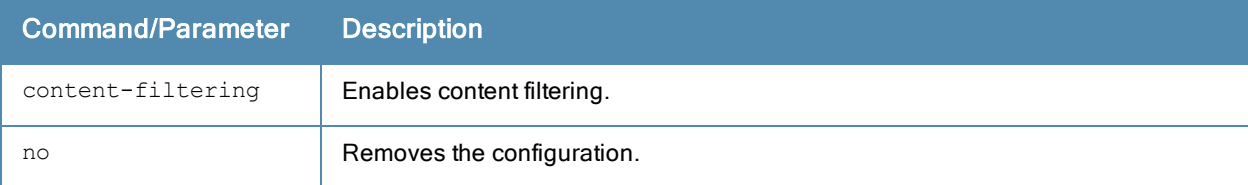

#### Usage Guidelines

Use this command to enable content filter. With content filter feature enabled, you can:

- Prevent known malware hosts from accessing your wireless network.
- $\bullet$  Improve employee productivity by limiting access to certain Websites.
- $\bullet$  Reduce bandwidth consumption significantly.

You can enable content filtering on an SSID. When enabled, all DNS requests to non-corporate domains on this SSID are sent to the open DNS server.

#### Example

The following example enables content filtering:

```
(Instant Access Point)# content-filtering
(Instant Access Point)# end
(Instant Access Point)# commit apply
```
## Command History

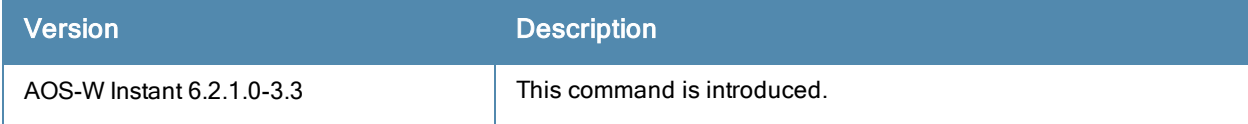

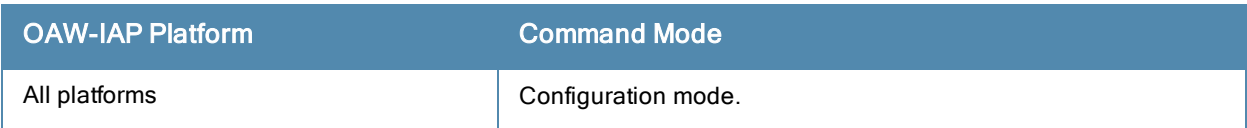

# convert-aos-ap

convert-aos-ap <mode> <controller-IP>

### **Description**

This command allows you to provision an OAW-IAP as a Campus AP or Remote AP in a controller-based network, or as a standalone AP.

### **Syntax**

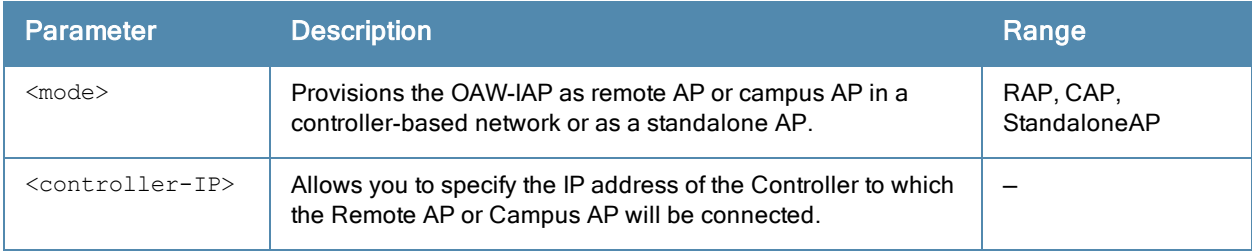

#### Usage Guidelines

Before converting an OAW-IAP, ensure that both the OAW-IAP and controller are configured to operate in the same regulatory domain. An OAW-IAP can be converted to a Campus AP and Remote AP only if the controller is running AOS-W 6.1.4 or later.

#### Example

The following command allows you to convert an OAW-IAP to a remote AP:

(Instant Access Point)# convert-aos-ap RAP 192.0.2.5

#### Command History

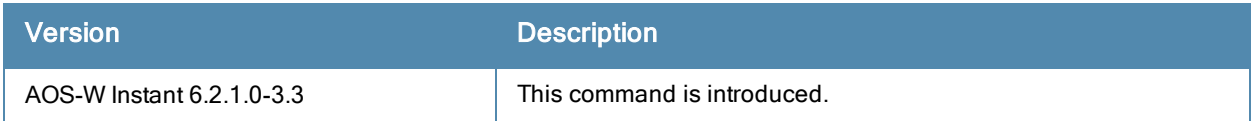

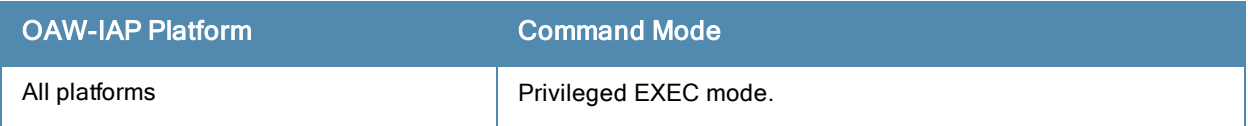

## copy

```
copy {config tftp <ip-address> <filename>|core-file tftp <ip-address> <filename>|flash tftp <i
p-address> <filename>| tftp <ip-address> <filename> system {1xca [format {der|pem}]|1xcert <pa
sssword>[format {p12|pem}]|config|flash}}
```
# **Description**

This command copies files to and from the OAW-IAP.

# **Syntax**

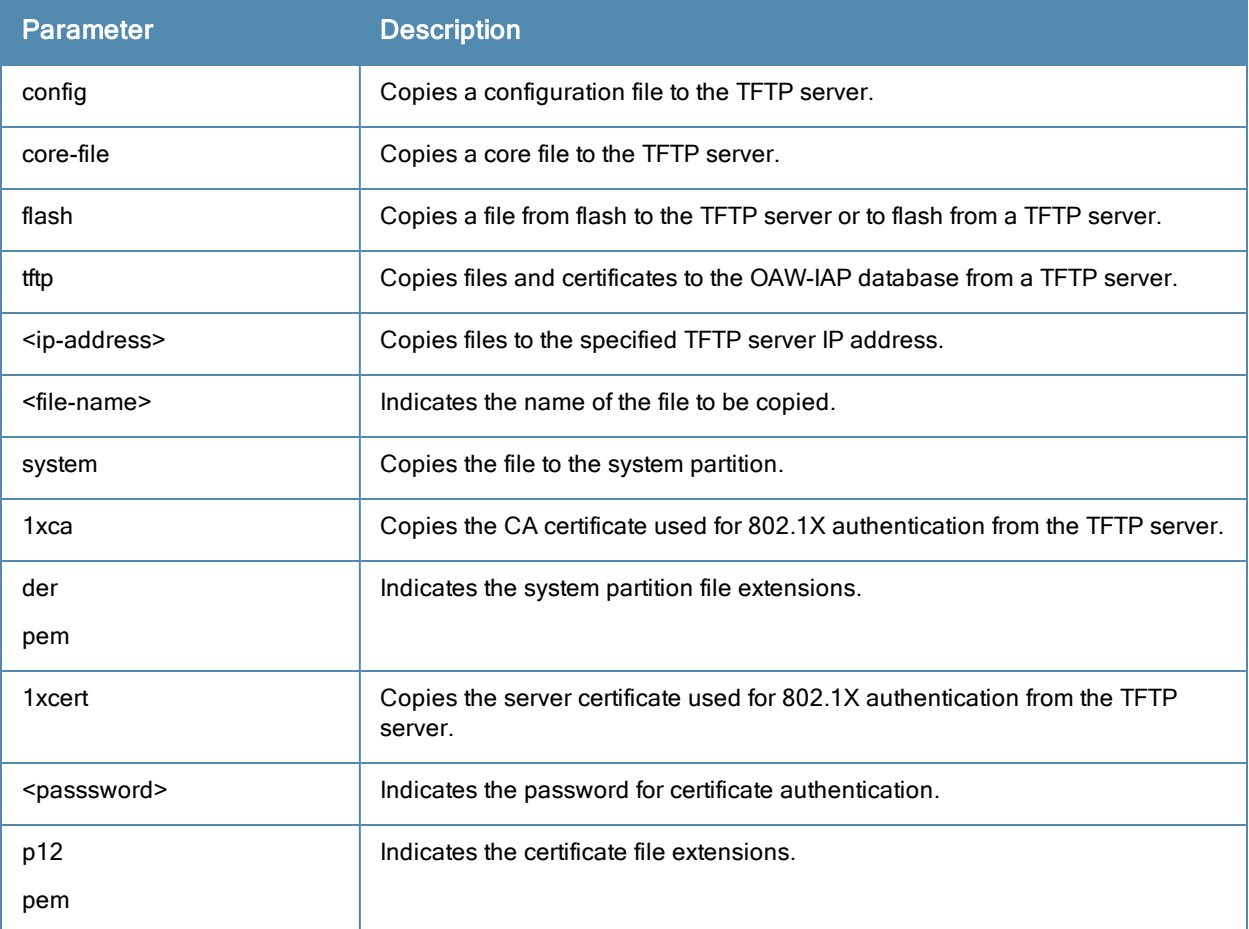

#### Usage Guidelines

Use this command to save backup copies of the configuration file to a TFTP server, or to load a saved file from a TFTP server to OAW-IAP.

#### Example

The following example copies a configuration file to the TFTP server:

(Instant Access Point)# copy config tftp 10.0.0.1 filename.cfg

#### Command History

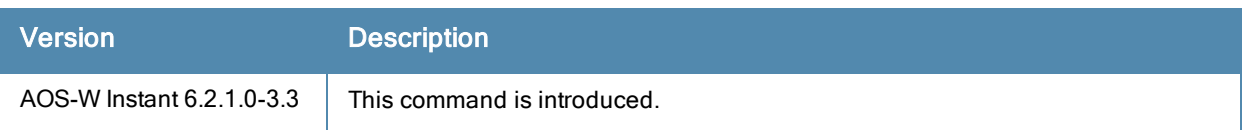

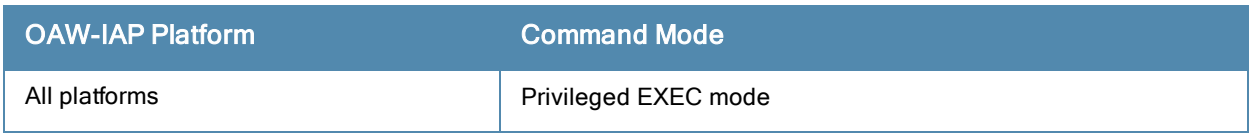

# deny-inter-user-bridging

deny-inter-user-bridging no…

### **Description**

This command disables bridging traffic between two clients of an OAW-IAP on the same VLAN. Bridging traffic between the clients will be sent to the upstream device to make the forwarding decision.

### **Syntax**

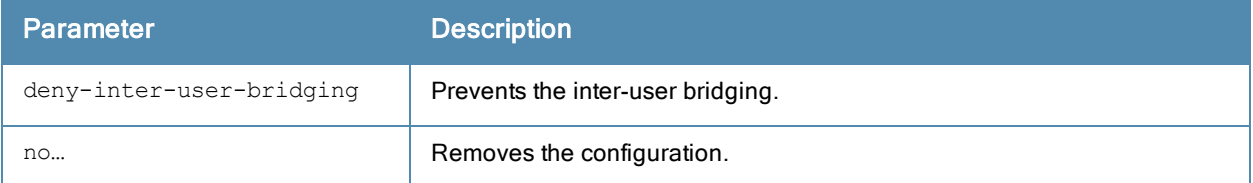

#### Usage Guidelines

Use this command if you have security and traffic management policies defined for upstream devices.

#### Example

The following command disables inter-user bridging:

```
(Instant Access Point)(config)# deny-inter-user-bridging
(Instant Access Point)(config)# end
(Instant Access Point)# commit apply
```
## Command History

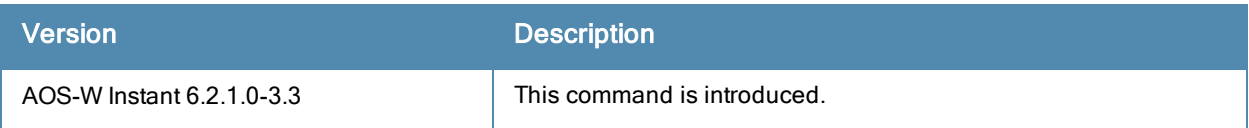

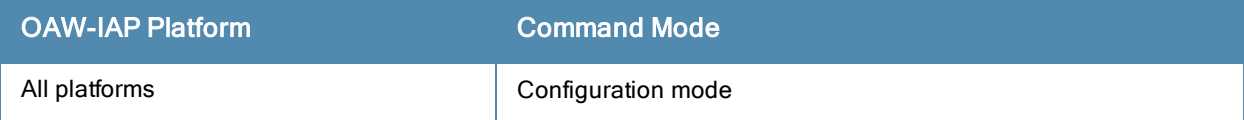

# deny-local-routing

deny-local-routing no…

## **Description**

This command disables routing traffic between two clients of an OAW-IAP on different VLANs. Routing traffic between the clients will be sent to the upstream device to make the forwarding decision.

### **Syntax**

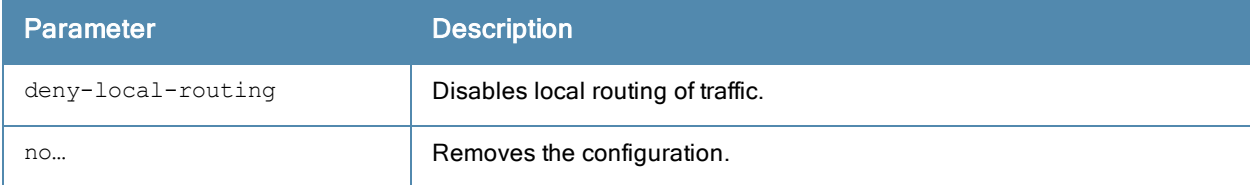

#### Usage Guidelines

Use this command to prevent the local routing of traffic if you have security and traffic management policies defined for upstream devices.

#### Example

The following command disables local routing:

```
(Instant Access Point)(config)# deny-local-routing
(Instant Access Point)(config)# end
(Instant Access Point)# commit apply
```
#### Command History

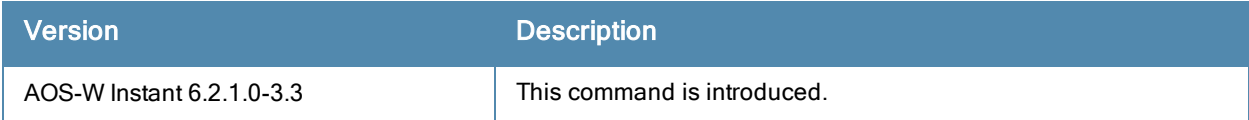

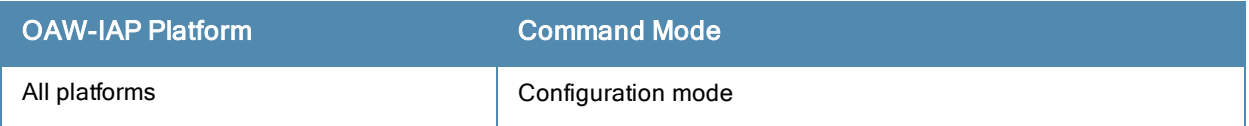

# device-id

device-id <device>

## **Description**

This command assigns an ID for the AP device.

## **Syntax**

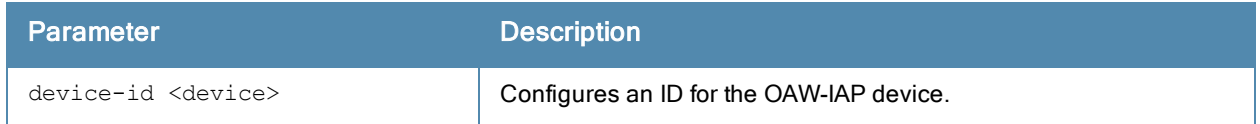

#### Usage Guidelines

Use this command to configure a device identification.

#### Example

The following example configures a device ID:

```
(Instant Access Point)(config)# device-ID Device1
(Instant Access Point)(config)# end
(Instant Access Point)# commit apply
```
# Command History

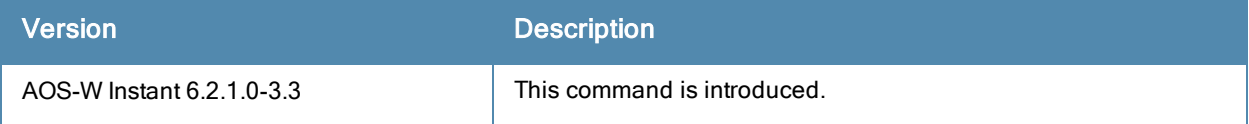

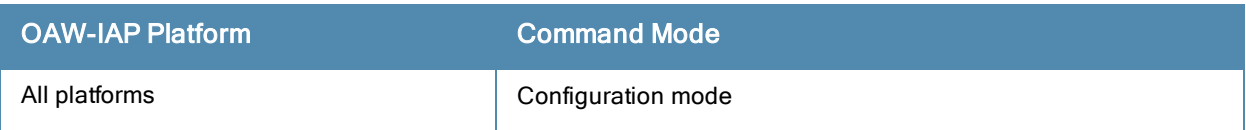

# disconnect-user

disconnect-user

#### **Description**

This command disconnects the clients from an OAW-IAP.

#### Example

The following example shows the output of **disconnect-user** command:

(Instant Access Point)# disconnect-user

#### Command History

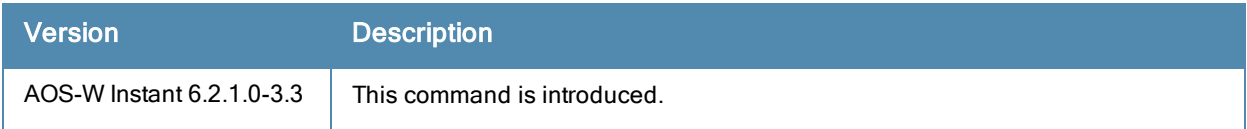

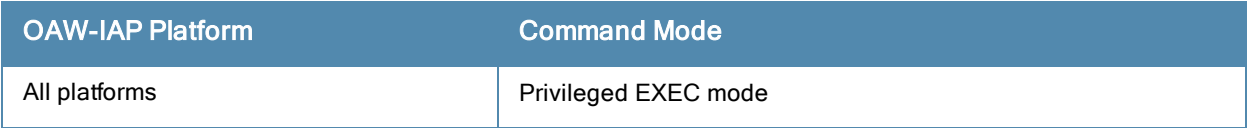

# download-cert

download-cert {ca| server} <URL>

### **Description**

This command allows you to download the client and server certificates from an FTP or TFTP server, or by using an HTTP URL.

## **Syntax**

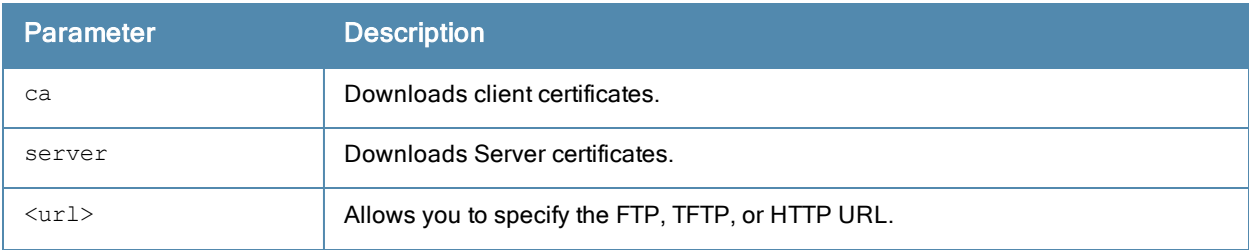

## Usage Guidelines

Use this command to download certificates.

#### Example

The following command shows an example for downloading CA client certificates:

```
(Instant Access Point)# download-cert ca ftp://192.0.2.7
```
#### Command History

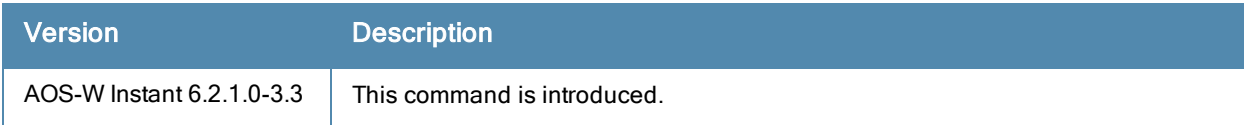

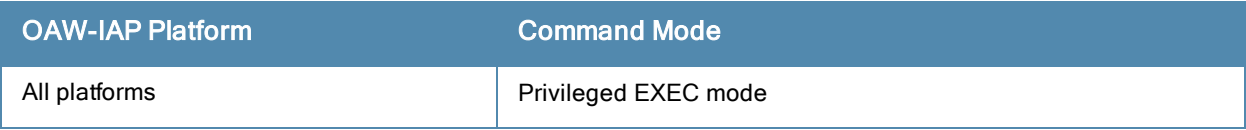

# dynamic-cpu-mgmt

dynamic-cpu-mgmt {auto| disable| enable}

### **Description**

This command enables or disables the dynamic CPU management feature, to manage resources across different functions performed by an OAW-IAP.

## **Syntax**

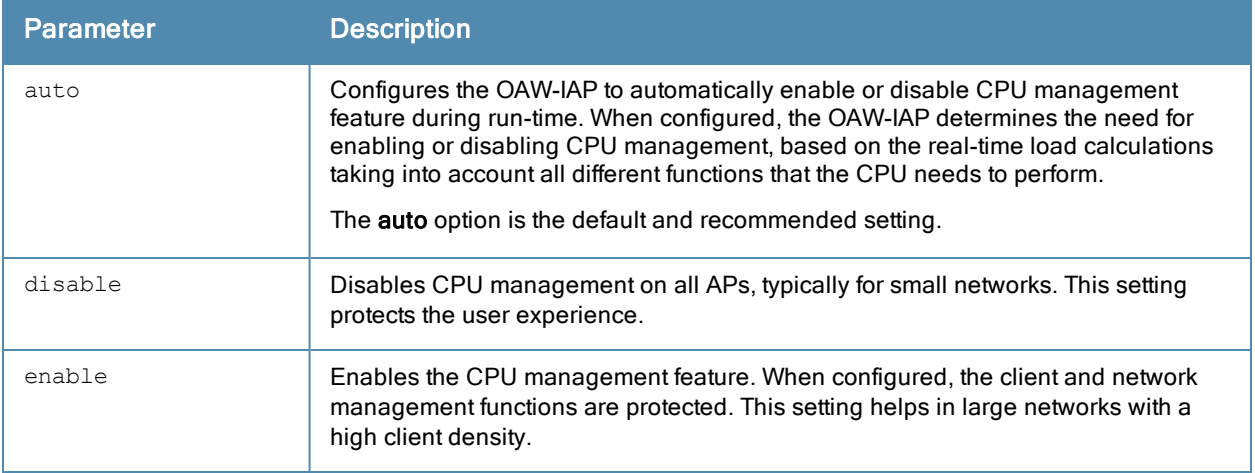

## Usage Guidelines

Use this command to enable or disable resource management across different functions performed by an OAW-IAP.

#### Example

The following example enables the automatic enabling or disabling of CPU management:

```
(Instant Access Point)(config)# dynamic-cpu-mgmt auto
(Instant Access Point)(config)# end
(Instant Access Point)# commit apply
```
# Command History

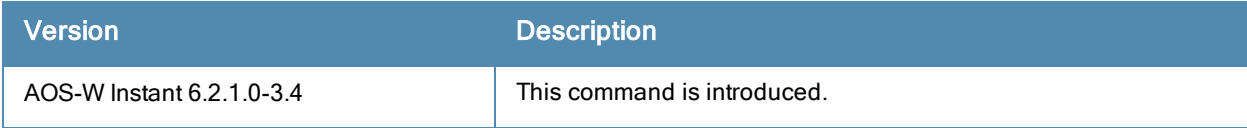

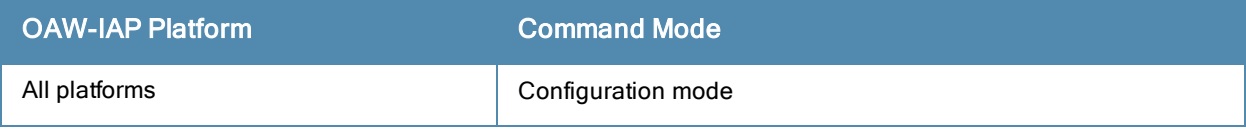

# dynamic-radius-proxy

```
dynamic-radius-proxy
no…
```
## **Description**

This command enables the use of IP Address of the Virtual Controller for communication with external RADIUS servers.

## **Syntax**

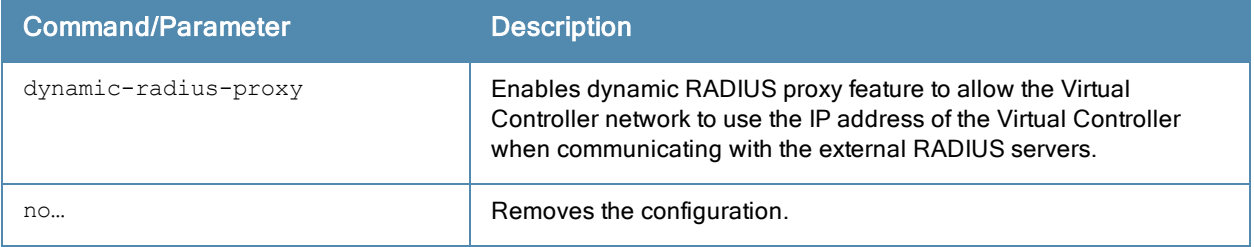

## Usage Guidelines

Ensure that you set the Virtual Controller IP address as a NAS client in the RADIUS server when Dynamic RADIUS proxy is enabled.

## Example

The following example enables the dynamic RADIUS proxy feature:

(Instant Access Point)(config)# dynamic-radius-proxy (Instant Access Point)(config)# end (Instant Access Point)# commit apply

## Command History

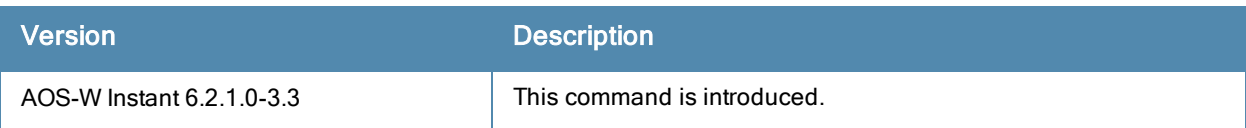

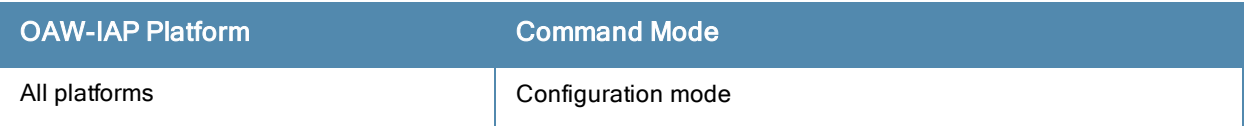

# enet-vlan

```
enet-vlan <vlan-ID>
no…
```
## **Description**

This command configures a VLAN for Ethernet connections.

## **Syntax**

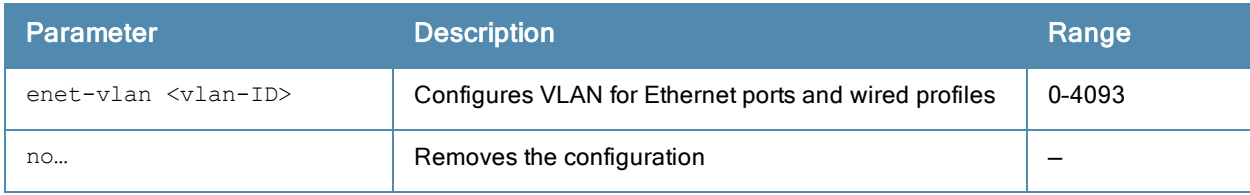

#### Usage Guidelines

Use this command to configure VLAN for the Ethernet connections.

## Example

The following example configures VLAN for the Ethernet ports:

```
(Instant Access Point)(config)# enet-vlan 200
(Instant Access Point)(config)# end
(Instant Access Point)# commit apply
```
## Command History

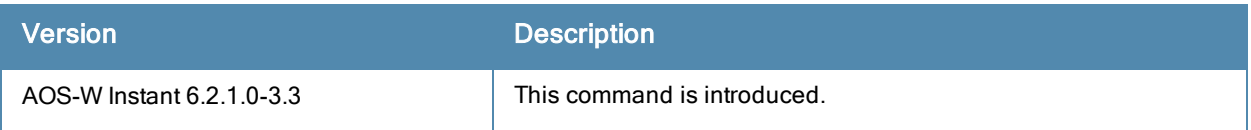

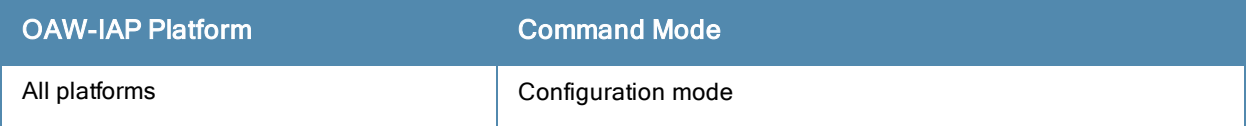

# enet0-bridging

enet0-bridging

#### **Description**

This command allows you to use all ports on the APs as downlink ports.

#### Usage Guidelines

Use this command for OAW-IAP models that have only one Ethernet port enabled. When Eth0 bridging is configured, ensure that the uplink for each OAW-IAP is mesh link, Wi-Fi, or 3G/4G.

#### Example

The following command enables Eth0 bridging:

```
(Instant Access Point)# enet0-bridging
```
#### Command History

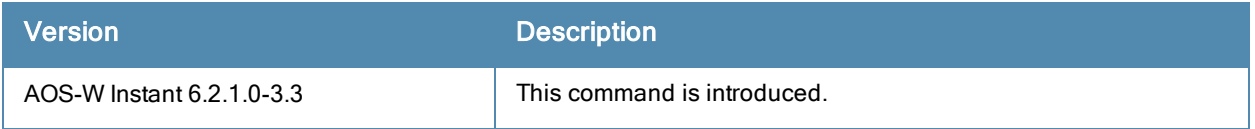

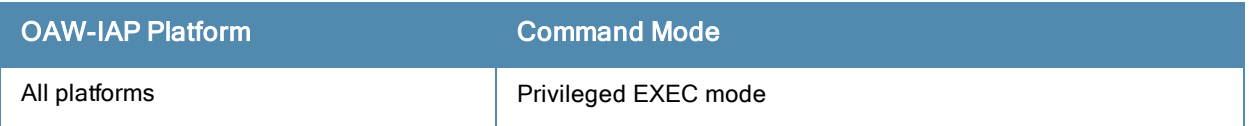

# enet0-port-profile

enet0-port-profile <profile>

#### **Description**

This command assigns a wired profile to the Ethernet 0 port on an OAW-IAP.

### **Syntax**

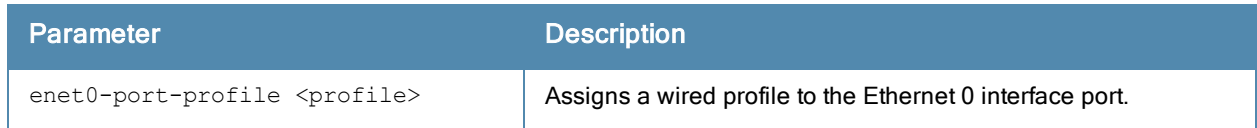

#### Usage Guidelines

Use this command to assign a wired profile to the Ethernet 0 port to activate the wired profile.

#### Example

The following command assigns a wired profile to the Ethernet 0 port:

```
(Instant Access Point)(config)# enet0-port-profile <name>
(Instant Access Point)(config)# end
(Instant Access Point)# commit apply
```
## Command History

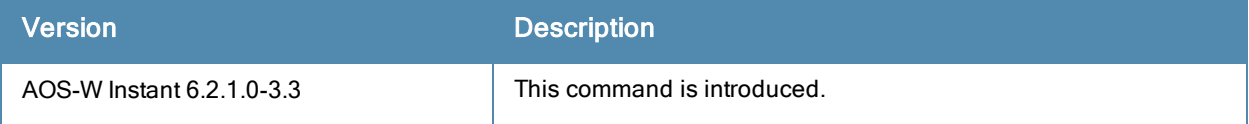

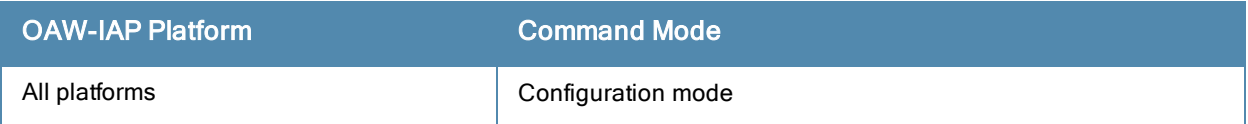

# enet1-port-profile

enet1-port-profile <profile>

#### **Description**

This command assigns a wired profile to the Ethernet 1 port on an OAW-IAP.

#### **Syntax**

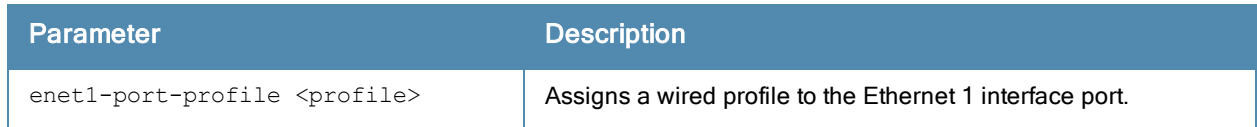

#### Usage Guidelines

Use this command to assign a wired profile to the Ethernet 1 port to activate the wired profile.

#### Example

The following command assigns a wired profile to the Ethernet 1 port:

```
(Instant Access Point)(config)# enet1-port-profile <name>
(Instant Access Point)(config)# end
(Instant Access Point)# commit apply
```
## Command History

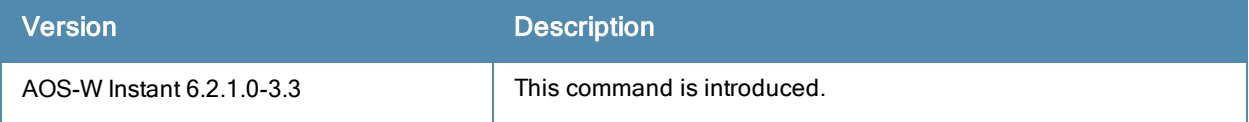

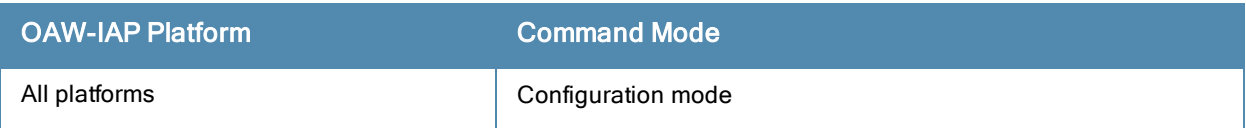

# enet2-port-profile

enet2-port-profile <profile>

#### **Description**

This command assigns a wired profile to the Ethernet 2 port on an OAW-IAP.

#### **Syntax**

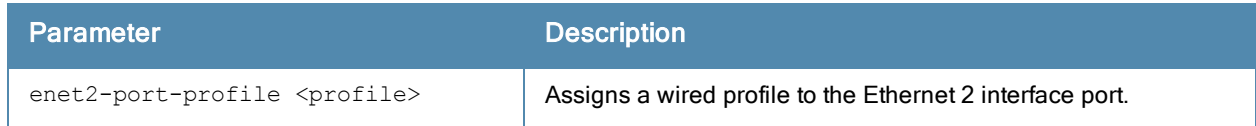

#### Usage Guidelines

Use this command to assign a wired profile to the Ethernet 2 port to activate the wired profile.

#### Example

The following command assigns a wired profile to the Ethernet 2 port:

```
(Instant Access Point)(config)# enet2-port-profile <name>
(Instant Access Point)(config)# end
(Instant Access Point)# commit apply
```
## Command History

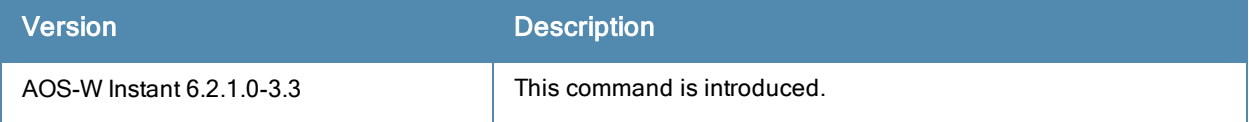

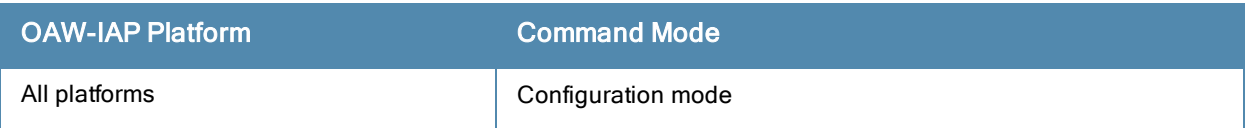

# enet3-port-profile

enet3-port-profile <profile>

#### **Description**

This command assigns a wired profile to the Ethernet 3 port on an OAW-IAP.

#### **Syntax**

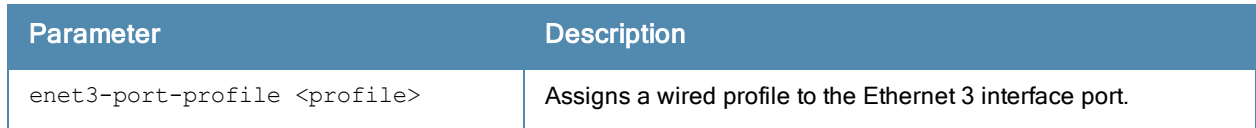

#### Usage Guidelines

Use this command to assign a wired profile to the Ethernet 3 port to activate the wired profile.

#### Example

The following command assigns a wired profile to the Ethernet 3 port:

```
(Instant Access Point)(config)# enet3-port-profile <name>
(Instant Access Point)(config)# end
(Instant Access Point)# commit apply
```
## Command History

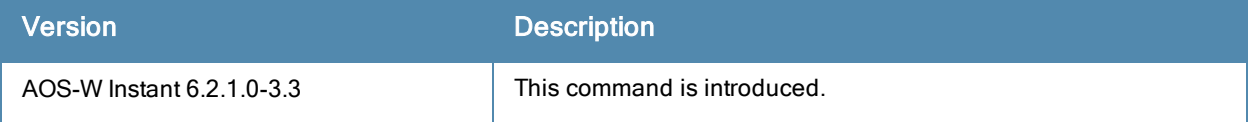

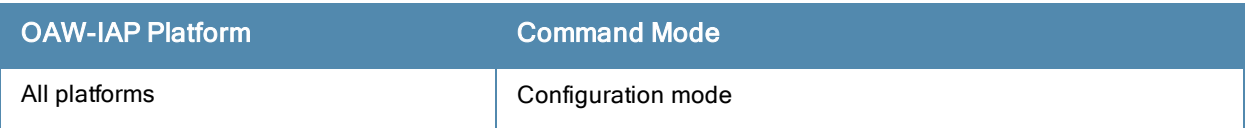

# enet4-port-profile

enet4-port-profile <profile>

#### **Description**

This command assigns a wired profile to the Ethernet 4 port on an OAW-IAP.

#### **Syntax**

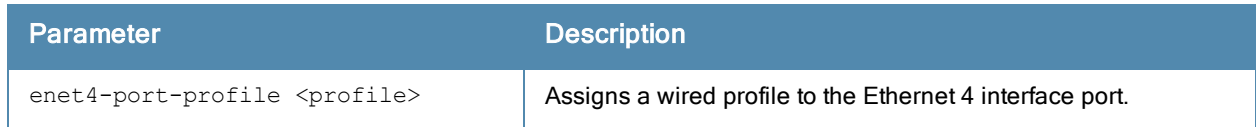

#### Usage Guidelines

Use this command to assign a wired profile to the Ethernet 4 port to activate the wired profile.

#### Example

The following command assigns a wired profile to the Ethernet 4 port:

```
(Instant Access Point)(config)# enet4-port-profile <name>
(Instant Access Point)(config)# end
(Instant Access Point)# commit apply
```
## Command History

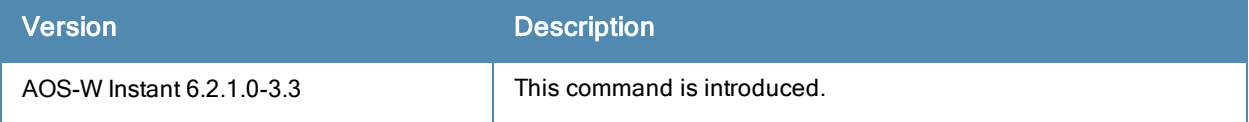

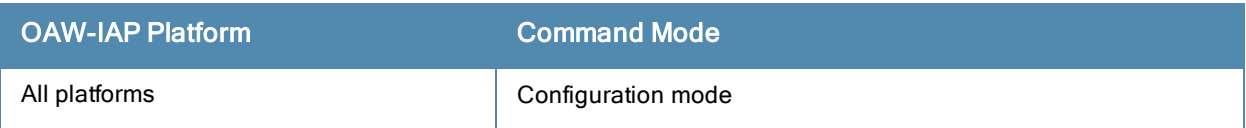

# extended-ssid

extended-ssid no…

## **Description**

This command enables the configuration of additional WLAN SSIDs.

#### **Syntax**

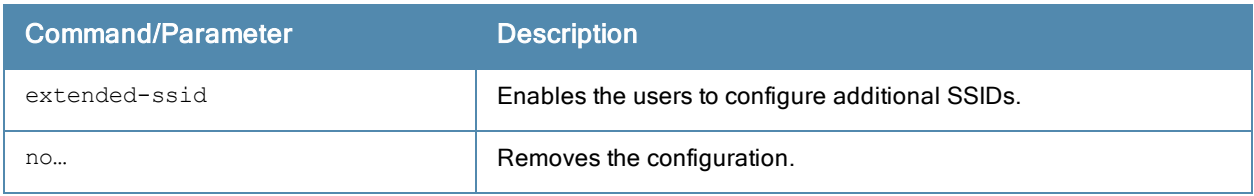

#### Usage Guidelines

Use this command to create additional SSIDs. By default, you can create up to six WLAN SSIDs. With the Extended SSID option enabled, you can create up to 16 WLANs. The following OAW-IAPs support 16 WLANs:

- OAW-RAP3WN/3WNP
- OAW-IAP93
- OAW-IAP134
- OAW-IAP135

The number of SSIDs that become active on each OAW-IAP depends on the OAW-IAP platform.

#### Example

The following example enables the configuration of extended SSIDs:

```
(Instant Access Point)(config)# extended-ssid
(Instant Access Point)(config)# end
(Instant Access Point)# commit apply
```
## Command History

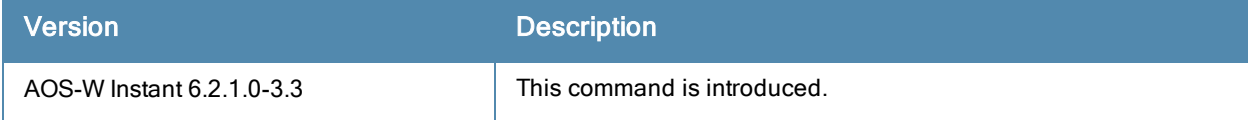

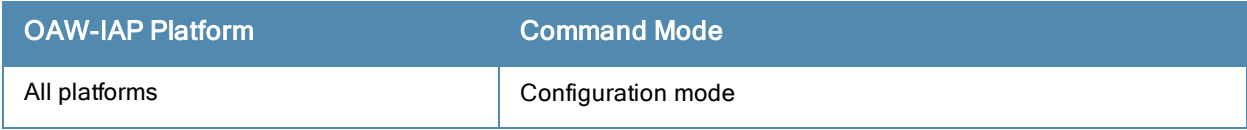

# factory-ssid-enable

factory-ssid-enable

#### **Description**

This command resets the OAW-IAP to use the factory configuration.

#### **Syntax**

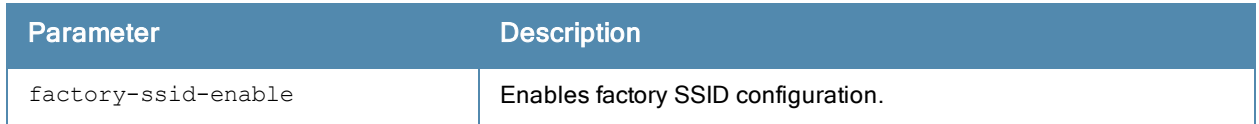

#### Usage Guidelines

Use this command to reset an OAW-IAP to use the factory default SSID.

#### Example

The following example enables factory default configuration:

```
(Instant Access Point)(config)# factory-ssid-enable
(Instant Access Point)(config)# end
(Instant Access Point)# commit apply
```
## Command History

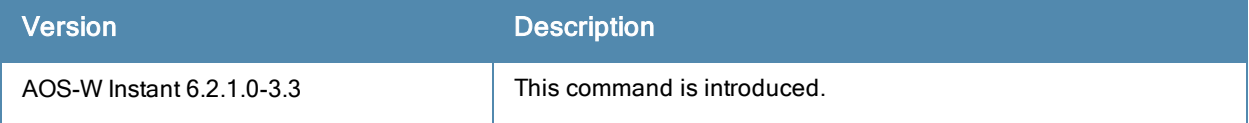

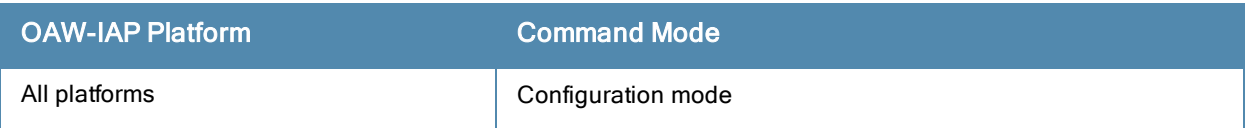

# g-channel

g-channel <channel> <tx-power>

## Description

This command configures 2.4 GHz radio channels for a specific OAW-IAP.

## **Syntax**

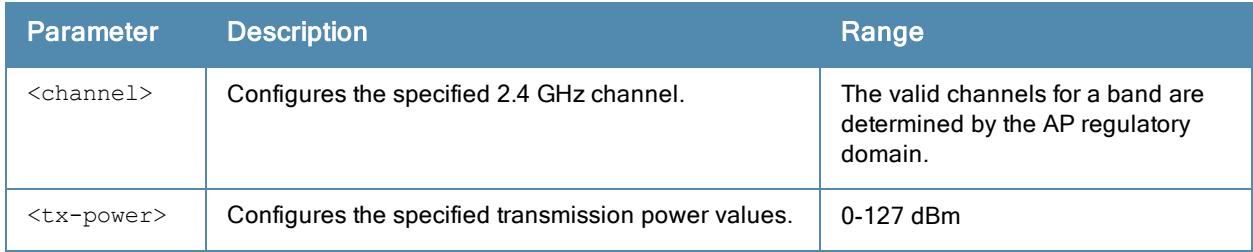

## Usage Guidelines

Use this command to configure radio channels for the 2.4 GHz band for a specific OAW-IAP.

## Example

The following example configures the 2.4 GHz radio channel:

```
(Instant Access Point)# g-channel 11 18
```
## Command History

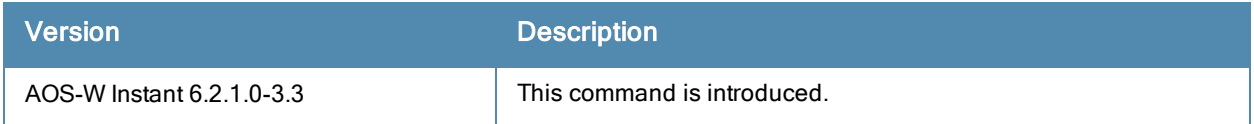

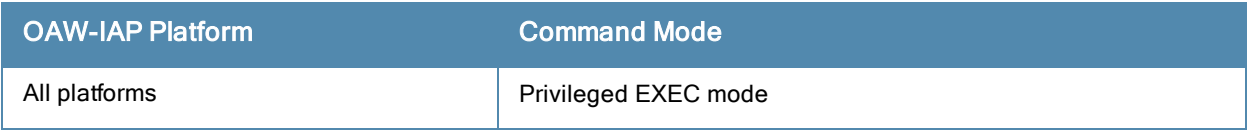
# g-external-antenna

g-external-antenna <gain>

#### **Description**

This command configures external antenna connectors for an OAW-IAP.

#### **Syntax**

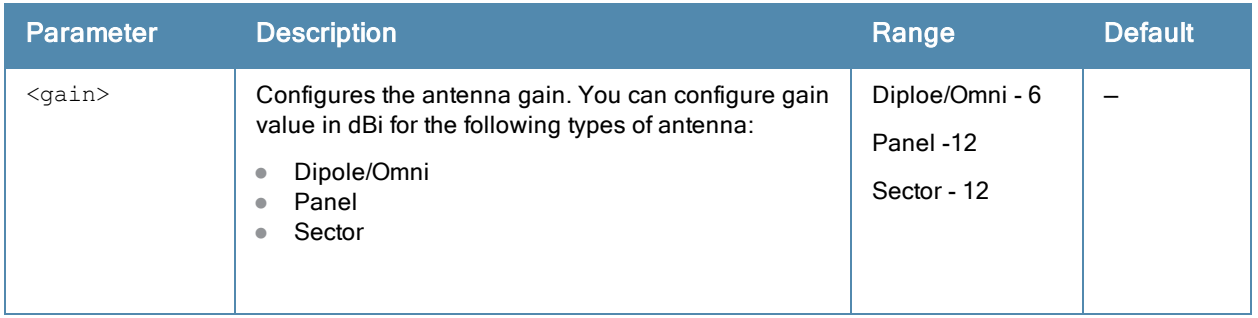

#### Usage Guidelines

If your OAW-IAP has external antenna connectors, you need to configure the transmit power of the system. The configuration must ensure that the system's Equivalent Isotropically Radiated Power (EIRP) is in compliance with the limit specified by the regulatory authority of the country in which the OAW-IAP is deployed. You can also measure or calculate additional attenuation between the device and antenna before configuring the antenna gain. To know if your AP device supports external antenna connectors, see the Install Guide that is shipped along with the AP device.

#### EIRP and Antenna Gain

The following formula can be used to calculate the EIRP limit related RF power based on selected antennas (antenna gain) and feeder (Coaxial Cable loss):

#### EIRP = Tx RF Power (dBm)+GA (dB) - FL (dB)

The following table describes this formula:

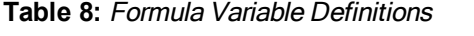

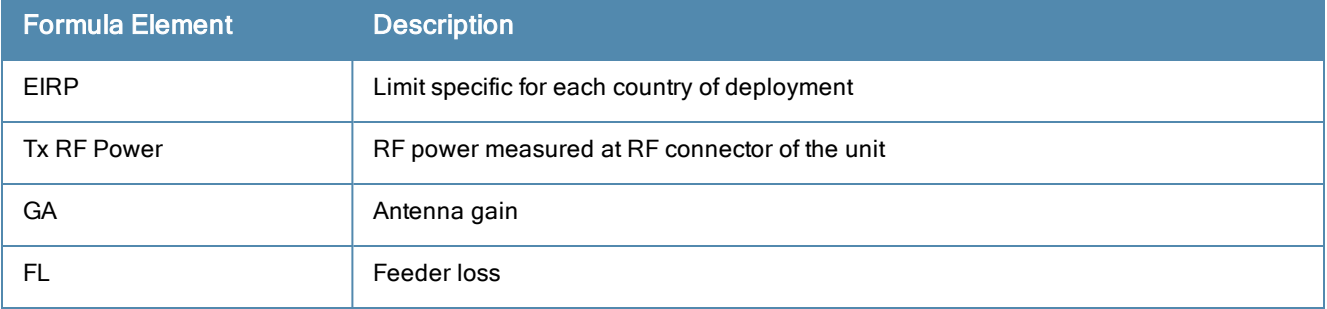

For information on antenna gain recommended by the manufacturer, see .

#### Example

The following example configures external antenna connectors for the OAW-IAP with the 2.4 GHz radio band.

```
(Instant Access Point)# g-external-antenna 12
```
# Command History

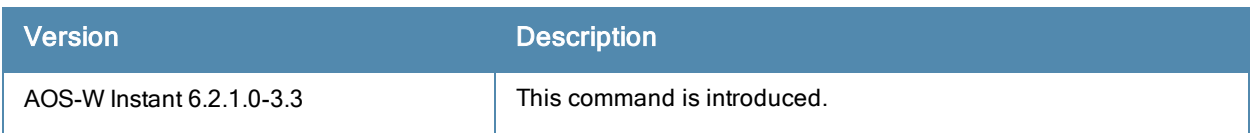

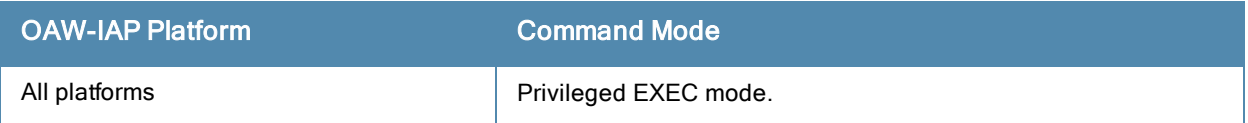

# gre per-ap-tunnel

```
gre per-ap-tunnel
no…
```
## **Description**

This command configures a generic routing encapsulation (GRE) tunnel from each OAW-IAP to the VPN/GRE Endpoint rather than the tunnels created just from the Virtual Controller.

### **Syntax**

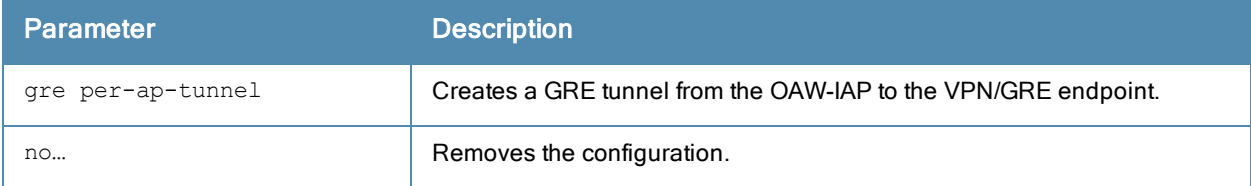

#### Usage Guidelines

Use this command to allow the traffic to be sent to the corporate network through a Layer-2 GRE tunnel from the OAW-IAP itself. When a GRE tunnel per OAW-IAP is created, the traffic need not be forwarded through the Virtual Controller.

#### Example

The following example creates a GRE tunnel for the OAW-IAP:

(Instant Access Point)(config)# gre per-ap-tunnel (Instant Access Point)(config)# end (Instant Access Point)# commit apply

#### Command History

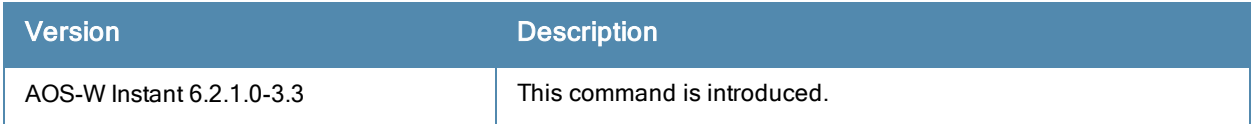

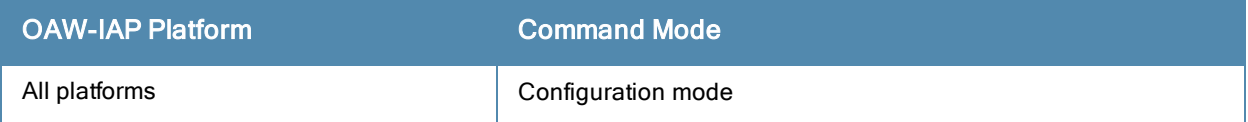

# gre primary

```
gre primary <name>
no…
```
# **Description**

This command configures a host for the primary VPN/GRE endpoint.

# **Syntax**

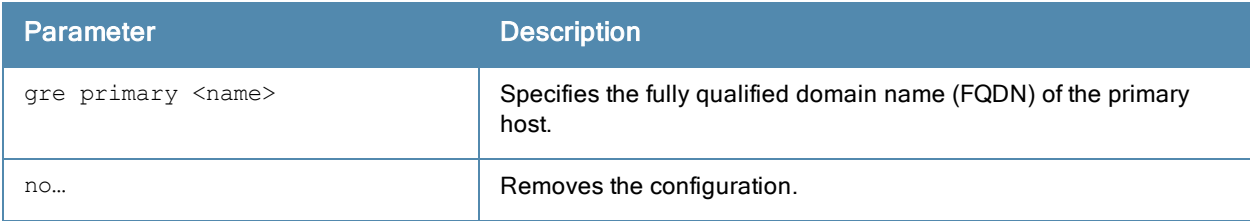

### Usage Guidelines

Use this command to configure the primary VPN/GRE host.

# Example

The following example configures a GRE primary host:

```
(Instant Access Point)(config)# gre primary <name>
(Instant Access Point)(config)# end
(Instant Access Point)# commit apply
```
# Command History

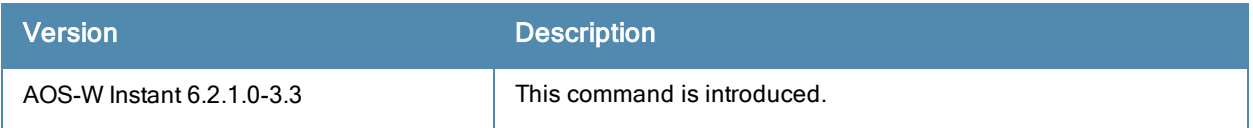

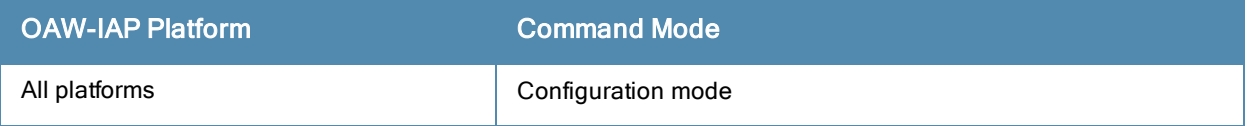

# gre type

gre type <type>

#### **Description**

This command configures a GRE protocol number as GRE type.

#### **Syntax**

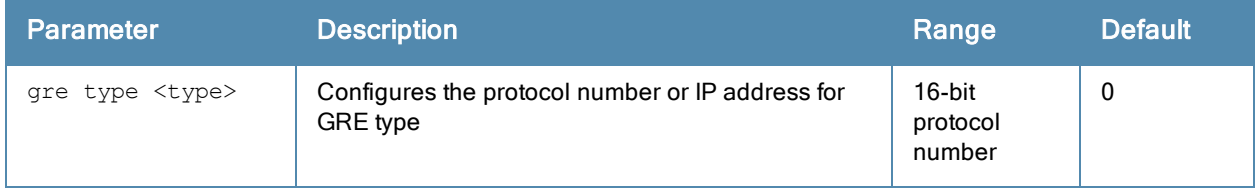

#### Usage Guidelines

Use this command to specify GRE type. The 16-bit protocol number uniquely identifies a Layer-2 tunnel. The OAW-IAPs or controllers at both endpoints of the tunnel must be configured with the same protocol number.

#### Example

The following example configures the GRE type:

```
(Instant Access Point)(config)# gre type 0
(Instant Access Point)(config)# end
(Instant Access Point)# commit apply
```
#### Command History

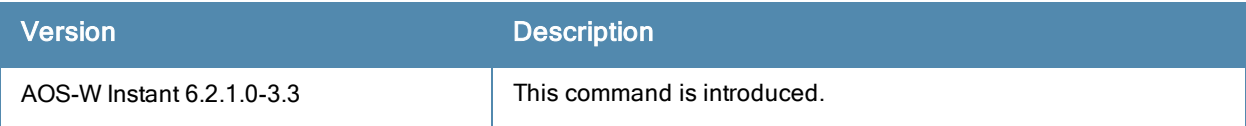

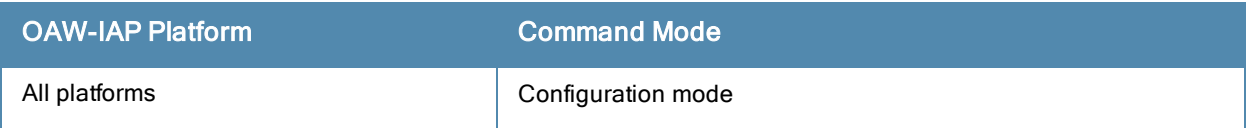

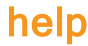

help

### **Description**

This command displays help for the CLI.

# Usage Guidelines

This command displays keyboard editing commands that allow you to make corrections or changes to the command without retyping.

You can also enter the question mark (?) to get various types of command help:

- When typed at the beginning of a line, the question mark lists all commands available in the current mode.
- When typed at the end of a command or abbreviation, the question mark lists possible commands that match.
- <sup>l</sup> When typed in place of a parameter, the question mark lists available options.

# Example

The following example shows the output of the help command.

```
HELP:
Special keys:
BS .... delete previous character
Ctrl-A .... go to beginning of line
Ctrl-E .... go to end of line
Ctrl-F .... go forward one character
Ctrl-B .... go backward one character
Ctrl-D .... delete current character
Ctrl-U, X .. delete to beginning of line
Ctrl-K .... delete to end of line
Ctrl-W .... delete previous word
Ctrl-T .... transpose previous character
Ctrl-P .... go to previous line in history buffer
Ctrl-N .... go to next line in history buffer
Ctrl-Z .... return to root command prompt
Tab .... command-line completion
exit .... go to next lower command prompt
? .... list choices
Help may be requested at any point in a command by entering
a question mark '?'. If nothing matches, the help list will
be empty and you must back up until entering a '?' shows the
available options.
Two styles of help are provided:
1. Full help is available when you are ready to enter a
command argument (e.g. 'show ?') and describes each possible
argument.
2. Partial help is provided when an abbreviated argument is entered
and you want to know what arguments match the input
(e,q. 'show w?'.)
```
#### Command History

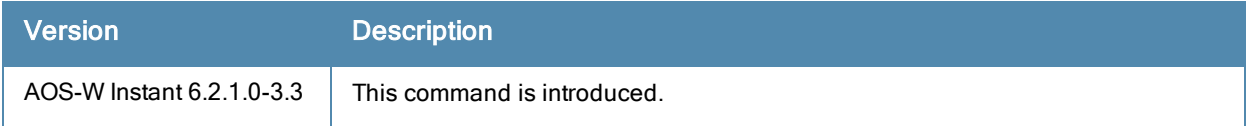

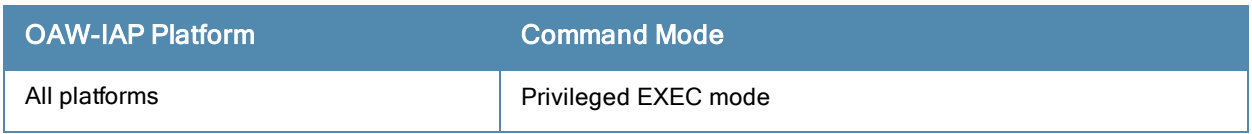

# hostname

hostname <name>

#### **Description**

This command changes the hostname of the Virtual Controller.

## **Syntax**

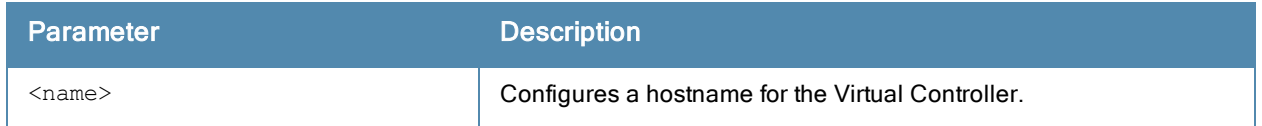

#### Usage Guidelines

The hostname is used as the default prompt. You can use any alphanumeric character, punctuation, or symbol characters. When spaces, plus symbols (+), question marks (?), or asterisks (\*) are used, enclose the text in quotes.

#### Example

The following example configures host name for an OAW-IAP.

(Instant Access Point)# hostname IAP1

#### Command History

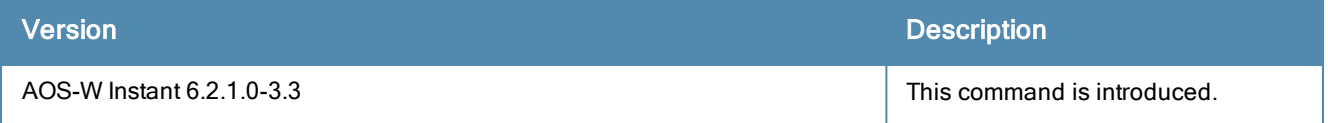

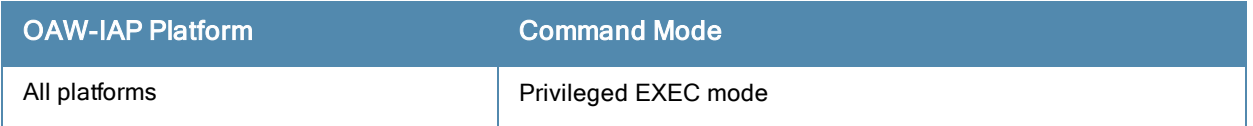

# hotspot anqp-3gpp-profile

```
hotspot anqp-3gpp-profile <profile-name>
  3gpp-plmn1…3gpp-plmn6 <PLMN-ID>
  enable
  no…
```
#### **Description**

This command configures a 3rd Generation Partnership Project (3GPP) Cellular Network for hotspots that have roaming relationships with cellular operators.

#### Syntax

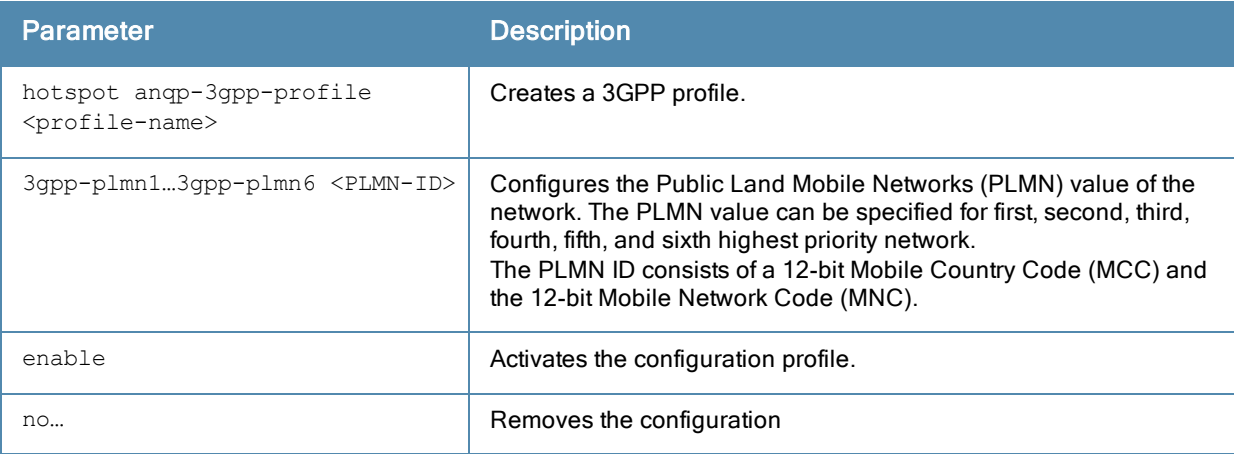

#### Usage Guidelines

Use this command to configure a 3GPP Cellular Network hotspot profile that defines the ANQP information element (IE) for 3G Cellular Network for hotspots. The IE defined in this profile will be sent in a Generic Advertisement Service (GAS) query response from an OAW-IAP in a cellular network hotspot. The 3GPP Mobile Country Code (MCC) and the 12-bit Mobile Network Code data in the IE can help the client select a 3GPP network when associated with a hotspot profile and enabled on a WLAN SSID profile.

#### Example

The following command configures a 3GPP profile:

```
(Instant Access Point)(config)# hotspot anqp-3gpp-profile cellcorp1
(Instant Access Point)(3gpp "cellcorp1")# 3gpp-plmn1 310026
(Instant Access Point)(3gpp "cellcorp1")# 3gpp_plmn2 208000
(Instant Access Point)(3gpp "cellcorp1")# 3gpp_plmn3 208001
(Instant Access Point)(3gpp "cellcorp1")# enable
(Instant Access Point)(3gpp "cellcorp1")# end
(Instant Access Point)# commit apply
```
# Command History

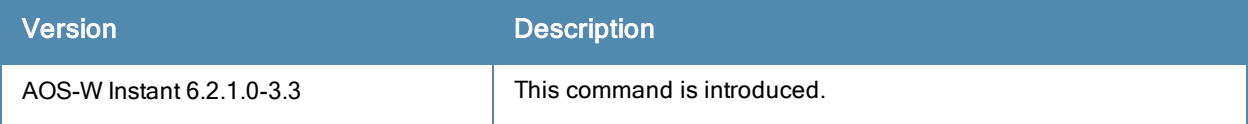

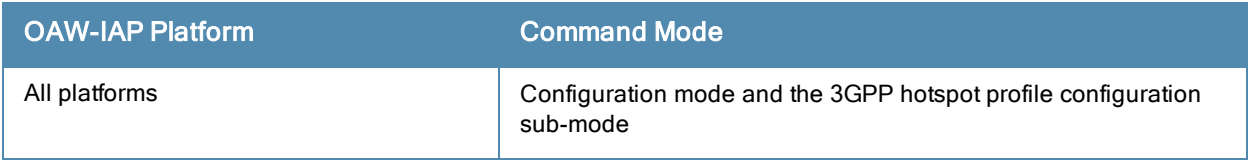

# hotspot anqp-domain-name-profile

```
hotspot anqp-domain-name-profile <profile-name>
  domain-name <domain-name>
  enable
  no…
```
#### **Description**

This command defines the domain name to be sent in an Access Network Query Protocol (ANQP) information element in a Generic Advertisement Service (GAS) query response.

#### Syntax

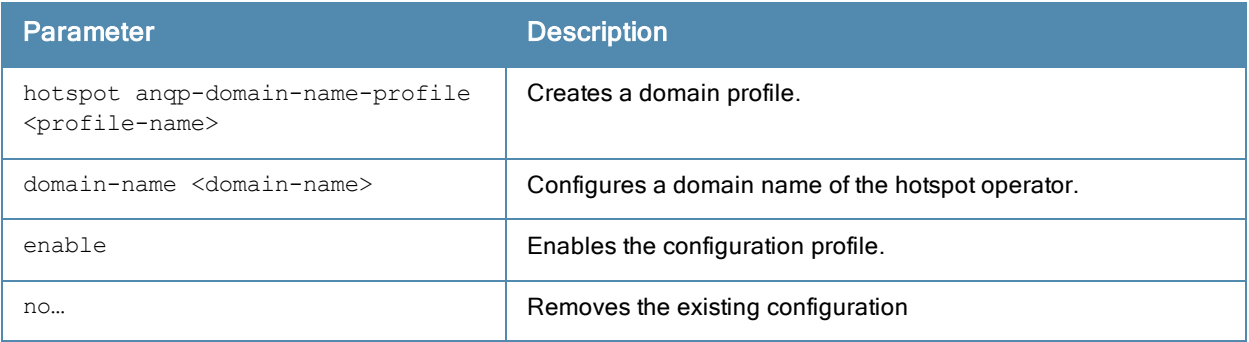

#### Usage Guidelines

Use this command to configure a domain name in the ANQP Domain Name profile. If a client uses the Generic Advertisement Service (GAS) to post an ANQP query to an OAW-IAP, the OAW-IAP will return an ANQP Information Element with the domain name when this profile is associated with a hotspot profile and enabled on a WLAN SSID profile.

#### Example

The following command defines a domain name for the ANQP domain name profile:

```
(Instant Access Point)(config)# hotspot anqp-domain-name-profile domain1
(Instant Access Point)(domain-name "domain1")# domain-name example.com
(Instant Access Point)(domain-name "domain1")# enable
(Instant Access Point)(domain-name "domain1")# end
(Instant Access Point)# commit apply
```
# Command History

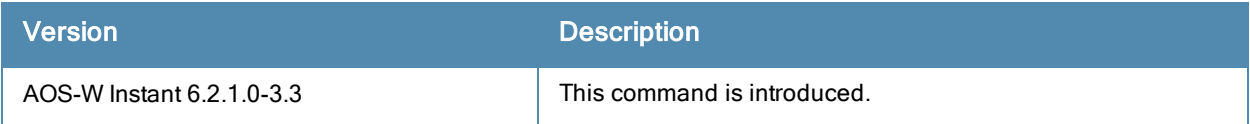

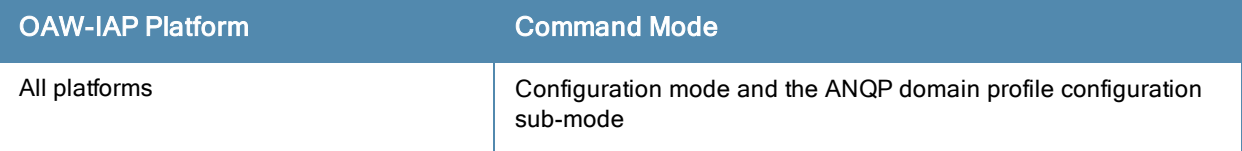

# hotspot anqp-ip-addr-avail-profile

```
hotspot anqp-ip-addr-avail-profile <profile-name>
  enable
  ipv4-addr-avail
  ipv6-addr-avail
  no…
```
#### **Description**

This command defines the available IP address types to be sent in an Access network Query Protocol (ANQP) information element in a Generic Advertisement Service (GAS) query response.

#### **Syntax**

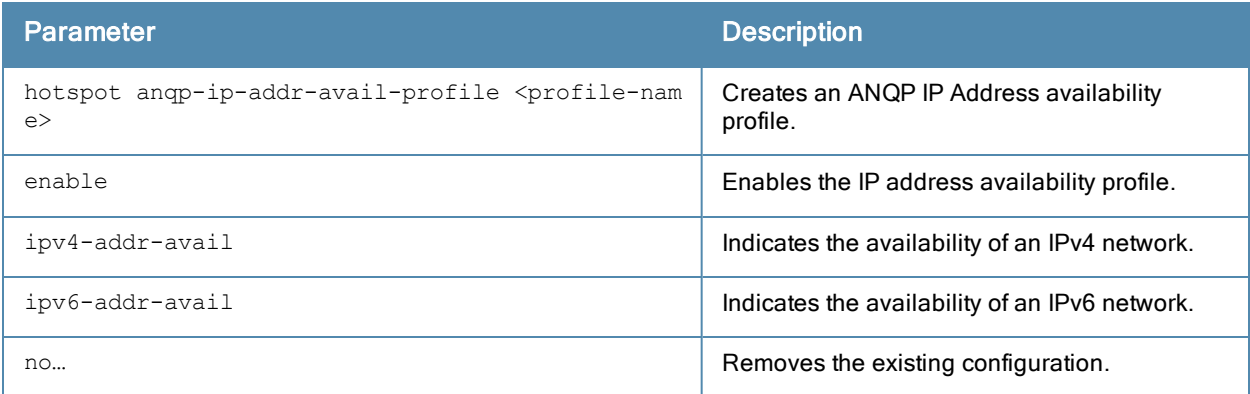

#### Usage Guidelines

Use this command to configure the IP Address availability information and IP address types which could be allocated to the clients after they associate to the hotspot OAW-IAP.

#### Example

The following command configures an AP using this profile to advertise a public IPv4 network.

```
(Instant Access Point)(config)# hotspot anqp-ip-addr-avail-profile default
(Instant Access Point)(IP-addr-avail "default")# ipv4-addr-avail
(Instant Access Point)(IP-addr-avail "default")# ipv6-addr-avail
(Instant Access Point)(IP-addr-avail "default")# enable
(Instant Access Point)(IP-addr-avail "default")# end
(Instant Access Point)# commit apply
```
# Command History

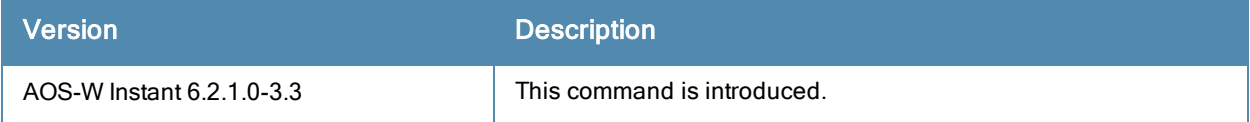

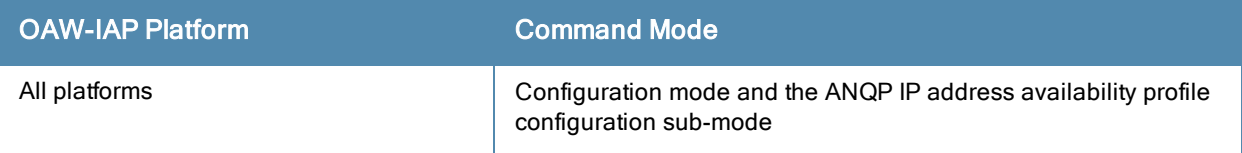

# hotspot anqp-nai-realm-profile

```
hotspot anqp-nai-realm-profile <profile-name>
  enable
  nai-home-realm
  nai-realm-auth-id-1 <auth-ID>
  nai-realm-auth-id-2 <auth-ID>
  nai-realm-auth-value-1 <auth-value>
  nai-realm-auth-value-2 <auth-value>
  nai-realm-eap-method <eap-method>
  nai-realm-encoding <encoding>
  nai-realm-name <name>
  no…
```
# Description

This command defines a Network Access Identifier (NAI) realm information that can be sent as an Access network Query Protocol (ANQP) information element in a Generic Advertisement Service (GAS) query response.

### **Syntax**

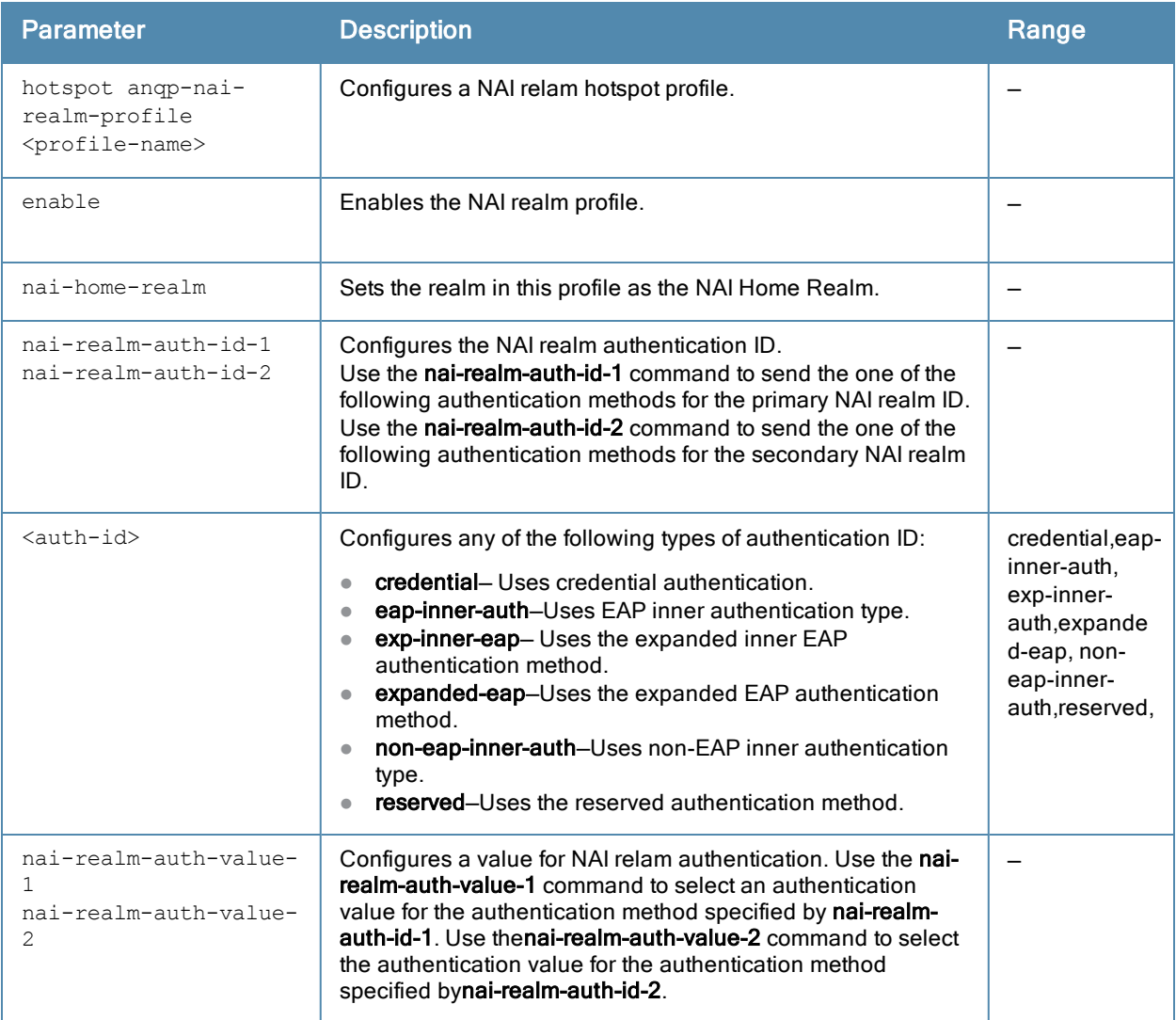

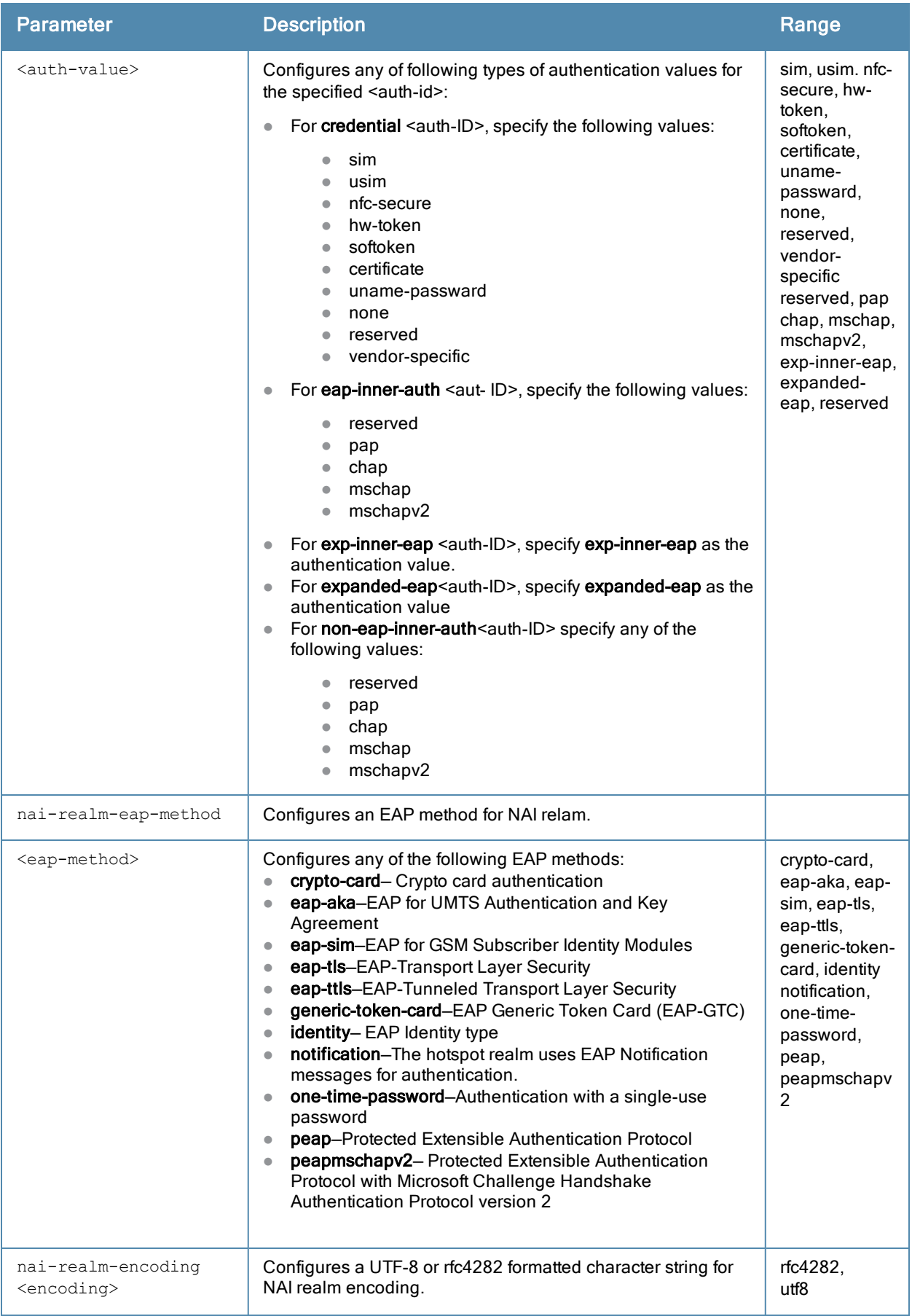

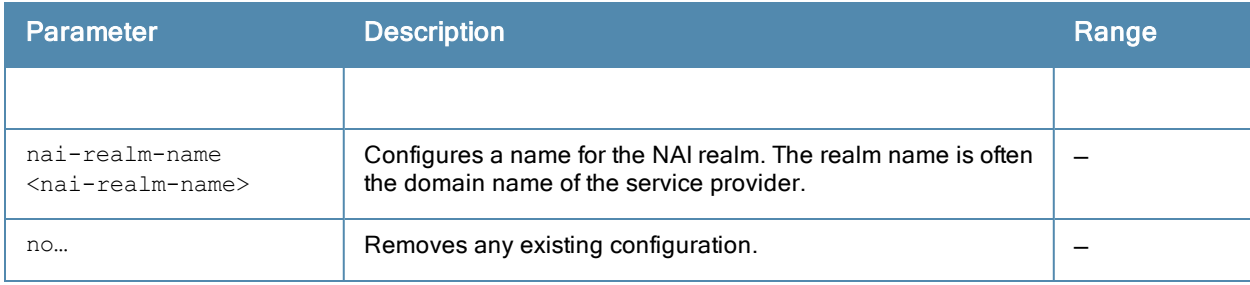

# Usage Guidelines

Use this command to configure an NAI Realm profile that identifies and describes a NAI realm accessible to the OAW-IAP, and the method used for NAI realm authentication. The settings configured in this profile determine the NAI realm elements that are included as part of a GAS Response frame.

### Example

The following example creates an NAI realm profile:

```
(Instant Access Point)(config)# hotspot anqp-nai-realm-profile home
(Instant Access Point)(nai-realm "home")# nai-realm-name home-hotspot.com
(Instant Access Point)(nai-realm "home")# nai-realm-encoding utf8
(Instant Access Point)(nai-realm "home")# nai-realm-eap-method eap-sim
(Instant Access Point)(nai-realm "home")# nai-realm-auth-id-1 non-eap-inner-auth
(Instant Access Point)(nai-realm "home")# nai-realm-auth-value-1 mschapv2
(Instant Access Point)(nai-realm "home")# nai-home-realm
(Instant Access Point)(nai-realm "home")# enable
(Instant Access Point)(nai-realm "home")# end
(Instant Access Point)# commit apply
```
#### Command History

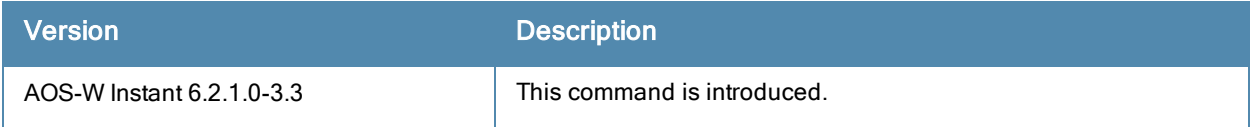

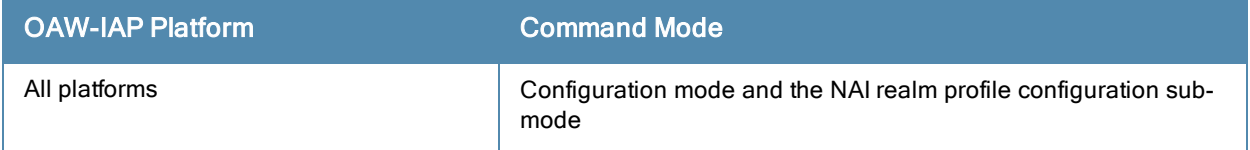

# hotspot anqp-nwk-auth-profile

```
hotspot anqp-nwk-auth-profile <profile-name>
  enable
  nwk-auth-type <auth-type>
  url <url>
  no…
```
## **Description**

This command configures an ANQP network authentication profile to define authentication type being used by the hotspot network.

#### **Syntax**

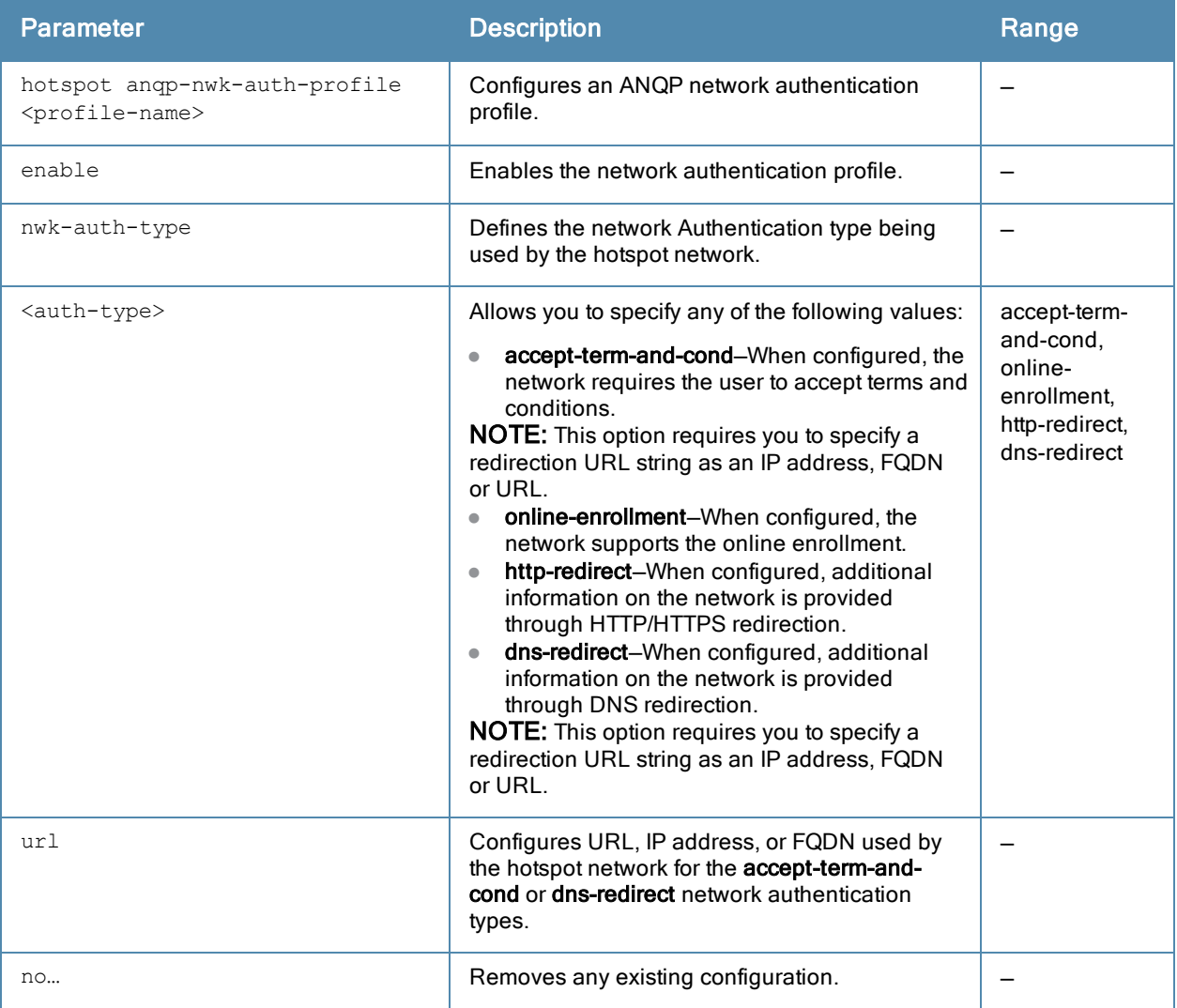

#### Usage Guidelines

When the asra option is enabled in the hotspot profile associated with a WLAN SSID, the settings configured for the network authentication profile are sent in the GAS response to the client.

#### Example

The following command configures a network authentication profile for DNS redirection.

(Instant Access Point)(config)# hotspot anqp-nwk-auth-profile default

```
(Instant Access Point)(network-auth"default")# nwk-auth-type dns-redirection
(Instant Access Point)(network-auth"default")# url http://www.example.com
(Instant Access Point)(network-auth"default")# enable
(Instant Access Point)(network-auth"default")# end
(Instant Access Point)# commit apply
```
## Command History

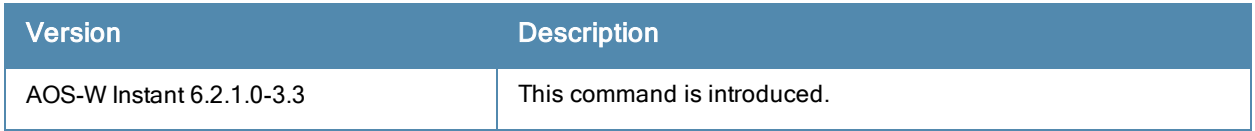

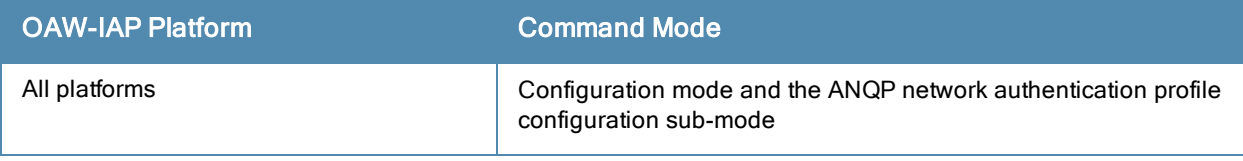

# hotspot anqp-roam-cons-profile

```
hotspot anqp-roam-cons-profile <profile-name>
  enable
  roam-cons-oi <roam-cons-oi>
  roam-cons-oi-len <roam-cons-oi-len>
  no…
```
### **Description**

This command configures the Roaming Consortium Organization Identifier (OI) information to be sent in an Access network Query Protocol (ANQP) information element in a Generic Advertisement Service (GAS) query response.

#### **Syntax**

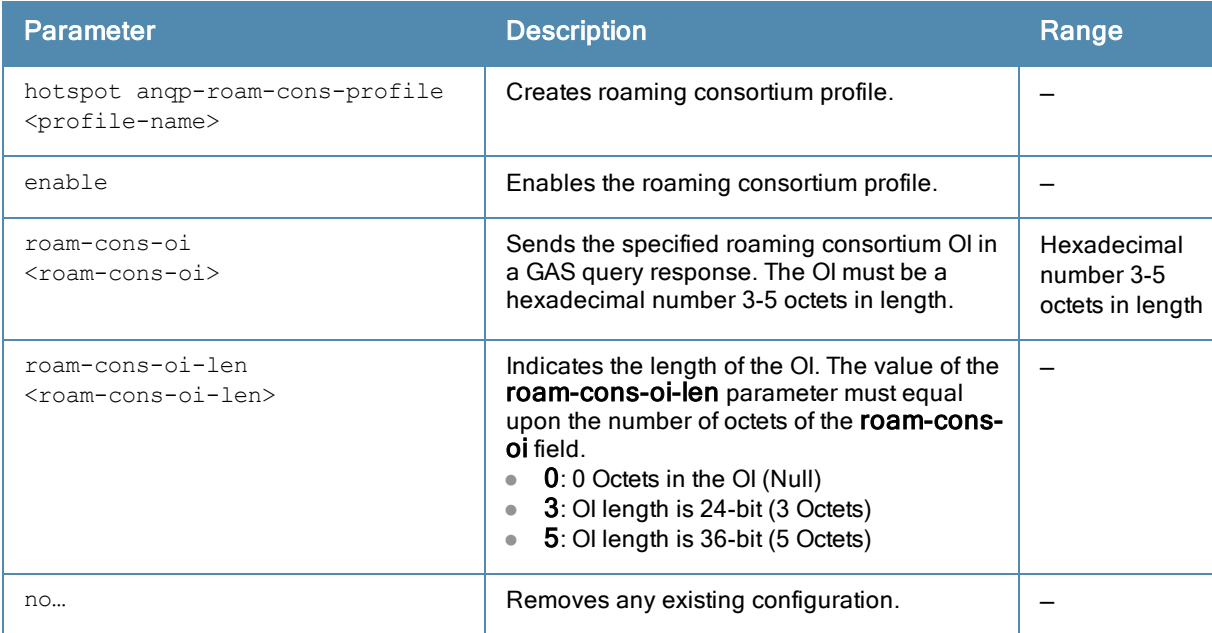

#### Usage Guidelines

Use this command to configure the roaming consortium OIs assigned to service providers when they register with the IEEE registration authority. The Roaming Consortium Information Elements (IEs) contain information about the network and service provider, whose security credentials can be used to authenticate with the OAW-IAP transmitting this IE.

#### Example

The following command defines the roaming consortium OI and OI length in the ANQP roaming consortium profile:

```
(Instant Access Point)(config)# hotspot anqp-roam-cons-profile profile1
(Instant Access Point)(roaming-consortium "profile1")# roam-cons-oi 506F9A
(Instant Access Point)(roaming-consortium "profile1")# roam-cons-oi-len 3
(Instant Access Point)(roaming-consortium "profile1")# enable
(Instant Access Point)(roaming-consortium "profile1")# end
(Instant Access Point)# commit apply
```
# Command History

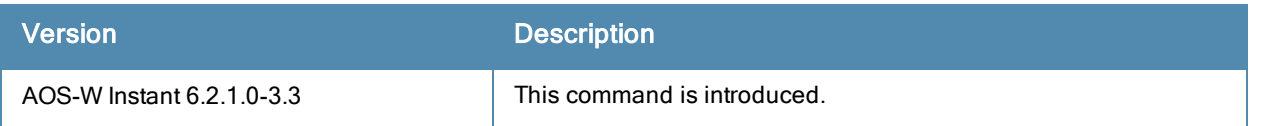

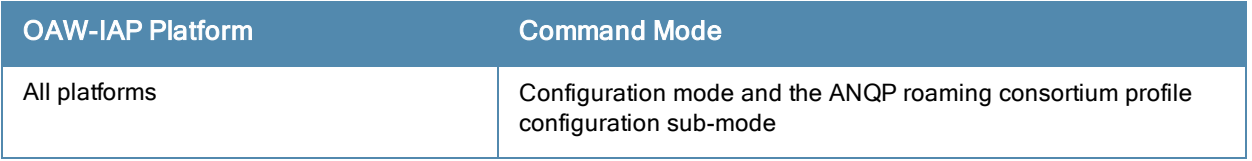

# <span id="page-91-0"></span>hotspot anqp-venue-name-profile

```
hotspot anqp-venue-name-profile <profile-name>
  enable
  venue-group <group>
 venue-lang-code <language>
  venue-name <name>
  venue-type <type>
  no…
```
## **Description**

This command defines venue information be sent in an Access network Query Protocol (ANQP) information element in a Generic Advertisement Service (GAS) query response.

### **Syntax**

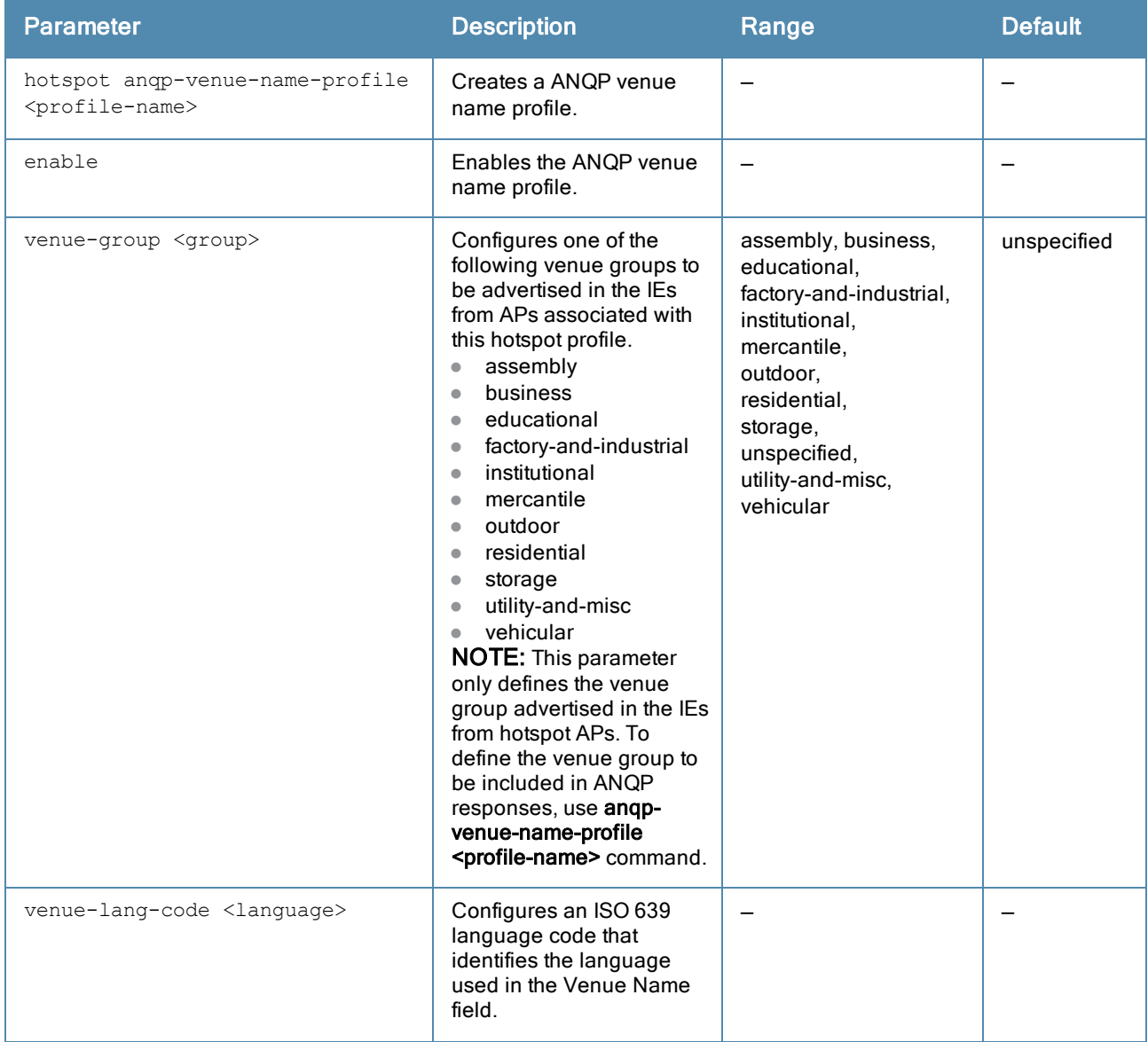

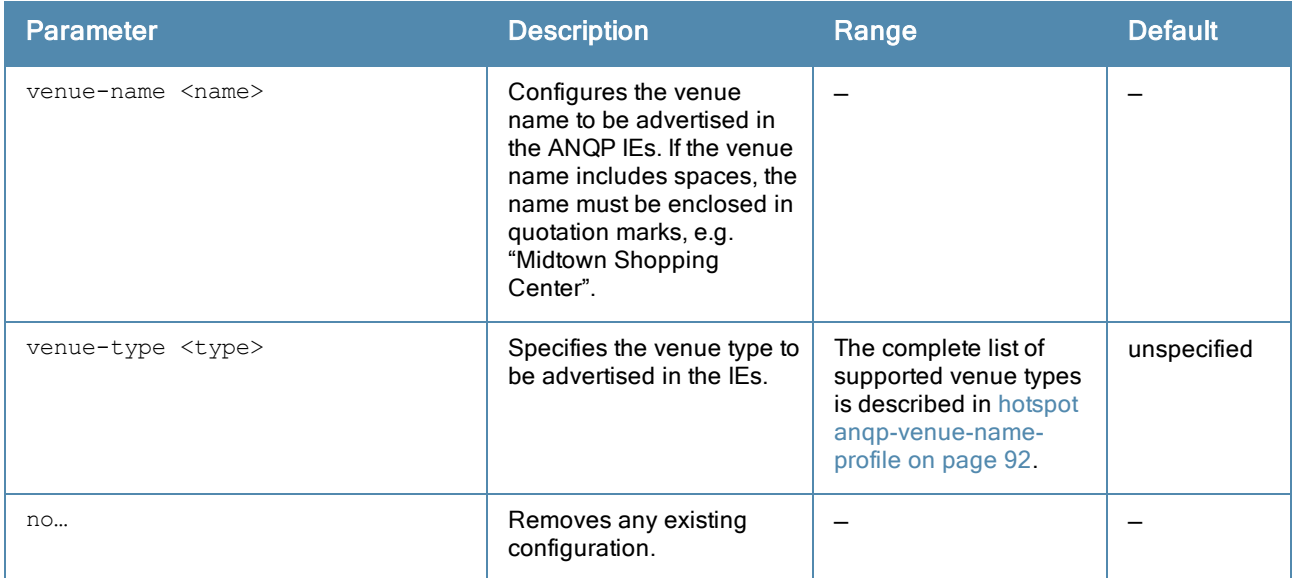

### Usage Guidelines

Use this command to configure the venue group and venue type in an ANQP Venue Name profile. If a client uses the Generic Advertisement Service (GAS) to post an ANQP query to an Access Point, the OAW-IAP will return ANQP Information Elements with the values configured in this profile.

### Venue Types

The following list describes the different venue types for each venue group:

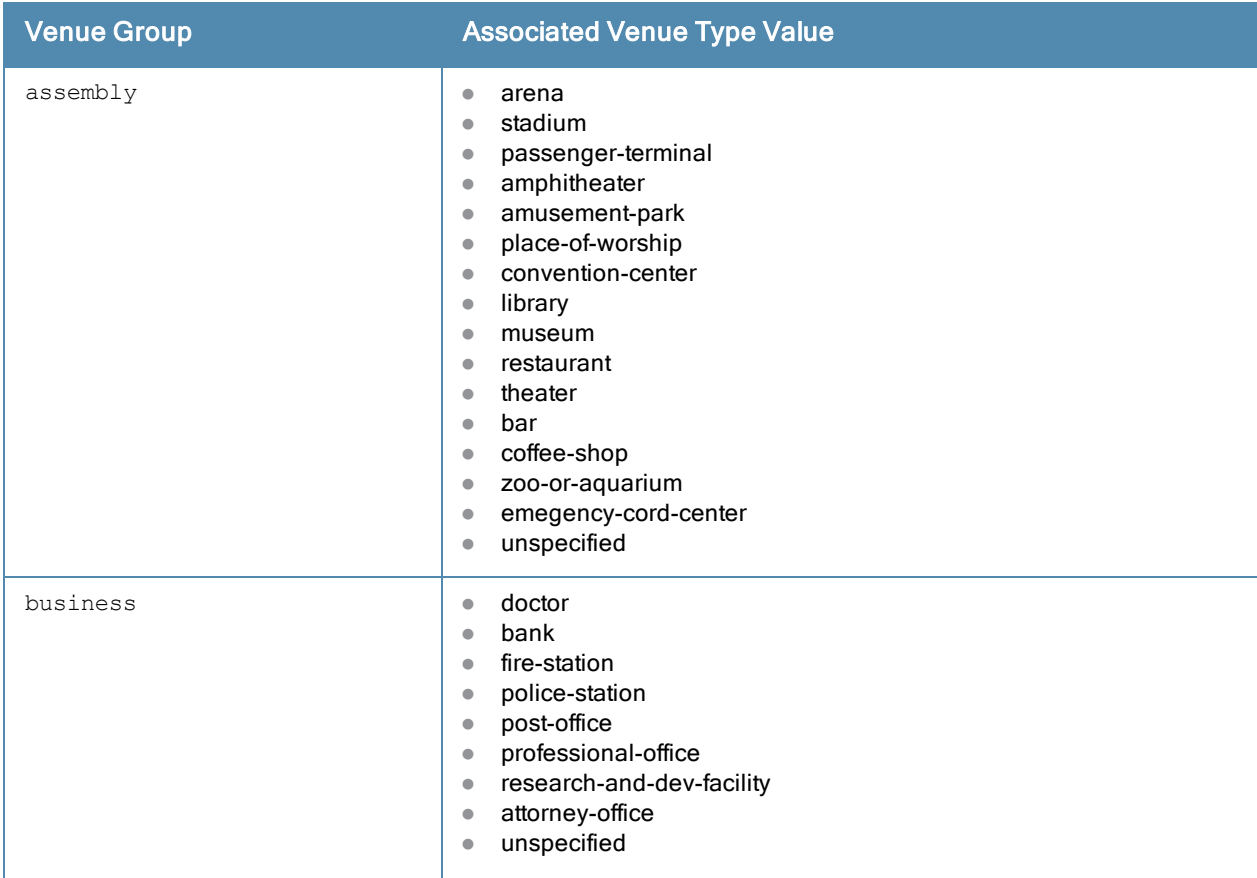

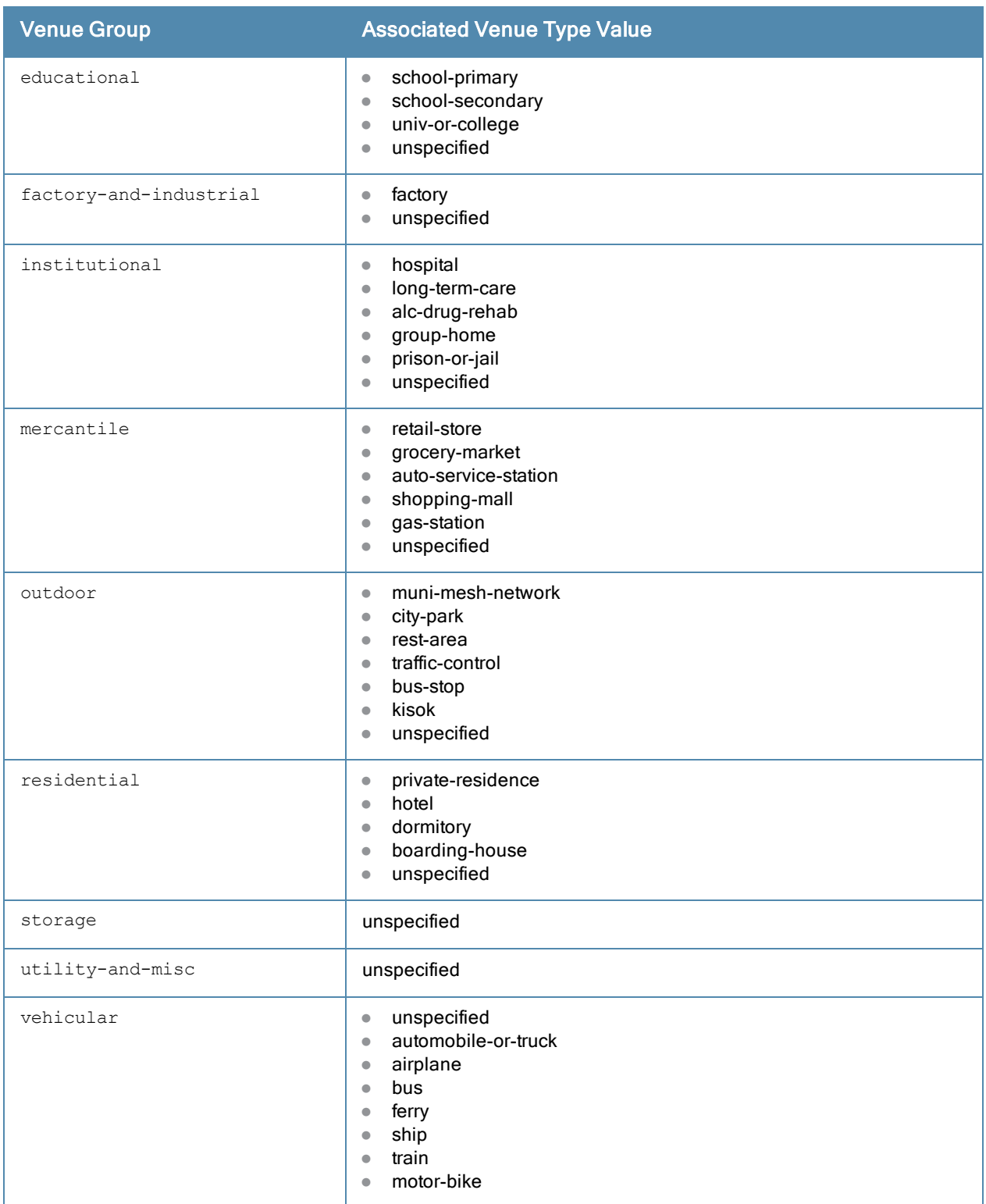

#### Example

The following command defines an ANQP Venue Name profile for a shopping mall:

```
(Instant Access Point)(config)# hotspot anqp-venue-name-profile Mall1
(Instant Access Point)(venue-name <name>)# venue-name ShoppingCenter1
(Instant Access Point)(venue-name <name>)# venue-group mercantile
(Instant Access Point)(venue-name <name>)# venue-type shopping-mall
(Instant Access Point)(venue-name <name>)# venue-lang-code EN
(Instant Access Point)(venue-name <name>)# enable
```
(Instant Access Point)(venue-name <name>)# end (Instant Access Point)# commit apply

# Command History

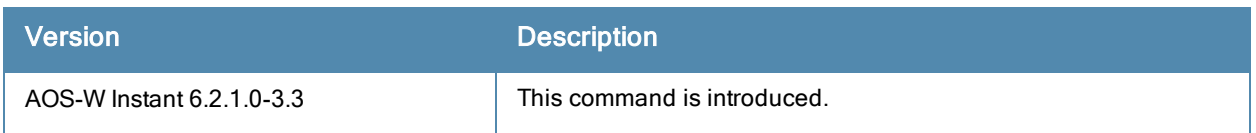

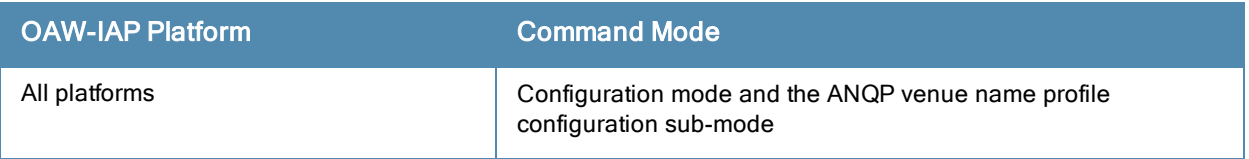

# hotspot h2qp-conn-cap-profile

```
hotspot h2qp-conn-cap-profile <profile-name>
  enable
  esp-port
  icmp
  tcp-ftp
  tcp-http
  tcp-pptp-vpn
  tcp-ssh
  tcp-tls-vpn
  tcp-voip
  udp-ike2
  udp-ipsec-vpn
  udp-voip
  no…
```
#### Description

This command configures a Hotspot 2.0 Query Protocol (H2QP) profile that advertises hotspot protocol and port capabilities.

#### **Syntax**

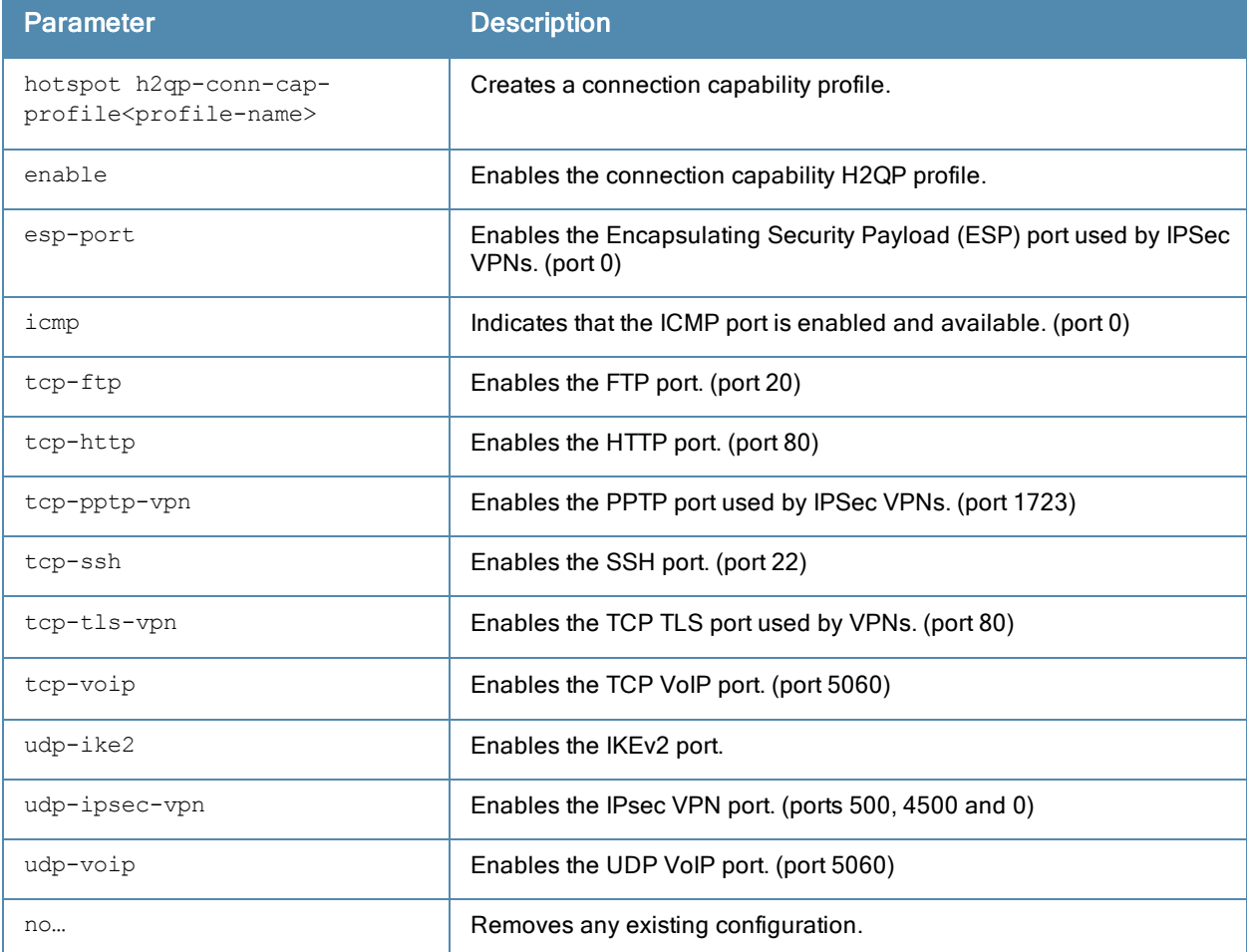

### Usage Guidelines

Use this command to configure the values to be sent in an ANQP IE to provide information about the IP protocols and associated port numbers that are available and open for communication.

# Example

The following example allows the H2QP connection capability profile to advertise the availability of ICMP and HTTP ports.

```
(Instant Access Point)(config) # hotspot h2qp-conn-cap-profile Wan1
(Instant Access Point)(connection-capabilities"Wan1")# icmp
(Instant Access Point)(connection-capabilities"Wan1")# tcp-http
(Instant Access Point)(connection-capabilities"Wan1")# enable
(Instant Access Point)(connection-capabilities"Wan1")# end
(Instant Access Point)# commit apply
```
# Command History

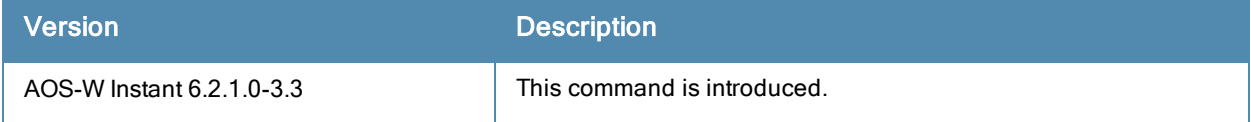

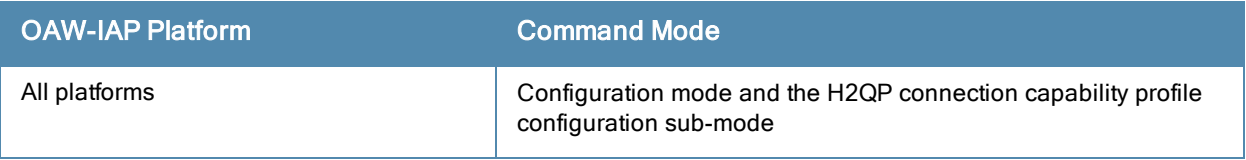

# hotspot h2qp-oper-name-profile

```
hotspot h2qp-oper-name-profile <profile>
  enable
  op-fr-name <name>
  op-lang-code <language>
  no…
```
#### **Description**

This command configures a Hotspot 2.0 Query Protocol (H2QP) operator-friendly name profile.

#### **Syntax**

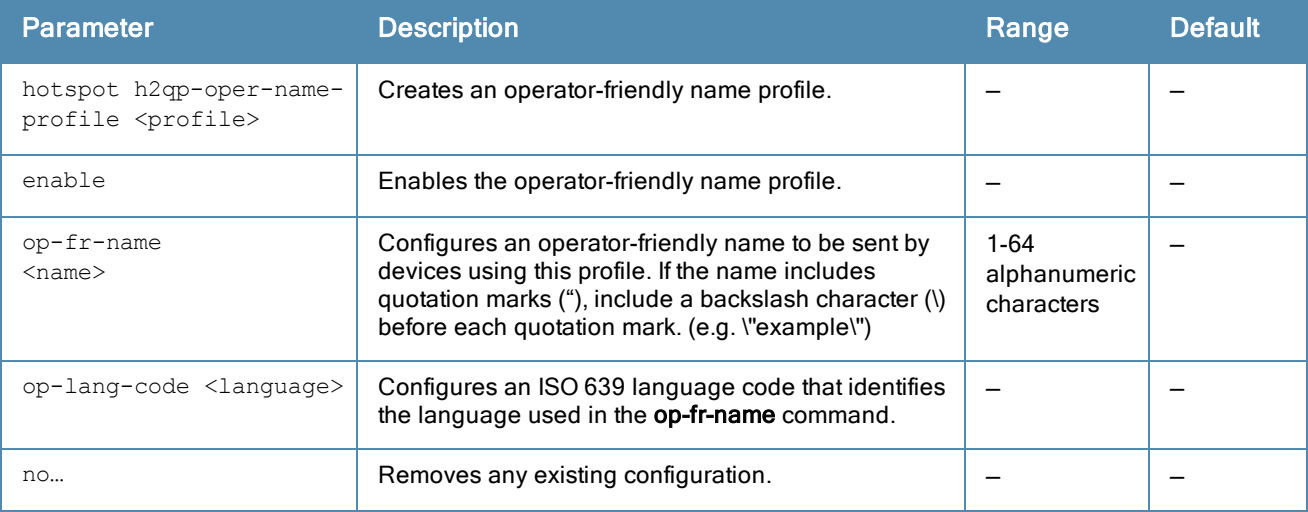

#### Usage Guidelines

Use this command to configure an operator-friendly name that can identify the operator and also provides information about the location.

#### Example

The following example configures an operator friendly profile:

```
(Instant Access Point)(config)# hotspot h2qp-oper-name-profile Profile1
(Instant Access Point)(operator-friendly-name "Profile1")# op-fr-name hotspot1
(Instant Access Point)(operator-friendly-name "Profile1")# op-lang-code EN
(Instant Access Point)(operator-friendly-name "Profile1")# enable
(Instant Access Point)(operator-friendly-name "Profile1")# end
(Instant Access Point)# commit apply
```
# Command History

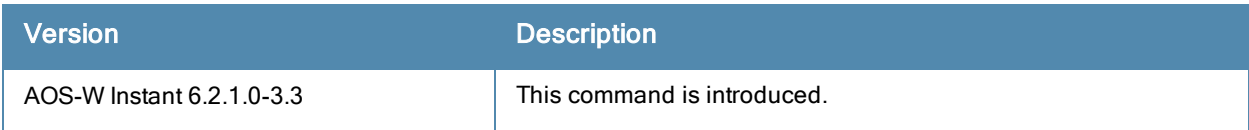

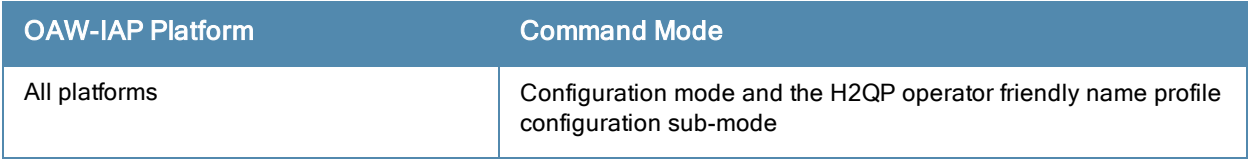

# hotspot h2qp-oper-class-profile

```
hotspot h2qp-oper-class-profile <profile>
  enable
  op-class <class>
  no…
```
#### **Description**

This command configures a Hotspot 2.0 Query Protocol (H2QP) profile that defines the Operating Class to be sent in the H2QP IE.

#### **Syntax**

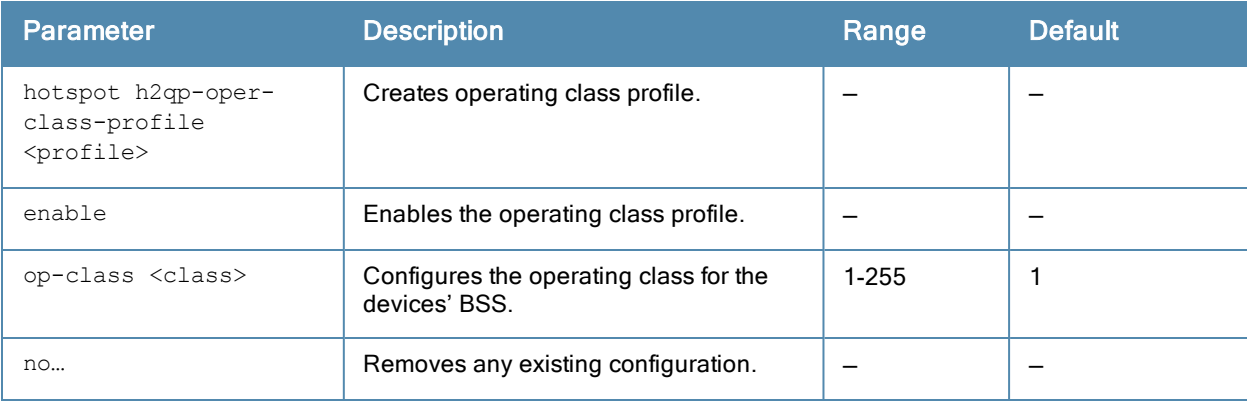

#### Usage Guidelines

Use this command to configure values for the H2QP Operating Class profile that lists the channels on which the hotspot is capable of operating.

# Example

The following example configures and enables a profile with the default operating class value.

```
(Instant Access Point)(config) # hotspot h2qp-oper-class-profile Profile1
(Instant Access Point)(operator-class"Profile1")# op-class 1
(Instant Access Point)(operator-class"Profile1")# enable
(Instant Access Point)(operator-class"Profile1")# end
(Instant Access Point)# commit apply
```
# Command History

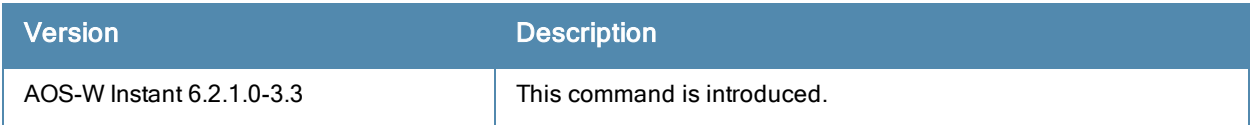

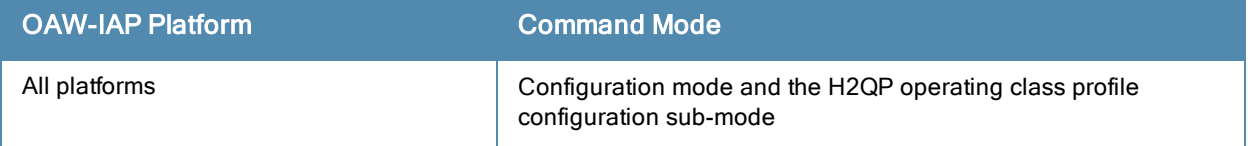

# hotspot h2qp-wan-metrics-profile

```
hotspot h2qp-wan-metrics-profile <profile-name>
  at-capacity
  downlink-load <load>
  downlink-speed <speed>
  enable
  load-duration <duration>
  symm-link
  uplink-load <load>
  uplink-speed <speed>
  wan-metrics-link-status <status>
  no…
```
# Description

This command configures a Hotspot 2.0 Query Protocol (H2QP) profile that specifies the hotspot WAN status and link metrics.

### **Syntax**

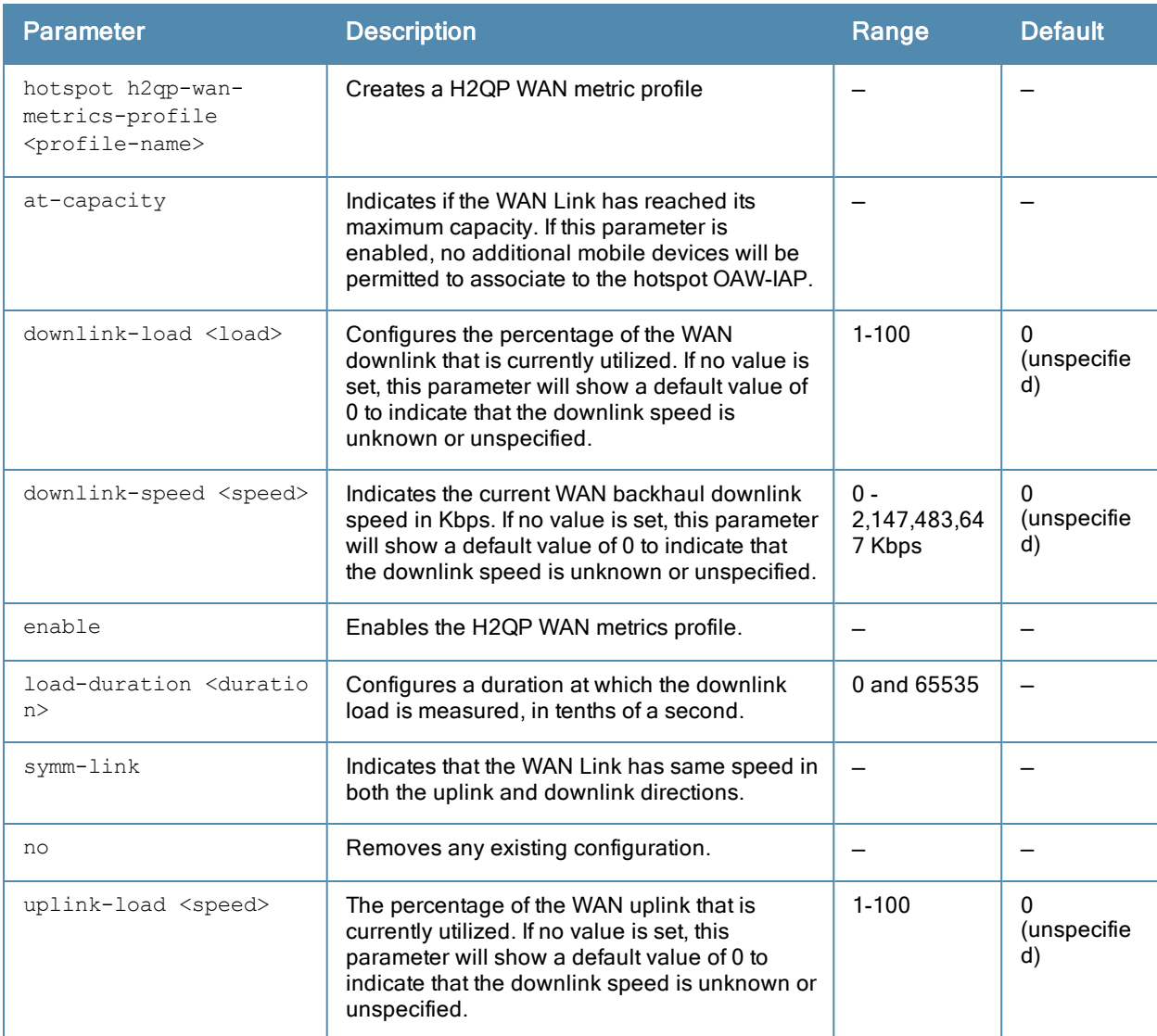

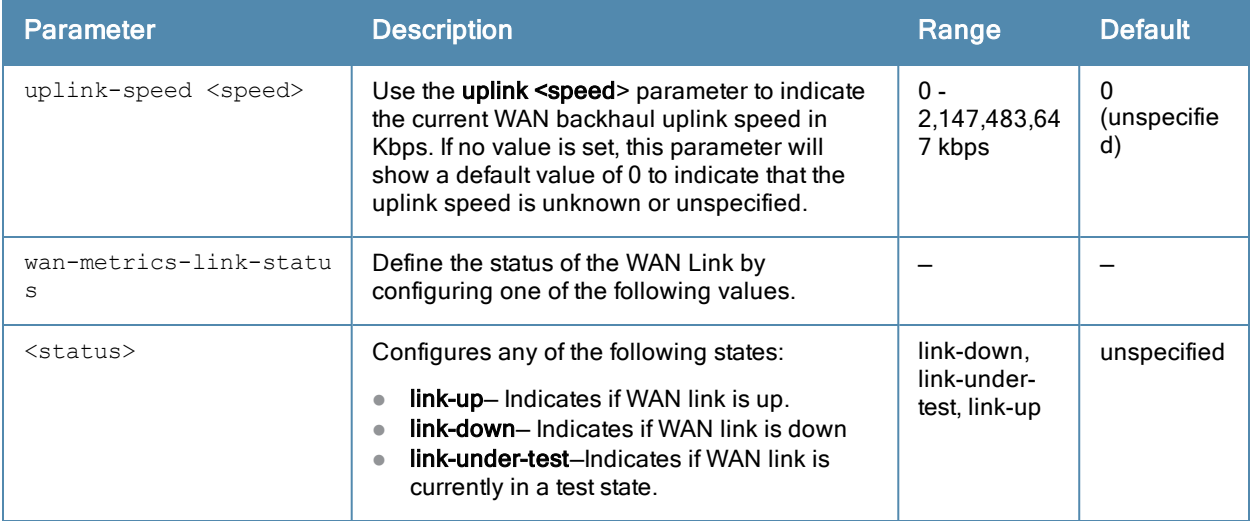

#### Usage Guidelines

Use this command to configure the values be sent in an H2QP IE to provide information about access network characteristics such as link status and the capacity and speed of the WAN link to the Internet.

#### **Examples**

The following example configures a WAN metric profile:

```
(Instant Access Point)(config)# hotspot h2qp-wan-metrics-profile Wan1
(Instant Access Point)(WAN-metrics "Wan1")# at-capacity
(Instant Access Point)(WAN-metrics "Wan1")# downlink-load 5
(Instant Access Point)(WAN-metrics "Wan1")# downlink-speed 147
(Instant Access Point)(WAN-metrics "Wan1")# load-duration 60
(Instant Access Point)(WAN-metrics "Wan1")# symm-link
(Instant Access Point)(WAN-metrics "Wan1")# uplink-load 10
(Instant Access Point)(WAN-metrics "Wan1")# uplink-speed 147
(Instant Access Point)(WAN-metrics "Wan1")# wan-metrics-link-status link_up
(Instant Access Point)(WAN-metrics "Wan1")# end
(Instant Access Point)# commit apply
```
# Command History

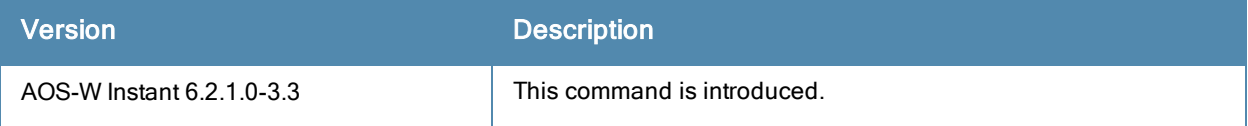

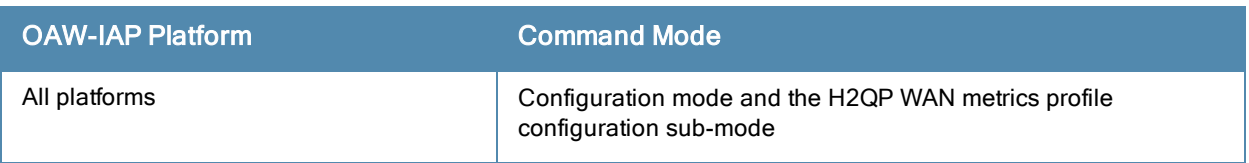

# hotspot hs-profile

```
hotspot hs-profile <profile-name>
  access-network-type <type>
  addtl-roam-cons-ois <addtl-roam-cons-ois>
  advertisement-profile {anqp-3gpp|anqp-domain-name|anqp-ip-addr-avail|anqp-nai-realm| anqp-n
  wk-auth|anqp-roam-cons|anqp-venue-name|h2qp-conn-cap|h2qp-oper-class|h2qp-oper-name|h2qp-wa
  n-metrics} <profile-name>
  advertisement-protocol <protocol>
  asra
  comeback-mode
  enable
  gas-comeback-delay <delay>
  group-frame-block
  hessid <id>
  internet
  no
  p2p-cross-connect
  p2p-dev-mgmt
  pame-bi
  query-response-length-limit <len>
  roam-cons-len-1 0|3|5
  roam-cons-len-2 0|3|5
  roam-cons-len-3 0|3|5
  roam-cons-oi-1 <roam-cons-oi-1>
  roam-cons-oi-2 <roam-cons-oi-1>
  roam-cons-oi-3 <roam-cons-oi-1>
  venue-group <venue-group>
  venue-type <venue-type>
```
#### **Description**

This command configures a hotspot profile for an 802.11u public access service provider.

#### **Syntax**

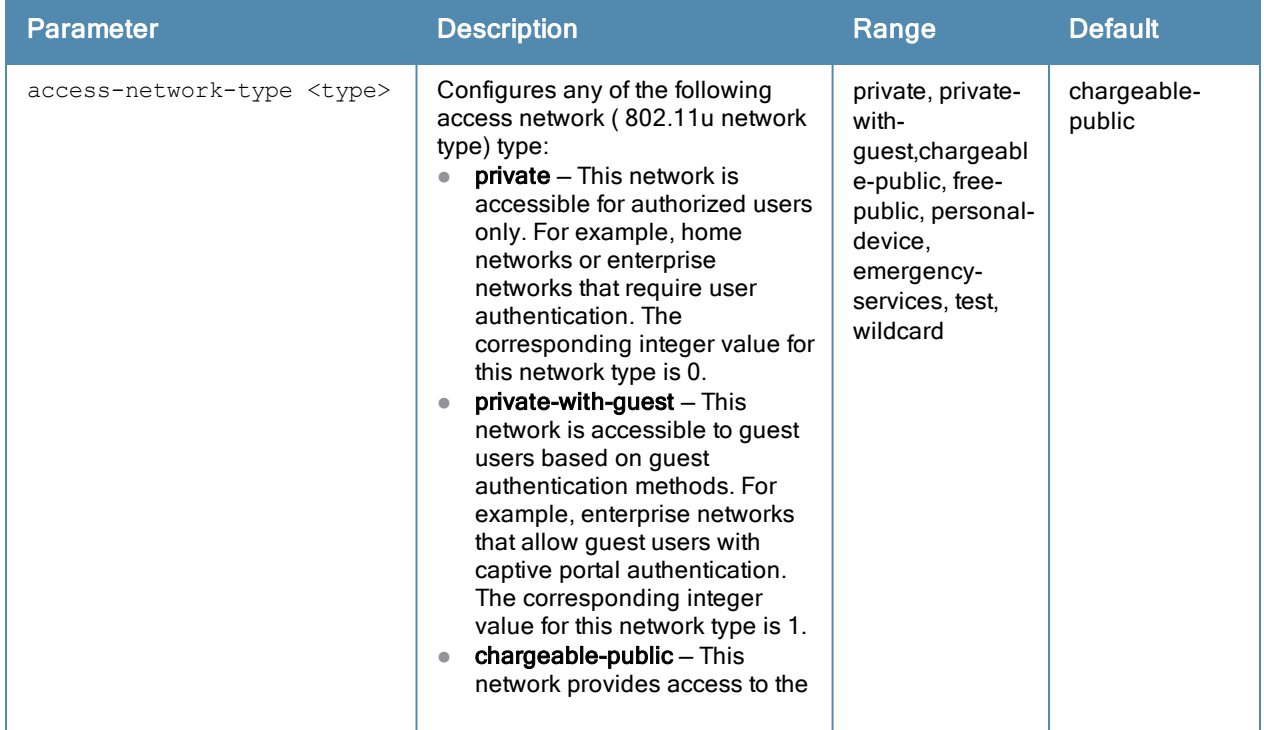

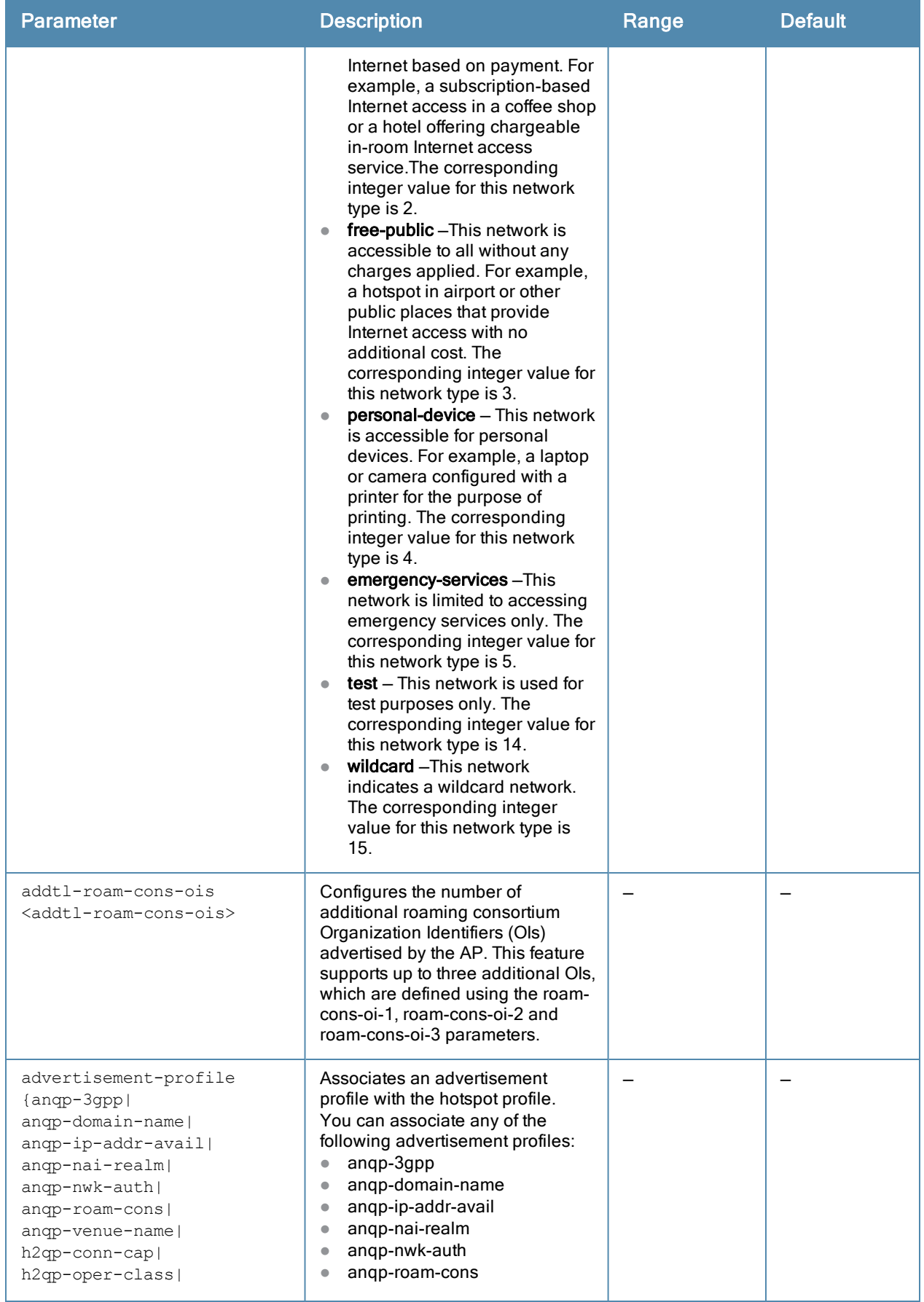

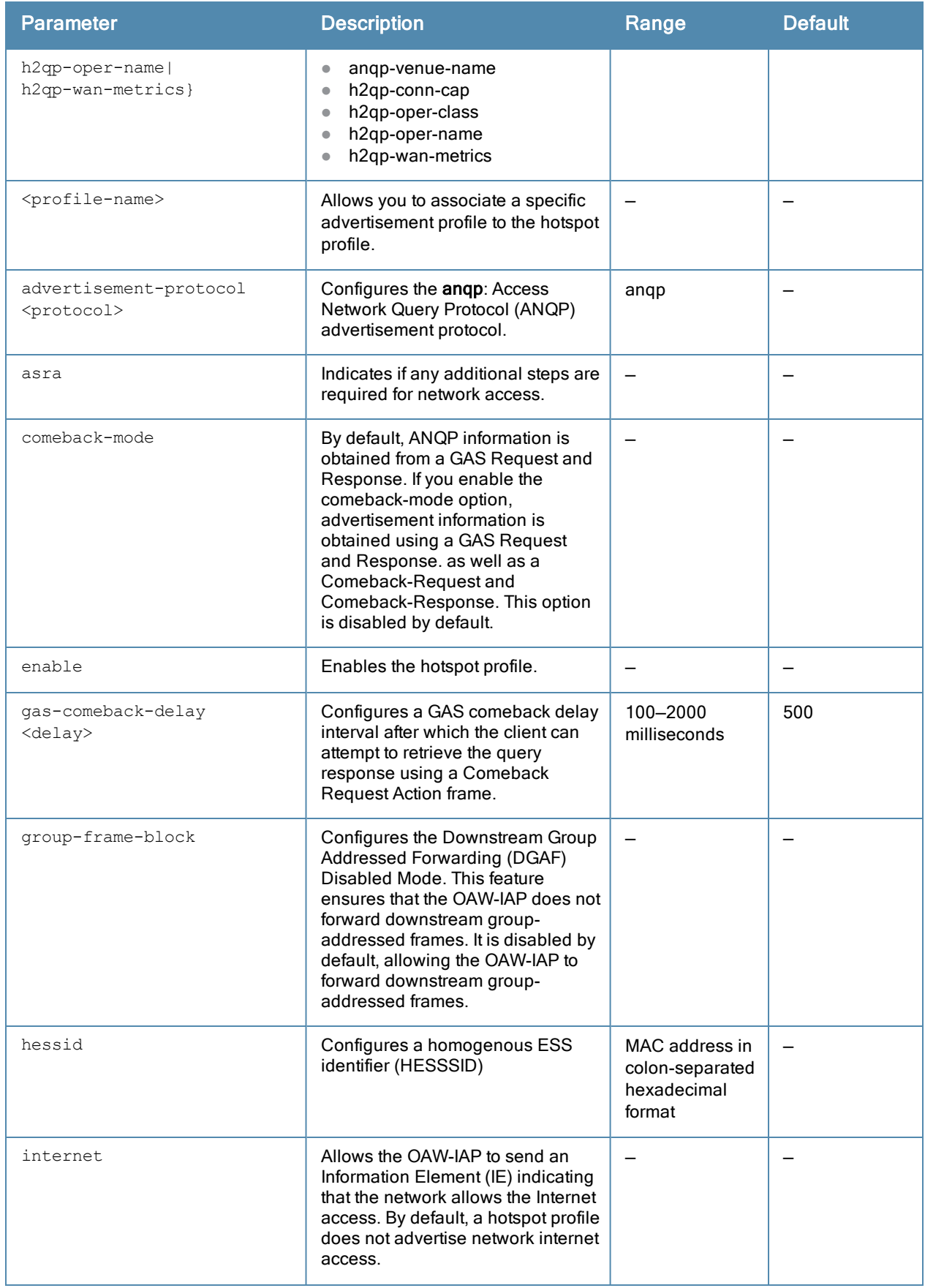

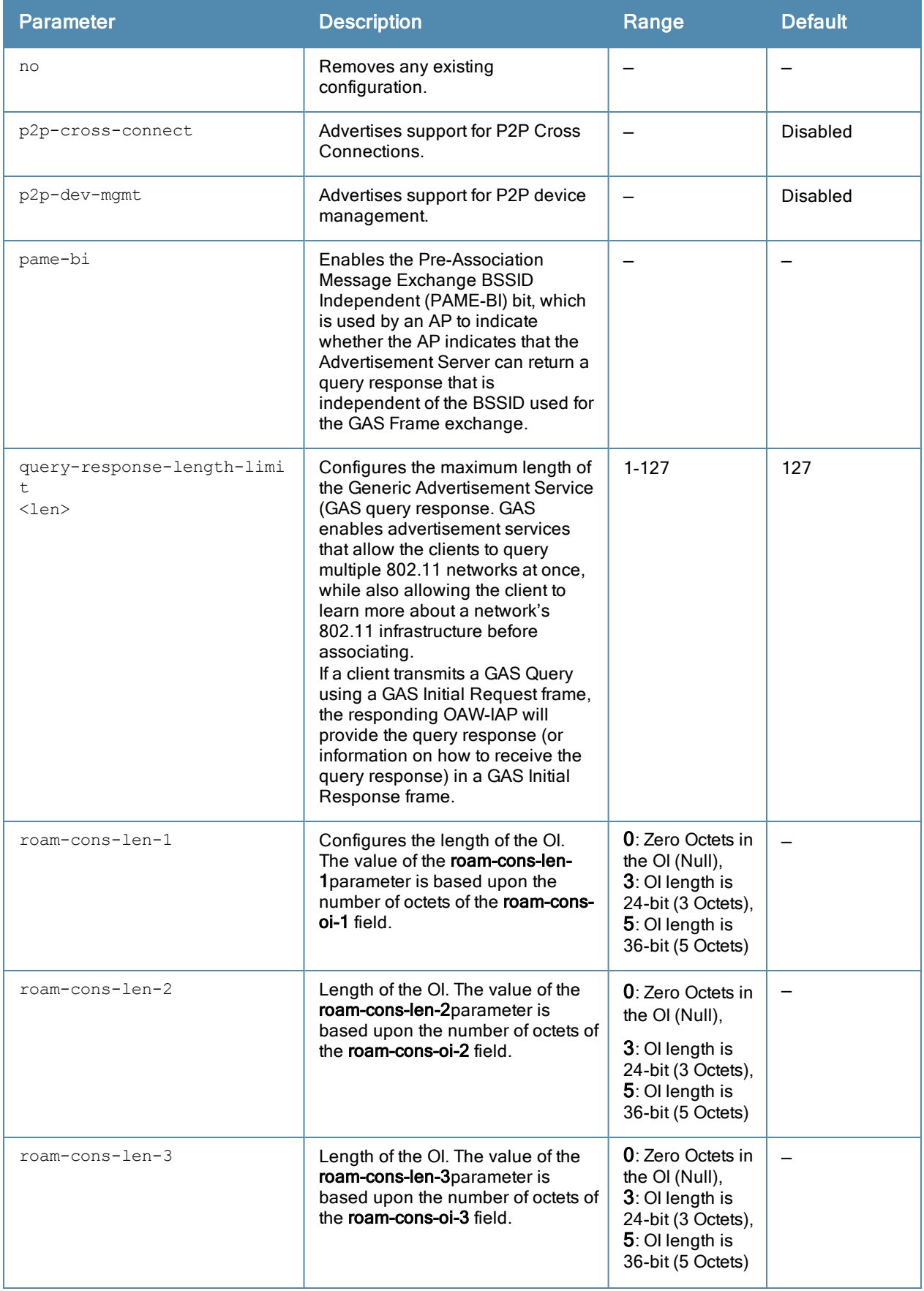

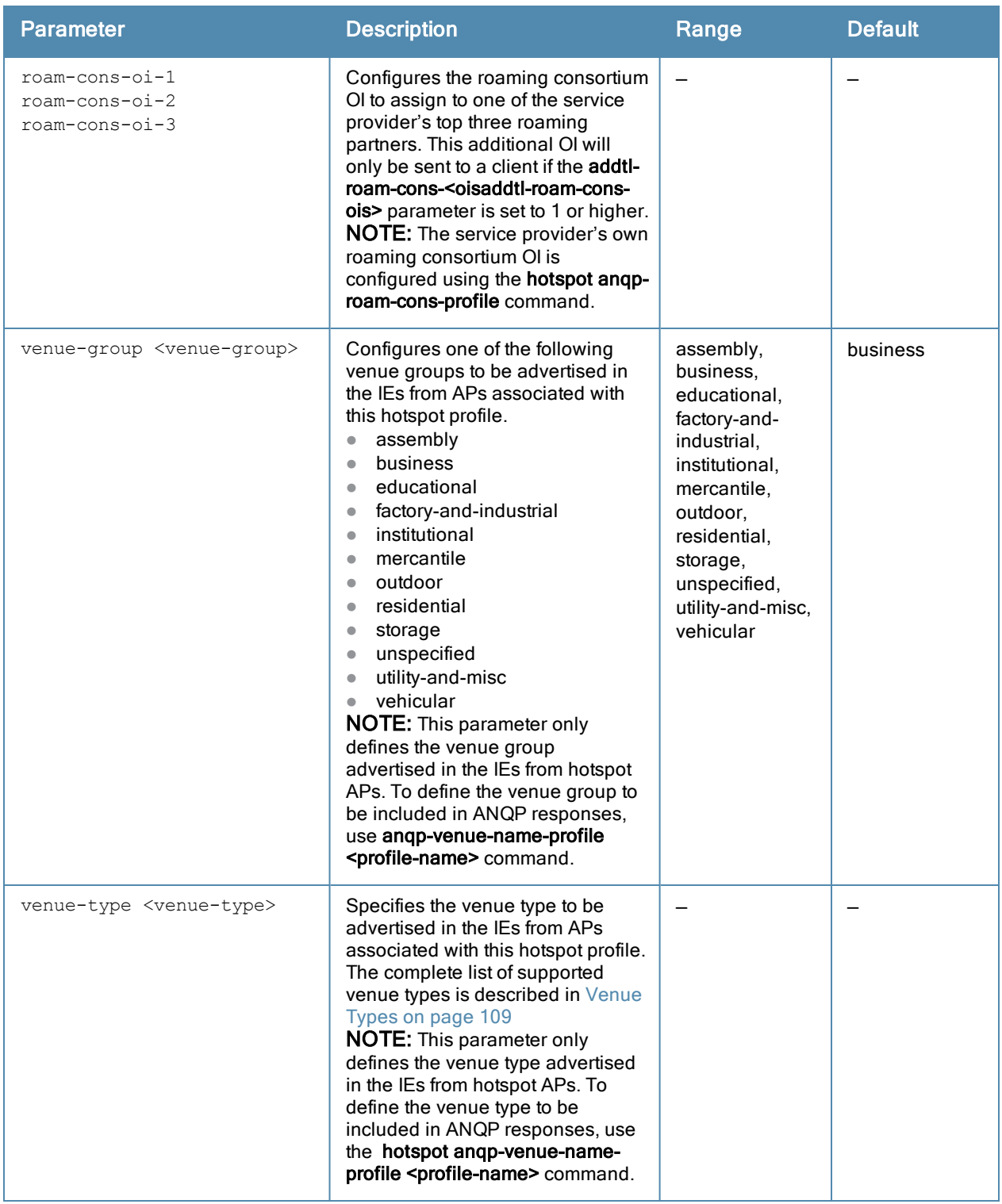

## Usage Guidelines

Use this command to configure a hotspot profile. Hotspot 2.0 is a Wi-Fi Alliance specification based on the 802.11u protocol, which allows wireless clients to discover hotspots using management frames (such as beacon, association request and association response), connect to networks, and roam between networks without additional authentication.

The Hotspot 2.0 provides the following services:

- Network discovery and selection– Allows the clients to discover suitable and available networks by advertising the access network type, roaming consortium, and venue information through the management frames. For network discovery and selection, Generic Advertisement Service (GAS) and Access Network Query Protocol (ANQP) are used.
- QOS Mapping– Provides a mapping between the network-layer QoS packet marking and over- the-air QoS frame marking based on user priority.

When a hotspot is configured in a network:

- The clients search for available hotspots using the beacon management frame.
- When a hotspot is found, the client sends queries to obtain information about the type of network authentication and IP address, and IP address availability using the Generic Advertisement Service (GAS) action frames.
- **Based on the response of the advertisement Server (response to the GAS Action Frames), the relevant hotspot is** selected and the client attempts to associate with it.
- Based on the authentication mode used for mobility clients, the client authenticates to access the network.

#### Generic Advertisement Service (GAS) Queries

An Organization Identifier (OI) is a unique identifier assigned to a service provider when it registers with the IEEE registration authority. An OAW-IAP can include its service provider OI in beacons and probe responses to clients. If a client recognizes the OI, it will attempt to associate to the OAW-IAP using the security credentials corresponding to that service provider.

If the client does not recognize the OI, that client can send a Generic Advertisement Service (GAS) query to the AP to request more information more about the network before associating.

#### ANQP Information Elements

ANQP Information Elements (IEs) are additional data that can be sent from the AP to the client to identify the AP's network and service provider. If a client requests this information via a GAS query, the hotspot AP then sends the ANQP Capability list in the GAS Initial Response frame indicating support for the following IEs:

- Venue Name Defined using the hotspot angp-venue-name-profile command.
- **Domain Name:** Defined using the **hotspot angp-domain-name-profile** command.
- **Network Authentication Type: Define using the hotspot angp-nwk-auth-profile command.**
- Roaming Consortium List: Defined using the hotspot angp-roam-cons-profile command.
- NAI Realm: Defined using the hotspot angp-nai-realm-profile command.
- **Ellular Network Data: Defined using the hotspot angp-3gpp-nwk-profile command.**
- **Connection Capability: Defined using the hotspot h2qp-conn-capability-profile command.**
- Operator Class: Defined using the hotspot h2qp-op-cl-profile command.
- Operator Friendly Name: Defined using the hotspot h2qp-operator-friendly-name-profile command.
- WAN Metrics: Defined using the hotspot h2qp-wan-metrics-profile command.

#### Roaming Consortium OIs

Organization Identifiers (OIs) are assigned to service providers when they register with the IEEE registration authority. You can specify the OI for the hotspot's service provider in the ANQP Roaming Consortium profile using the hotspot anqp-roam-cons-profile command. This Hotspot profile also allows you to define and send up to three additional roaming consortium OIs for the service provider's top three roaming partners. To send this additional data to clients, you must specify the number of roaming consortium elements a client can query using the addtl-roamcons-ois <1-3> parameter, then define those elements using the following parameters:

- roam-cons-oi-1 and roam-cons-len 1
- roam-cons-oi-2 and roam-cons-len 2
#### • roam-cons-oi-3 and roam-cons-len 3

The configurable values for each additional OI include the Organization Identifier itself, the OI length, and the venue group and venue type associated with those OIs.

#### Venue Types

The following list describes the different venue types for each venue group:

**Table 9:** Venue Types

| <b>Venue Group</b>                                           | <b>Associated Venue Type Value</b>                                                                                                    |
|--------------------------------------------------------------|----------------------------------------------------------------------------------------------------|
| unspecified<br>The associated numeric value is 0.            |                                                                                                    |
| assembly<br>The associated numeric value is 1.               | unspecified–The associated numeric value is 0.<br>$\bullet$<br>arena-The associated numeric value is 1.<br>$\bullet$<br>stadium–The associated numeric value is 2.<br>$\bullet$<br>passenger-terminal-The associated numeric value is 3.<br>$\bullet$<br>amphitheater-The associated numeric value is 4.<br>$\bullet$<br>amusement-park-The associated numeric value is 5.<br>$\bullet$<br>place-of-worship-The associated numeric value is 6.<br>$\bullet$<br>convention-center-The associated numeric value is 7.<br>$\bullet$<br>library-The associated numeric value is 8.<br>$\bullet$<br>museum-The associated numeric value is 9.<br>$\bullet$<br>restaurant–The associated numeric value is 10.<br>$\bullet$<br>theater–The associated numeric value is 11.<br>$\bullet$<br>bar - The associated numeric value is 12.<br>$\bullet$<br>coffee-shop - The associated numeric value is 13.<br>$\bullet$<br>zoo-or-aquarium - The associated numeric value is 14.<br>emergency-cord-center-The associated numeric value is 15.<br>۰ |
| business<br>The associated numeric value is 2.               | unspecified–The associated numeric value is 0.<br>$\bullet$<br>doctor-The associated numeric value is 1<br>$\bullet$<br>bank-The associated numeric value is 2<br>fire-station-The associated numeric value is 3<br>$\bullet$<br>police-station-The associated numeric value is 4<br>$\bullet$<br>post-office–The associated numeric value is 6<br>$\bullet$<br>professional-office–The associated numeric value is 7<br>$\bullet$<br>research-and-dev-facility-The associated numeric value is 8<br>$\bullet$<br>attorney-office-The associated numeric value is 9<br>$\bullet$                                                                                                    |
| educational<br>The associated numeric value is 3.            | unspecified-The associated numeric value is 0.<br>$\bullet$<br>school-primary-The associated numeric value is 1.<br>school-secondary-The associated numeric value is 2.<br>univ-or-college-The associated numeric value is 3                                                                                                    |
| factory-and-industrial<br>The associated numeric value is 4. | unspecified–The associated numeric value is 0.<br>$\bullet$<br>factory-The associated numeric value is 1.<br>$\bullet$                                                                                                    |
| institutional<br>The associated numeric value is 5.          | unspecified-The associated numeric value is 0.<br>$\bullet$<br>hospital-The associated numeric value is 1.<br>$\bullet$<br>long-term-care-The associated numeric value is 2.<br>alc-drug-rehab-The associated numeric value is 3.<br>$\bullet$<br>group-home-The associated numeric value is 4.<br>$\bullet$                                                                                                    |

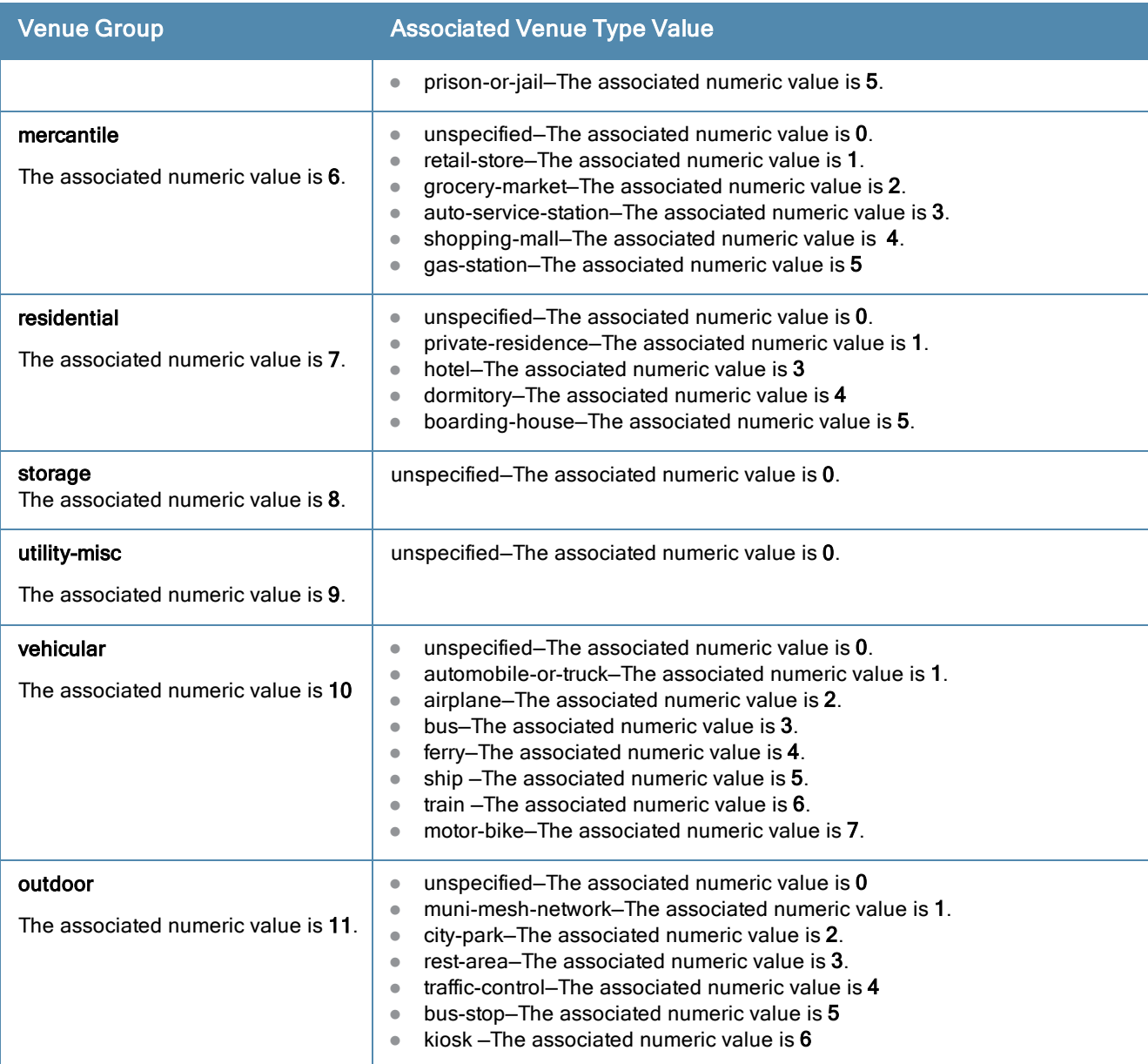

#### Example

#### The following commands configure a hotspot profile:

```
(Instant Access Point)(config)# hotspot hs-profile hs1
(Instant Access Point)(Hotspot2.0"hs1")# enable
(Instant Access Point)(Hotspot2.0"hs1")# comeback-mode
(Instant Access Point)(Hotspot2.0"hs1")# gas-comeback-delay 10
(Instant Access Point)(Hotspot2.0"hs1")# no asra
(Instant Access Point)(Hotspot2.0"hs1")# no internet
(Instant Access Point)(Hotspot2.0"hs1")# query-response-length-limit 127
(Instant Access Point)(Hotspot2.0"hs1")# access-network-type chargeable-public
(Instant Access Point)(Hotspot2.0"hs1")# roam-cons-len-1 3
(Instant Access Point)(Hotspot2.0"hs1")# roam-cons-oi-1 123456
(Instant Access Point)(Hotspot2.0"hs1")# roam-cons-len-2 3
(Instant Access Point)(Hotspot2.0"hs1")# roam-cons-oi-2 223355
(Instant Access Point)(Hotspot2.0"hs1")# addtl-roam-cons-ois 0
(Instant Access Point)(Hotspot2.0"hs1")# venue-group business
(Instant Access Point)(Hotspot2.0"hs1")# venue-type research-and-dev-facility
(Instant Access Point)(Hotspot2.0"hs1")# pame-bi
(Instant Access Point)(Hotspot2.0"hs1")# group-frame-block
```

```
(Instant Access Point)(Hotspot2.0"hs1")# p2p-dev-mgmt
(Instant Access Point)(Hotspot2.0"hs1")# p2p-cross-connect
(Instant Access Point)(Hotspot2.0"hs1")# end
(Instant Access Point)# commit apply
```
The following commands associate **anqp-3gpp** advertisement profile with a hotspot profile:

(Instant Access Point)(config)# hotspot hs-profile hs1 (Instant Access Point)(Hotspot2.0"hs1")# advertisement-protocol anpp (Instant Access Point)(Hotspot2.0"hs1")# advertisement-profile anqp-3gpp 3gpp1 (Instant Access Point)(Hotspot2.0"hs1")# end (Instant Access Point)# commit apply

#### Command History

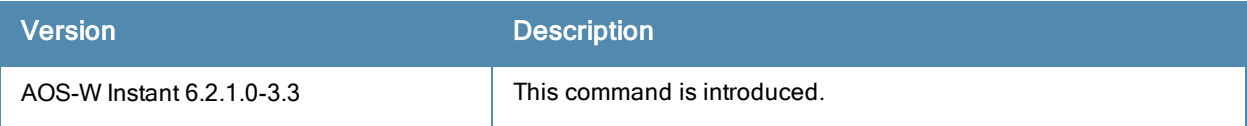

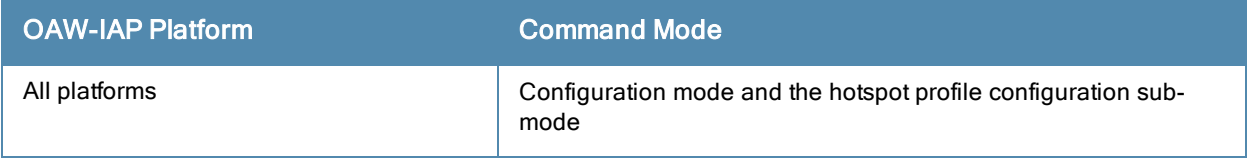

# ids

ids

client-detection-level <type> client-protection-level <type> detect-adhoc-network detect-ap-flood detect-ap-impersonation detect-ap-spoofing detect-bad-wep detect-beacon-wrong-channel detect-block-ack-attack detect-chopchop-attack detect-client-flood detect-cts-rate-anomaly detect-disconnect-sta detect-eap-rate-anomaly detect-fatajack detect-hotspotter-attack detect-ht-40mhz-intolerance detect-ht-greenfield detect-invalid-addresscombination detect-invalid-mac-oui detect-malformed-assoc-req detect-malformed-frame-auth detect-malformed-htie detect-malformed-large-duration detect-omerta-attack detect-overflow-eapol-key detect-overflow-ie detect-power-save-dos-attack detect-rate-anomalies detect-rts-rate-anomaly detect-tkip-replay-attack detect-unencrypted-valid detect-valid-clientmisassociation detect-valid-ssid-misuse detect-windows-bridge detect-wireless-bridge infrastructure-detection-level <type> infrastructure-protection-level <type> protect-adhoc-network protect-ap-impersonation protect-ssid protect-valid-sta protect-windows-bridge rogue-containment signature-airjack signature-asleap signature-deassociation-broadcast signature-deauth-broadcast wired-containment wireless-containment <type> no…

#### **Description**

This command configures an IDS policy for an OAW-IAP.

## **Syntax**

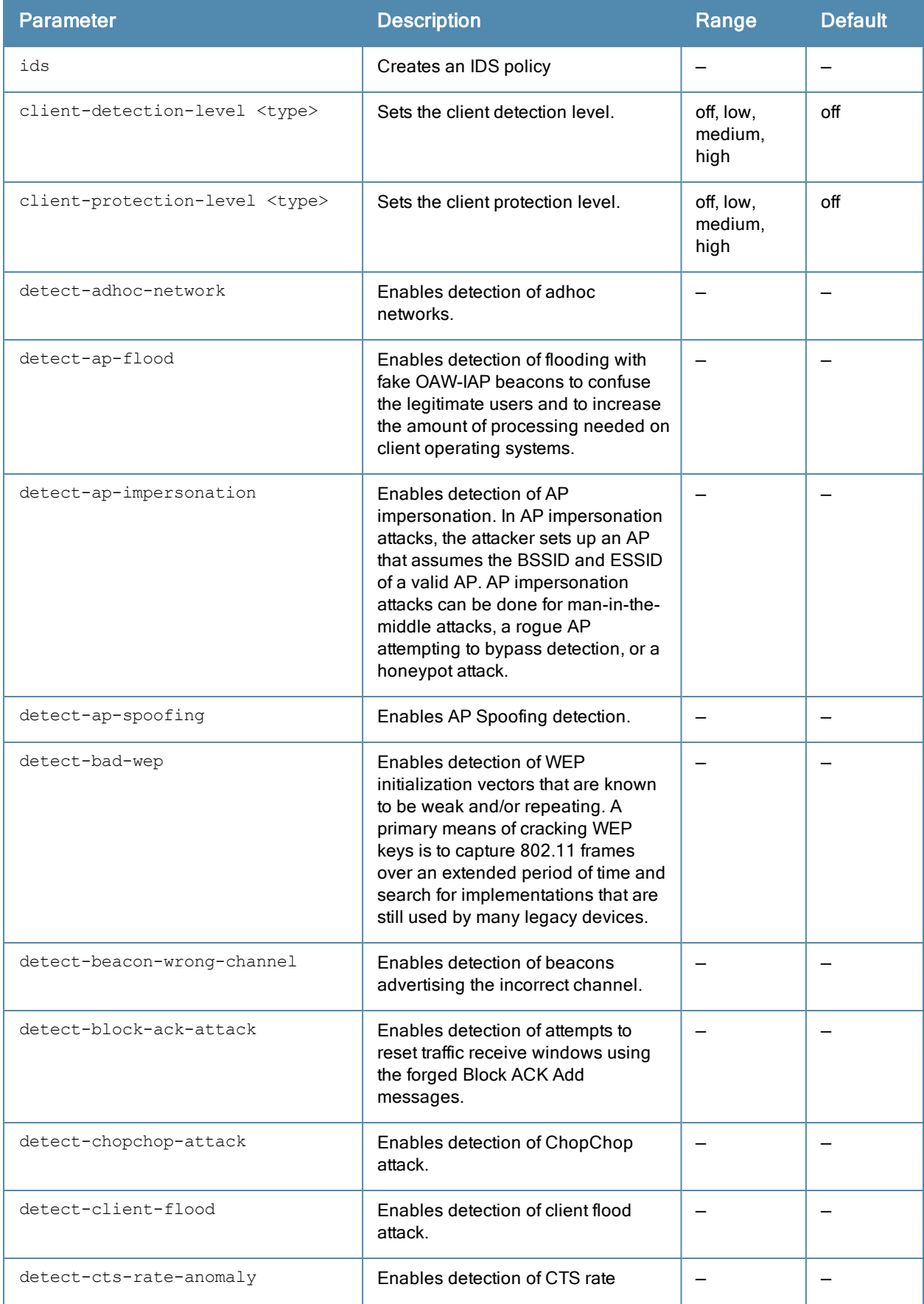

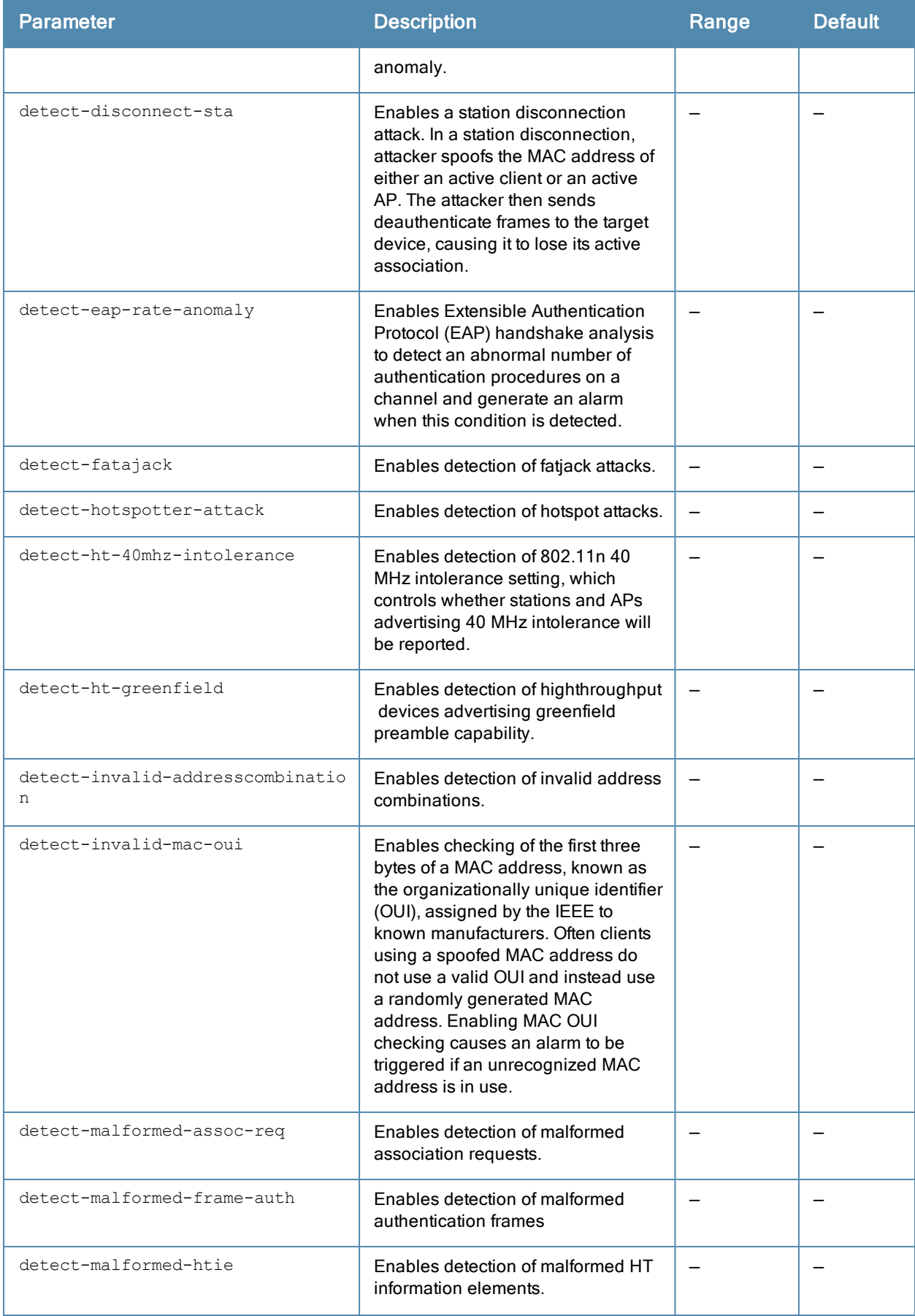

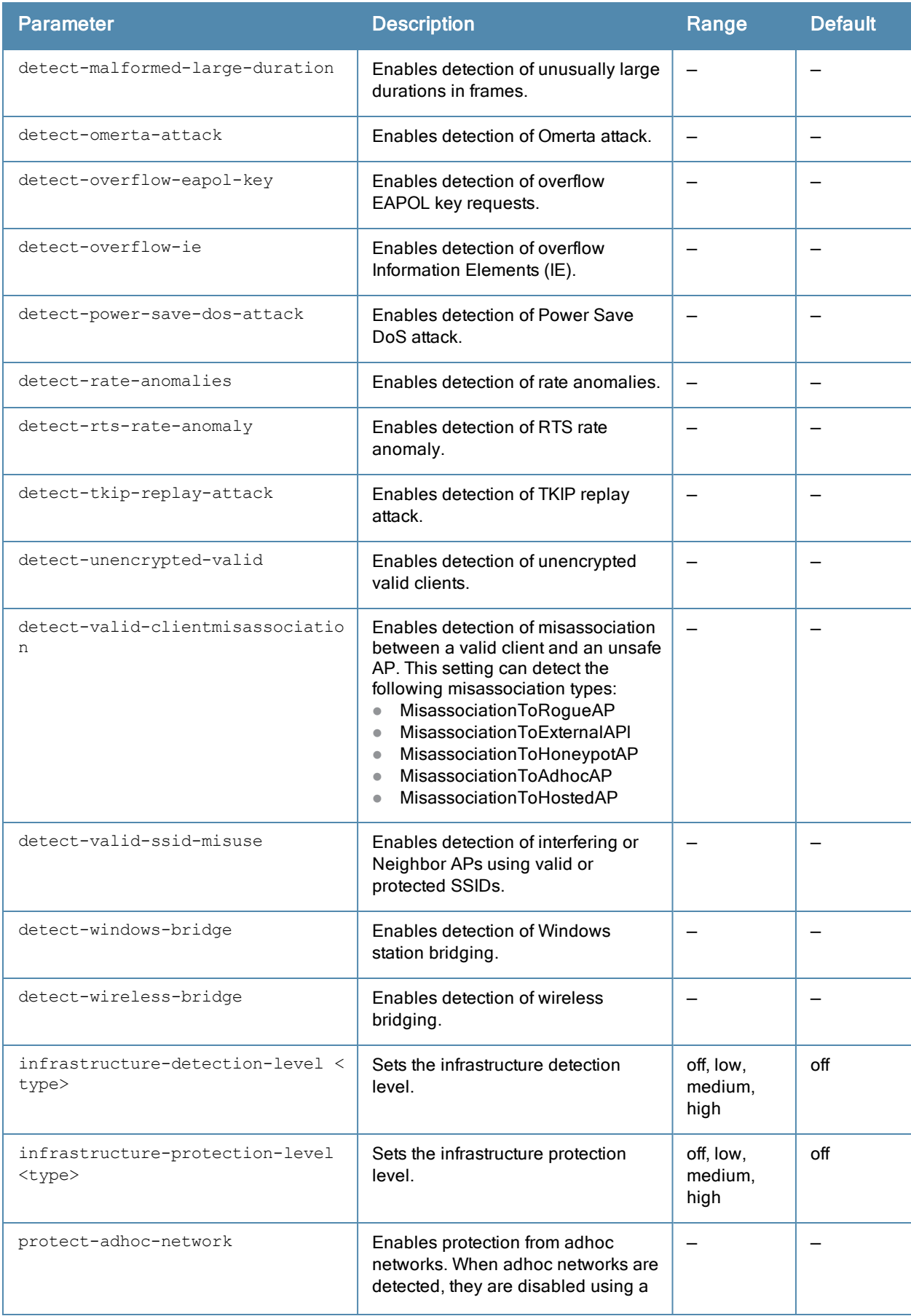

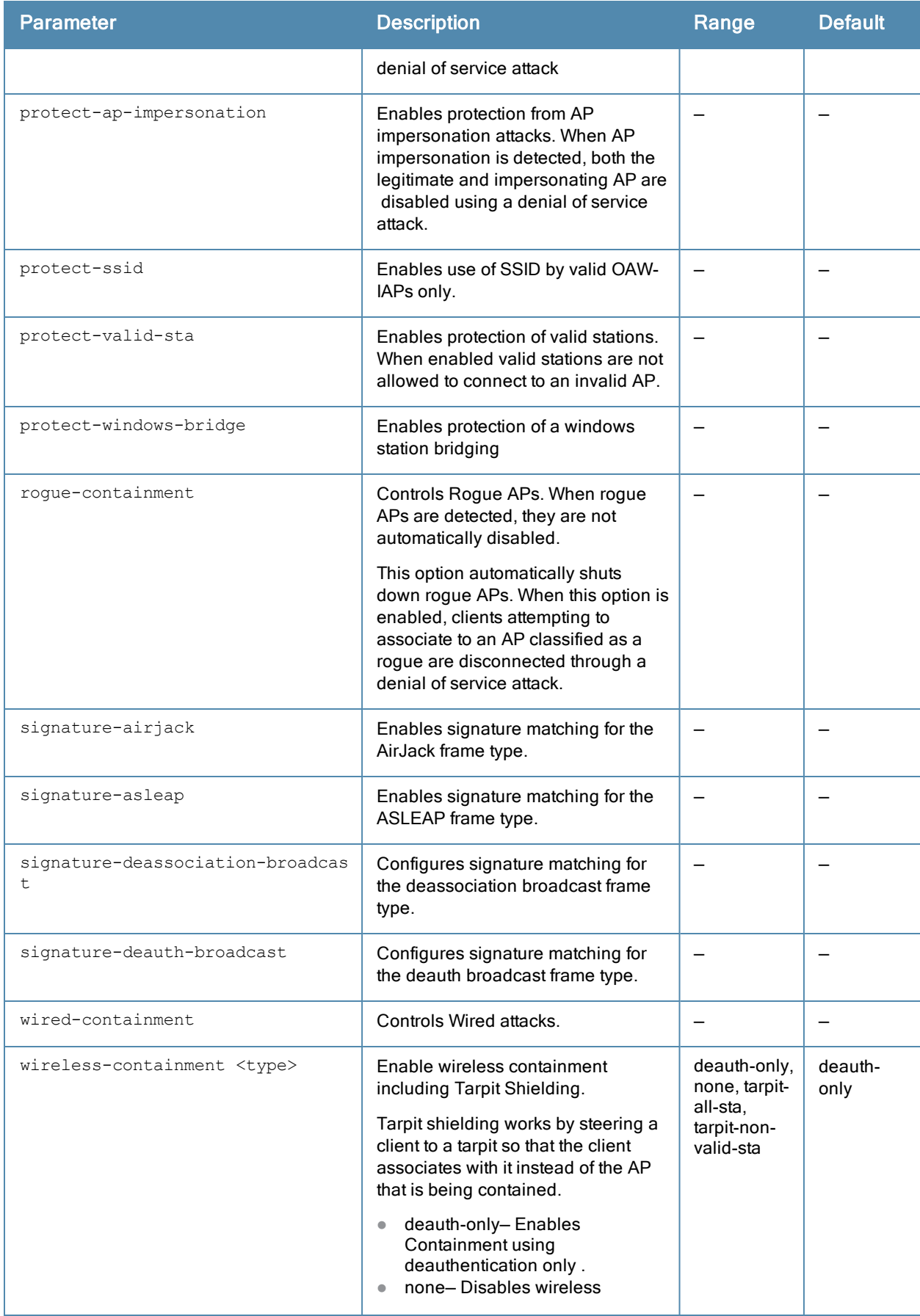

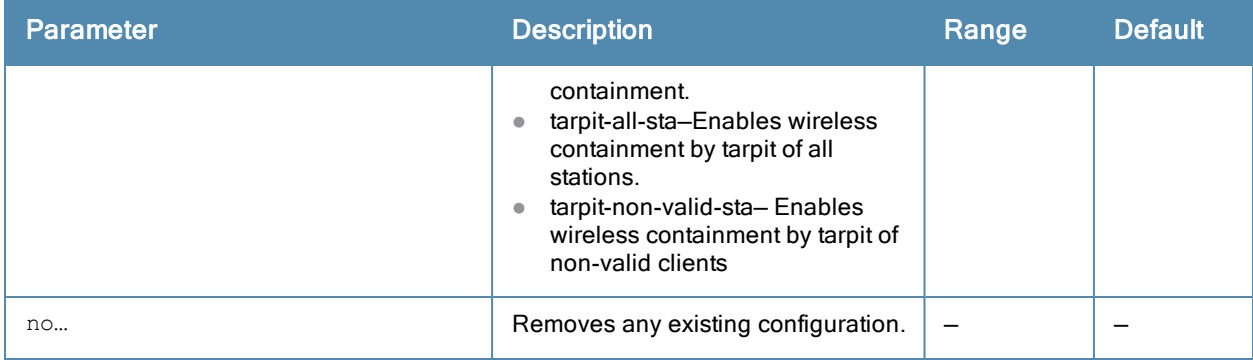

#### Usage Guidelines

Use this command to configure Intrusion Detection System (IDS) detection and protection policies. The IDS feature monitors the network for the presence of unauthorized OAW-IAPs and clients and enables you to detect rogue APs, interfering APs, and other devices that can potentially disrupt network operations. It also logs information about the unauthorized OAW-IAPs and clients, and generates reports based on the logged information.

Wireless Intrusion Protection (WIP) offers a wide selection of intrusion detection and protection features to protect the network against wireless threats. Like most other security-related features of the Alcatel-Lucent network, the WIP can be configured on the OAW-IAP.

You can configure the following policies:

- <sup>l</sup> Infrastructure Detection Policies— Specifies the policy for detecting wireless attacks on access points
- Client Detection Policies– Specifies the policy for detecting wireless attacks on clients
- **Infrastructure Protection Policies– Specifies the policy for protecting access points from wireless attacks.**
- **Client Protection Policies– Specifies the policy for protecting clients from wireless attacks.**
- Containment Methods– Prevents unauthorized stations from connecting to your AOS-W Instant network.

Each of these options contains several default levels that enable different sets of policies. An administrator can customize enable or disable these options accordingly. The following levels of detection can be configured:

- $\bullet$  Off
- $\bullet$  Low
- $\bullet$  Medium
- $\bullet$  High

#### Example

The following example configures detection and protection policies:

```
(Instant Access Point)(config)# ids
(Instant Access Point)(IDS)# infrastructure-detection-level low
(Instant Access Point)(IDS)# client-detection-level low
(Instant Access Point)(IDS)# infrastructure-protection-level low
(Instant Access Point)(IDS)# client-protection-level low
(Instant Access Point)(IDS)# wireless-containment deauth-only
(Instant Access Point)(IDS)# wired-containment
(Instant Access Point)(IDS)# detect-ap-spoofing
(Instant Access Point)(IDS)# detect-windows-bridge
(Instant Access Point)(IDS)# signature-deauth-broadcast
(Instant Access Point)(IDS)# signature-deassociation-broadcast
(Instant Access Point)(IDS)# detect-adhoc-using-valid-ssid
(Instant Access Point)(IDS)# detect-malformed-large-duration
(Instant Access Point)(IDS)# detect-ap-impersonation
(Instant Access Point)(IDS)# detect-adhoc-network
(Instant Access Point)(IDS)# detect-valid-ssid-misuse
```

```
(Instant Access Point)(IDS)# detect-wireless-bridge
(Instant Access Point)(IDS)# detect-ht-40mhz-intolerance
(Instant Access Point)(IDS)# detect-ht-greenfield
(Instant Access Point)(IDS)# detect-ap-flood
(Instant Access Point)(IDS)# detect-client-flood
(Instant Access Point)(IDS)# detect-bad-wep
(Instant Access Point)(IDS)# detect-cts-rate-anomaly
(Instant Access Point)(IDS)# detect-rts-rate-anomaly
(Instant Access Point)(IDS)# detect-invalid-addresscombination
(Instant Access Point)(IDS)# detect-malformed-htie
(Instant Access Point)(IDS)# detect-malformed-assoc-req
(Instant Access Point)(IDS)# detect-malformed-frame-auth
(Instant Access Point)(IDS)# detect-overflow-ie
(Instant Access Point)(IDS)# detect-overflow-eapol-key
(Instant Access Point)(IDS)# detect-beacon-wrong-channel
(Instant Access Point)(IDS)# detect-invalid-mac-oui
(Instant Access Point)(IDS)# detect-valid-clientmisassociation
(Instant Access Point)(IDS)# detect-disconnect-sta
(Instant Access Point)(IDS)# detect-omerta-attack
(Instant Access Point)(IDS)# detect-fatajack
(Instant Access Point)(IDS)# detect-block-ack-attack
(Instant Access Point)(IDS)# detect-hotspotter-attack
(Instant Access Point)(IDS)# detect-unencrypted-valid
(Instant Access Point)(IDS)# detect-power-save-dos-attack
(Instant Access Point)(IDS)# detect-eap-rate-anomaly
(Instant Access Point)(IDS)# detect-rate-anomalies
(Instant Access Point)(IDS)# detect-chopchop-attack
(Instant Access Point)(IDS)# detect-tkip-replay-attack
(Instant Access Point)(IDS)# signature-airjack
(Instant Access Point)(IDS)# signature-asleap
(Instant Access Point)(IDS)# protect-ssid
(Instant Access Point)(IDS)# rogue-containment
(Instant Access Point)(IDS)# protect-adhoc-network
(Instant Access Point)(IDS)# protect-ap-impersonation
(Instant Access Point)(IDS)# protect-valid-sta
(Instant Access Point)(IDS)# protect-windows-bridge
(Instant Access Point)(IDS)# end
(Instant Access Point)# commit apply
```
#### Command History

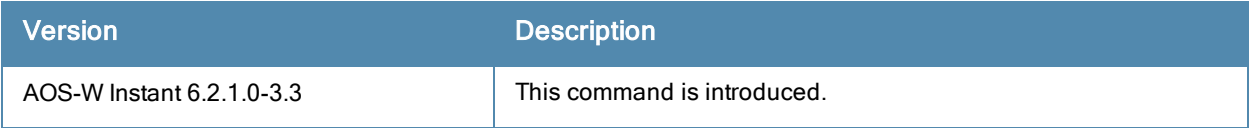

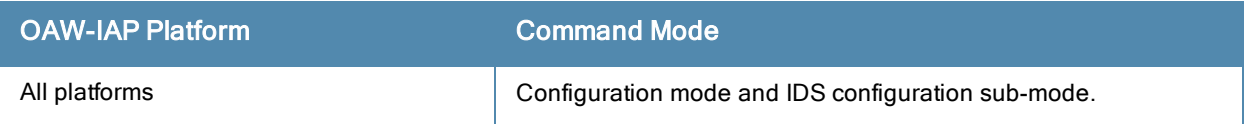

# inactivity-ap-timeout

```
inactivity-ap-timeout <seconds>
no…
```
## **Description**

This command configures the timeout interval for inactive user sessions.

### **Syntax**

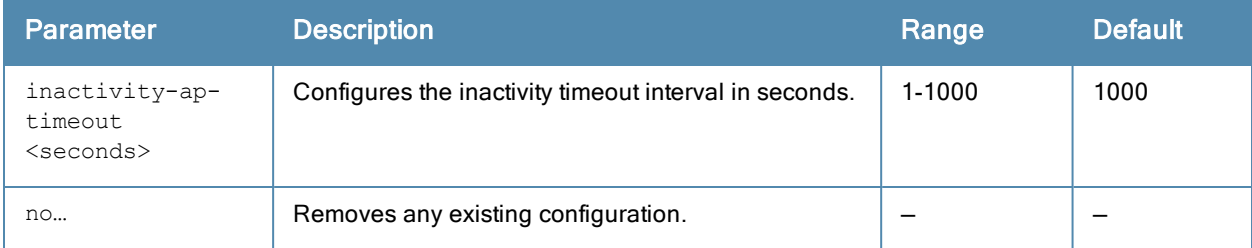

### Usage Guidelines

Use this command to configure an inactivity timeout interval for an OAW-IAP.

#### Example

The following example configures the inactivity timeout interval:

```
(Instant Access Point)(config)# inactivity-ap-timeout 180
(Instant Access Point)(config)# end
(Instant Access Point)# commit apply
```
#### Command History

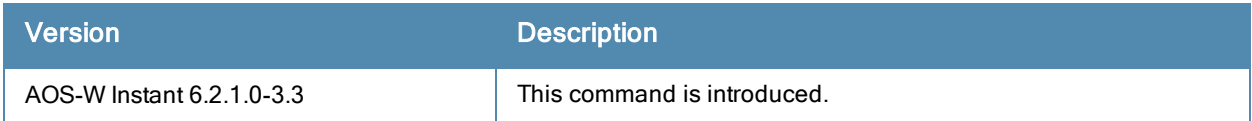

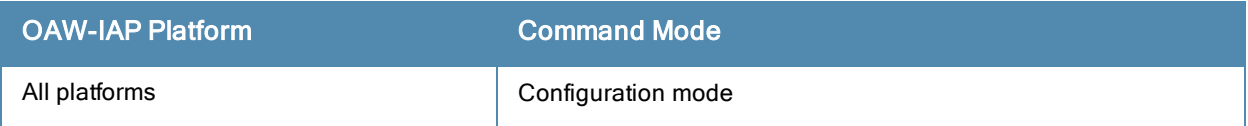

# internal-domains

```
internal-domains
  domain-name <domain-name>
  no...
```
### **Description**

This command configures valid domain names for the enterprise network.

### **Syntax**

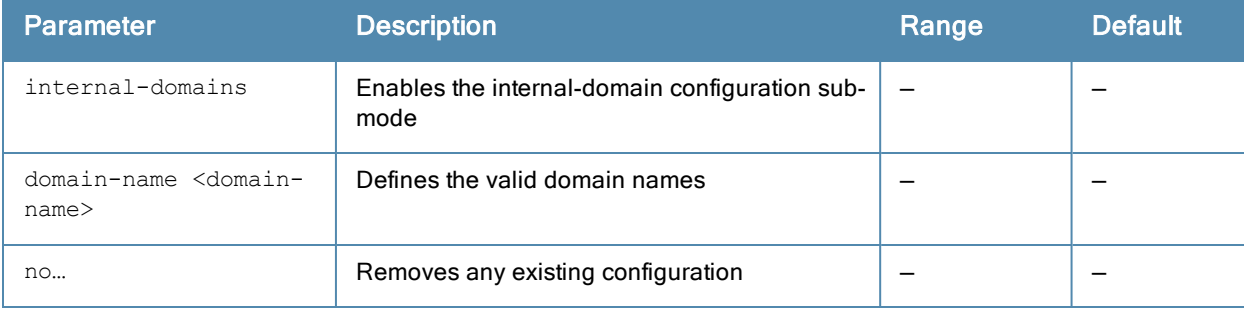

### Usage Guidelines

Use this command to configure the DNS domain names that are valid on the enterprise network. This list is used for determining how the client DNS requests should be routed. When Content Filtering is enabled, the DNS request of the clients is verified and the domain names that do not match the names in the list are sent to the open DNS server.

#### Example

The following example configures the internal domains for a network:

```
(Instant Access Point)(config)# internal-domains
(Instant Access Point)(domain)# domain-name www.example.com
(Instant Access Point)(domain)# end
(Instant Access Point)# commit apply
```
## Command History

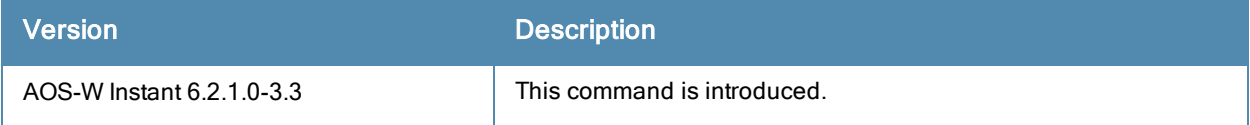

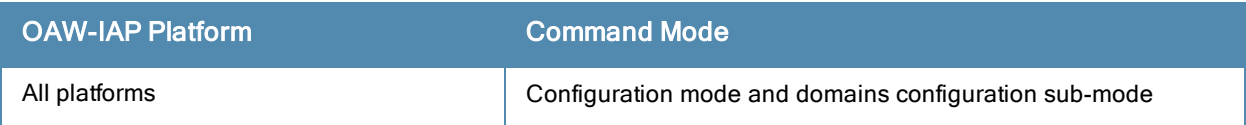

# ip-address

ip-address <ip-address> <subnet-mask> <nexthop-ip-address> <dns-ip-address> <domain-name>

#### **Description**

This command configures an IP address for the OAW-IAP.

#### Syntax.

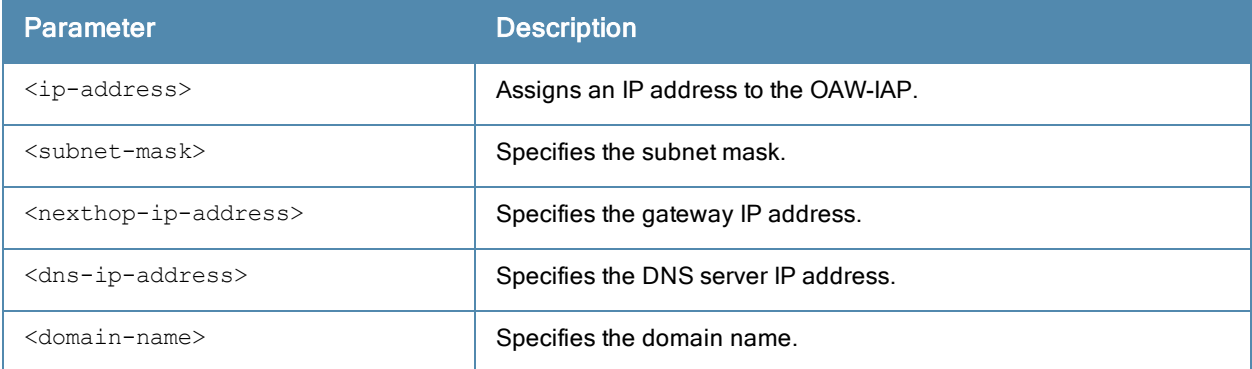

### Usage Guidelines

Use this command to assign a static IP address to the OAW-IAP.

### Example

The following example configures an IP address for the OAW-IAP.

(Instant Access Point)# ip-address 192.0.2.0 255.255.255.0 192.0.2.3 192.0.2.2 example.com

#### Command History

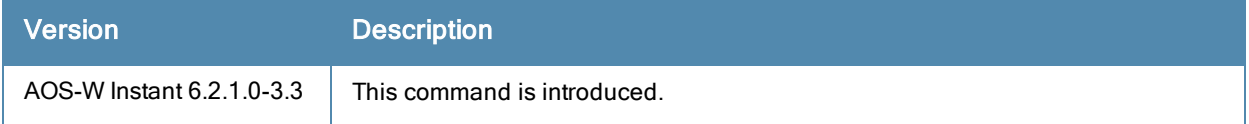

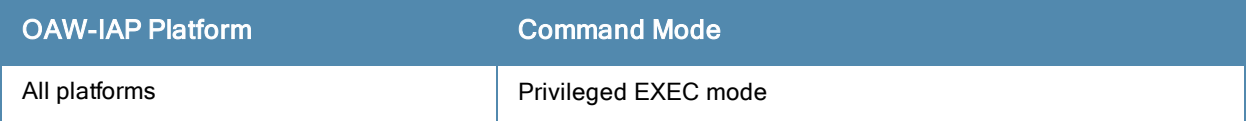

# ip dhcp

```
ip dhcp <dhcp_profile>
  bid <br/>branch-ID>
  client-count <number>
  default-router <IP-address>
  dhcp-relay
  dhcp-server <IP-address>
  dns-server <IP-address>
  domain-name <domain-name>
  exclude-address <IP-address>
  ip-range <Start-IP-address> <End-IP-address>
  lease-time <seconds>
  option <type> <value>
  option82 alu
  reserve {first <count> | last <count>}
  server-type <type>
  server-vlan <vlan-index>
  subnet <IP-address-subnet>
  subnet-mask <Subnet-Mask>
  no…
```
### **Description**

This command configures DHCP assignment modes and scopes for AOS-W network.

#### **Syntax**

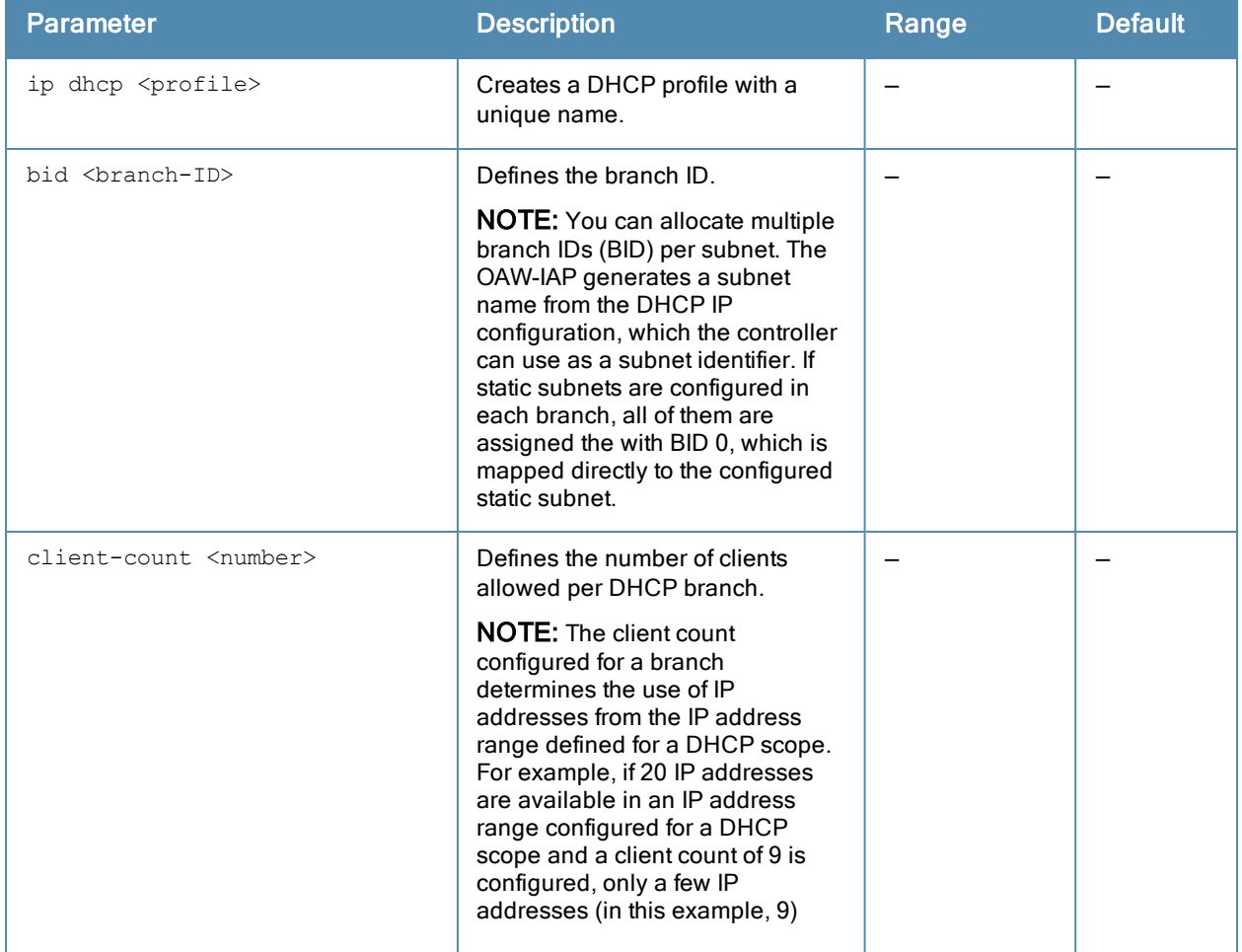

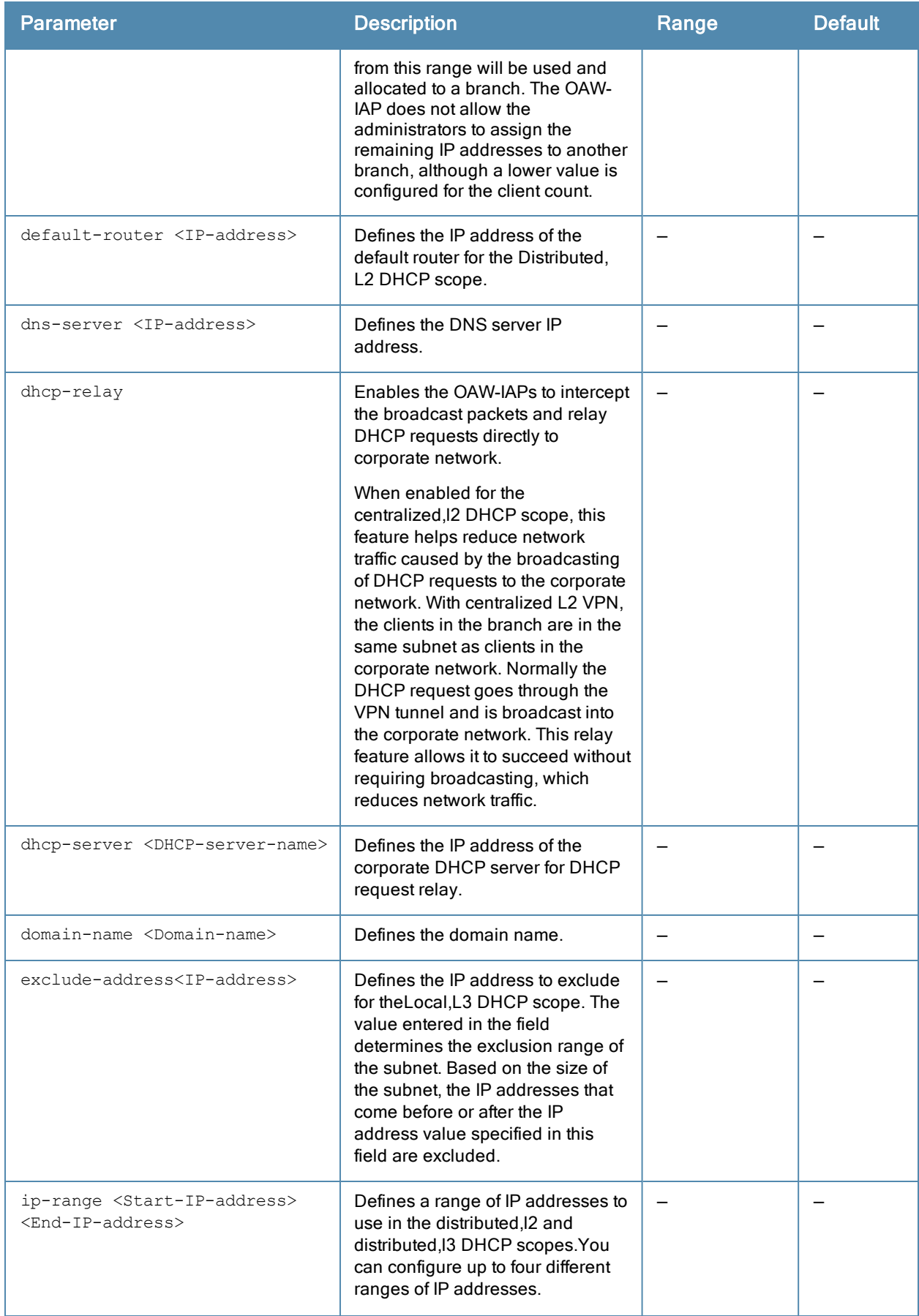

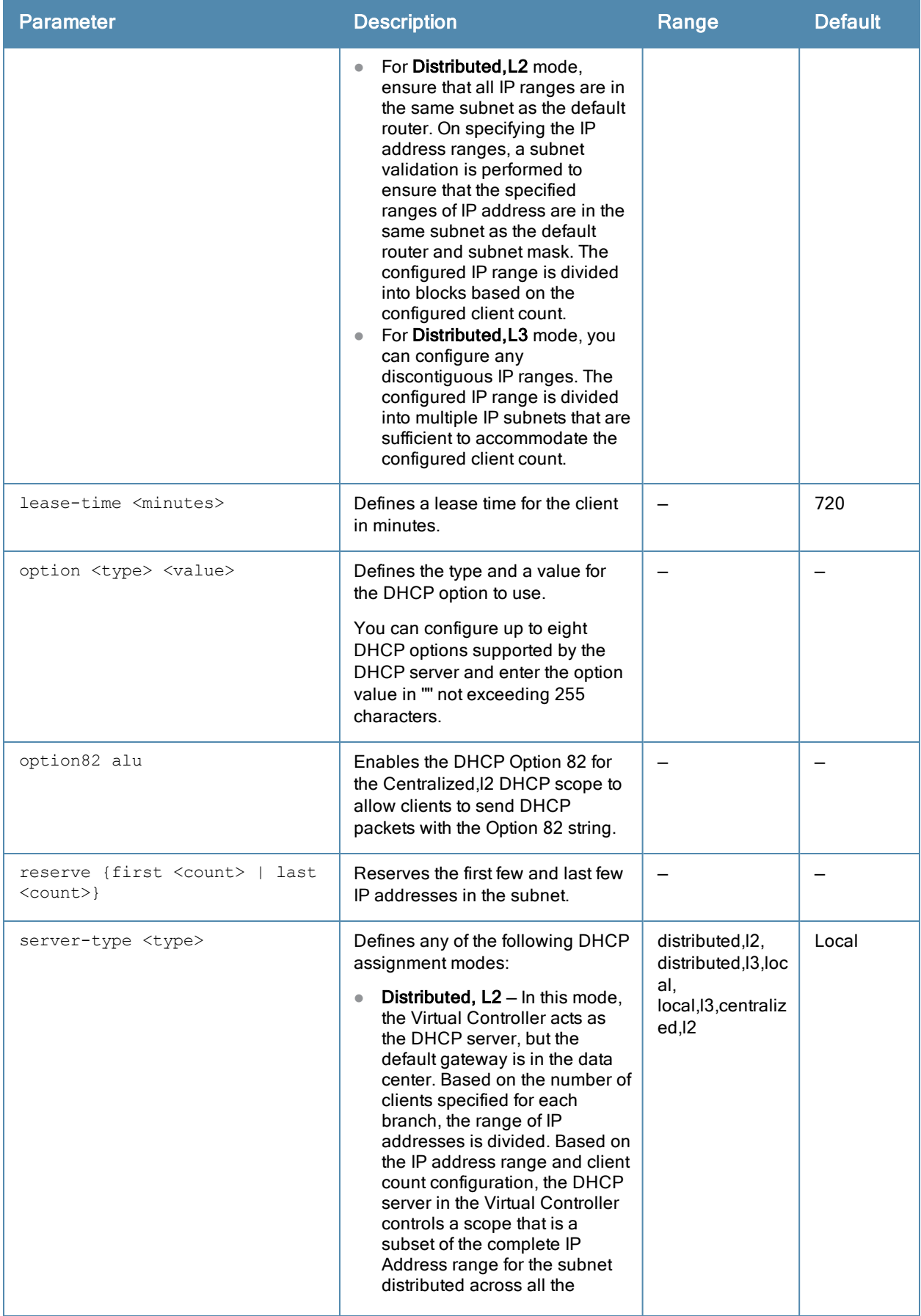

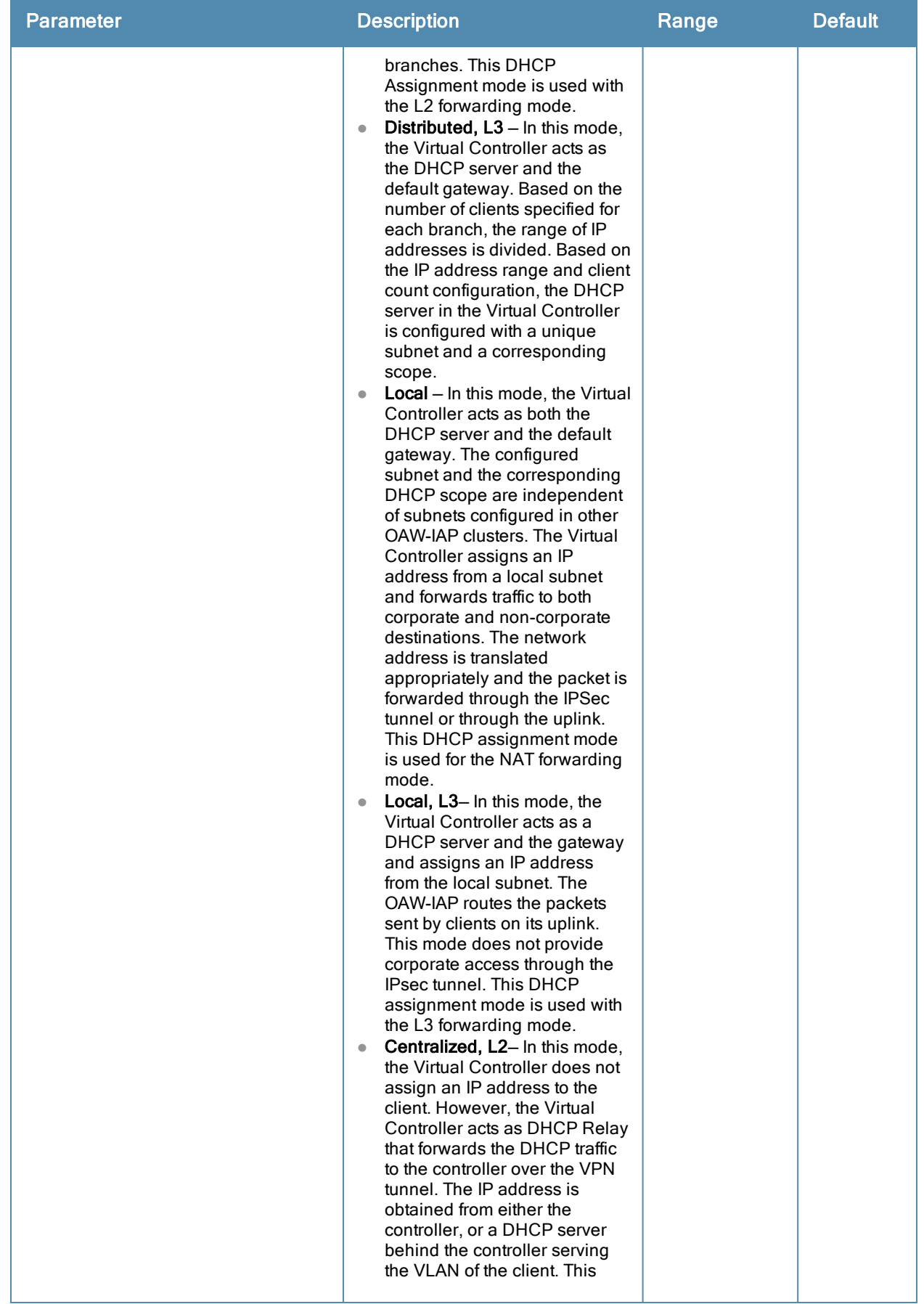

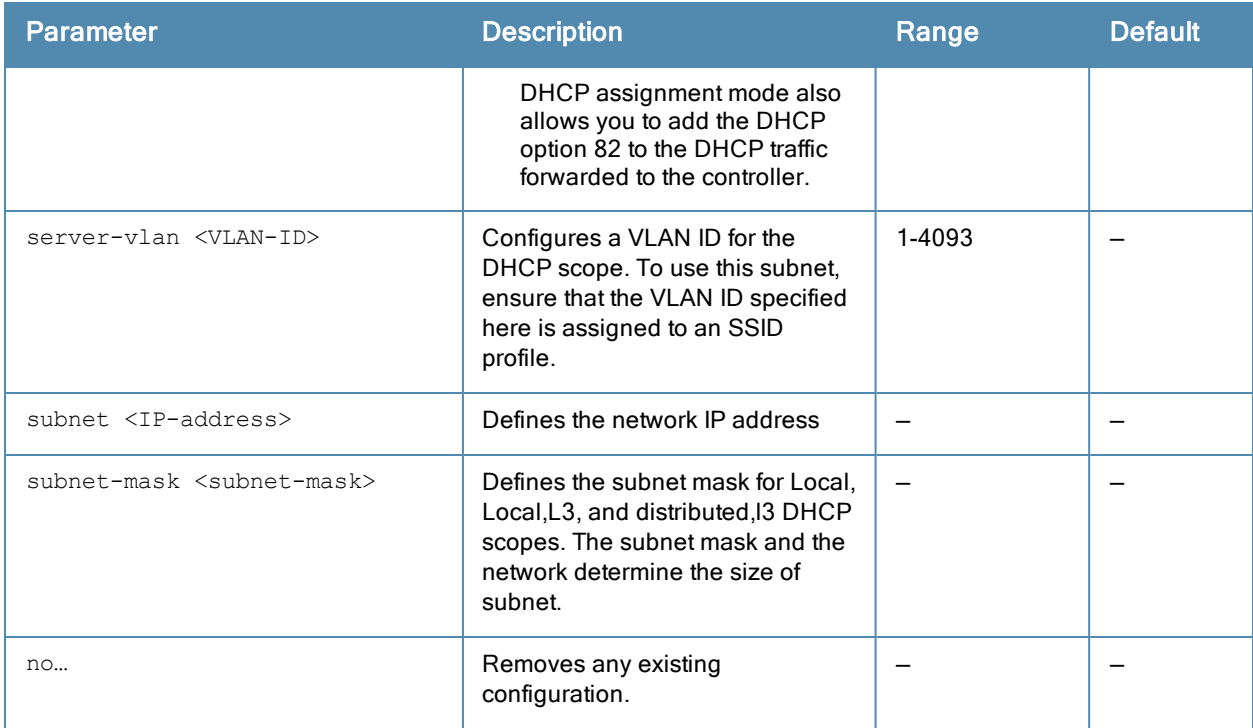

#### Usage Guidelines

Use this command to configure the DHCP address assignment for the branches connected to the corporate network through VPN. You can configure the range of DHCP IP addresses used in the branches and the number of client addresses allowed per branch. You can also specify the IP addresses that must be excluded from those assigned to clients, so that they are assigned statically.

#### Example

The following example configures a distributed,l2 DHCP scope:

```
(Instant Access Point)(config)# ip dhcp corpNetwork1
(Instant Access Point)(DHCP Profile"corpNetwork1")# ip dhcp server-type distributed,l2
(Instant Access Point)(DHCP Profile"corpNetwork1")# server-vlan 1
(Instant Access Point)(DHCP Profile"corpNetwork1")# subnet 192.0.1.0
(Instant Access Point)(DHCP Profile"corpNetwork1")# subnet-mask 255.255.255.0
(Instant Access Point)(DHCP Profile"corpNetwork1")# default-router 192.0.1.1
(Instant Access Point)(DHCP Profile"corpNetwork1")# client-count 0
(Instant Access Point)(DHCP Profile"corpNetwork1")# dns-server 192.0.1.2
(Instant Access Point)(DHCP Profile"corpNetwork1")# domain-name www.example.com
(Instant Access Point)(DHCP Profile"corpNetwork1")# lease-time 1200
(Instant Access Point)(DHCP Profile"corpNetwork1")# ip-range 192.0.1.0 192.0.1.17
(Instant Access Point)(DHCP Profile"corpNetwork1")# reserve first 2
(Instant Access Point)(DHCP Profile"corpNetwork1")# option 176 "MCIPADD=10.72.80.34,MCPORT=171
9,TFTPSRVR=10.80.0.5,L2Q=1,L2QVLAN=2,L2QAUD=5,L2QSIG=3"
(Instant Access Point)(DHCP Profile"corpNetwork1")# end
(Instant Access Point))# commit apply
```
#### Command History

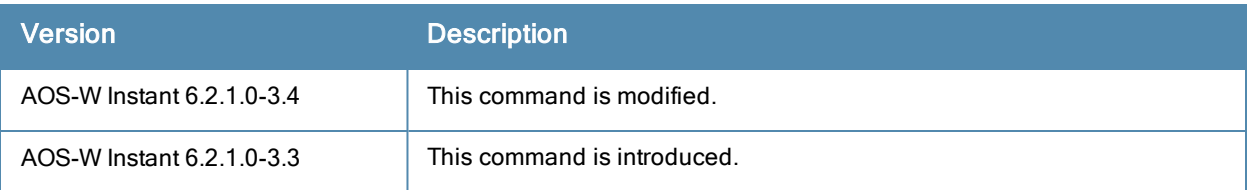

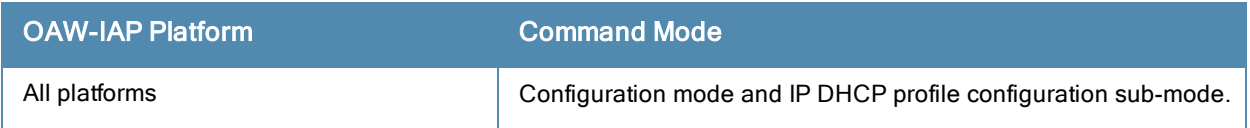

# ip dhcp pool

```
ip dhcp pool
  dns-server <IP-address>
  domain-name <domain-name>
  lease-time <minutes>
  subnet <IP-address-subnet>
  subnet-mask <Subnet_Mask>
  no…
```
### **Description**

This command configures a DHCP pool on the Virtual Controller.

#### **Syntax**

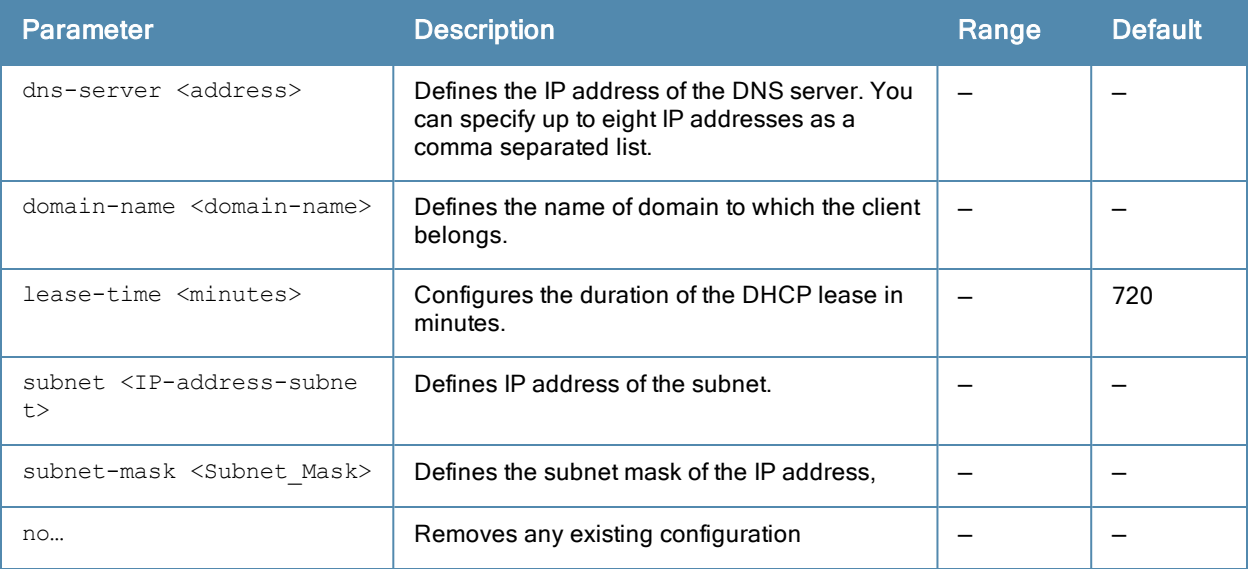

## Usage Guidelines

Use this command to configure a DHCP pool. The DHCP server is a built-in server, used for networks in which clients are assigned IP address by the Virtual Controller. You can customize the DHCP pool subnet and address range to provide simultaneous access to more number of clients. The pool can support up to 2048 addresses. The default size of the IP address pool is 512. When an OAW-IAP receives a DHCP request from a client, it examines the origin of the request to determine if it a response must be sent. If the IP address of the VLAN matches a configured DHCP pool, the OAW-IAP answers the request.

#### Example

The following command configures a DHCP pool:

```
(Instant Access Point)(config)# ip dhcp pool
(Instant Access Point)(DHCP)# domain-name example.com
(Instant Access Point)(DHCP)# dns-server 192.0.2.1
(Instant Access Point)(DHCP)# lease-time 20
(Instant Access Point)(DHCP)# subnet 192.0.2.0
(Instant Access Point)(DHCP)# subnet-mask 255.255.255.0
(Instant Access Point)(DHCP)# end
(Instant Access Point))# commit apply
```
# Command History

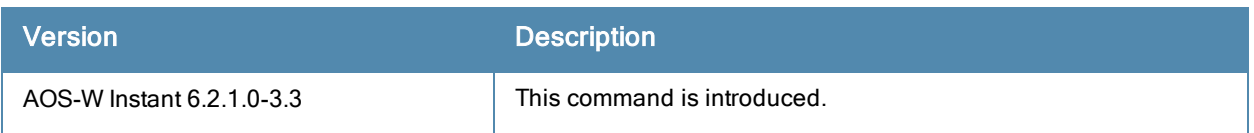

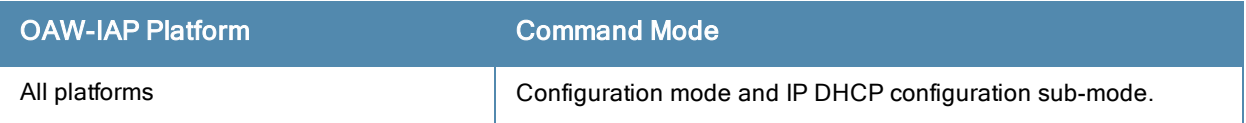

# l2tpv3 session

```
l2tpv3 session <l2tpv3_session_profile>
  cookie len <cookie_length> value <cookie_value>
  l2tpv3 tunnel <l2tpv3 tunnel name to associate>
  tunnel-ip <local_ip_addr_tunnel> mask <tunnel_mask_ip_addr> vlan <vlan_ID>
  no…
```
#### **Description**

This command configures an Layer-2 Tunnel Protocol (L2TP) session profile.

#### **Syntax**

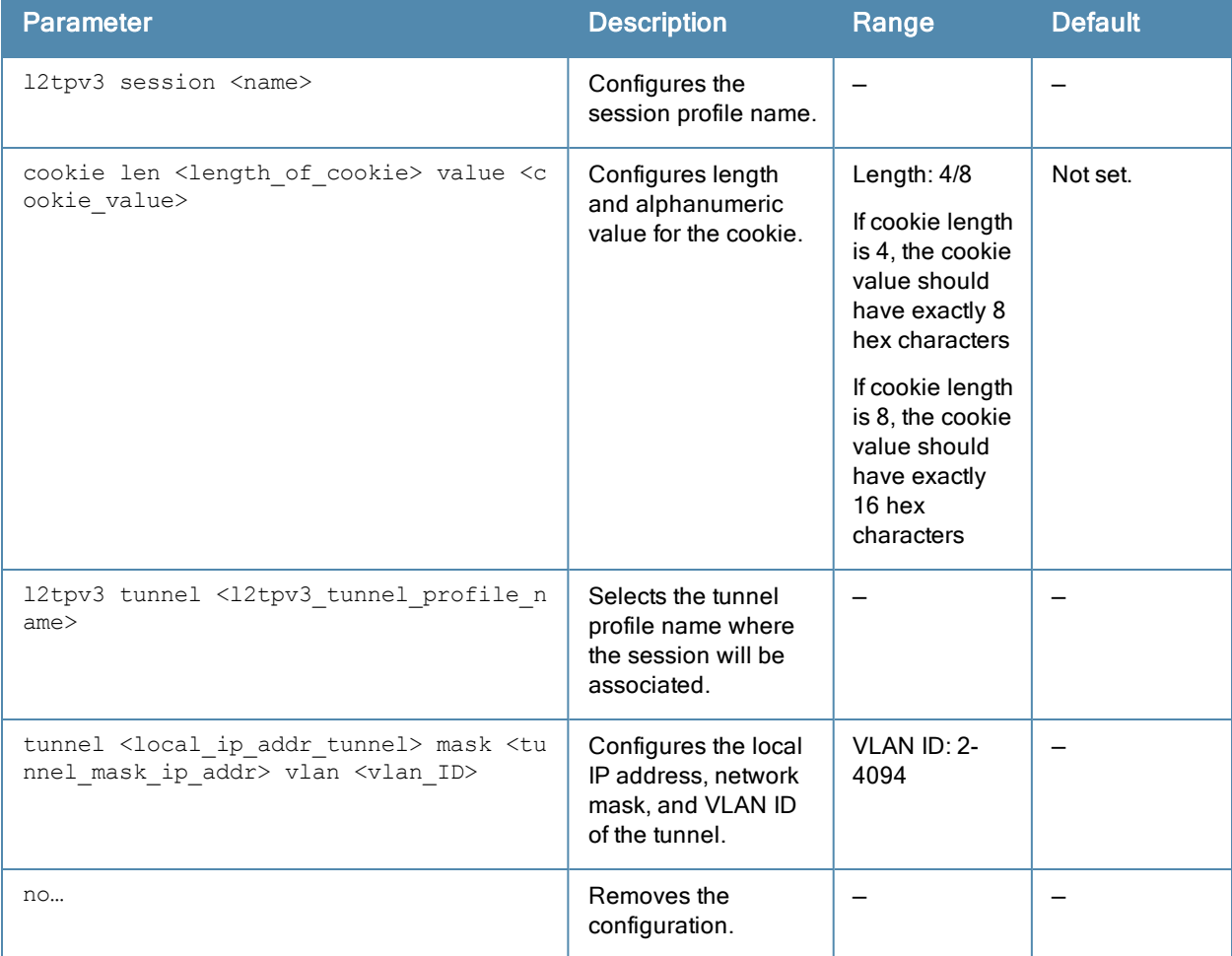

#### Usage Guidelines

Use this command to configure the session to carry the L2TP data.

#### Example

The following example configures the L2TPv3 session:

```
(Instant Access Point) (config) # l2tpv3 session test_session
(Instant Access Point) (L2TPv3 Session Profile "test_session")# cookie len 4 value 12345678
(Instant Access Point) (L2TPv3 Session Profile "test_session")# l2tpv3 tunnel test_tunnel
(Instant Access Point) (L2TPv3 Session Profile "test_session")# tunnel-ip 1.1.1.1 mask 255.255
.255.0 vlan 2
(Instant Access Point) (L2TPv3 Session Profile "test_session")# end
```
# Command History

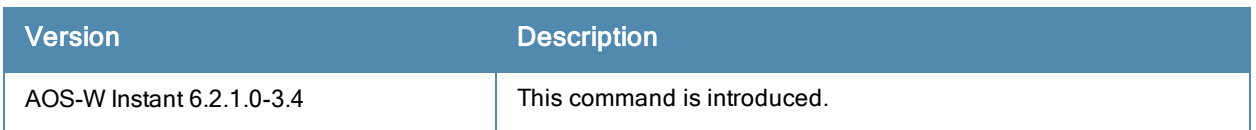

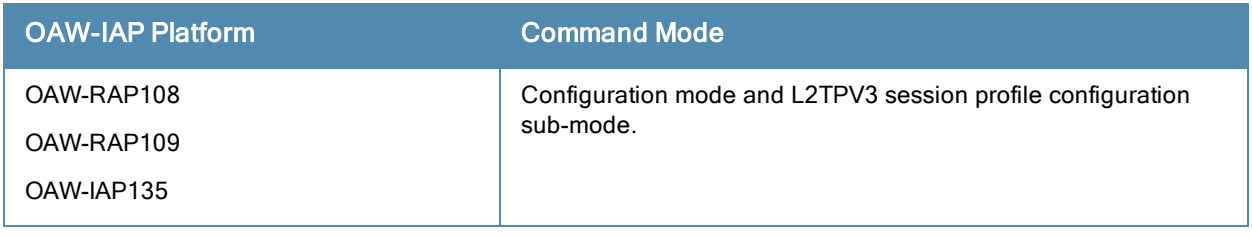

# l2tpv3 tunnel

```
l2tpv3 tunnel <l2tpv3_tunnel_profile>
 backup peer-address <peer IP address backup tunnel>
 checksum
 failover-mode <preemptive|non-preemptive>
 failover-retry-count <retry count>
 failover-retry-interval <interval in seconds>
 hello-timeout <interval in seconds>
 local-port <local_udp_port_number>
 message-digest-type <digest algorithm>
 mtu <tunnel_MTU_size>
 peer-port <peer udp port number>
 primary peer-address <peer IP address primary tunnel>
 secret-key <secret key>
 no...
```
#### **Description**

This command configures an L2TP tunnel profile.

#### **Syntax**

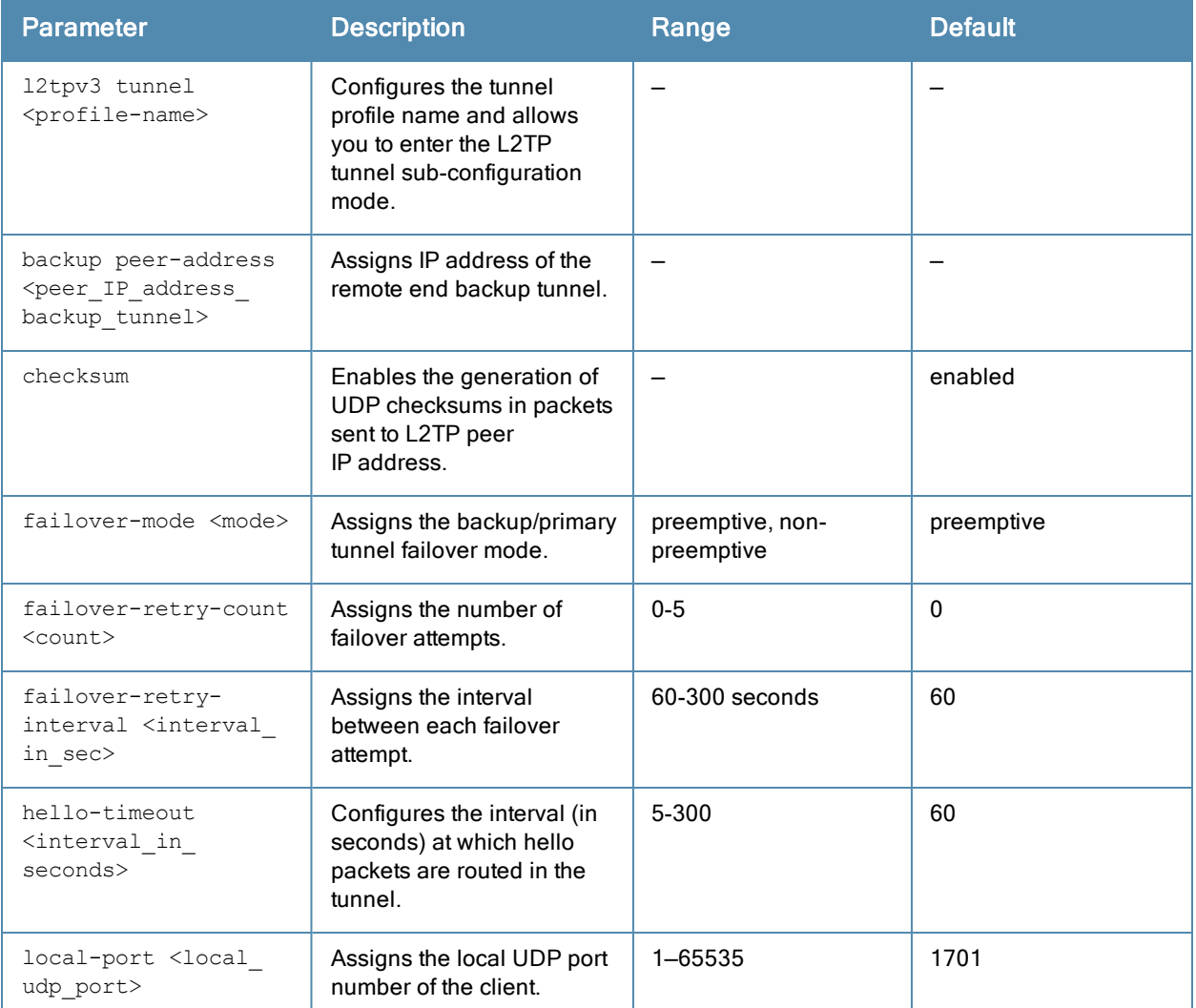

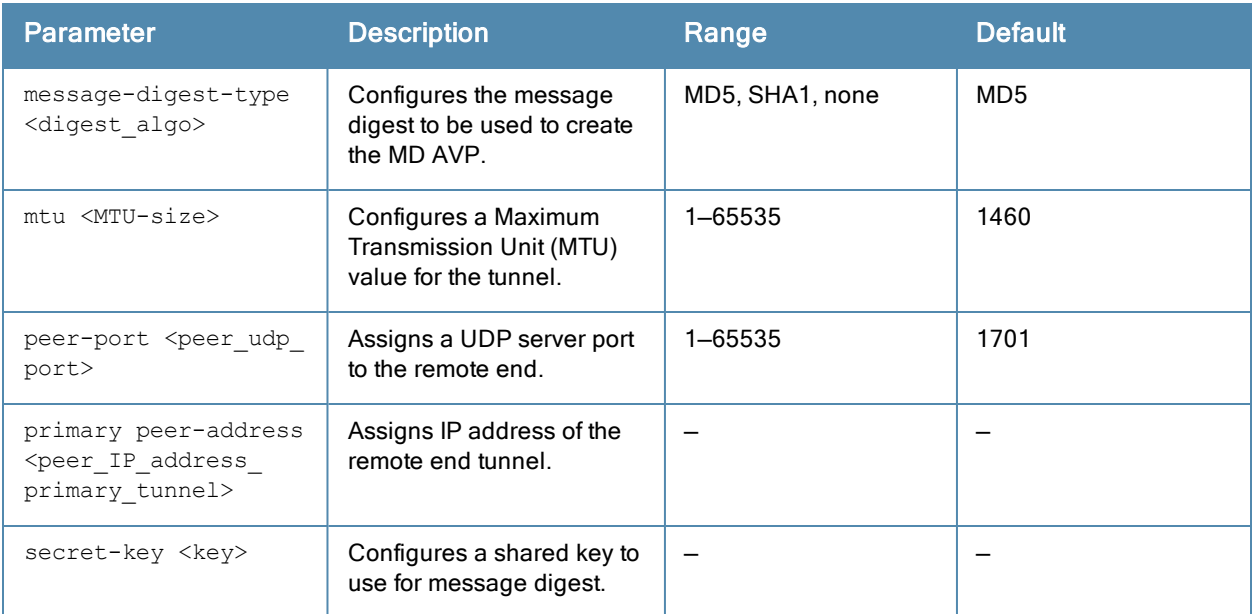

#### Usage Guidelines

Use this command tunnel data or traffic to L2TP Network Server (LNS).

#### Example

The following example configures the L2TPv3 tunnel:

```
(Instant Access Point)(config)# l2tpv3 tunnel test_tunnel
(Instant Access Point) (L2TPv3 Tunnel Profile "test_tunnel")# primary peer-address 10.0.0.65
(Instant Access Point) (L2TPv3 Tunnel Profile "test_tunnel")# backup peer-address 10.0.0.63
(Instant Access Point) (L2TPv3 Tunnel Profile "test_tunnel")# failover-mode non-preemptive
(Instant Access Point) (L2TPv3 Tunnel Profile "test_tunnel")# failover-retry-count 5
(Instant Access Point) (L2TPv3 Tunnel Profile "test_tunnel")# failover-retry-interval 80
(Instant Access Point) (L2TPv3 Tunnel Profile "test_tunnel")# hello-timeout 150
(Instant Access Point) (L2TPv3 Tunnel Profile "test_tunnel")# mtu 1570
(Instant Access Point) (L2TPv3 Tunnel Profile "test_tunnel")# peer-port 3000
(Instant Access Point) (L2TPv3 Tunnel Profile "test_tunnel")# secret-key test123
(Instant Access Point)(L2TPv3 Tunnel Profile "test_tunnel")# end
(Instant Access Point) # commit apply
```
#### Command History

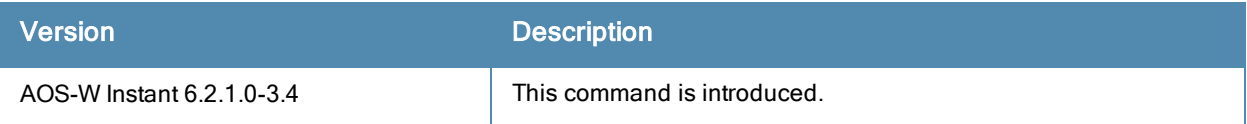

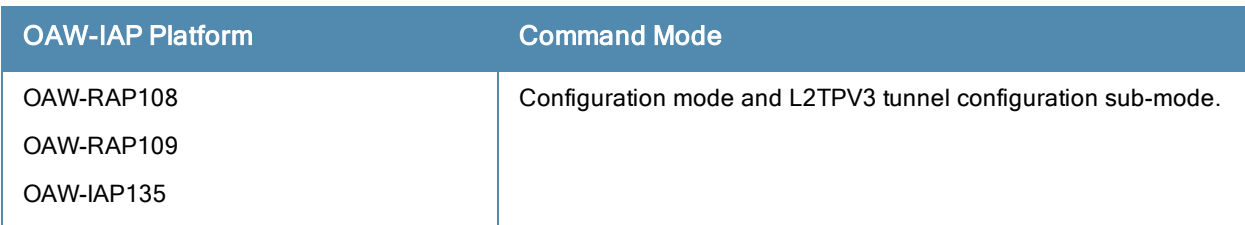

# l3-mobility

```
l3-mobility
  home-agent-load-balancing
  virtual-controller <IP-address>
  subnet <IP-address-subnet> <subnet-mask> <vlan> <virtual-controller-IP-address>
  no...
```
### **Description**

This command configures Layer-3 mobility on an OAW-IAP.

#### **Syntax**

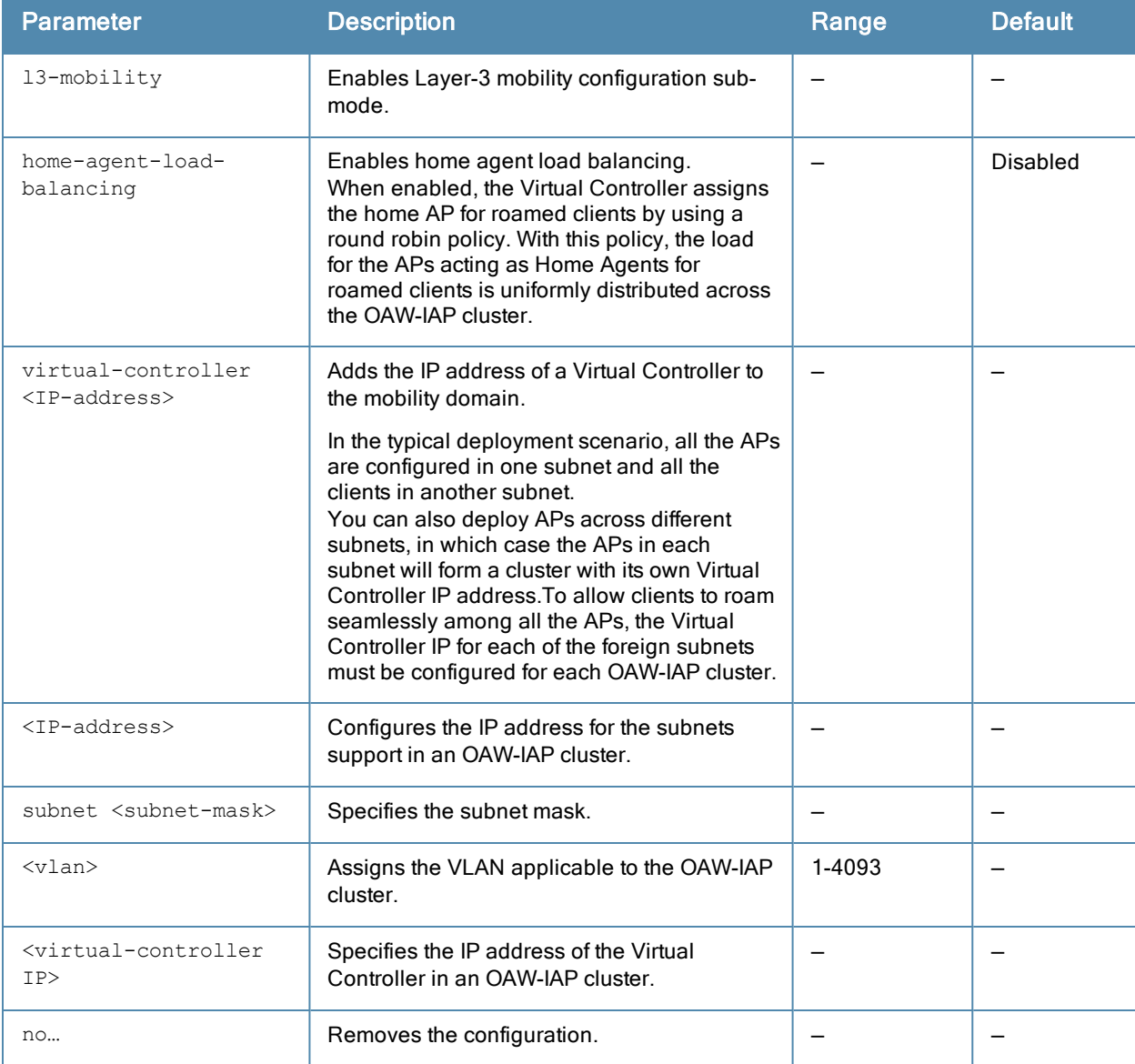

#### Usage Guidelines

Use this command to configure layer-3 mobility domains on an OAW-IAP.

#### Example

The following example configures L3-mobility:

```
(Instant Access Point)(config)# l3-mobility
(Instant Access Point)(L3-mobility)# home-agent-load-balancing
(Instant Access Point)(L3-mobility)# virtual-controller 192.0.2.1
(Instant Access Point)(L3-mobility)# subnet 192.0.2.2 255.255.255.0 1 192.0.2.1
(Instant Access Point)(L3-mobility)# end
(Instant Access Point)# commit apply
```
### Command History

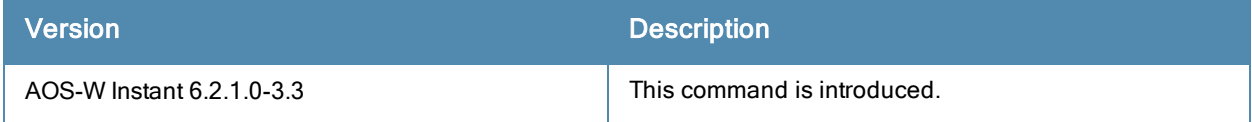

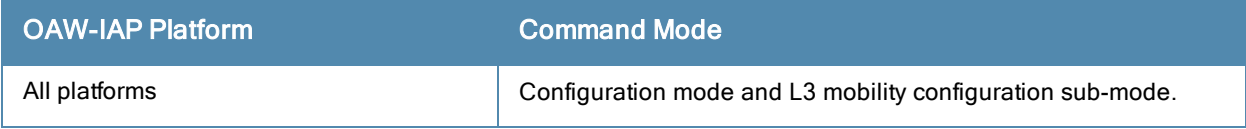

# led-off

led-off no…

## Description

This command disables LED display on an OAW-IAP.

## **Syntax**

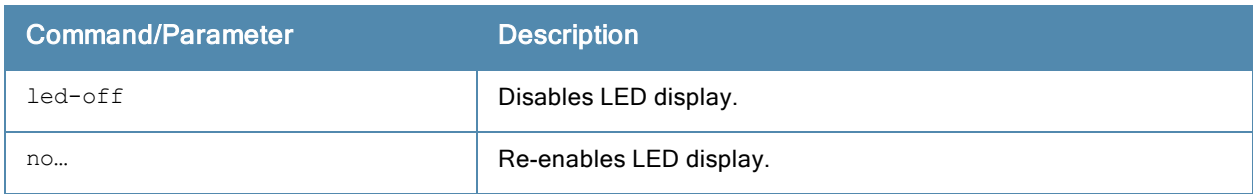

# Usage Guidelines

Use this command to disable the LED display.

### Example

The following example disables LED display on an OAW-IAP.

### Command History

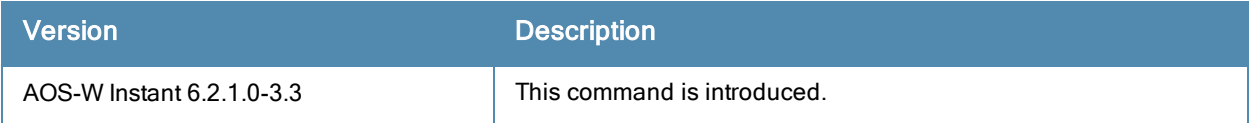

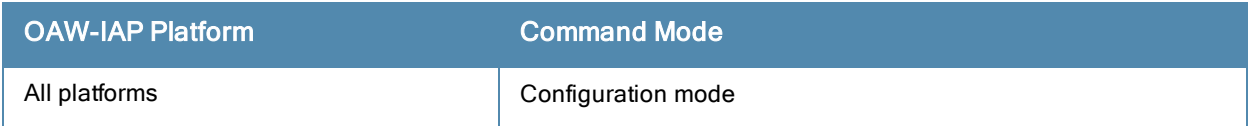

# logout

logout

## Description

This command logs you out of the current CLI session.

#### Usage Guidelines

Use this command to log out of the current CLI session and return to the user login prompt.

### Command History

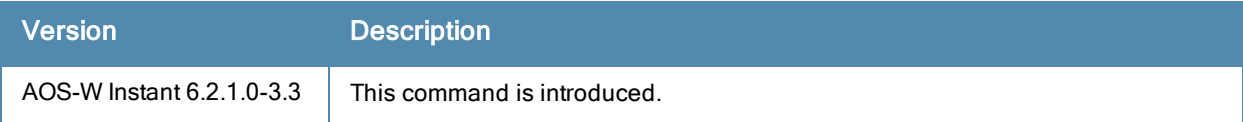

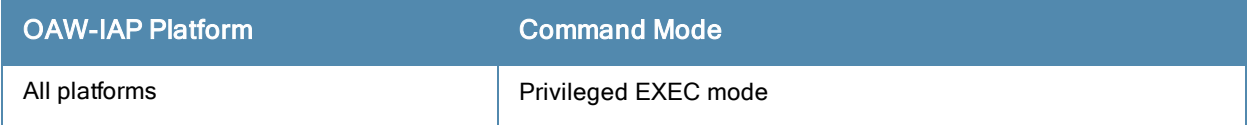

## mesh

mesh no…

## **Description**

This command sets up mesh network on an OAW-IAP.

### **Syntax**

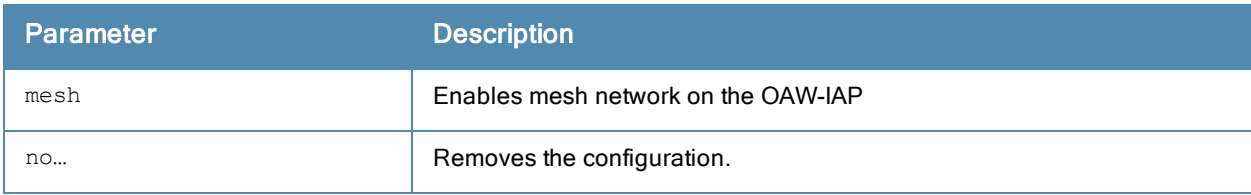

#### Usage Guidelines

Use this command to set up mesh network on an OAW-IAP. Mesh network requires at least one valid uplink (wired or 3G) connection. Any provisioned OAW-IAP that has a valid uplink (wired or 3G) functions as a mesh portal, and the OAW-IAP without an Ethernet link functions as a mesh point. The mesh portal can also act as a Virtual Controller. A Mesh portal (MPP) uses its uplink connection to reach the Virtual Controller, a mesh point, or establishes an all wireless path to the mesh portal. Mesh portals and mesh points are also known as mesh nodes, a generic term used to describe OAW-IAPs configured for mesh.

Mesh OAW-IAPs detect the environment when they boot up, locate and associate with their nearest neighbor, to determine the best path to the mesh portal.

AOS-W Instant mesh functionality is supported only on dual radio OAW-IAPs only. On dual-radio OAW-IAPs, the 5 GHz radio is always used for both mesh-backhaul and client traffic, while the 2.4 GHz radio is always used for client traffic.

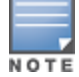

Mesh service is automatically enabled on 802.11a band for dual-radio OAW-IAP only, and this is not configurable.

The mesh network must be provisioned for the first time by plugging into the wired network. After that, mesh works on OAW-IAP ROWs like any other regulatory domain.

#### Example

The following example enables mesh network on an OAW-IAP:

```
(Instant Access Point)(config)# mesh
(Instant Access Point)(config)# end
(Instant Access Point)# commit apply
```
#### Command History

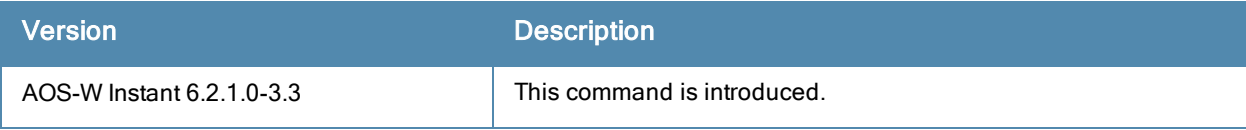

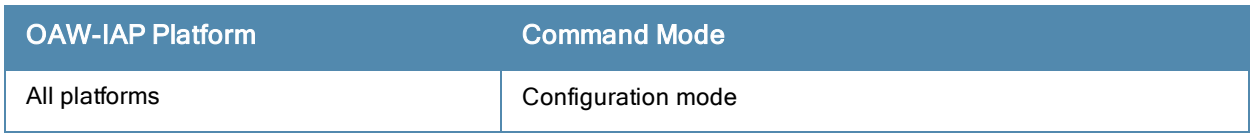

# mgmt-auth-server

```
mgmt-auth-server <server>
no…
```
## **Description**

This command configures authentication servers for management user interface of the Virtual Controller.

### **Syntax**

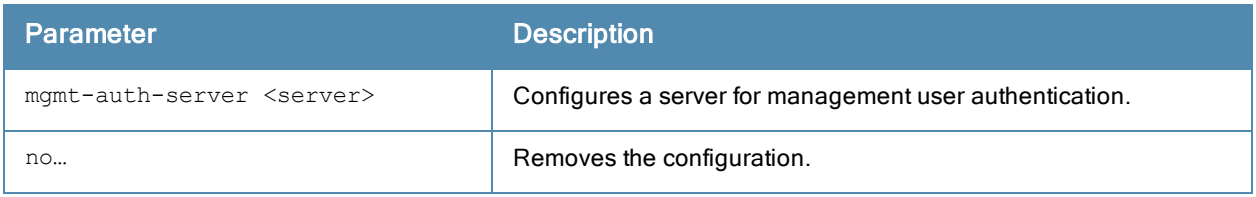

## Usage Guidelines

Use this command to configure a management authentication server for administrator users of a Virtual Controller.

### Example

The following example configures an authentication server for the management user interface:

```
(Instant Access Point)(config)# mgmt-auth-server server1
(Instant Access Point)(config)# end
(Instant Access Point)# commit apply
```
#### Command History

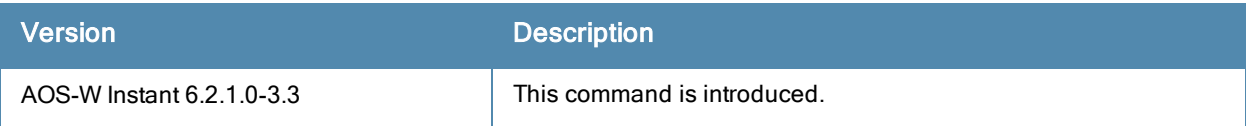

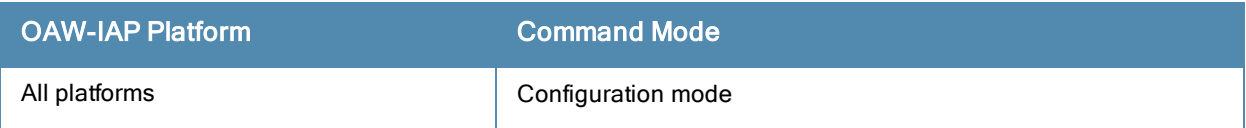

# mgmt-auth-server-load-balancing

mgmt-auth-server-load-balancing no…

## **Description**

This command enables load balancing when two authentication servers are configured for management user authentication.

#### **Syntax**

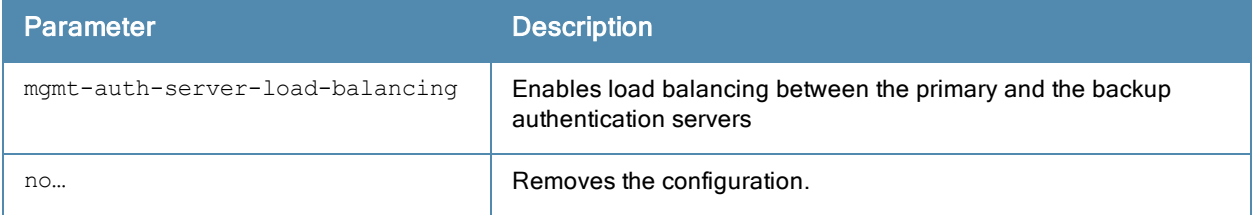

#### Usage Guidelines

Use this command to enable load-balancing when two servers are configured.

#### Example

The following example enables load-balancing between two authentication servers.

```
(Instant Access Point)(config)# mgmt-auth-server-load-balancing
(Instant Access Point)(config)# end
(Instant Access Point)# commit apply
```
#### Command History

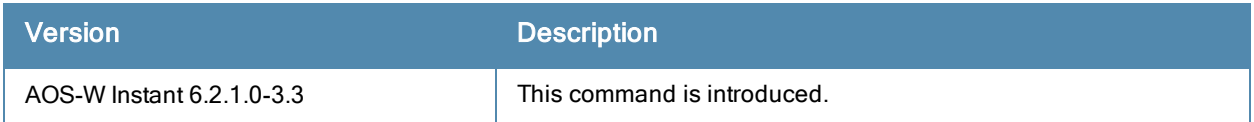

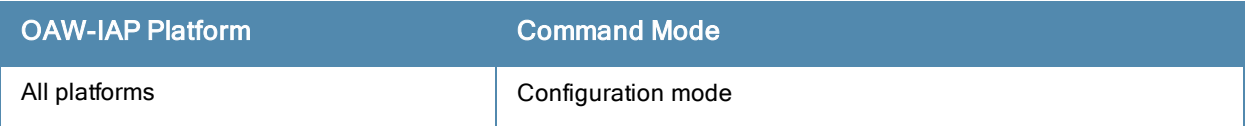

# mgmt-auth-server-local-backup

mgmt-auth-server-local-backup no…

## **Description**

Configures a secondary internal authentication server that will validate the management interface user credentials at runtime.

### **Syntax**

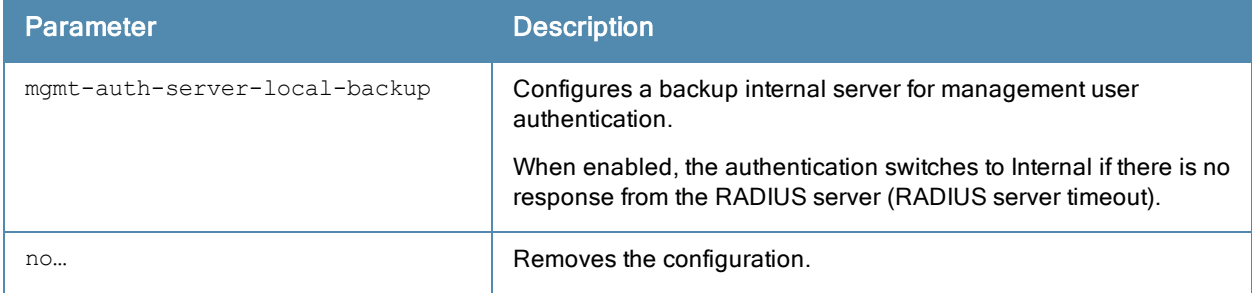

#### Usage Guidelines

Use this command to configure a backup authentication server for the Virtual Controller management interface.

#### Example

The following example configures a backup internal authentication server:

(Instant Access Point)(config)# mgmt-auth-server-local-backup (Instant Access Point)(config)# end (Instant Access Point)# commit apply

## Command History

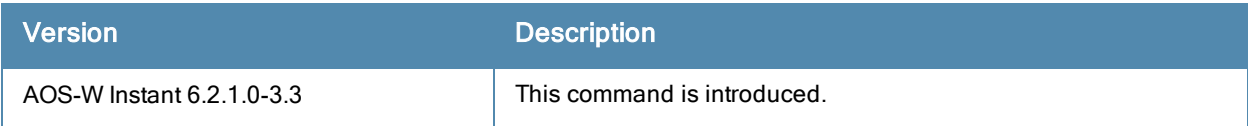

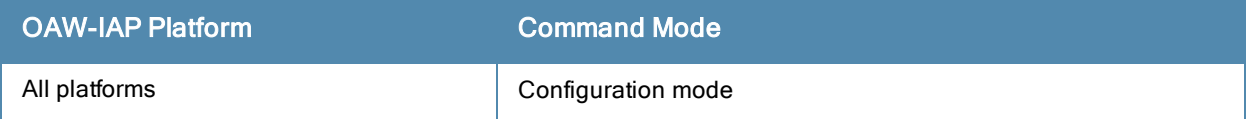

## mgmt-user

mgmt-user <username> {<password>}

#### **Description**

This command configures a single set of administrator credentials to provide access to the Virtual Controller Management User Interface.

#### **Syntax**

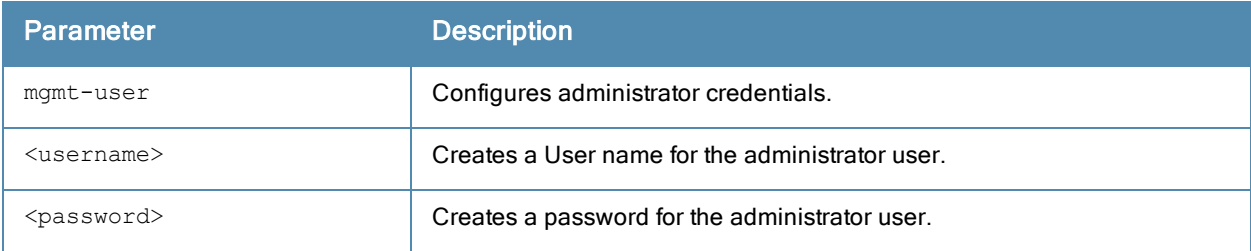

### Usage Guidelines

Use this command to configure administrator credentials to access and configure the OAW-IAP.

#### Example

The following example configures administrator login credentials for an OAW-IAP:

```
(Instant Access Point)(config)# mgmt-user User1 Password123
(Instant Access Point)(config)# end
(Instant Access Point)# commit apply
```
#### Command History

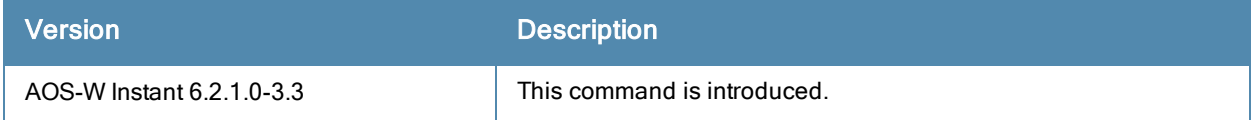

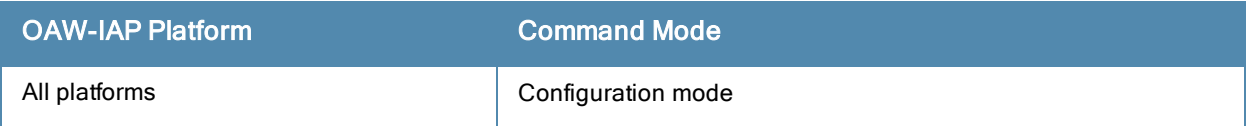

#### name

name <name>

### **Description**

This command configures a unique name for the OAW-IAP.

## **Syntax**

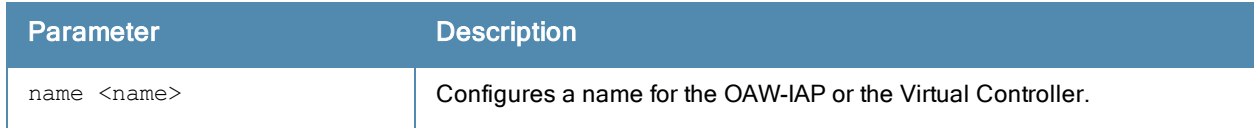

## Usage Guidelines

Use this command to configure a name for the OAW-IAP:

#### Example

The following example configures a name for the OAW-IAP:

```
(Instant Access Point)# hostname <system-name>
```
## Command History

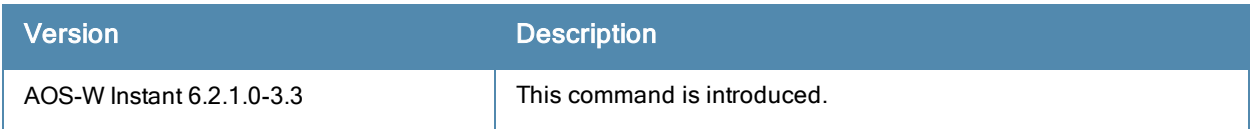

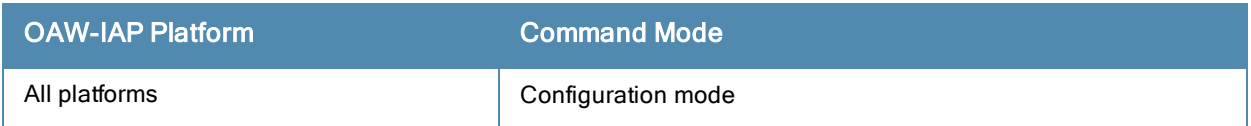
# ntp-server

```
ntp-server <Name>
no…
```
# **Description**

This command configures NTP server for an OAW-IAP.

# **Syntax**

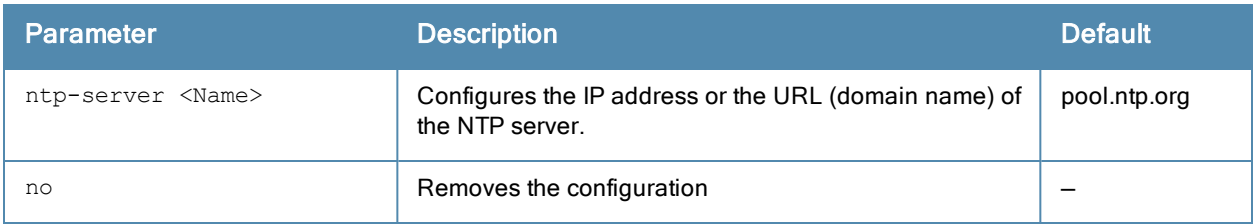

## Usage Guidelines

The Network Time Protocol (NTP) helps obtain the precise time from a server and regulate the local time in each network element. If NTP server is not configured in the AOS-W Instant network, an OAW-IAP reboot may lead to variation in time data.

# Example

The following command configures an NTP server for an OAW-IAP:

(Instant Access Point)(config)# ntp-server <name> (Instant Access Point)(config)# end (Instant Access Point)# commit apply

# Command History

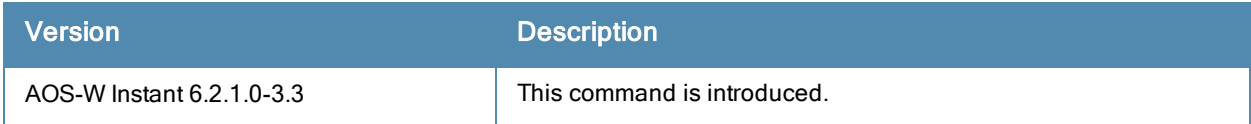

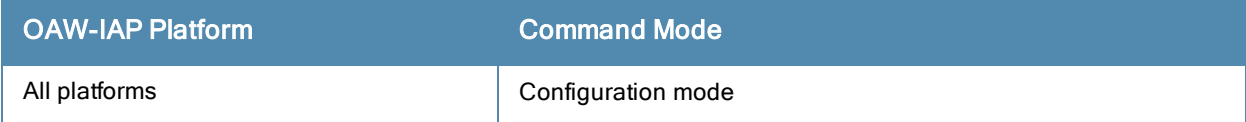

# opendns

```
opendns <user> <password>
no...
```
# **Description**

This command configures OpenDNS credentials for filtering content and to create Internet access policies that allow or deny user access to Websites based on Website categories and security ratings.

# **Syntax**

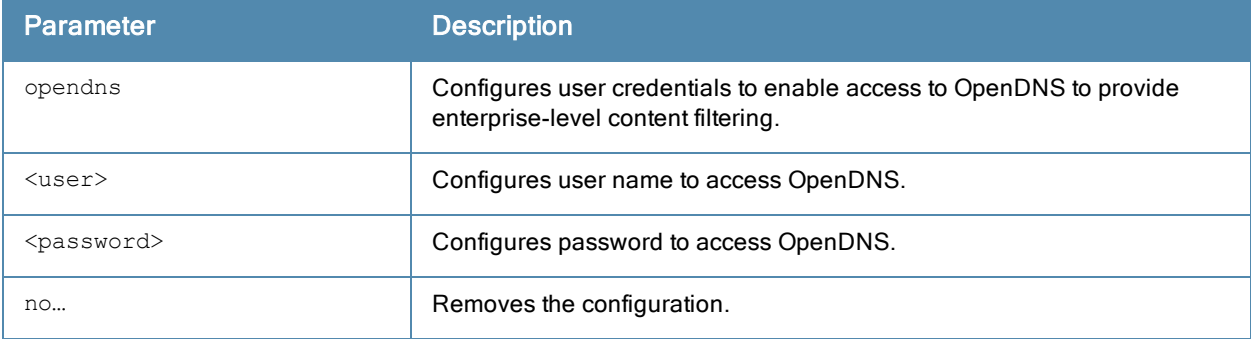

## Usage Guidelines

Use this command to configure OpenDNS credentials to allow AOS-W Instant to filter content at the enterpriselevel.

#### Example

The following example configures OpenDNS credentials:

```
(Instant Access Point)(config)# opendns <username <password>
(Instant Access Point)(config)# end
(Instant Access Point)# commit apply
```
# Command History

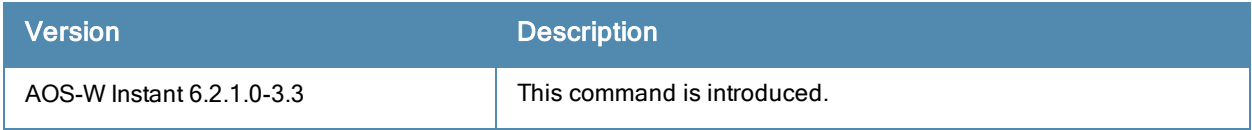

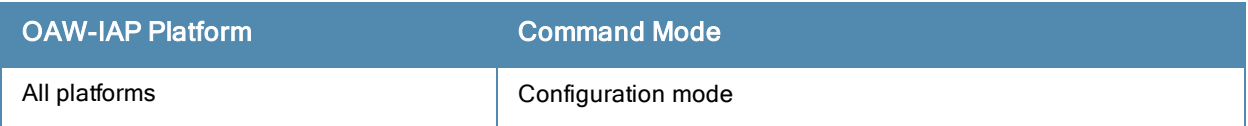

# organization

```
organization <name>
no…
```
# **Description**

This command configures an organization string for OAW-IAPs managed or monitored by the OmniVista Management console.

# **Syntax**

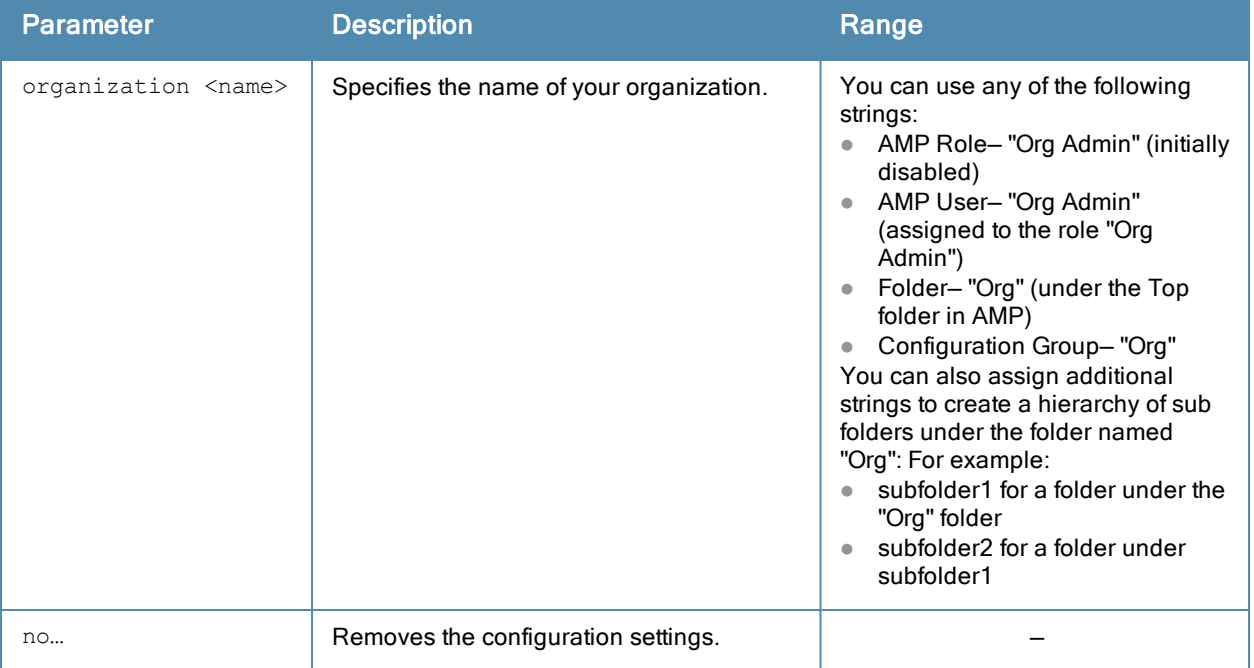

# Usage Guidelines

Use this command to specify an organization string for integrating the OmniVista Management Server with the OAW-IAP. The organization is a set of colon-separated strings created by the OmniVista administrator to accurately represent the deployment of each OAW-IAP. This string is defined by the installation personnel on the site.

# Example

The following command configures an OmniVista organization string:

(Instant Access Point)(config)# organization alcatel

# Command History

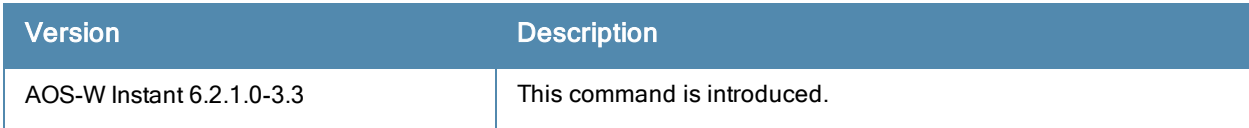

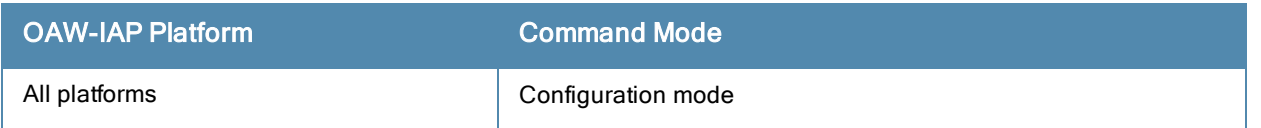

# ping

ping <host>

# **Description**

This command sends ICMP echo packets to the specified IP address.

# **Syntax**

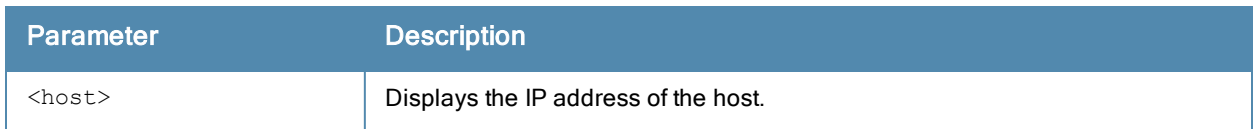

# Usage Guidelines

You can send up to five ICMP echo packets to a specified IP address. The OAW-IAP times out after two seconds.

# Command History

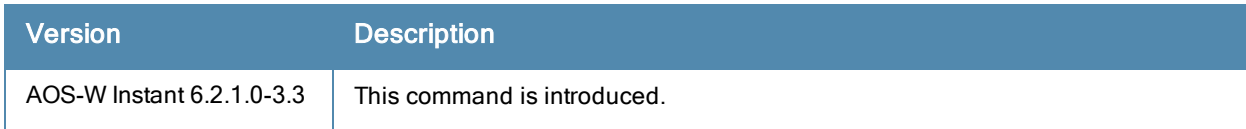

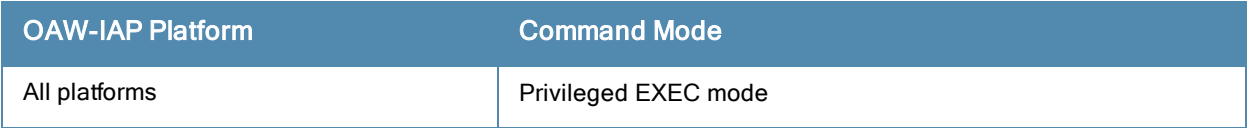

# pppoe-uplink-profile

```
pppoe-uplink-profile <profile>
  pppoe-username <username>
  pppoe-passwd <password>
  pppoe-svcname <svcname>
  pppoe-chapsecret <password>
  pppoe-unnumbered-local-l3-dhcp-profile <dhcp-profile>
  no…
```
## **Description**

Use this command to configure PPPoE uplink profile.

# **Syntax**

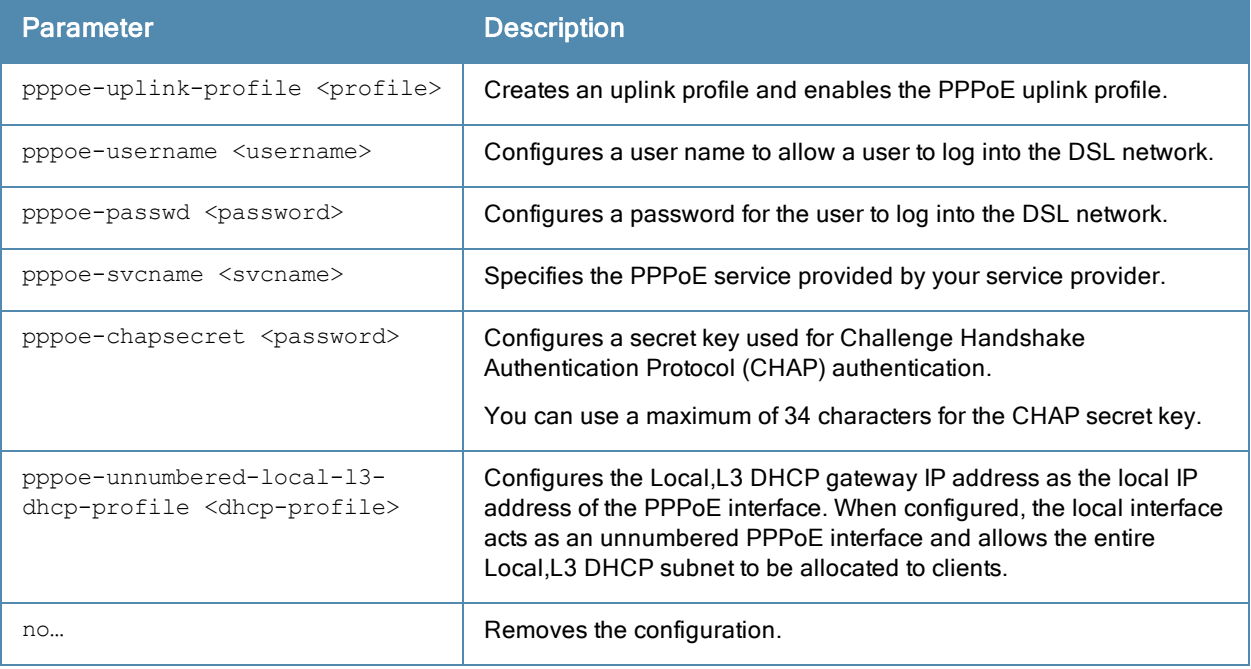

# Usage Guidelines

Use this command to configure PPPoE uplink connection for an OAW-IAP.

# Example

The following example configures the PPPoE uplink on an OAW-IAP:

```
(Instant Access Point)(config) # pppoe-uplink-profile
(Instant Access Point)(pppoe-uplink-profile)# pppoe-username User1
(Instant Access Point)(pppoe-uplink-profile)# pppoe-passwd Password123
(Instant Access Point)(pppoe-uplink-profile)# pppoe-svcname internet03
(Instant Access Point)(pppoe-uplink-profile)# pppoe-chapsecret 8e87644deda9364100719e017f88ebc
e
(Instant Access Point)(pppoe-uplink-profile)# pppoe-unnumbered-local-l3-dhcp-profile dhcpProfi
le1
(Instant Access Point)(pppoe-uplink-profile)# end
(Instant Access Point)# commit apply
```
# Command History

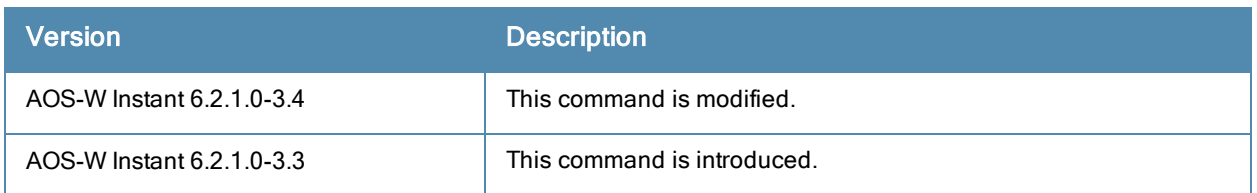

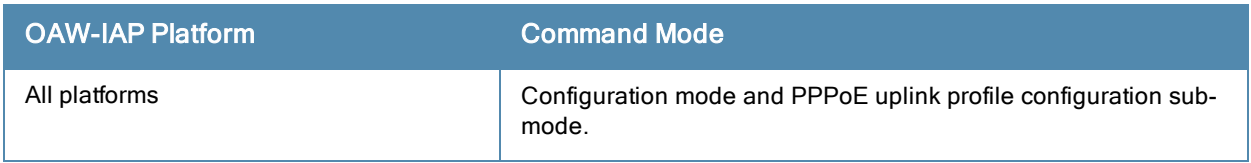

# reload

reload <all>

# **Description**

This command performs a reboot of the Virtual Controller.

# **Syntax**

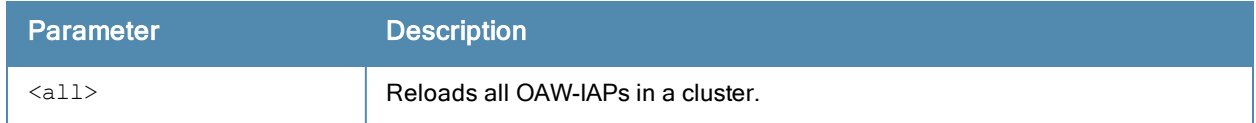

# Usage Guidelines

Use this command to reboot an OAW-IAP after making configuration changes or under the guidance of Alcatel-Lucent Networks customer support. The reload command powers down the OAW-IAP, making it unavailable for configuration. After the OAW-IAP reboots, you can access it via a local console connected to the serial port, or through an SSH, Telnet, or WebUI session. If you need to troubleshoot the OAW-IAP during a reboot, use a local console connection.

After you use the reload command, the OAW-IAP prompts you to confirm this action. If you have not saved your configuration, the OAW-IAP returns the following message:

Do you want to save the configuration  $(y/n)$ :

- $\bullet$  Enter **y** to save the configuration.
- $\bullet$  Enter **n** to not save the configuration.
- **Press [Enter] to exit the command without saving changes or rebooting the OAW-IAP.**

If your configuration has already been saved, the OAW-IAP returns the following message:

Do you really want to reset the system  $(y/n)$ :

- $\bullet$  Enter **y** to reboot the OAW-IAP.
- $\bullet$  Enter **n** to cancel this action.

The command will timeout if you do not enter y or n.

#### Example

The following command assumes you have already saved your configuration and you must reboot the OAW-IAP:

The OAW-IAP returns the following messages:

```
Do you really want to reset the system (y/n): y
System will now restart!
...
Restarting system.
```
# Command History

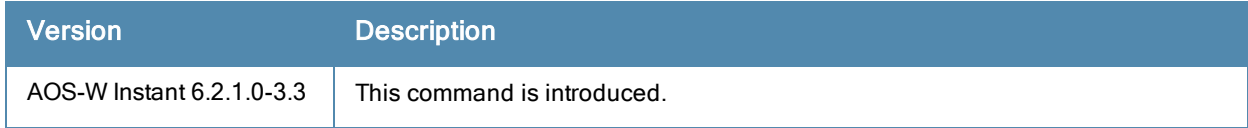

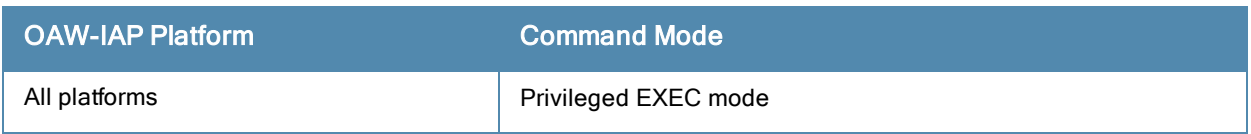

# remove-blacklist-client

remove-blacklist-client <MAC\_address> <AP\_name>

# **Description**

This command allows you to delete the clients that are blacklisted.

# **Syntax**

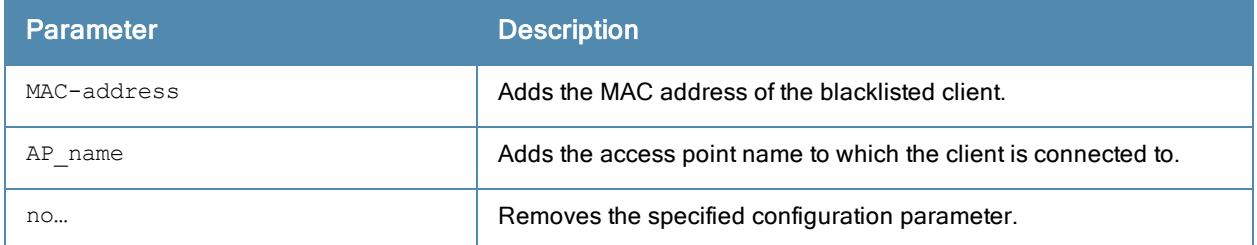

## Usage Guidelines

Use this command to remove the entries for the clients that are dynamically blacklisted.

## Example

The following command deletes the blacklisted OAW-IAP client entries:

(Instant Access Point)(config)# remove-blacklist-client d7:a:b2:c3:45:67 AP125

# Command History

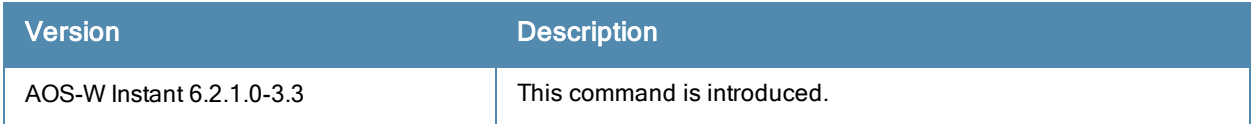

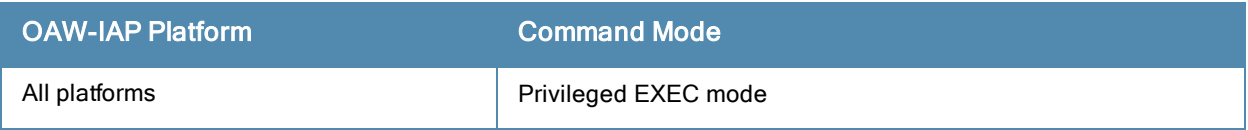

# rf dot11a-radio-profile

```
rf dot11a-radio-profile
  beacon-interval <interval>
  csa-count <count>
  dot11h
  interference-immunity <immunity-level>
  legacy-mode
  max-distance <count>
  spectrum-band <type>
  spectrum-monitor
  no…
```
# **Description**

This command configures a 5.GHz or 802.11a radio profile for an OAW-IAP.

# **Syntax**

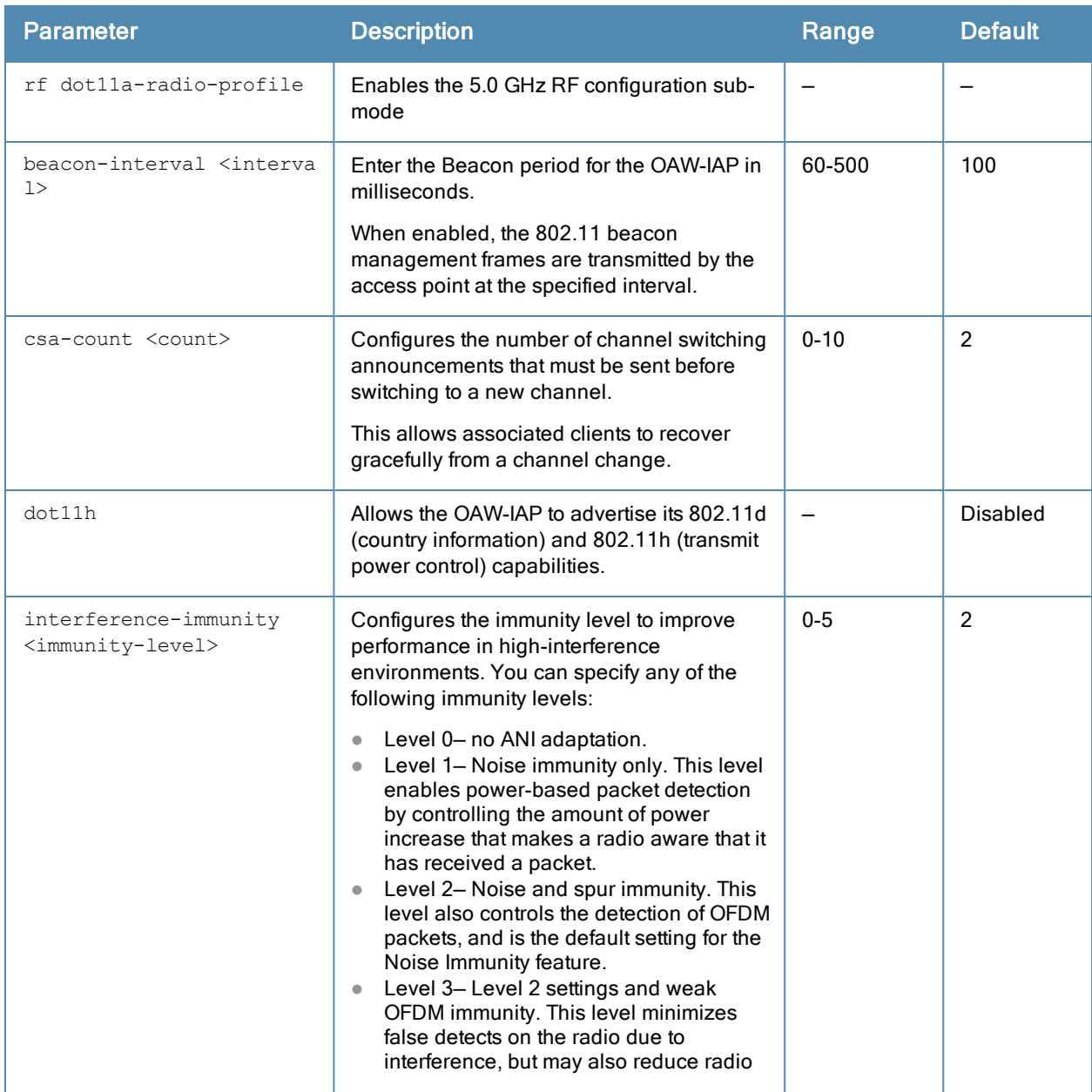

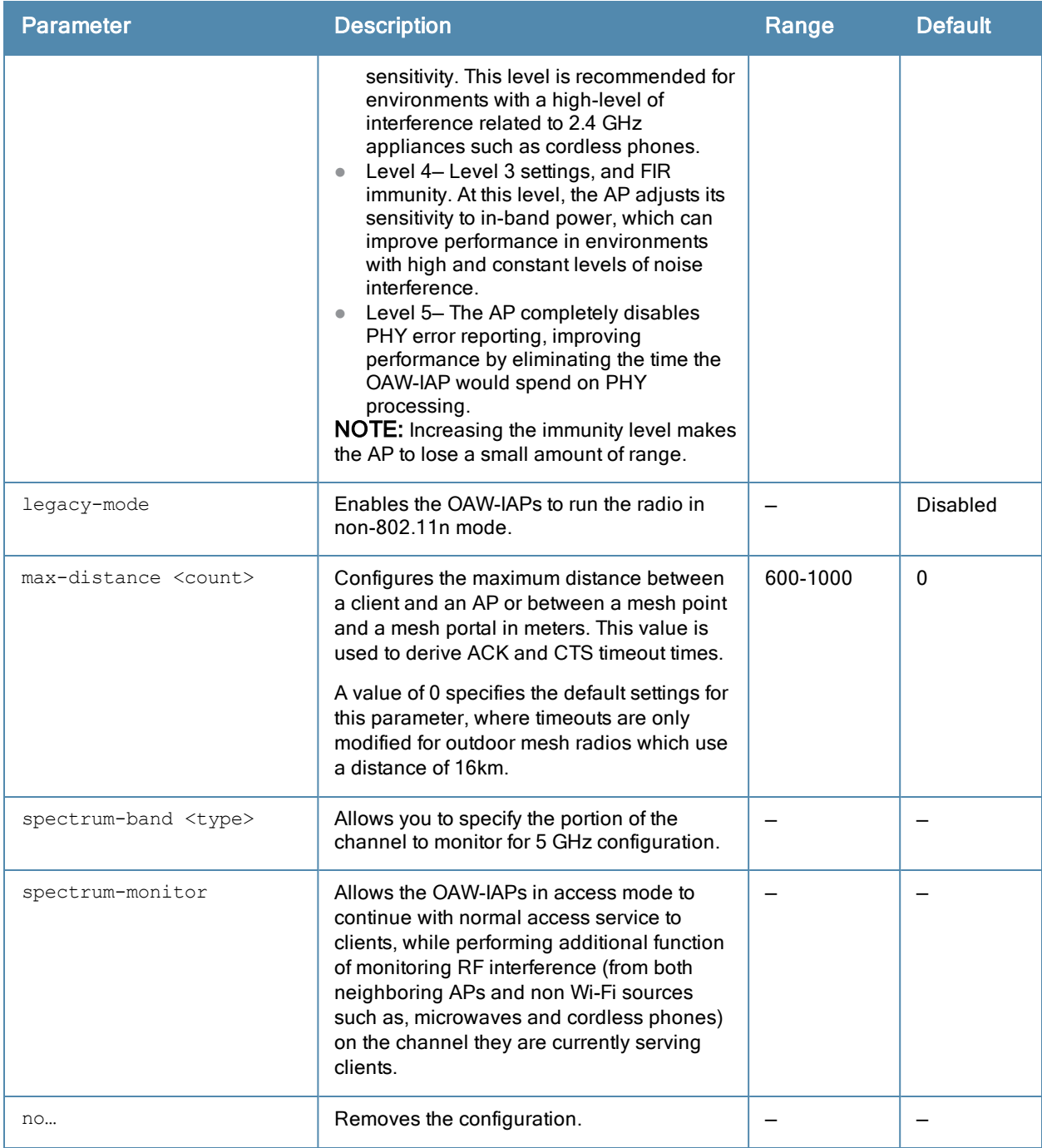

# Usage Guidelines

Use this command to create a 5.0 GHz radio profile on an OAW-IAP.

### Example

The following example configures the 5 GHz radio profile:

```
(Instant Access Point)(config)# rf dot11a-radio-profile
(Instant Access Point)(RF dot11a Radio Profile)# beacon-interval 100
(Instant Access Point)(RF dot11a Radio Profile)# legacy-mode
(Instant Access Point)(RF dot11a Radio Profile)# dot11h
(Instant Access Point)(RF dot11a Radio Profile)# interference-immunity 3
(Instant Access Point)(RF dot11a Radio Profile)# max-distance 600
(Instant Access Point)(RF dot11a Radio Profile)# csa-count 2
```
(Instant Access Point)(RF dot11a Radio Profile)# spectrum-monitor (Instant Access Point)(RF dot11a Radio Profile)# end

# Command History

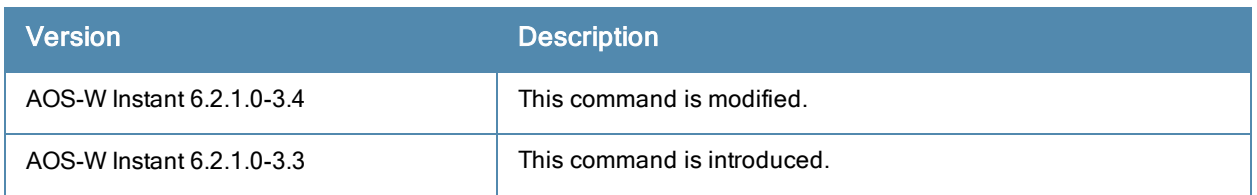

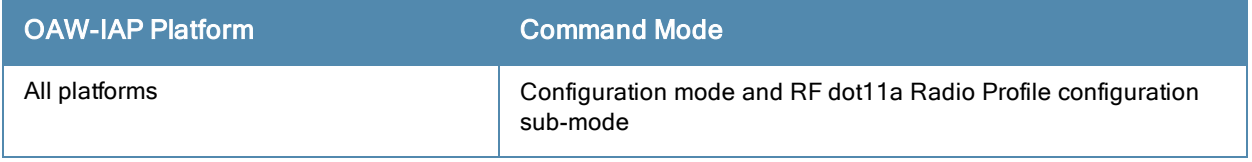

# rf dot11g-radio-profile

```
rf dot11g-radio-profile
  beacon-interval <interval>
  csa-count <count>
  dot11h
  interference-immunity <immunity-level>
  legacy-mode
  max-distance <count>
  spectrum-monitor
  no…
```
# **Description**

This command configures a 2.4.GHz or 802.11g radio profile for an OAW-IAP.

# **Syntax**

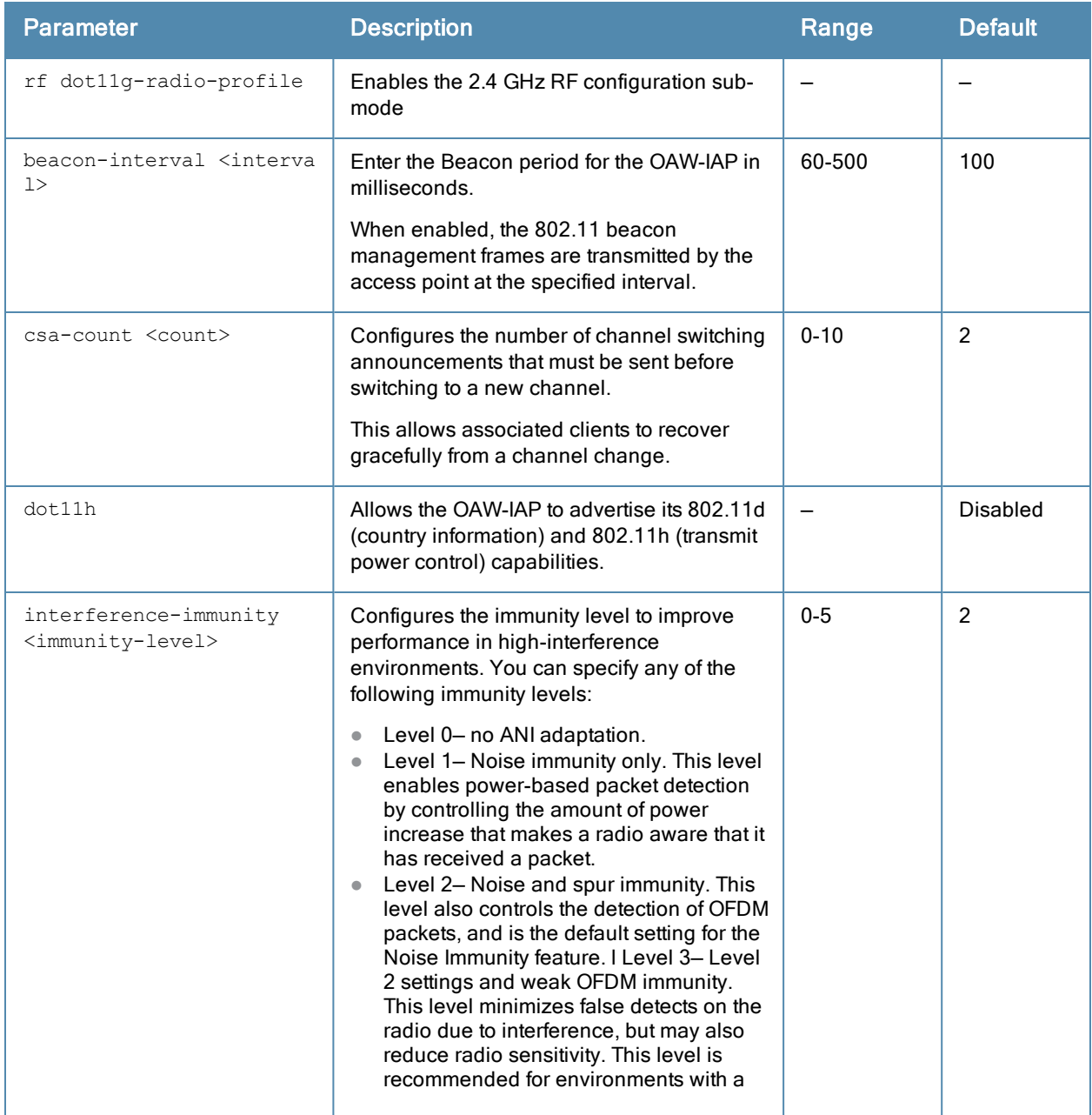

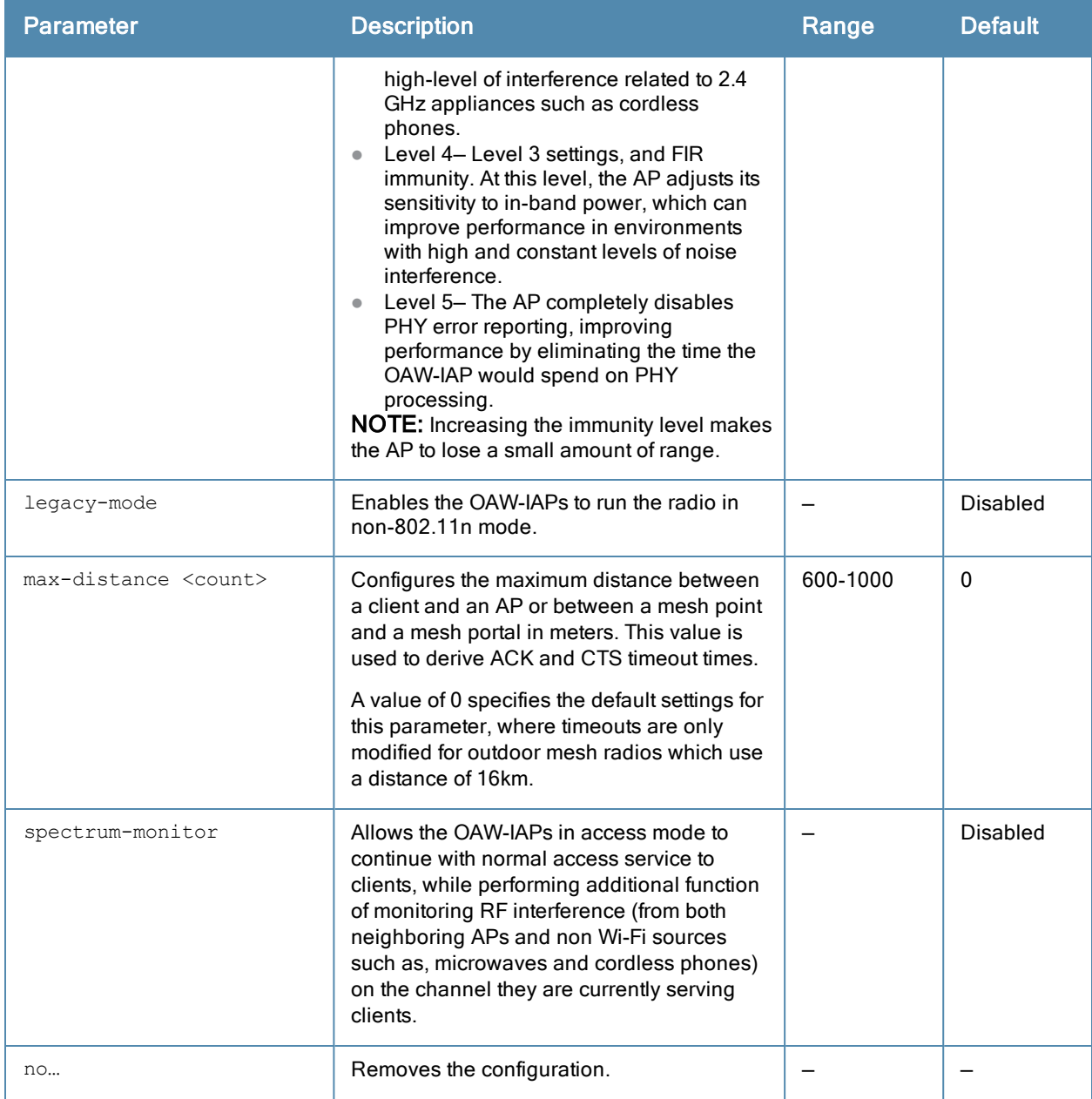

#### Usage Guidelines

Use this command to create a 2.4 GHz radio profile on an OAW-IAP.

#### Example

The following example configures the 2.4GHz radio profile:

```
(Instant Access Point)(config)# rf dot11g-radio-profile
(Instant Access Point)(RF dot11g Radio Profile)# beacon-interval 200
(Instant Access Point)(RF dot11g Radio Profile)# no legacy-mode
(Instant Access Point)(RF dot11g Radio Profile)# dot11h
(Instant Access Point)(RF dot11g Radio Profile)# interference-immunity 3
(Instant Access Point)(RF dot11g Radio Profile)# max-distance 600
(Instant Access Point)(RF dot11g Radio Profile)# csa-count 2
(Instant Access Point)(RF dot11g Radio Profile)# spectrum-monitor
(Instant Access Point)(RF dot11g Radio Profile)# end
```
# Command History

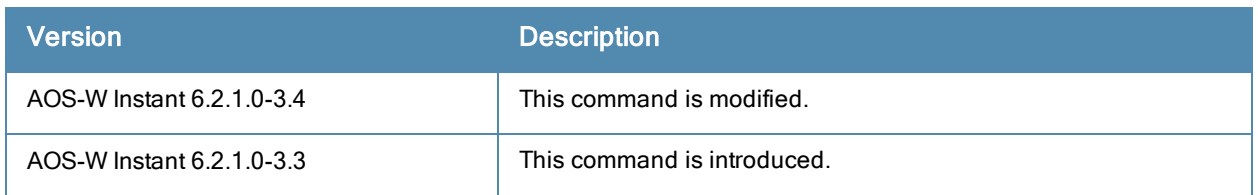

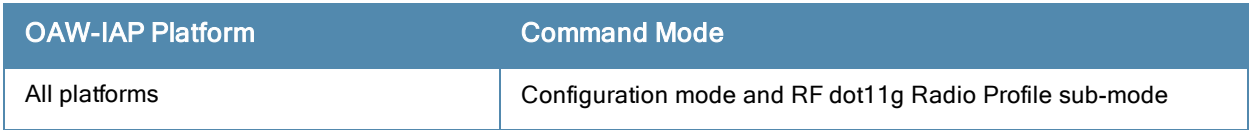

# rf-band

rf-band {2.4| 5| all}

# **Description**

This command configures the radio frequency band for an OAW-IAP.

# **Syntax**

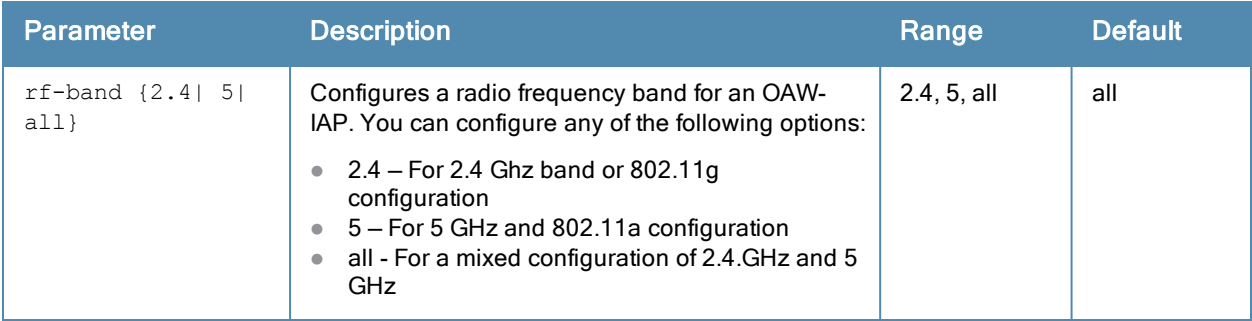

# Usage Guidelines

Use this command to configure RF band for an OAW-IAP.

# Example

The following example configures the 5 GHz RF band for an OAW-IAP.

```
(Instant Access Point)(config)# rf-band 5
```
# Command History

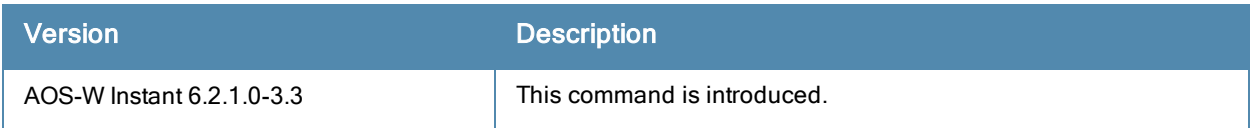

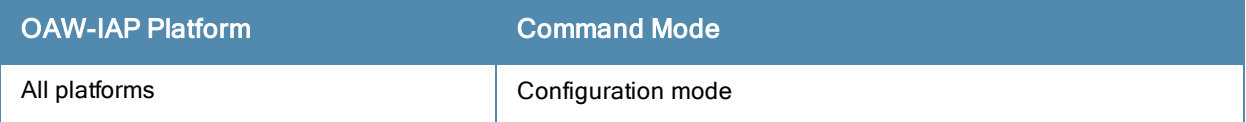

# routing-profile

```
routing-profile <profile-name>
  route <destination> <mask> <gateway>
  no...
```
# **Description**

This command configures a routing profile to define the corporate subnets, which must to be tunneled through IPSec.

# **Syntax**

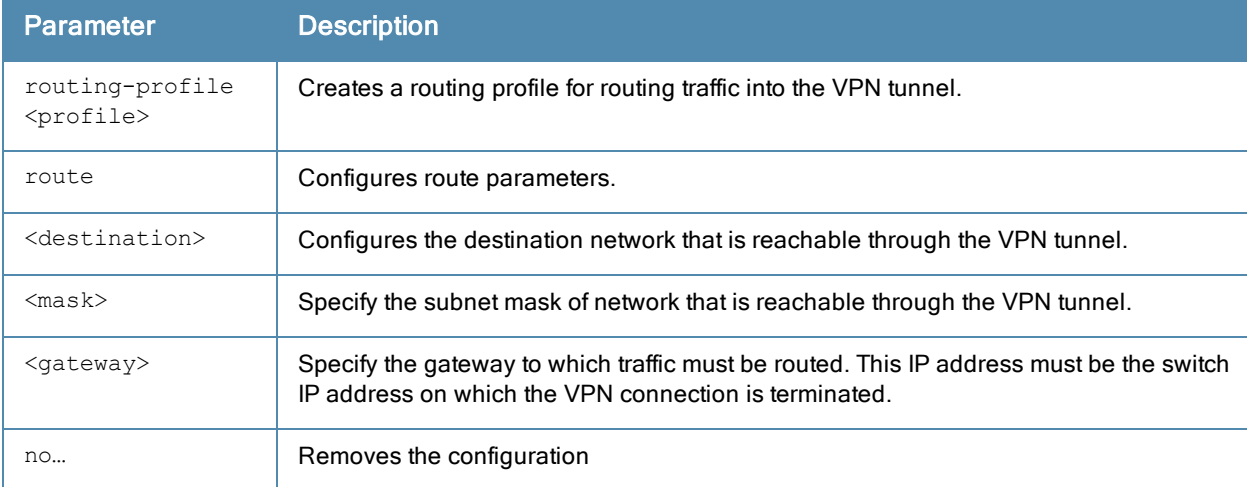

# Usage Guidelines

Use this command to configure a routing profile for VPN connections.

# Example

The following example configures a routing profile:

```
(Instant Access Point)(config)# routing-profile
(Instant Access Point)(Routing-profile)# route 192.0.1.0 255.255.255.0 192.0.2.0
(Instant Access Point)(Routing-profile)# end
(Instant Access Point)# commit apply
```
# Command History

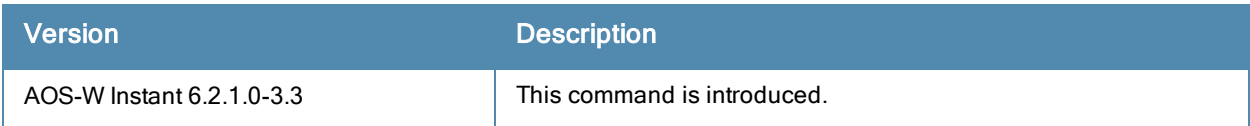

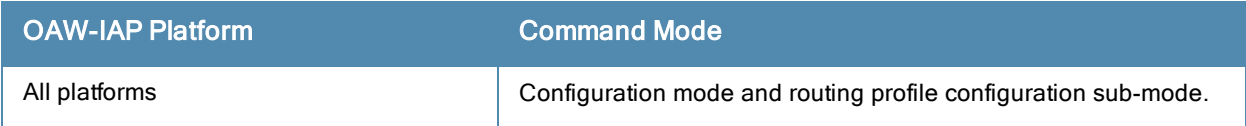

# show 1xcert

show 1xcert

## **Description**

This command displays the details about the external server certificate, which is used by the OAW-IAP for client authentication.

## Usage Guidelines

Use this command to view information about the server certificates uploaded to an OAW-IAP.

## Example

The following example shows the output of show 1xcert command:

```
Default Server Certificate:
Version :3
Serial Number :01:DA:52
Issuer :C=US, O=GeoTrust Inc., OU=Domain Validated SSL, CN=GeoTrust DV SS
                        L CA
Subject :0x05=lLUge2fRPkWcJe7boLSVdsKOFK8wv3MF, C=US, O=securelogin.aruban
                        etworks.com, OU=GT28470348, OU=See www.geotrust.com/resources/cps
(c)11, OU=Doma in Control Validated - QuickSSL(R) Pr
emium, CN=securelogin.arubanetworks.com
Issued On :2011-05-11 01:22:10
Expires On :2017-08-11 04:40:59
Signed Using :SHA1
RSA Key size :2048 bits
```
The output of this command describes details such as the version, serial number, subject, issue date, expiry date, type of encryption, and RSA key information for the certificates uploaded to the OAW-IAP.

#### Command History

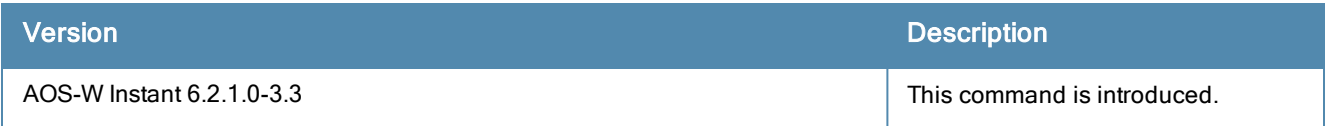

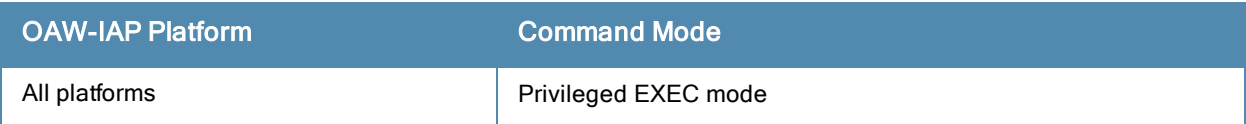

# show about

show about

### **Description**

This command displays information about AOS-W Instant.

## Usage Guidelines

Use this command to view information such as AOS-W Instant version, build time and OAW-IAP model.

### Example

The show about command displays the Build Time, OAW-IAP model number, the Instant version, Website address of organization, and Copyright information. The following example shows the show about command output:

# Command History

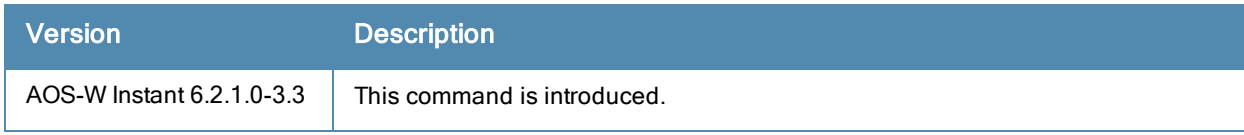

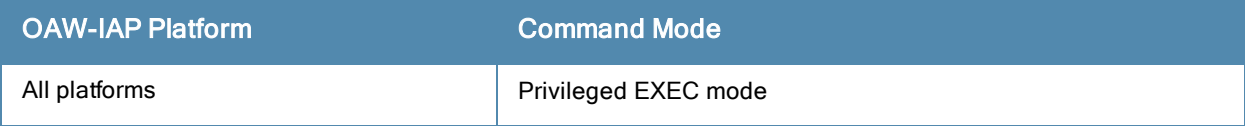

# show access-rule

show access-rule <name>

#### **Description**

This command displays the details of access rules configured for the wired or wireless clients.

## **Syntax**

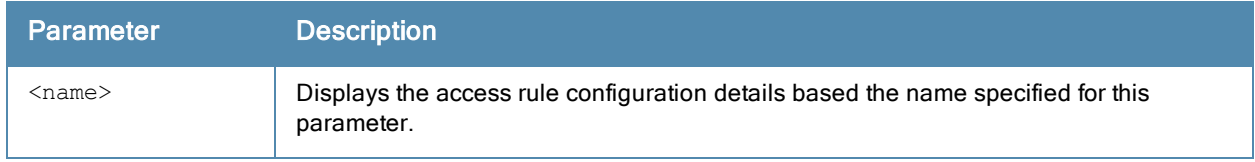

## Usage Guidelines

Use this command to view information an access rule configured for a network profile.

## Example

The following output is displayed for the show access-rule command:

```
Dest IP Dest Mask Dest Match Protocol (id:sport:eport) Action Log TOS 802.1P
------- --------- ---------- ------------------------- ------ --- --- ------ --
any any match https permit
any any match http-proxy2 permit
any any match h323-tcp permit
any any match gre permit
Blacklist Mirror DisScan ClassifyMedia
------- ------ ------- -------------
```
The output of this command displays information about the access rule configuration parameters, which indicate whether a particular type of traffic is to allowed to a particular destination, and the service and protocol in use. It also indicates if other options such as logging and prioritizing traffic are enabled when the rule is triggered.

# Command History

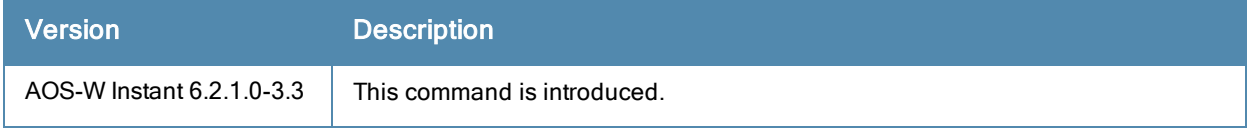

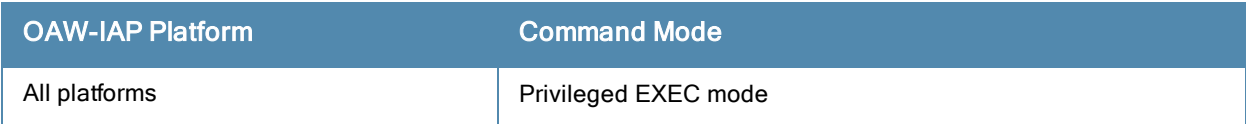

# show access-rule-all

show access-rule-all

#### **Description**

This command displays details of all access rules configured on the OAW-IAP.

### Usage Guidelines

Use this command to view information access rules configured on the OAW-IAP.

### Example

The following output is displayed for the show access-rule-all command:

```
Access Rule Name : default wired port profile
In Use :Yes
Access Rules
------------
Dest IP Dest Mask Dest Match Protocol (id:sport:eport) Action Log TOS 802.1P Blacklist
Mirror DisScan ClassifyMedia
                                 ------- --------- ---------- ------------------------- ------ --- --- --- ---
 --------- ------ ------- -------------
any any match any permit
Vlan Id :0
ACL Captive Portal:disable
Access Rule Name :wired-instant
In Use :Yes
Access Rules
------------
Dest IP Dest Mask Dest Match Protocol (id:sport:eport) Action Log TOS 802.1P
Blacklist Mirror DisScan ClassifyMedia
         ------- --------- ---------- ------------------------- ------ --- --- ------
 --------- ------ ------- -------------
10.17.88.188 255.255.255.255 match http permit
10.17.88.188 255.255.255.255 match 6:4343:4343 permit
any any match dhcp bermit
any any match dns permit
Vlan Id \frac{1}{2} any \frac{1}{2} :0
ACL Captive Portal:disable
Access Rule Name :Network1
In Use :Yes
Access Rules
------------
Dest IP Dest Mask Dest Match Protocol (id:sport:eport) Action Log TOS 802.1P Blacklist
Mirror DisScan ClassifyMedia
------- --------- ---------- ------------------------- ------ --- --- ------ ---------
 ------ ------- -------------
any any match any permit
Vlan Id :0
ACL Captive Portal:disable
Access Rule Name :Rule2
In Use :Yes
Access Rules
------------
Dest IP Dest Mask Dest Match Protocol (id:sport:eport) Action Log TOS 802.1P Blacklist
Mirror DisScan ClassifyMedia
------- --------- ---------- ------------------------- ------ --- --- ------ ---------
 ------ ------- -------------
any any match any permit
Vlan Id :0
```
#### ACL Captive Portal:disable

The output of this command includes the following parameters:

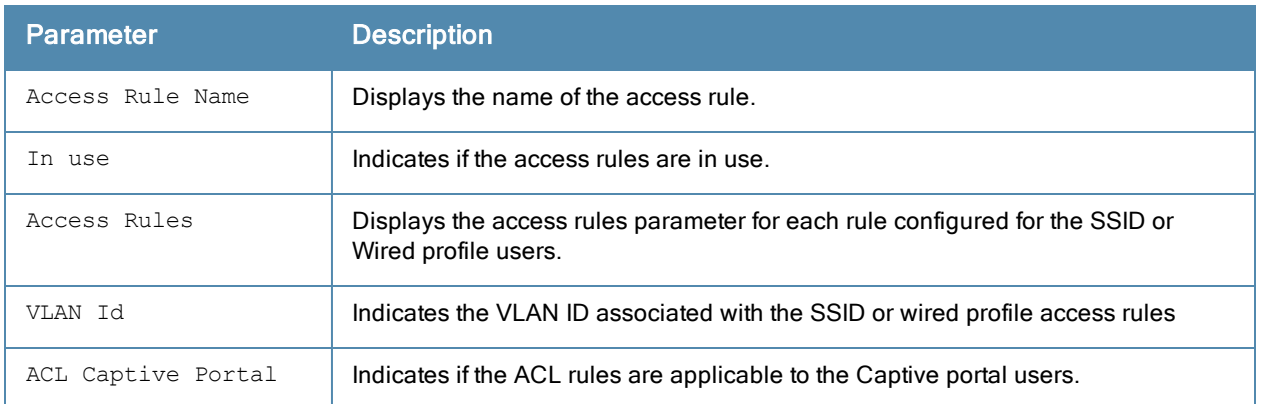

# Command History

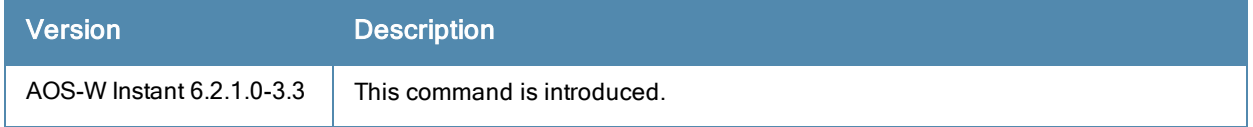

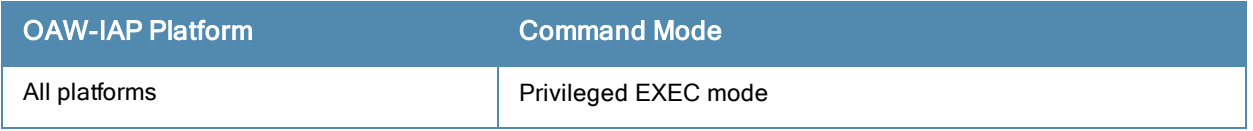

# show airgroup

```
show airgroup {cache <MAC-address> entries | cppm {auth server [coa-capable | non-coa-only] |
entries | query-interval | server} |cppm-entry <MAC-address> | debug statistics| servers | sta
tus | users | vlan}
```
## Description

This command displays the AirGroup configuration details for an OAW-IAP client.

## **Syntax**

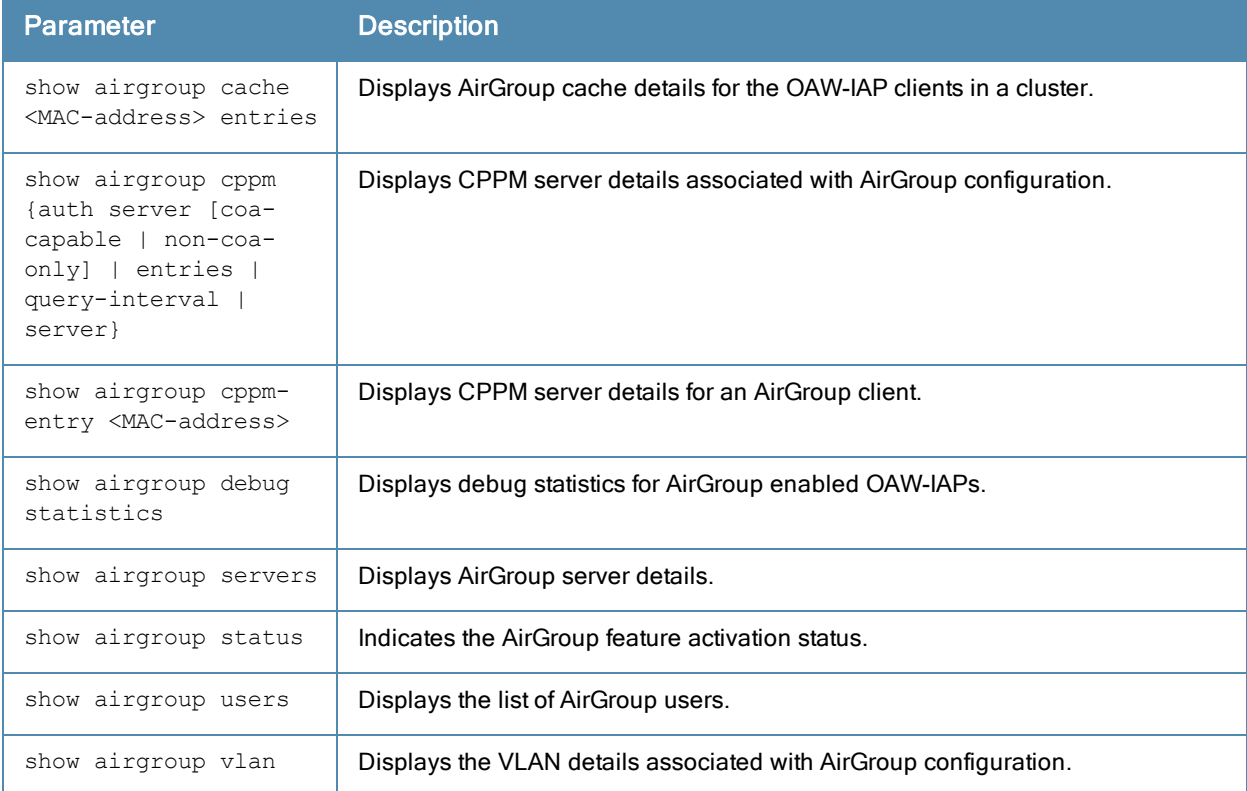

# Usage Guidelines

Use the show airgroup commands to view the AirGroup configuration details on an OAW-IAP.

#### Example

The following output is displayed for the show airgroup cache entries command:

```
Cache Entries:
My Cluster
ap id = d8: c7: c8: cb: d4: 20 ap ip = 10.17.88.188 update no = 0
--------------------------------------------------------------------------
Name Type Class TTL Origin server mac State
---- ---- ----- --- ------ ---------- -----
Num Cache Entries on this AP:0
Num Cache Entries Total:0
```
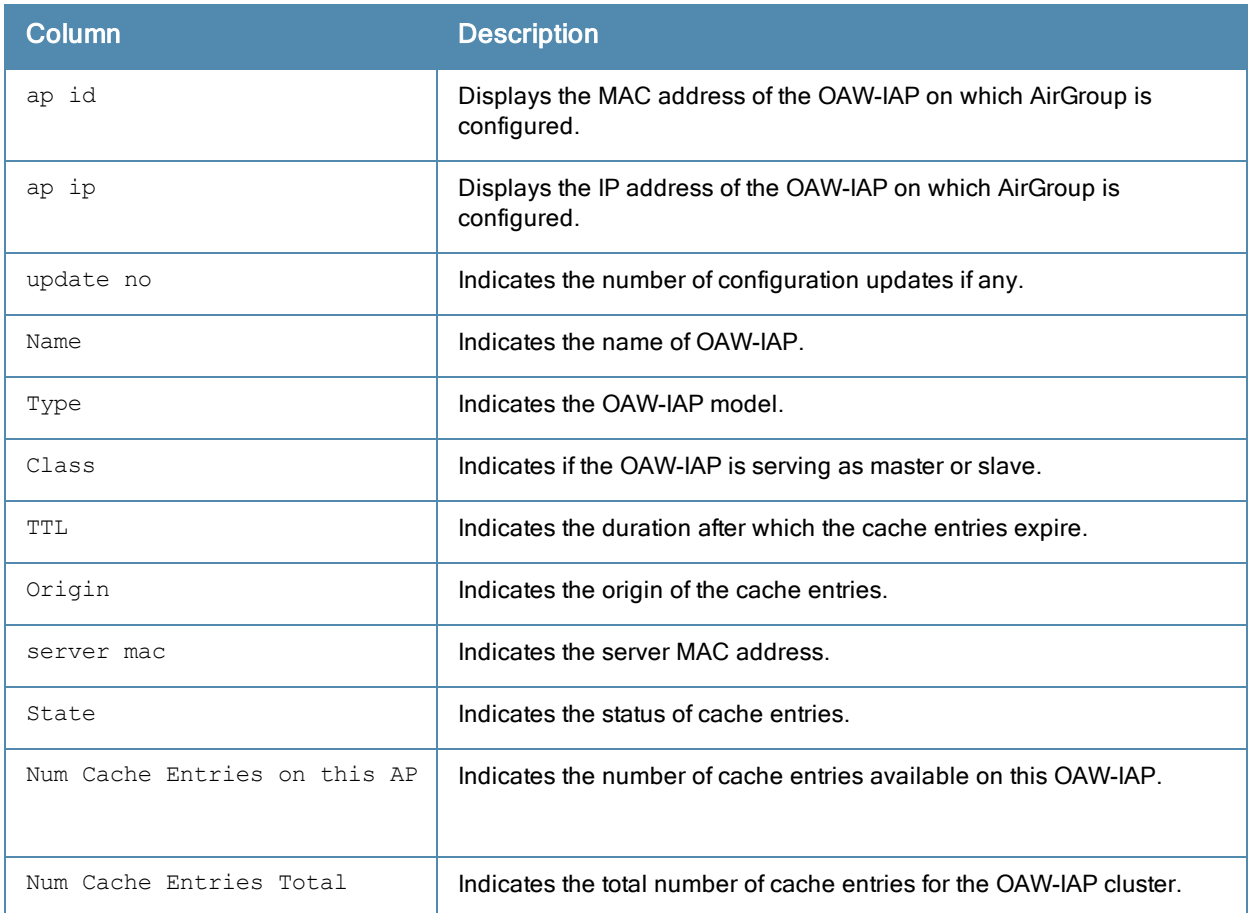

#### The following output is displayed for the show airgroup cppm auth server non-coa-only command:

All Airgroup Non-CoA-only Servers known to MDNS ----------------------------------------------- Server IP-Address Port timeout rfc3576 rfc3576-only rfc3576-port ------ ---------- ---- ------- ------- ------------ ----------- test 192.0.2.0 1812 5 Disabled Disabled 5999 test123 192.0.2.1 1812 5 Disabled Disabled 5999

#### The following output is displayed for the show airgroup cppm auth server coa-capable command:

All Airgroup CoA-capable Servers known to MDNS

---------------------------------------------- Server IP-Address Port timeout rfc3576 rfc3576-only rfc3576-port ------ ---------- ---- ------- ------- ------------ ----------- server1 192.0.1.1 1812 5 Enabled Enabled 5999

#### The following output is displayed for the show airgroup cppm server command:

CPPM Servers ------------

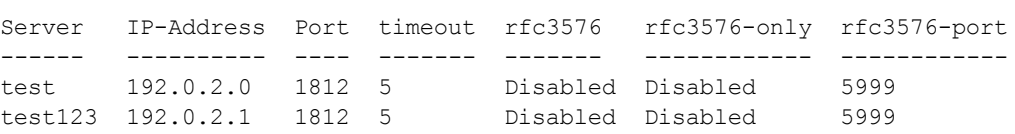

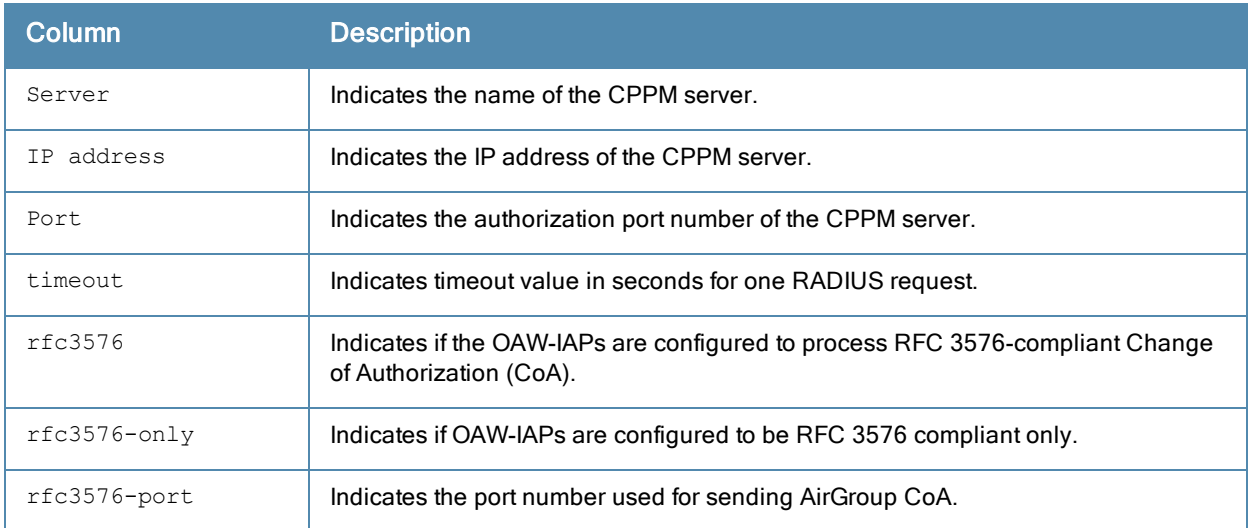

#### The following output is displayed for the show airgroup cppm entries command:

```
swarm id = fc6520ad018ee6eb13bdc6b985e0fe6361bd37f7d25212a77e
--------------------------------------------------------------------
ap id = d8: c7: c8: c4: 42: 98 ap ip = 10.17.88.59 update no = 0
-------------------------------------
Device device-owner shared location-id AP-name shared location-id AP-FQLN
------ ------------ -------------------------- --------------------------
shared location-id AP-group shared user-list shared role-list
------------------ ---------------- ----------------
Num CPPM Entries:0
```
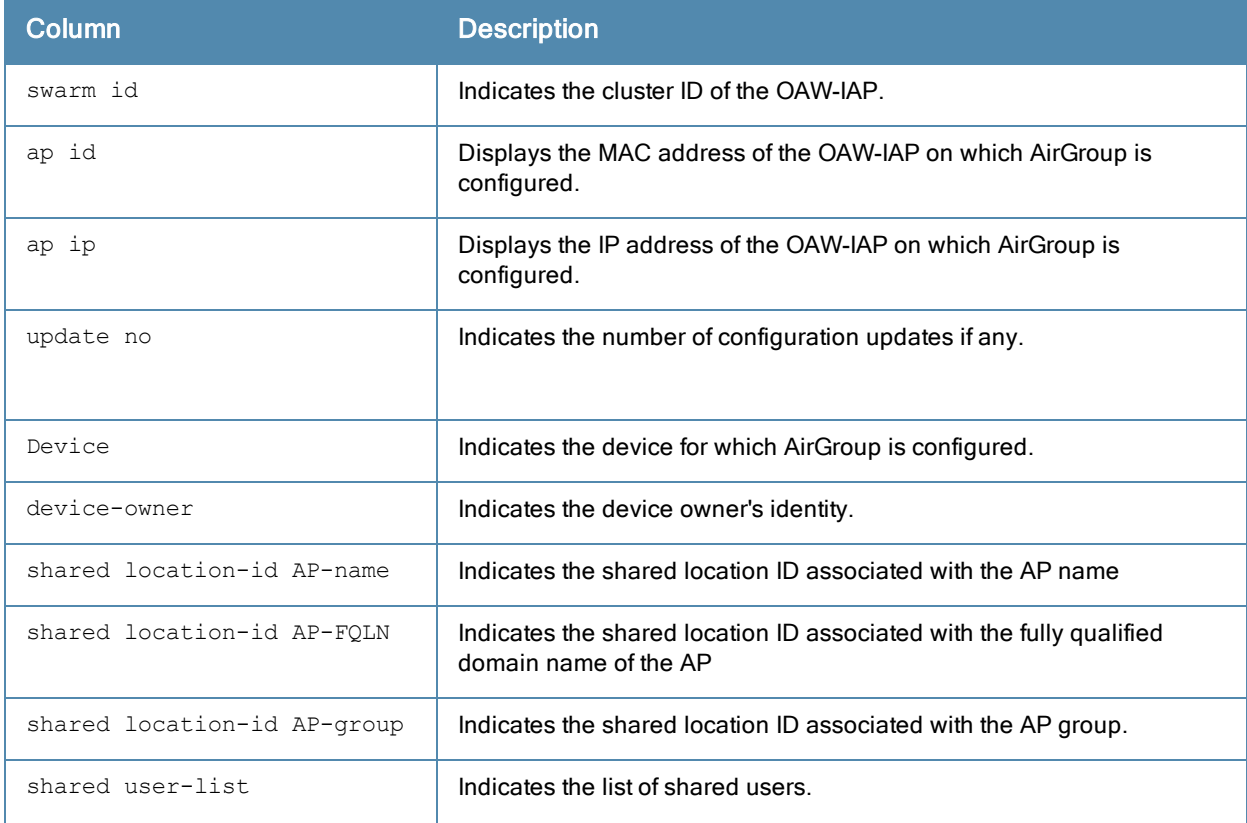

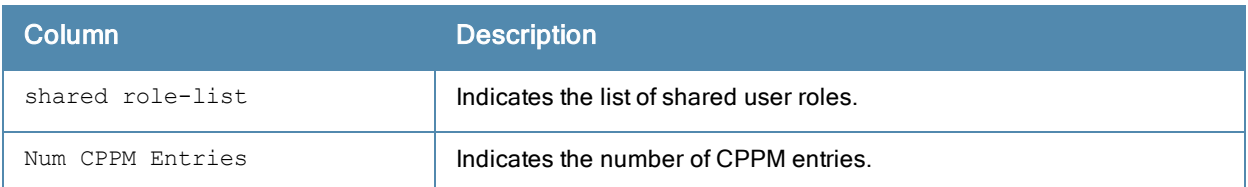

#### The following output is displayed for the show airgroup debug statistics command:

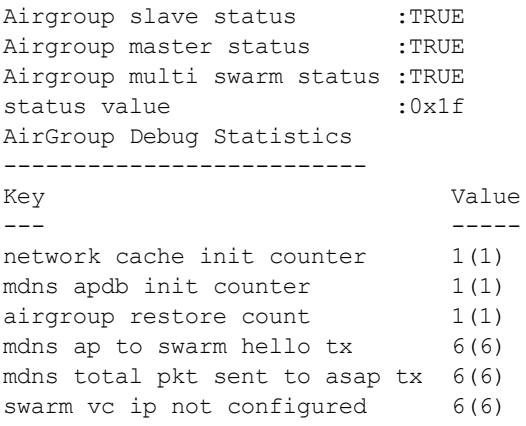

#### The output of this command provides the following information:

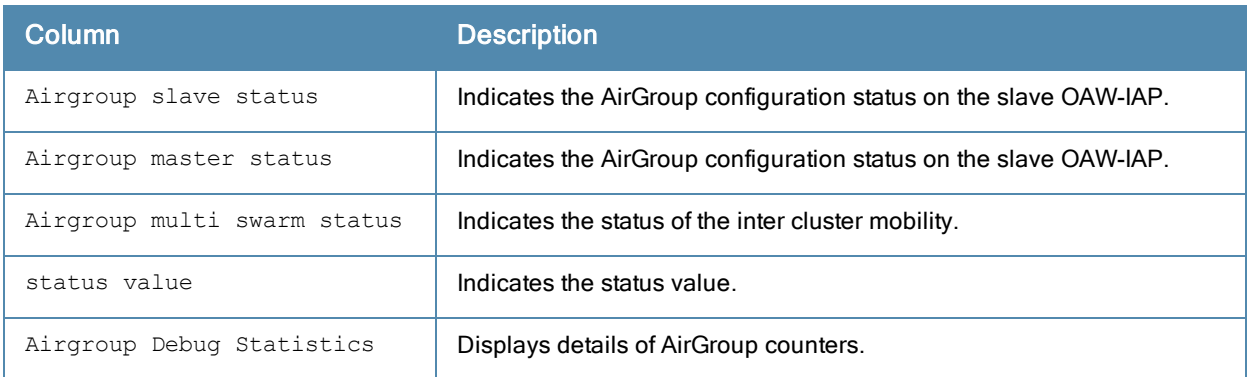

#### The following output is displayed for the show airgroup servers command:

```
AirGroup Servers
----------------
MAC IP Host Name Service VLAN Wired/Wireless AP-Mac Update no/Hash
--- -- --------- ------- ---- -------------- ------ -------------
Num Servers:0
```
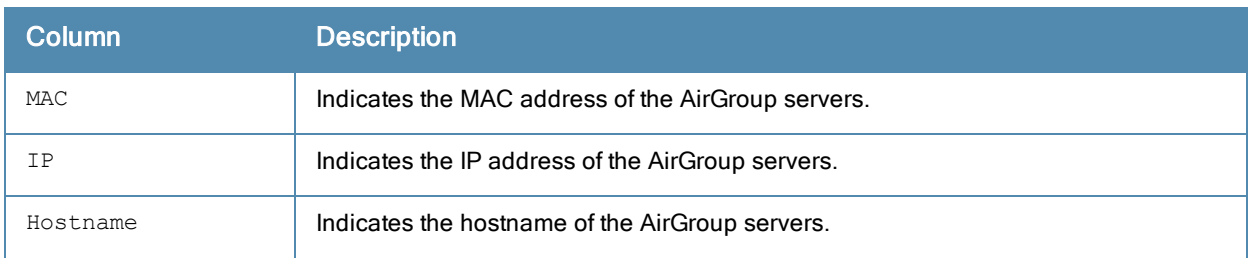

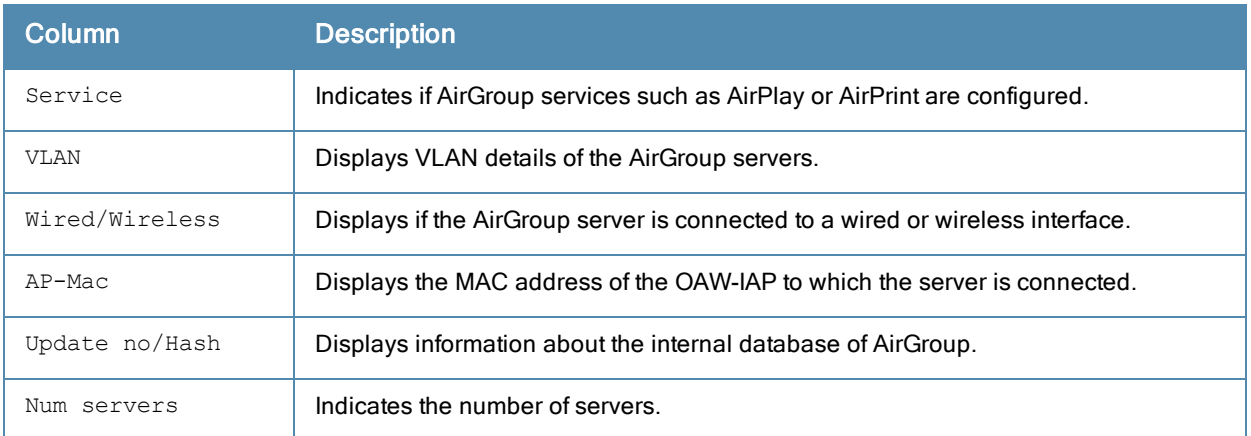

#### The following output is displayed for the show airgroup status command:

```
AirGroup Feature
----------------
Status
------
Enabled
AirGroup Multi Swarm
--------------------
Status
------
Enabled
AirGroup Guest Multicast
------------------------
Status
------
Enabled
CPPM Parameters
---------------
Parameter Value
--------- -----
CPPM Server test<br>
CPPM Server test123
CPPM Server
CPPM Enforce Registration Enabled
CPPM Server query interval 0 Seconds
CPPM Server dead time 100 Seconds
AirGroup Service Information
----------------------------
Service Status
------- ------
airplay Enabled
airprint Enabled
```
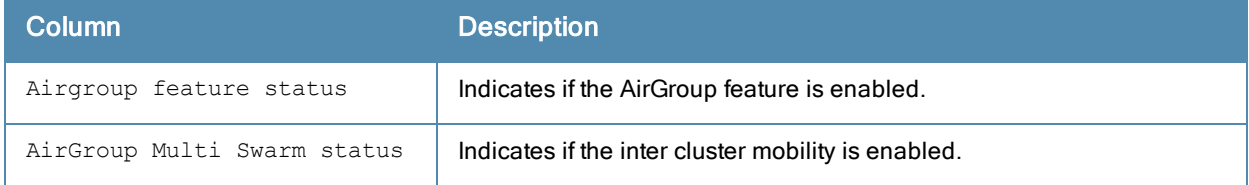

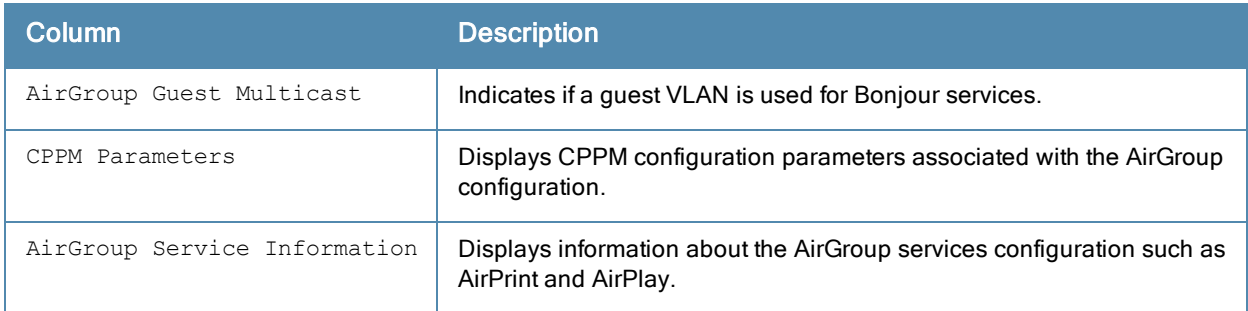

#### The following output is displayed for the show airgroup users command:

```
AirGroup Users
--------------
MAC IP Host Name VLAN Wired/Wireless Role Username AP-Mac Query/Resp
--- -- --------- ---- -------------- ---- -------- ------ ----------
Num Users:0
```
#### The output of this command provides the following information:

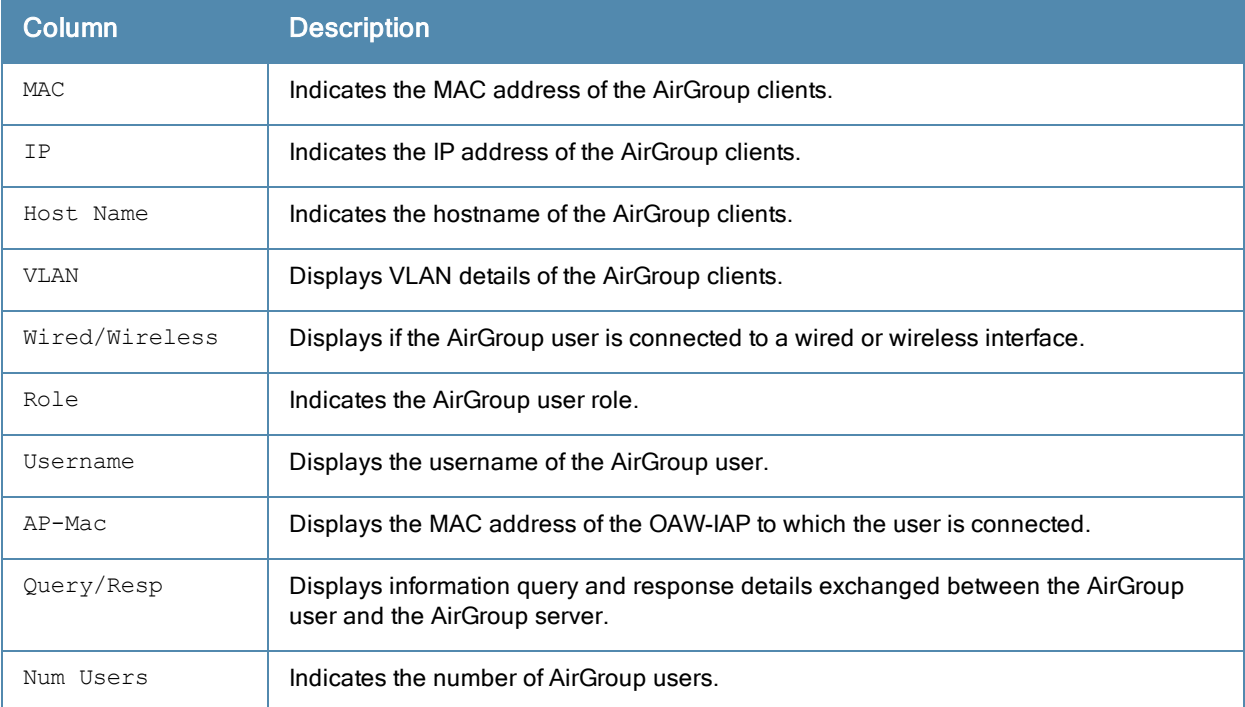

#### The following output is displayed for the show airgroup vlan command:

```
VLAN Table
----------
Vlan-Id IP-Address Status
------- ---------- ------
default 169.254.53.53 N/A
Num Vlans:1
```
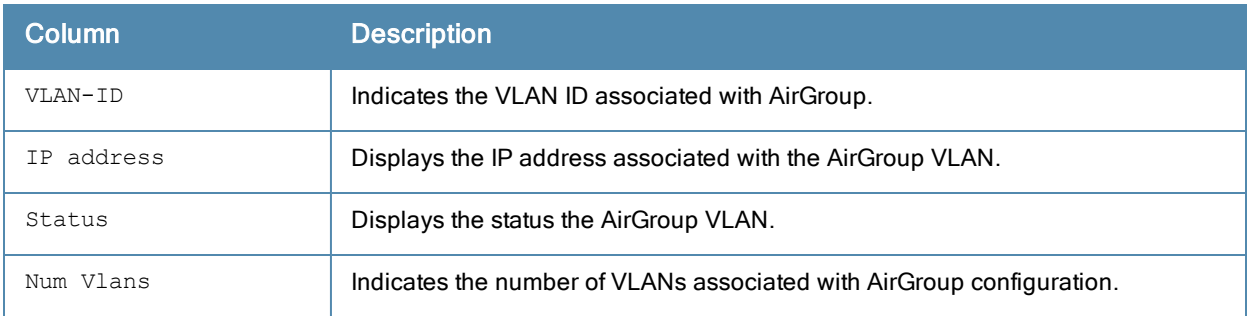

# Command History

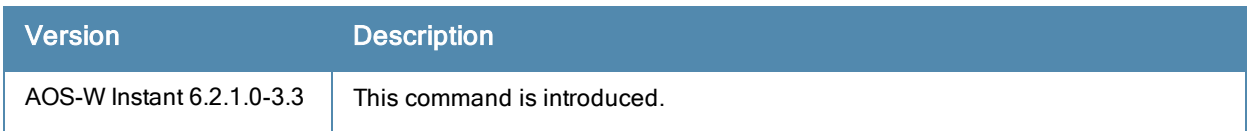

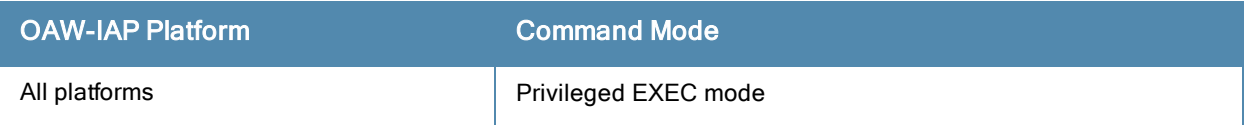

# show airgroupservice

show airgroupservice [disallow {role| vlan}]

## **Description**

This command displays the AirGroup service configuration details for an OAW-IAP.

### **Syntax**

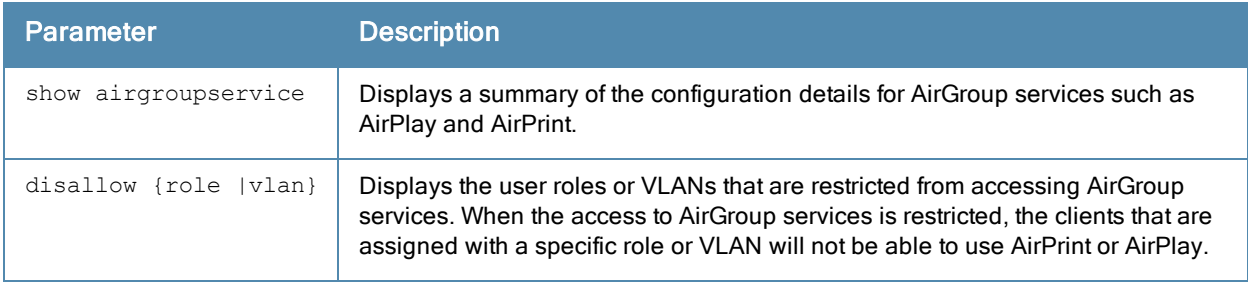

# Usage Guidelines

Use the show airgroupservice command to view the AirGroup services configured on an OAW-IAP.

#### **Examples**

The following output is displayed for the show airgroupservice command:

```
AirGroupService Details
-----------------------
Service Description Disallowed-Role Disallowed-VLAN ID
------- ----------- --------------- --------------- --
airplay AirPlay default wired port profile 1 airplay. tcp
                    port 100 and 100 and tap. tcp
                                         200 _ptp._tcp
airprint AirPrint default_wired_port_profile 1 port 100
                  port 100 \frac{-}{p}datastream._tcp<br>200 printer.tcp
                                                       {\tt{}_\_printer._\_top}scanner. tcp
                                             universal. sub. ipp. tcp
                                                printer. sub. http. tcp
                                                       http. tcp
                                                       http-alt. tcp
                                                        _ipp-tls._tcp
                                                        fax-ipp. tcp
Num Services:2
Num Service-ID:13
```
The following example shows the output displayed for the show airgroupservice disallow role command:

```
airplay
-------
default wired port profile
port
airprint
--------
default wired port profile
port
```
The following example shows the output displayed for the show airgroupservice disallow vlan command:

airplay

```
-------
1
100
200
airprint
--------
1
100
200
```
The output of these commands provides the following information:

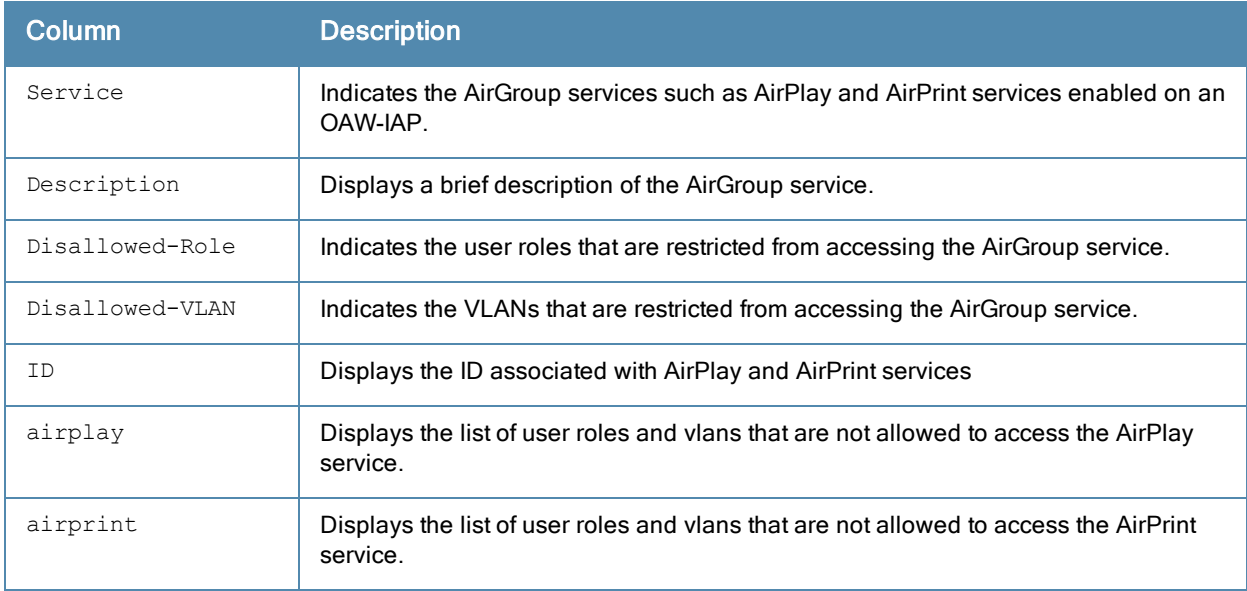

# Command History

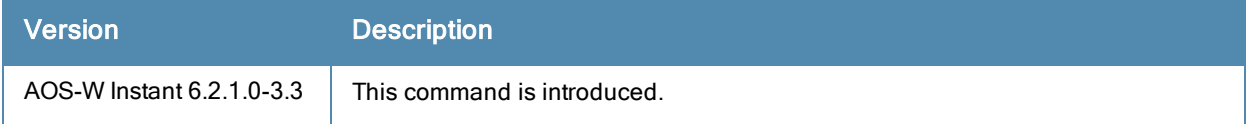

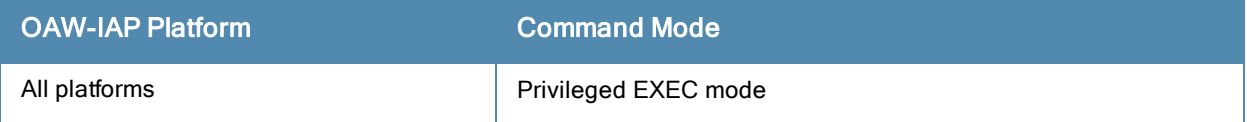

# show alert global

show alert global [count]

### **Description**

This command displays the list of client alerts for an OAW-IAP.

## **Syntax**

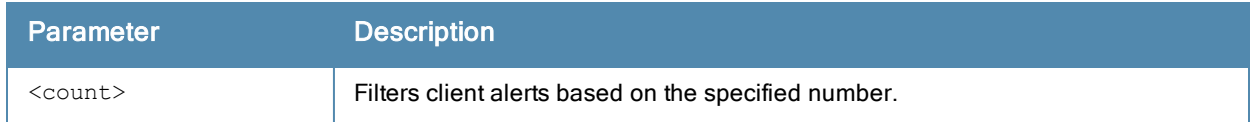

#### Usage Guidelines

Use this command to view the client alerts for an OAW-IAP. The client alerts occur when clients are connected to the AOS-W Instant network. Alerts are generated when a client encounters problems while accessing or connecting to the OAW-IAP network.

# Example

The show alerts global command displays information about the clients for which alerts (if any) are generated. The following example shows the output for the show alerts global command when no client alerts are generated.

```
Client Alerts
 -------------
Timestamp Type MAC Address Description Access Point
--------- ---- ----------- ----------- ------------
```
The output of this command provides the following information:

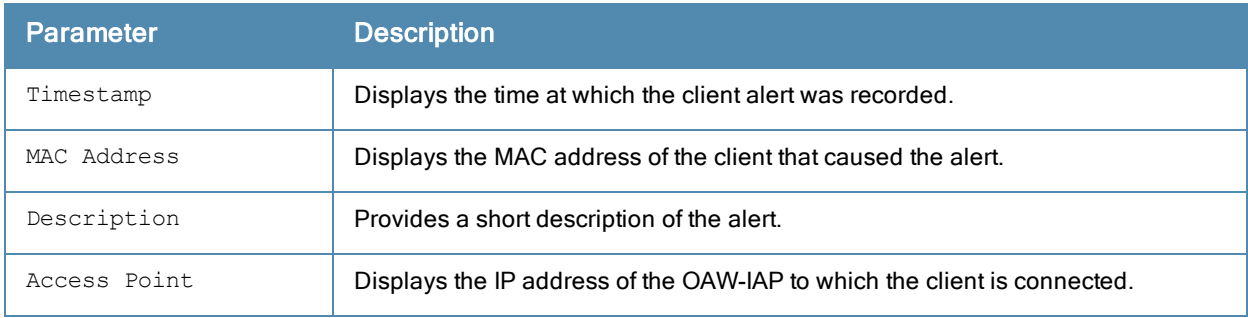

# Command History

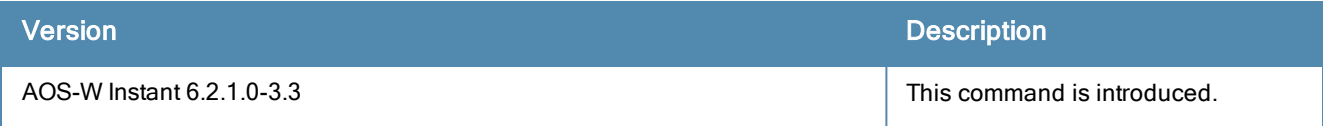

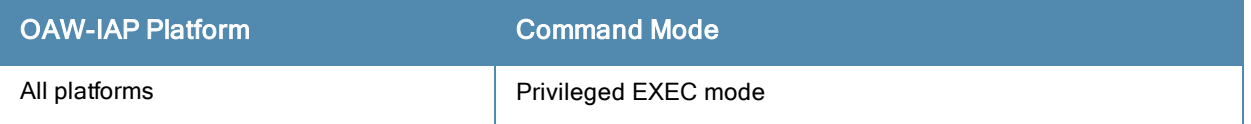

# show alg

show alg

### **Description**

This command displays the Application Layer Gateway (ALG) protocol information configured on an OAW-IAP.

## Usage Guidelines

Use this command to view configuration details for the ALG protocols. An application-level gateway consists of a security component that augments a firewall or NAT used in a network.

# Example

The following output is displayed for the show alg command:

Current ALG ----------- ALG Status --- ----- sccp Enabled sip Enabled ua Enabled vocera Enabled

The output of this command displays if the ALG protocols such as Skinny Call Control Protocol (SCCP), Session Initiation Protocol (SIP), Alcatel-Lucent NOE (UA), and VOCERA are enabled.

# Command History

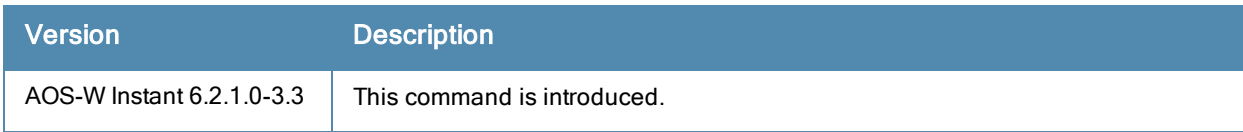

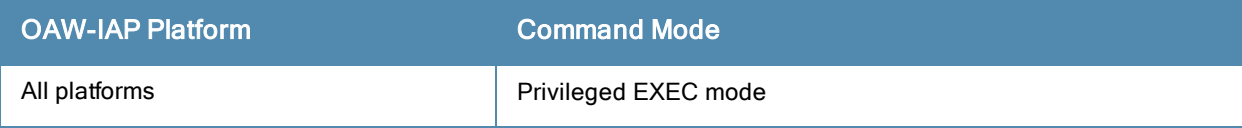

# show allowed-aps

show allowed-aps

## **Description**

This command displays the list of OAW-IAPs that are allowed to join the OAW-IAP cluster.

# Usage Guidelines

Use this command to view the OAW-IAP whitelist.

## Example

The following example shows the output of the show allowed-aps command:

```
Allow New APs :enable
AP Whitelist
------------
MAC Address
-----------
d8:c7:c8:cb:d4:20
d8:c7:c8:cb:d3:98
d8:c7:c8:cb:d3:b4
d8:c7:c8:cb:d3:d4
```
The output of this command provides the following information:

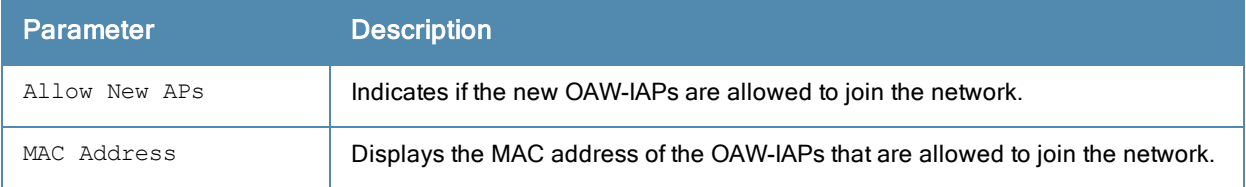

# Command History

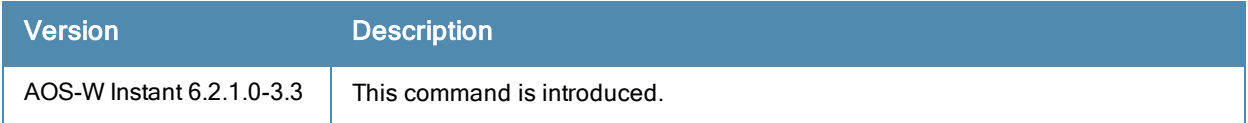

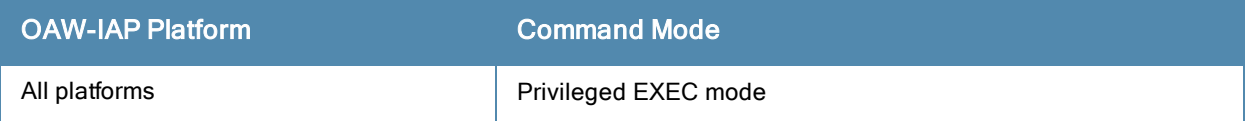

# show apas status

show apas status

## **Description**

This command displays the Aruba Product Activation Services (APAS) status for AOS-W provisioning.

## Usage Guidelines

Use this command to view the provisioning status of an OAW-IAP.

## Example

The following examples show the output displayed for the show apas status command:

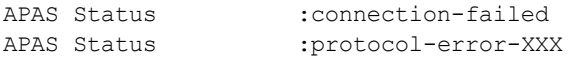

The connection-failed message indicates that the OAW-IAP failed to establish a connection to activate server.

The protocol-error-XXX message indicates that the OAW-IAP encountered an internal protocol error when negotiating with the Aruba Activate server. Contact the AOS-W Instant support team to debug this issue.

# Command History

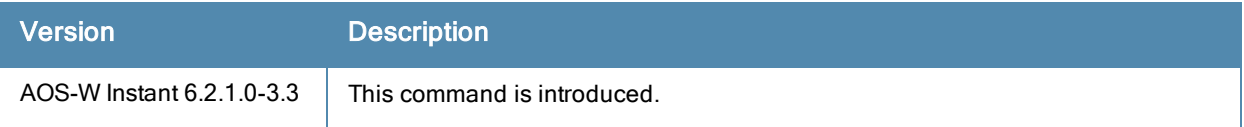

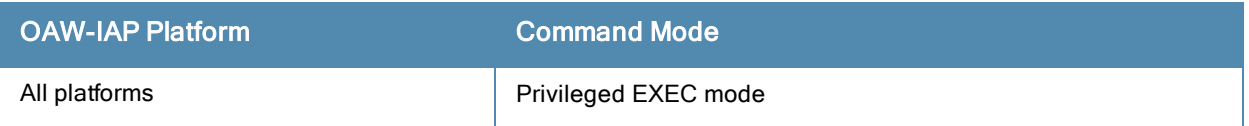

# show ap-env

show ap-env

## **Description**

This command displays information about the type of antenna used by an OAW-IAP.

# Usage Guidelines

Use this command to view the antenna configuration details for an OAW-IAP.

## Example

The following output is displayed for the show ap-env command:

```
Antenna Type:Internal
name:d8:c7:c8:cb:d4:20
```
The output of this command indicates if the OAW-IAP is configured to use an external or integrated antenna.

## Command History

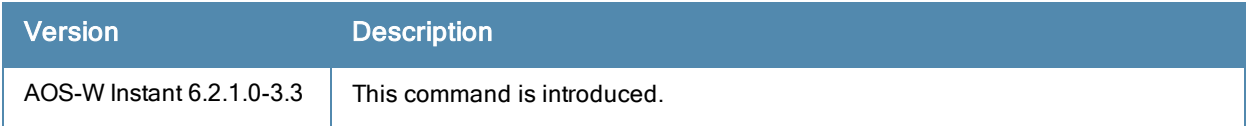

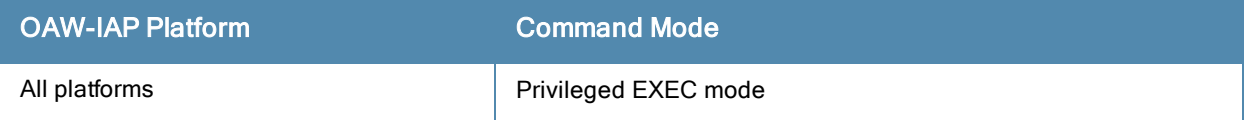
### show aps

show aps [scanning][sync]

#### **Description**

This command displays all active OAW-IAPs, OAW-IAP scanning, and synchronization status.

#### **Syntax**

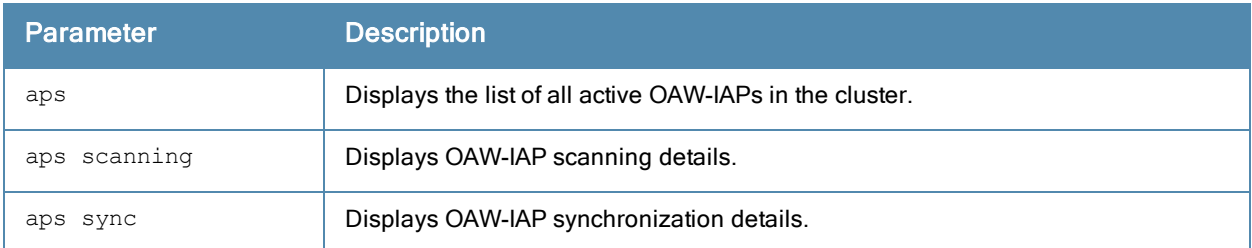

#### Usage Guidelines

Use this command to view the list of active OAW-IAPs, OAW-IAP scanning and synchronization details.

### Example

The following output is displayed for the show aps command:

```
AP List
-------
Name     IP Address     Mode   Spectrum Clients Type Mesh Role 2.4 Channel
---- ---------- ---- -------- ------- ---- --------- ----------
d8:c7:c8:cb:d4:20 10.17.88.188 access disable 1 135 Portal 7
2.4 Power (dB) 2.4 Utilization (%) 2.4 Noise Floor (dBm) 5.0 Channel 5.0 Power (dB)
--------------- ------------------- --------------------- ---------- ------------
21 52(\text{ok}) -91(\text{good}) 44+5.0 Utilization (%) 5.0 Noise Floor (dBm) Need Antenna Config From Port Config Id
------------------- ---------------------- ------------------- --------- ------
  3(good) -91(good) No -1
```
The output of this command includes the following parameters:

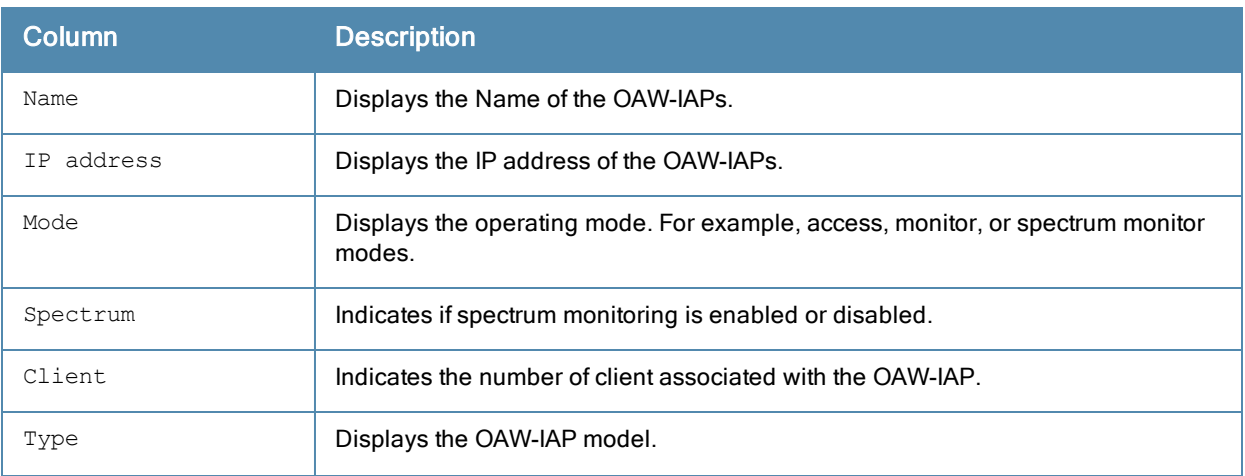

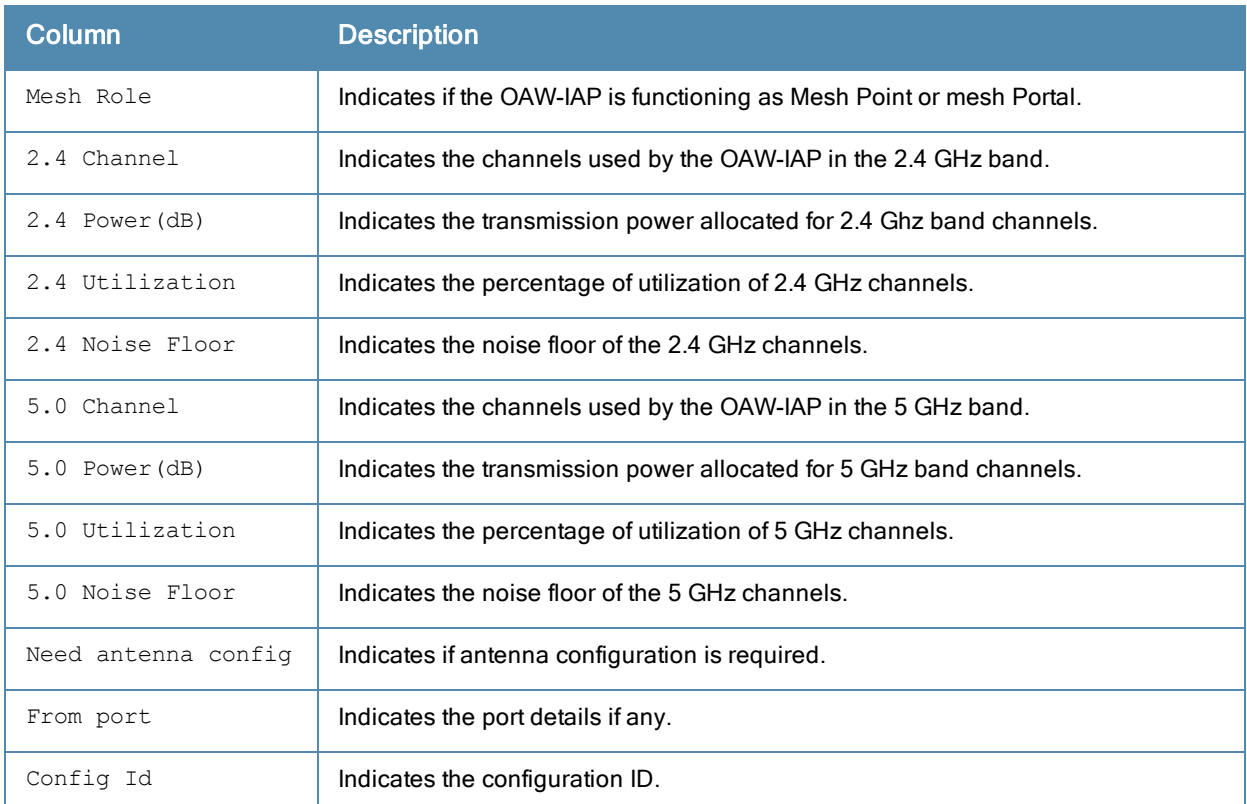

#### The following output is displayed for the show aps scanning command:

```
AP Scanning Stats
-----------------
Name IP Address 2.4 Reqs 2.4 Voice Rejs 2.4 Video Rejs 5.0 Reqs
---- ---------- -------- -------------- -------------- -----
d8:c7:c8:cb:d4:20 10.17.88.188 5665 0 0 5675
5.0 Voice Rejs 5.0 Video Rejs
-------------- --------------
    0 0
```
The output of this command includes the following parameters:

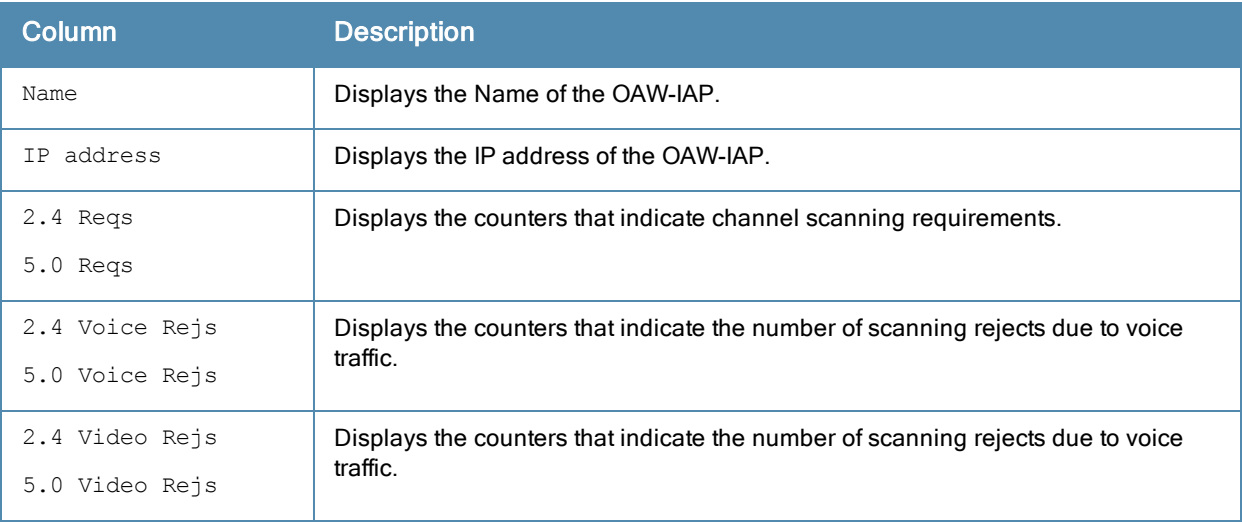

The following output is displayed for the show aps scanning command:

```
AP Sync List
------------
MAC IP Address Class Current Version
--- ---------- ----- ---------------
```
The output of this command includes the following parameters:

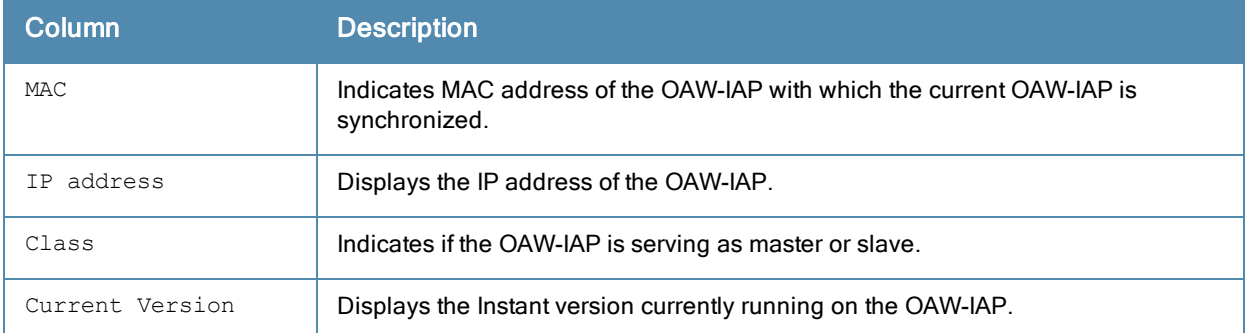

## Command History

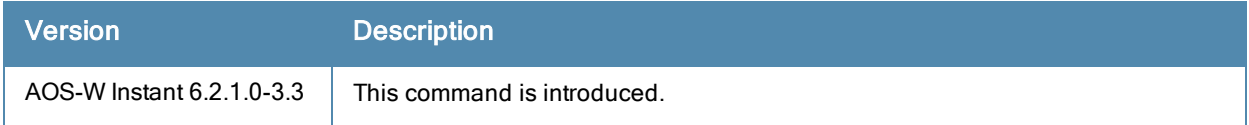

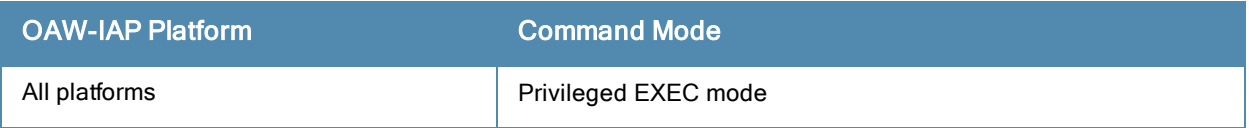

### show ap arm

show ap arm {bandwidth-management | history | neighbors |rf-summary | scan-times}

#### **Description**

This command displays information about bandwidth management, historical statistics, OAW-IAP neighbors, RF summary, and scanning details for the OAW-IAP.

#### **Syntax**

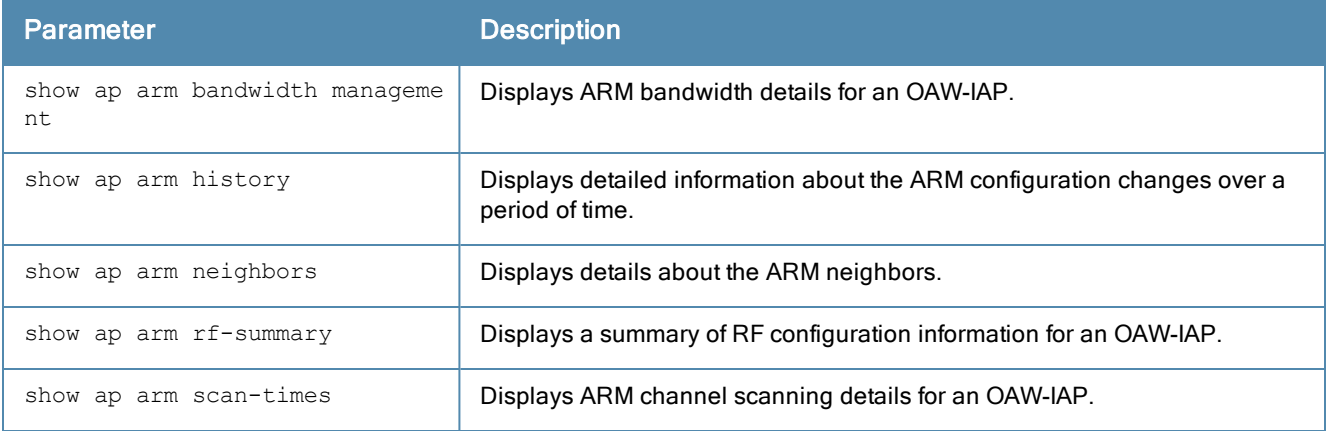

#### Usage Guidelines

Use this command to view information about the Adaptive Radio Management (ARM) bandwidth configuration, historical statistics, OAW-IAP neighbors, RF summary, and scanning details on an OAW-IAP.

#### Example

#### show ap arm bandwidth-management

The following example shows the output of show ap arm bandwidth-management command:

```
Interface :wifi0
Shaping Table
-------------
Client Tx Pkt Tx Byte (KB) Tx Alloc (ms) Tx Time (ms) Rx Time (ms) Active Time (ms) ------
 ------ ------------ ------------- ------------ ------------ --------------
Tx Rate (mbps)
---------
Interface :wifi1
Shaping Table
-------------
Client Tx Pkt Tx Byte (KB) Tx Alloc (ms) Tx Time (ms) Rx Time (ms) Active Time (ms) ------
 ------ ------------ ------------- ------------ ------------ --------------
Tx Rate (mbps)
---------
```
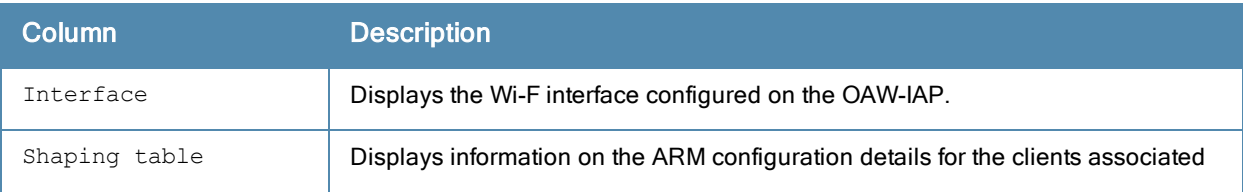

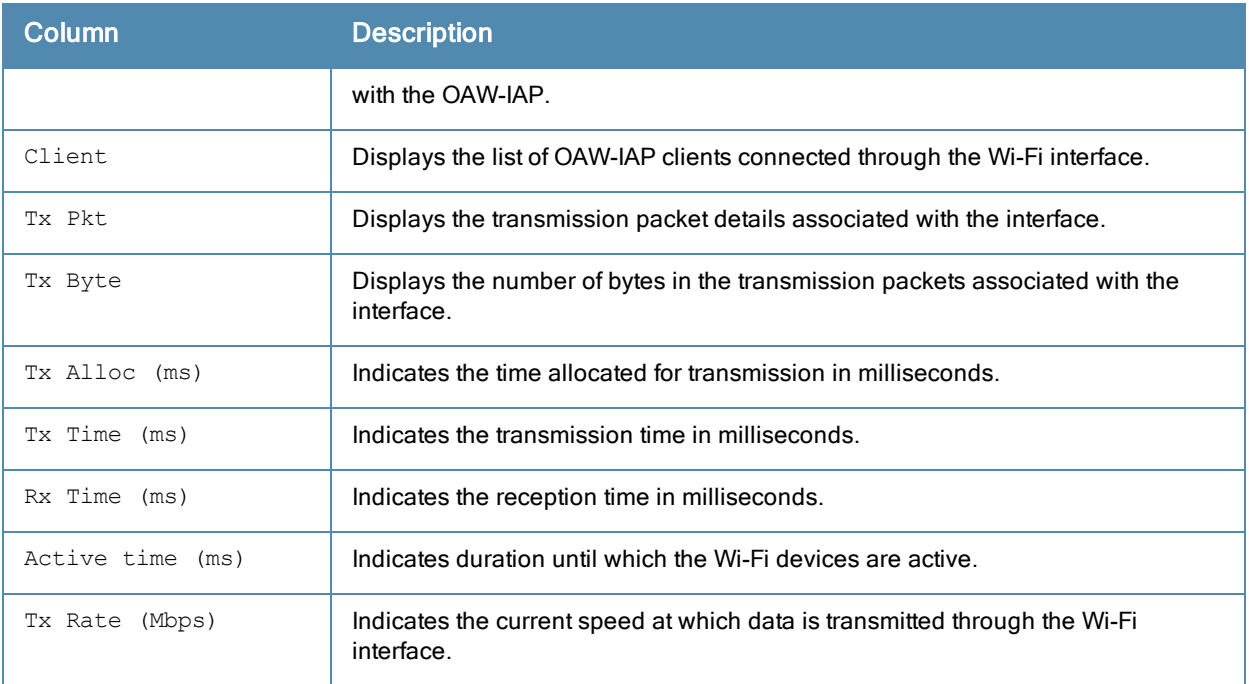

#### show ap arm history

For each interface on an OAW-IAP, the show ap arm history command shows the history of channel and power changes due to ARM. ARM can automatically change channel and power levels based on a number of factors such as noise levels and radio interference. The following example shows the output of the show ap arm history command:

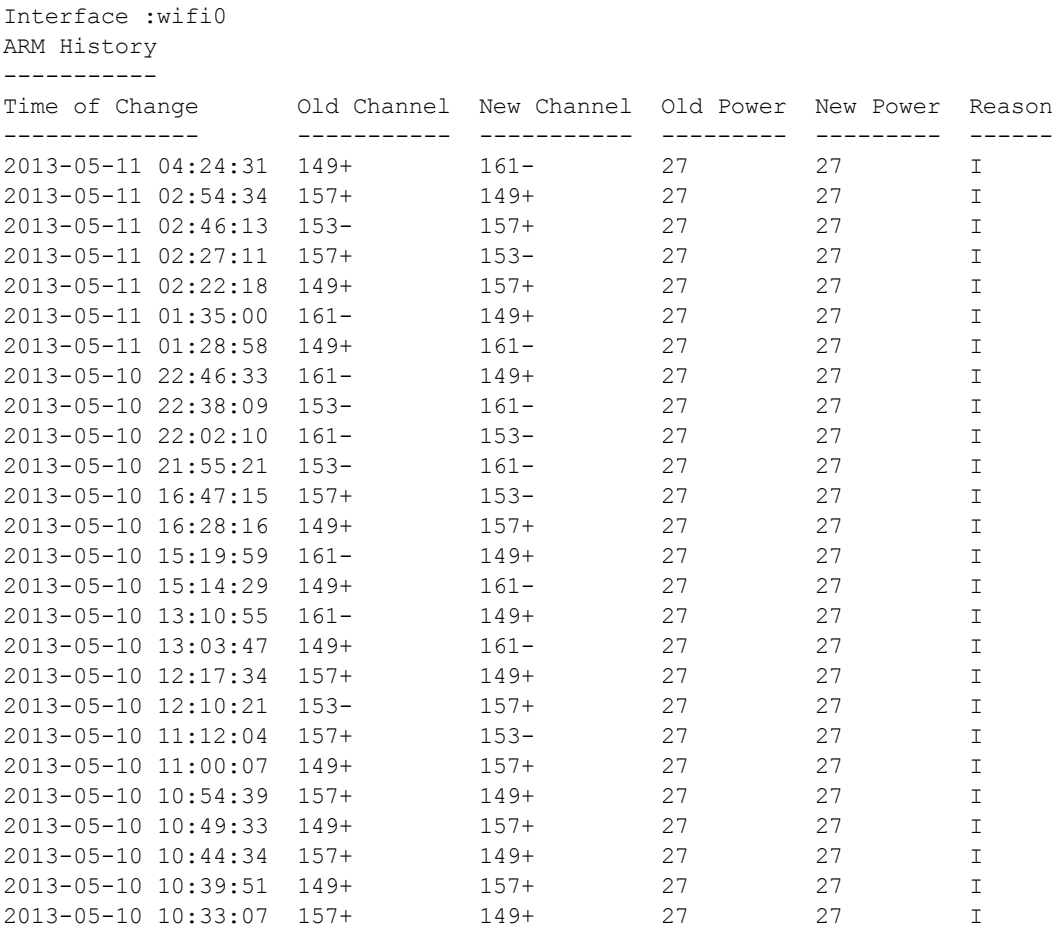

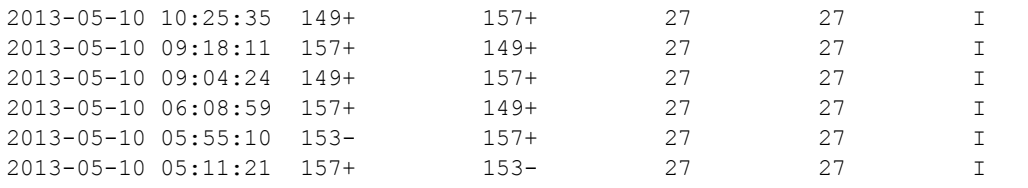

Interface :wifi1 ARM History

-----------

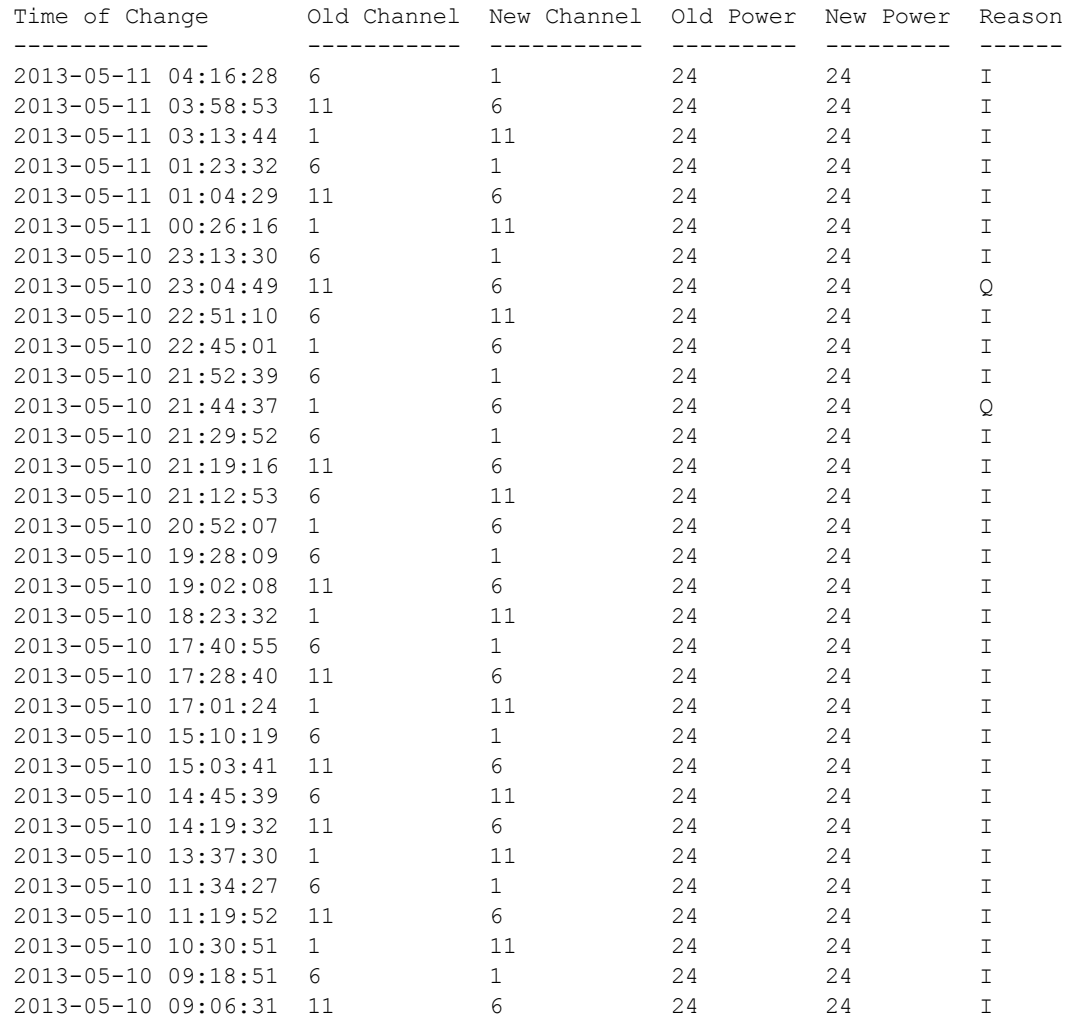

I: Interference, R: Radar detection, N: Noise exceeded, Q: Bad Channel Quality E: Error thresh old exceeded, INV: Invalid Channel, G: Rogue AP Containment, M: Empty Channel, P+: Increase Po wer, P-: Decrease Power, 40INT: 40MHZ intol detected on 2.4G, NO40INT: 40MHz intol cleared on 2.4G, OFF: Turn off Radio, ON: Turn on Radio

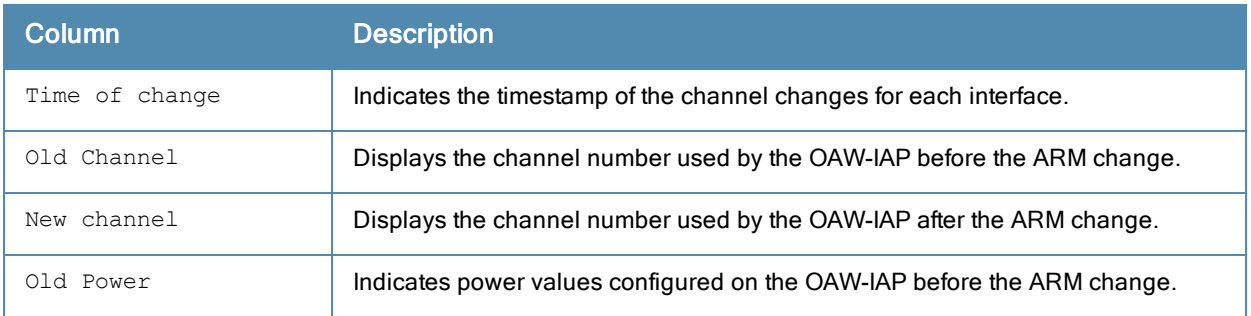

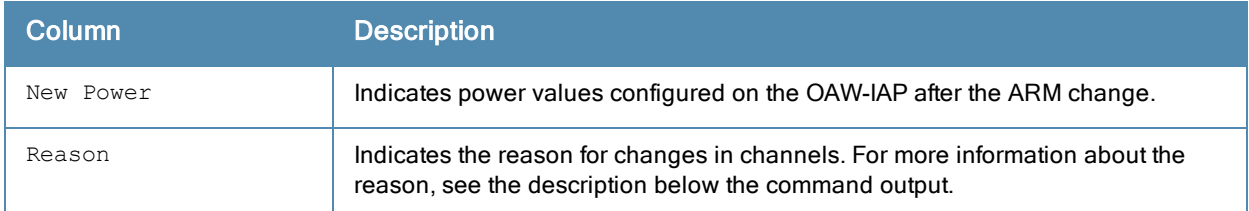

#### show ap arm neighbors

The show ap arm neighbors command displays the ARM settings on the OAW-IAP neighbors. The following example shows the output of the show ap arm neighbors command:

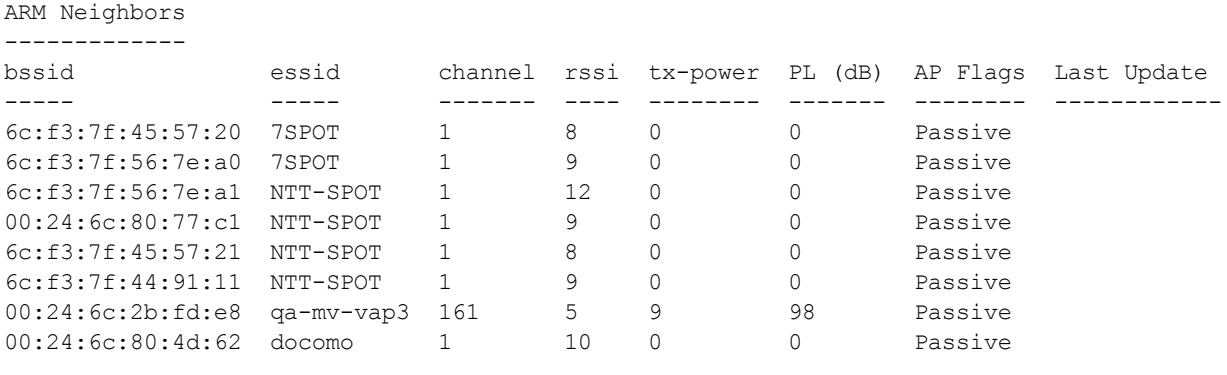

(Total updates)

---------------

Neighbor Summary:One hop 232 Two hop 0 Current Time: 2013-05-11 04:31:33

#### The output of this command includes the following information:

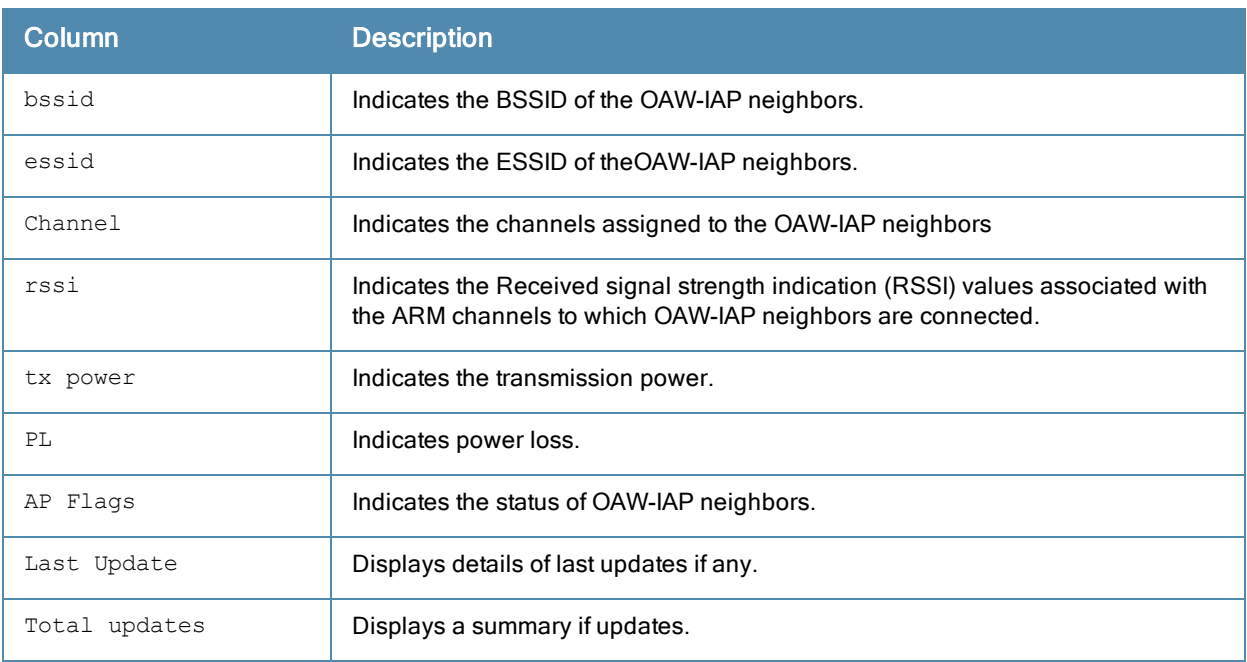

#### show ap arm rf-summary

The show ap arm rf-summary command shows the statistics for all channels monitored by an OAW-IAP.The following example shows the output of the show ap arm rf-summary command:

Channel Summary ---------------

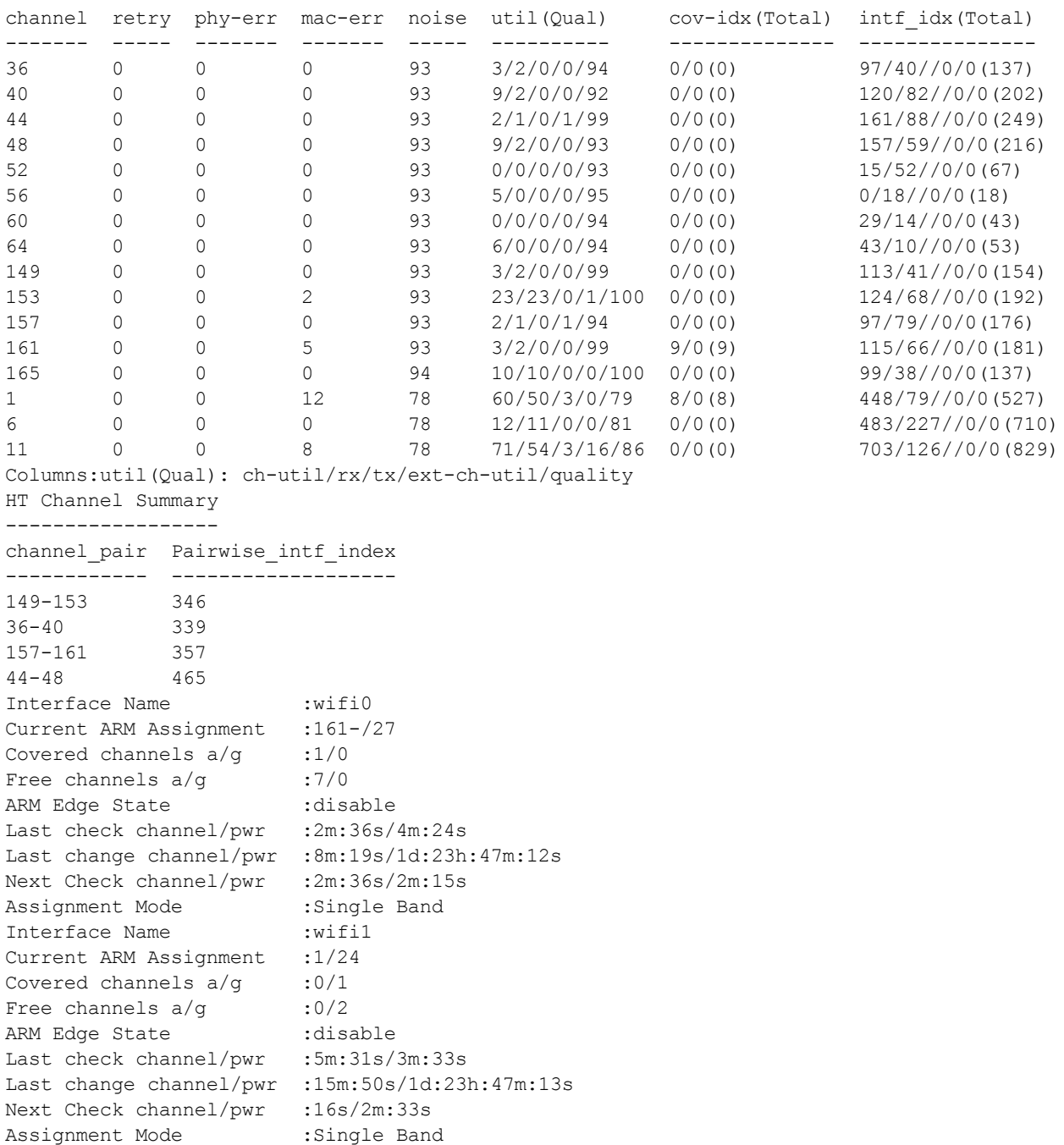

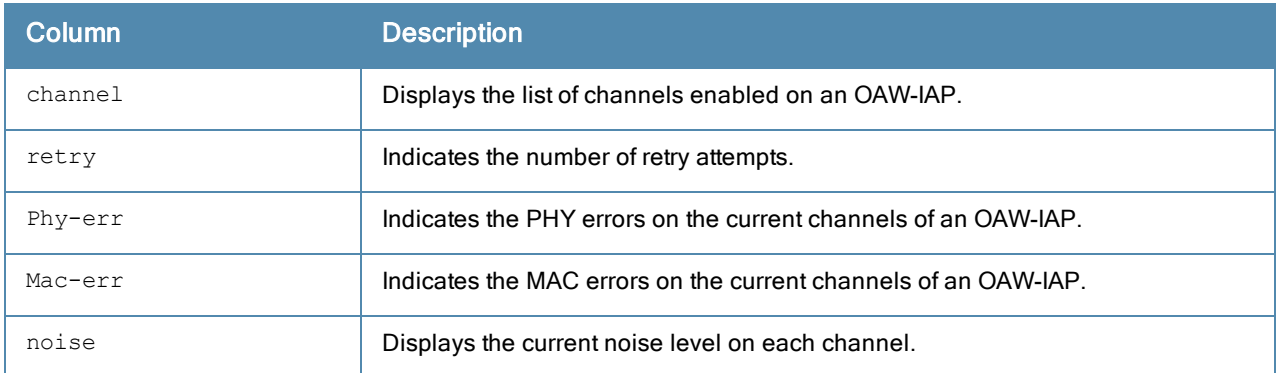

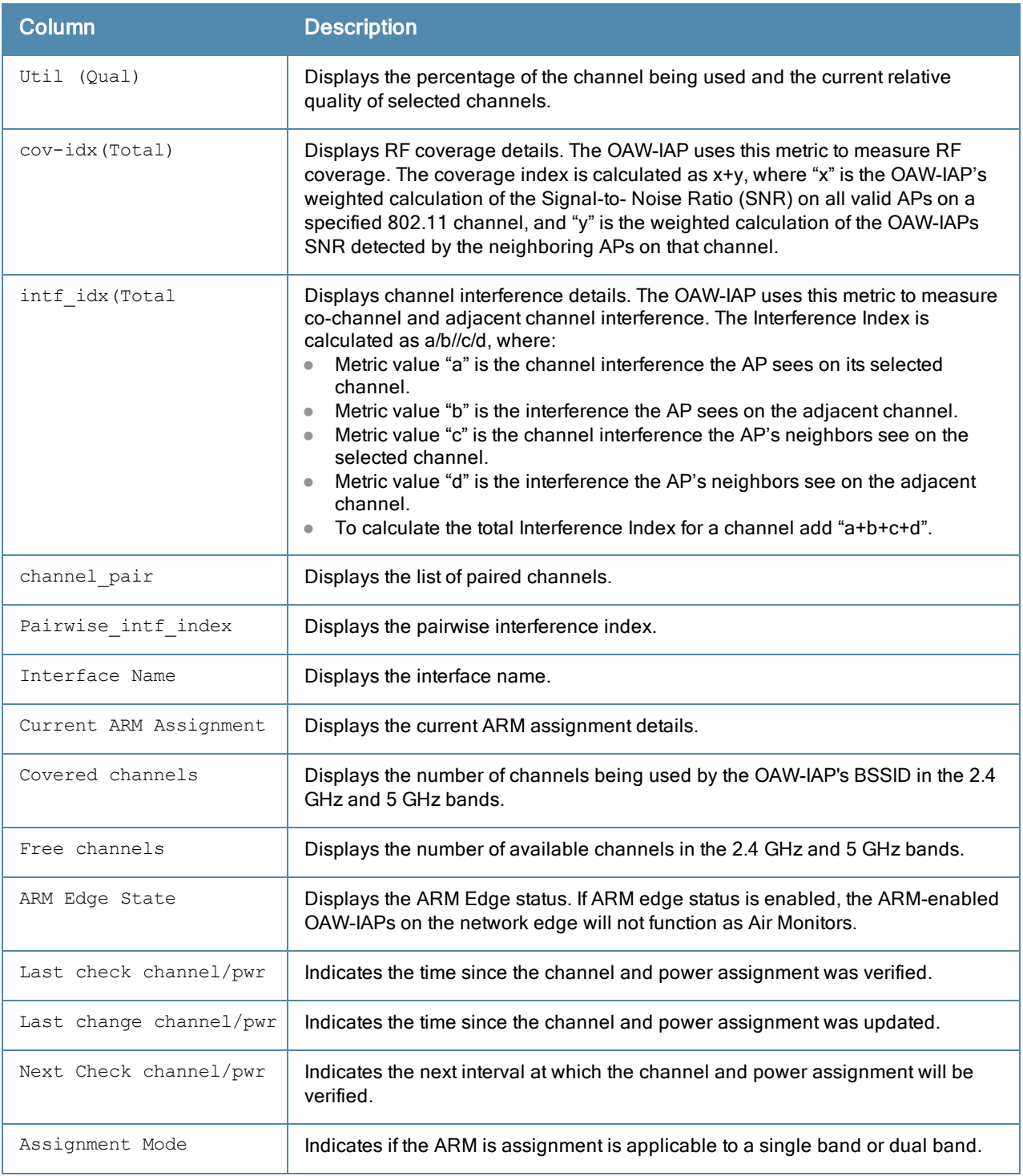

#### show ap arm scan-times

The show ap arm scan-times command shows the AM channel scan times for an OAW-IAP. The following example shows the output of the show ap arm scan-times command:

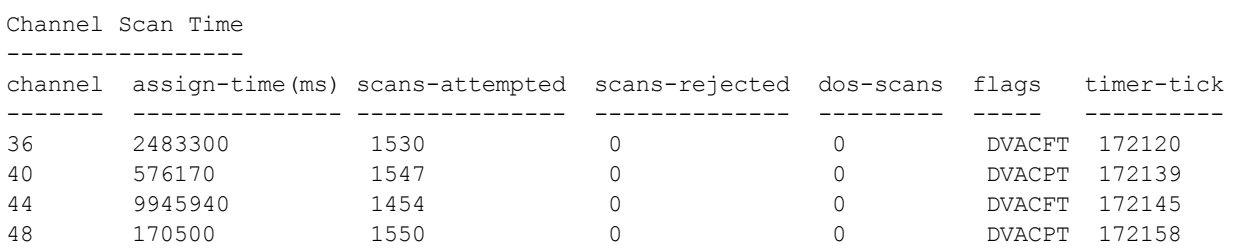

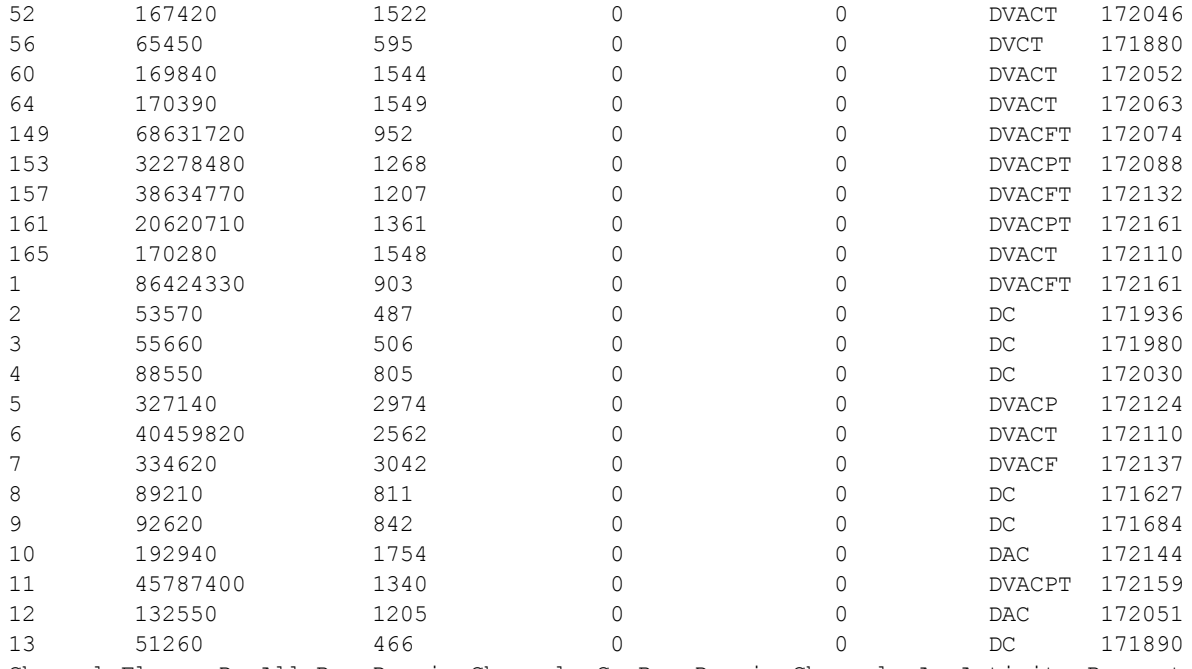

Channel Flags: D: All-Reg-Domain Channel, C: Reg-Domain Channel, A: Activity Present L: Scan 40MHz Lower, U: Scan 40MHz Upper, Z: Rare Channel V: Valid, T: Valid 20MHZ Channel, F: Valid 40MHz Channel, P: Valid 40MHZ Channel Pair O: DOS Channel, K: DOS 40MHz Upper, H: DOS 40MHz Lower R: Radar detected in last 30 min, X: DFS required

WIF Scanning State

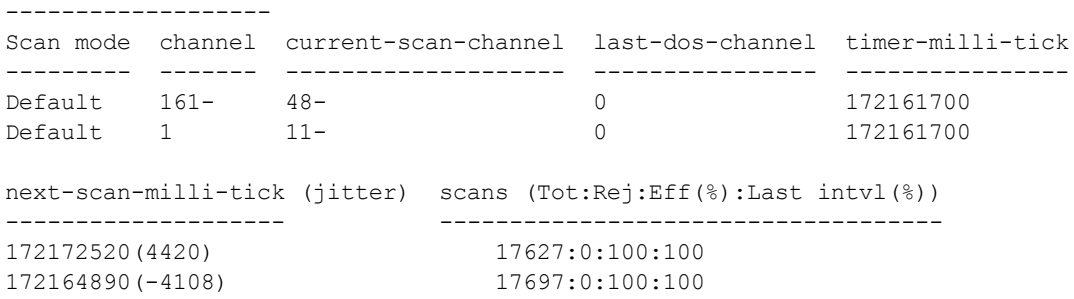

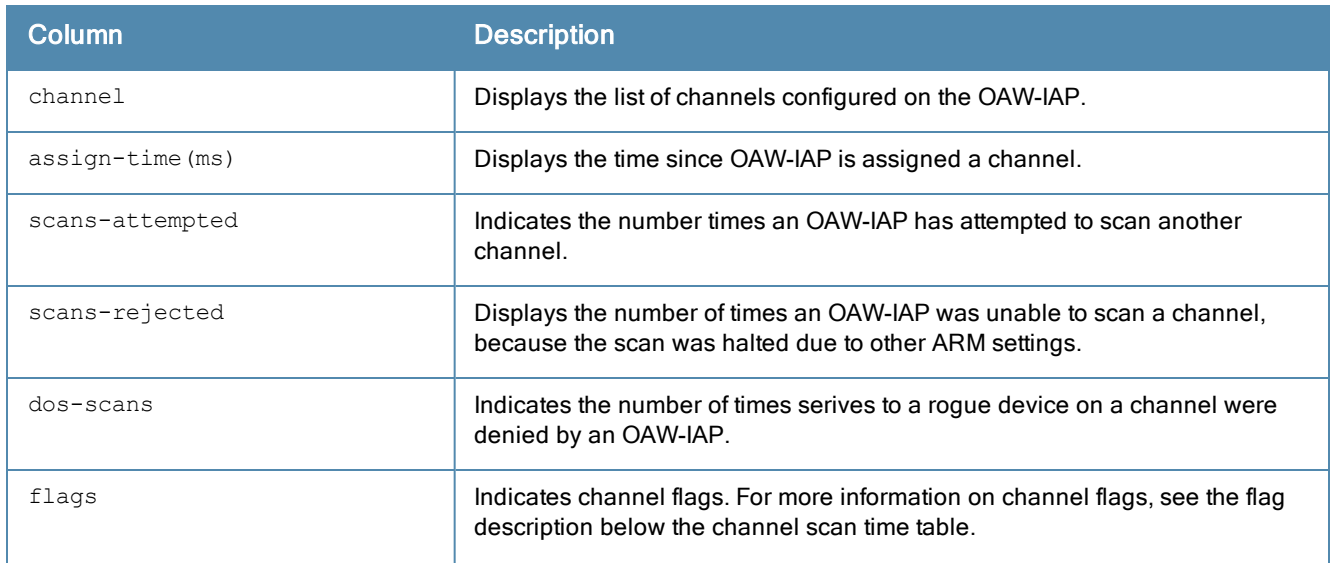

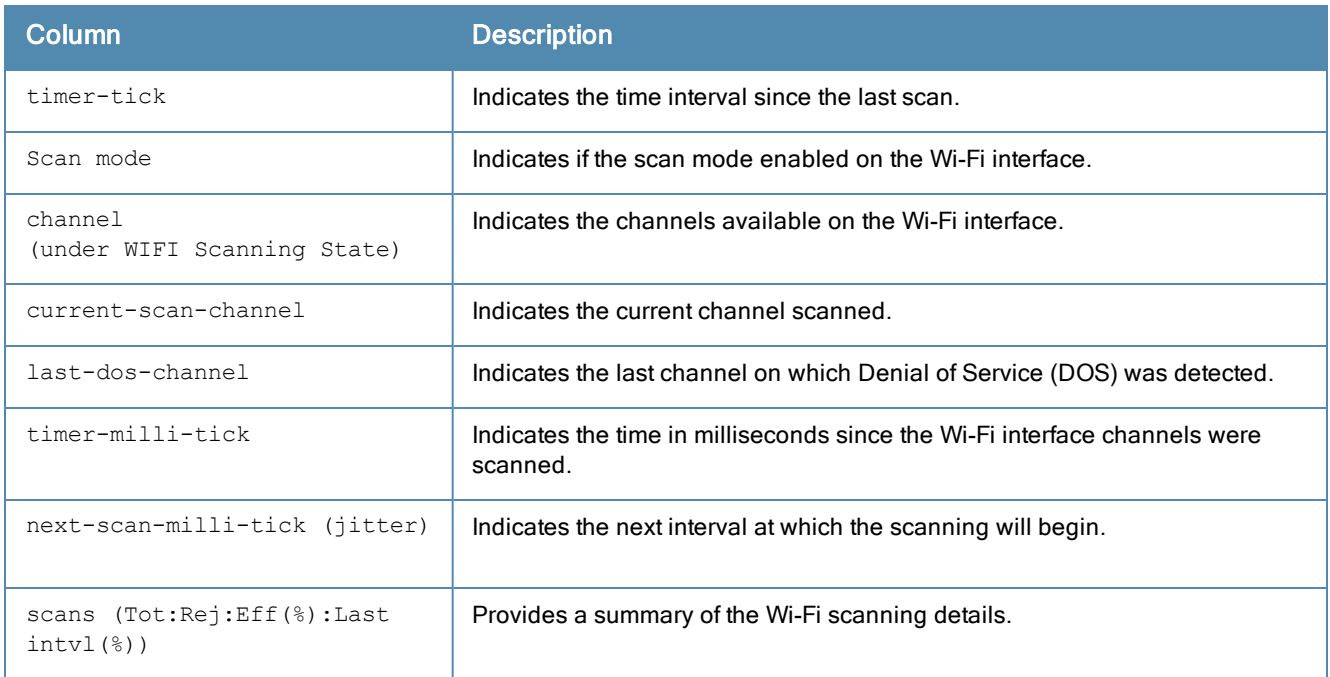

# Command History

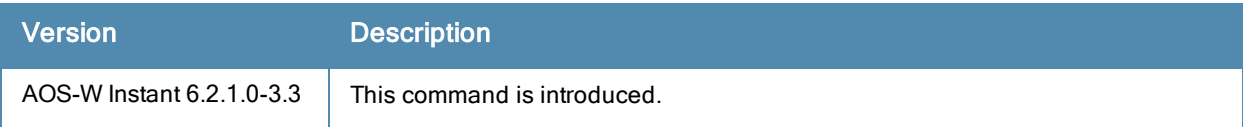

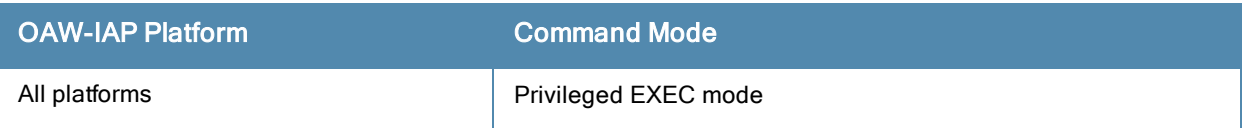

# show ap allowed-channels

show ap allowed-channels <country-code>

#### **Description**

This command displays a list of allowed channels for an OAW-IAP.

#### **Syntax**

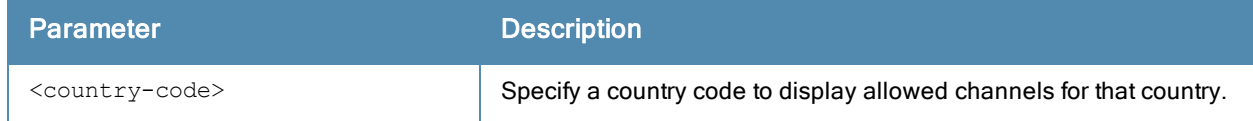

#### Usage Guidelines

Specify the country code for your OAW-IAP during the initial setup. Changing the country code causes the valid channel lists to be reset to the defaults for that country.

#### Example

The following example shows the output of the show ap allowed-channels US command:

```
Allowed Channels for Country Code "US"
```
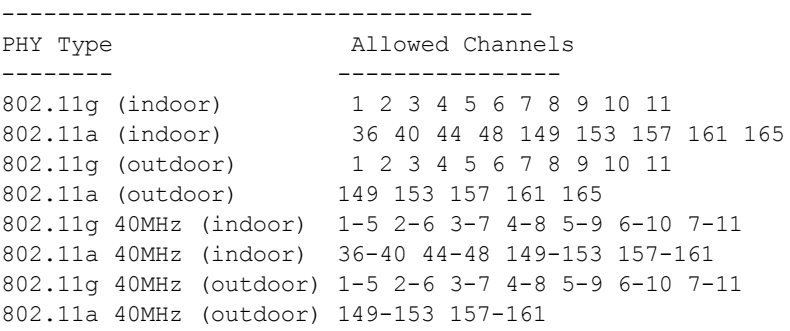

The output of this command includes the following information:

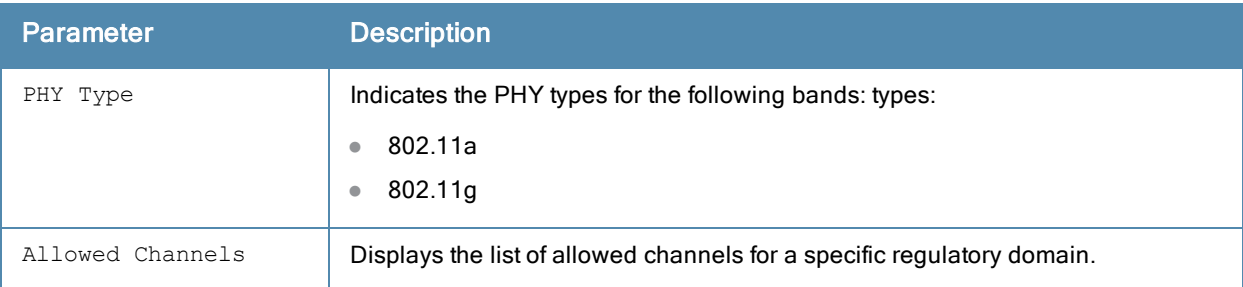

### Command History

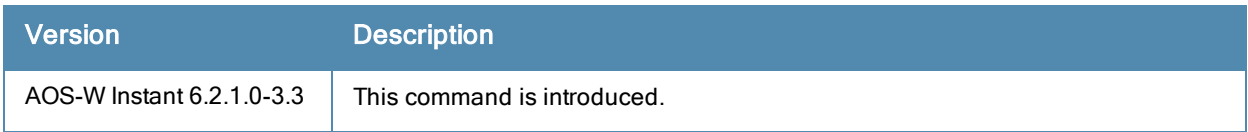

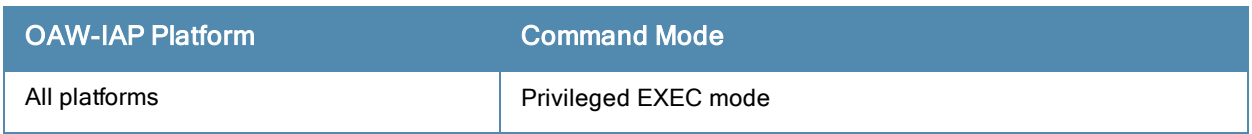

# show ap allowed-max-EIRP

show ap allowed-max-EIRP [<country>]

#### **Description**

This command displays the maximum EIRP settings for the country in which the OAW-IAP is currently operational. You can also view the maximum EIRP settings for a specific country.

#### **Syntax**

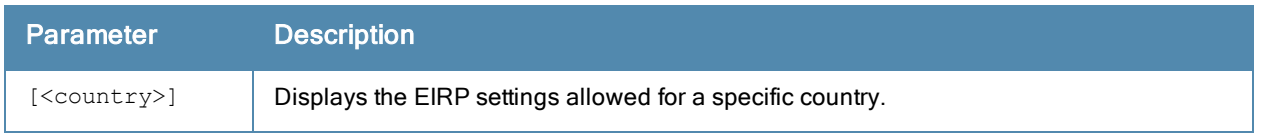

#### Usage Guidelines

Use this command to view the maximum EIRP settings for an OAW-IAP. You can also filter the output to view the EIRP settings for a specific country.

#### Example

The following example shows the output of the show ap allowed-max-EIRP <country> command:

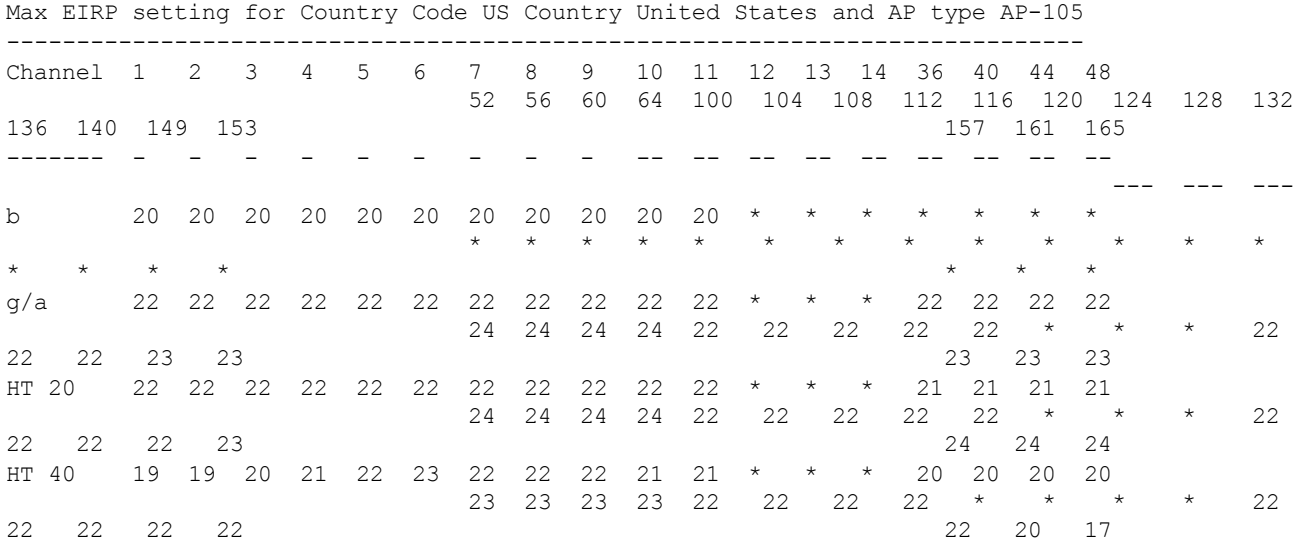

#### Command History

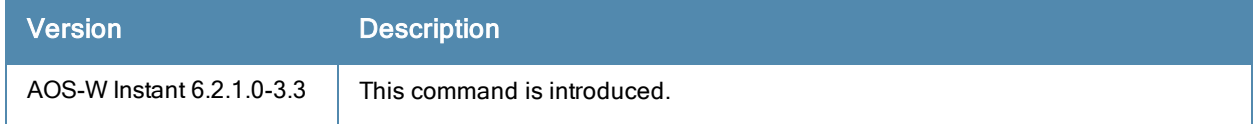

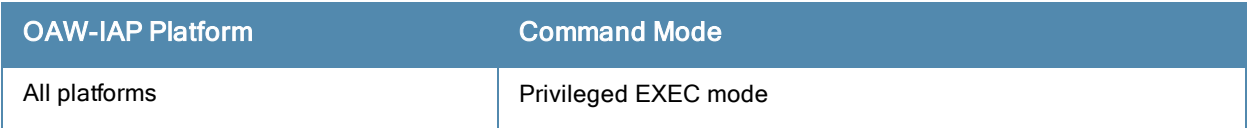

## show ap association

show ap association

#### **Description**

This command displays the association table for an AP group or for an individual OAW-IAP.

#### Usage Guidelines

Use this command to view information about the clients associated with an OAW-IAP.

#### Example

The following example shows the output of show ap association command.

```
Flags: W: WMM client, A: Active, R: RRM client
PHY Details: HT: High throughput; 20: 20MHz; 40: 40MHzss: spatial streams
Association Table
-----------------
Association Table
-----------------
-----------------
Name bssid mac auth assoc aid l-int essid
---- ----- --- ---- ---- ---- ---- ----- ------
AL12 00:1a:1e:11:5f:11 00:21:5c:50:b1:ed y y 12 10 ethersphere-wpa2AL5
     00:1a:1e:88:88:31 00:19:7d:d6:74:93 y y 6 10 ethersphere-wpa2
vlan-id tunnel-id phy assoc. time num assoc Flags
             ------- --------- --- ----------- --------- -----
            65 0x10c4 a-HT-40sgi-2ss 35m:41s 1 WA65 0x1072 a
24m:29s 1 WA
Num Clients:2
```
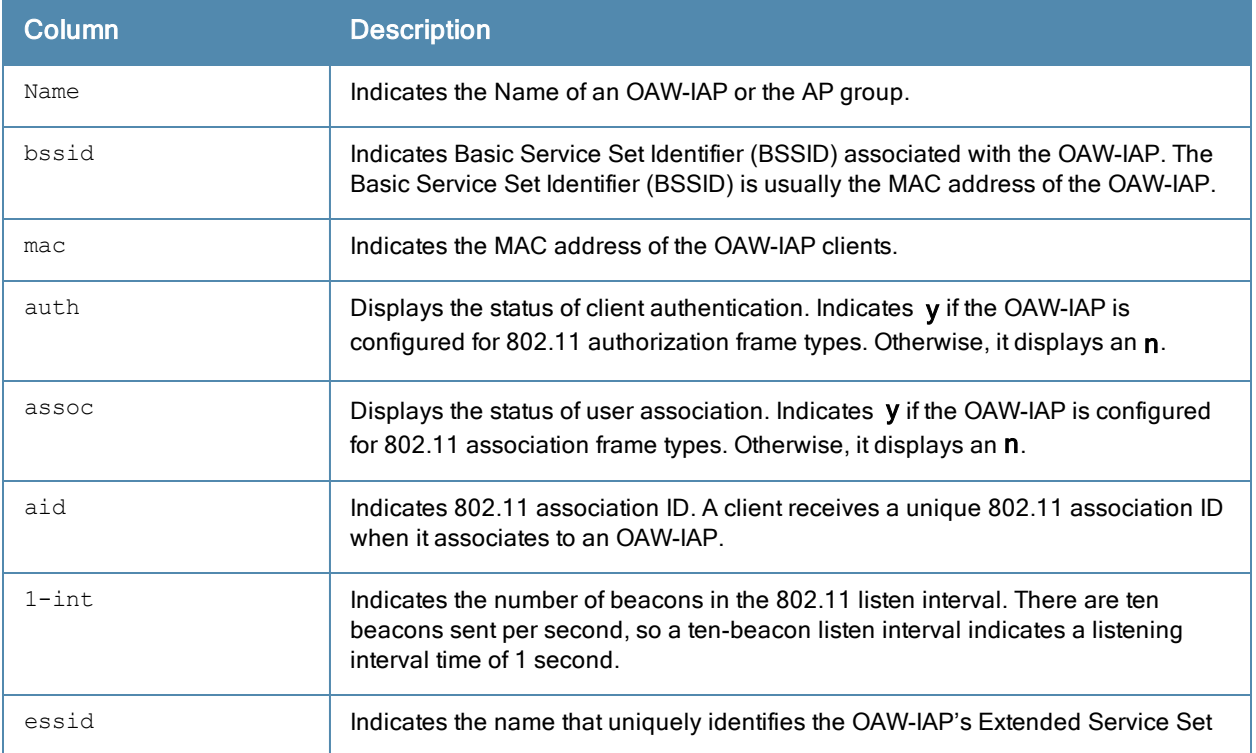

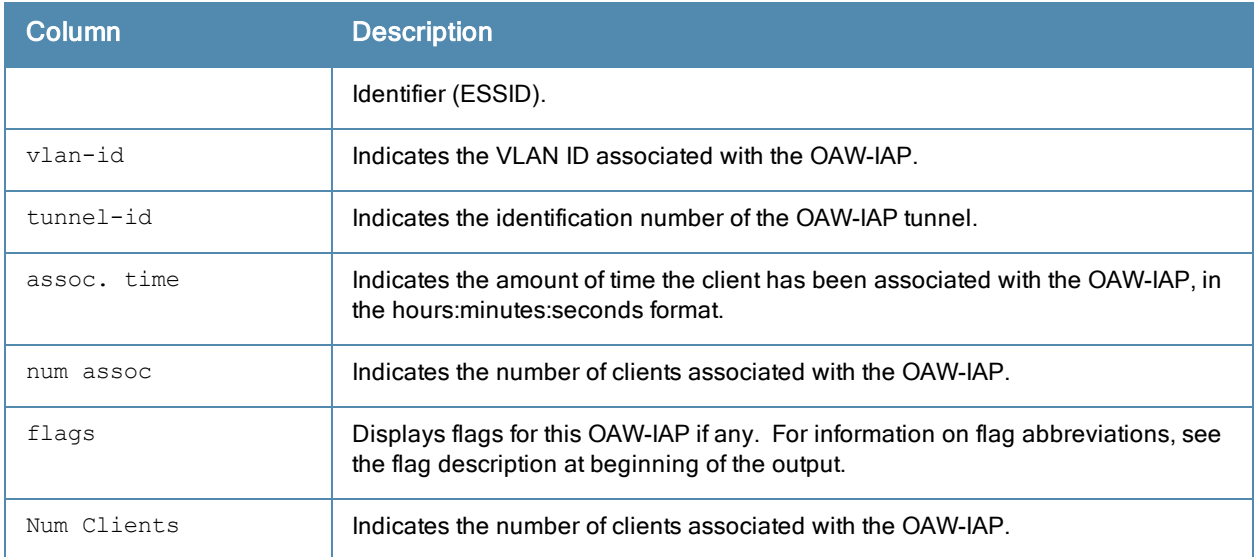

# Command History

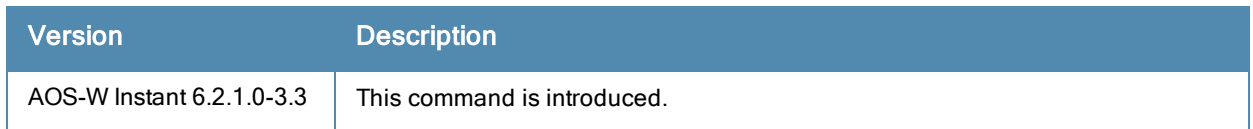

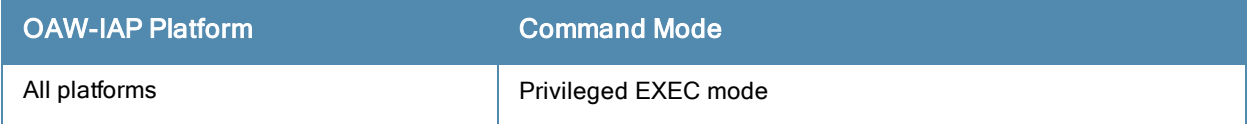

## show ap bss-table

show ap bss-table

#### **Description**

This command displays an AP's Basic Service Set (BSS).

#### Usage Guidelines

The output of the show ap bss-table command shows the Alcatel-Lucent AP BSS table for all APs. To filter this information and view BSS table data for an individual AP or a specific port and slot number, include the ap-name, bssid, essid, ip-addr or port keywords.

#### Example

The following example shows the output of show ap bss-table command:

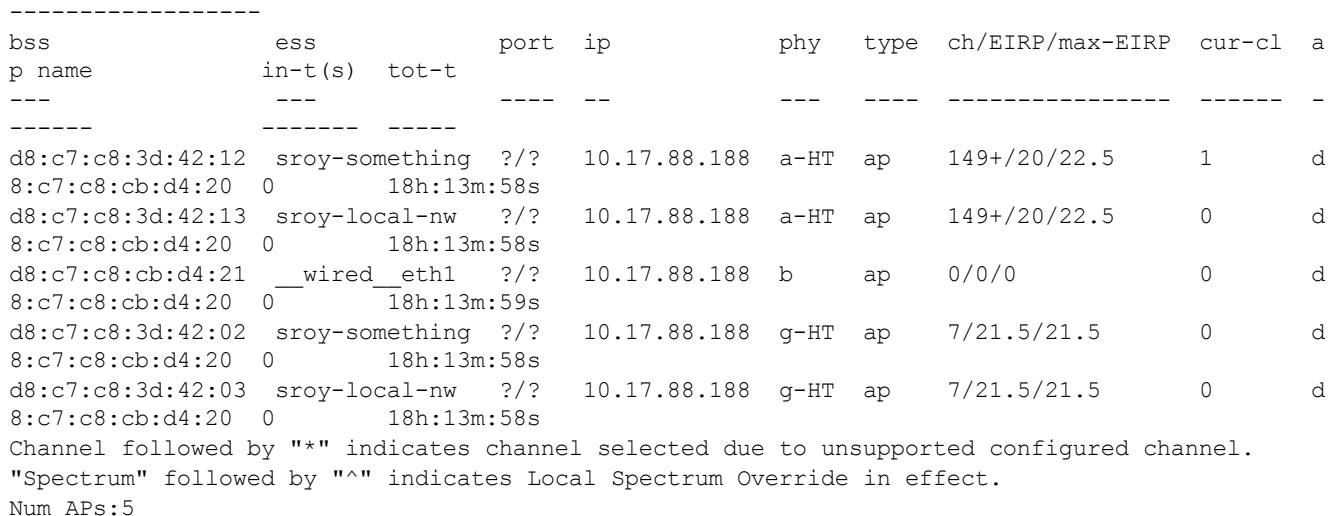

Alcatel-Lucent AP BSS Table

The output of this command includes the following information:

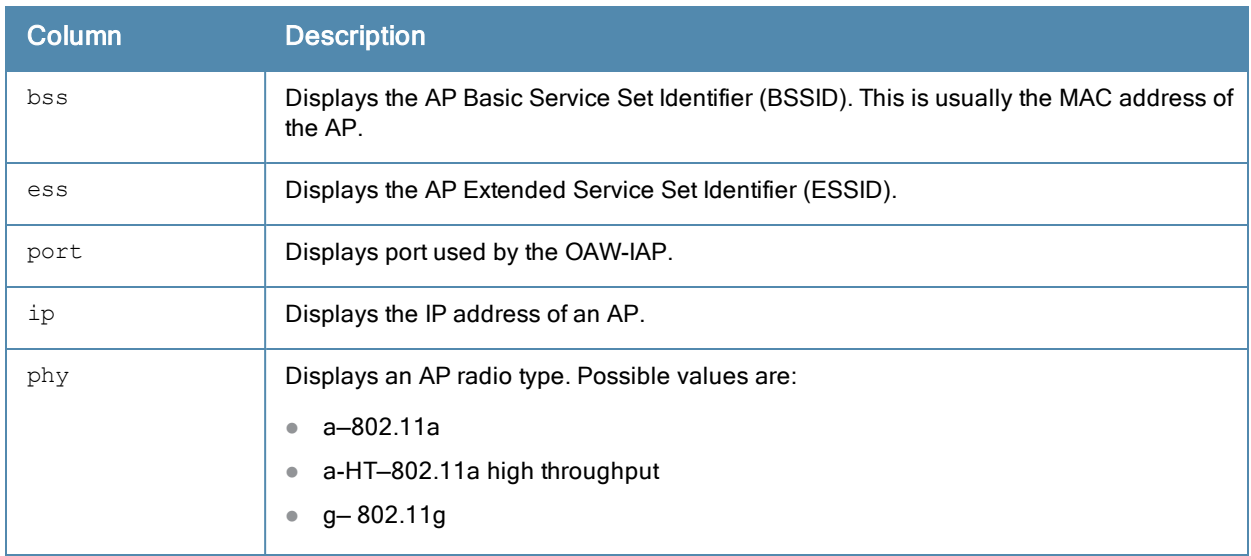

Num Associations:1

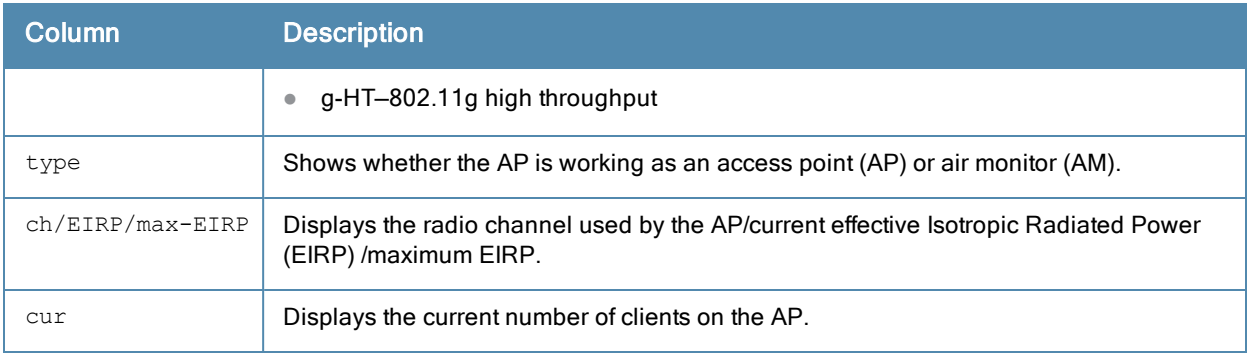

# Command History

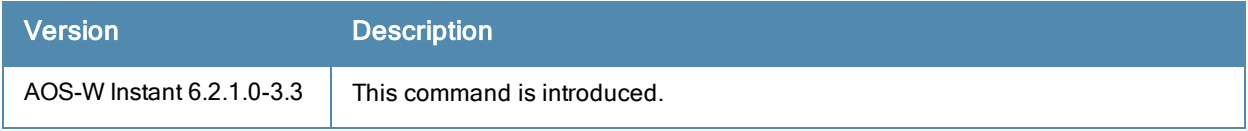

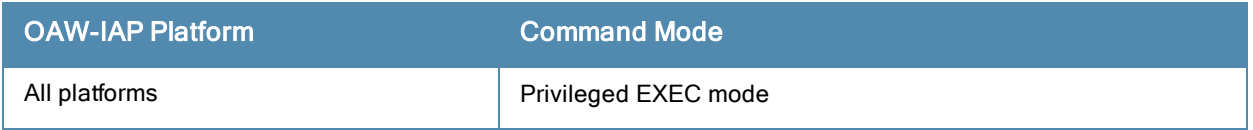

## show ap debug airwave

show ap debug airwave

#### **Description**

This command displays the list of OmniVista servers configured on n OAW-IAP.

#### Usage Guidelines

Use this command to view the list of OmniVista servers configured for n OAW-IAP.

#### Example

The following example shows the output of show ap OmniVista command:

Airwave Server List ------------------- IP Address Type Mode Status ---------- ---- ---- ------

The output of this command includes the following information:

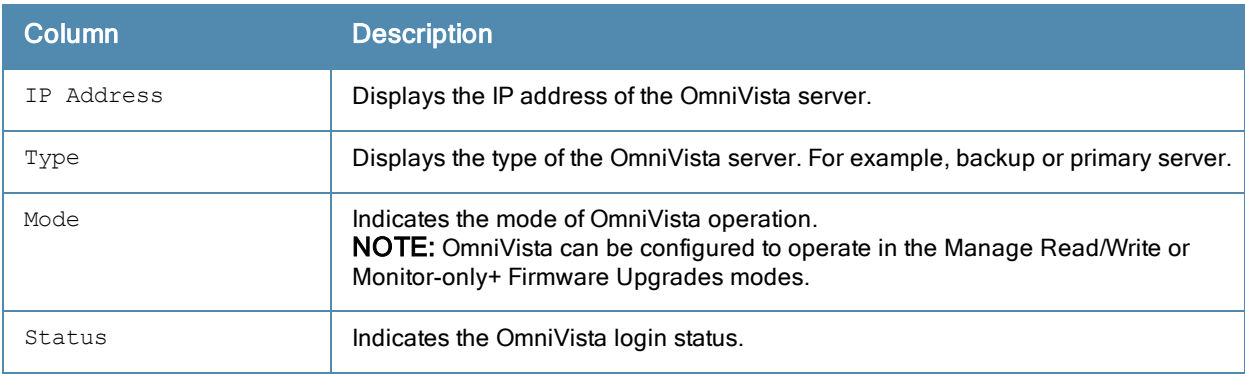

#### Command History

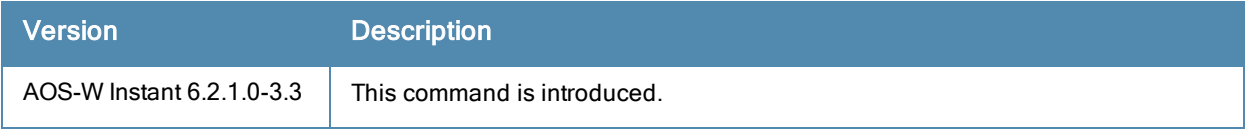

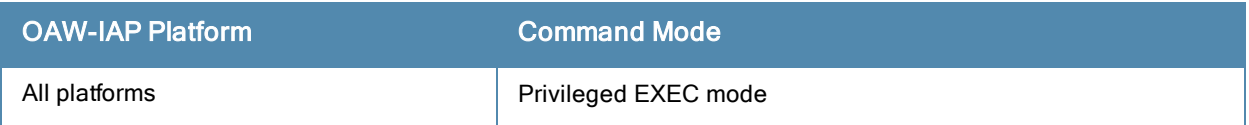

# show ap debug airwave-config-received

show ap debug airwave-config-received

#### **Description**

This command indicates if any configuration information is received by the OAW-IAP from the OmniVista server.

#### Usage Guidelines

Use this command to view if any configuration information is received from the OmniVista server.

#### Example

The following example shows the output of the show ap debug airwave-config-received command:

```
show ap debug airwave-config-received
No configuration received from AirWave yet
```
#### Command History

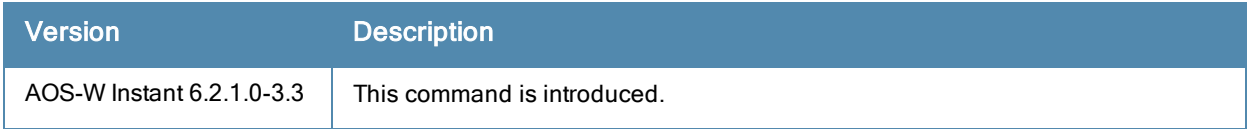

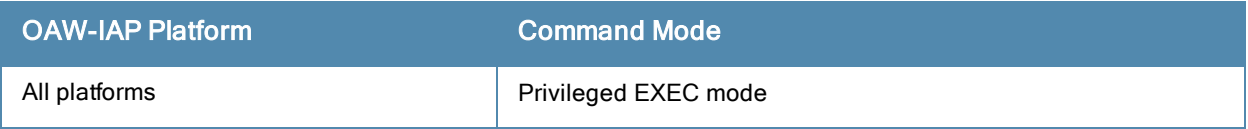

# show ap debug airwave-data-sent

show ap debug airwave-data-sent

#### **Description**

This command displays information about data exchange between the OmniVista server and the OAW-IAP.

#### Usage Guidelines

Use this command to view information about the data sent to the OmniVista server.

#### Example

The following example shows the output of the show ap debug airwave-data-sent command:

cat: /tmp/awc buf.txt: No such file or directory

### Command History

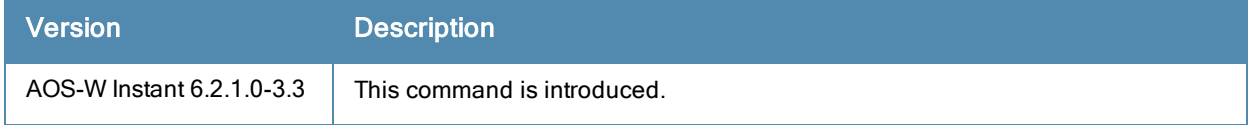

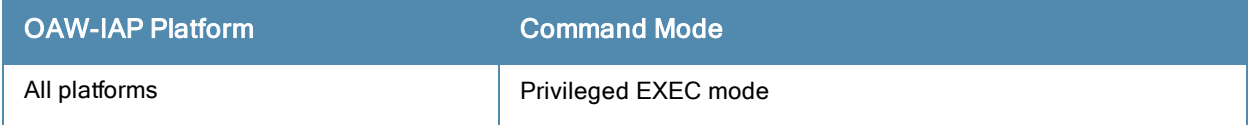

# show ap debug airwave-events-pending

show ap debug airwave-events-pending

#### **Description**

This command displays the pending OmniVista server events.

#### Usage Guidelines

Use this command to view the pending OmniVista server events.

### Example

The following example shows the partial output of the show ap debug airwave-events-pending command:

```
<t11>
<e61>1106</e61>
<e62>654</e62>
<e1005>6c:f3:7f:56:7f:60</e1005>
<e1006>7SPOT</e1006>
<e1001>d8:c7:c8:cb:d4:20</e1001>
<e1056>2</e1056>
<e1017>d8:c7:c8:cb:d4:20</e1017>
<e1018>1</e1018>
<e1058>Varbind deprecated</e1058>
\langlet11>
```
#### Command History

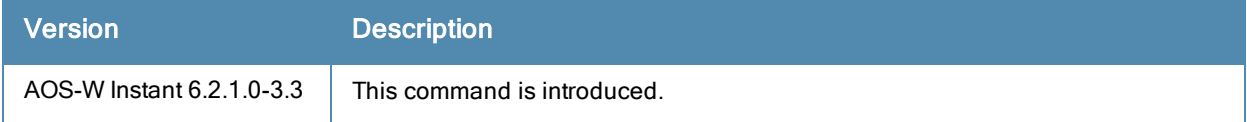

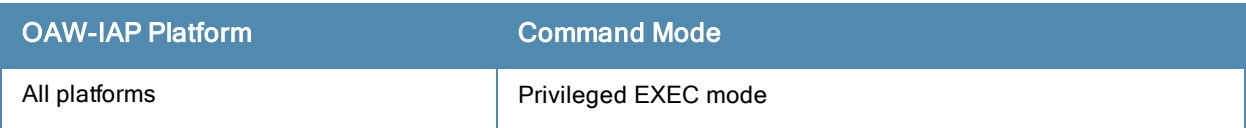

# show ap debug airwave-signon-key

show ap debug airwave-signon-key

#### **Description**

This command displays the OmniVista sign on key used by the used by the administrator to manually authorize the first Virtual Controller for an organization.

#### Usage Guidelines

Use this command to view the OmniVista sign on key details for debugging purpose.

#### Example

The following example shows the output of the show ap debug airwave-signon-key command:

```
awc_ui_key_new : 8adf05e0013cb69393335b32627b02db7b49af0705da9fbda6
awc_ui_key_old : 9418cf5e0137b6b2d99e78c64e8604522948881d78fd7781e2
```
#### Command History

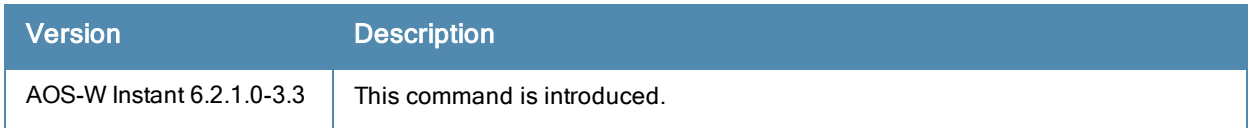

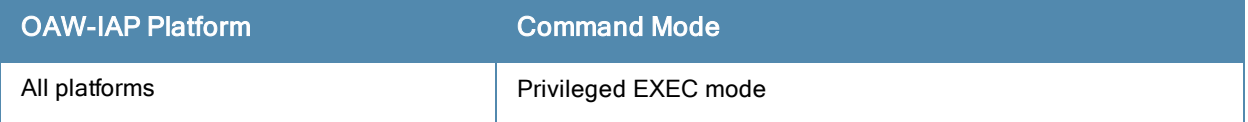

# show ap debug airwave-state

show ap debug airwave-state

#### **Description**

This command displays the configuration details and status of OmniVista events associated with an OAW-IAP.

#### Usage Guidelines

Use this command to view the current state of OmniVista events associated with the OAW-IAP.

### Example

The following example shows the output of the show ap debug airwave-state command:

```
< + 1<e1>fc6520ad018ee6eb13bdc6b985e0fe6361bd37f7d25212a77e</e1>
<e2>Instant-C4:42:98</e2>
<e3></e3>
<e5>0.0.0.0</e5>
<e8>6.2.0.0-3.3.0.0_37557</e8>
<e60>Alcatel-Lucent</e60>
<e79>c3abebcd0138eb8997a5ee52abf418883ee1356fbf0befba81</e79>
<e63></e63>
<e64><e64>\langle/t1>
<t4>
<e25>test</e25>
<e26>2</e26>
<e27></e27>
<e28>64</e28>
<e29>1</e29>
<e30>2</e30>
\langle/t4>
<t4>
<e25>test123</e25>
<e26>3</e26>
<e27></e27>
<e28>64</e28>
<e29>1</e29>
<e30>2</e30>
\langle t.4 \rangle<t.2><e1>d8:c7:c8:c4:42:98</e1>
<e6>BE0000315</e6>
<e2>d8:c7:c8:c4:42:98</e2>
<e7>1.3.6.1.4.1.14823.1.2.34</e7>
<e18></e18>
<e5>10.17.88.59</e5>
<e15>10</e15>
<e16>129183744</e16>
<e17>71094272</e17>
<e13>1</e13>
<e14>257137</e14>
<e65>0</e65>
<t.3><e1>d8:c7:c8:c4:29:88</e1>
<e23>48-</e23>
<e24>22</e24>
<e10>0</e10>
<e11>1</e11>
```
<e47>93</e47> <e46>3</e46>  $\langle$ /t3>  $<$ t $3>$ <e1>d8:c7:c8:c4:29:80</e1> <e23>1</e23> <e24>22</e24>  $<e10>1$ <e11>0</e11> <e47>80</e47> <e46>61</e46>  $\langle$ /t3>  $<$ / $t2$ >

#### Command History

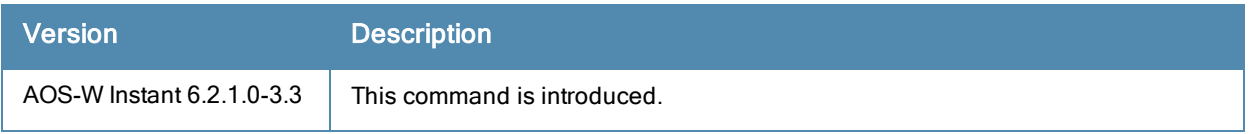

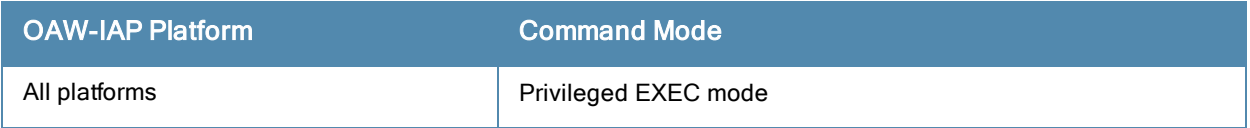

# show ap debug airwave-stats

show ap debug airwave-stats

#### **Description**

This command displays the configuration statistics associated with an OAW-IAP managed or monitored by the OmniVista server.

#### Usage Guidelines

Use this command to view configuration details of an OAW-IAP managed or monitored by the OmniVista server.

#### Example

The following example shows the partial output of the show ap debug airwave-stats command:

```
<t.7><e1>d8:c7:c8:3d:3a:83</e1>
<e25>rahul_wep</e25>
<e23>1</e23>
<e22>1</e22>
<e21>1</e21>
<e19>2</e19>
<e20>1</e20>
\langle/t7>
<t.7><e1>6c:f3:7f:a5:df:32</e1>
<e25>sw-san-rapng-l3</e25>
<e23>153</e23>
<e22>1</e22>
<e21>1</e21>
<e19>1</e19>
<e20>1</e20>
\frac{2}{12}<t.7><e1>d8:c7:c8:3d:46:d2</e1>
<e25>test_1x_term</e25>
<e23>48</e23>
<e22>1</e22>
<e21>1</e21>
<e19>1</e19>
<e20>2</e20>
\langle/t7>
```
#### Command History

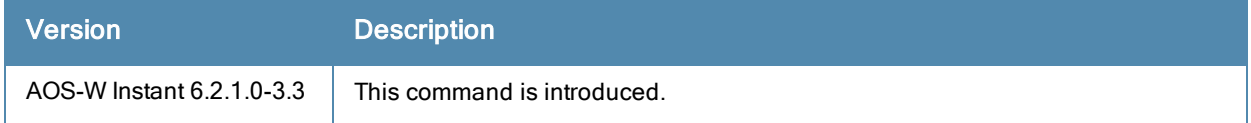

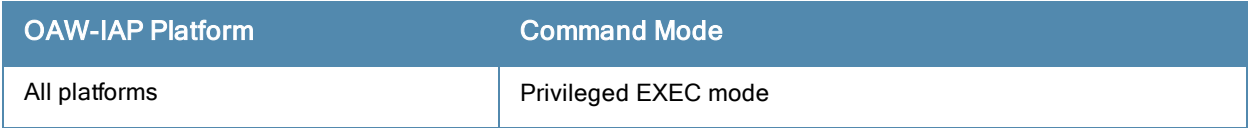

# show ap debug am-config

show ap debug am-config

#### **Description**

This command displays the information required for debugging an OAW-IAP.

#### **Syntax**

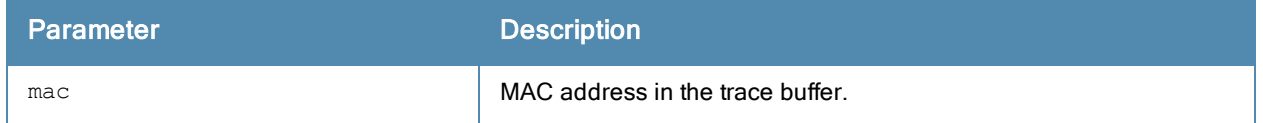

#### Example

The following example shows the output of show ap debug auth-trace-buf command:

```
Auth Trace Buffer
-----------------
```

```
May 10 13:05:09 station-up * ac:81:12:59:5c:12 d8:c7:c8:3d:42:13 - - wpa2 psk aes
May 10 13:05:09 wpa2-key1 <- ac:81:12:59:5c:12 d8:c7:c8:3d:42:13 - 117
May 10 13:06:30 station-up * 08:ed:b9:e1:51:7d d8:c7:c8:3d:42:12 - - wpa2 psk aes
May 10 13:06:30 wpa2-key1 <- 08:ed:b9:e1:51:7d d8:c7:c8:3d:42:12 - 117
May 10 13:06:30 wpa2-key2 -> 08:ed:b9:e1:51:7d d8:c7:c8:3d:42:12 - 117
May 10 13:06:30 wpa2-key3 <- 08:ed:b9:e1:51:7d d8:c7:c8:3d:42:12 - 151
May 10 13:06:30 wpa2-key4 -> 08:ed:b9:e1:51:7d d8:c7:c8:3d:42:12 - 95
May 10 13:07:03 station-up * 08:ed:b9:e1:51:7d d8:c7:c8:3d:42:12 - - wpa2 psk aes
May 10 13:07:03 wpa2-key1 <- 08:ed:b9:e1:51:7d d8:c7:c8:3d:42:12 - 117
May 10 13:07:03 wpa2-key2 -> 08:ed:b9:e1:51:7d d8:c7:c8:3d:42:12 - 117
May 10 13:07:03 wpa2-key3 <- 08:ed:b9:e1:51:7d d8:c7:c8:3d:42:12 - 151
May 10 13:07:03 wpa2-key4 -> 08:ed:b9:e1:51:7d d8:c7:c8:3d:42:12 - 95
```
#### Command History

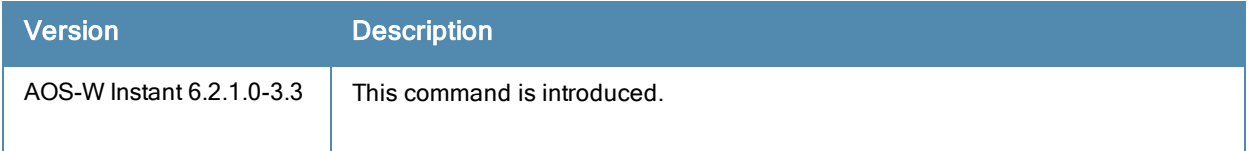

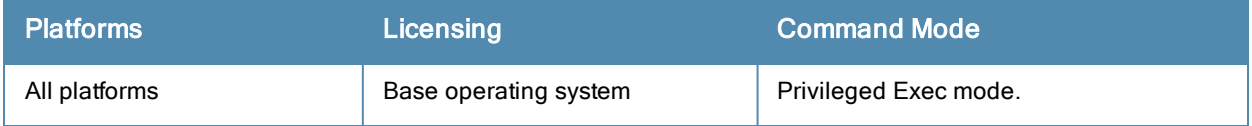

# show ap debug auth-trace-buf

show ap debug auth-trace-buf [<Mac>]

#### **Description**

This command displays the trace buffer for authentication events associated with the OAW-IAP.

#### **Syntax**

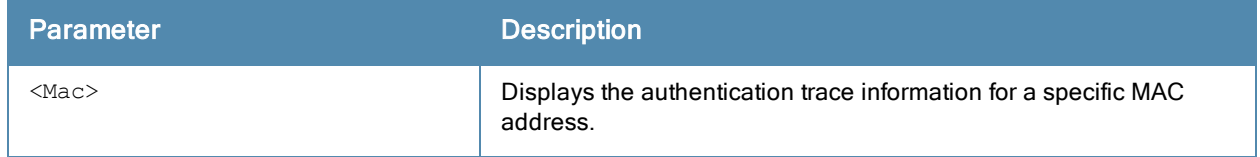

#### Usage Guidelines

Use the output of this command to troubleshoot authentication errors. Include the <MAC> parameter to filter data by the MAC address of the client to view specific details.

#### Example

The following example shows the output of show ap debug auth-trace-buf command:

```
Auth Trace Buffer
-----------------
```

```
May 10 13:05:09 station-up * ac:81:12:59:5c:12 d8:c7:c8:3d:42:13 - - wpa2 psk aes
May 10 13:05:09 wpa2-key1 <- ac:81:12:59:5c:12 d8:c7:c8:3d:42:13 - 117
May 10 13:06:30 station-up * 08:ed:b9:e1:51:7d d8:c7:c8:3d:42:12 - - wpa2 psk aes
May 10 13:06:30 wpa2-key1 <- 08:ed:b9:e1:51:7d d8:c7:c8:3d:42:12 - 117
May 10 13:06:30 wpa2-key2 -> 08:ed:b9:e1:51:7d d8:c7:c8:3d:42:12 - 117
May 10 13:06:30 wpa2-key3 <- 08:ed:b9:e1:51:7d d8:c7:c8:3d:42:12 - 151
May 10 13:06:30 wpa2-key4 -> 08:ed:b9:e1:51:7d d8:c7:c8:3d:42:12 - 95
May 10 13:07:03 station-up * 08:ed:b9:e1:51:7d d8:c7:c8:3d:42:12 - - wpa2 psk aes
May 10 13:07:03 wpa2-key1 <- 08:ed:b9:e1:51:7d d8:c7:c8:3d:42:12 - 117
May 10 13:07:03 wpa2-key2 -> 08:ed:b9:e1:51:7d d8:c7:c8:3d:42:12 - 117
May 10 13:07:03 wpa2-key3 <- 08:ed:b9:e1:51:7d d8:c7:c8:3d:42:12 - 151
May 10 13:07:03 wpa2-key4 -> 08:ed:b9:e1:51:7d d8:c7:c8:3d:42:12 - 95
```
The command output displays the most recent ten trace buffer entries for the OAW-IAP. Each row in the output of this table may include some or all of the following information:

- $\bullet$  A timestamp that indicates when the entry was created.
- The type of exchange that was made.
- $\bullet$  The direction the packet was sent.
- The source MAC address.
- The destination MAC address.
- The packet number.
- The packet length.
- Additional information such as encryption and WPA type.

#### Command History

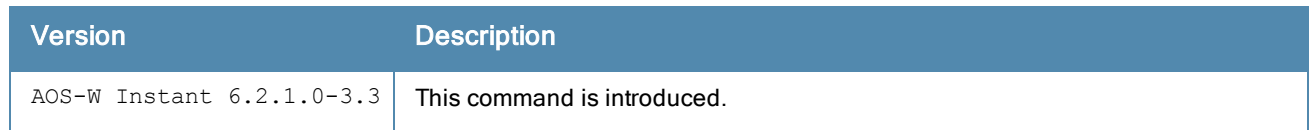

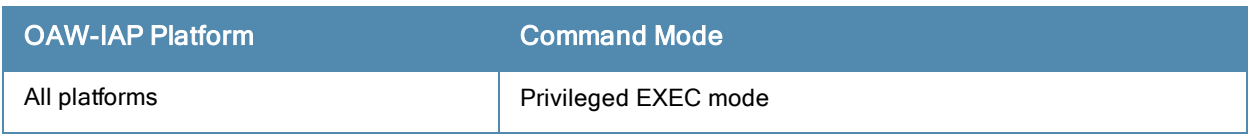

# show ap debug client-stats

show ap debug client-stats <mac)

### **Description**

This command displays detailed statistics about an OAW-IAP client.

#### **Syntax**

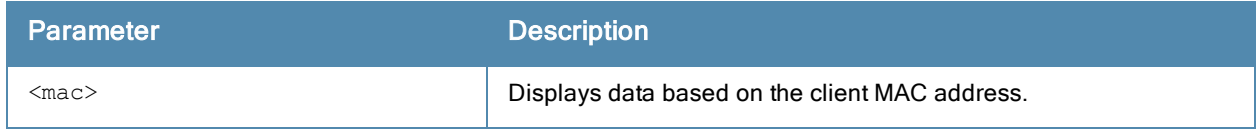

#### Usage Guidelines

Use this command to view information about an OAW-IAP client.

### Example

The following command output displays statistics for packets received from and transmitted to the specified client:

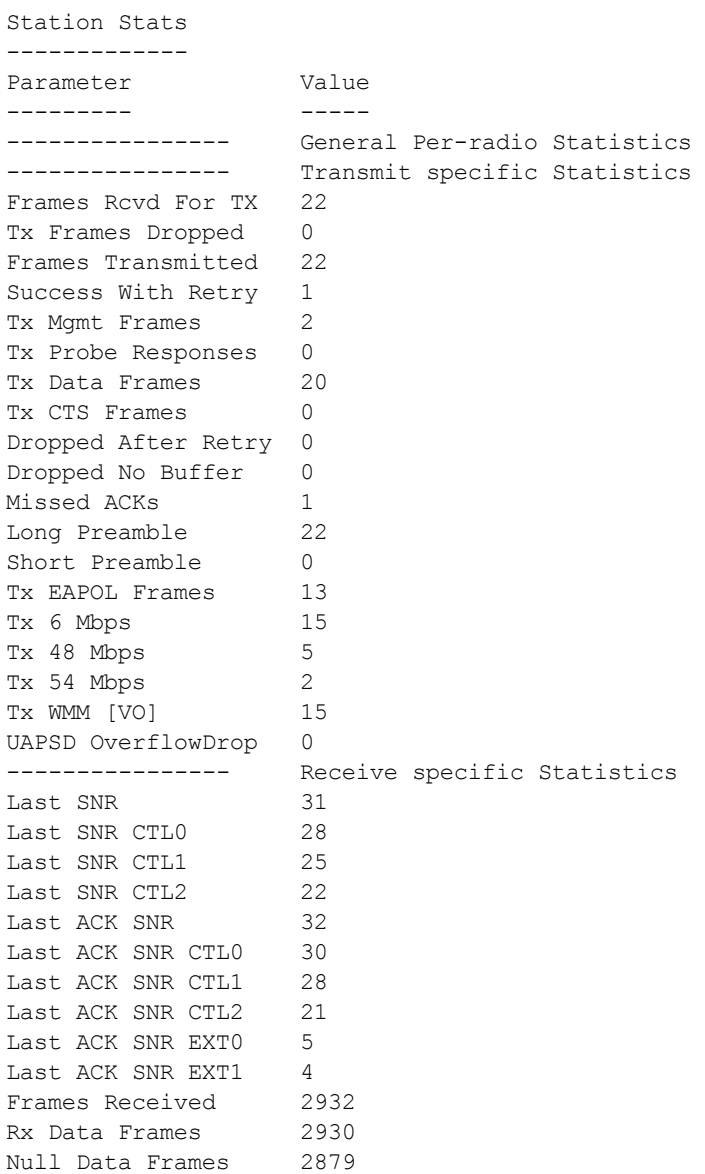

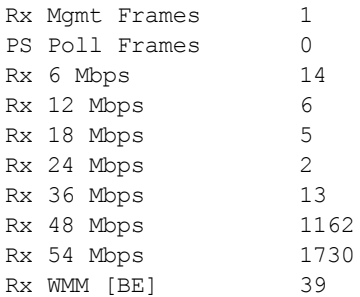

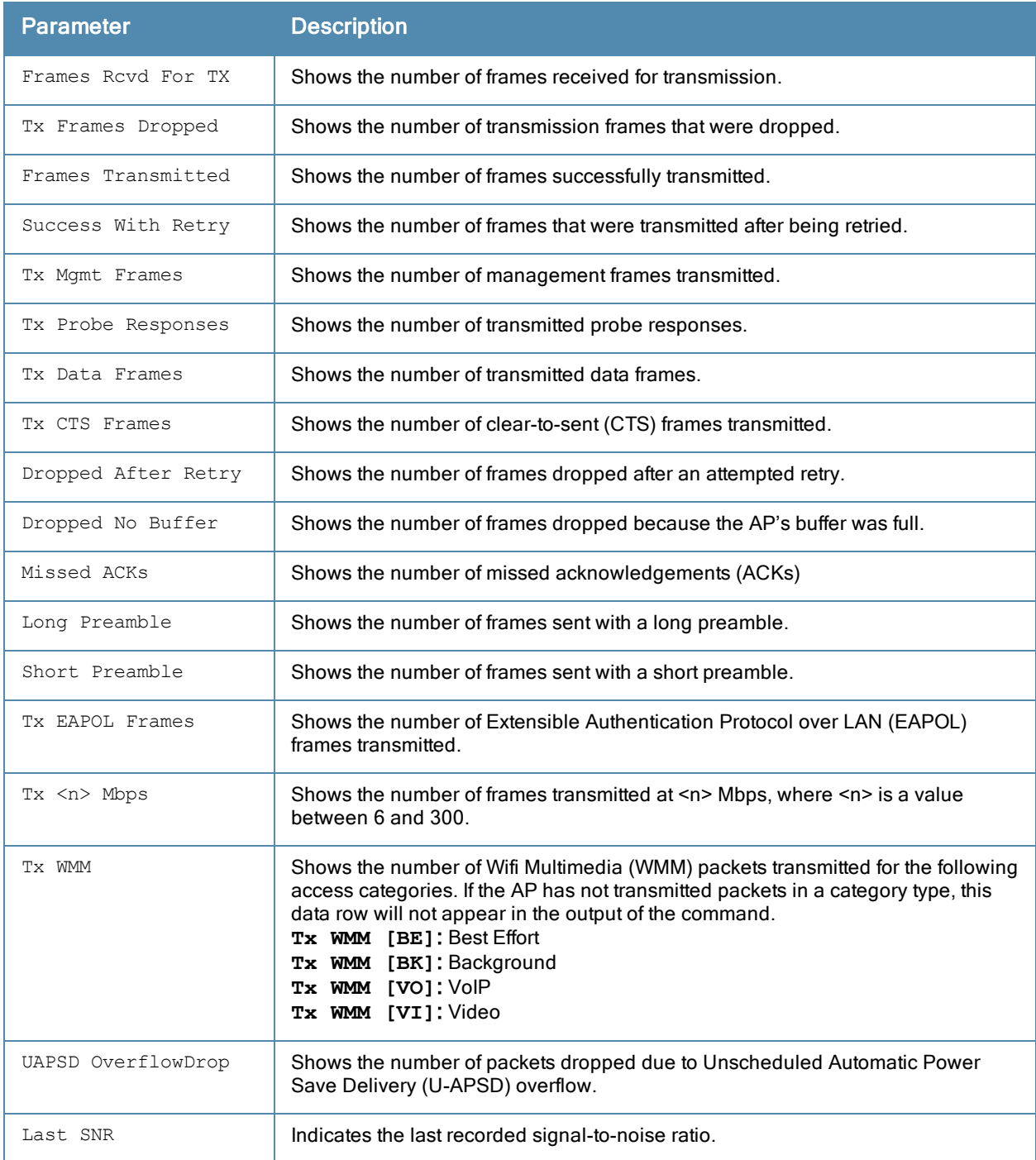

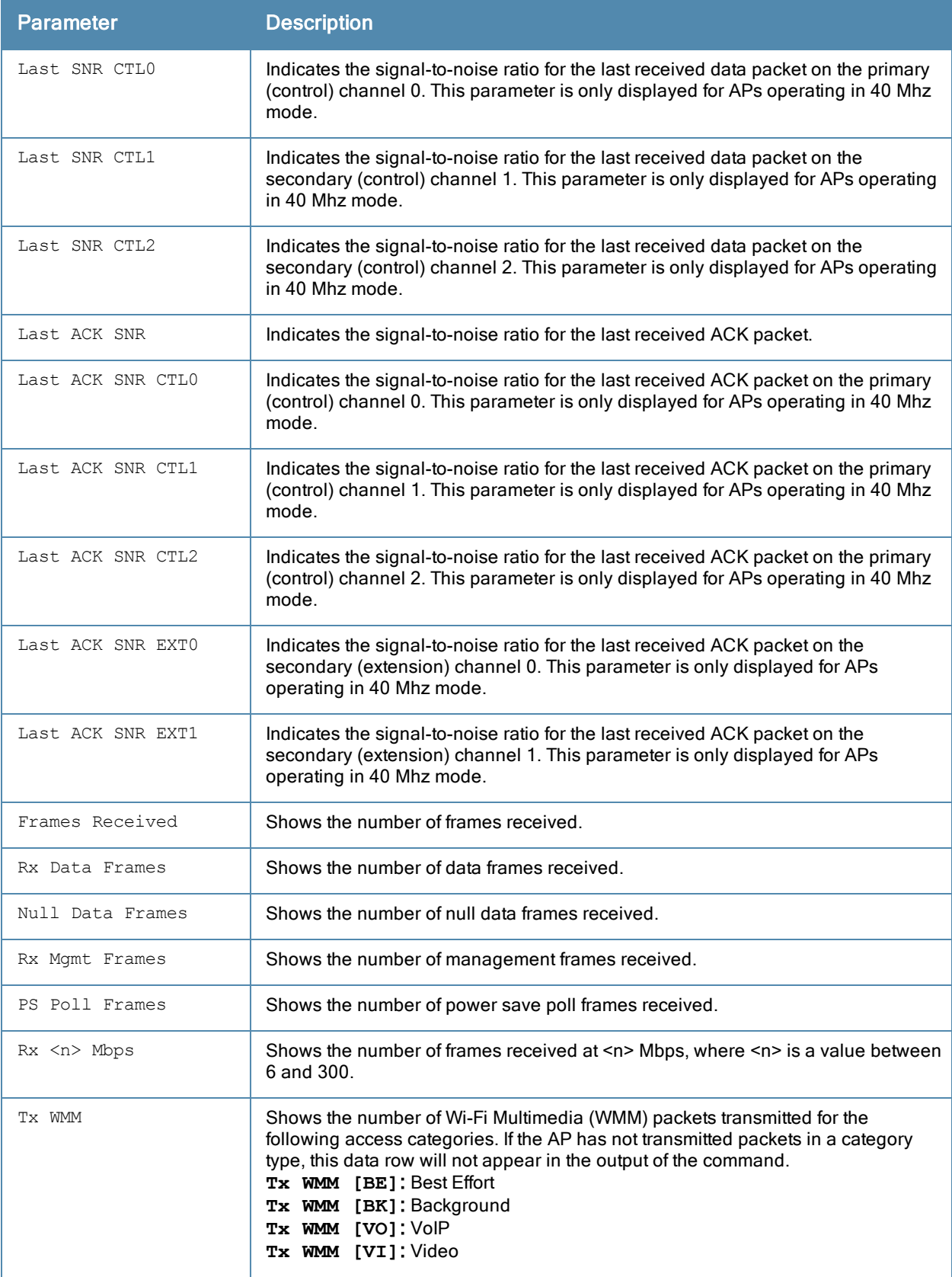

# Command History

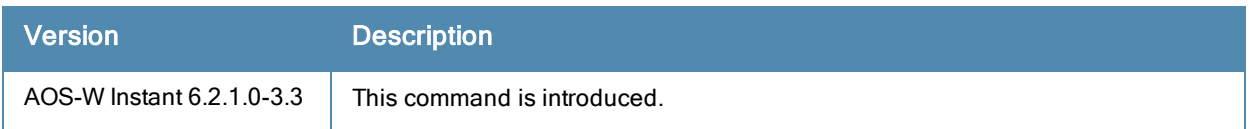

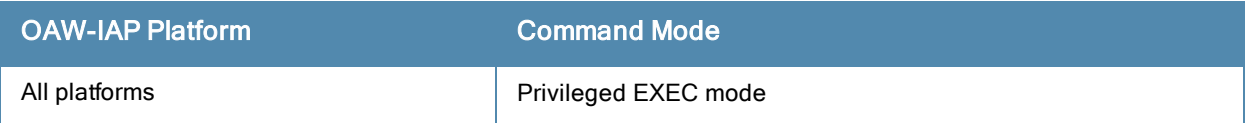

# show ap debug client-table

show ap debug client-table

#### **Description**

This command shows the clients associated with an OAW-IAP.

#### Usage Guidelines

Use this command to view a list of OAW-IAP clients.

#### Example

The following example shows the output of show ap debug client-table command:

Client Table ------------ MAC ESSID BSSID Assoc\_State HT\_State AID PS\_State --- ----- ----- ----------- -------- --- --------08:ed:b9:e1:51 :7d sroy-something d8:c7:c8:3d:42:12 Associated WSsM 0x1 Awake UAPSD Tx\_Pkts Rx\_Pkts PS\_Qlen Tx\_Retries Tx\_Rate Rx\_Rate Last\_ACK SNR ----- ------ ------- ------- ---------- ------- ------- ------------ (0,0,0,0,N/A,0) 101 12888 0 0 300 300 45 ----------- Last Rx SNR TX Chains Tx Timestamp Rx Timestamp MFP Status (C,R) --------- ------------ ---------- ---------------- ---------------- 50 3[0x7] Sun May 12 07:41:25 2013 Sun May 12 07:42:13 2013 (0,0) UAPSD:(VO,VI,BK,BE,Max SP,Q Len) HT Flags: A - LDPC Coding; W - 40Mhz; S - Short GI HT40; s - Short GI HT20 D - Delayed BA; G - Greenfield; R - Dynamic SM PS Q - Static SM PS; N - A-MPDU disabled; B - TX STBC  $b$  - RX STBC: M - Max A-MSDU; I - HT40 Intolerant

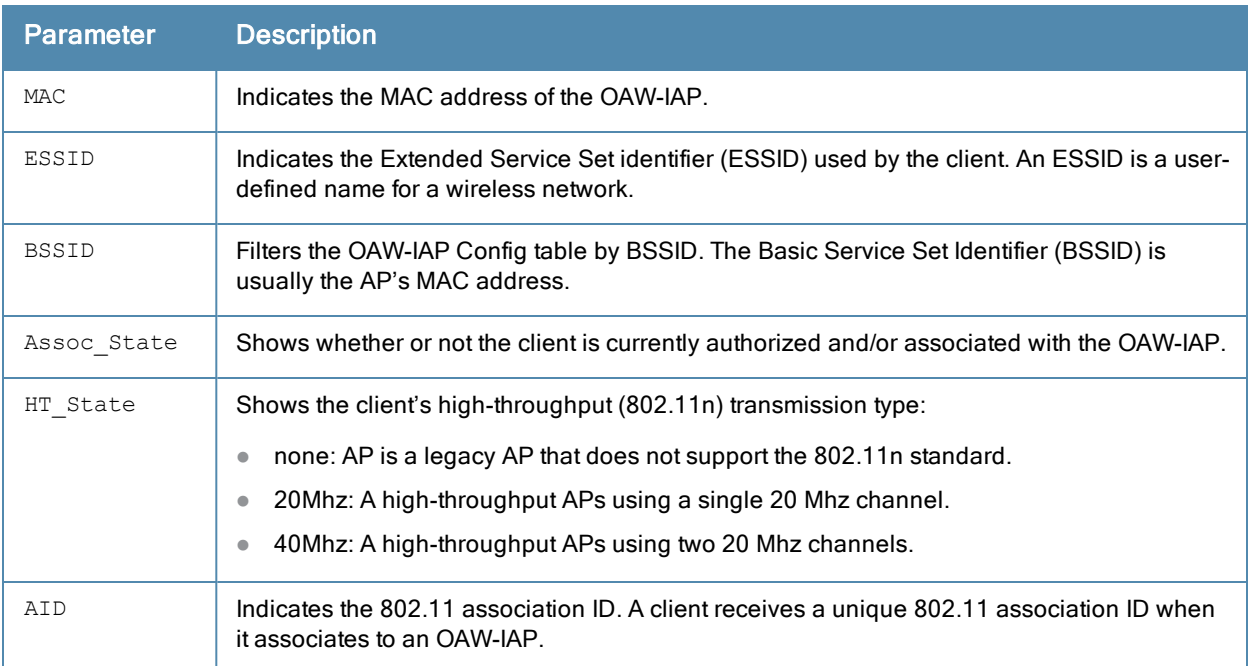

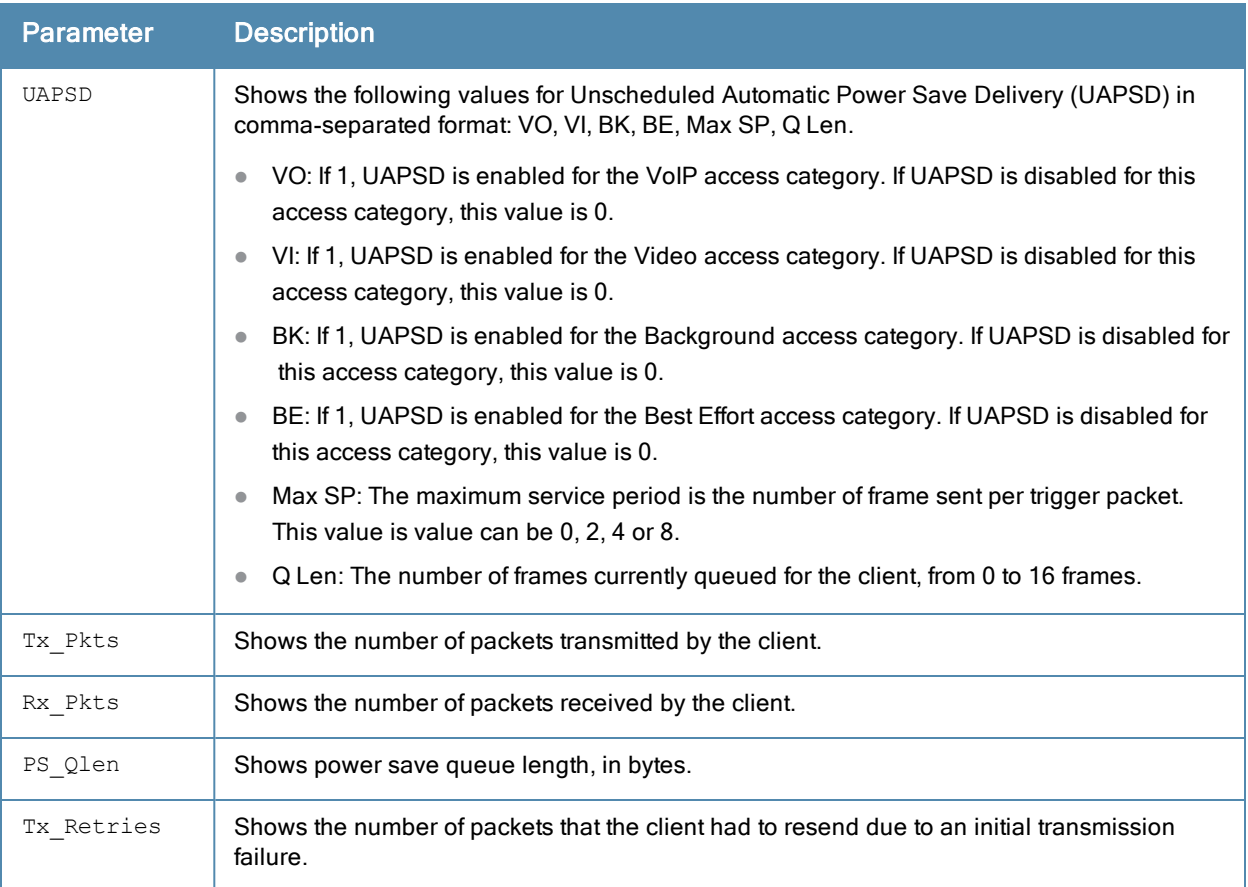

# Command History

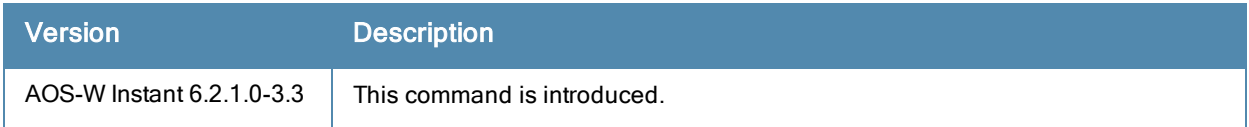

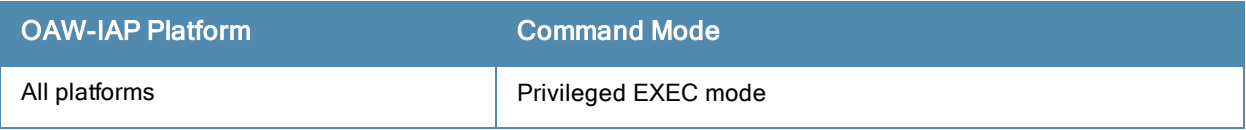

# show ap debug crash-info

show ap debug crash-info

### **Description**

This command displays log information for an OAW-IAP that crashed. The stored crash information is cleared from the flash after the OAW-IAP reboots.

#### **Syntax**

No parameters

#### Usage Guidelines

Use this command to view the OAW-IAP crash information for debugging purpose.

#### Command History

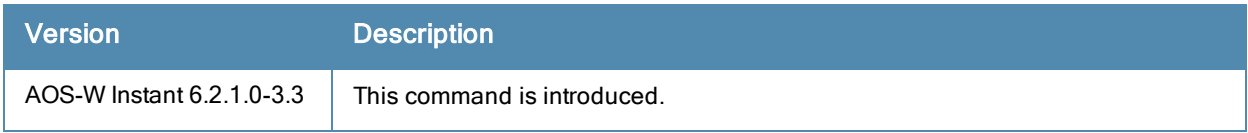

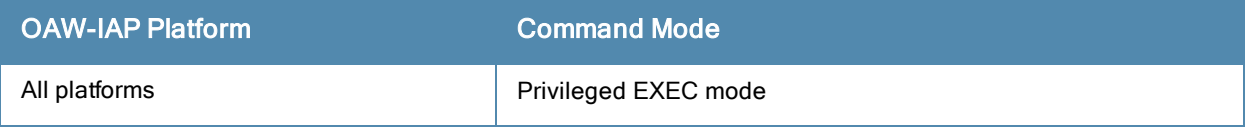
# show ap debug dhcp-packets

show ap debug dhcp-packets

#### **Description**

This command displays information about the DHCP packets sent or received by an OAW-IAP.

## Usage Guidelines

Use this command to view information about the DHCP packets trace information for an OAW-IAP.

## Example

The following example shows the output of show ap debug dhcp-packets command:

Traced Dhcp Packets -------------------

Timestamp Mtype Htype Hops TID Cip Yip Sip Gip Cmac --------- ----- ----- ---- --- --- --- --- --- ----

The output of this command includes the following parameters:

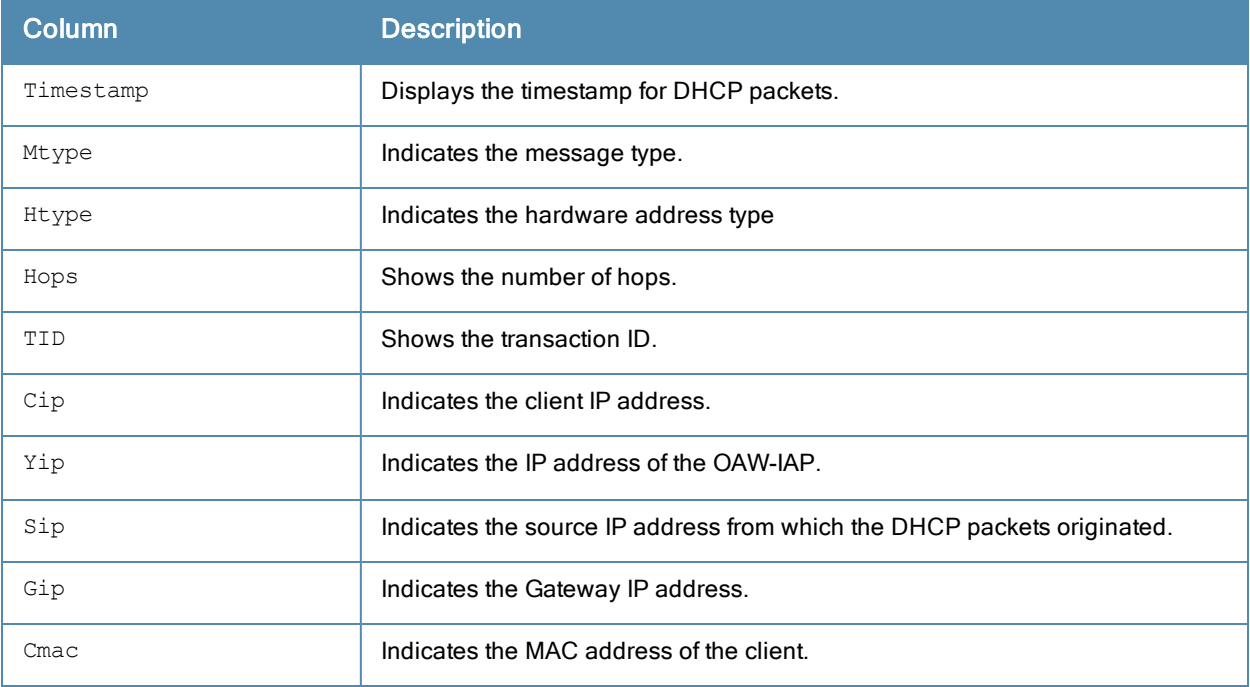

## Command History

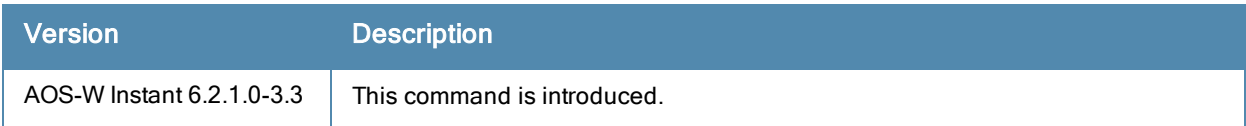

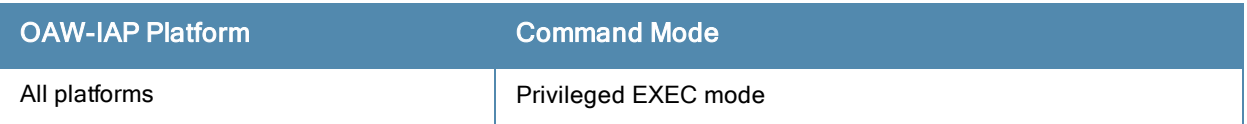

# show ap debug dot1x-statistics

show ap debug dot1x-statistics

### **Description**

This command displays the aggregate 802.11X debug statistics for an OAW-IAP.

## Usage Guidelines

Use this command to view information about the 802.11x authentication.

## Example

The following output is displayed for the show ap debug dot1x-statistics command:

```
802.1X Statistics
-----------------
Mac 1988 Name AP Auth-Succs Auth-Fails Auth-Tmout Re-Auths
---------- ------ ---- ---------- -------- --------- ------- -------
08:ed:b9:e1:51:7d d8:c7:c8:3d:42:12 0 0 0 0 0
\texttt{Total:}\qquad \qquad \begin{matrix}0&0&0&0\\0&0&0&0\end{matrix}Supp-Naks UKeyRot MKeyRot ------
---- -------- --------
     0 0 0
     0 0 0
802.1x Counters
WPA2
Message-1.......................3
Message-2.......................2
Message-3.......................2
```
The output of this command includes the following parameters:

Message-4........................2

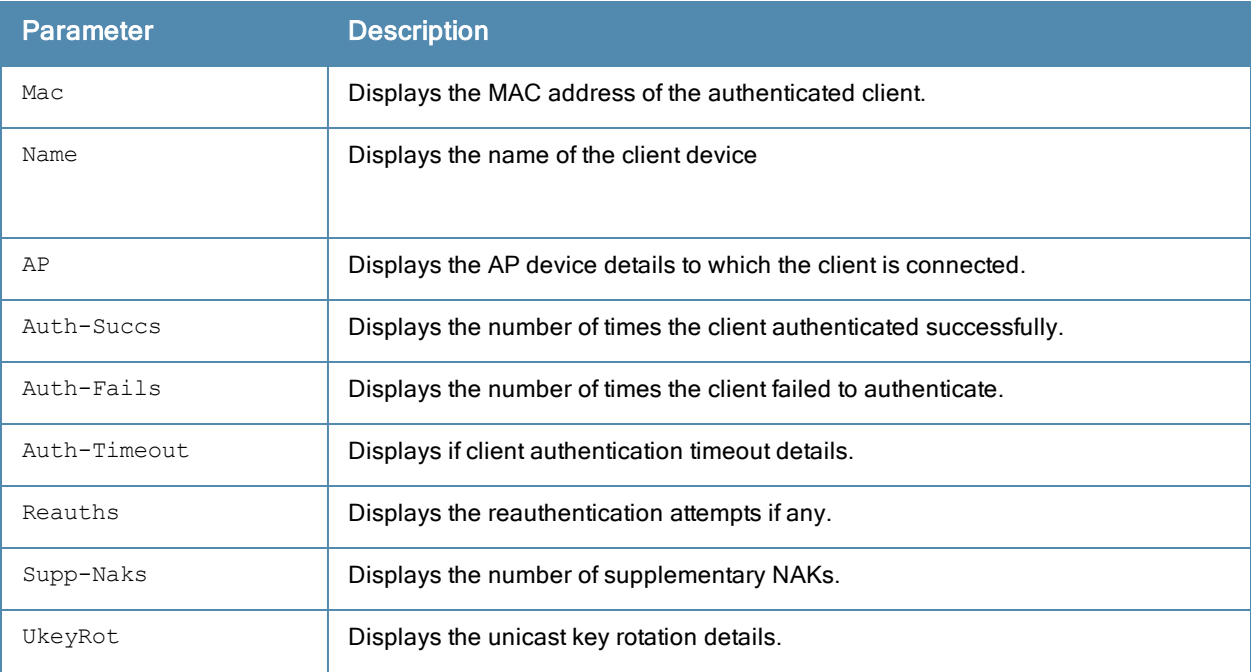

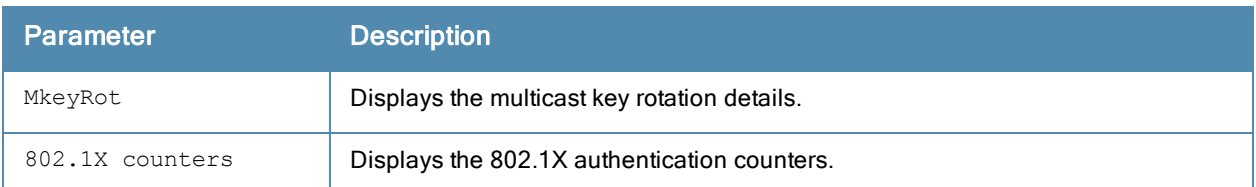

# Command History

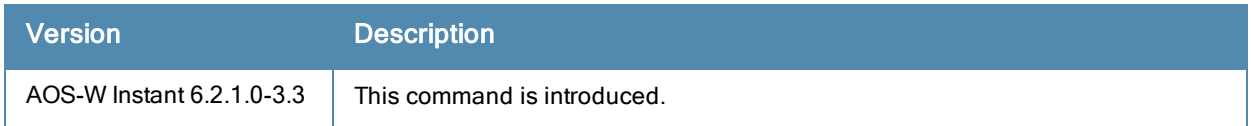

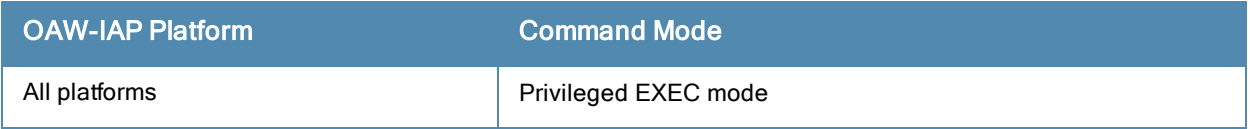

# show ap debug driver-config

show ap debug driver-config

#### **Description**

This command displays OAW-IAP driver configuration.

### Usage Guidelines

Use this command to review configuration changes made since the OAW-IAP driver was last reset.

### Example

The show ap debug driver-config command displays the BSSID, SSID, and radio configuration details associated with the OAW-IAP driver. The following output is displayed for the show ap debug driver-config command:

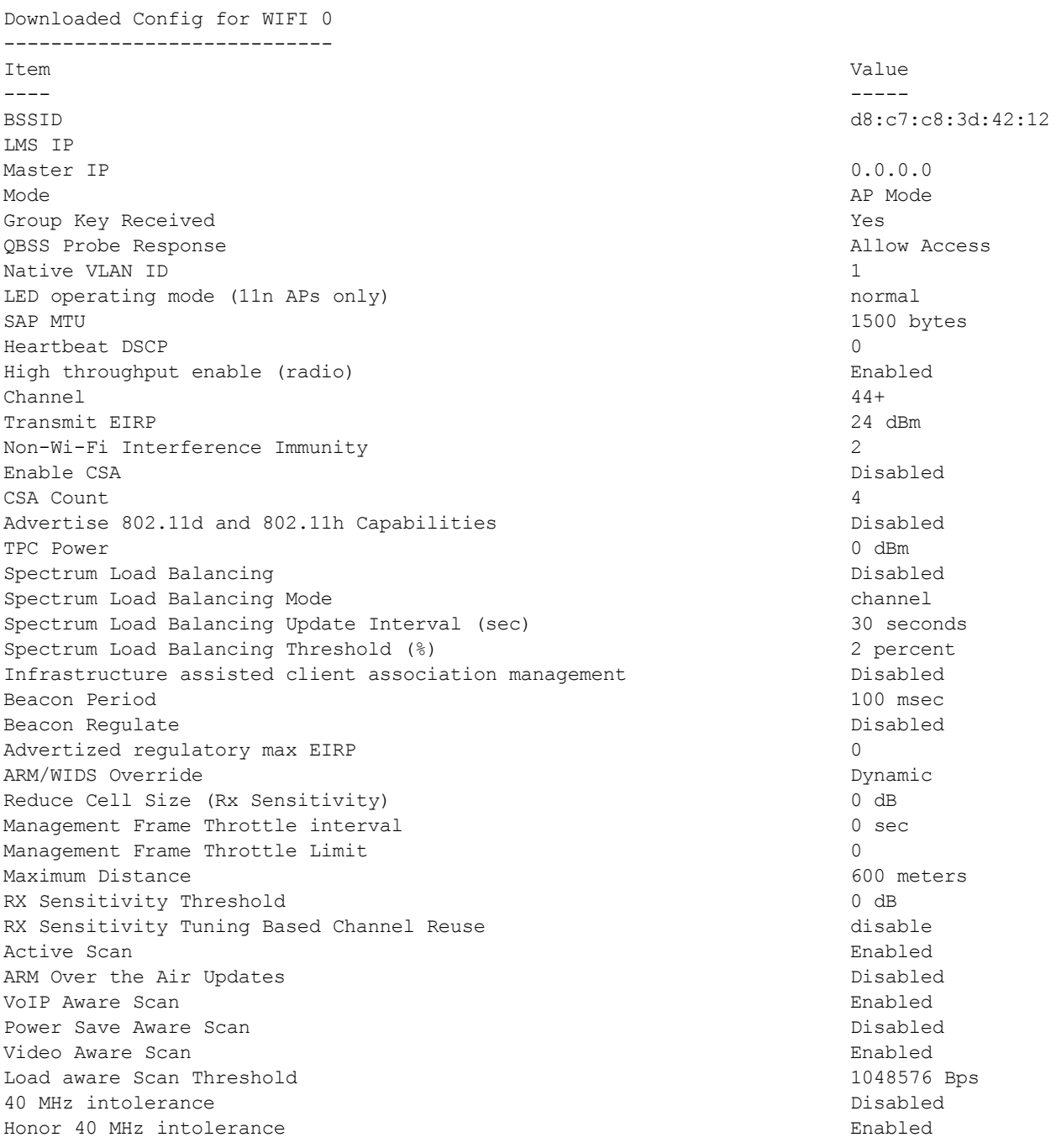

CSD override Enabled Advertise 802.11K Capability **Disabled** Disabled Measurement Mode for Beacon Reports **passive** passive Channel for Beacon Requests in 'A' band 0 Channel for Beacon Requests in 'BG' band 0 Channel for AP Channel Reports in 'A' band 0 Channel for AP Channel Reports in 'BG' band 0 Time duration between consecutive Beacon Requests 0 sec Time duration between consecutive Link Measurement Requests 0 sec Time duration between consecutive Transmit Stream Measurement Requests 0 sec Enable Handover Trigger feature entitled and the Disabled Advertise Enabled Capabilities IE and the Capabilities IE and Disabled Disabled Advertise Country IE and the country of the country of the country of the country of the country of the country of the country of the country of the country of the country of the country of the country of the country of th Advertise Power Constraint IE and the Disabled Disabled Advertise TPC Report IE and the set of the problem of the Disabled Advertise QBSS Load IE Disabled Advertise BSS AAC IE Advertise Quiet IE and the Disabled Disabled Disabled Advertise Fast-BSS Transition (802.11r) Capability **Disabled** Fast-BSS Transition Mobility Domain ID 0 Country Code IN ESSID sroy-something srow-something Encryption wpa2-psk-aes WPA2 Pre-Auth Disabled Enable Management Frame Protection and Disabled Disabled Require Management Frame Protection and Disabled Disabled DTIM Interval 1 beacon periods 1 beacon periods of 12 24 802.11a Basic Rates 802.11a Transmit Rates 6 9 12 18 24 36 48 54 Station Ageout Time 1000 sec Max Transmit Attempts 16 RTS Threshold 2333 bytes Max Associations 64 Wireless Multimedia (WMM) enabled the mass of the mass of the mass of the mass of the mass of the mass of the mass of the mass of the mass of the mass of the mass of the mass of the mass of the mass of the mass of the mass Wireless Multimedia U-APSD (WMM-UAPSD) Powersave entitled that the Enabled WMM TSPEC Min Inactivity Interval **but allowed the contract of the Contract Contract Contract Contract Contract** O DSCP mapping for WMM voice AC N/A DSCP mapping for WMM video AC  $N/A$ DSCP mapping for WMM best-effort AC N/A DSCP mapping for WMM background AC N/A Hide SSID Disabled Deny\_Broadcast Probes Disabled Local Probe Response Enabled Local Probe Request Threshold (dB) 0 Disable Probe Retry Enabled Maximum Transmit Failures 0 BC/MC Rate Optimization and the control of the control of the Disabled Rate Optimization for delivering EAPOL frames enabled Strict Spectralink Voice Protocol (SVP) Disabled 802.11a Beacon Rate 0 Advertise OBSS Load IE enabled and the enabled state of the Enabled Advertise Location Info **Disabled** Disabled Advertise AP Name **Disabled** 40 MHz channel usage Enabled BA AMSDU Enable Disabled Temporal Diversity Enable **Enable Enabled** High throughput enable (SSID) Enabled Low-density Parity Check **Enabled** Maximum number of spatial streams usable for STBC reception 1 Maximum number of spatial streams usable for STBC transmission 1 MPDU Aggregation extension that the end of the end of the end of the end of the end of the end of the end of the end of the end of the end of the end of the end of the end of the end of the end of the end of the end of the Max received A-MPDU size 65535 bytes

Max transmitted A-MPDU size 65535 bytes Min MPDU start spacing 16 usec 16 uses and the set of the set of the set of the set of the set of the set of the set of the set of the set of the set of the set of the set of the set of the set of the set of the set of the Short guard interval in 20 MHz mode entitled and the enabled Enabled Short quard interval in 40 MHz mode entitled the enabled Enabled Supported MCS set Explicit Transmit Beamforming Disabled Disabled Transmit Beamforming Compressed Steering Disabled Disabled Transmit Beamforming non Compressed Steering Disabled Disabled Transmit Beamforming delayed feedback support examples of the Disabled Transmit Beamforming immediate feedback support **Disabled** Disabled Transmit Beamforming Sounding Interval 0 sec 40 MHz channel usage Enabled BA AMSDU Enable Disabled Temporal Diversity Enable **Enable Enabled** Enabled High throughput enable (SSID) Enabled Low-density Parity Check **Enabled** Maximum number of spatial streams usable for STBC reception 1 Maximum number of spatial streams usable for STBC transmission 1 MPDU Aggregation extends the end of the end of the end of the end of the end of the end of the end of the end of the end of the end of the end of the end of the end of the end of the end of the end of the end of the end of Max received A-MPDU size 65535 bytes Max transmitted A-MPDU size 65535 bytes Min MPDU start spacing 16 usec Short guard interval in 20 MHz mode entitled the enabled Enabled Short guard interval in 40 MHz mode entitled the enabled Enabled Supported MCS set Explicit Transmit Beamforming Disabled Disabled Transmit Beamforming Compressed Steering Disabled Transmit Beamforming non Compressed Steering Disabled Transmit Beamforming delayed feedback support examples of the Disabled Transmit Beamforming immediate feedback support **Disabled** Disabled Transmit Beamforming Sounding Interval 0 sec Forward mode bridge bridge bridge bridge bridge bridge bridge bridge bridge bridge bridge bridge bridge bridge bridge bridge bridge bridge bridge bridge bridge bridge bridge bridge bridge bridge bridge bridge bridge bridge Band Steering **Enabled** Steering Mode **prefer-5ghz** Dynamic Multicast Optimization (DMO) Disabled Dynamic Multicast Optimization (DMO) Threshold 0

VAP on radio 1 : is not created and is not enabled --------------------------------------------------

## Command History

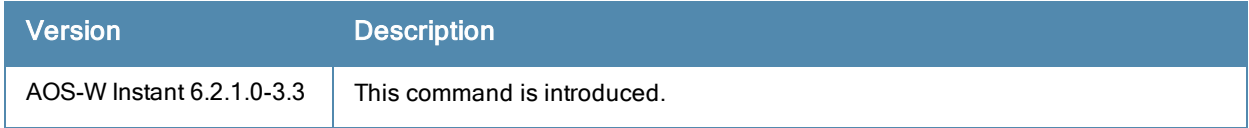

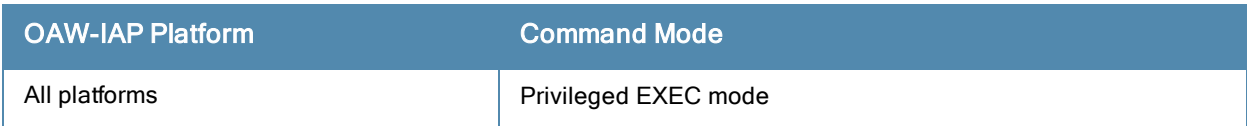

# show ap debug mgmt-frames

show ap debug mgmt-frames <mac>

### **Description**

This command displays the trace information for the 802.11 management frames.

## **Syntax**

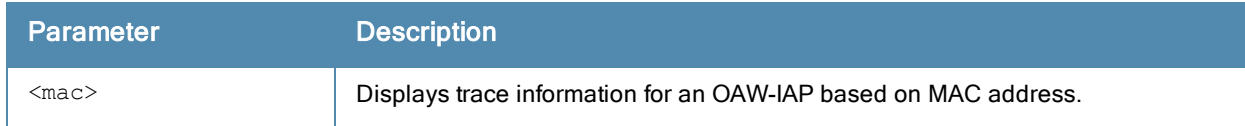

### Example

The following example shows the output of show ap debug mgmt-frames command:

```
Traced 802.11 Management Frames
```
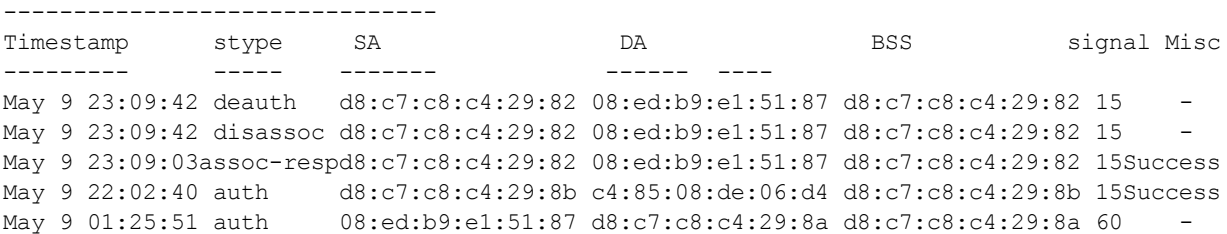

The output of this command includes the following information:

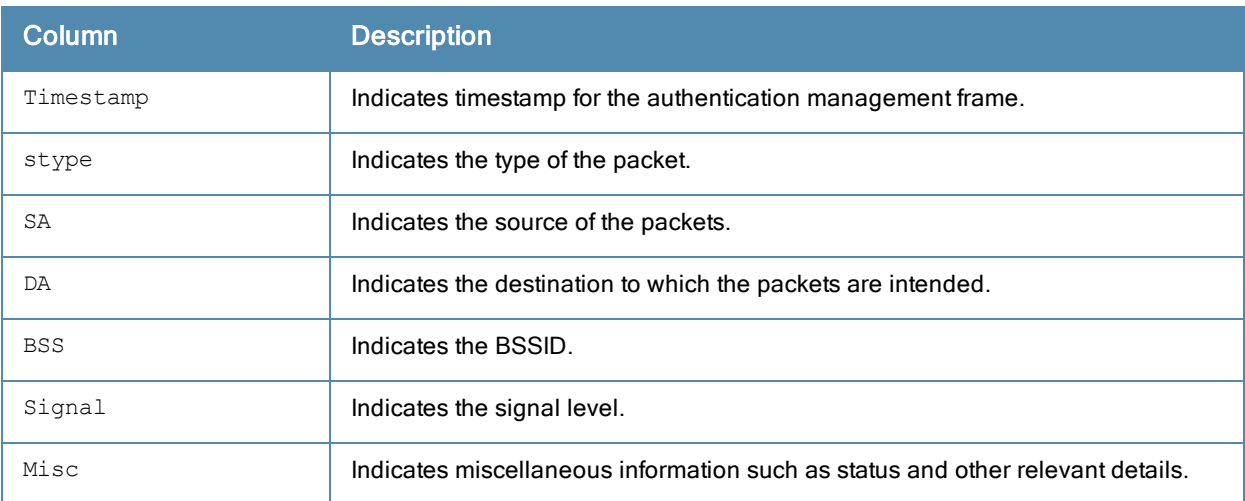

## Command History

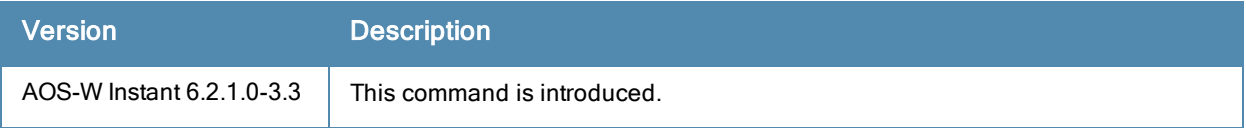

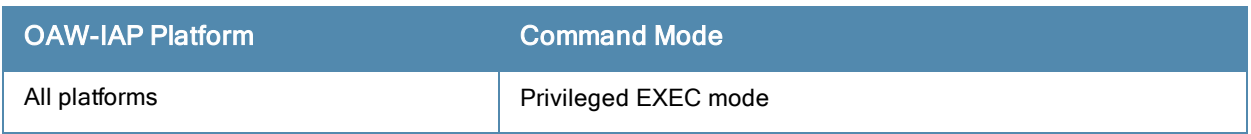

# show ap debug persistent-clients

show ap debug persistent-clients

### **Description**

This command displays the information about the persistent OAW-IAP clients.

## Usage Guidelines

Use this command to view information about the clients that are persistently connected to an OAW-IAP.

## Example

The following example shows the output of show ap debug persistent-clients command:

```
Persistent Clients
      ------------------
MAC Address ESSID State Expired Update Time Expiration Time
----------- ----- ----- ------- ----------- ---------------
```
The output of this command includes the following information:

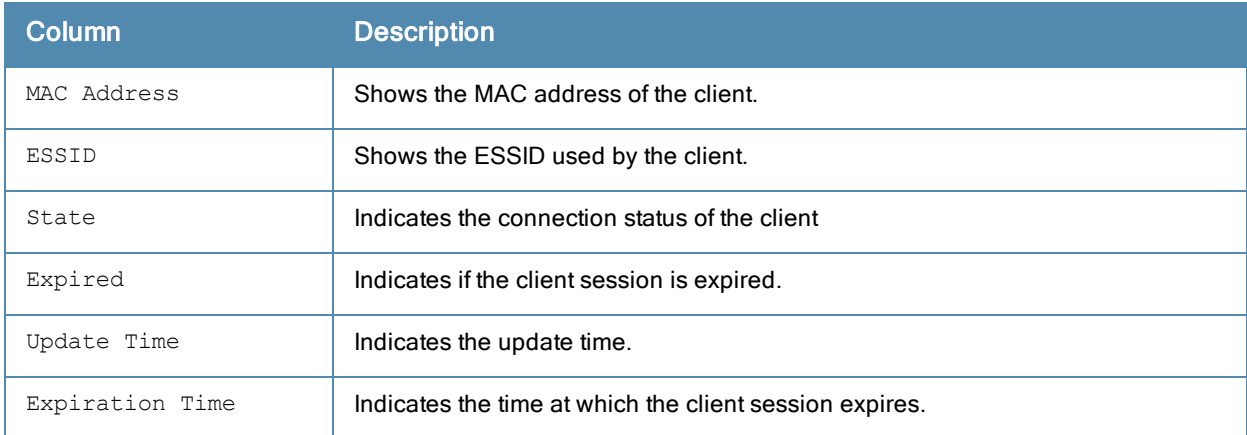

## Command History

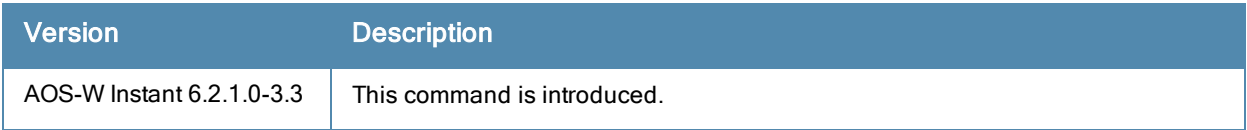

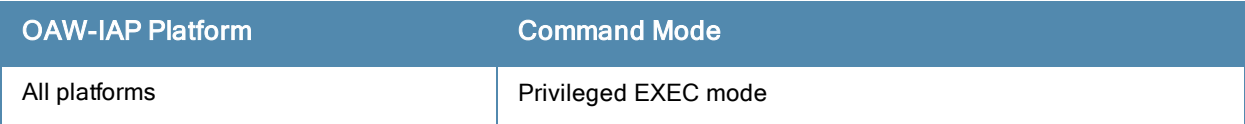

## show ap debug radio-stats

show ap debug radio-stats [<radio-ID>]

## Description

This command displays the aggregate radio debug statistics of an OAW-IAP.

### **Syntax**

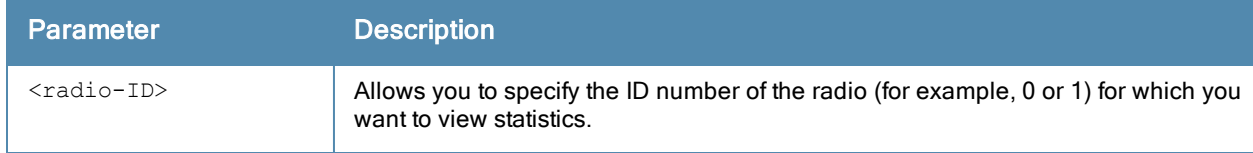

## Usage Guidelines

Use this command to view the radio debug statistics for an OAW-IAP.

## Example

The output of this command displays general statistics for the radio, as well as statistics for transmitted and received frames.

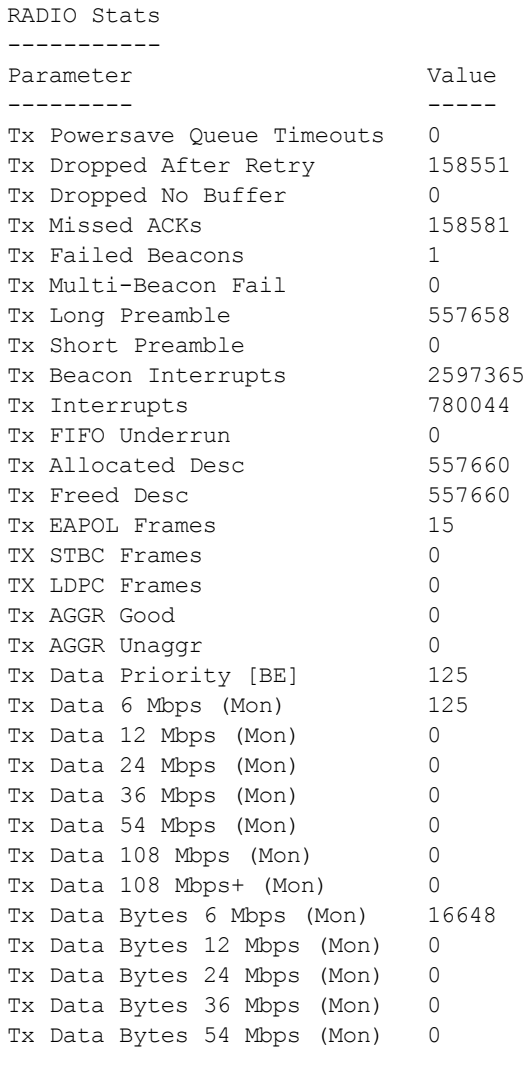

Tx Data Bytes 108 Mbps (Mon) 0 RADIO Stats ----------- Parameter **Value** --------- ----- Tx Data Bytes 108 Mbps+ (Mon) 0 Tx 6 Mbps 557650 Tx WMM [BE] 125<br>Tx WMM [VO] 557532 Tx WMM [VO] 557532<br>Tx WMM [BE] Dropped 158561<br>Tx UAPSD OverflowDrop 0 Tx WMM [BE] Dropped 158561 Tx UAPSD OverflowDrop 0 TX Timeouts 36 Lost Carrier Events<br>Tx HT40 Hang Detected 0 Tx HT40 Hang Detected 0<br>
Tx HT40 Hang Stuck 0 Tx HT40 Hang Stuck 0<br>Tx HT40 Hang Possible 0 Tx HT40 Hang Possible 0<br>Tx HT40 Dfs IMM WAR 0 Tx HT40 Dfs IMM WAR 0<br>Tx HT40 Dfs HT20 WAR 0 Tx HT40 Dfs HT20 WAR 0 Tx MAC/BB Hang Stuck 0 Tx Mgmt Bytes 1434583125 Tx Beacons Bytes 1202571538 ------------------- Receive Specific Statistics Rx Last SNR 16 Rx Last SNR CTLO 14 Rx Last SNR CTLO 14<br>
Rx Last SNR CTL1 13<br>
Rx Last ACK SNR 0 Rx Last ACK SNR 0 Rx Frames Received 5622989 Rx Good Frames 4517471 Rx Bad Frames 1105518 Rx Total Data Frames Recvd 518806 Rx Total Mgmt Frames Recvd 3261635 Rx Total Control Frames Recvd 736829 Rx Total Bytes Recvd 755424522 Rx Total Data Bytes Recvd 78179450 Rx Total RTS Frames Recvd 230212 Rx Total CTS Frames Recvd 204854 Rx Total ACK Frames 2344801

The output of this command provides the following information:

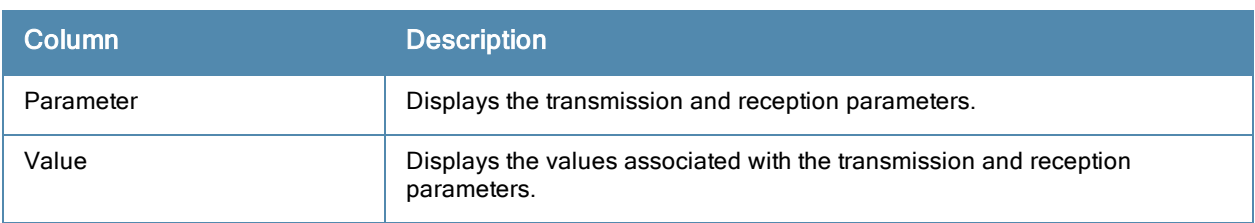

## Command History

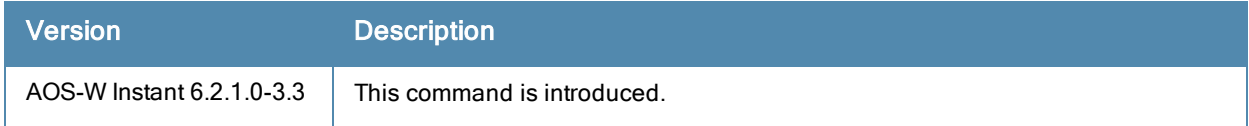

## Command Information

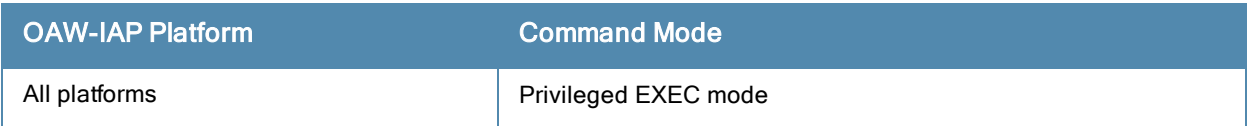

228 | show ap debug radio-stats AOS-W Instant 6.2.1.0-3.4 | CLI Reference Guide

# show ap debug shaping-table

show ap debug shaping-table

#### **Description**

This command displays the shaping information for clients associated to an OAW-IAP.

## Usage Guidelines

Use this command to view the shaping information for clients connected to an OAW-IAP.

## Example

The following output is displayed for the show ap debug shaping-table command:

```
Interface :wifi1
VAP aruba102
in out drop fail q cmn[C:O:H] Numcl TotCl BWmgmt
28 28 0 0 0 328787-328787-328787 0-0-0 0 1
                  -0d1 d2 d3 d4 d5 d6 d7 d8 d9
0 28 0 28 0 28 0 0 0
idx tokens last-t bw-t in out drop fail q tx-t rx-t al-t rate<br>idx dl     d2    d3  d4  d5   d6   d7   d8    d9   d10
         idx d1 d2 d3 d4 d5 d6 d7 d8 d9 d10
0 2147483647 0 0 0 0 0 0 0 0 0
VAP aruba103
in out drop fail q cmn[C:O:H] Numcl TotCl BWmgmt
0 0 0 0 0 328787-328787-328787 0-0-0 0 1
               -0d1 d2 d3 d4 d5 d6 d7 d8 d9
0 0 0 0 0 0 0 0 0
idx tokens last-t bw-t in out drop fail q tx-t rx-t al-t rate
idx d1 d2 d3 d4 d5 d6 d7 d8 d9 d10
0 2147483647 0 0 0 0 0 0 0 0 0
```
The output of this command provides the following information:

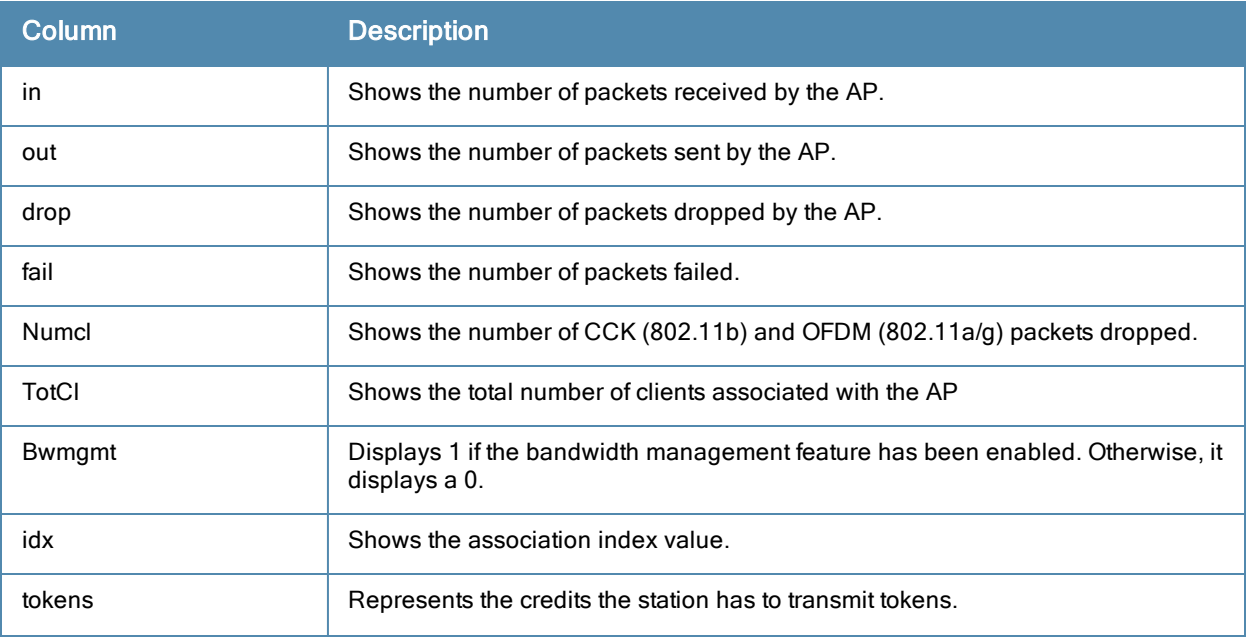

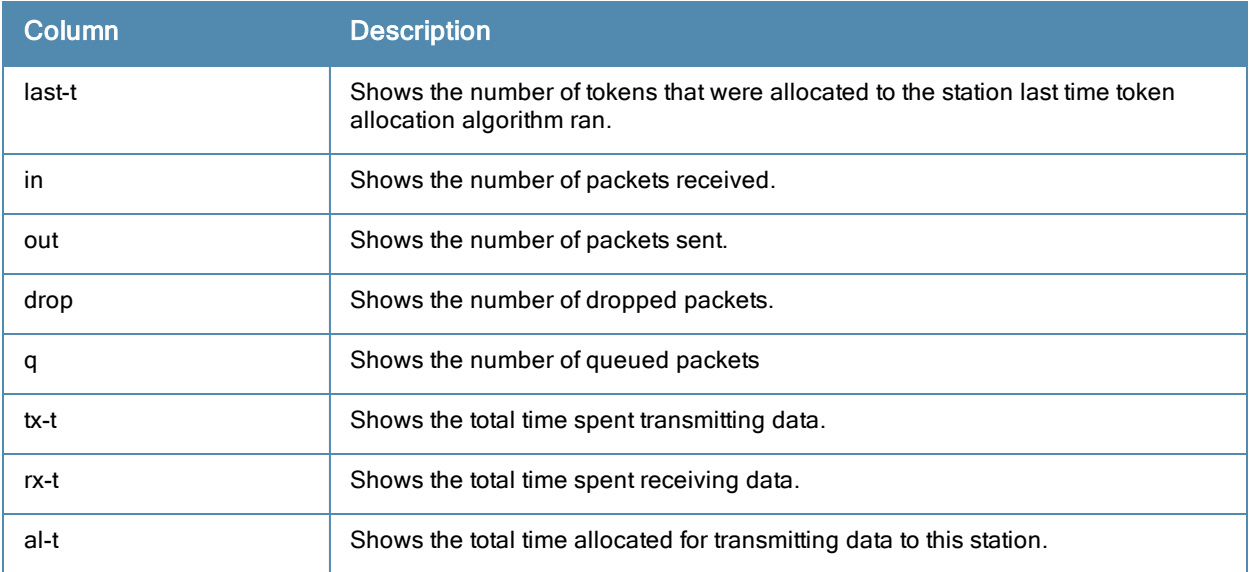

# Command History

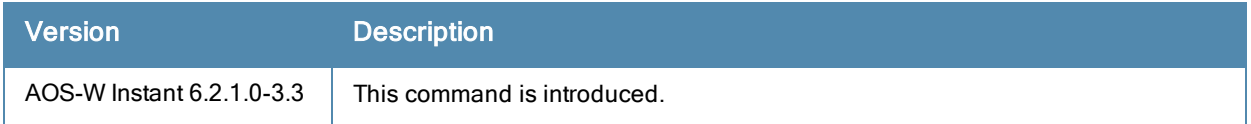

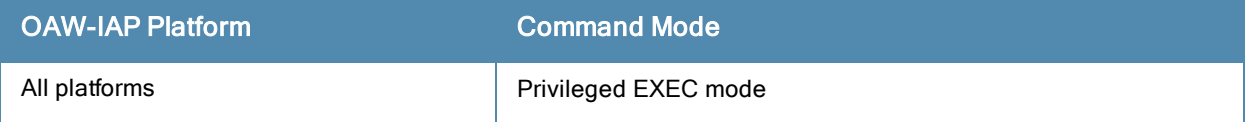

# show ap debug spectrum-load-balancing

show ap debug spectrum-load-balancing <radio-ID>

### **Description**

This command displays the information about the spectrum load balancing configuration status on an AP radio interface.

## **Syntax**

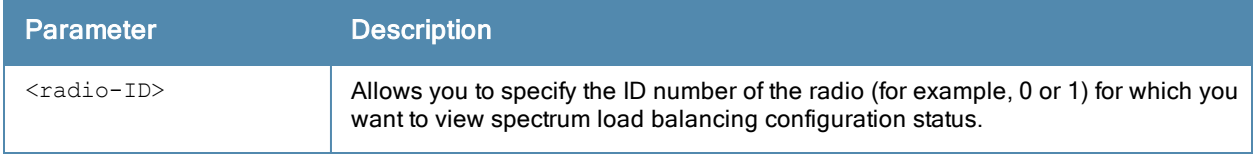

### Usage Guidelines

Use this command to view the status of spectrum load balancing configuration for a specific radio interface.

### Example

The following example shows the output of show ap debug spectrum-load-balancing <radio ID> command: Spectrum Load Balancing is disabled: SLB is disabled

## Command History

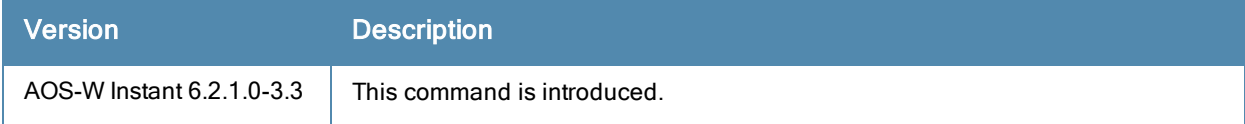

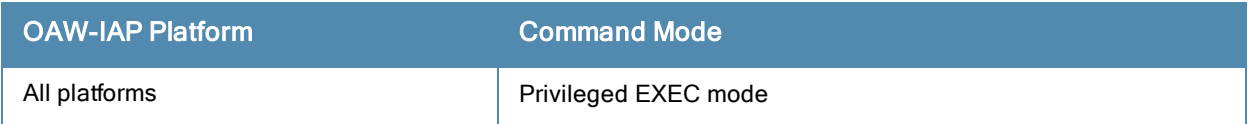

# show ap debug system-status

show ap debug system-status

### **Description**

This command displays the detailed system configuration information for an OAW-IAP.

### Usage Guidelines

Use this command under the guidance of Alcatel-Lucent technical support to troubleshoot network issues. The output of this command displays the following types of information if any for the selected OAW-IAP:

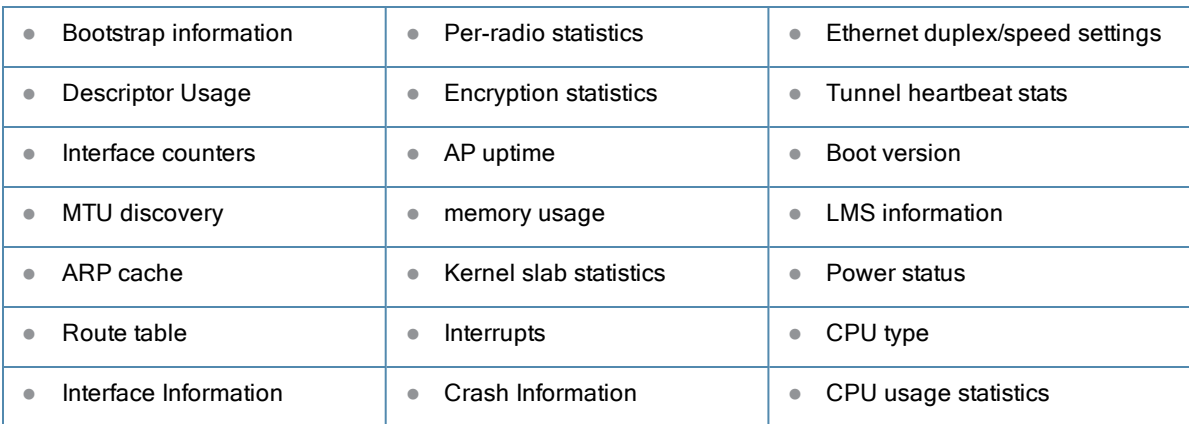

## Command History

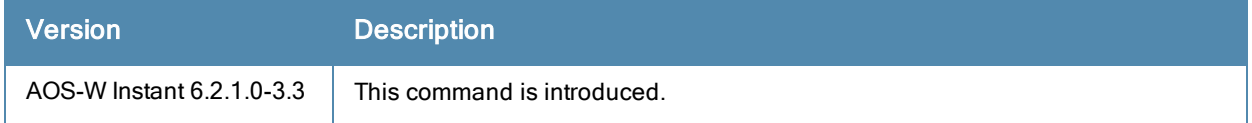

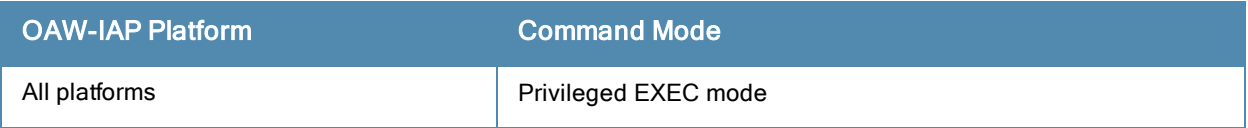

# show ap flash-config

show ap flash-config

#### **Description**

This command shows the statistics of the OAW-IAP configuration stored in flash memory.

## **Syntax**

No parameters

### Usage Guidelines

Use this command to view the configuration details in the flash memory.

#### Example

The following example shows the output of show ap flash-config command:

```
IP Address: 10.15.20.252
Network Mask:10.15.22.257
Gateway IP:10.15.20.255
DNS Server: 92.168.1.10
Domain Name: floor1.test.com
Name:Undefined
```
The output of this command includes the following information:

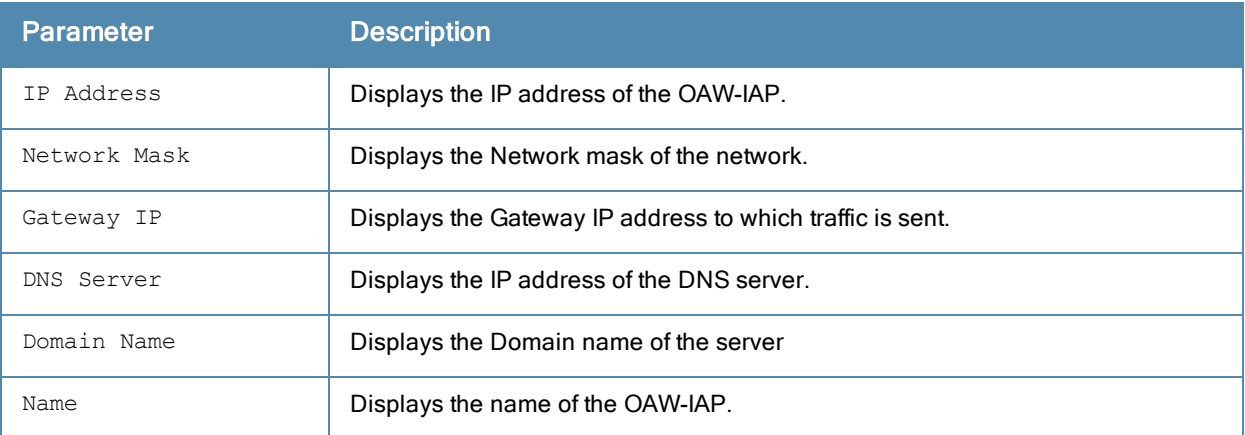

## Command History

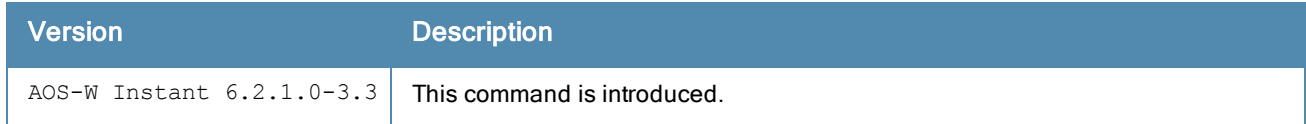

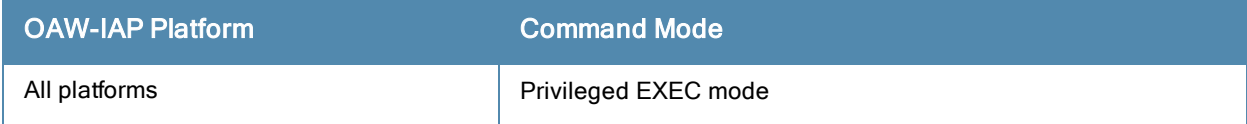

## show ap mesh counters

show ap mesh counter

#### **Description**

This command displays the mesh counters for an OAW-IAP.

#### Usage Guidelines

Use this command to view a list of mesh counters available for an OAW-IAP.

#### Example

The following example shows the output of show ap mesh counter command.

Mesh Packet Counters -------------------- Interface Echo Sent Echo Recv Probe Req Probe Resp Assoc Req Assoc Resp Assoc Fail Link up/down Resel. Switch Other Mgmt --------- --------- --------- --------- ---------- --------- ---------- ---------- ------------ ------ ------ ---------- Parent 0 0 0 770 770 1T) 0 0  $0 \qquad 0 \qquad - \qquad - \qquad 0$ Received Packet Statistics: Total 7013859, Mgmt 7013859 (dropped non-mesh 0), Da ta 0 (dropped unassociated 0)HT: pns=770 ans=0 pnr=0 ars=0 arr=0 anr=0 Recovery Profile Usage Counters ------------------------------- Item **Value** ---- ----- Enter recovery mode 0 Exit recovery mode 0 Total connections to switch 0 Mesh loop-prevention Sequence No.:370765 Mesh timer ticks:370764 d8:c7:c8:c4:42:98# show ap mesh counters Mesh Packet Counters -------------------- Interface Echo Sent Echo Recv Probe Req Probe Resp Assoc Req Assoc Resp Assoc Fail Li nk up/down Resel. Switch Other Mgmt --------- --------- --------- --------- ---------- --------- ---------- ---------- -- ----------- ------ ------- ----------<br>Parent 0 0 0 770 Parent 0 0 770 770(770 HT) 0 0 0 0  $-$  0 Received Packet Statistics: Total 7016747, Mgmt 7016747 (dropped non-mesh 0), Data 0 (dropped unassociated 0)HT: pns=770 ans=0 pnr=0 ars=0 arr=0 anr=0 Recovery Profile Usage Counters ------------------------------- Item Value ---- ----- Enter recovery mode 0 Exit recovery mode 0 Total connections to switch 0 Mesh loop-prevention Sequence No.:370891 Mesh timer ticks:370890

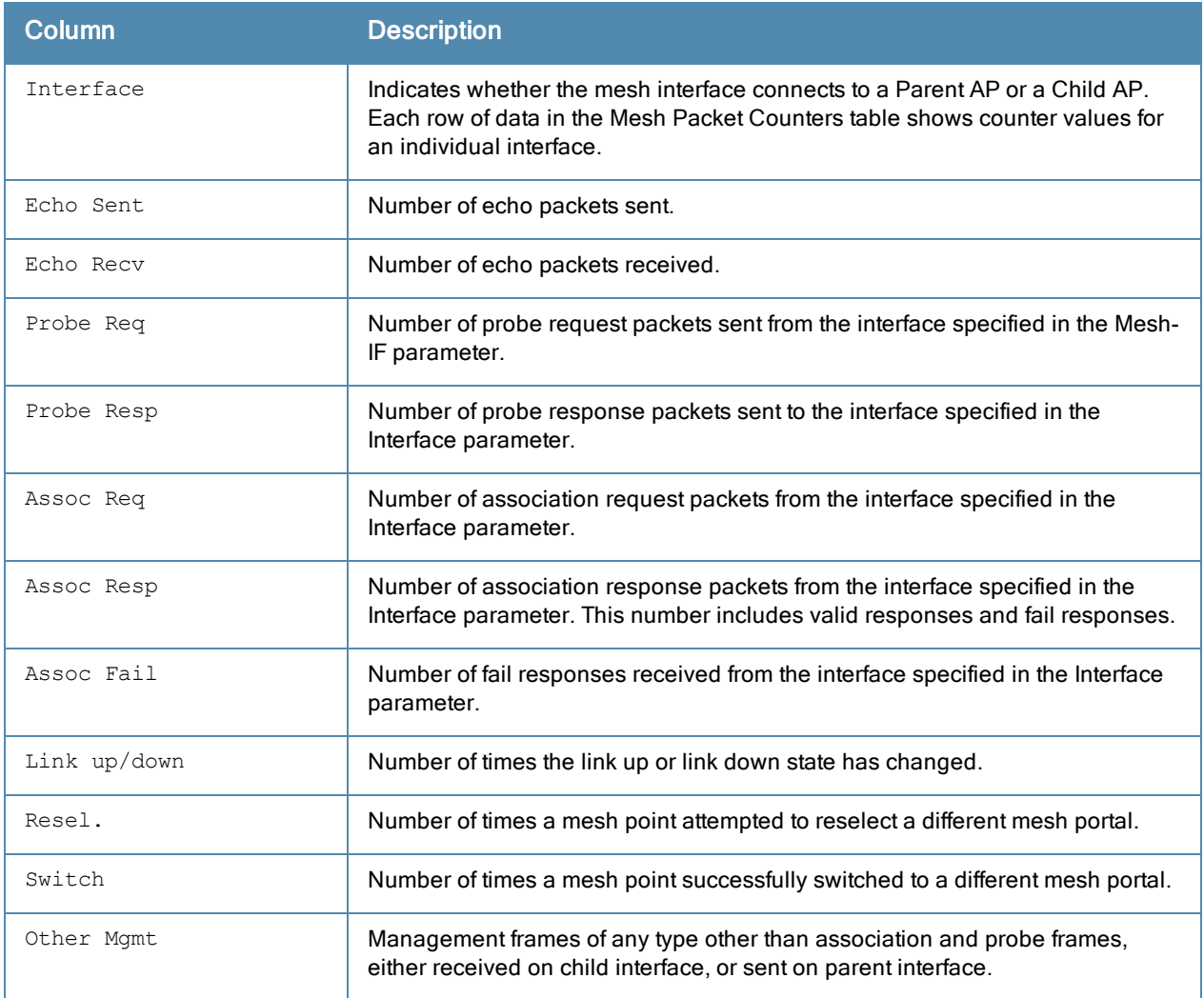

# Command History

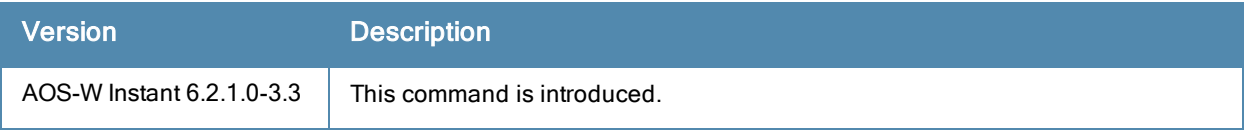

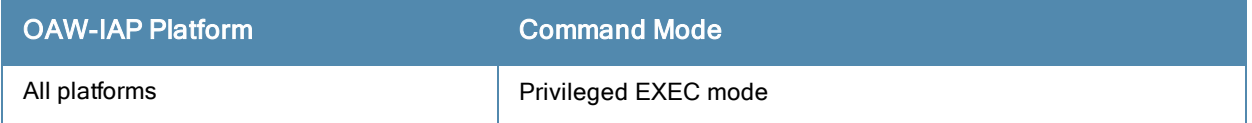

## show ap mesh link

show ap mesh link

#### **Description**

This command shows the mesh link of the OAW-IAP.

## Example

The following example shows the output of show ap mesh link command:

```
(Instant Access Point)# show ap mesh link
Neighbor list
-------------
MAC Portal Channel Age Hops Cost Relation Flags RSSI
Rate Tx/Rx
--- ------ ------- --- ---- ---- -------- ----- ---- ----------
00:0b:86:e8:09:d1 00:1a:1e:88:01:f0 157 0 1 11.00 C 3h:15m:42s - 65
54/54
00:1a:1e:88:02:91 00:1a:1e:88:01:f0 157 0 1 4.00 C 3h:35m:30s HL 59
300/300
00:0b:86:9b:27:78 Yes 157 0 0 12.00 N 3h:22m:46s - 26 -
00:0b:86:e8:09:d0 00:1a:1e:88:01:f0 157 0 1 11.00 N 3h:15m:36s - 65 -
00:1a:1e:88:02:90 00:1a:1e:88:01:f0 157+ 0 1 2.00 N 3h:35m:6s HL 59 -
A-Req A-Resp A-Fail HT-Details Cluster ID
----- ------ ------ ---------- ----------
1 1 0 Unsupported sw-ad-GB32
1 1 0 HT-40MHzsgi-2ss sw-ad-GB322
0 0 0 Unsupported mc1
0 0 0 Unsupported sw-ad-GB32
0 0 0 HT-40MHzsgi-2ss sw-ad-GB32
Total count: 5, Children: 2
```
The output of this command includes the following information:

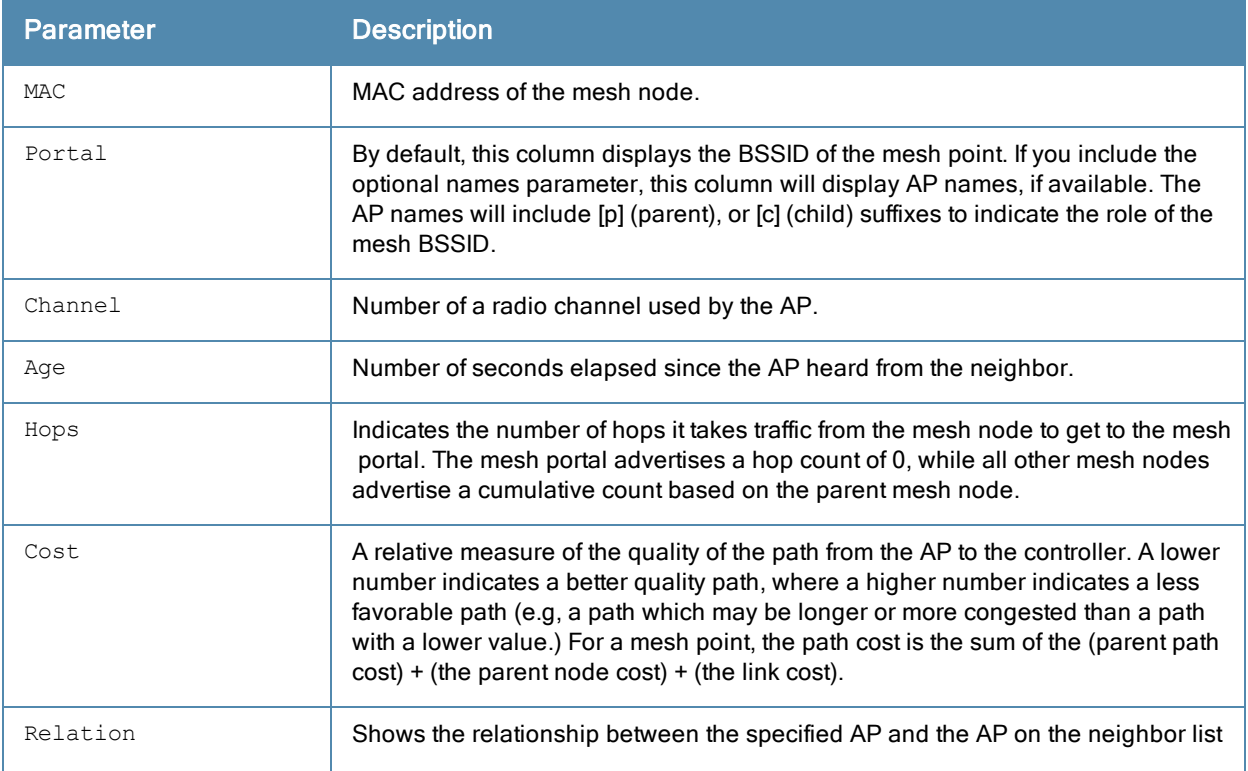

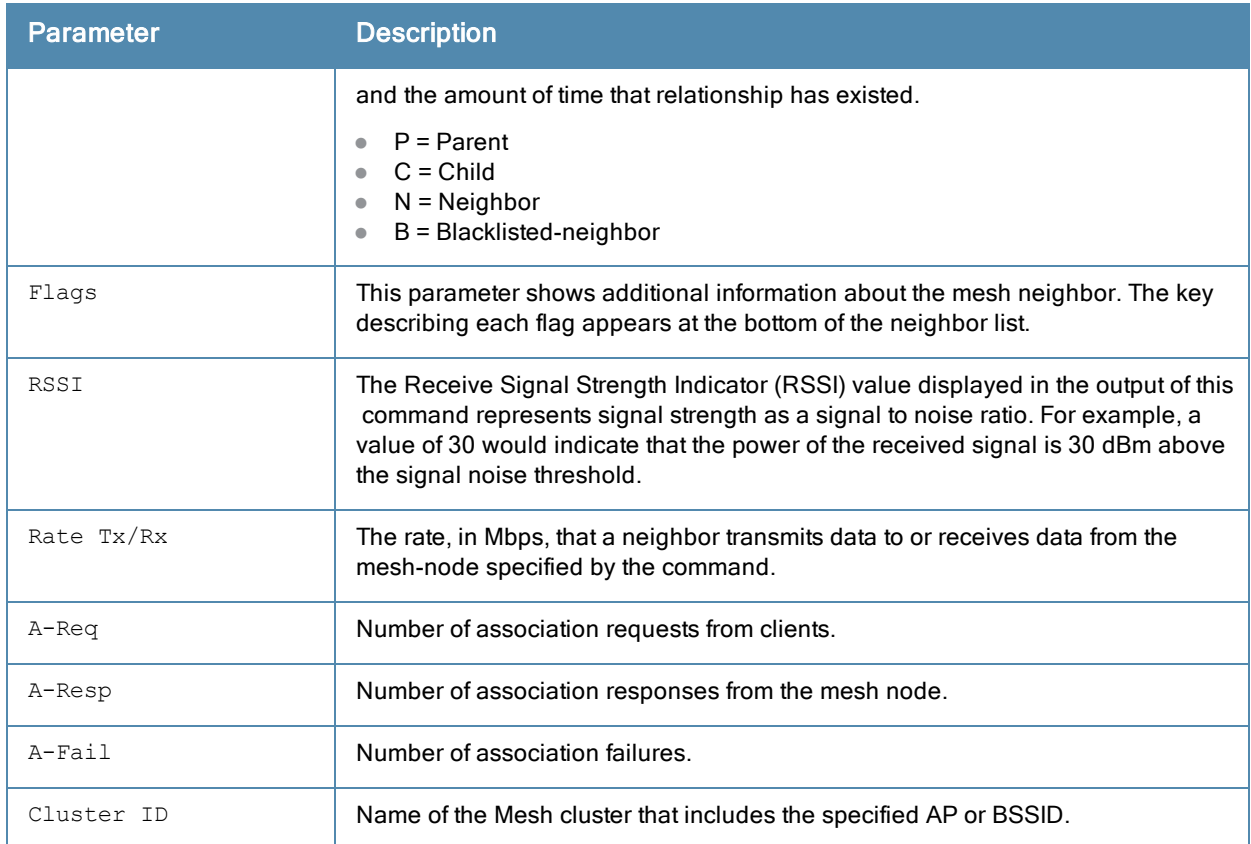

# Command History

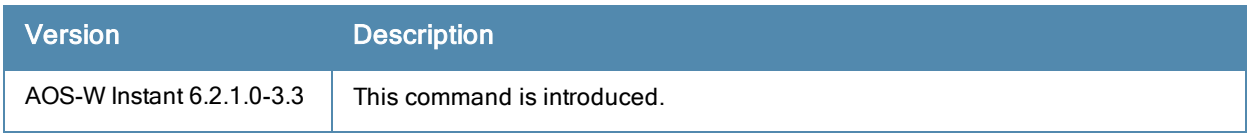

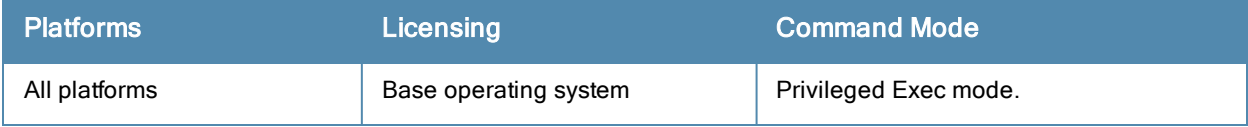

## show ap mesh neighbors

show ap mesh neighbors

### **Description**

This command shows all mesh neighbors for an AP.

## Example

The following example shows the output of show ap mesh neighbors command:

```
Neighbor list
-------------
MAC Portal Channel Age Hops Cost Relation Flags RSSI Rate Tx/Rx
A-Req A-Resp A-Fail HT-Details Cluster ID
--- ------ ------- --- ---- ---- -------- ----- ---- ----------
     ----- ------ ------ ---------- ----------
6c:f3:7f:a5:df:90 Yes 157 23 0 5.00 N 23s HLK 33 -
0 0 0 HT-20MHzsgi-3ss 78042e34005c8b372de0472df0727ef
6c:f3:7f:a5:df:30 Yes 153 0 0 5.00 N 3d:18h:16m:4s HLK 13 -
0 0 0 HT-20MHzsgi-3ss b8e356bcb60d4ce984d9a7077a43936
d8:c7:c8:3d:3b:10 Yes 161 15 0 5.00 N 15s HLK 50 -
0 0 0 HT-20MHzsgi-3ss 78042e34005c8b372de0472df0727ef
Total count: 3, Children: 0
Relation: P = Parent; C = Child; N = Neighbour; B = Blacklisted-neighborFlags: R = Recovery-mode; S = Sub-threshold link; D = Reselection backoff; F = Auth-failure; H
= High Throughput; L = Legacy allowed
K = Connected; U = Upgrading; G = Descendant-upgrading; Z = Config pending; Y = Assoc-resp/Aut
h pending
a = SAE Accepted; b = SAE Blacklisted-neighbour; e = SAE Enabled; u = portal-unreachable; o =opensystem
```
The output of this command includes the following information:

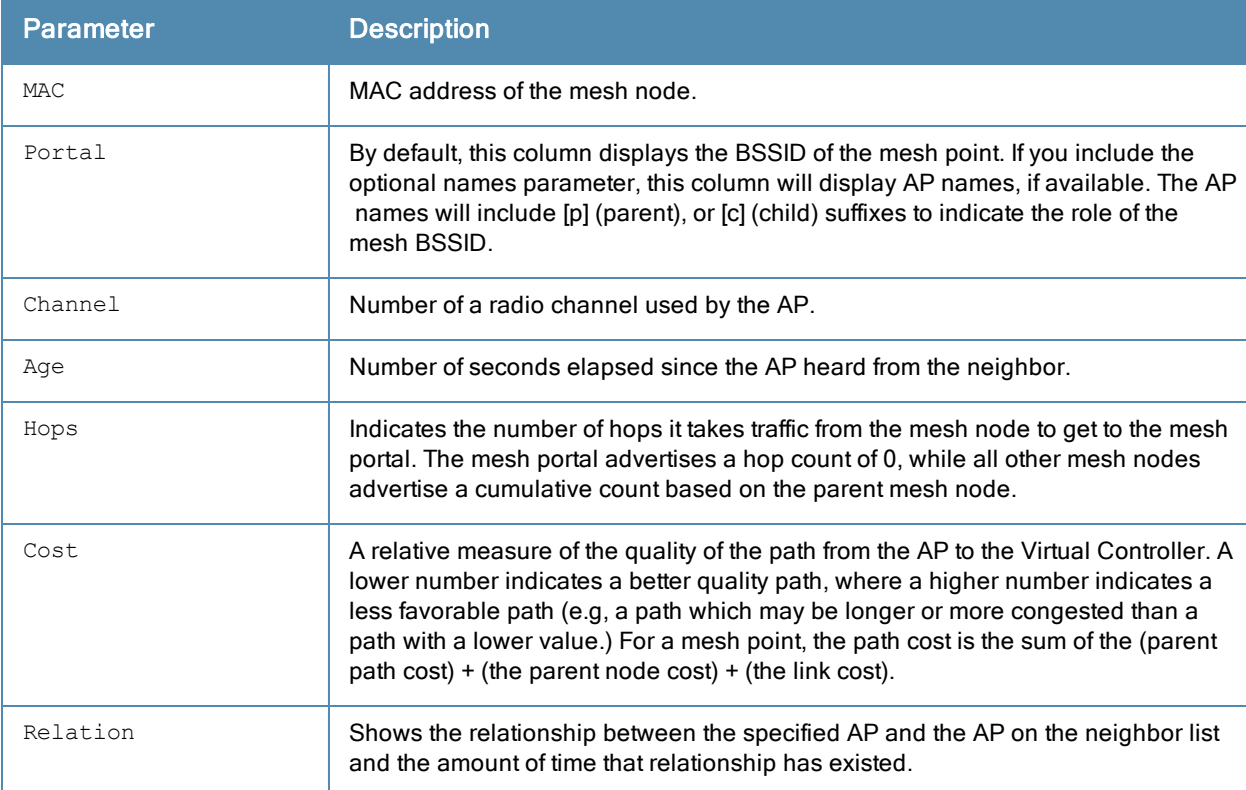

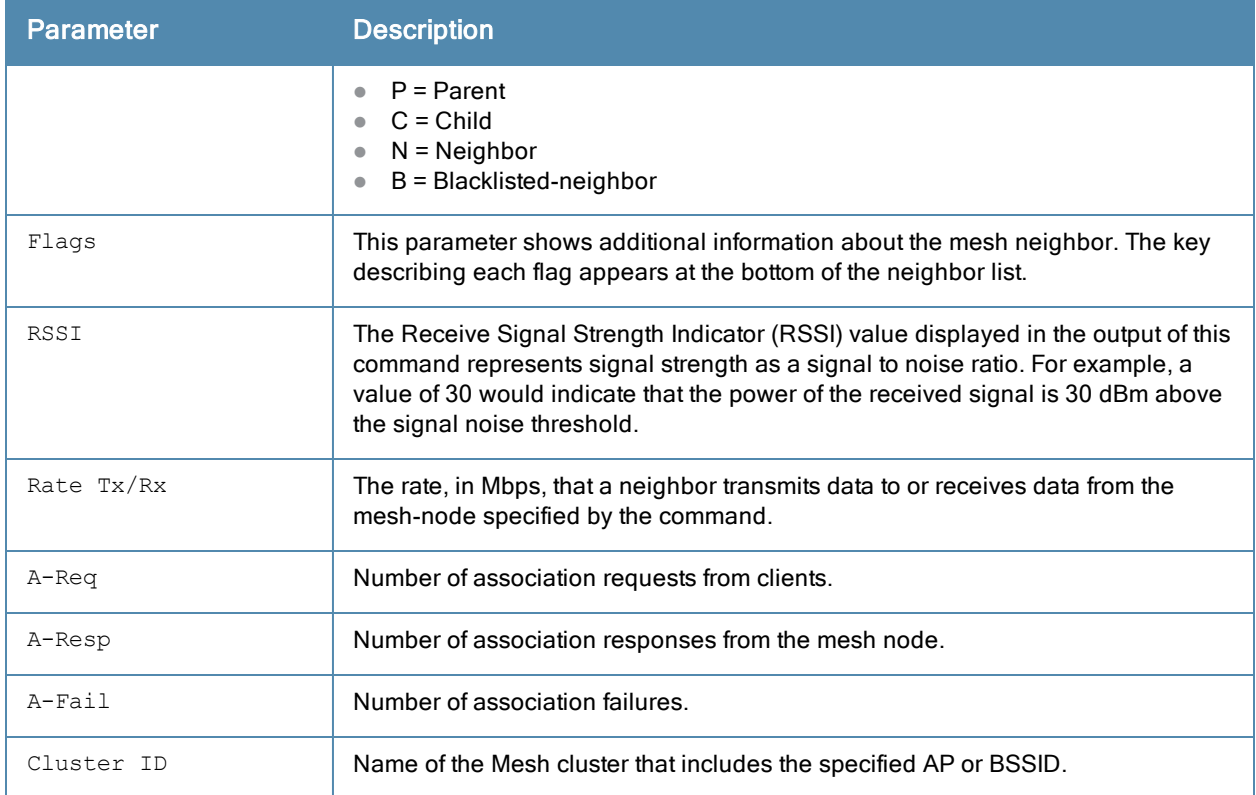

# Command History

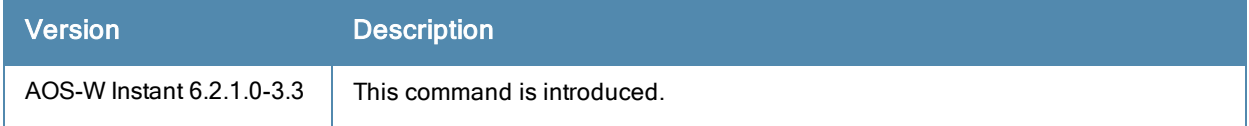

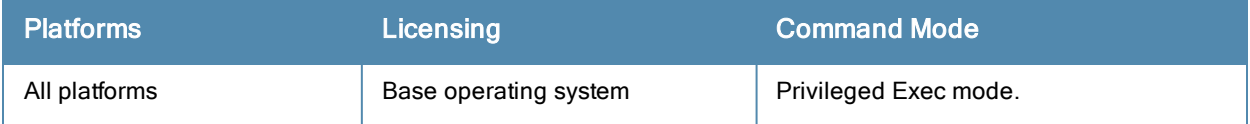

# show ap monitor

```
show ap monitor {active-laser-beams|ap-list|ap-wired-mac <mac>|arp-cache| containment-info | e
net-wired-mac <mac> | ids-state <type> | pot-ap-list | pot-sta-list | routers | scan-info | st
a-list | state <mac> | stats <mac> | status}
```
## **Description**

This command shows information for OAW-IAP Air Monitors.

## **Syntax**

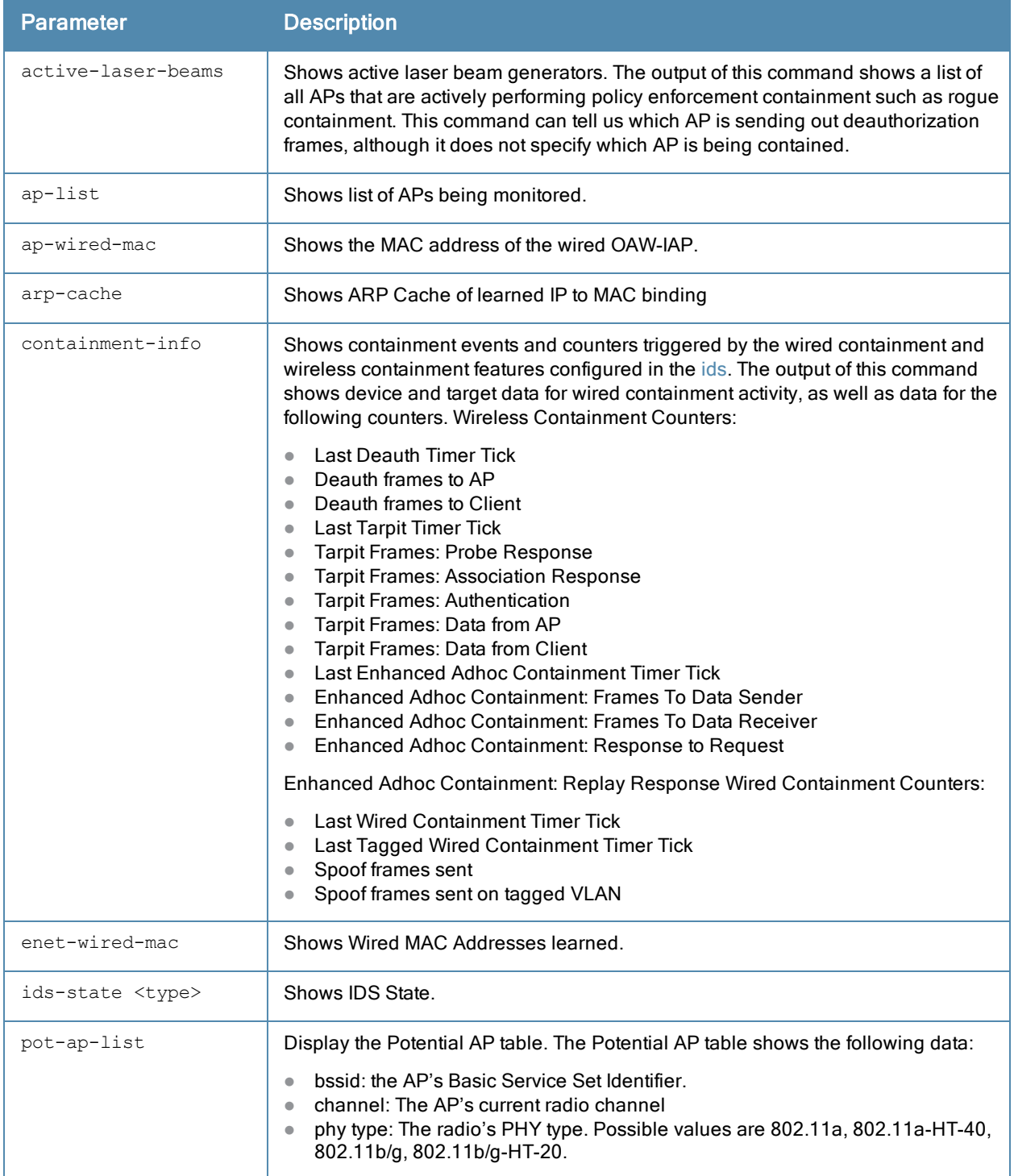

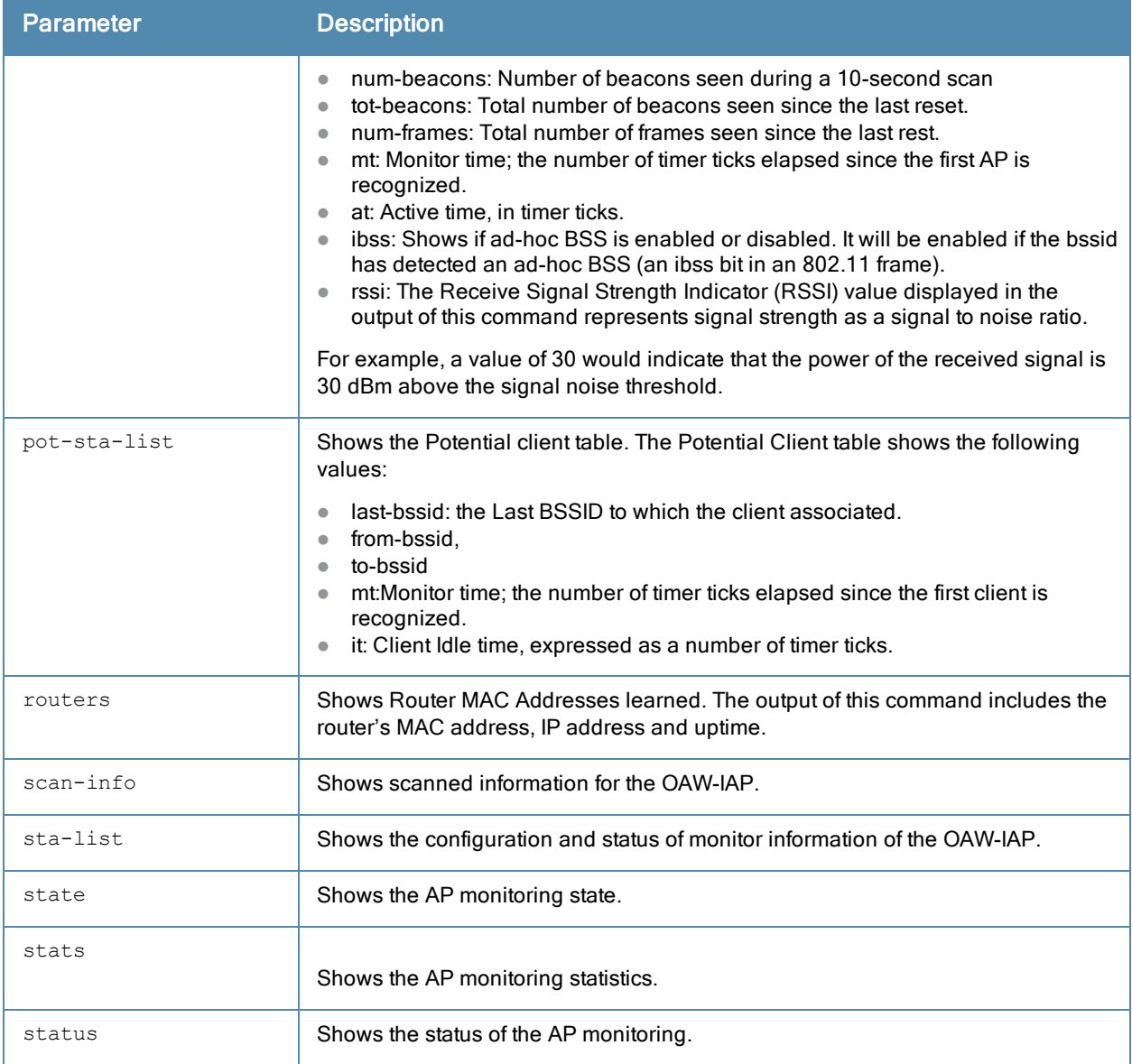

## Examples

#### show ap monitor active-laser-beams

The following example shows the output of show ap monitor active-laser-beams command:

Active Laser Beam Sources ------------------------ bssid channel rssi ap name lms ip master ip inactive time ----- ------- ---- ------- ------ --------- -------------

#### show ap monitor ap-list

The following example shows the output of show ap monitor ap-list command:

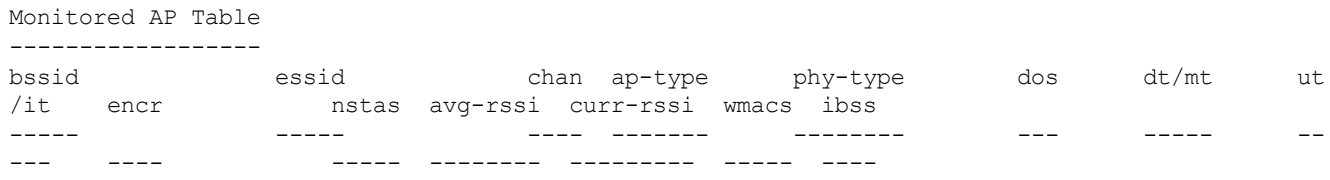

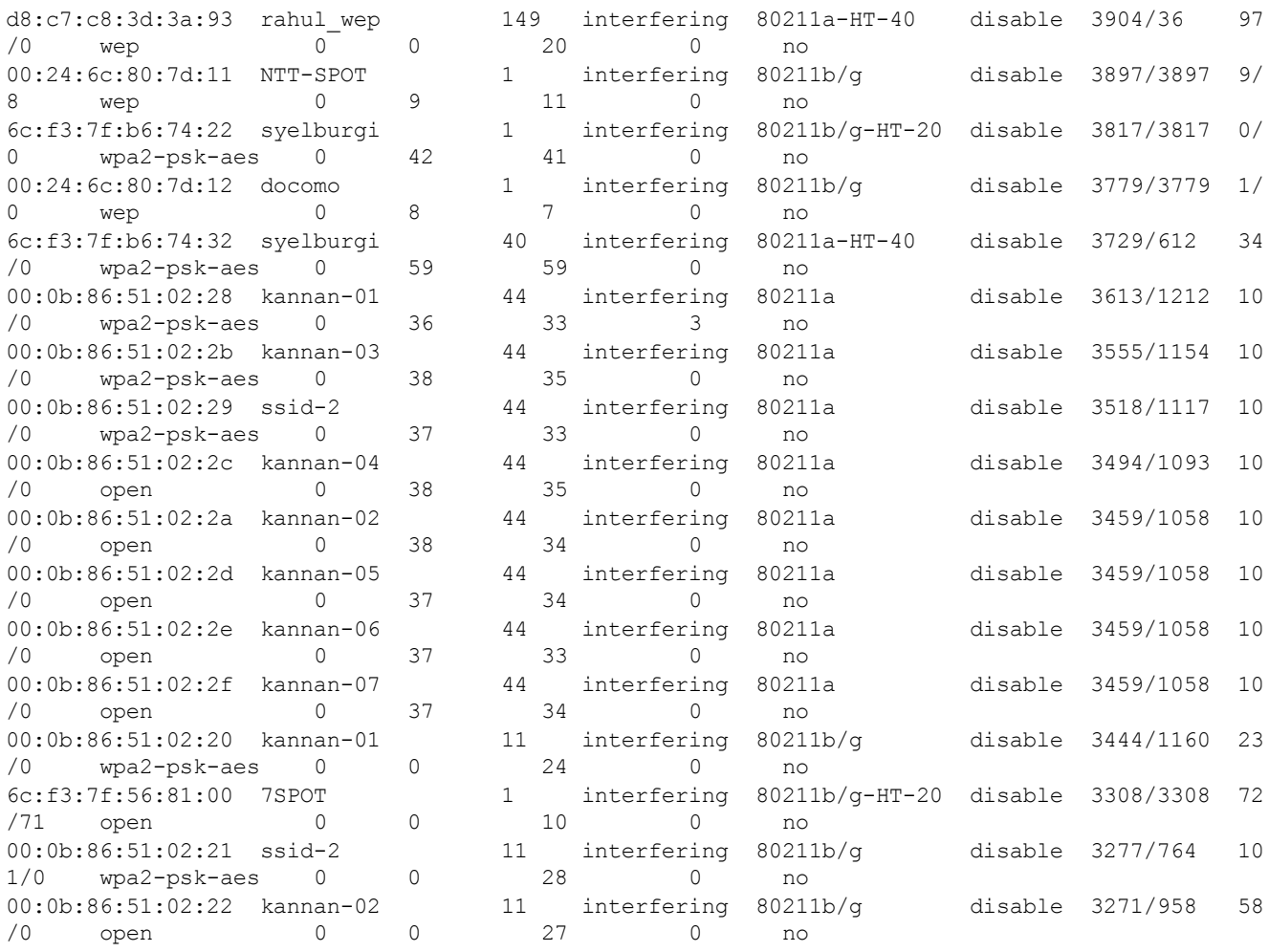

#### show ap monitor ap-wired-mac <mac>

The following example shows the output of show ap monitor ap-wired-mac <mac> command:

Wired MAC Table -------------- mac age

#### show ap monitor arp-cache

The following example shows the output of show ap monitor arp-cache command:

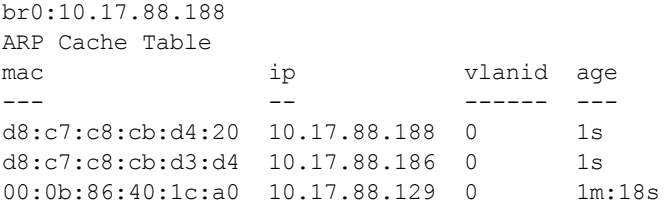

#### show ap monitor containment-info

The following example shows the output of show ap monitor containment-info command:

```
br0:10.17.88.188
ARP Cache Table
---------------
mac ip vlanid age<br>--- --- --- ---- ---- ---
--- --- -- -- -- -- -- -- --- --- ---
d8:c7:c8:cb:d4:20 10.17.88.188 0 1s
d8:c7:c8:cb:d3:d4 10.17.88.186 0 1s
```
#### show ap monitor enet-wired-mac

The following example shows the output of show ap monitor enet-wired-mac command:

```
Wired MAC Table
  ---------------
mac age
```
#### show ap monitor ids-state

Use this command to view information about the Intrusion Detection System (IDS) the following detection polices:

- Detect Block ACK DOS
- Disconnect station attack
- $\bullet$  Intrusion event Type
- **Intrusion rate parameters**
- Detect Omerta attack
- Detect Power Save DOS Attack
- Detect Rate Anomaly
- Sequence
- IDS Signature– Deauthentication Broadcast and Deassociation Broadcast
- Detect AP Spoofing
- Valid and Protected SSIDs (from IDS Unauthorized Device Profile)

#### The following example shows the output of show ap monitor ids-state valid-ssid command.

System Generated (using WLAN SSID profile configuration) ---------------------------------------------------------

```
SSID
----
Valid and Protected SSIDs (from IDS Unauthorized Device Profile)
SSID
---sroy-something
sroy-local-nw
a36534e02ee1f3a7edeb0c247d07c9b
```
#### show ap monitor pot-ap-list

#### The following example shows the output of show ap monitor pot-ap-list command.

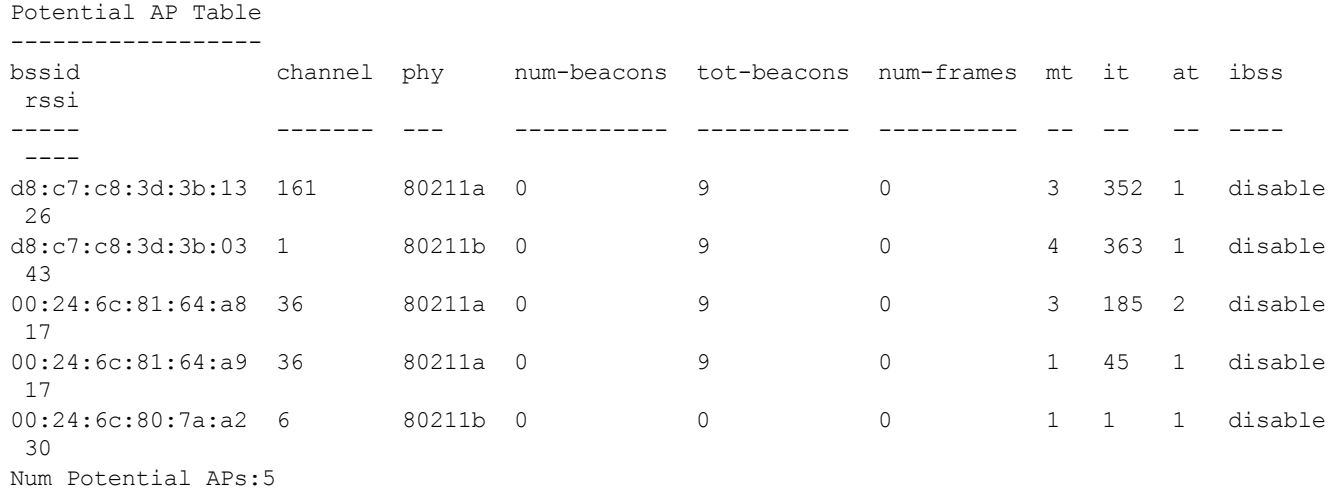

#### show ap monitor pot-sta-list

#### The following example shows the output of show ap monitor pot-sta-list command.

Potential Client Table ----------------------

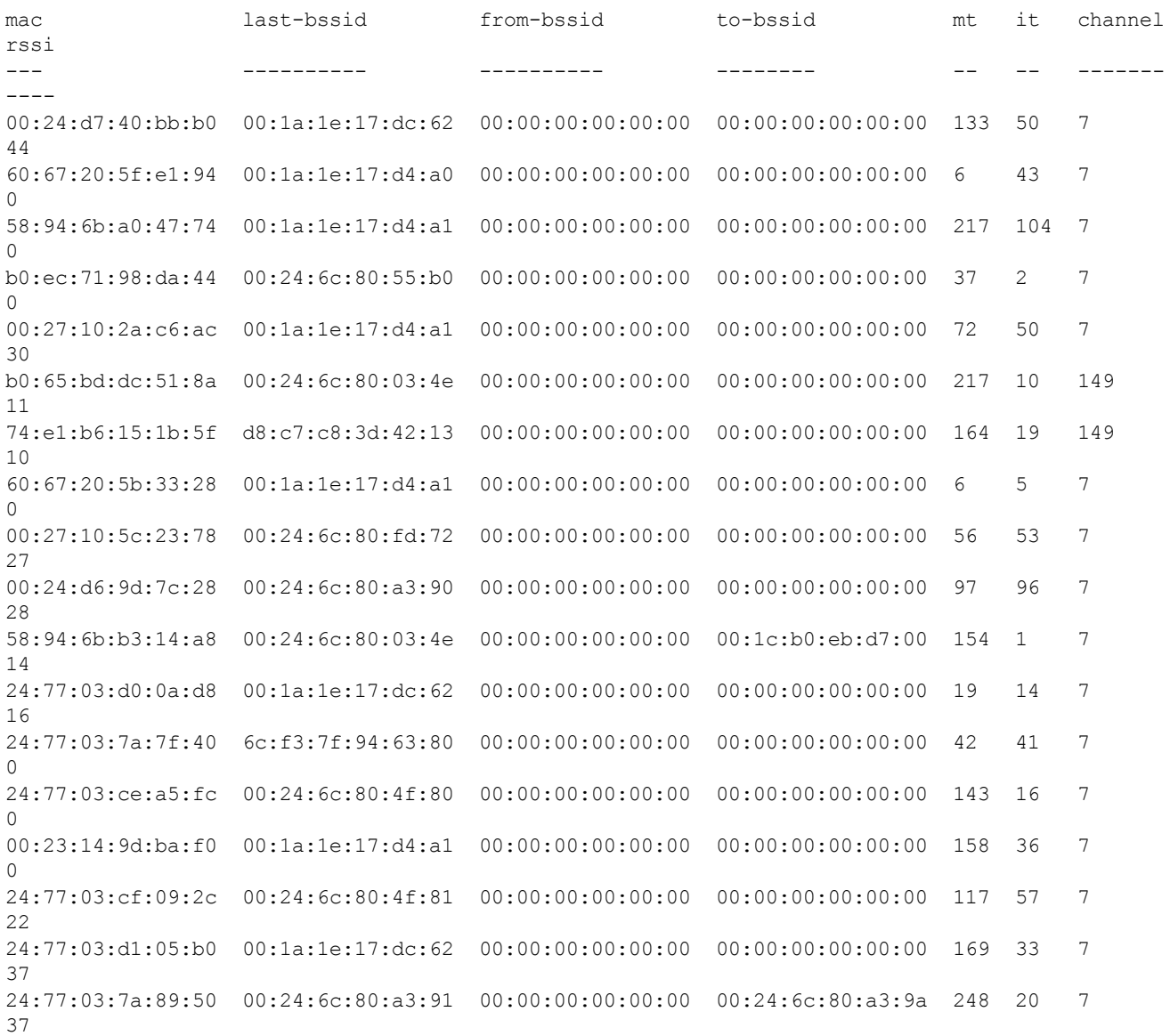

#### show ap monitor routers

The following example shows the output of show ap monitor routers command.

Wired MAC of Potential Wireless Devices --------------------------------------- mac ip age --- -- ---

#### show ap monitor scan-info

The following example shows the output of show ap monitor scan-info command.

WIF Scanning State: wifi0: d8:c7:c8:3d:42:10

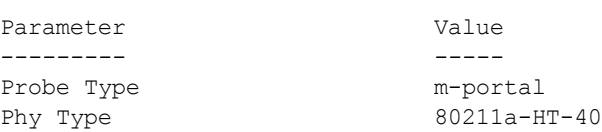

---------------------------------------------

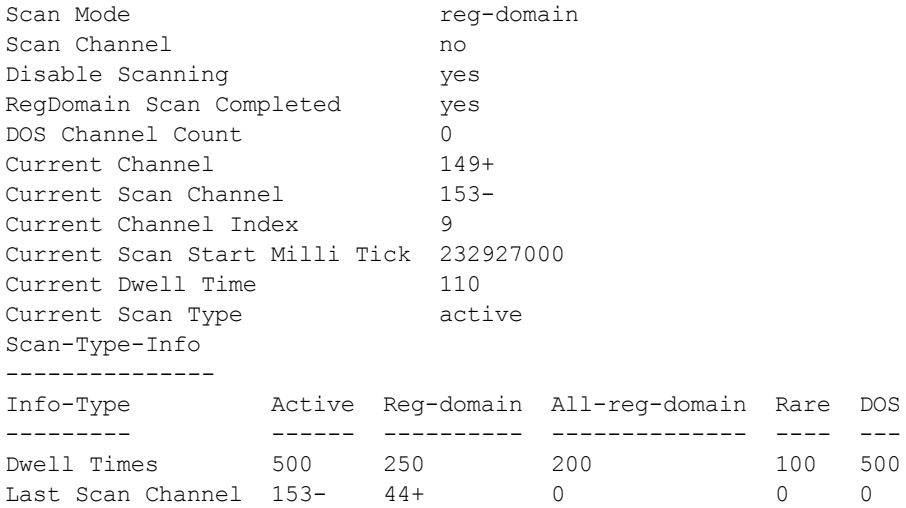

#### show ap monitor state

The following example shows the output of show ap monitor state command.

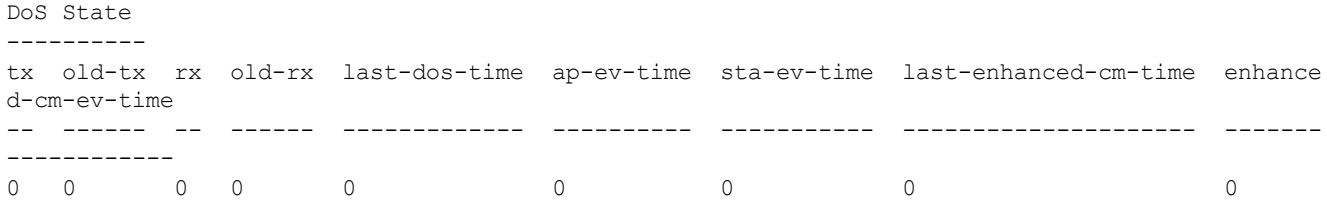

### show ap monitor stats

#### The following example shows the output of show ap monitor stats command.

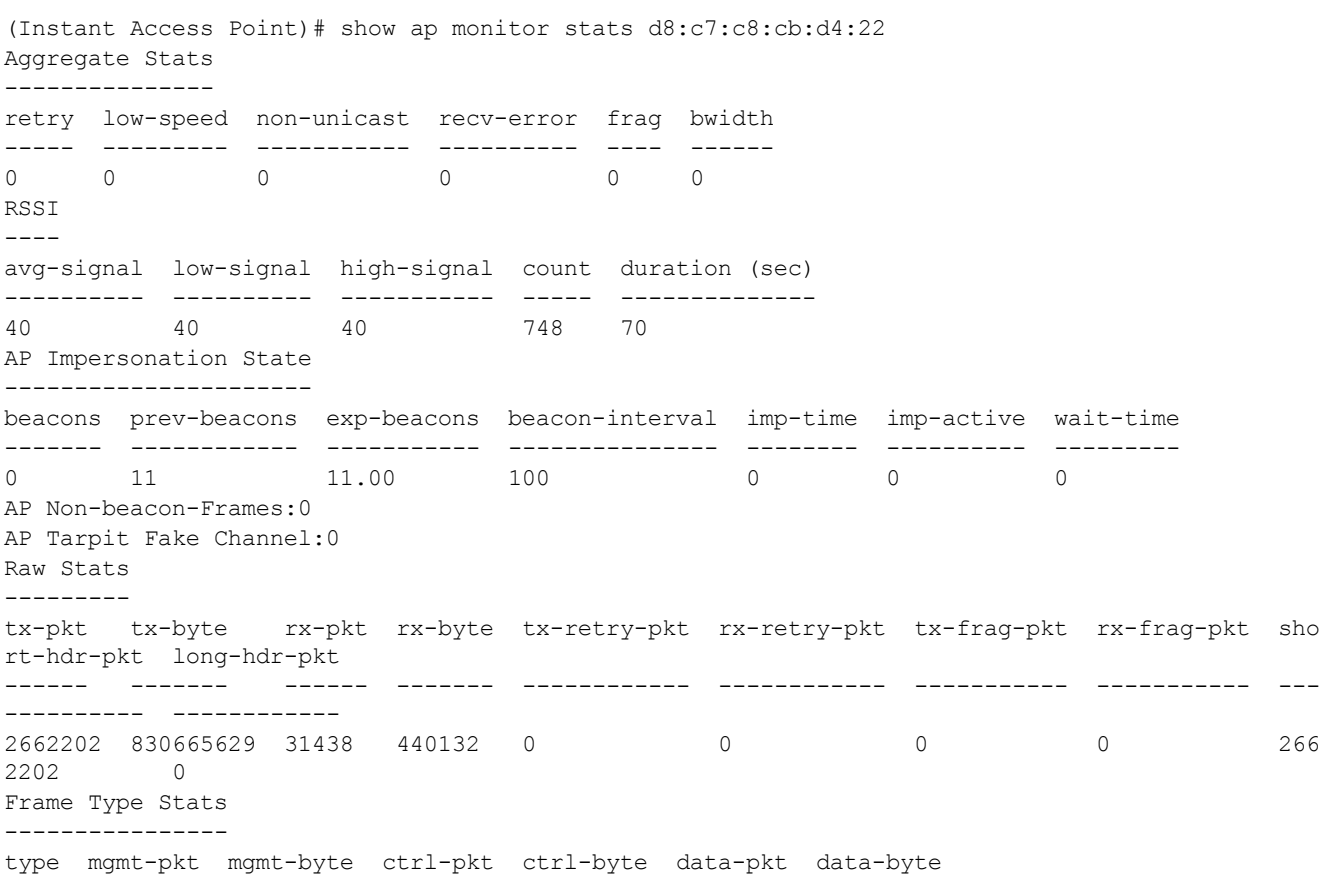

---- -------- --------- -------- --------- -------- -------- tx 2662202 830665629 0 0 0 0 rx 0 0 31438 440132 0 0 Dest Addr Type Stats ------------------- bcast-pkt bcast-byte mcast-pkt mcast-byte ucast-pkt ucast-byte --------- ---------- --------- ---------- --------- ---------- 0 0 0 0 0 0 Frame Size Packet Stats ---------------------- type 0-63 64-127 128-255 256-511 512-1023 1024+ ---- ---- ------ ------- ------- -------- ---- tx 0 0 0 0 0 0 rx 0 0 0 0 0 0 Frame Rate Stats --------------- type pkt-6m byte-6m pkt-9m byte-9m pkt-12m byte-12m pkt-18m byte-18m pkt-24m byte-24 m pkt-36m byte-36m pkt-48m byte-48m pkt-54m byte-54m ---- ------ ------- ------ ------- ------- -------- ------- -------- ------- ------- - ------- -------- ------- -------- ------- ------- tx 0 0 0 0 0 0 0 0 0 0 0 0 0 0 0 0 rx 0 0 0 0 0 0 0 0 0 0 0 0 0 0 0 0 HT RX Rate Stats ---------------- Rate Pkts Bytes ---- ---- ----- HT TX Rate Stats ----------------- Rate Pkts Bytes ---- ---- ----- Detailed RSSI ------------- 5m 6m 7m 8m 9m 10m 11m 12m 13m 14m 15m ستد صفت المعدل معدل معدل معدل المعدل المدار المدار المدار المدار المدار المدار المدار المعدل الرازر الد average 40 40 40 40 40 40 40 40 40 40 40 40 40 40 40 high 40 40 40 40 40 40 40 40 40 40 40 40 40 40 40 low 40 40 40 40 40 40 40 40 40 40 40 40 40 40 40 count 110 638 638 638 638 638 649 649 638 638 429 649 638 528 649 Monitored Time:233496 Last Packet Time:233528 Uptime:233529 DoS State --------- tx old-tx rx old-rx last-dos-time ap-ev-time sta-ev-time last-enhanced-cm-time enhance d-cm-ev-time -- ------ -- ------ ------------- ---------- ----------- --------------------- ------- ------------ 0 0 0 0 0 0 0 0 0

#### show ap monitor status

The following example shows the output of show ap monitor status command.

AP Info ------ key value --- ----- Uptime 233059 AP Name d8:c7:c8:cb:d4:20 LMS IP 0.0.0.0 Master IP 0.0.0.0

AP Type 135 Country Code 21 Wired Interface --------------- mac ip gw-ip gw-mac status pkts macs gw-macs dot1q-pkts vlans --- -- ----- ------ ------ ---- ---- ------- ---------- ---- d8:c7:c8:cb:d4:20 10.17.88.188 10.17.88.129 00:0b:86:40:1c:a0 enable 2660 4 1 0 0 WLAN Interface -------------- bssid scan monitor probe-type phy-type task channel pkts ----- ---- ------- ---------- -------- ---- ------- --- d8:c7:c8:3d:42:10 enable enable m-portal 80211a-HT-40 tuned 149+ 17332616 d8:c7:c8:3d:42:00 enable enable sap 80211b/g-HT-20 tuned 1 56090990 WLAN packet counters --------------------- Interface **Packets Read Bytes Read Interrupts** Buffer Overflows Max PPS Cur PPS Max PPI Cur PPI Invalid OTA msg --------- ------------ ---------- ---------- ---------------- ------- --- ---- ------- ------- -------------- d8:c7:c8:3d:42:10(wifi0) 17332616 401055780 12288142 703 1445 216 20 3 0 d8:c7:c8:3d:42:00(wifi1) 56090990 3565742575 50110266 13315 1024 275 20 1 0 Data Structures ap sta pap psta ch msg-hash ap-l -- --- -- -- --- -- ------- ---256 288 45 136 26 2 256 Other Parameters ---------------- key value --- ----- Classification enable Wireless Containment disable Wired Containment disable Rogue Containment disable System OUI Table ---------------- oui  $---$ RTLS Configuration and State ----------------------------- Type Server IP Port Freq Active Rpt-Tags Tag-Mcast-Addr Tags-Sent Rpt-Sta Inc l-Unassoc-Sta Sta-Sent Cmpd-Msgs-Sent ---- --------- ---- ---- ------ -------- -------------- --------- ------- --- ------------- -------- ------------- disable 01:0c:cc:00:00:00 N/A disable N/A  $\begin{array}{ccc} {\tt MMS} & & {\tt N/A} & & {\tt N/A} & 30 \\ & & {\tt N/A} & & {\tt N/A} \\ {\tt Aeroscourt} & {\tt N/A} & & {\tt N/A} & {\tt N/A} \\ \end{array}$ disable 00:00:00:00:00:00 N/A disable N/A N/A N/A RTLS N/A N/A 30 disable 01:18:8e:00:00:00 N/A disable N/A N/A N/A

The outputs of the AP monitor command displays the following:

- Active laser beam sources for the OAW-IAP.
- List of APs monitored by the OAW-IAP.
- ARP cache details for the OAW-IAP.
- List of clients monitored by the OAW-IAP.
- **Containment details for the OAW-IAP.**
- **List of potential APs for the OAW-IAP.**
- **List of potential clients for the OAW-IAP.**
- **Information about the potential wireless devices.**
- **Scanned information for the OAW-IAP.**
- **Configuration and status of monitor information of the OAW-IAP.**

### Command History

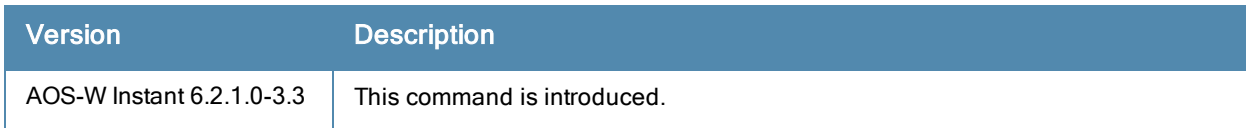

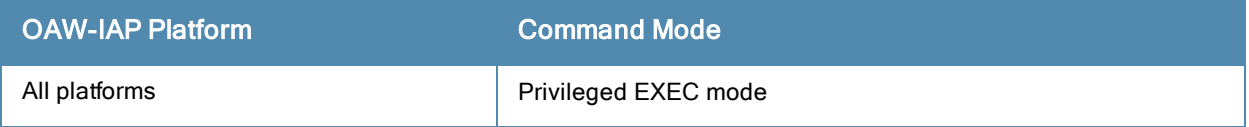

# show arm-channels

show arm-channels

## **Description**

This command displays the ARM channel details configured on an OAW-IAP.

### Usage Guidelines

Use this command to view the channel details configured on an OAW-IAP.

## Example

The following example shows the output of show arm-channels command:

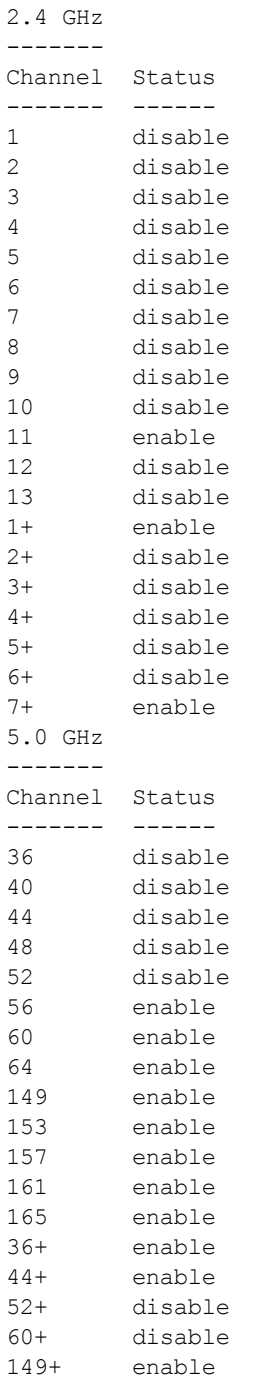

#### 157+ enable

The output of this command provides the following information:

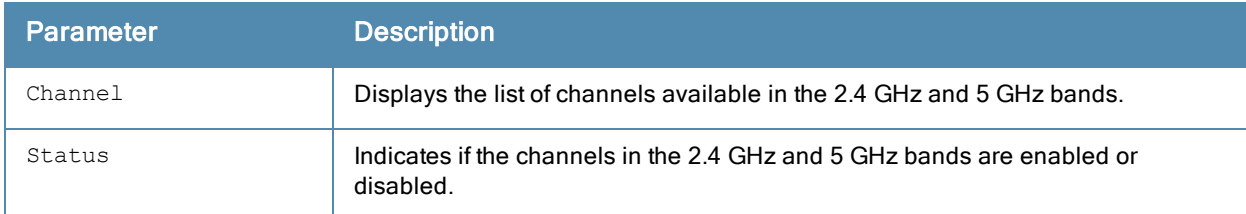

## Command History

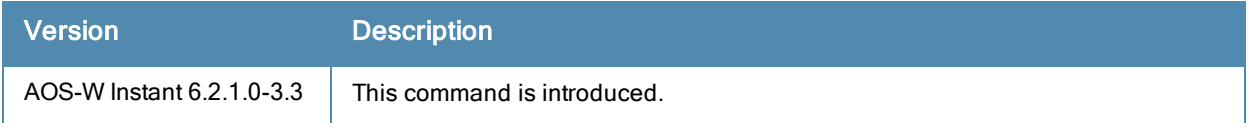

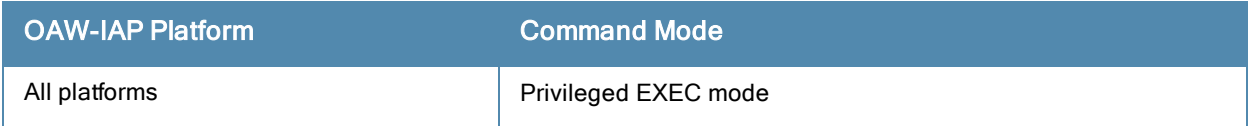

# show arm config

show arm config

## **Description**

This command displays the ARM configuration details for an OAW-IAP.

### Usage Guidelines

Use this command to view the ARM configuration details for an OAW-IAP.

## Example

The following example shows the output of show arm config command:

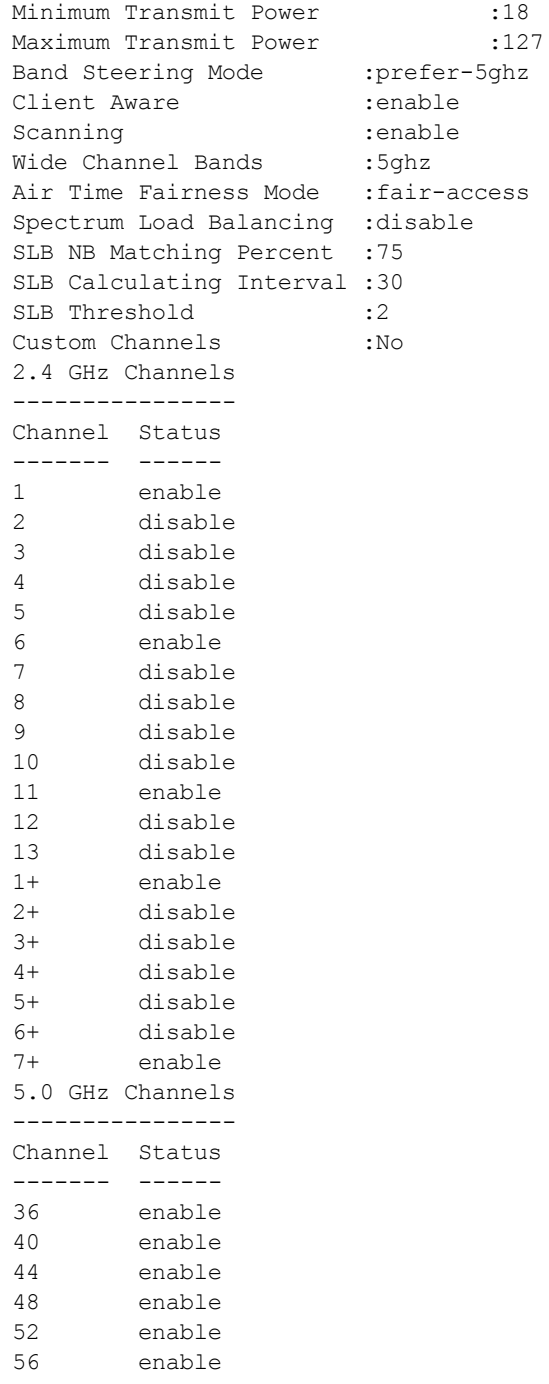

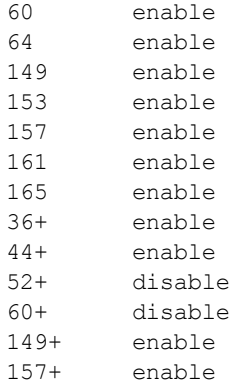

The output of this command provides the following information:

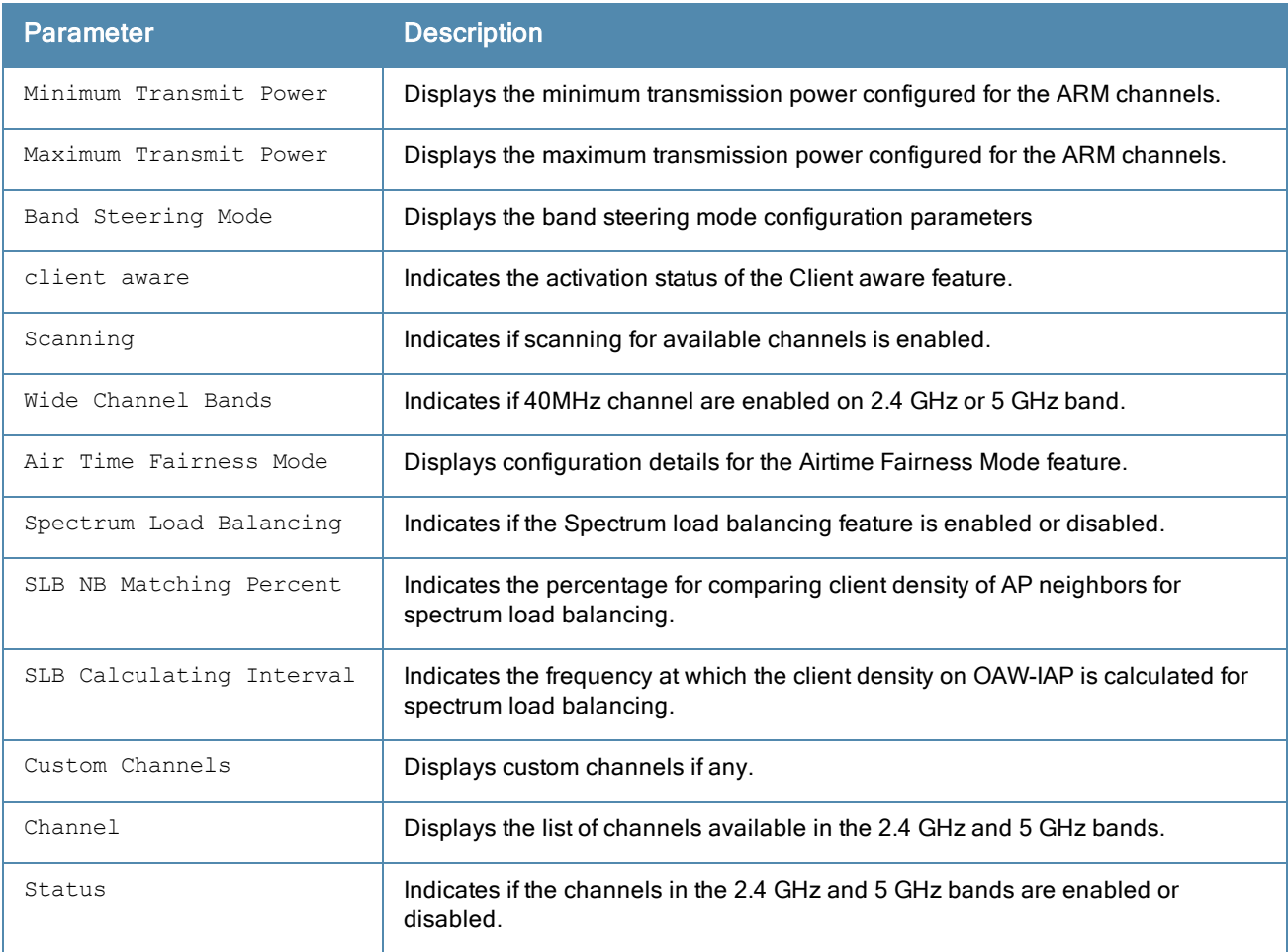

# Command History

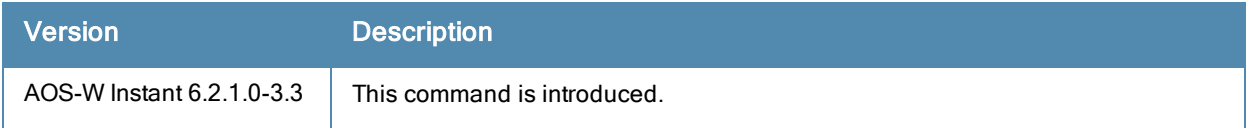

## Command Information

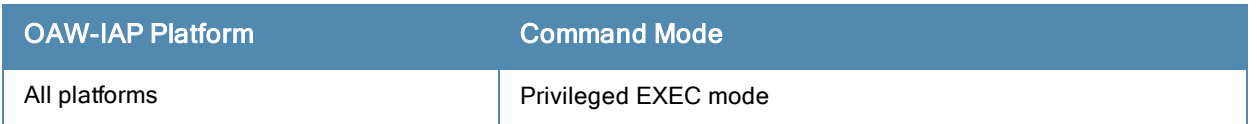

252 | show arm config **AOS-W Instant 6.2.1.0-3.4** | CLI Reference Guide
# show arp

show arp

## **Description**

This command displays the Address Resolution Protocol (ARP) entries for the Virtual Controller.

### Usage Guidelines

Use this command to view the ARM messages sent or received by the Virtual Controller.

## Example

The following example shows the output of show arp command

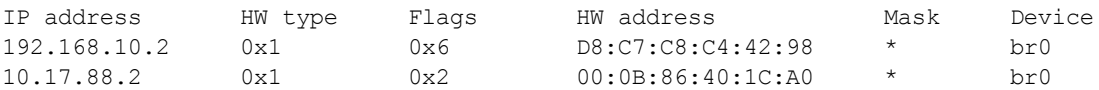

The output of this command includes the following information:

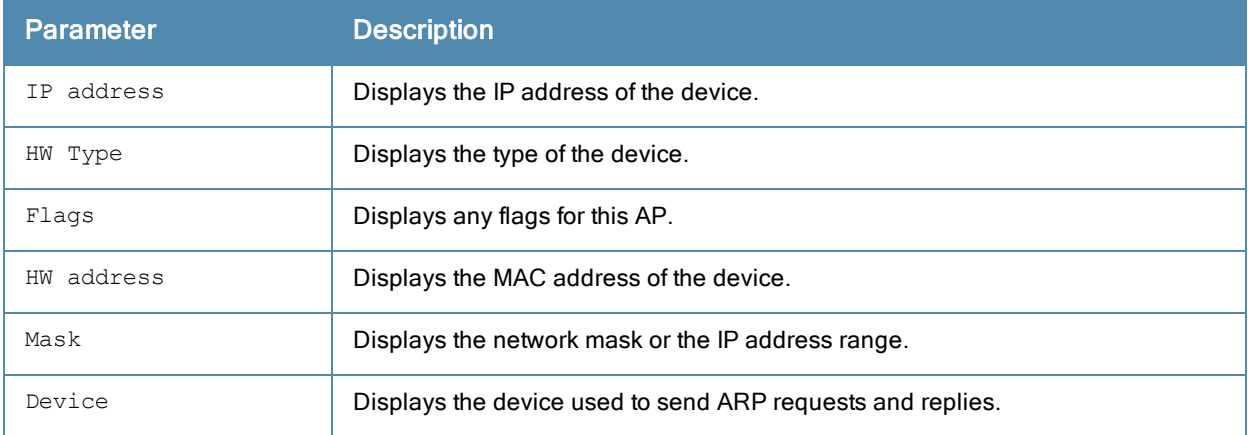

### Command History

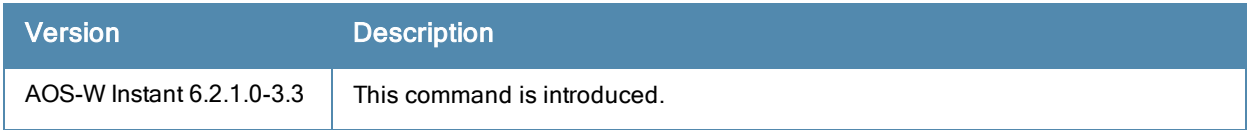

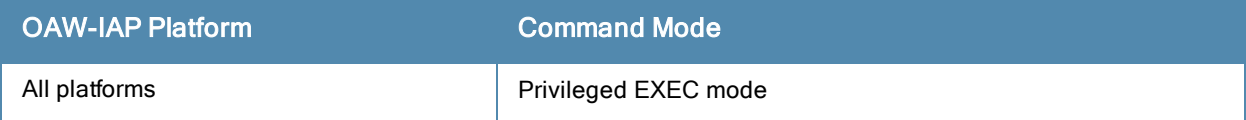

# show attack

show attack {config| stats}

### **Description**

This command displays information about firewall settings configured on an OAW-IAP to protect the network against wired attacks such as ARP attacks or malformed DHCP packets.

## **Syntax**

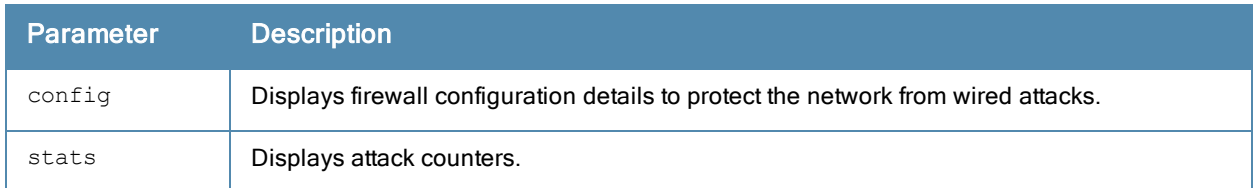

### Usage Guidelines

Use this command to view firewall configuration details or attack counters enabled on an OAW-IAP to protect the network from ARP attacks and malformed DHCP packets.

### Example

The following example shows the output of show attack config command:

```
Current Attack
--------------
Attack Status
------ ------
drop-bad-arp Disabled
fix-dhcp Disabled
poison-check Enabled
```
The output of this command indicates if the firewall settings to block invalid ARP packets and fix malformed DHCP packets are enabled. You can also view the status of the Poison-check parameter, which triggers an alert to notify the user about the ARP poisoning when enabled.

The following example output for the show attack stats command shows the attack counters:

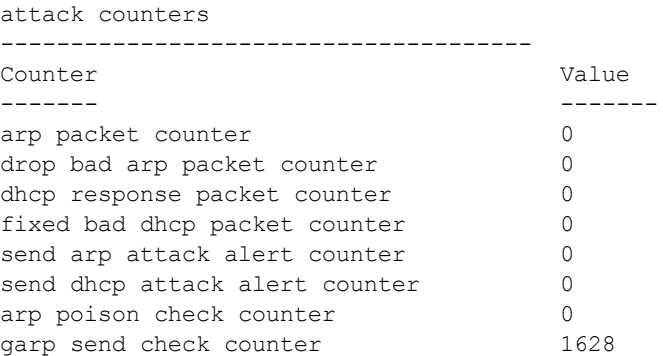

## Command History

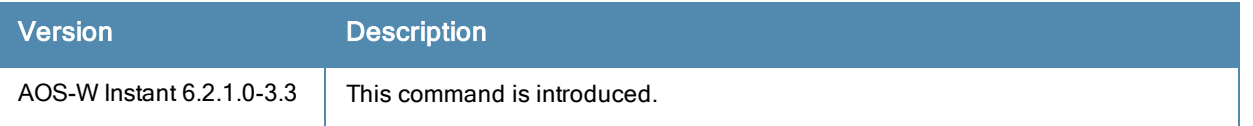

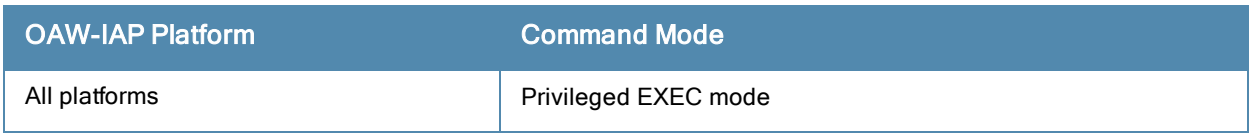

# show app-services

show app-services

## **Description**

This command displays the list of application services configured on an OAW-IAP.

### Usage Guidelines

Use this command to view the list of application services available on an OAW-IAP.

### Example

The following example shows the output of the show app-services command:

Application Service

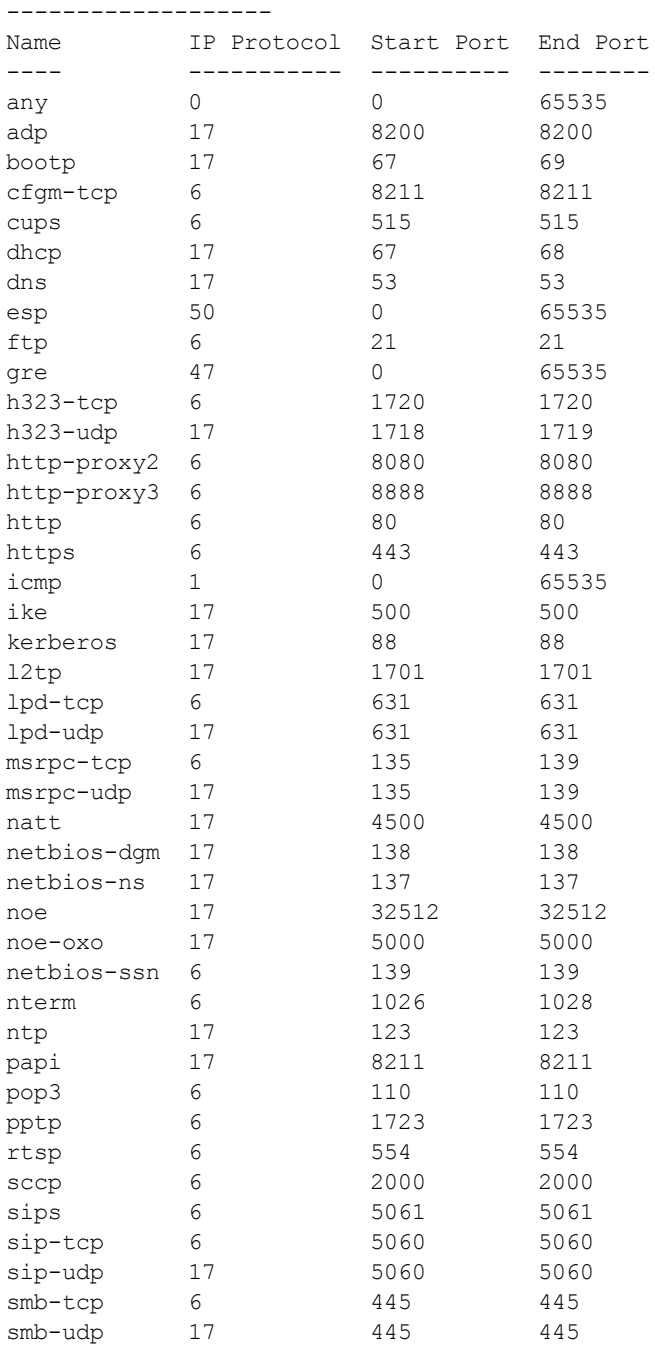

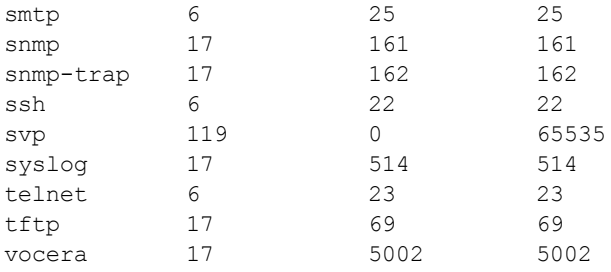

The output of this command provides the following information:

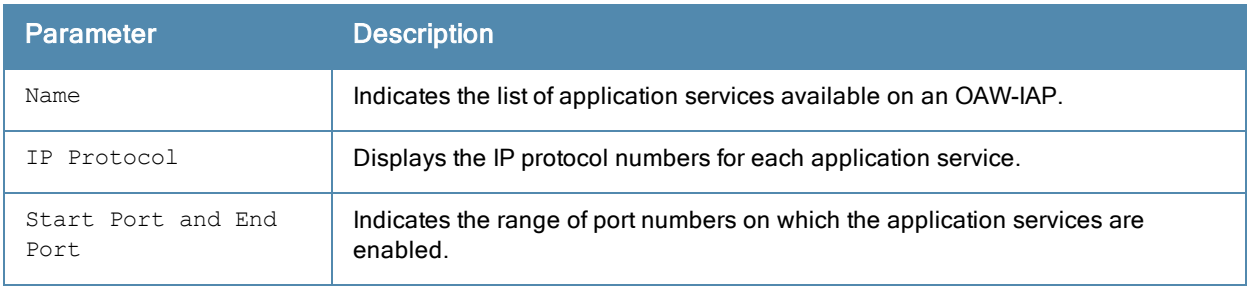

# Command History

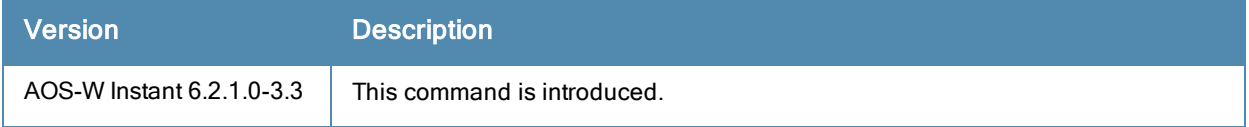

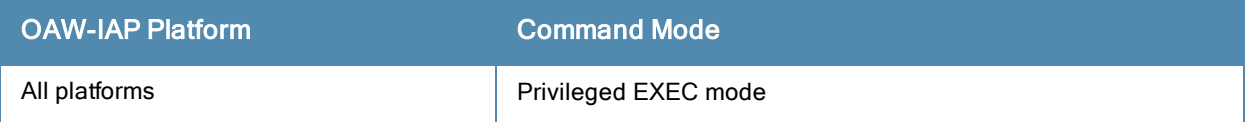

# show auth-survivability

show auth-survivability {cached-info | time-out}

### Description

This command displays the authentication survivability information for an OAW-IAP.

### Usage Guidelines

Use this command to view the information cached when the authentication survivability feature is enabled and the time-out value configured for the authentication survivability. The authentication survivability feature supports authorization survivability against remote link failure for OmniAccess WLAN Switches when working with ClearPass Policy Manager (CPPM). When enabled, this feature allows AOS-W Instant to authenticate the previously connected clients using EAP-PEAP authentication even when connectivity to ClearPass Policy Manager is temporarily lost.

## Example

The following example shows the output of the auth-survivability cached-info command:

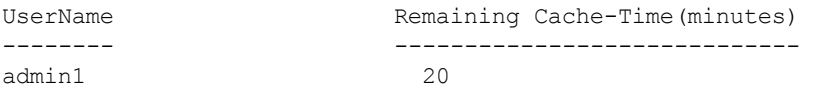

The following example shows the output of the show auth-survivability time-out command:

Auth Survivability time out :24

The output of these commands provide the following information:

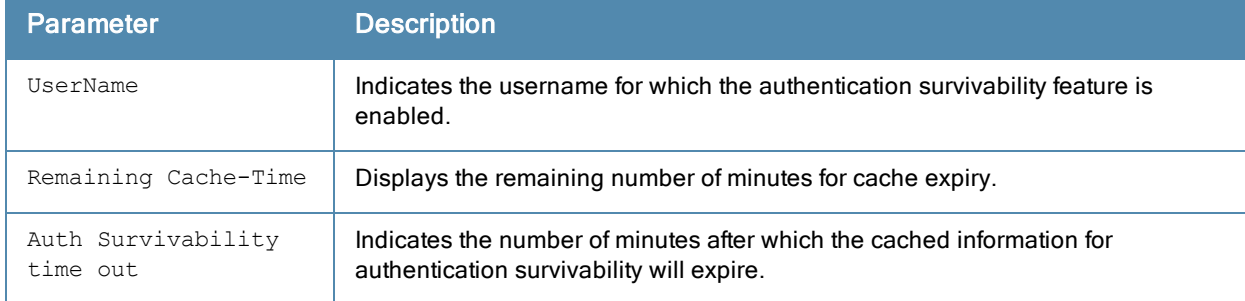

## Command History

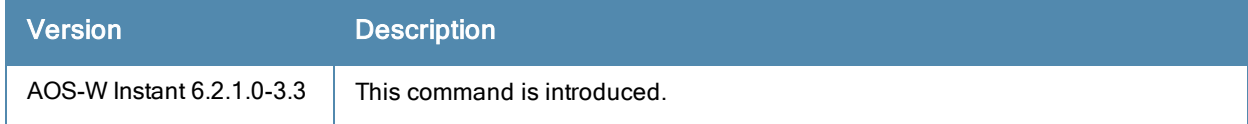

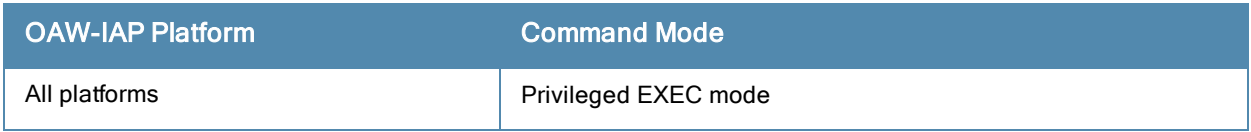

# show blacklist-client

show blacklist-client [config]

### **Description**

This command shows the configuration details for blacklisting clients and lists the clients blacklisted by n OAW-IAP.

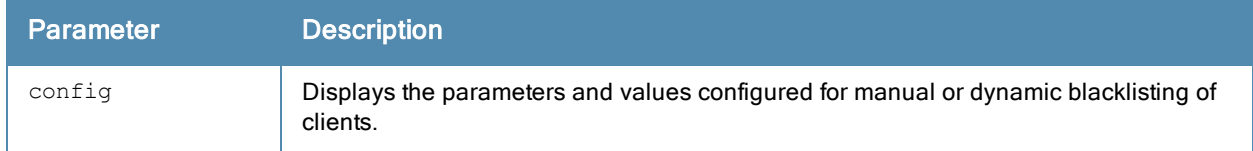

# Usage Guidelines

Use this command to view information about the clients blacklisted by an OAW-IAP.

### Example

The following output is displayed for the show blacklist-client command:

```
Blacklisted Clients
------------------<br>MAC       Reason
MAC Reason Timestamp Remaining time(sec) AP name
--- ------ --------- ------------------- -------
00:24:6c:ca:41:51 user-defined 14:46:18 Permanent
```
The output of this command provides information on the MAC address of client that is blacklisted, the reason for blacklisting, timestamp, the associated OAW-IAP name, and the duration until which the client is blacklisted.

The following output is displayed for the show blacklist-client config command:

```
Blacklist Time : 3600
Auth Failure Blacklist Time :3600
Manually Blacklisted Clients
----------------------------
MAC Time
--- ----
00:24:6c:ca:41:51 14:46:18
Dynamically Blacklisted Clients
 -------------------------------
MAC Reason Timestamp Remaining time(sec) AP name
--- ------ --------- ------------------- -------
Dyn Blacklist Count :0
```
The output of this command provides the following information:

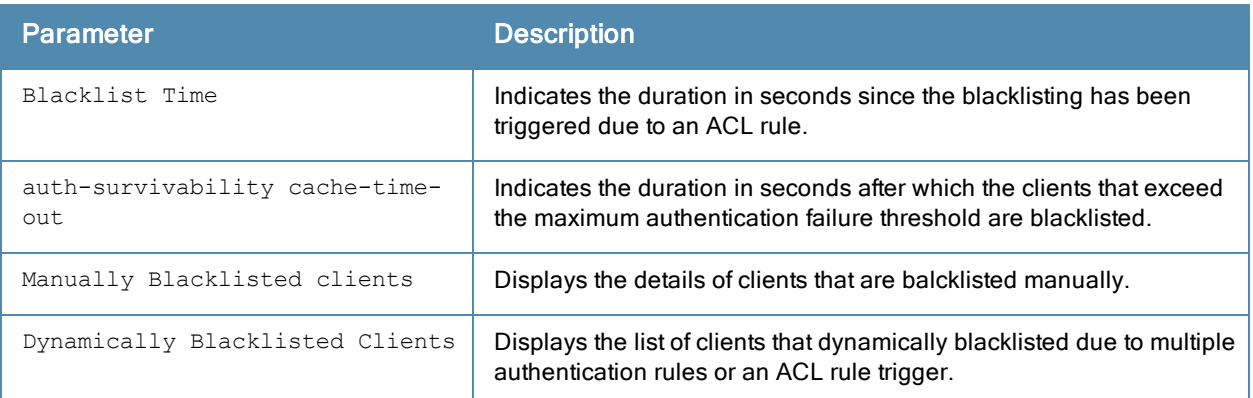

# Command History

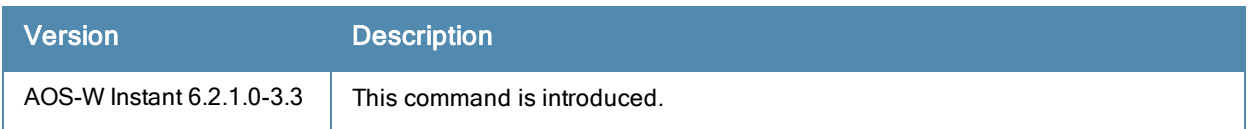

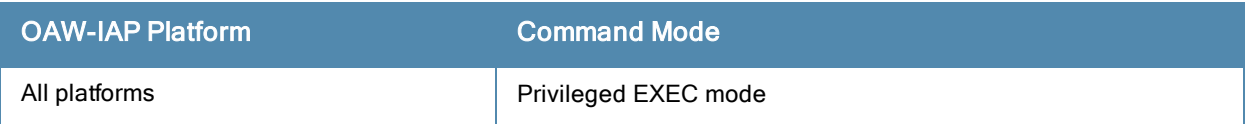

# show calea config

show calea config

## Description

This command displays the details configured for CALEA server integration on an OAW-IAP.

## Usage Guidelines

Use this command to CALEA configuration details.

### Example

The following example shows the output of the show calea config command:

```
(Instant Access Point)# show calea config
calea-ip :10.0.0.5
encapsulation-type :gre
gre-type :25944
ip mtu : 150
```
# Command History

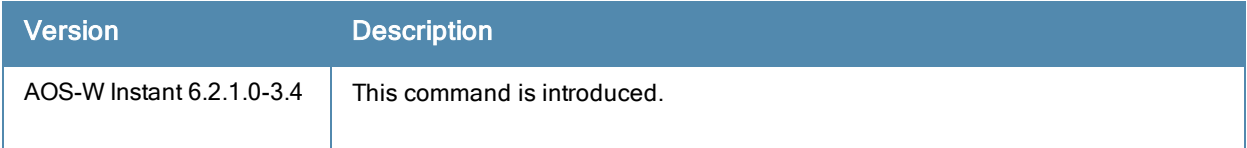

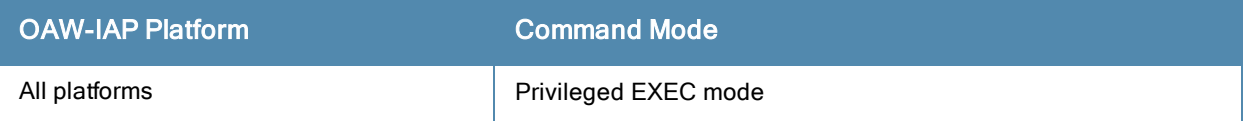

# show calea statistics

show calea statistics

### **Description**

This command displays the tunnel encapsulation statistics for an OAW-IAP.

### Usage Guidelines

Use this command to view the GRE encapsulation statistics for the OAW-IAPs with CALEA server integration feature enabled.

### Example

The following example shows the output of the show calea statistics command:

```
(Instant Access Point)# show calea statistics
```
Rt resolve fail : 0 Dst resolve fail: 0 Alloc failure : 0 Fragged packets : 0 Jumbo packets : 263 Total Tx fail : 0 Total Tx ok : 263

## Command History

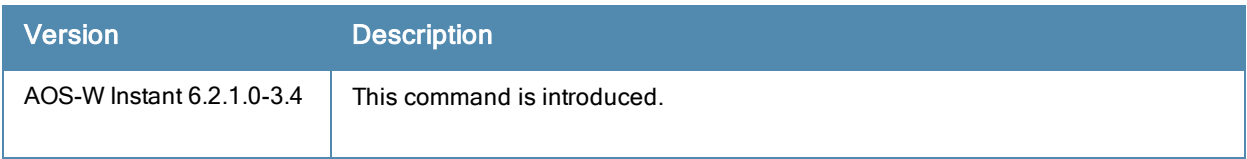

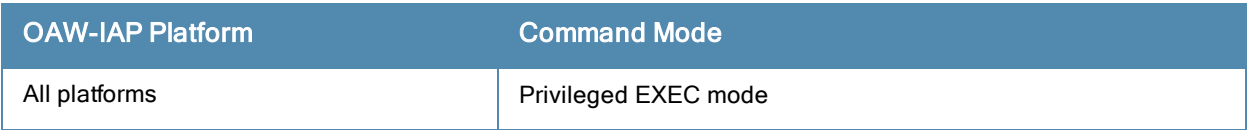

# show captive-portal

show captive-portal

### **Description**

This command shows the external and internal Captive portal parameters configured for a network profile.

### Usage Guidelines

Use this command to view information about the contents displayed on the internal and external splash pages for Captive portal users

### Example

The following output is displayed for the show captive-portal command:

```
:Captive Portal Configuration
Background Color:13421772<br>Banner Color :16750848
Banner Color
Decoded Texts :<br>Banner Text : "
                 :Welcome to Guest Network
Use Policy :Please read terms and conditions before using Guest Network
Terms of Use : This network is not secure, and use is at your own risk
Internal Captive Portal Redirect URL:
Captive Portal Mode:Acknowledged
:External Captive Portal Configuration
Server:localhost
Port :80
URL :/
Authentication Text:Authenticated
External Captive Portal Redirect URL:
Server Fail Through:No
```
The output of this command provides the following information:

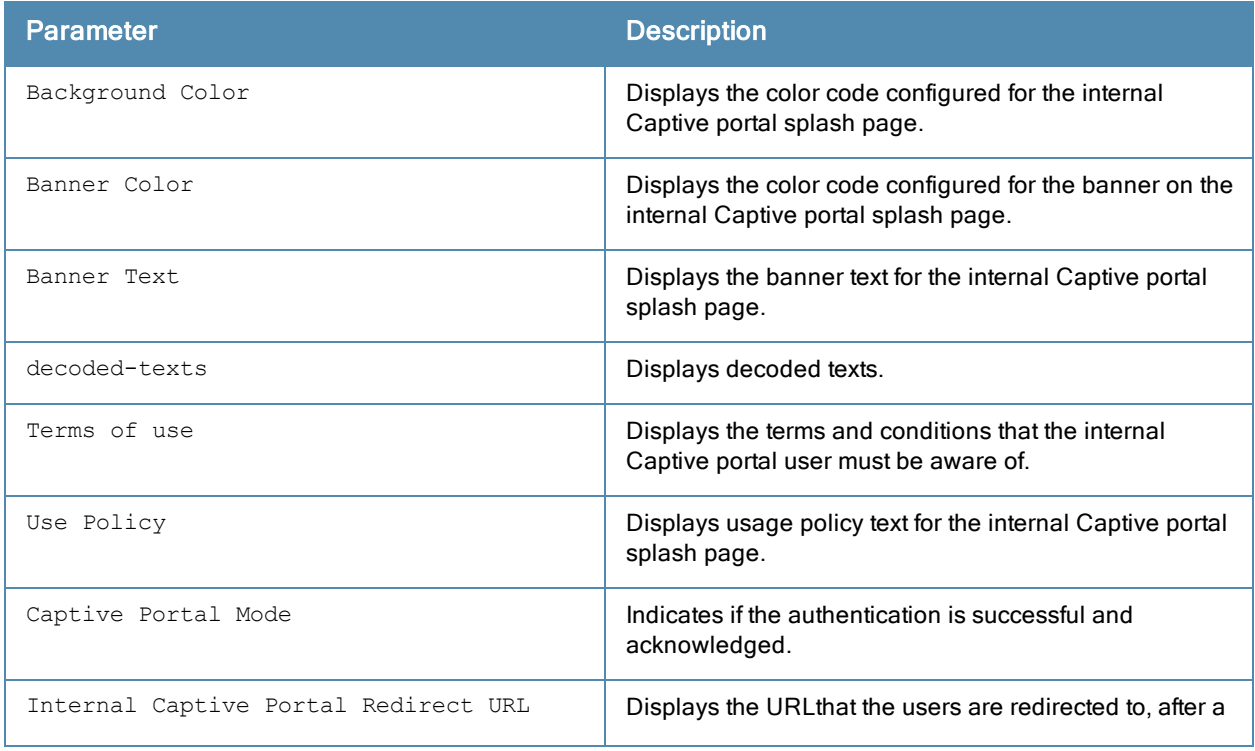

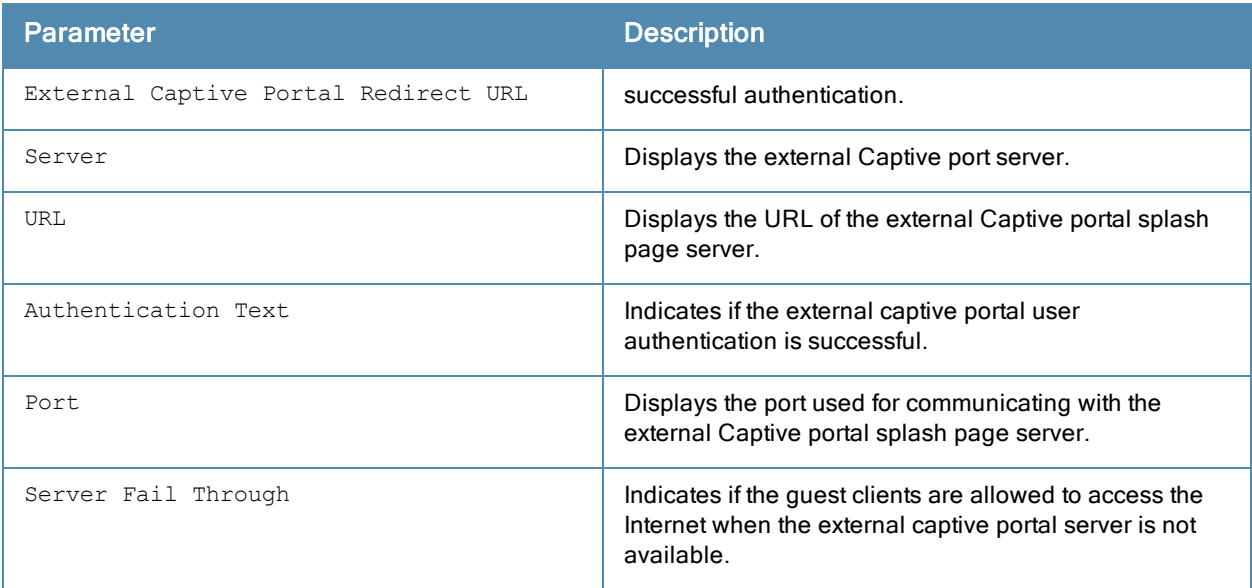

# Command History

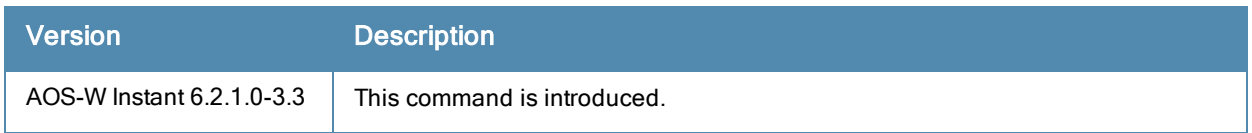

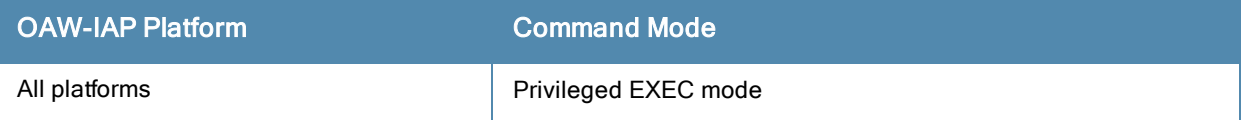

# show cellular

show cellular {config | status}

## **Description**

These commands display the status and cellular configuration of the OAW-IAP.

## **Syntax**

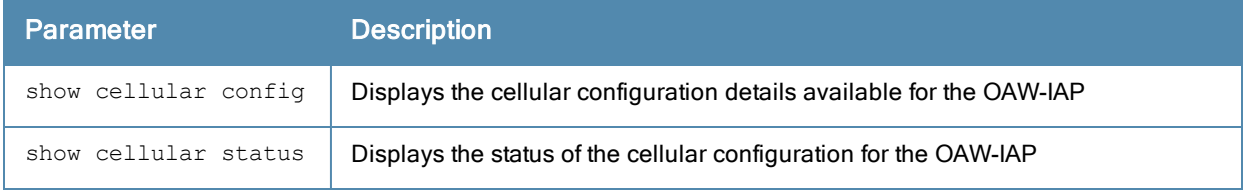

## Usage Guidelines

Use these commands to view the details of the cellular configuration and status.

# Example

The following output is displayed for show cellular config command:

```
No Comm USB Plugged in
Cellular configuration
----------------------
Type Value
---- -----
4g-usb-type
usb-type
usb-dev
usb-tty
usb-init
usb-auth-type PAP
usb-user
usb-passwd
usb-dial
usb-modeswitch
modem-isp
modem-country
Supported Country list
   ----------------------
Country list
------------
France
NZ
Israel
HK
Sweden
Spain
China
UK
norway
Germany
Croatia
Aus
Saudi-Arabia
Japan
India
```
US Canada Supported ISP list ------------------ ISP list -------- Cincinnati Bell Virgin Telecom Telenor Vodafone/SmarTone O2 SFR Orange 3/HUTCH Optus SingTel HKCSL/1010 Verizon ICE Reliance NetConnect+ Tata Indicom Airtel-3G Nokia CS-10 NTT KDDI Movistar China Unicom China Telecom Vodafone Netcom T-Mobile Telstra Mobily EMOBILE Sprint Cricket Vodafone-3G Airtel ATT Rogers Bell modem status summary:No USB modem attached

#### The output of this command includes the following parameters:

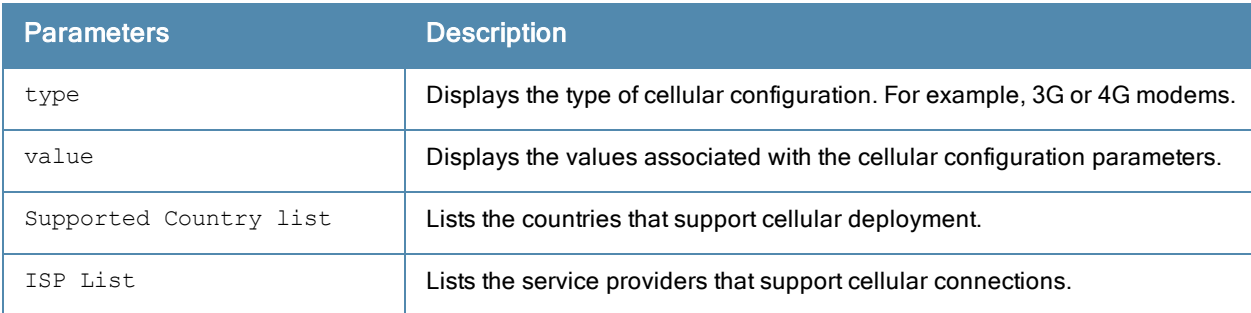

#### The following output is displayed for show cellular status command:

```
cellular status
---------------
card detect link
```
Not-present Not-detect Linkdown

---- ------ ----

The output of this command includes the following parameters:

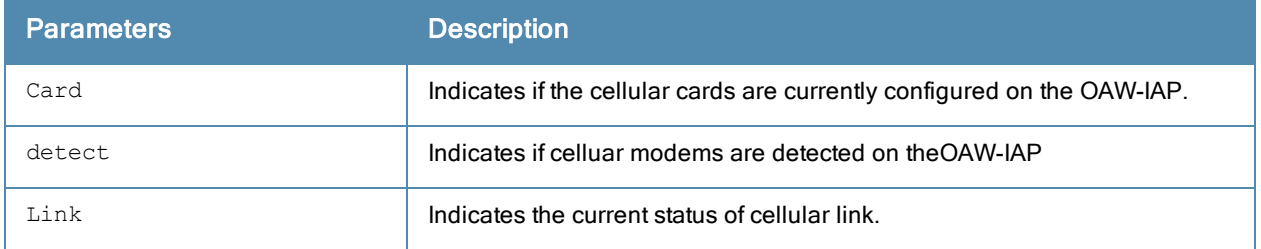

# Command History

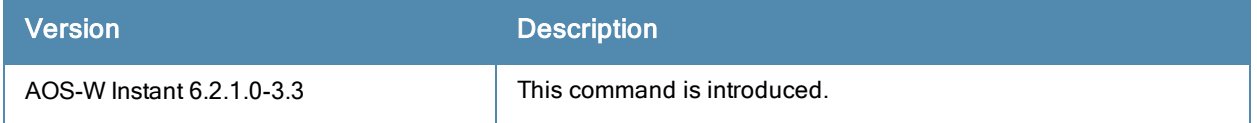

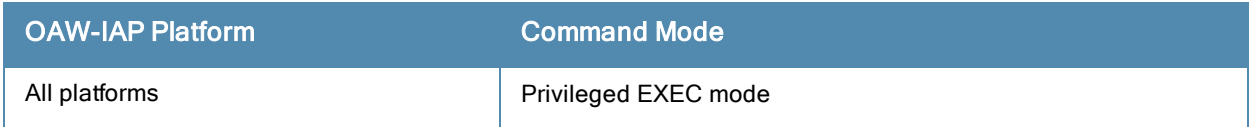

# show clients

```
show clients [<diff>| accounting <mac>| checksum <mac>| debug| roaming| status <mac>| wired [d
ebug]]
```
# **Description**

This command displays details about the OAW-IAP clients.

## **Syntax**

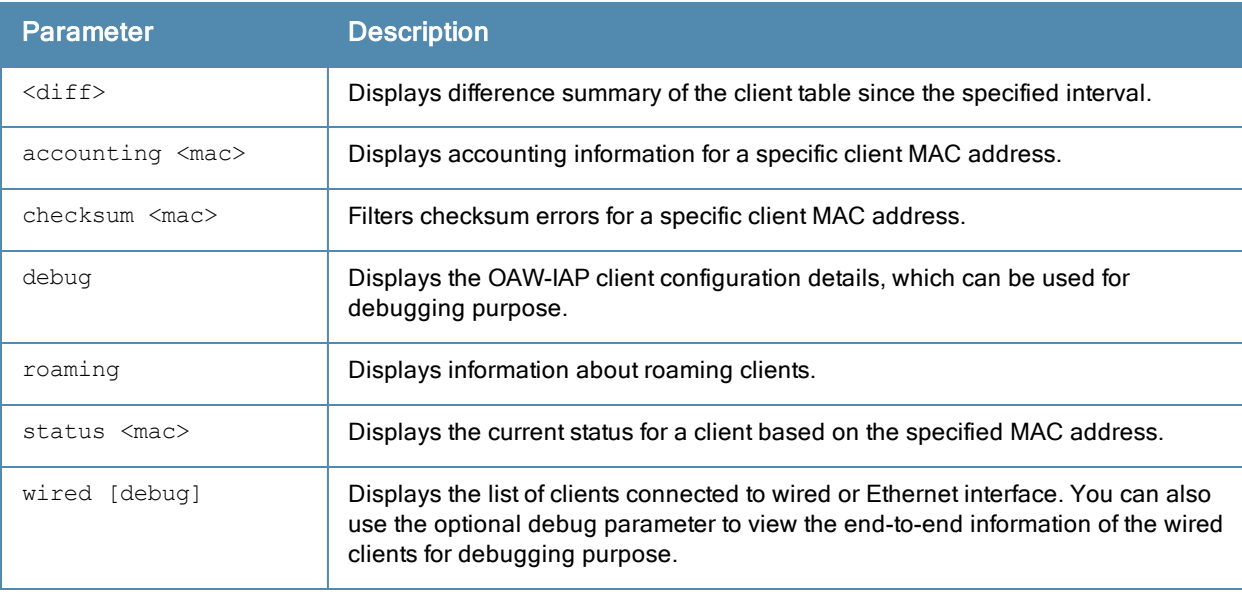

### Usage Guidelines

Use this command to view information about the OAW-IAP clients. The OAW-IAP client table provides basic information about the clients. For detailed information of each client, use the required parameter and specify the MAC address of the client.

### Example

#### show clients and show clients wired

The following output is displayed for the show clients command:

```
Client List
-----------
Name IP Address MAC Address OS Network Access Point Channel
---- ---------- ----------- -- ------- ------------ -------
     10.17.88.226 08:ed:b9:e1:51:7d Network1 d8:c7:c8:cb:d4:20 44+
Type Role Signal Speed (mbps)
---- ---- ------ ------------
AN admin1 51(good) 300(good)
```
Info timestamp :233732

A similar output is displayed for the show clients wired command.

The client list in the command output for both wireless and wired clients provides the following information:

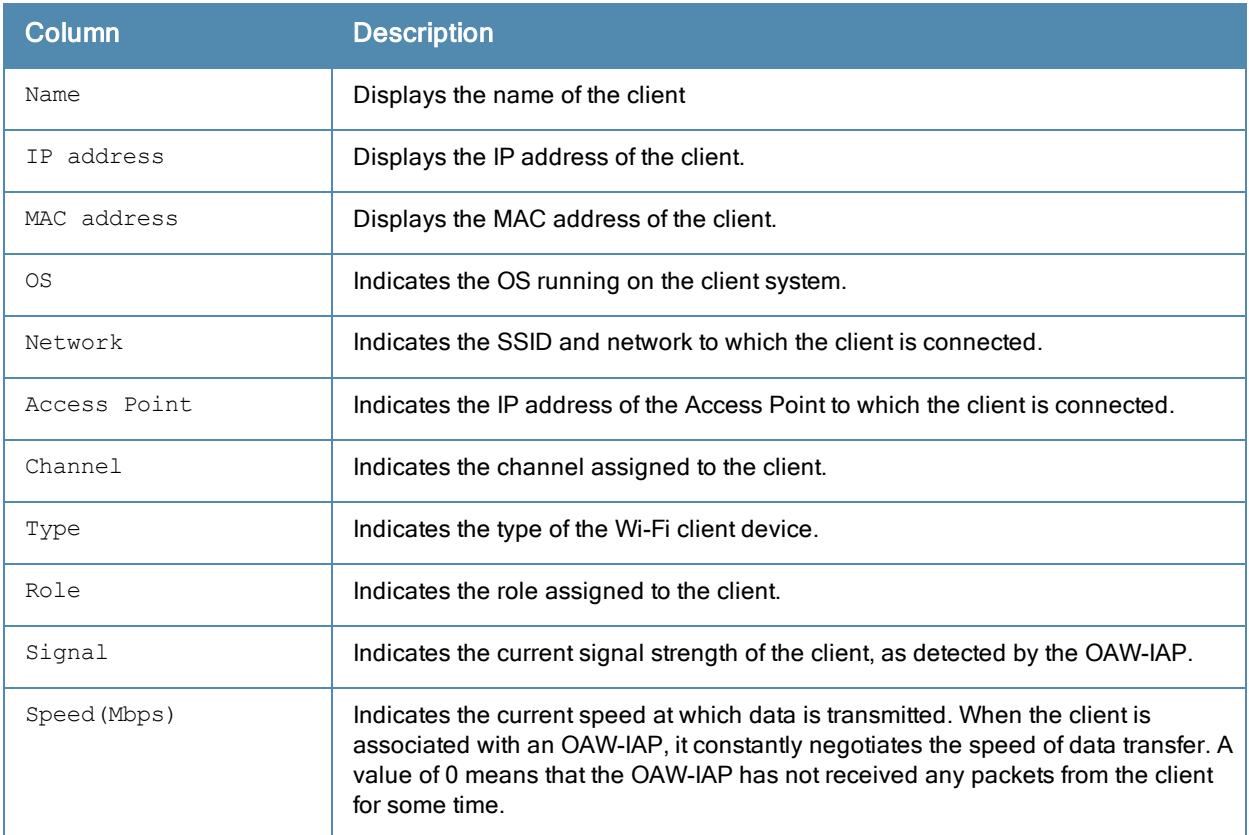

#### show clients <diff>

The show clients <diff> command displays the change in the clients table data that occurred during the specified interval. For example, if the value specified for <diff> parameter is 10 seconds, the client table displays the changes such as signal strength or speed that occurred since the last 10 seconds.

#### show accounting <mac>

The show accounting <mac> command displays the accounting information such as status and session ID for a specific client MAC address.

#### show checksum <mac>

The following output is displayed for the **show checksum <mac>** command:

```
Mac Address:08:ed:b9:e1:51:7d
Basic info
----------
mac
---
08 ed b9 e1 51 7d
bssid
d8 c7 c8 3d 3d 52
ap_ip
0a 11 58 ba
name
00 00 00 00 00 00 00 00 00 00 00 00 00 00 00 00 00 00 00 00 00 00 00 00 00 00 00 00 00
00 00 00 00
essid
73 72 6f 79 2d 73 6f 6d 65 74 68 69 6e 67 00 00 00 00 00 00 00 00 00 00 00 00 00 00 00
00 00 00 00
auth failure_count
00
acl
```
00 8a acct\_session 00 00 00 00 00 00 00 00 00 00 00 00 00 00 00 00 00 00 00 00 00 00 00 00 00 00 00 00 00 00 00 0 0 00 00 00 00 00 00 00 00 user\_role 00 00 00 00 00 00 00 00 00 00 00 00 00 00 00 00 00 00 00 00 00 00 00 00 00 00 00 00 00 00 00 0 0 00 00 00 00 00 00 00 00 00 00 00 00 00 00 00 00 00 00 00 00 00 00 00 00 00 00 00 00 swarm\_basic\_client\_t 08 ed b9 e1 51 7d d8 c7 c8 3d 3d 52 0a 11 58 ba 73 72 6f 79 2d 73 6f 6d 65 74 68 69 6e 67 00 0 0 00 00 00 00 00 00 00 00 00 00 00 00 00 00 00 00 00 00 00 8a a9 fe 5a 9a 03 e8 00 00 checksum 02 ec ba ec

#### The show checksum <mac> command displays the checksum errors associated with the OAW-IAP clients.

#### show clients debug and show clients wired debug

The show clients debug command displays detailed information about the clients MAC and IP addresses, client role, authentication aging time, and accounting intervals, ESSID and BSSID details, VLAN and multicast groups to which the client is associated, and DHCP roles and options associated with the client. The show clients wired debug command displays a similar output.

The following example shows the show clients debug command output:

```
Client List
-----------
Name IP Address MAC Address OS Network Access Point Channel
---- ---------- ----------- -- ------- ------------ -----
   169.254.90.154 08:ed:b9:e1:51:7d Network1 10.17.88.186 48-
Type Role Signal Speed (mbps) Auth Age Session Timeout ESSID
---- ---- ------ ------------ -------- --------------- ---
AN admin1 68(good) 6(poor) 0 0
Authenticated DEL Age Vlan Essid Private role info Accouting Session
------------- ---- ---- ---- ------ ------------ ----- ----------------------
no no 5 333(SSID) () 0(0-0) 0
Name Accouting Start time BSSID Idle Timeout csum
---- --------------------- ------ ------------- ----
d8:c7:c8:3d:3d:52 1000 0 2ecbaec(3)
mcast groups \overline{C} Acct Interval Class Attribute Dhcp-Opt Vlan
------------ ------------- ----------------- ------------- 224.0.
0.252,239.255.255.250,224.0.0.251 0 null 0,(null)
                                                   Dhcp-Opt role
--------- ,0,0-
\cap
```
#### show clients status

The show clients status <mac> command displays the status of an OAW-IAP client.

#### show clients roaming

The show clients roaming command displays the MAC address and IP address details of IAP from which the client has roamed and IP address of the IAP to which the client is roamed.

# Command History

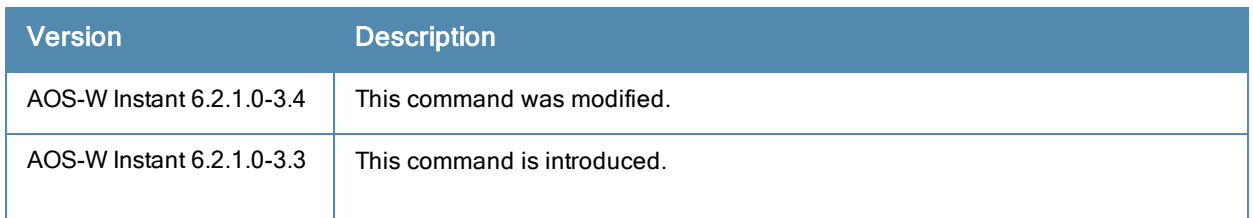

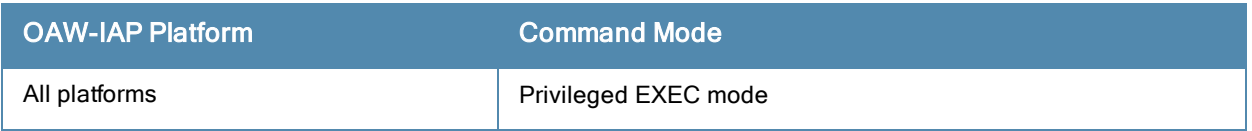

# show clock

show clock [summer-time| timezone all]

### **Description**

This command displays the system clock, current timezone, and the daylight saving time configured on an OAW-IAP.

## **Syntax**

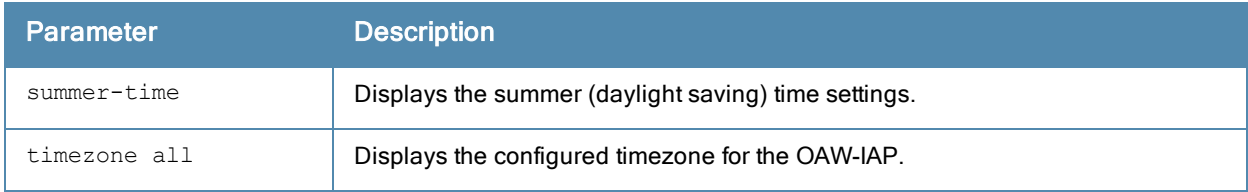

### Usage Guidelines

Use this command to display the system clock. Include the optional summer-time parameter to display configured daylight savings time settings. The timezone parameter shows the current timezone, with its time offset from Greenwich Mean Time.

## Example

#### show clock timezone all

The following example shows the partial output of show clock timezone all command:

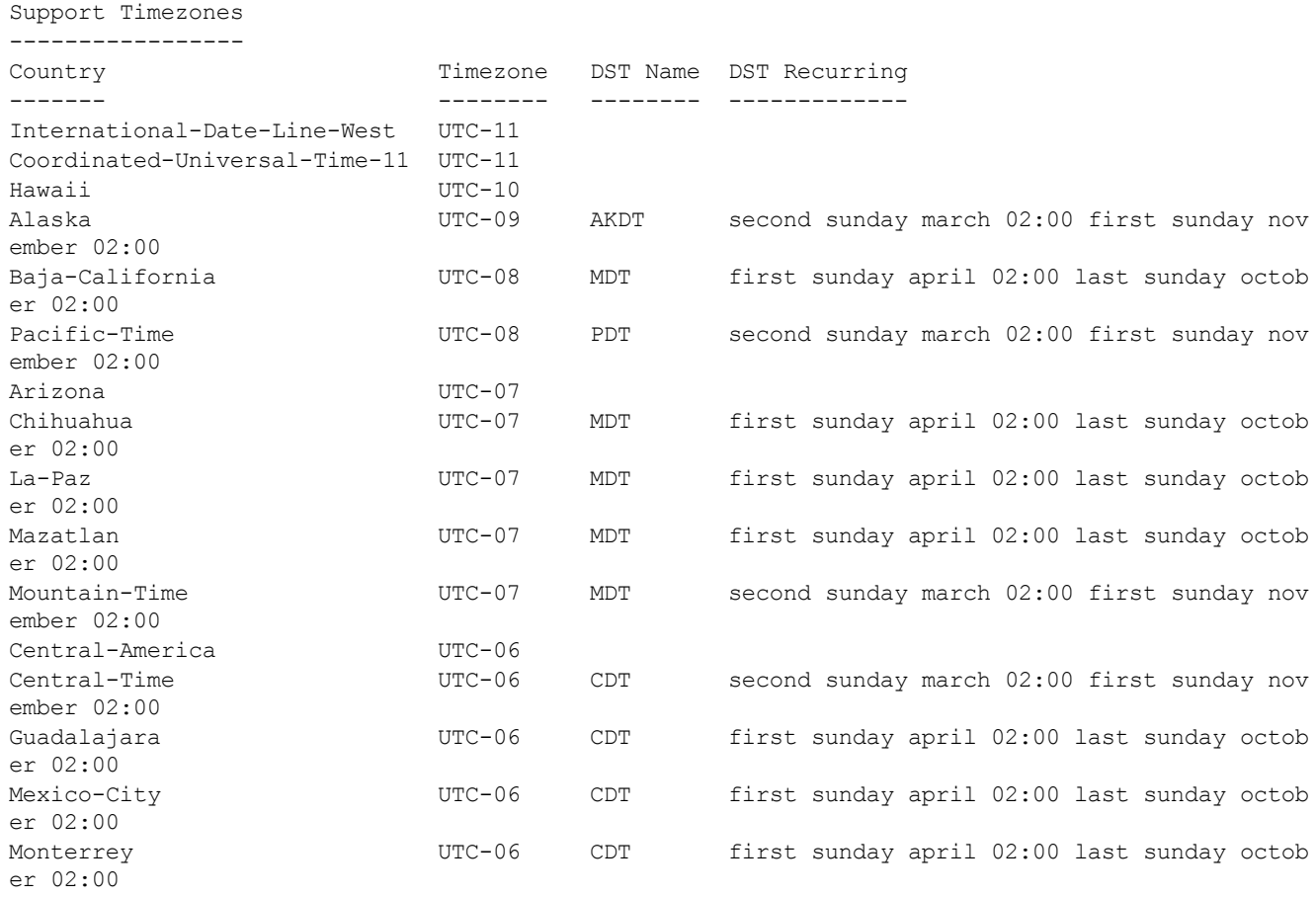

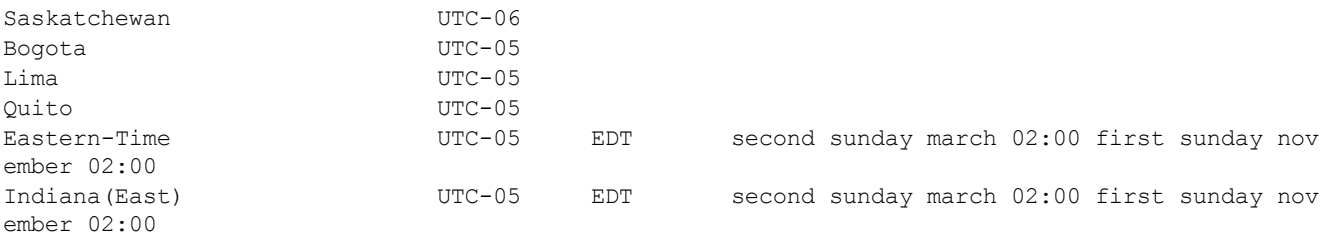

The output of this command includes the following information:

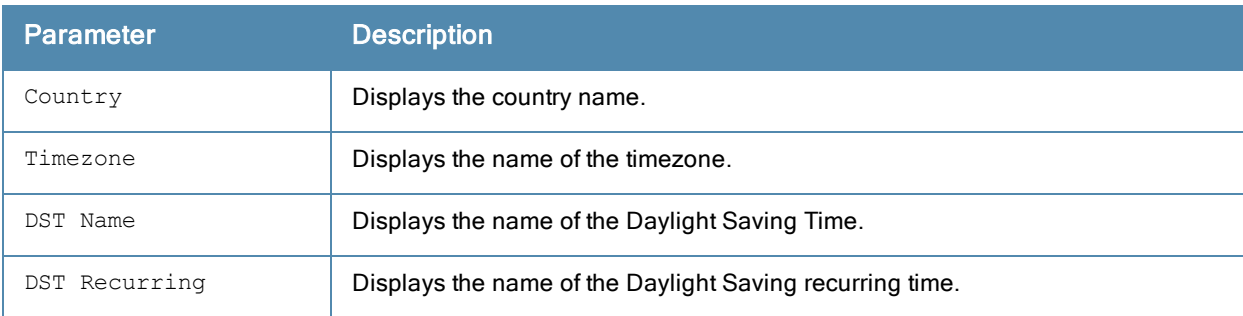

#### show clock summer-time

The following example shows the partial output of show clock summer-time command:

```
Summer Time
-----------
DST Name Start Week Start Day Start Month Start Hour End Week End Day End Month End H
our
-------- ---------- --------- ----------- ---------- -------- ------- -------- ---------- --------- ----------- ---------- --------------- ---------- --------- ---------
-- -
PST recurring 2 Sun Mar 2:00 first Sun Nov 3:00
-8
```
#### The output of this command includes the following information:

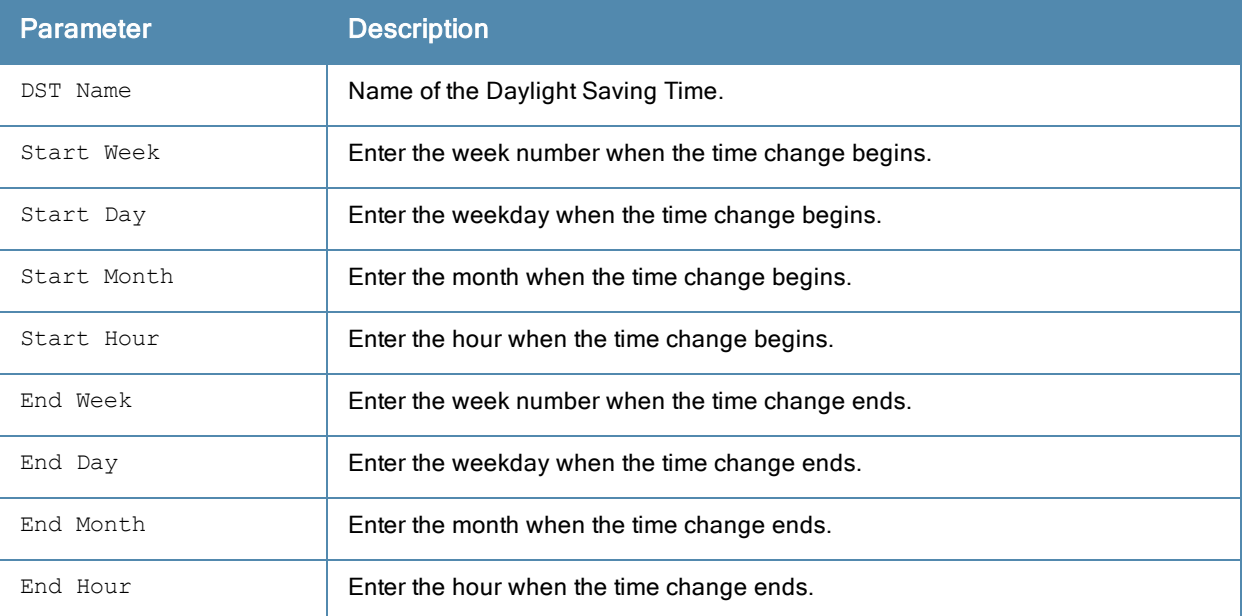

# Related Commands

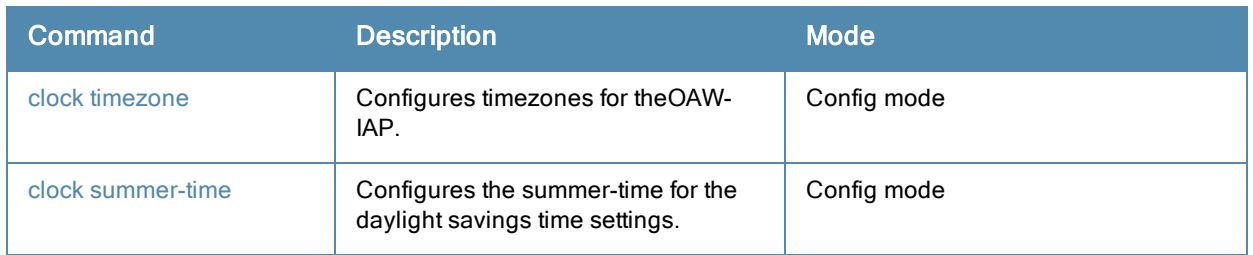

# Command History

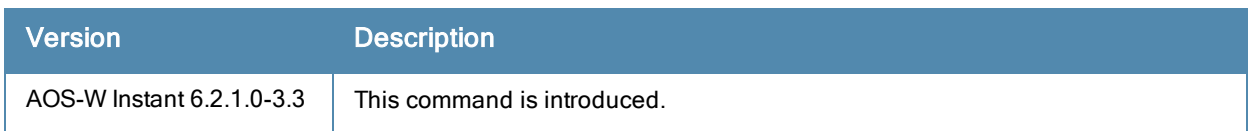

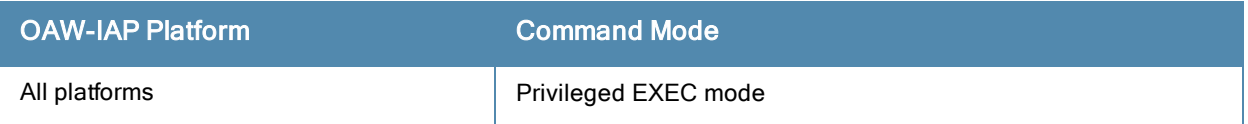

# show configuration

show configuration

### **Description**

This command displays the configuration saved on the OAW-IAP.

## Usage Guidelines

Use this command to view the entire configuration saved on the OAW-IAP, including all wireless and wired profiles, uplink configuration, ARM settings, radio profiles, ACLs, and interface settings.

# Example

The following example displays the show configuration command output:

```
version 6.2.1.0-3.3.0.0
virtual-controller-country IN
virtual-controller-key e10e371601fae77a3ba78e44585d06c407f0a3e9a83835c1c4
name Instant-CB:D4:20
terminal-access
clock timezone none 00 00
rf-band all
allow-new-aps
allowed-ap d8:c7:c8:cb:d4:20
allowed-ap d8:c7:c8:cb:d3:98
allowed-ap d8:c7:c8:cb:d3:b4
routing-profile
route 192.0.2.0 255.0.0.0 192.0.2.1
arm
wide-bands 5ghz
a-channels 56,60,64,149,153,157,161,165,36+,44+,149+,157+
g-channels 11,1+,7+
min-tx-power 18
max-tx-power 127
band-steering-mode prefer-5ghz
air-time-fairness-mode fair-access
client-aware
scanning
syslog-level debug ap-debug
syslog-level debug network
syslog-level debug security
syslog-level debug system
syslog-level debug user
syslog-level debug user-debug
syslog-level debug wireless
mgmt-user admin 16e8d1cbd13f13a18cd1adb8b0d23022
wlan access-rule default wired port profile
rule any any match any any any permit
wlan access-rule wired-instant
rule 192.0.2.1 255.255.255.255 match tcp 80 80 permit
rule 192.0.2.2 255.255.255.255 match tcp 4343 4343 permit
rule any any match udp 67 68 permit
rule any any match udp 53 53 permit
wlan access-rule rule-1
rule any any match any any any permit
wlan access-rule rule-local-nw
rule any any match any any any permit
hotspot anqp-nai-realm-profile "test"
enable
nai-realm-name ""
```

```
nai-realm-eap-method eap-ttls
nai-realm-auth-id-1 non-eap-inner-auth
nai-realm-auth-value-1 mschapv2
nai-realm-auth-id-2 credential
nai-realm-auth-value-2 uname-passward
nai-realm-encoding utf8
no nai-home-realm
hotspot anqp-nwk-auth-profile "test"
enable
nwk-auth-type http-redirect
url "http:///"
hotspot anqp-3gpp-profile "test"
enable
3gpp-plmn1 ""
3gpp-plmn2 ""
3gpp-plmn3 ""
3gpp-plmn4 ""
3gpp-plmn5 ""
3gpp-plmn6 ""
hotspot anqp-ip-addr-avail-profile "test"
enable
ipv4-addr-avail
no ipv6-addr-avail
hotspot h2qp-wan-metrics-profile "test"
enable
wan-metrics-link-status (null)
no symm-link
no at-capacity
uplink-speed 0
downlink-speed 0
uplink-load 0
downlink-load 0
load-duration 0
hotspot hs-profile "test"
enable
no comeback-mode
no asra
no internet
no pame-bi
no group-frame-block
no p2p-dev-mgmt
no p2p-cross-connect
query-response-length-limit 127
access-network-type private
venue-group business
venue-type research-and-dev-facility
roam-cons-len-1 0
roam-cons-oi-1 ""
roam-cons-len-2 0
roam-cons-oi-2 ""
roam-cons-len-3 0
roam-cons-oi-3 ""
wlan ssid-profile profile-1
enable
index 0
type employee
essid profile-1
wpa-passphrase c52acfeb3e59ef254a6d14fe2ad565382e46f7eecde33af3
opmode wpa2-psk-aes
max-authentication-failures 0
vlan 333
rf-band all
```
captive-portal disable dtim-period 1 inactivity-timeout 1000 broadcast-filter none external-server bandwidth-limit 65535 dmo-channel-utilization-threshold 90 local-probe-req-thresh 0 max-clients-threshold 64 wlan ssid-profile profile-local-nw enable index 1 type employee essid profile-local-nw wpa-passphrase dd4da86c25c31bf83417024a338982ed4f01e1751e7a4502 opmode wpa2-psk-aes max-authentication-failures 0 vlan 2 auth-server InternalServer rf-band all captive-portal disable dtim-period 1 inactivity-timeout 1000 broadcast-filter none dmo-channel-utilization-threshold 90 local-probe-req-thresh 0 max-clients-threshold 64 auth-survivability cache-time-out 24 wlan external-captive-portal server localhost port 80  $ur1$  "/" auth-text "Authenticated" auto-whitelist-disable blacklist-time 3600 auth-failure-blacklist-time 3600 ids classification ids wireless-containment none ip dhcp something-vlan10 server-type Centralized, L2 server-vlan 333 ip dhcp local-vw-vlan2 server-type Local server-vlan 2 subnet 192.0.2.5 subnet-mask 255.255.255.0 wired-port-profile wired-instant switchport-mode access allowed-vlan all native-vlan guest no shutdown access-rule-name wired-instant speed auto duplex auto no poe type guest captive-portal disable no dot1x wired-port-profile default\_wired\_port\_profile switchport-mode trunk allowed-vlan all

native-vlan 1 shutdown access-rule-name default wired port profile speed auto duplex full no poe type employee captive-portal disable no dot1x enet0-port-profile default wired port profile uplink preemption enforce none failover-internet-pkt-lost-cnt 10 failover-internet-pkt-send-freq 30 failover-vpn-timeout 180 airgroup enable airgroupservice airplay disable description AirPlay airgroupservice airprint disable description AirPrint

### Command History

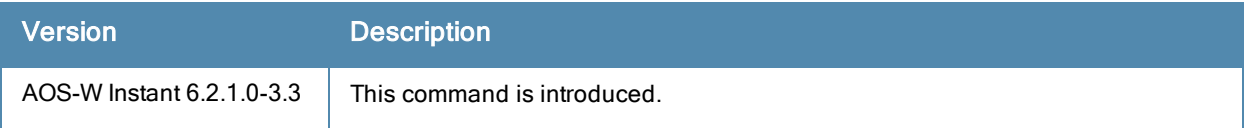

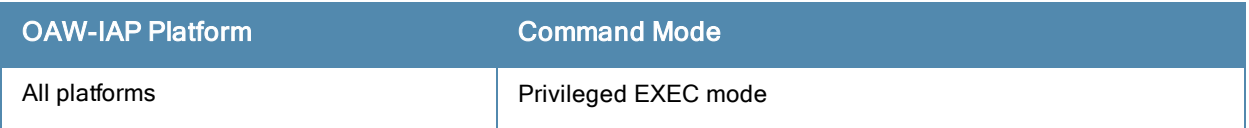

# show country-codes

show country-codes

### **Description**

This command shows the country code for the OAW-IAP. The country code specifies allowed channels for that country.

### Usage Guidelines

Use this command to view a list of OAW-IAP country codes.

## Example

The following example shows the output of show country-codes command .

CA:Canada DE:Germany NL:Netherlands IT:Italy PT:Portugal LU:Luxembourg NO:Norway SE:Sweden FI:Finland DK:Denmark CH:Switzerland CZ:Czech Republic BE:Belgium ES:Spain GB:United Kingdom KR:Republic of Korea (South Korea) CN:China FR:France HK:Hong Kong SG:Singapore TW:Taiwan MY:Malaysia BR:Brazil SA:Saudi Arabia LB:Lebanon AE:United Arab Emirates ZA:South Africa AR:Argentina AU:Australia AT:Austria BO:Bolivia CL:Chile GR:Greece HU:Hungary IS:Iceland IN:India IE:Ireland KW:Kuwait LV:Latvia LI:Liechtenstein LT:Lithuania MX:Mexico MA:Morocco NZ:New Zealand PL:Poland

PR:Puerto Rico SK:Slovak Republic SI:Slovenia TH:Thailand UY:Uruguay PA:Panama RU:Russia EG:Egypt TT:Trinidad and Tobago TR:Turkey CR:Costa Rica EC:Ecuador HN:Honduras KE:Kenya UA:Ukraine VN:Vietnam BG:Bulgaria CY:Cyprus EE:Estonia MT:Malta MU:Mauritius RO:Romania CS:Serbia and Montenegro ID:Indonesia PE:Peru VE:Venezuela JM:Jamaica BH:Bahrain OM:Oman JO:Jordan BM:Bermuda CO:Colombia DO:Dominican Republic GT:Guatemala PH:Philippines LK:Sri Lanka SV:El Salvador TN:Tunisia MO:Macau PK:Islamic Republic of Pakistan QA:Qatar DZ:Algeria NG:Nigeria HR:Croatia GH:Ghana BA:Bosnia and Herzegovina MK:Macedonia MI:Maritime Offshore MB:Maritime Forward Operating Base KZ:Kazakhstan TD:Chad ML:Mali

## Command History

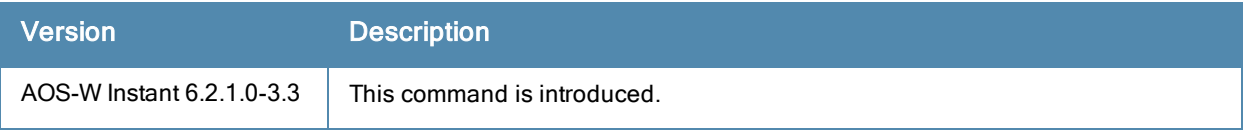

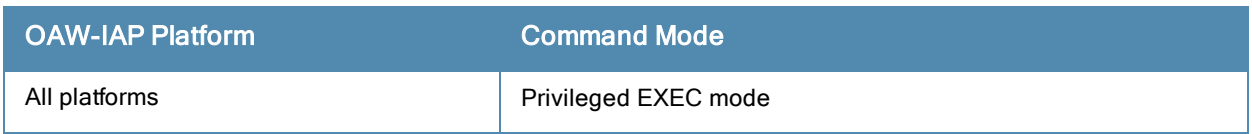

# show cpu

show cpu [details]

## **Description**

This command displays the CPU details.

## **Syntax**

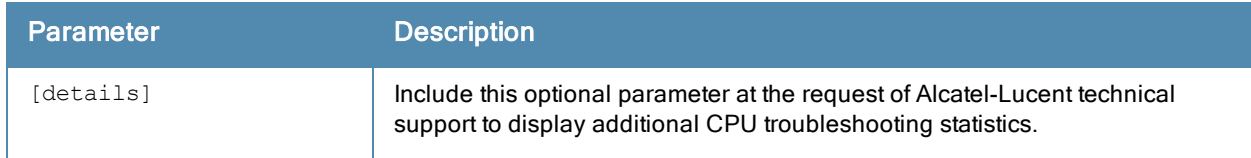

## Usage Guidelines

Use this command to view CPU load for application and system processes.

### Example

The following example shows the output of show cpu command:

user 0% nice 8% system 1% idle 89% io 0% irq 0% softirq 2%

#### The following example shows the output of show cpu details command:

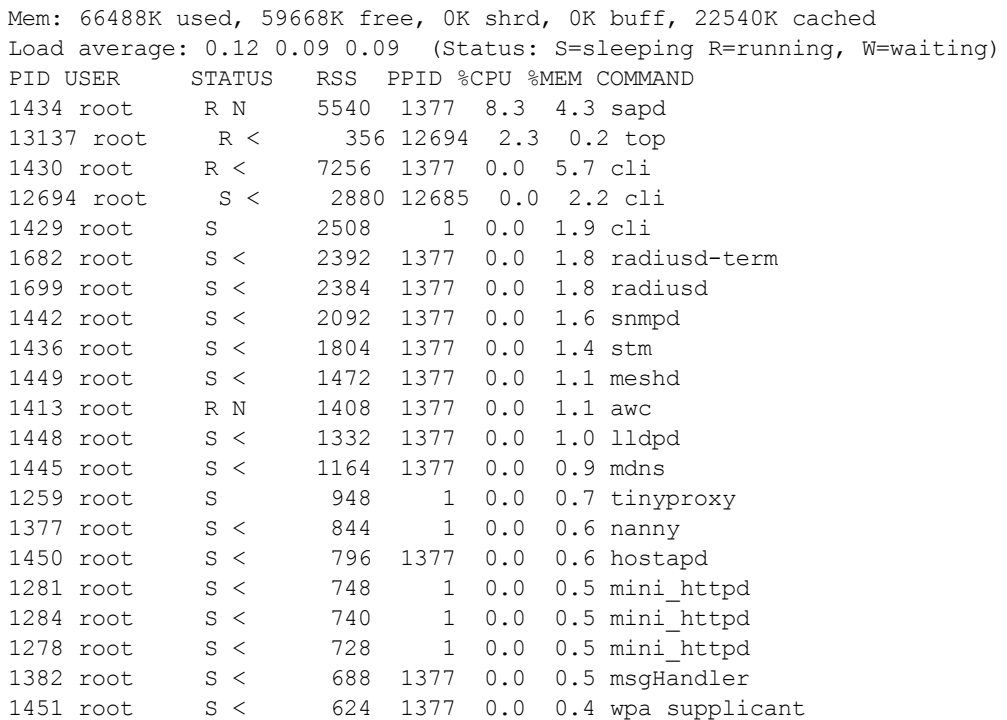

The output of this command shows the percentage of CPU utilization.

# Command History

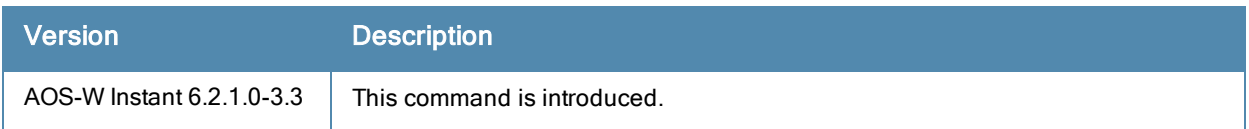

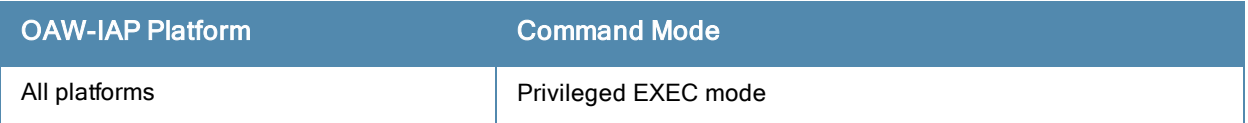

# show datapath

show datapath {acl <id>|acl-all|acl-allocation|acl-rule <rule>|acl-rule-detail <acl>|bridge|dm o session|dmo station <mac>|mcast|nat-pool <id>|route|session|statistics|user|vlan}

# **Description**

This command displays the system statistics for an OAW-IAP.

### **Syntax**

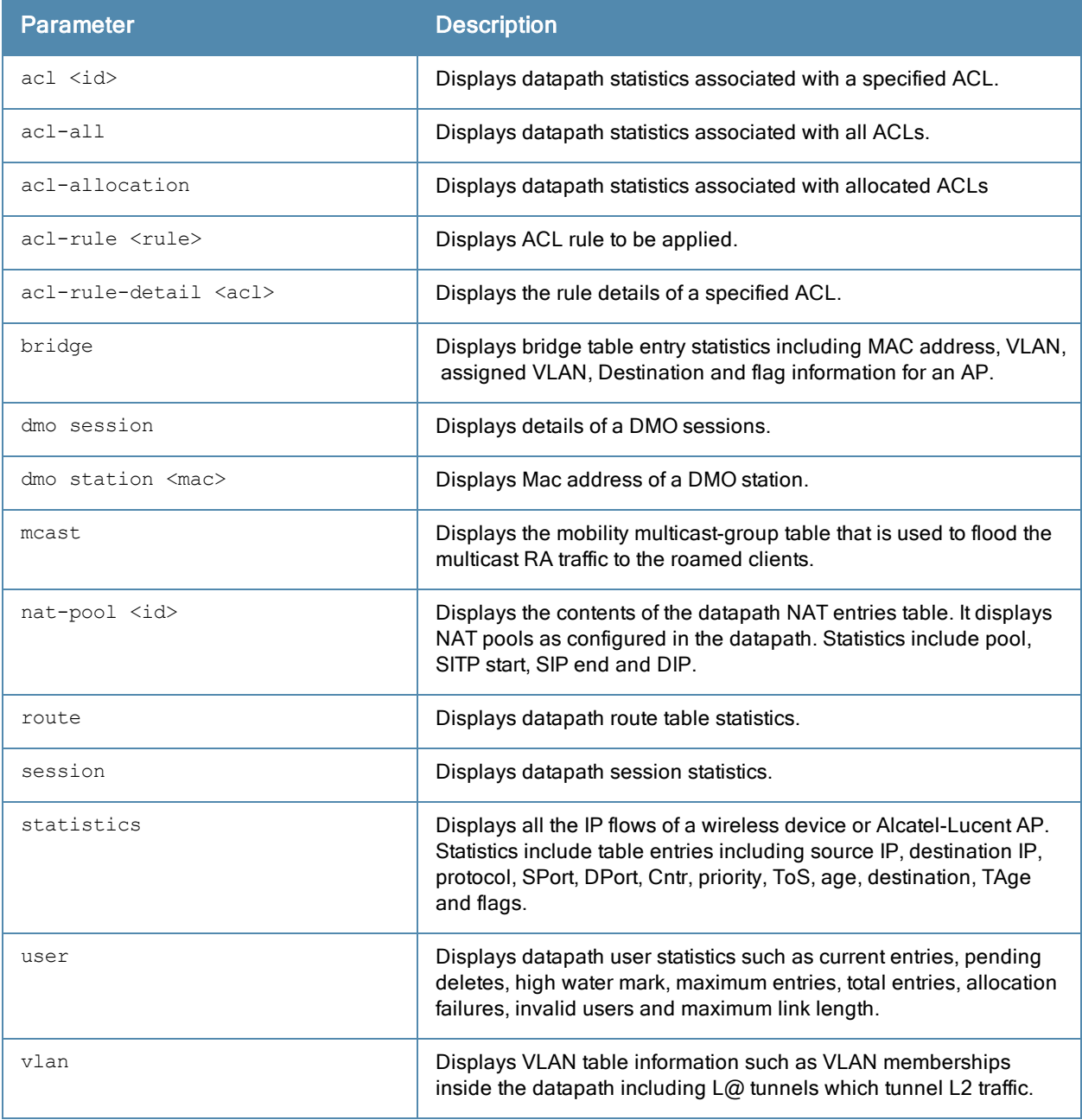

## Usage Guidelines

Use the show datapath command to display various datapath statistics for debugging purposes.

### Example

The following example shows the output of the show datapath acl id command:

Datapath ACL 130 Entries Flags: P - permit, L - log, E - established, M/e - MAC/etype filter S - SNAT, D - DNAT, R - redirect, r - reverse redirect m - Mirror I - Invert SA, i - Invert DA, H - high prio, O - set prio, C - Classify Media A - Disable Scanning, B - black list, T - set TOS,  $4$  - IPv4, 6 - IPv6 ---------------------------------------------------------------- 1: any any 17 0-65535 8209-8211 P4 2: 192.168.10.0 255.255.254.0 192.168.10.0 255.255.254.0 any P4 3: 192.168.10.0 255.255.254.0 224.0.0.0 224.0.0.0 any P4 4: 192.168.10.0 255.255.254.0 any any PS4 5: any any any P4

The following example shows the output of show datapath statistics command:

```
Datapath Counters
```
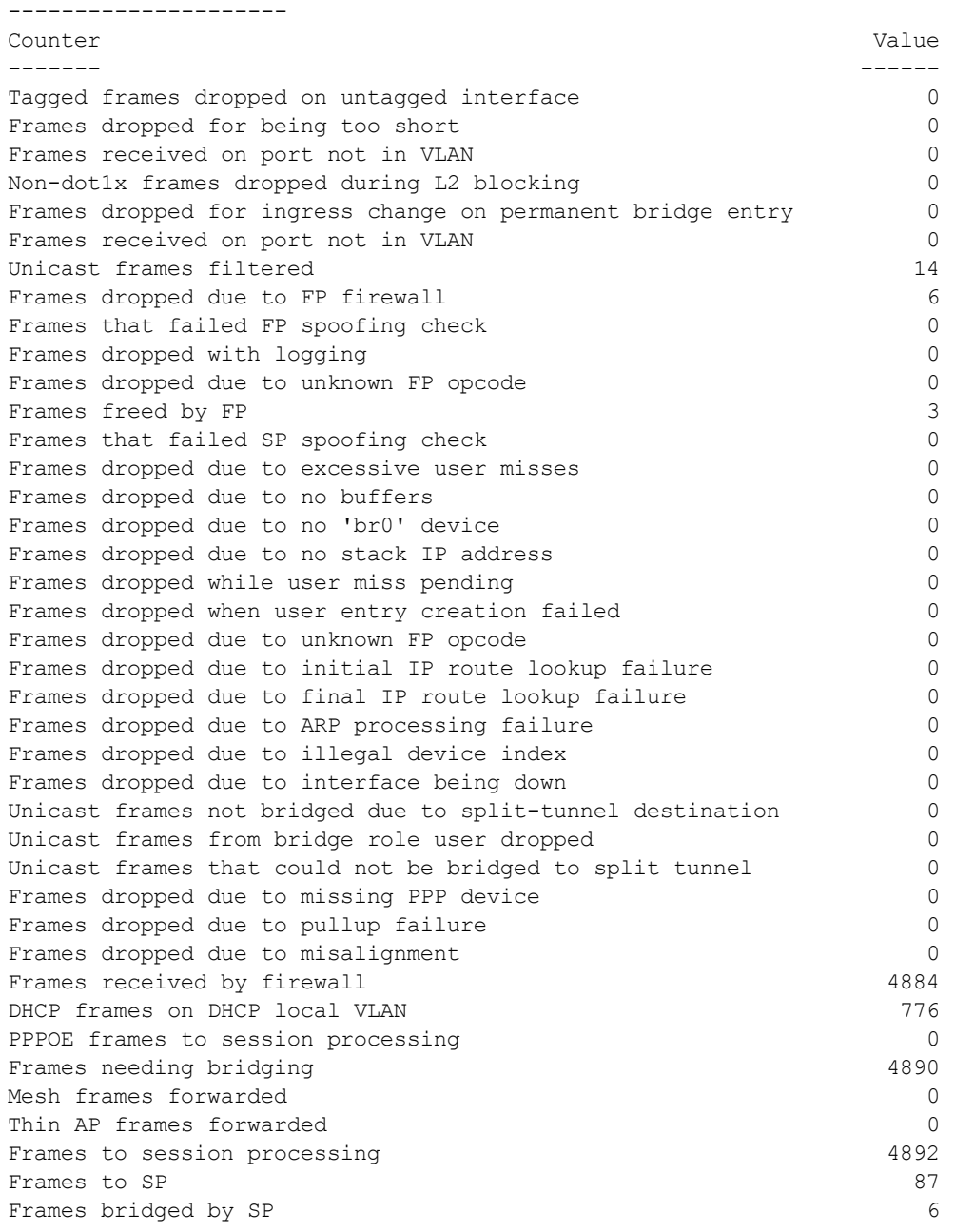

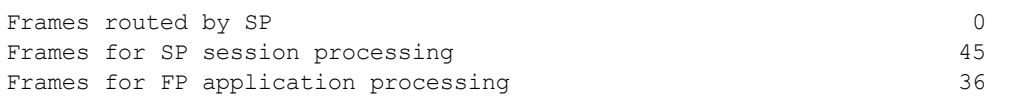

#### The output of this command includes the following parameters:

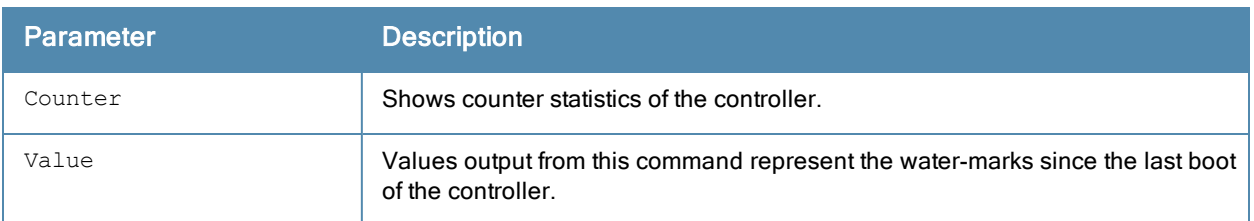

# Command History

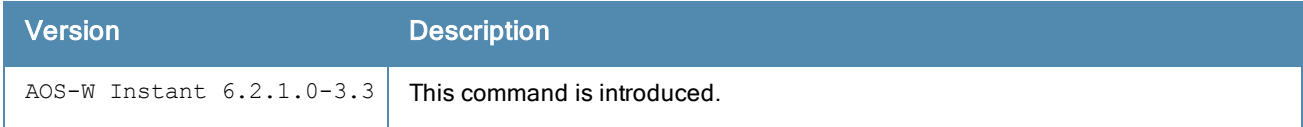

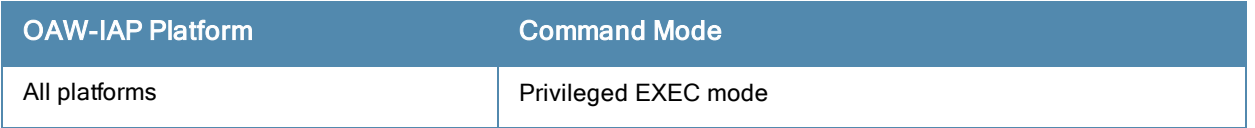

# show derivation-rules

show derivation-rules

### **Description**

This command displays the list of role and VLAN derivation rules configured for the WLAN SSIDs and wired profiles in an OAW-IAP.

## Usage Guidelines

Use this command to view the derivation rules configured for a network profile.

## Example

The following example shows the output of the show derivation-rules command:

```
SSID:Example1
Role Derivation Rules
  ---------------------
Attribute Operation Operand Role Name Index Hits
-------- --------- ------- --------- ----- ----
Filter-Id contains 123456 Example1 8 0
AP-Name contains instant instant 9 0
Vlan Derivation Rules
---------------------
Attribute Operation Operand Vlan Id Hits
-------- --------- ------- ------- ----
AP-Group contains instant 200 0
Filter-Id contains 123456 200 0
```
The output of the command provides a list of role and VLAN derivation rules configured for each SSID and wired profile.

## Command History

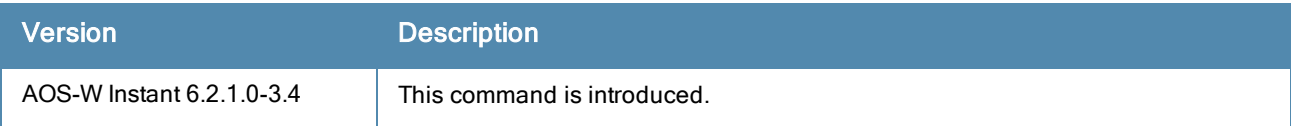

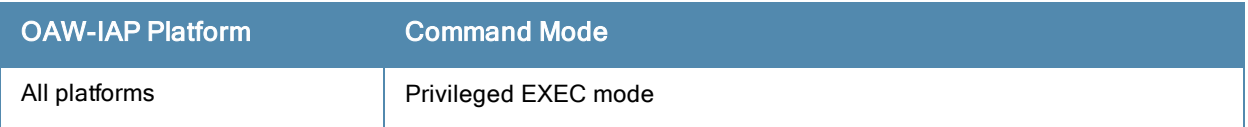

# show dhcp-allocation

show dhcp-allocation

### **Description**

This command displays information about the DHCP address allocation.

## Usage Guidelines

Use this command to view DHCP address allocation for network address translated clients to allow mobility of the clients across OAW-IAPs.

### Example

The following example shows the output of show dhcp-allocationcommand:

```
(Instant Access Point)# show dhcp-allocation
---------------------/etc/dnsmasq.conf--------------------
listen-address=127.0.0.1
addn-hosts=/etc/ld_eth_hosts
addn-hosts=/etc/ld_ppp_hosts
dhcp-src=192.168.10.1
dhcp-leasefile=/tmp/dnsmasq.leases
dhcp-authoritative
filterwin2k
#magic-vlan
{
vlan-id=3333
dhcp-range=192.168.10.3,192.168.11.254,255.255.254.0,12h
dhcp-option=1,255.255.254.0
dhcp-option=3,192.168.10.1
dhcp-option=6,10.1.1.50
dhcp-option=54,192.168.10.1
}
    ------------------/tmp/dnsmasq.leases------------------
```
# Command History

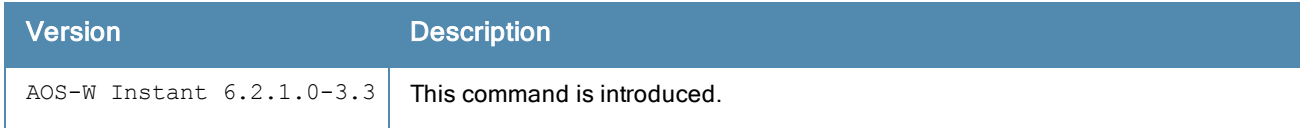

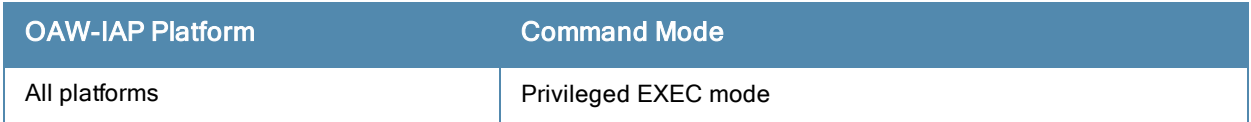
# show dhcps config

show dhcps config

#### **Description**

This command provides information about the DHCP scopes configured for an OAW-IAP.

### Usage Guidelines

Use this command to view configuration details associated with the DHCP scopes enabled on an OAW-IAP.

### Example

The following example shows the output of show dhcps-config command:

```
Distributed DHCP Scopes
-----------------------
Name Type VLAN Netmask Default Router DNS Server Domain Name
---- ---- ---- ------- -------------- ---------- -----------
dhcp-11 Distributed, L2 11 11.11.11.0 255.255.255.0 0.0.0.0
Lease Time IP Address Range Client Count DHCP Option Reserve First Reserve Last
---------- ----------------- ----------- ------------- ------------ ------
   43200 5 None
Branch ID Branch Netmask Branch Router
--------- -------------- -------------
Other DHCP Scopes
-----------------
Name Type VLAN Network Netmask Exclude Address Default Router
---- ---- ---- ------- ------- --------------- --------------
dhcp-12 Local 12 12.12.12.0 255.255.255.0 0.0.0.0 0.0.0.0.0
DNS Server Domain Name Lease Time DHCP Relay DHCP Relay Servers
---------- ----------- ---------- ---------- ------------------
0.0.0.0  43200  OFF  0.0.0.0
DHCP Option82 DHCP Option
------------ ----------------
```
None

The output of this command displays the following information:

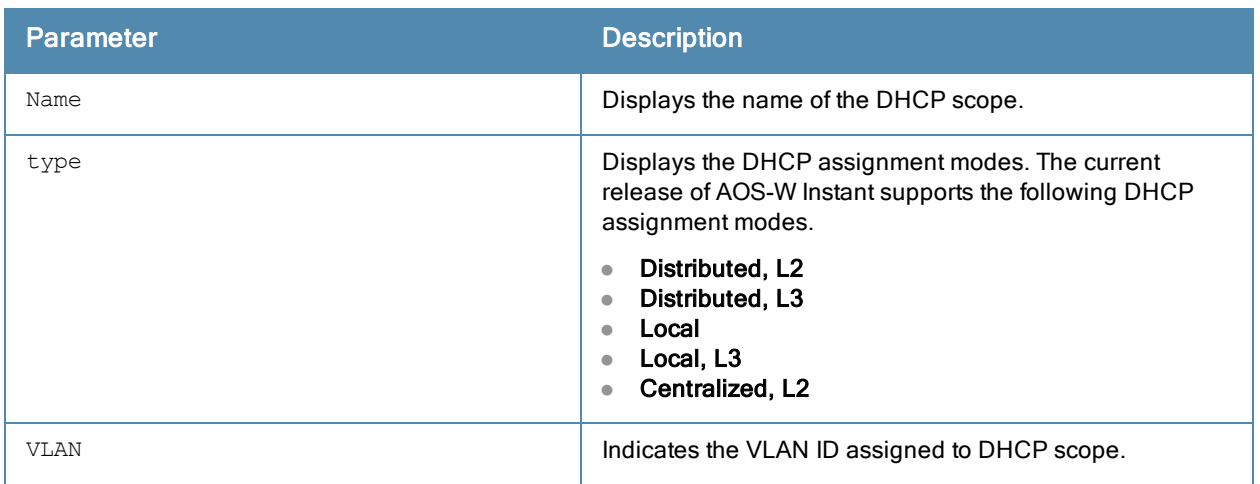

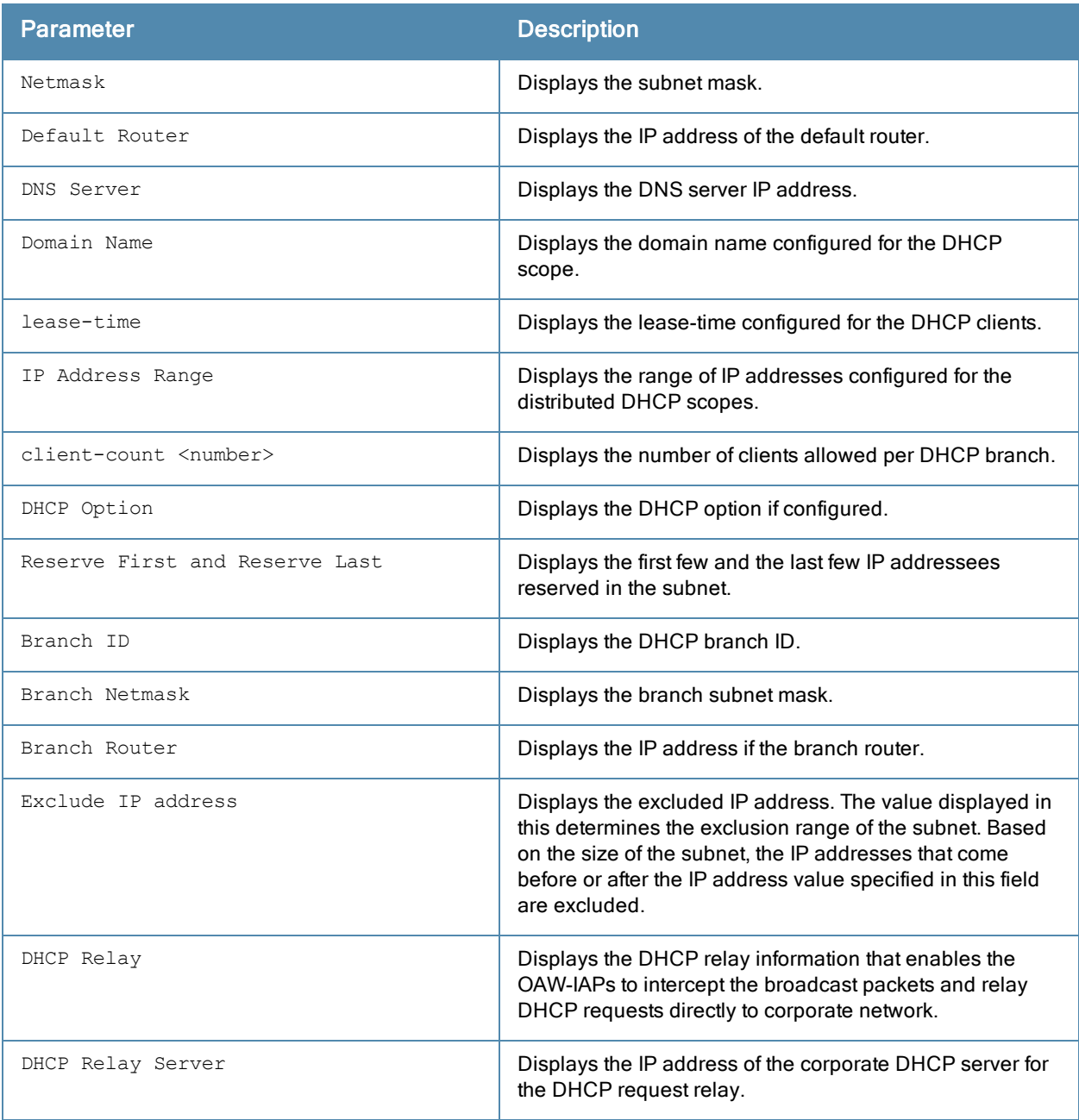

# Command History

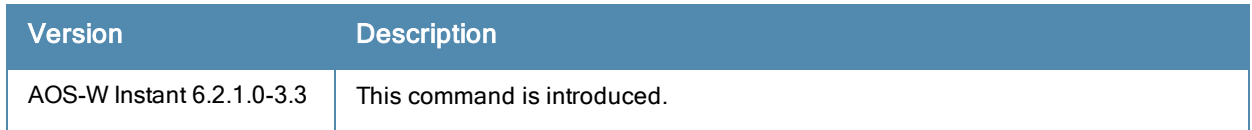

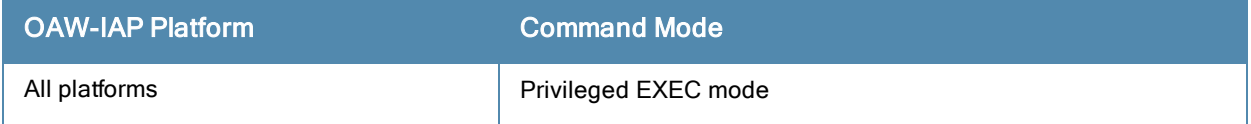

# show distributed-dhcp-branch-counts

show distributed-dhcp-branch-counts <type> <sip> <eip>

#### **Description**

This command displays the branch count for the distributed DHCP scopes configured on an OAW-IAP.

### **Syntax**

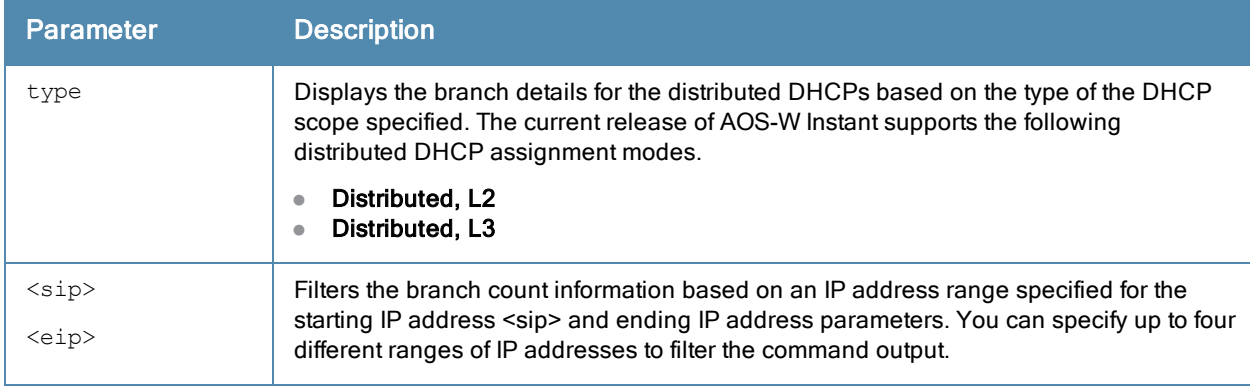

## Usage Guidelines

Use this command to view branch details for the distributed DHCP scopes.

## Example

The following example shows the output of show dhcps-configcommand:

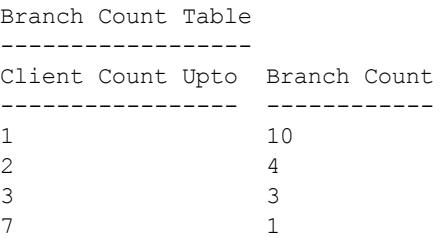

The output of this command displays the following information:

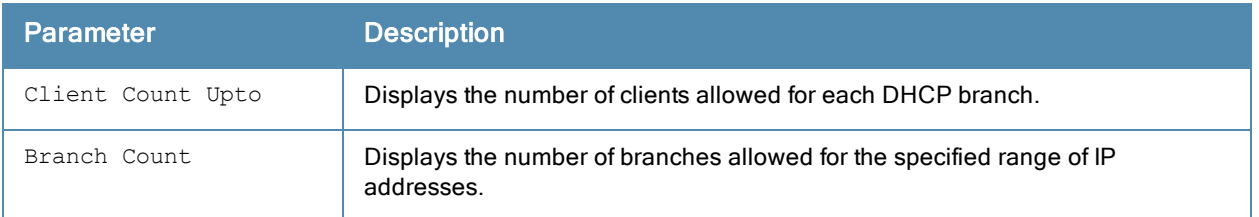

### Command History

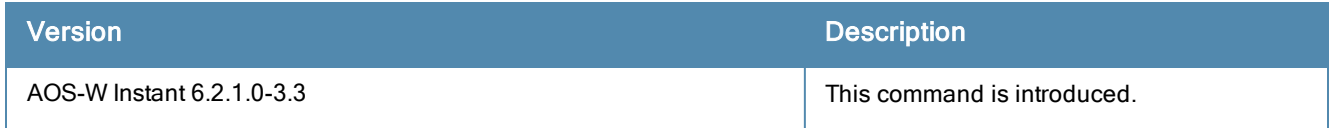

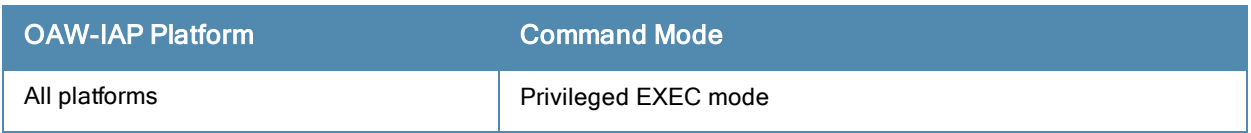

## show domain-names

show domain-names

#### **Description**

This command displays the list of enterprise-domains configured on an OAW-IAP.

#### Usage Guidelines

Use this command to view enterprise-domains list. The enterprise domains list displays the DNS domain names that are valid on the enterprise network.

This list is used to determine how client DNS requests should be routed. When Content Filtering is enabled, the DNS request of the clients is verified and the domain names that do not match the names in the list are sent to the open DNS server.

#### Example

The following example shows the output of the show domain-names command:

example1.com example.com

### Command History

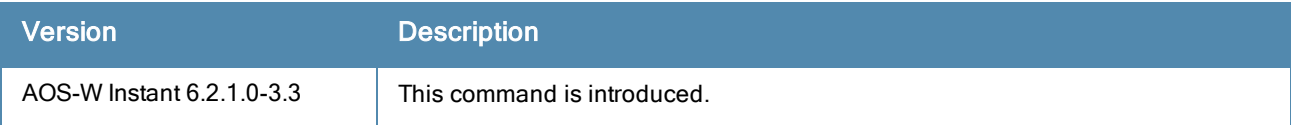

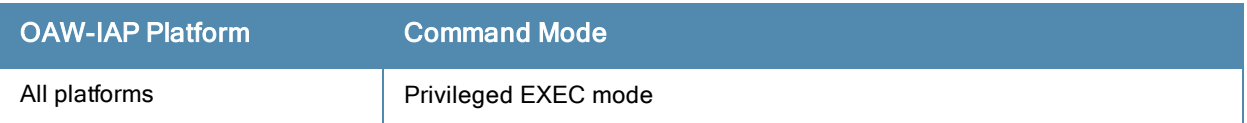

## show election

show election {statistics}

### **Description**

This command shows master controller election statistics.

### **Syntax**

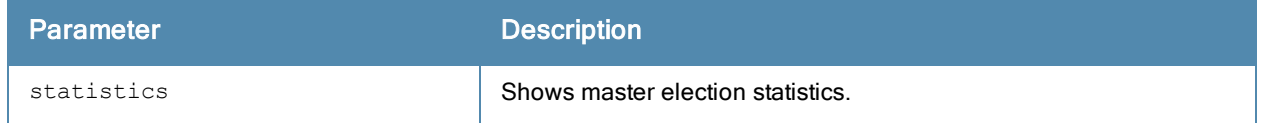

### Usage Guidelines

Use this command to view the statistics of the OAW-IAP selected as Virtual Controller.

## Example

The following example shows the output of show election statistics command:

```
State : Master
master beacon : sent=8162 rcvd=0
hierarchy_beacon: sent=7685 rcvd=0
hierarchy_ack : sent=0 rcvd=0
beacon req : sent=0 rcvd=0
Slave->Pot-Master : 0 time
Pot-master->Master: 0 time
Pot-master->Slave : 0 time
spoof arp rcvd: 0
last spoof mac: 00:00:00:00:00:00
```
The output of this command includes the following information:

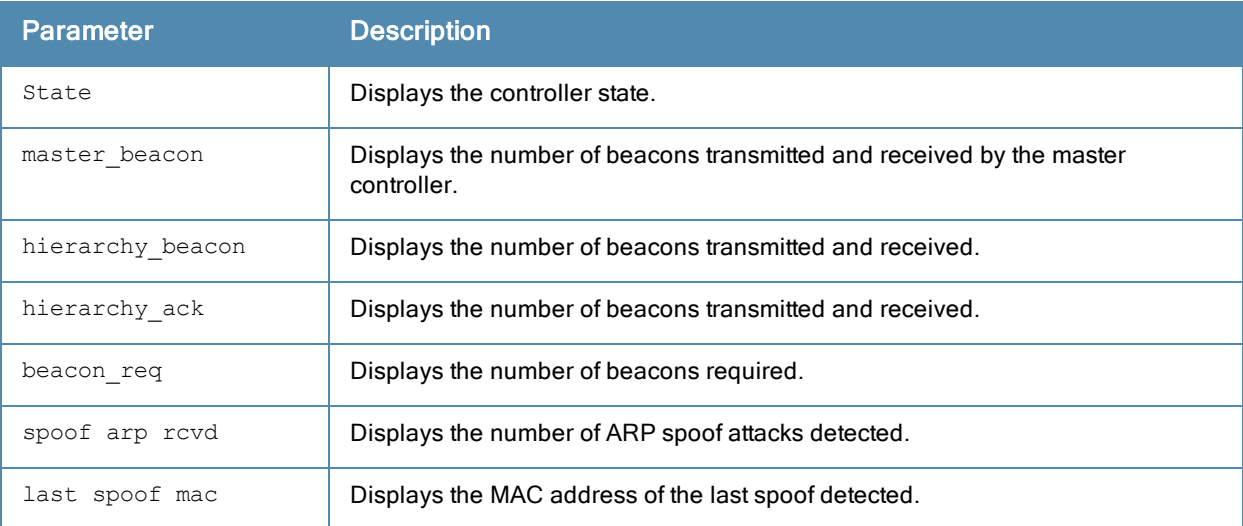

## Command History

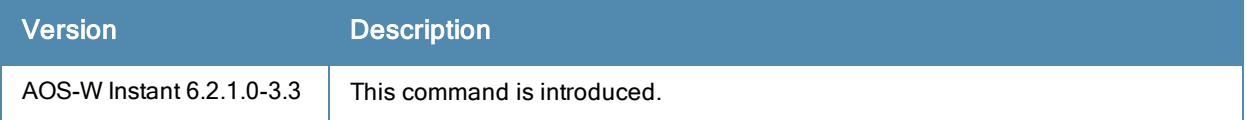

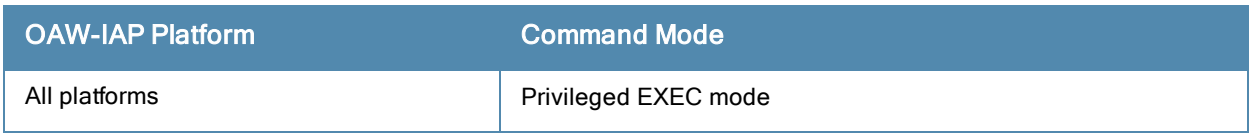

## show fault

show fault [history]

#### **Description**

This command displays the list of active faults that occur in the event of a system fault and the faults that were cleared from the system.

### **Syntax**

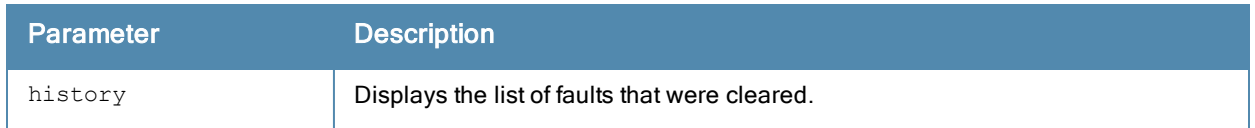

### Usage Guidelines

Use this command to view the active faults for an OAW-IAP. Active faults are generated due to system faults.

## Example

The following example shows the output for the show fault command:

```
Active Faults
-------------
Time Number Description
---- ------ -----------
Total number of entries in the queue : 0
```
The following example shows the output for the show fault history command:

Cleared Faults -------------- Time Number Cleared By Description ---- ------ ---------- ----------- Total number of entries in the queue : 0

The output of these commands provide the following information:

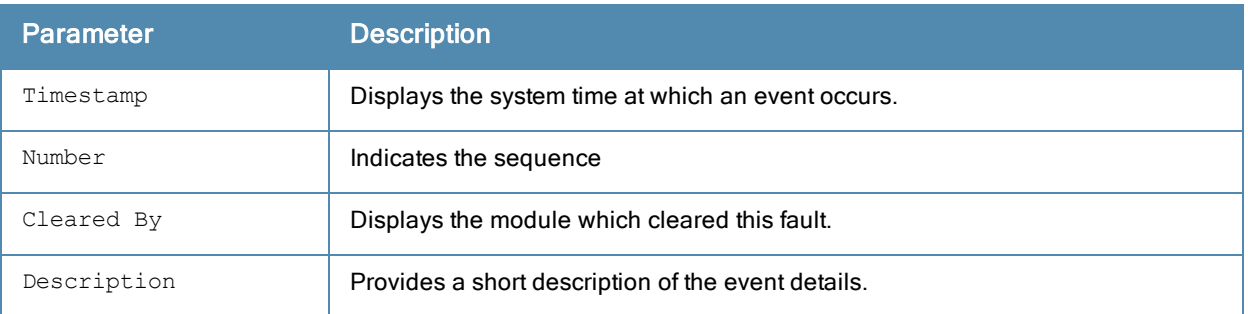

## Command History

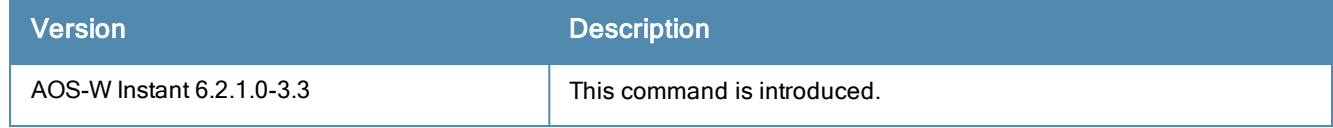

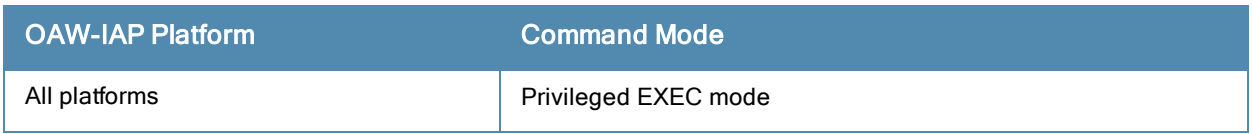

## show ids

show ids {client <mac>| clients| ap <mac>| aps| phy-types| rap-types}

### **Description**

This command displays the list of unknown APs and clients detected by the OAW-IAP with the IDS feature enabled.

### **Syntax**

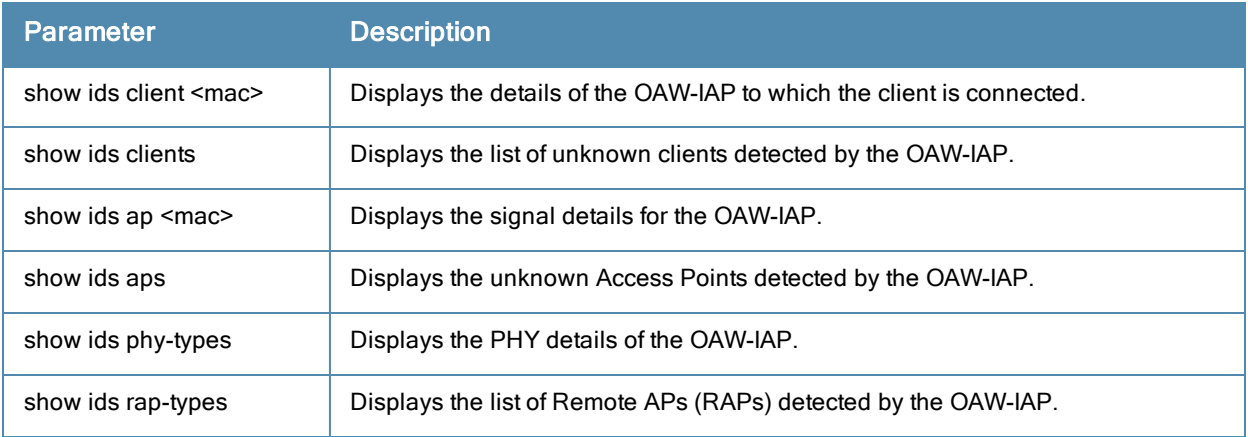

## Usage Guidelines

Use this command to view the intrusion detection details.

### **Examples**

#### The following output is displayed for the show ids aps command:

```
Unknown Access Points Detected
```
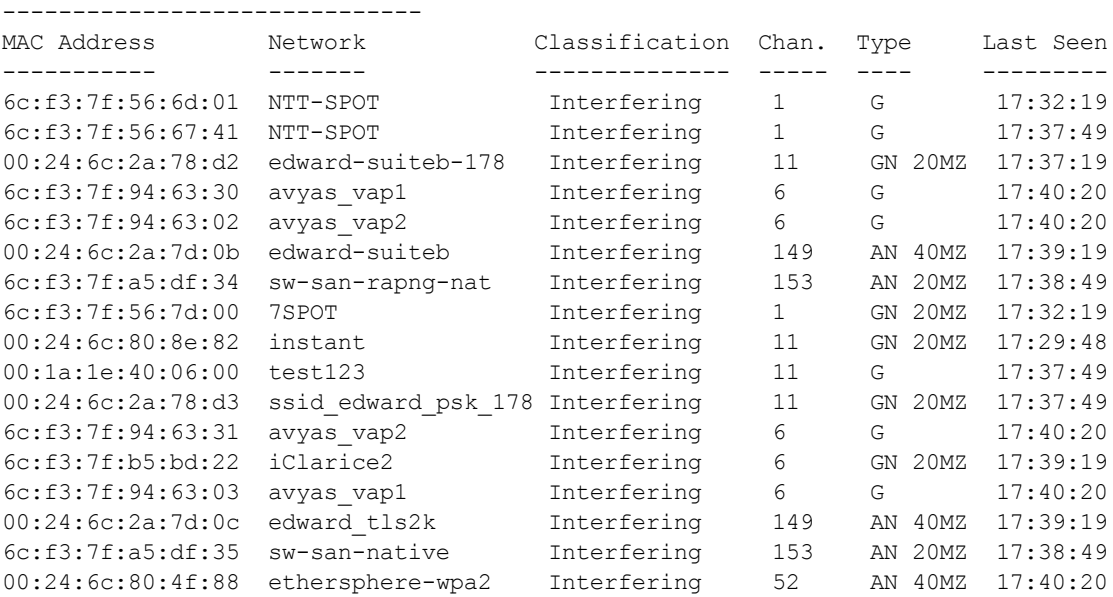

The show ids aps command output provides information on the MAC address of interfering OAW-IAPs, the network to which the unknown OAW-IAPs are connected, the interference classification, channels on which the unknown APs are detected, the radio configuration type and recent timestamp of the interference.

The following output is displayed for the show ids clients command:

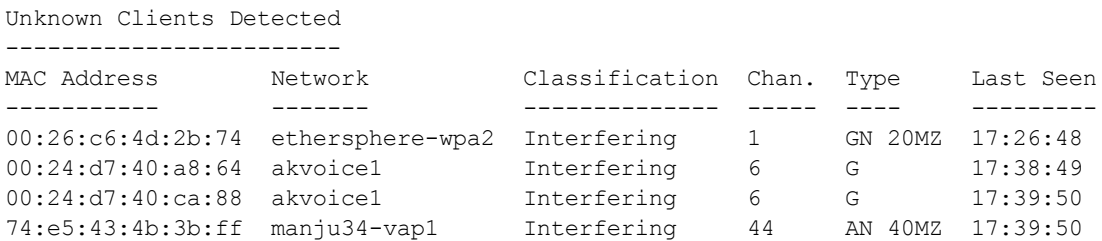

The show ids clients command output provides information on the MAC address of interfering clients, the network to which the unknown clients are connected, the interference classification, channels on which the unknown clients are detected, the radio configuration type and recent timestamp of the interference.

The following output is displayed for the show ids phy-types command:

Physical Types -------------- Keyword Value ------- ---- b 0 a 1 g 2 ag 3

#### The following output is displayed for the show ids rap-types command:

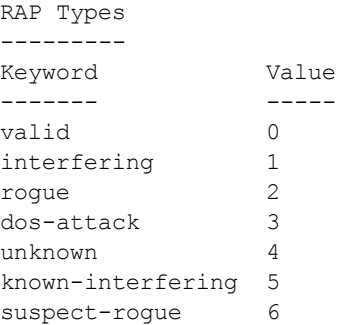

#### Command History

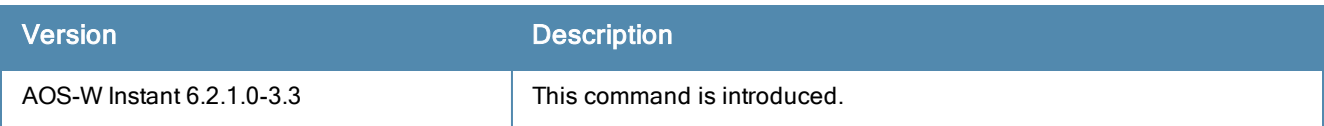

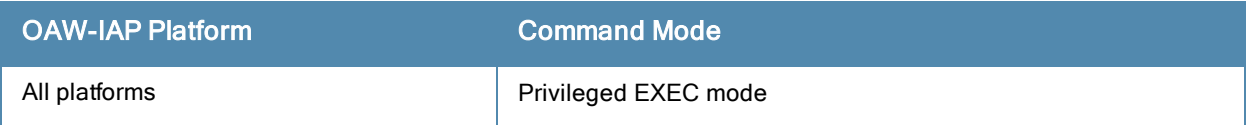

# show ids-detection config

show ids-detection config

#### **Description**

This command displays the list of intrusion detection policies configured on an OAW-IAP.

### Usage Guidelines

Use this command to view a list of intrusion detection policies enabled for an OAW-IAP.

### Example

The following output is displayed for the show ids-detection command:

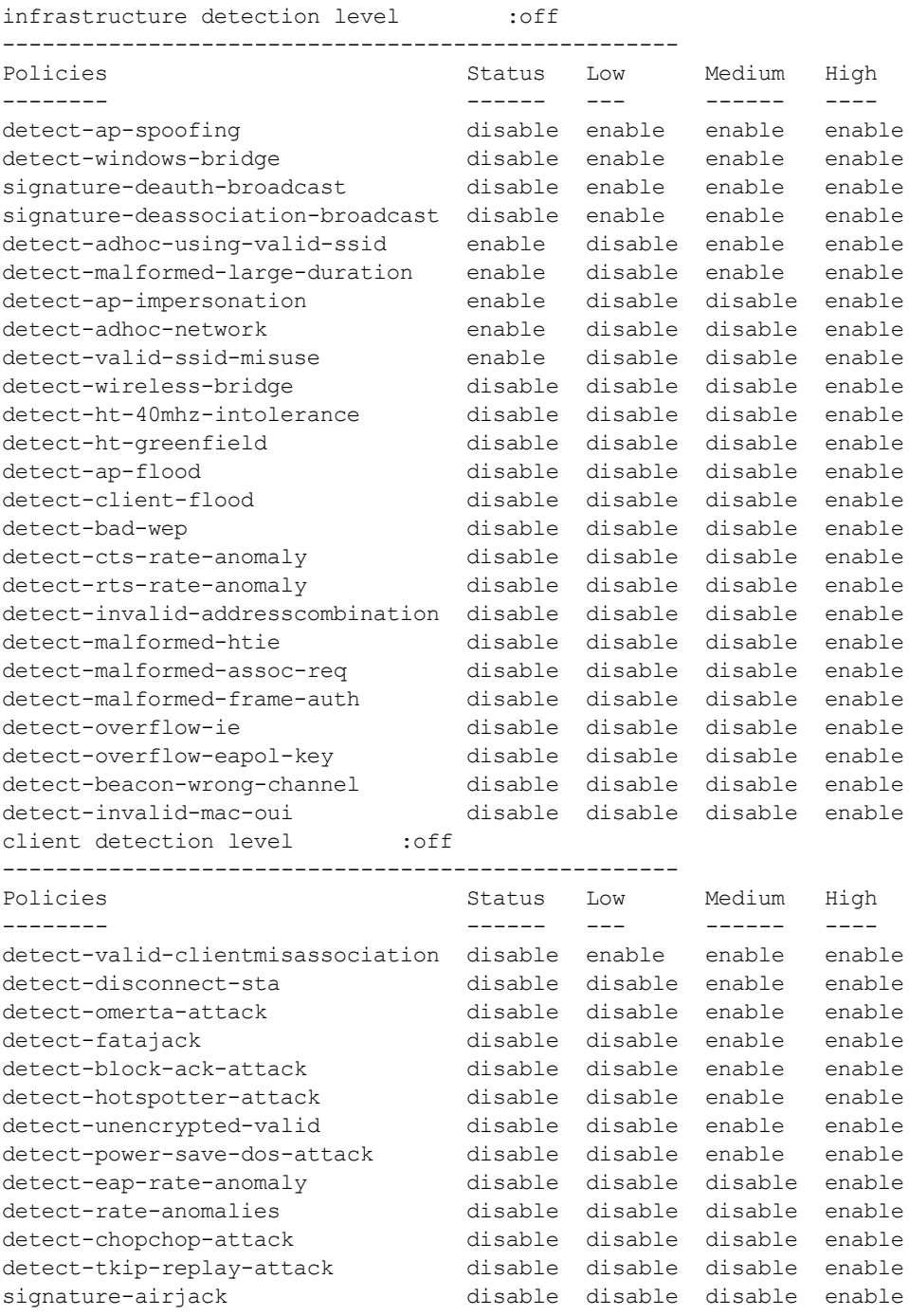

The output for this command provides the following information:

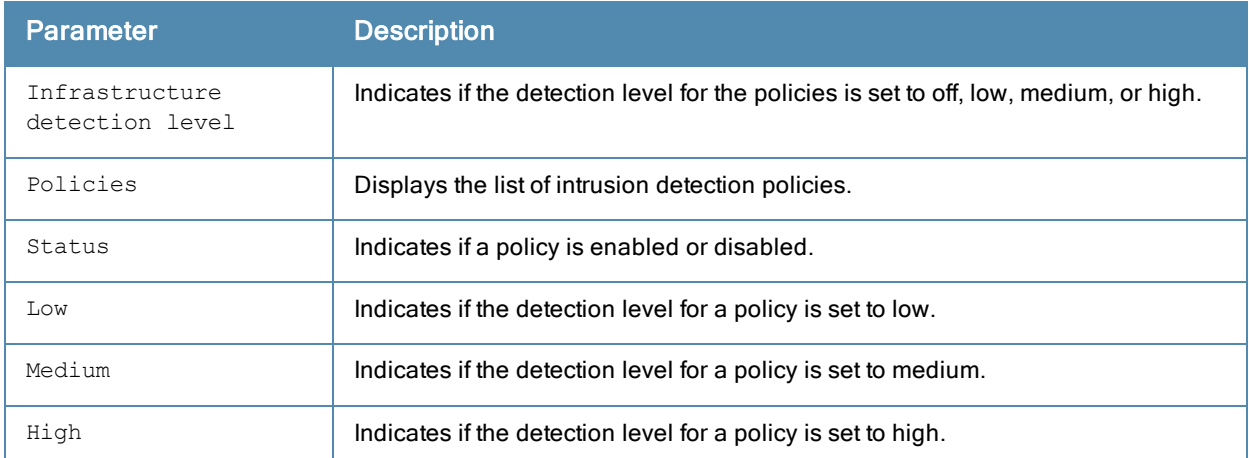

## Command History

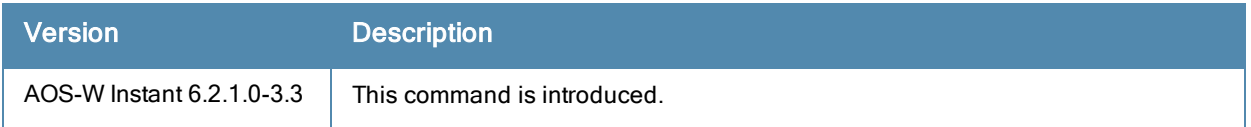

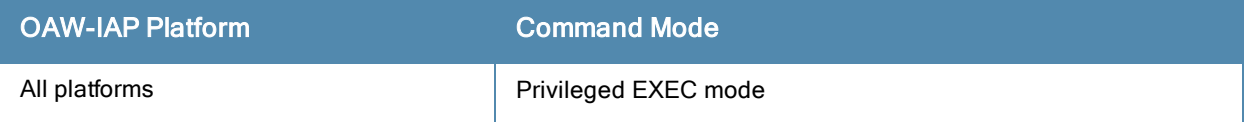

# show ids-protection config

show ids-protection config

### Description

This command displays the list of infrastructure protection policies for an OAW-IAP.

### Usage Guidelines

Use this command to view the status of infrastructure protection policies on an OAW-IAP.

### Examples

The following output is displayed for the show ids-protection config command:

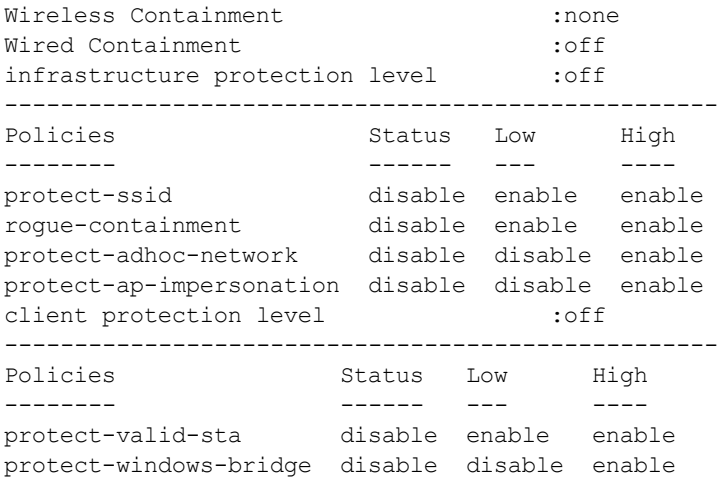

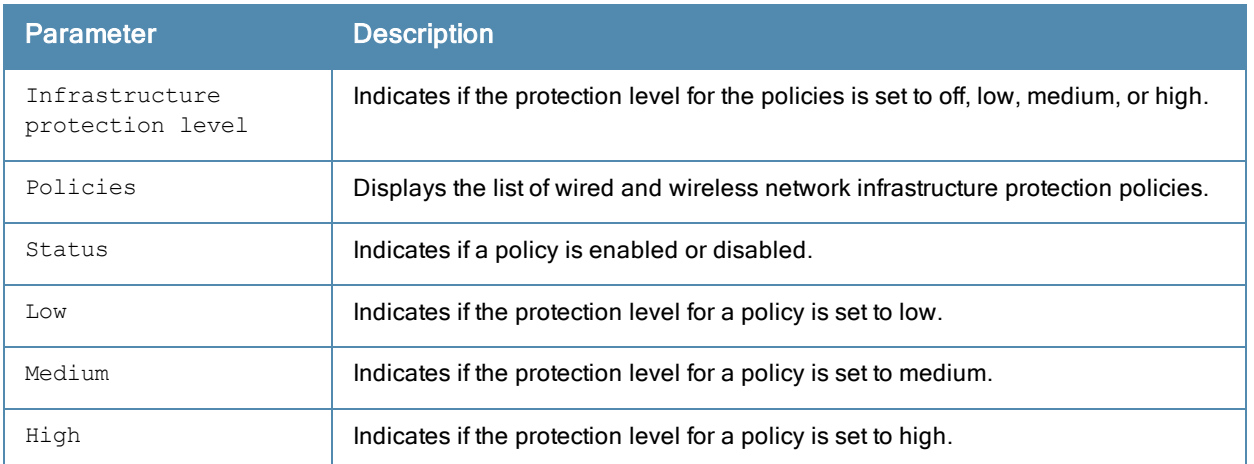

## Command History

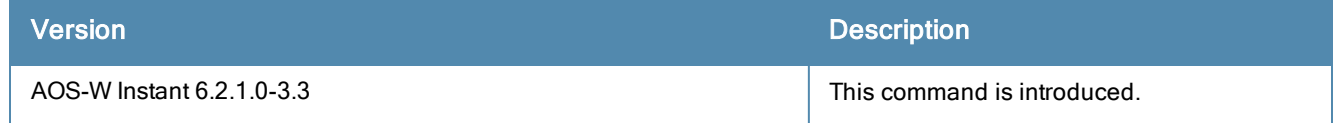

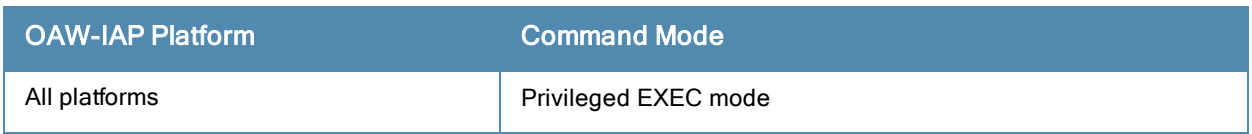

## show image

show image version

### Description

This command displays the AOS-W Instant software version running on an OAW-IAP.

## Example

The following example shows the output of show image version command:

```
Primary Partition Build Time : 2013-03-31 11:47:06 PDT
Primary Partition Build Version :6.2.1.0-3.3.0.0_37845
AP Images Classes
-----------------
Class
-----
Cassiopeia
```
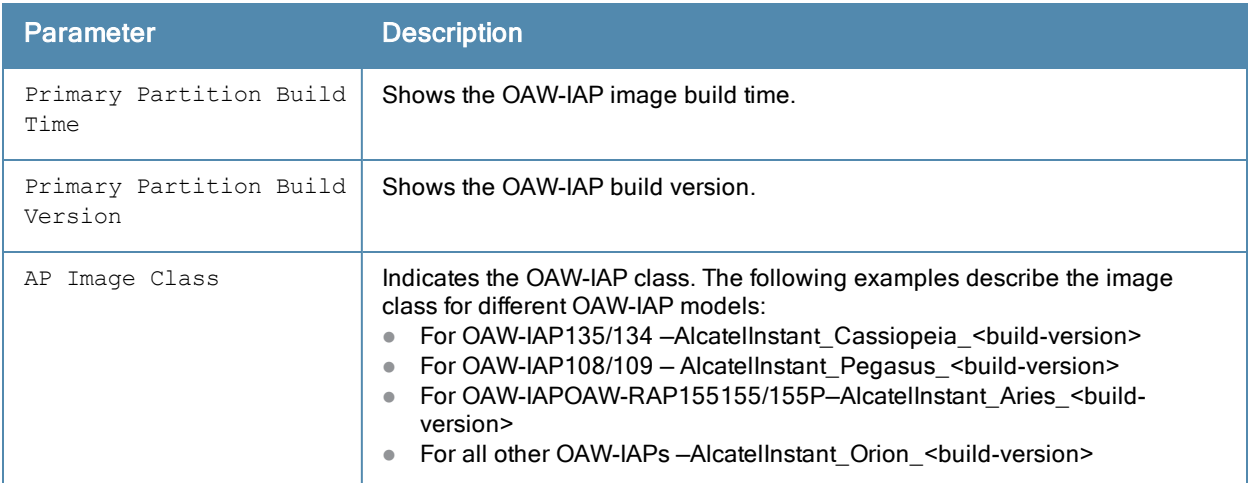

## Command History

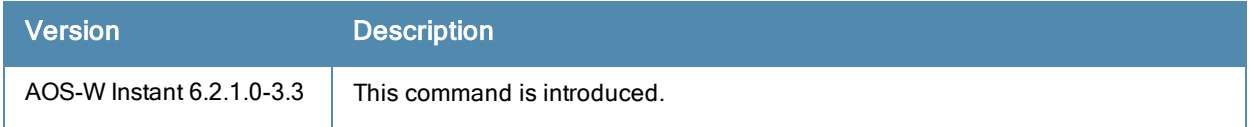

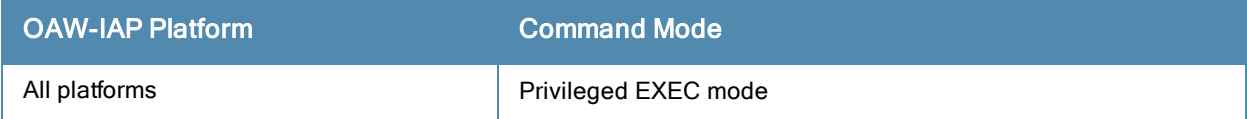

## show interface counters

show interface counters

## **Description**

This command shows the Ethernet interface packet counters for the OAW-IAP.

## Usage Guidelines

Use this command to view table of L2 interface counters.

## Example

The following example shows the partial output of show interface counters command:

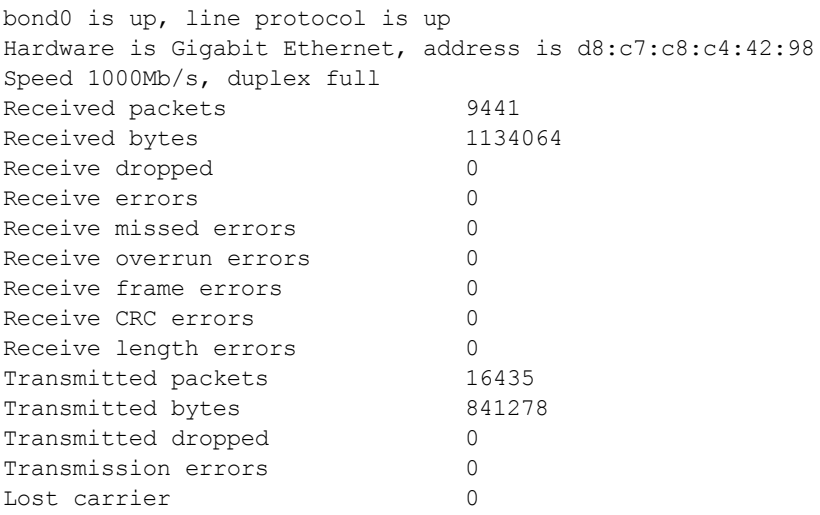

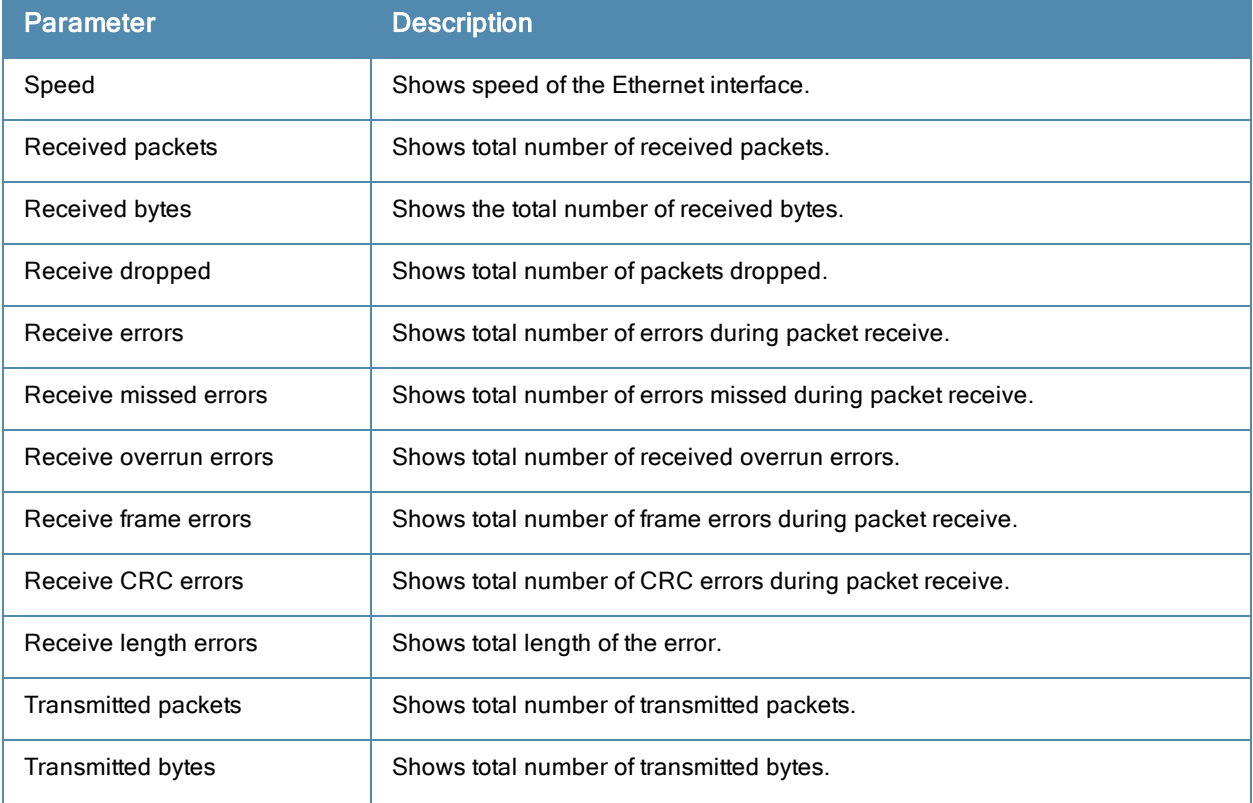

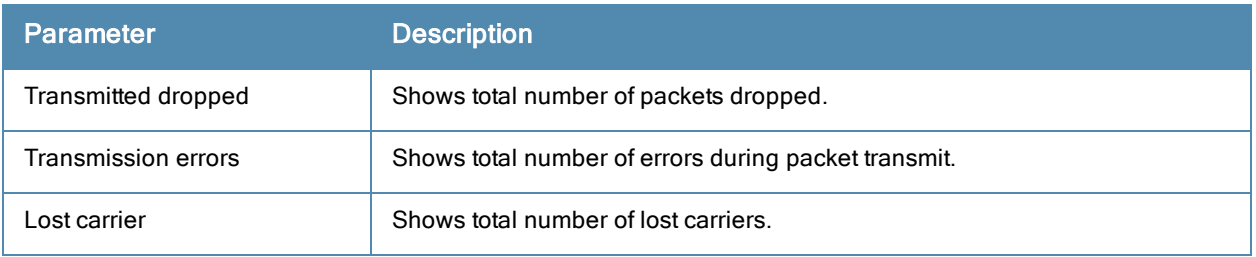

# Command History

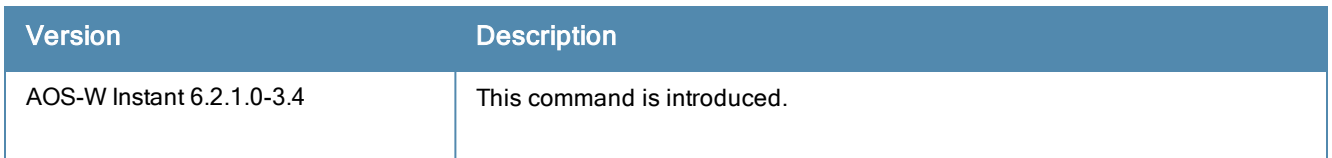

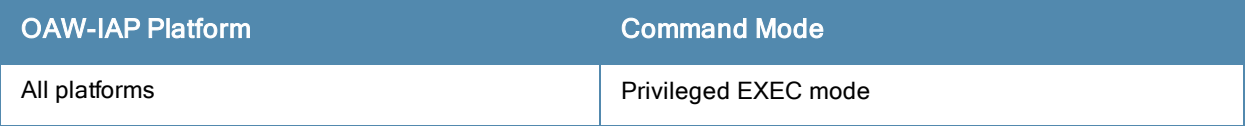

## show ip dhcp database

show ip dhcp database

#### **Description**

This command displays the DHCP server settings.

### Usage Guidelines

Use this command to the DHCP server settings.The DHCP server is a built-in server, used for networks in which clients are assigned IP address by the Virtual Controller.

### Example

The following output is displayed for the show ip dhcp database command:

```
DHCP Subnet :192.0.2.0
DHCP Netmask : 255.255.255.0
DHCP Lease Time(m) :20
DHCP Domain Name :example.com
DHCP DNS Server : 192.0.2.1
```
The output of this command provides the following information:

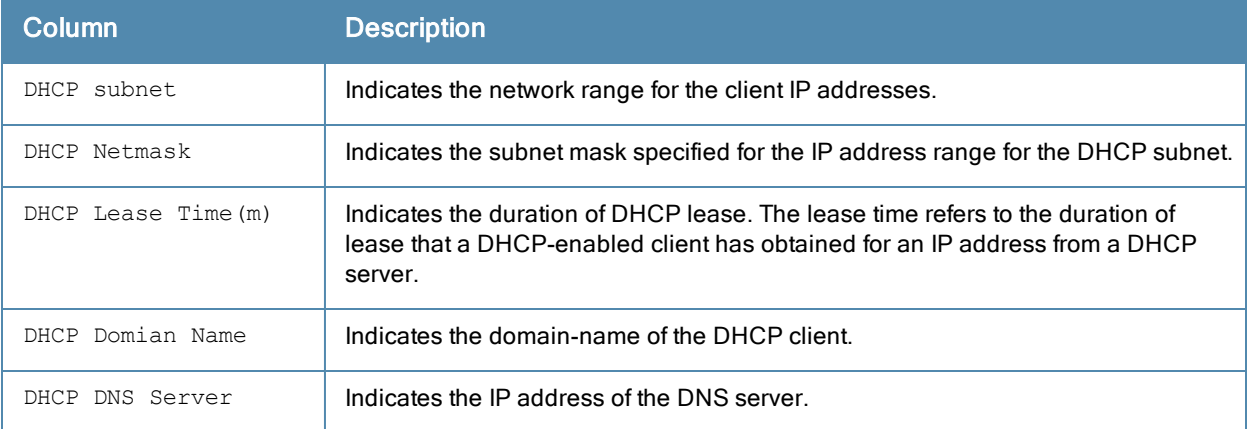

### Command History

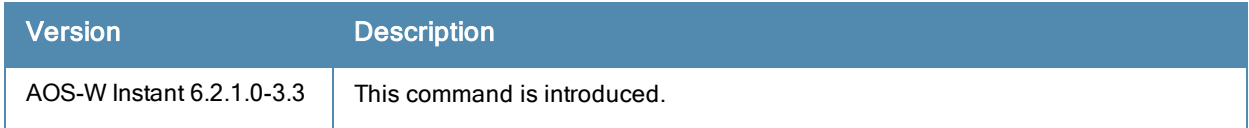

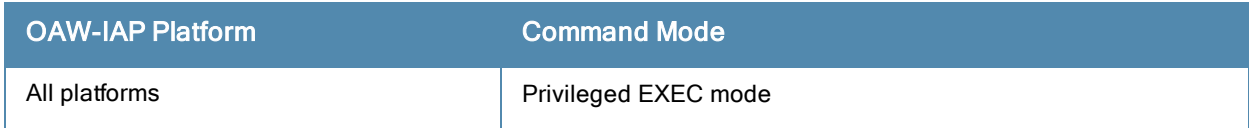

# show ip igmp

show ip igmp group [maddr <multicast-addr>]

### **Description**

This command displays information about the Internet Group Management Protocol (IGMP) group table.

### **Syntax**

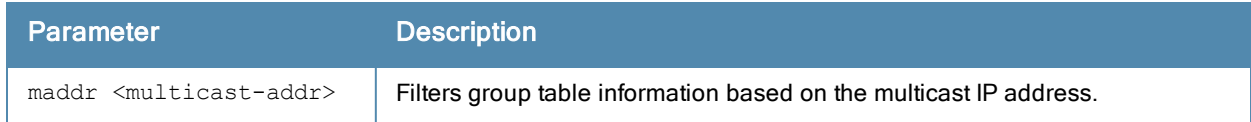

### Usage Guidelines

Use this command to view the IGMP group table information for an OAW-IAP.

### Example

The following output is displayed for the show ip igmp group command:

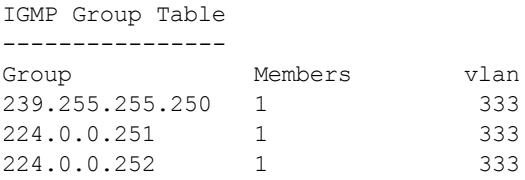

The following output is displayed for the show ip igmp group maddr <multicast-addr> command:

IGMP Group 224.0.0.251 Table

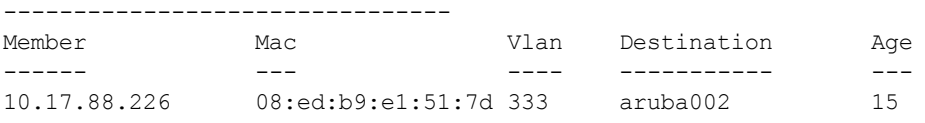

The output of this command includes the following parameters:

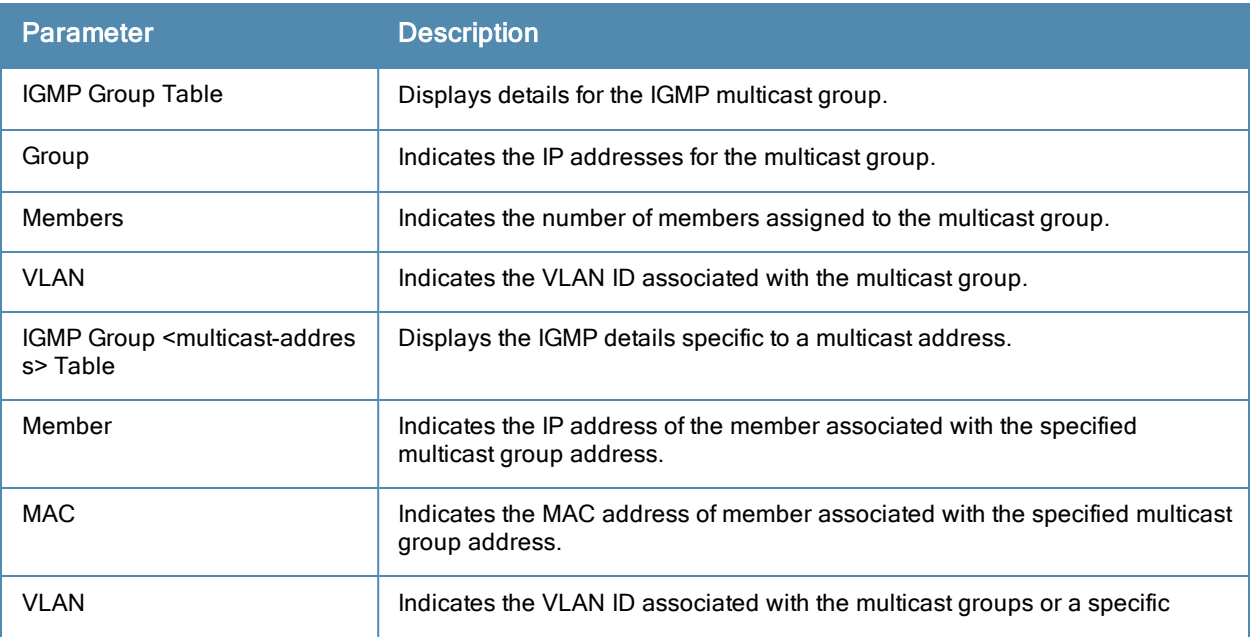

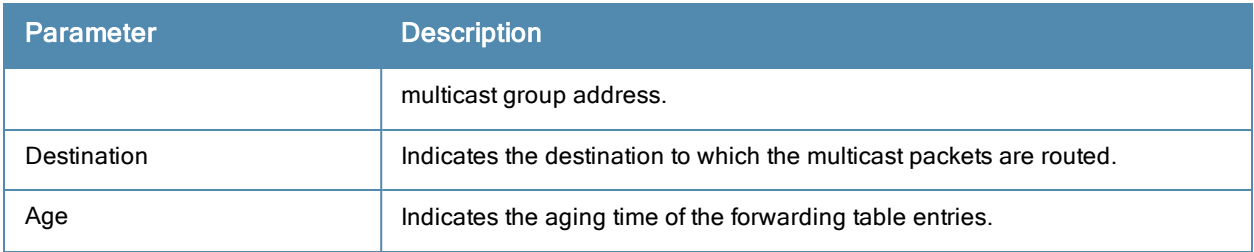

# Command History

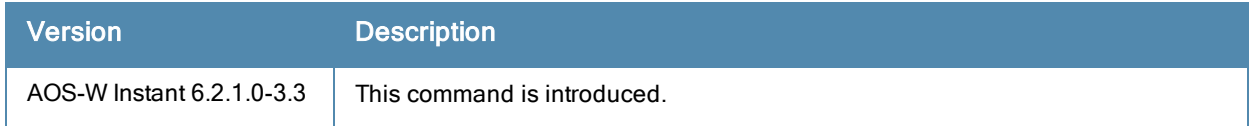

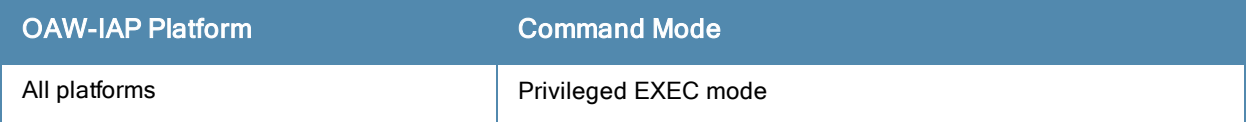

# show ip interface brief

show ip interface brief

#### **Description**

This command displays a summary of IP related information for all interfaces configured on an OAW-IAP.

### Usage Guidelines

Use this command to view a brief summary of IP related information for the OAW-IAP interfaces.

### Example

The following output is displayed for the show ip interface brief command:

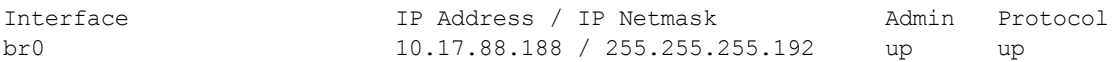

The output of this command provides the following information:

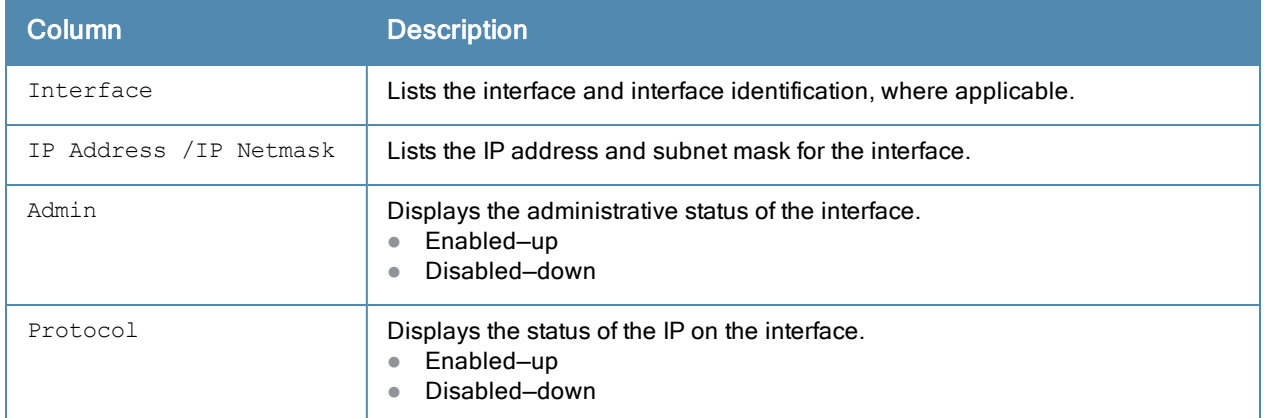

## Command History

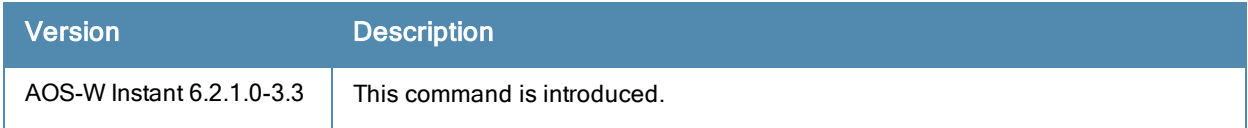

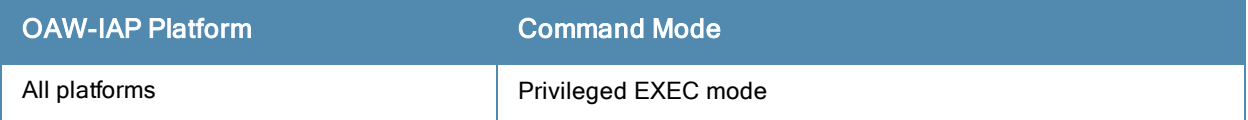

## show ip route

show ip route

### Description

This command displays the OAW-IAP routing table.

## Usage Guidelines

Use this command to view the IP routes configured for an OAW-IAP.

### Examples

The following output shows the ip address of routers and the VLANs to which they are connected.

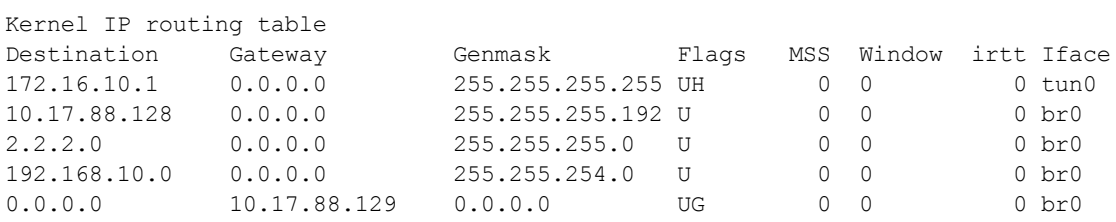

The output of this command provides the following information:

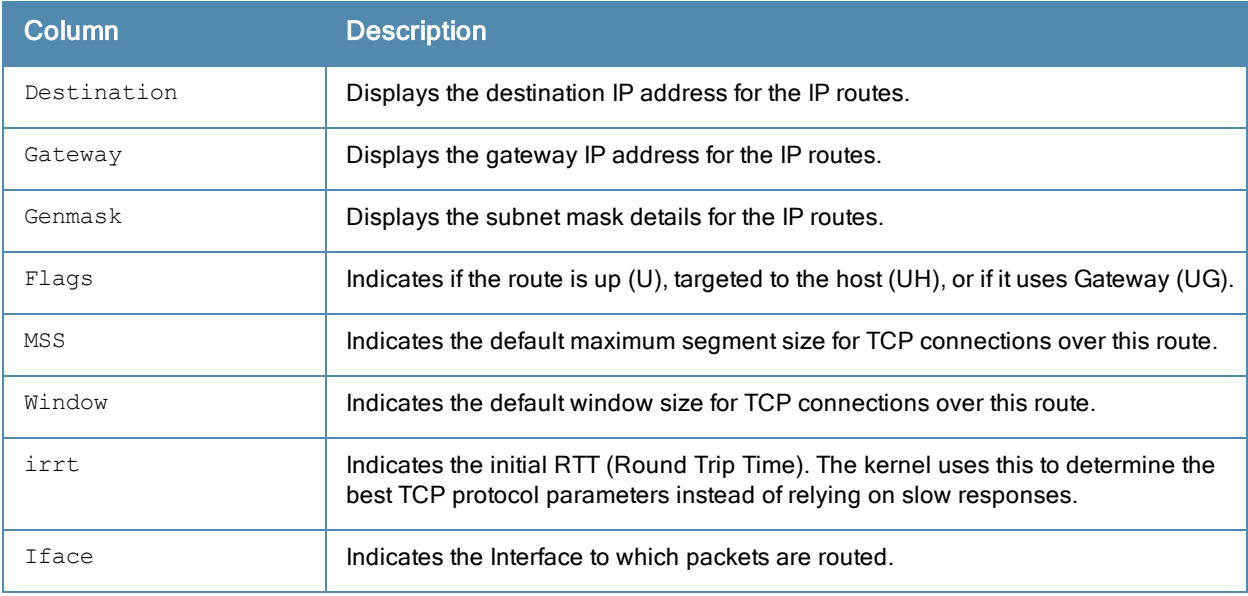

### Command History

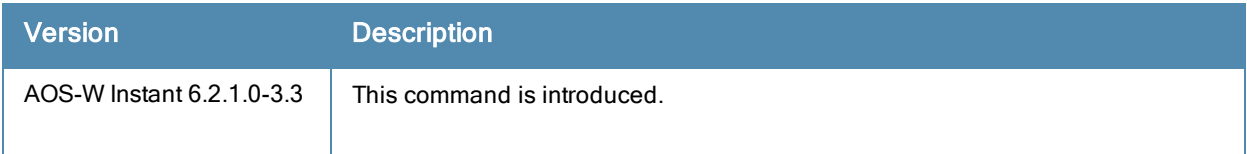

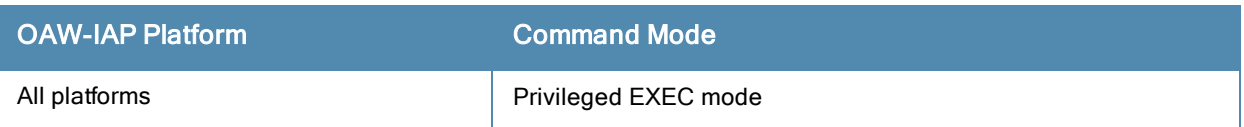

# show l2tpv3 config

show l2tpv3 config

### **Description**

This command displays the L2TPV3 session and tunnel configuration details.

### Usage Guidelines

Use this command to view the tunnel and session configuration details.

### Example

The following example shows the output of the show l2tpv3 config command:

```
(Instant Access Point)# show l2tpv3 config
L2TPV3 Tunnel configuration
---------------------------
Tunnel Profile Primary Peer Backup Peer Peer UDP Port Local UDP Port Hello Interval Ho
st Name MTU Message Digest Type secret Key Failover Mode F
ailover Retry Count Retry Interval Checksum
-------------- ------------- ------------ ------------- -------------- -------------- --
------- --- ------------------- ---------- ------------- -
------------------- -------------- --------
test tunnel 10.0.0.63 10.0.0.65 3000 1701 150 In
stant-C4:42:98 1570 MD5 625beed39fa4ff3424edb3082ede48fa non-preemptive
 5 80 Disabled
L2TPV3 Session configuration
----------------------------
Session Name Tunnel Name Local tunnel IP Tunnel Mask Tunnel Vlan Session Cookie Length
Session Cookie Session Remote End ID
        ------------ ----------- --------------- ----------- ----------- ---------------------
-------------- ---------------------
test_session 1.1.1.1 255.255.255.0 5 0
\overline{0} \overline{0} \overline{0}
```
The output of this command includes the following information:

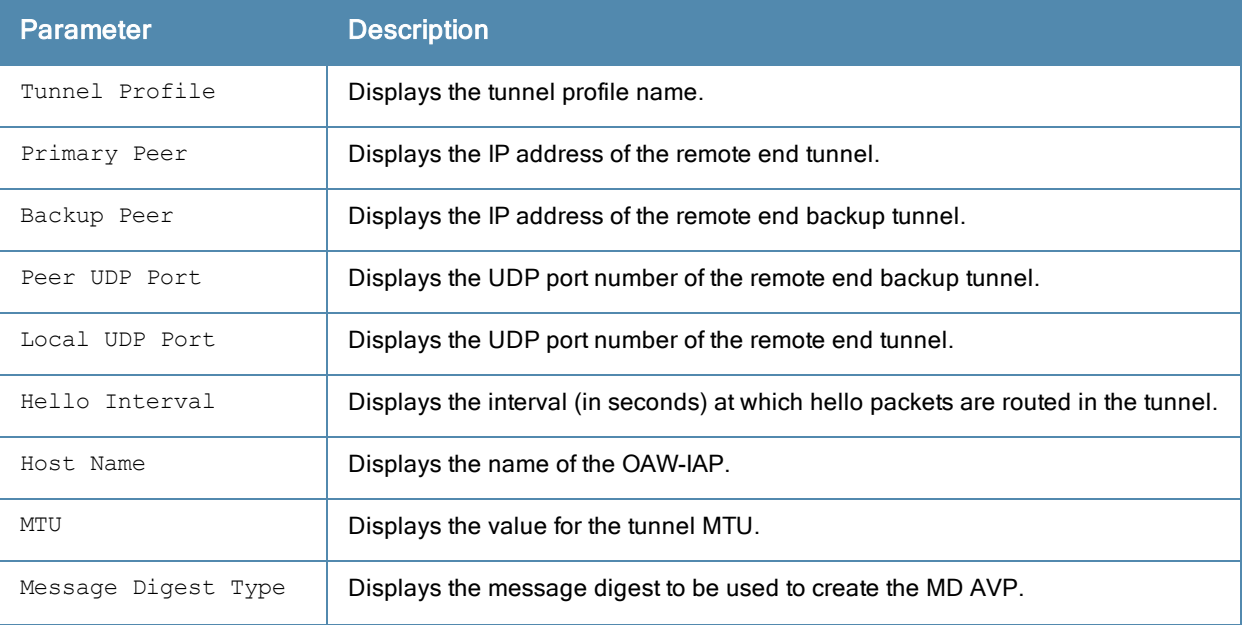

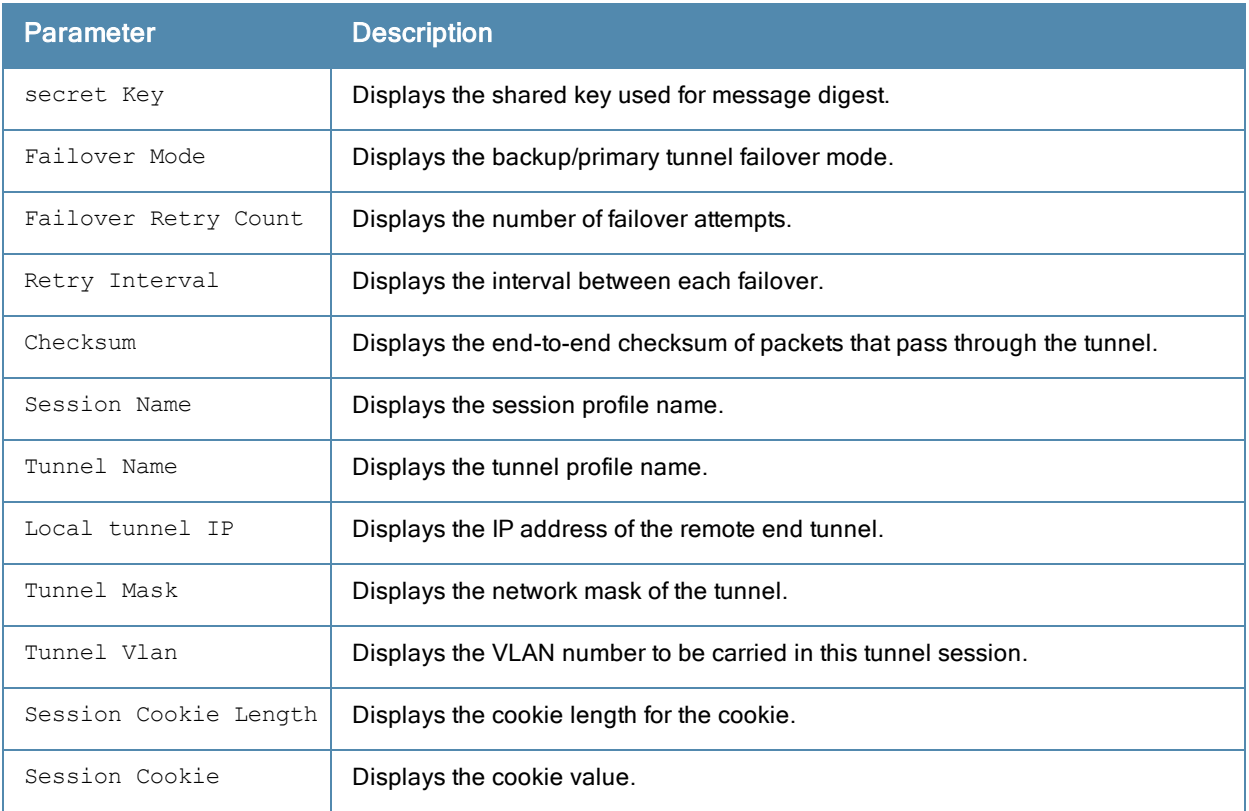

# Command History

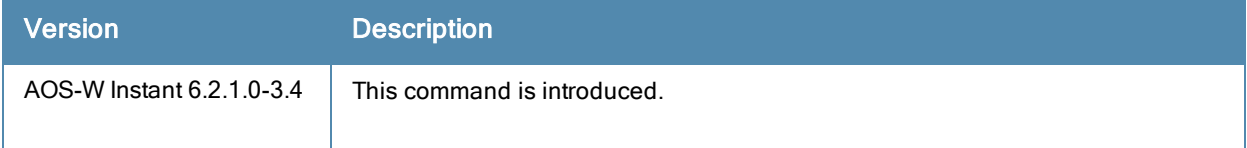

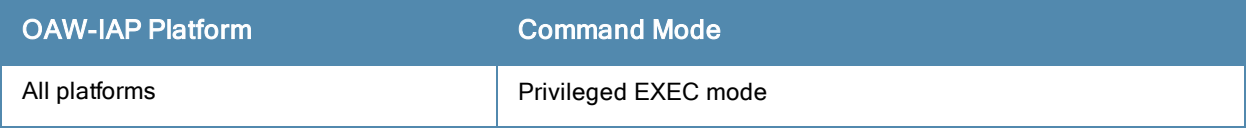

# show l2tpv3 global

show l2tpv3 global parameter

### **Description**

This command displays L2TPv3 global configuration details such as hostname.

## Usage Guidelines

Use this command to view the hostname configured.

### Example

The following example shows the output of the show I2tpv3 global parameter command:

```
L2TPV3 Global configuration
---------------------------
Host Name
----------
Instant-C4:42:98
```
The output of this command includes the following information:

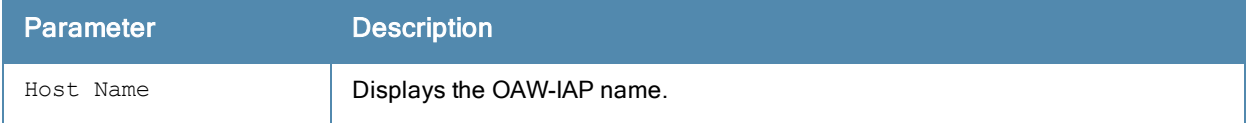

### Command History

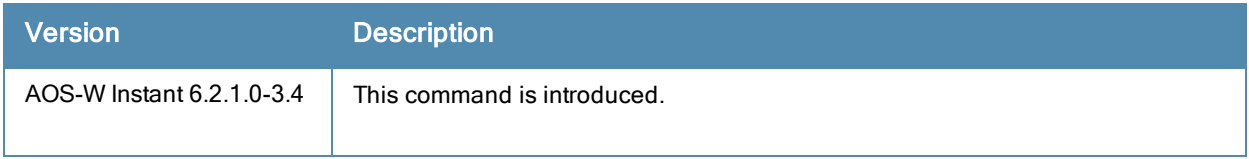

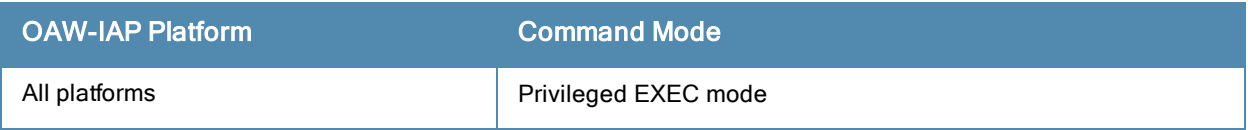

## show l2tpv3 session

show l2tpv3 session status

#### **Description**

This command displays the L2TP session connectivity status.

#### Usage Guidelines

Use this command to view the session connectivity status.

### Example

The following example shows the output of the show l2tpv3 session status command:

```
Session 1821009927 on tunnel 858508253:-
type: LAC Incoming Call, state: ESTABLISHED
created at: Jul 2 04:58:45 2013
administrative name: 'test_session' (primary)
created by admin: YES, peer session id: 12382
session profile name: test session primary
data sequencing required: OFF
use data sequence numbers: OFF
Peer configuration data:-
data sequencing required: OFF
framing types:
data rx packets: 16, rx bytes: 1560, rx errors: 0 rx cookie error 0
data tx packets: 6, tx bytes: 588, tx errors: 0
```
The output of this command shows the session connectivity status, tunnel creation time. configuration data, data frame types and so on.

### Command History

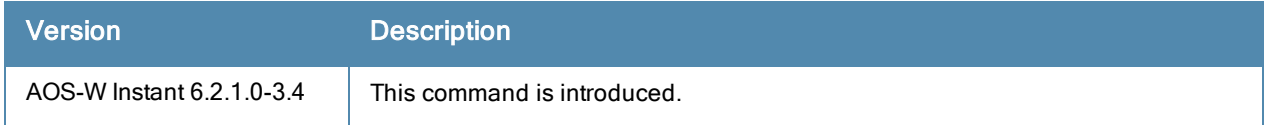

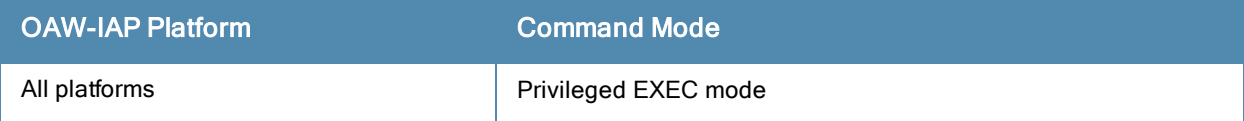

## show l2tpv3 tunnel

show 12tpv3 tunnel {config | status}

### **Description**

This command displays the L2TP tunnel status and configuration details.

### Usage Guidelines

Use this command to view the tunnel connectivity status and configuration details.

### Example

The following example shows the output of the **show I2tpv3 tunnel config** command:

```
Tunnel profile test tunnel primary
l2tp host name: aruba1600pop658509.hsb-dev4.aus
local UDP port: 1701
peer IP address: 10.13.11.157
peer UDP port: 1701
hello timeout 60, retry timeout 1, idle timeout 0
rx window size 10, tx window size 10, max retries 5
use UDP checksums: OFF
do pmtu discovery: OFF, mtu: 1460
framing capability: SYNC ASYNC
bearer capability: DIGITAL ANALOG
use tiebreaker: OFF
peer profile: NOT SET
session profile: NOT SET
trace flags: PROTOCOL FSM API AVPDATA FUNC XPRT DATA SYSTEM CLI
Tunnel profile test tunnel backup
l2tp host name: aruba1600pop658509.hsb-dev4.aus
local UDP port: 1701
peer IP address: 10.13.11.157
peer UDP port: 1701
hello timeout 60, retry timeout 1, idle timeout 0
rx window size 10, tx window size 10, max retries 5
use UDP checksums: OFF
do pmtu discovery: OFF, mtu: 1460
framing capability: SYNC ASYNC
bearer capability: DIGITAL ANALOG
use tiebreaker: OFF
peer profile: NOT SET
session profile: NOT SET
trace flags: PROTOCOL FSM API AVPDATA FUNC XPRT DATA SYSTEM CLI
```
The output of this command shows the tunnel profile name, L2TP hostname, local UDP port number, hello packets interval, and so on.

The following example shows the output of the show l2tpv3 tunnel status command:

```
Tunnel 858508253, from 10.13.11.29 to 10.13.11.157:-
state: ESTABLISHED
created at: Jul 2 04:58:25 2013
administrative name: 'test_tunnel' (primary)
created by admin: YES, tunnel mode: LAC, persist: YES
local host name: Instant-C4:42:98
peer tunnel id: 1842732147, host name: aruba1600pop636635.hsbtst2.aus
UDP ports: local 1701, peer 3000
session limit: 0, session count: 1
tunnel profile: test tunnel primary, peer profile: default
```
session profile: default hello timeout: 150, retry timeout: 80, idle timeout: 0 rx window size: 10, tx window size: 10, max retries: 5 use udp checksums: OFF do pmtu discovery: OFF, mtu: 1460 trace flags: PROTOCOL FSM API AVPDATA FUNC XPRT DATA SYSTEM CLI peer vendor name: Katalix Systems Ltd. Linux-2.6.32-358.2.1.el6.x86\_64 (x86\_64) peer protocol version: 1.0, firmware 0 peer rx window size: 10 Transport status: ns/nr: 98/97, peer 98/96 cwnd: 10, ssthresh: 10, congpkt acc: 9 Transport statistics: out-of-sequence control/data discards: 0/0 ACKs tx/txfail/rx: 0/0/96 retransmits: 0, duplicate pkt discards: 0, data pkt discards: 0 hellos tx/txfail/rx: 94/0/95 control rx packets: 193, rx bytes: 8506 control tx packets: 195, tx bytes: 8625 data rx packets: 0, rx bytes: 0, rx errors: 0 data tx packets: 6, tx bytes: 588, tx errors: 0 establish retries: 0

The output of this command shows the tunnel profile name, tunnel creation date, hello packets sent or received, and so on.

### Command History

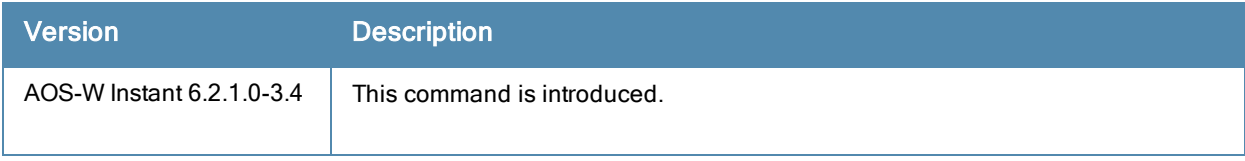

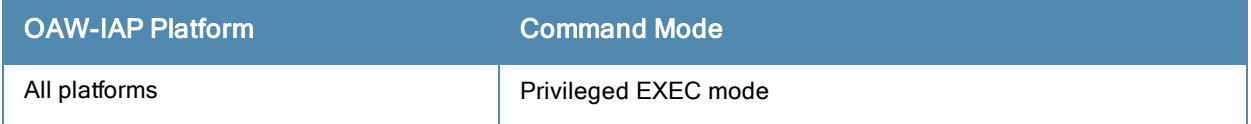

## show l2tpv3 system

show l2tpv3 system statistics

### **Description**

This command displays the L2TPV3 system statistics details.

### Usage Guidelines

Use this command to view the tunnel and session statistics.

### Example

The following example shows the output of the show l2tpv3 system statistics command:

```
(Instant Access Point)# sh l2tpv3 system statistics
L2TP counters:-
Total messages sent: 99, received: 194, retransmitted: 0
illegal: 0, unsupported: 0, ignored AVPs: 0, vendor AVPs: 0
Setup failures: tunnels: 0, sessions: 0
Resource failures: control frames: 0, peers: 0
tunnels: 0, sessions: 0
Limit exceeded errors: tunnels: 0, sessions: 0
Frame errors: short frames: 0, wrong version frames: 0
unexpected data frames: 0, bad frames: 0
Internal: authentication failures: 0, message encode failures: 0
no matching tunnel discards: 0, mismatched tunnel ids: 0
no matching session discards: 0, mismatched session ids: 0
total control frame send failures: 0, event queue fulls: 0
Message counters:-
Message RX Good RX Bad TX ILLEGAL 0 0 0 0
ILLEGAL 0 0 0
SCCRQ 0 0 1
SCCRP 1 0 0 0
SCCCN 0 0 1
STOPCCN 0 0 0
RESERVED1 0 0 0
HELLO 95 0 95 95
OCRQ 0 0 0 0OCRP 0 0 0
OCCN 0 0 0
ICRQ 0 0 0 1
ICRP 1 0 0
\text{ICCN} 0 0 0 1
RESERVED2 0 0 0
CDN 0 0 0 0 0
WEN 0 0 0 0 0 0
SLI 0 0 0 0
```
The output of this command shows the system statistics such as total number of messages sent or received, type of message, and so on.

### Command History

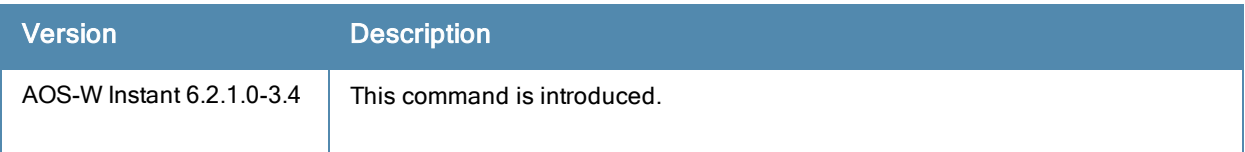

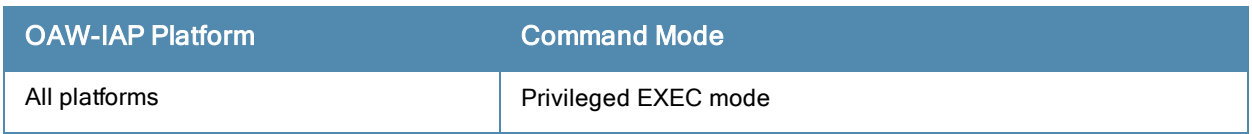

# show l3-mobility

show 13-mobility {config| datapath| events [<count> <mac>]| status}

### **Description**

This command displays details about the Layer-3 (L3) events, mobility configuration, and roaming status of the OAW-IAP clients.

### **Syntax**

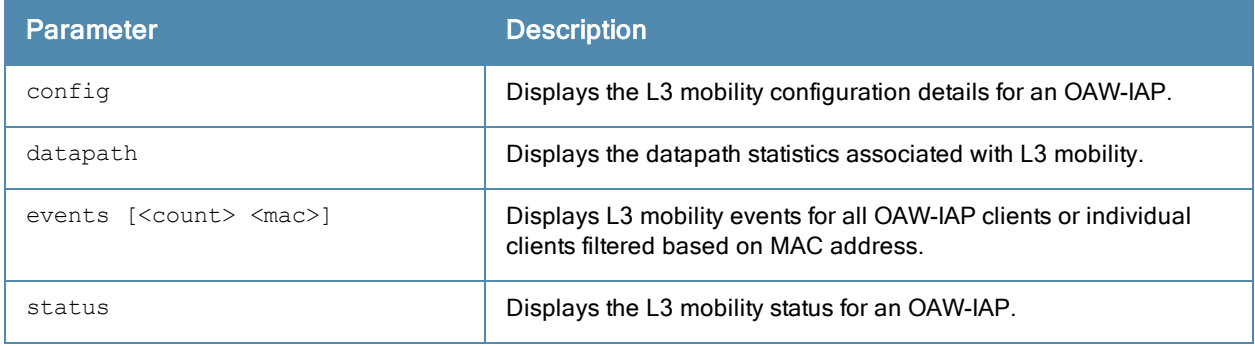

#### Usage Guidelines

Use this command to view the L3 mobility information for an OAW-IAP.

#### **Examples**

#### show l3-mobility config

The following example shows the output of the show l3-mobility config command:

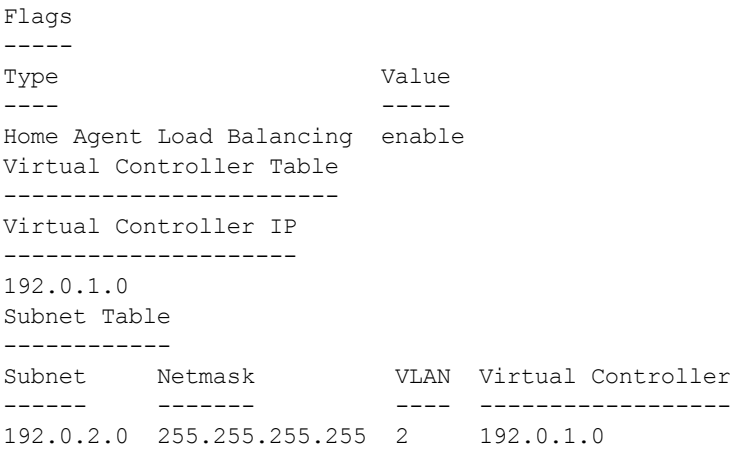

The output of this command provides the following information:

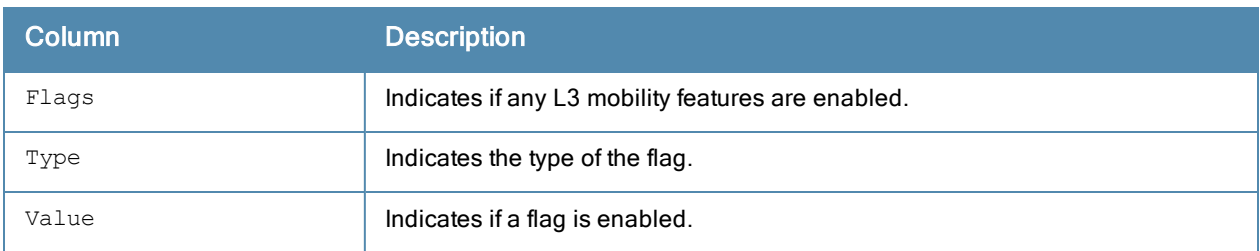

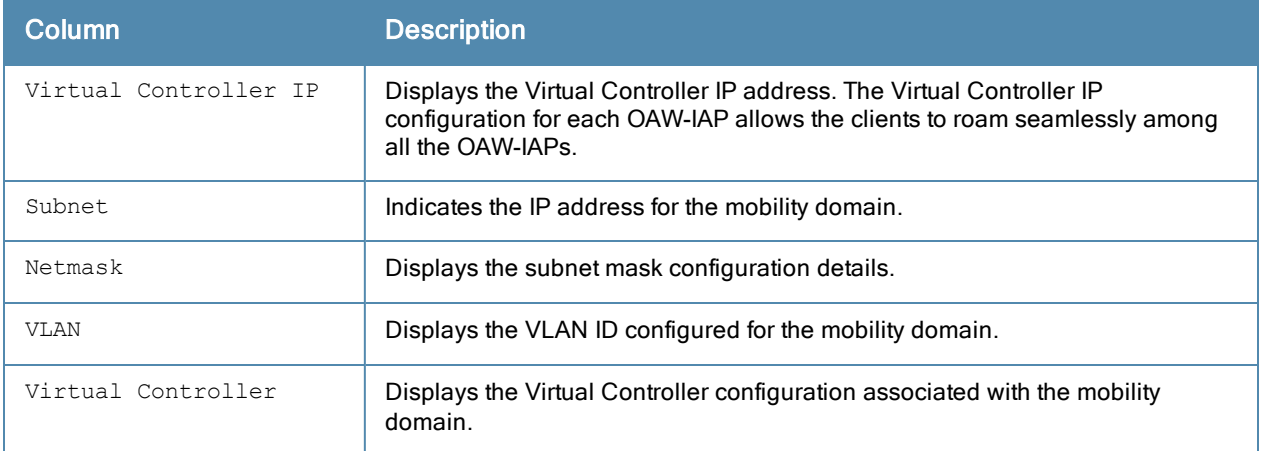

## show l3-mobility datapath

#### The following example shows the output of show l3-mobility datapath command:

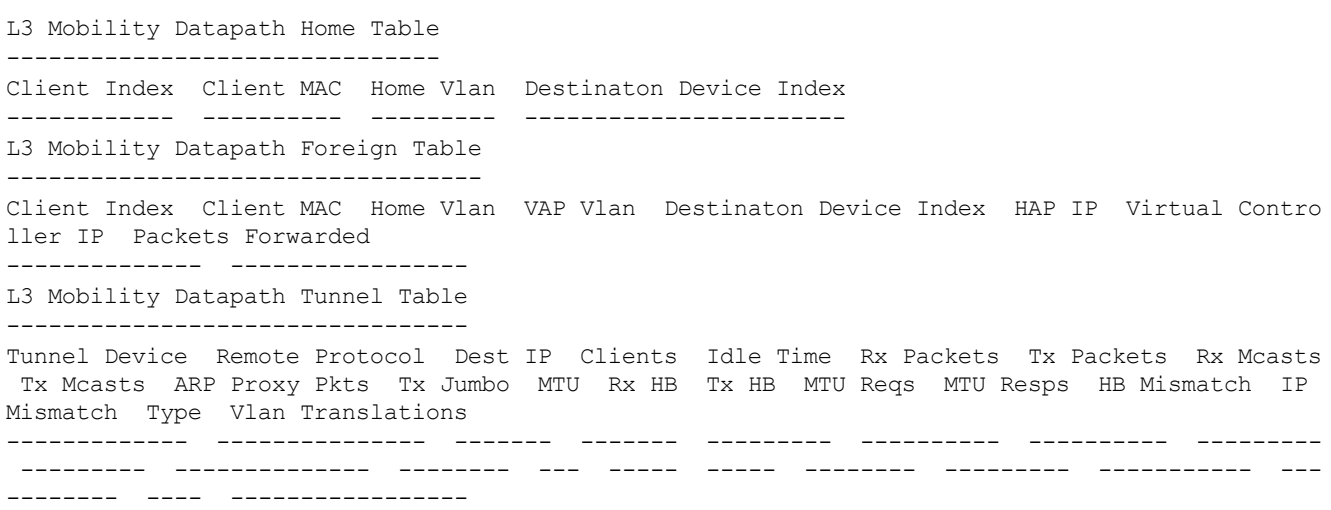

The output of this command provides the following information:

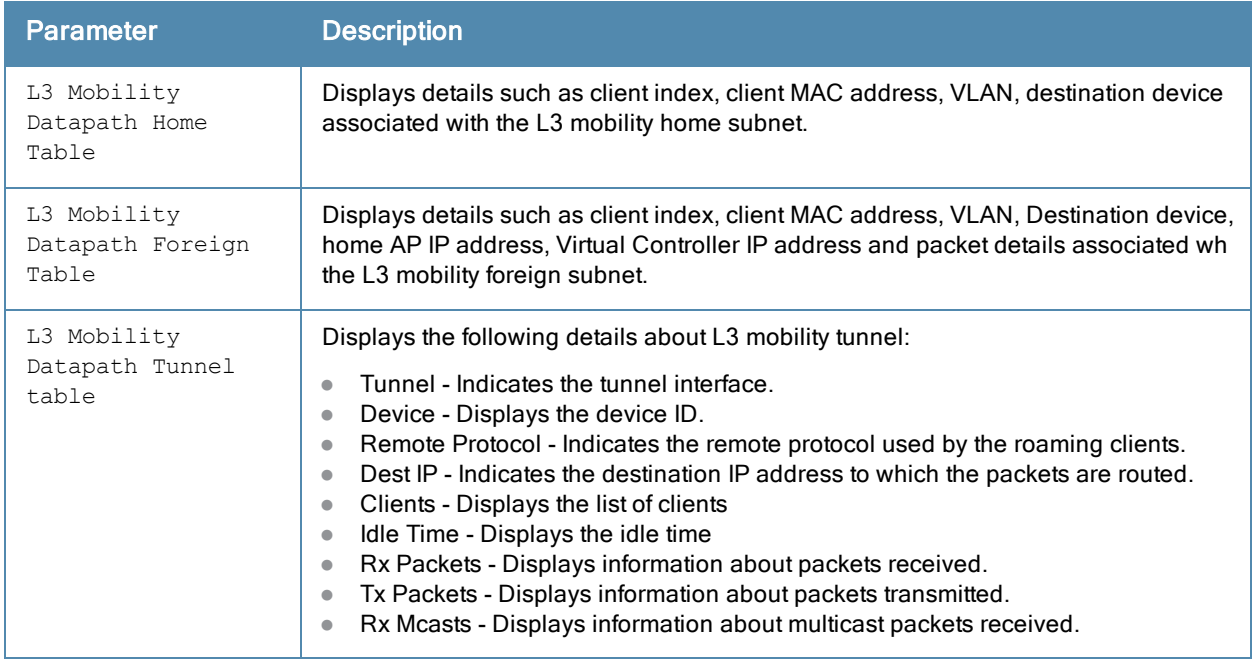

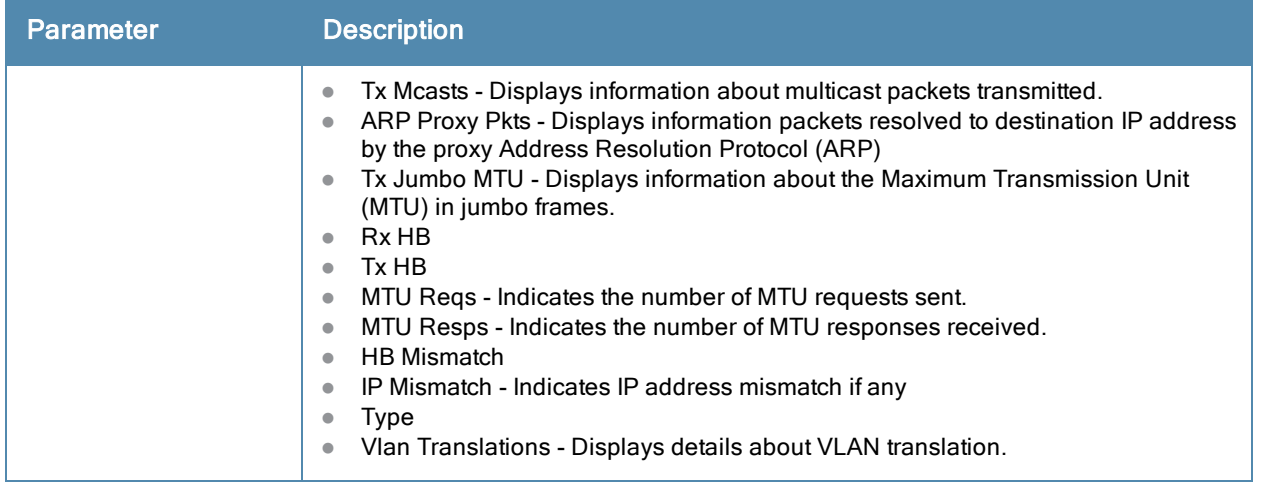

#### show l3-mobility events

#### The following example shows the output of the show l3-mobility events command:

L3 Mobility Events ------------------

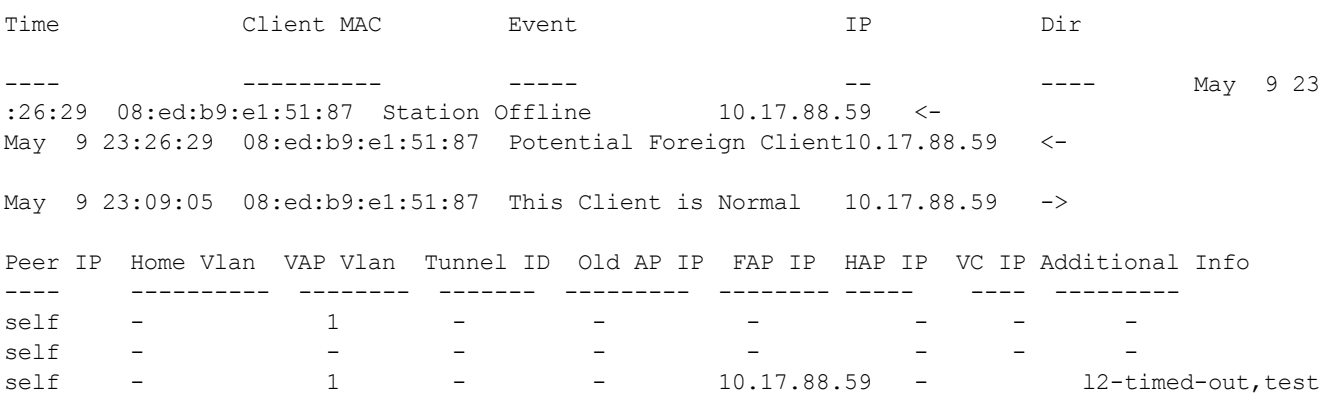

#### The output of this command provides the following information:

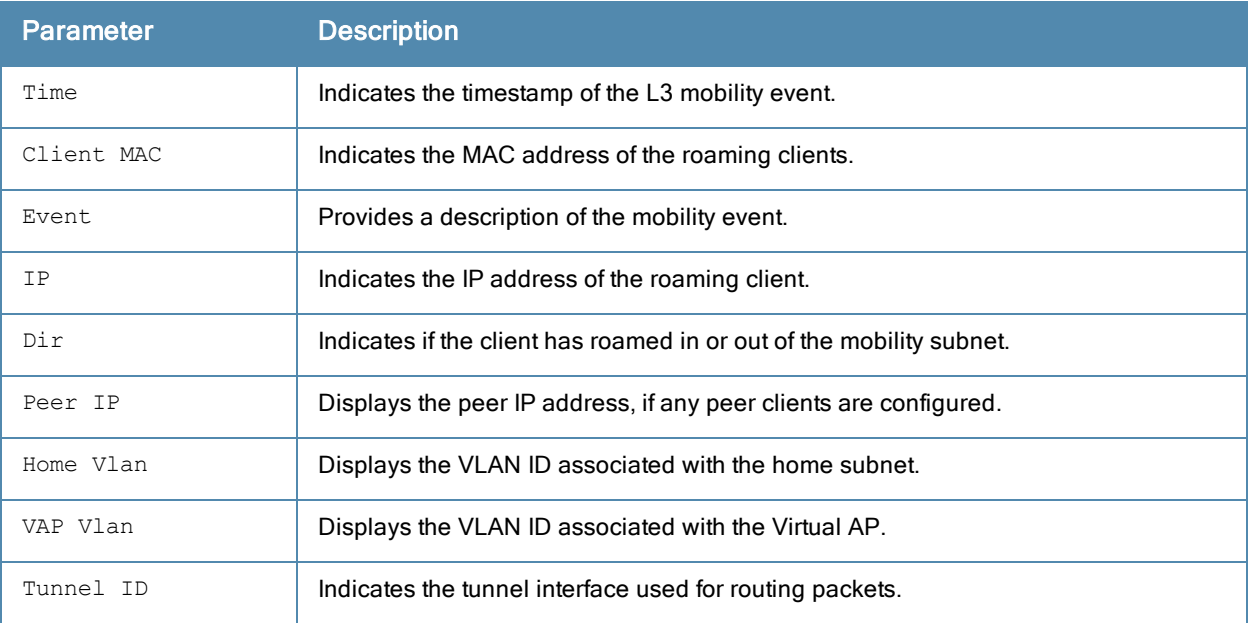

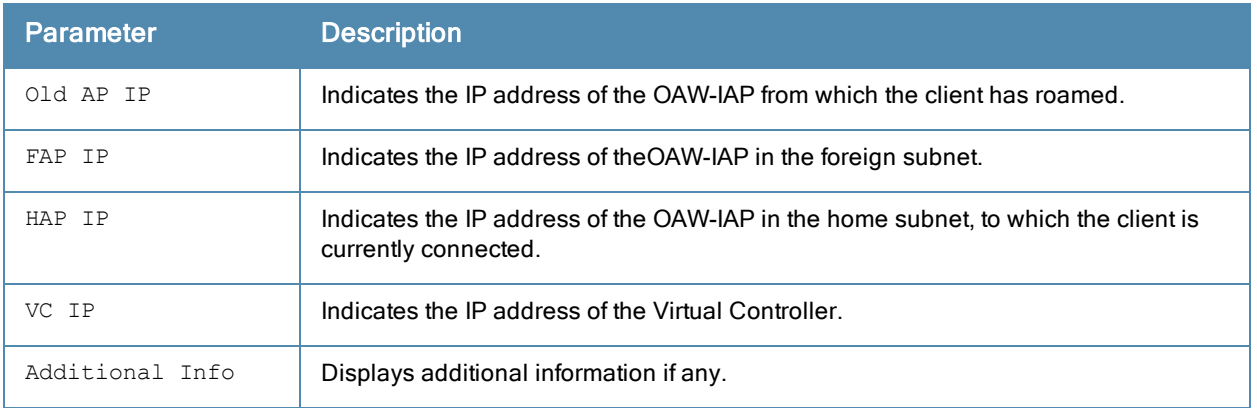

#### show l3-mobility status

#### The following example shows the output of the show l3-mobility status command:

```
Roaming Client Table
--------------------
Client MAC Home Vlan VAP Vlan Tunnel ID Status Virtual Controller IP Peer IP Old AP IP
Device Name
---------- --------- -------- --------- ------ --------------------- ------- ---------
-----------
Tunnel Table
------------
Peer IP Local Tunnel ID Remote Tunnel ID Use Count Type
------- --------------- ---------------- --------- ----
Virtual Controller Table
------------------------
Virtual Controller IP Type HAP IP Local Tunnel ID Remote Tunnel ID
--------------------- ---- ------ --------------- ----------------
192.0.1.0 C - -
```
#### The output of this command provides the following information:

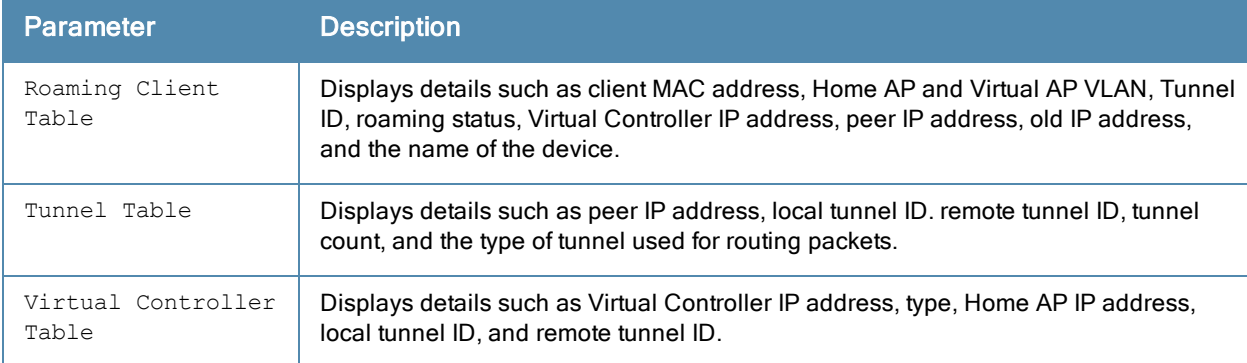

## Command History

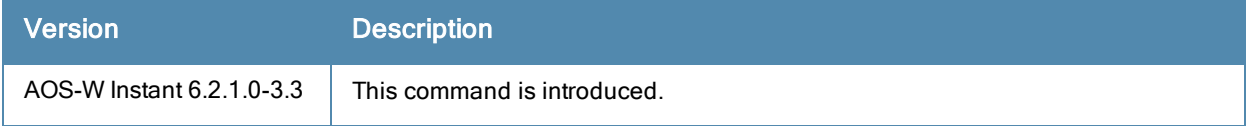

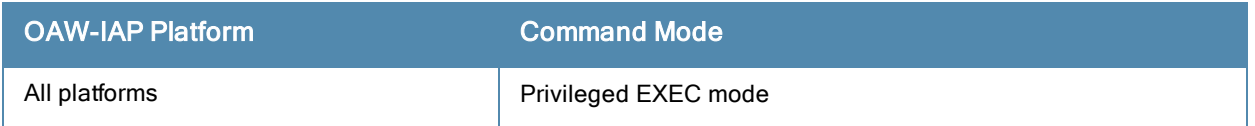

## show ldap-servers

show radius-servers

#### **Description**

This command displays the Lightweight Directory Access Protocol (LDAP) servers configured for user authentication on the Virtual Controller.

### Usage Guidelines

Use this command to view the LDAP server configuration information available on an OAW-IAP.

### Example

The following example shows the output of show ldap-servers command:

```
LDAP Servers
```
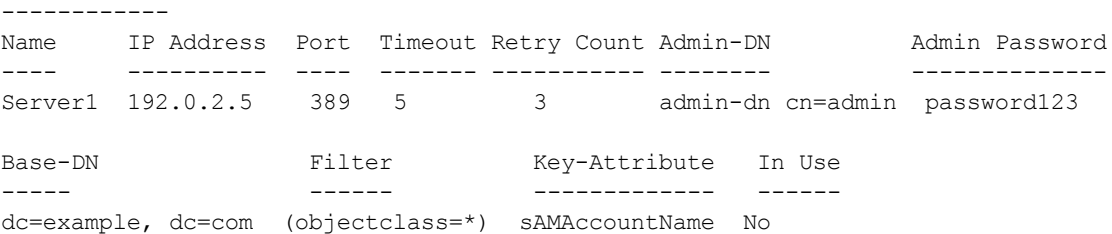

The output of this command provides the following information:

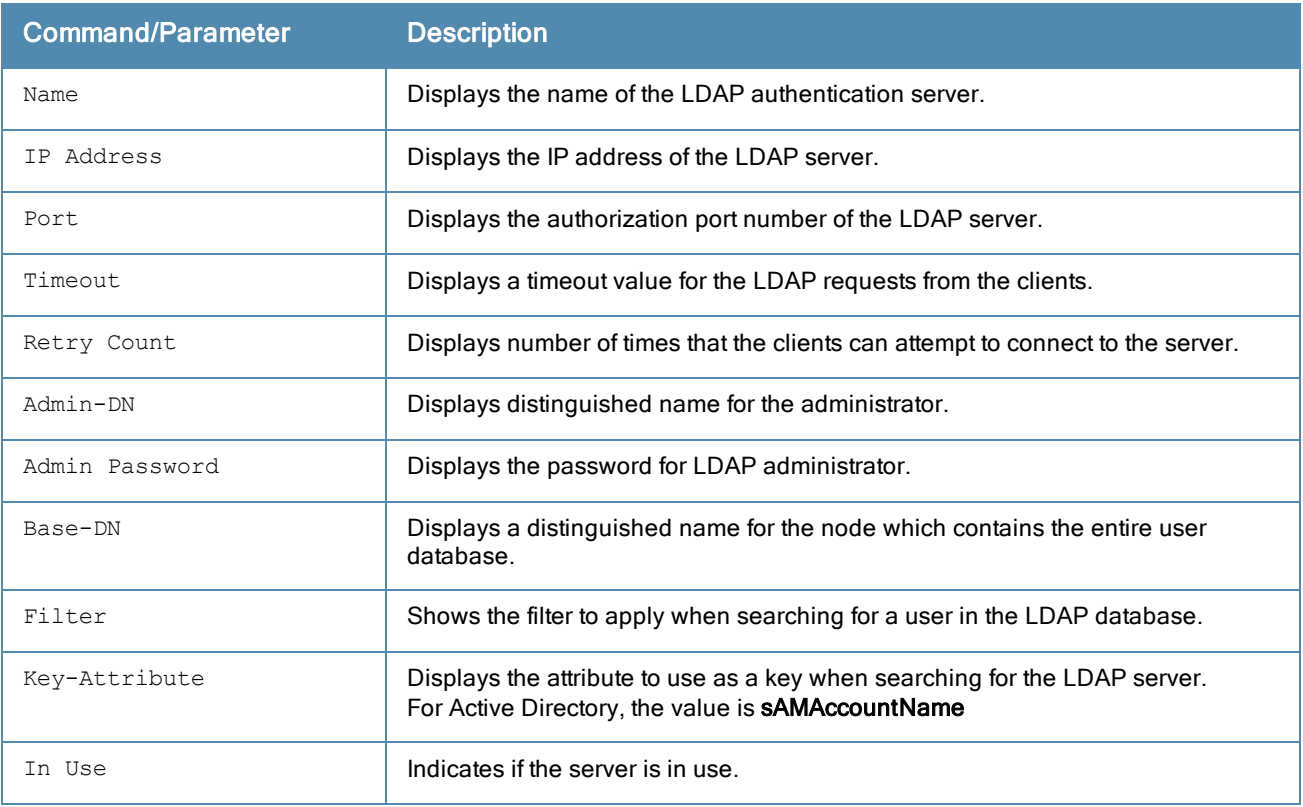

### Command History

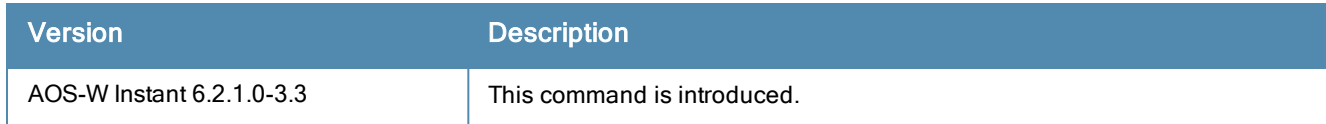
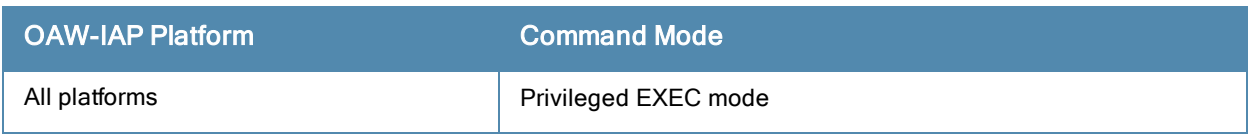

# show log ap-debug

show log ap-debug <count>

### Description

This command shows the OAW-IAP debug logs.

### **Syntax**

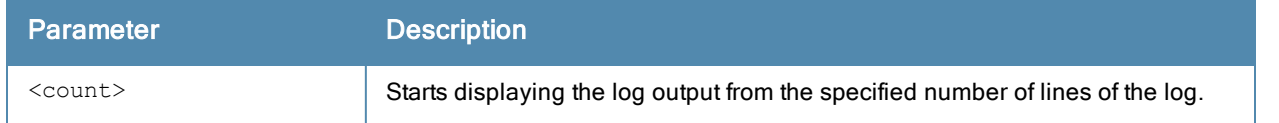

### Command History

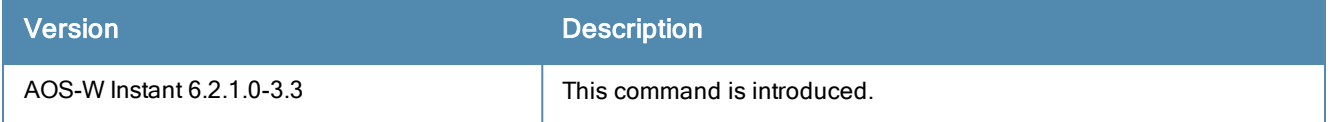

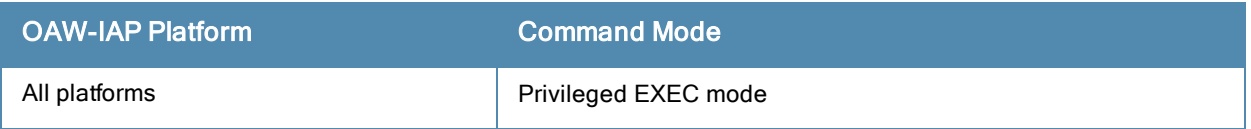

# show log apifmgr

show log apifmgr <count>

### **Description**

This command shows the log information for OAW-IAP interface manager.

### **Syntax**

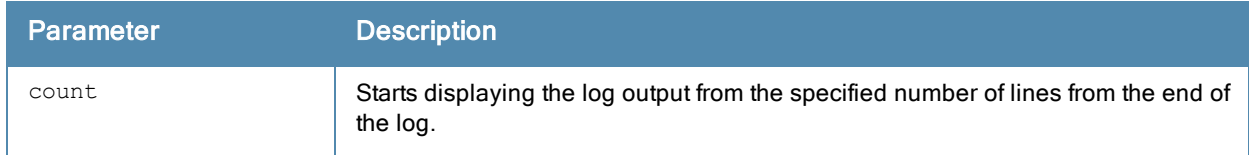

### Command History

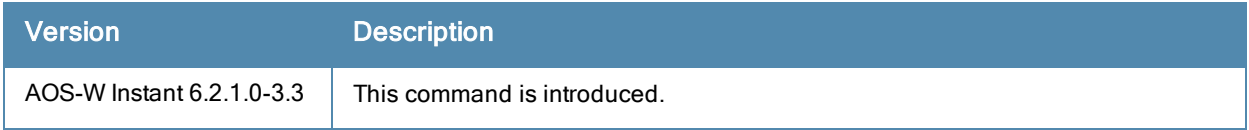

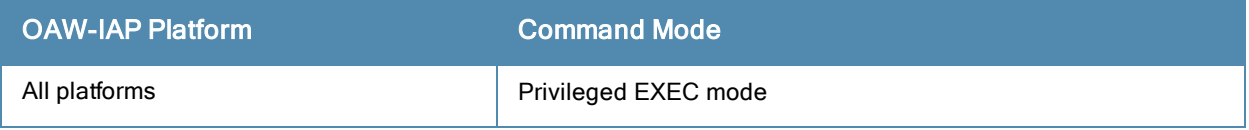

# show log convert

show log convert

### Description

This command shows image conversion details for the OAW-IAP.

### Command History

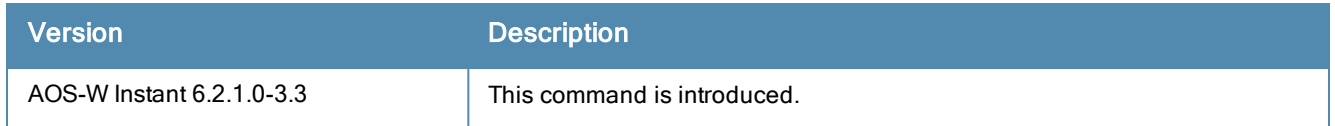

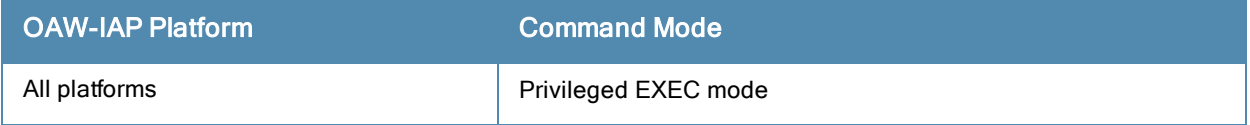

# show log debug

show log debug{count}

### Description

This command shows the OAW-IAP full log.

### **Syntax**

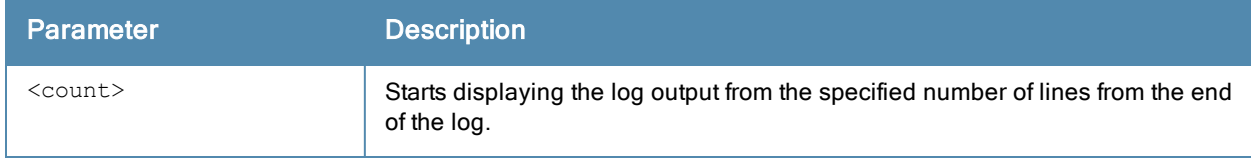

### Command History

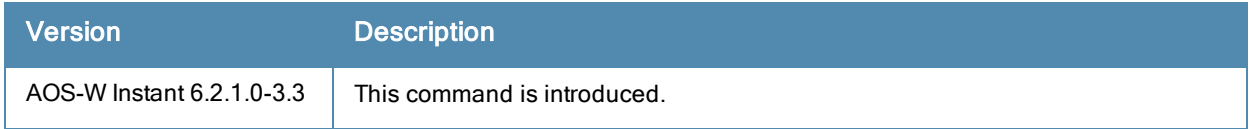

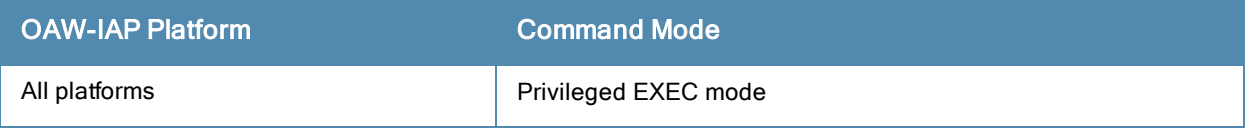

# show log driver

show log driver <count>

### Description

This command displays the status of drivers configured on the OAW-IAP.

#### Command History

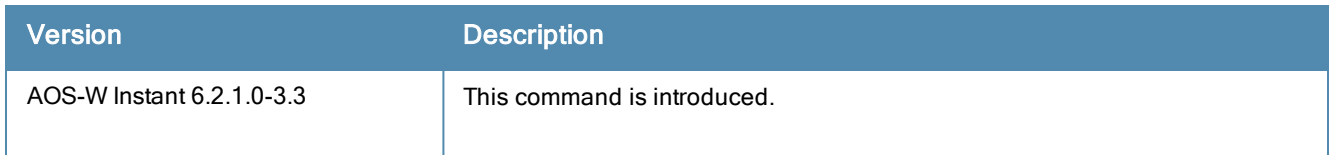

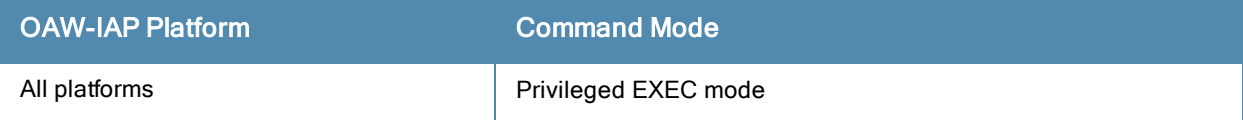

# show log kernel

show log kernel

## Description

This command shows AP's kernel logs.

### Command History

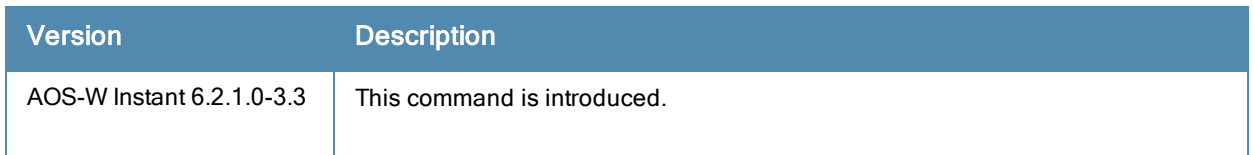

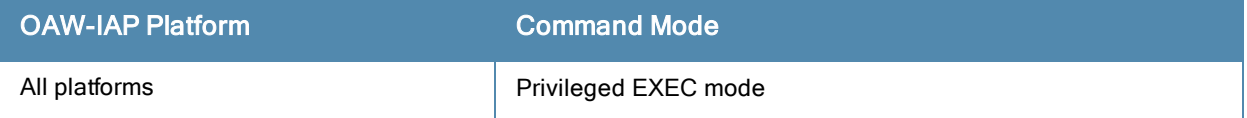

# show log l3-mobility

show log l3-mobility [<count>]

#### **Description**

This command displays the logs for Layer-3 mobility domains configured on an OAW-IAP.

#### **Syntax**

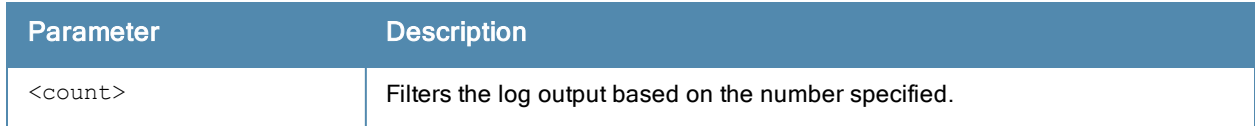

#### Usage Guidelines

Use this command to view the L3-mobility logs for an OAW-IAP.

#### Example

The following output is displayed for the show log l3-mobility command:

```
May 9 21:23:07: Potential Foreign Client Information: mac c4:85:08:de:06:d4 rcvd from self vl
an 0, 1 tid 255 oldapip 0.0.0.0 fapip 10.17.88.59 hapip 0.0.0.0 vcip 0.0.0.0 info l2-timed-out
,test
May 9 01:43:22: Station Offline: mac 08:ed:b9:e1:51:87 rcvd from self vlan 0, 0 tid 255 oldap
ip 0.0.0.0 fapip 0.0.0.0 hapip 0.0.0.0 vcip 0.0.0.0 info
```
May 9 01:25:53: This Client is Normal: mac 08:ed:b9:e1:51:87 sent to self vlan 0, 1 tid 255 o ldapip 0.0.0.0 fapip 10.17.88.59 hapip 0.0.0.0 vcip 0.0.0.0 info

May 9 01:25:53: Too many retries: mac 08:ed:b9:e1:51:87 rcvd from self vlan 0, 1 tid 255 olda pip 0.0.0.0 fapip 10.17.88.59 hapip 0.0.0.0 vcip 0.0.0.0 info

May 9 01:25:52: Potential Foreign Client Information: mac 08:ed:b9:e1:51:87 rcvd from self vl an 0, 1 tid 255 oldapip 0.0.0.0 fapip 10.17.88.59 hapip 0.0.0.0 vcip 0.0.0.0 info l2-timed-out ,test

The output of this command provides the following information:

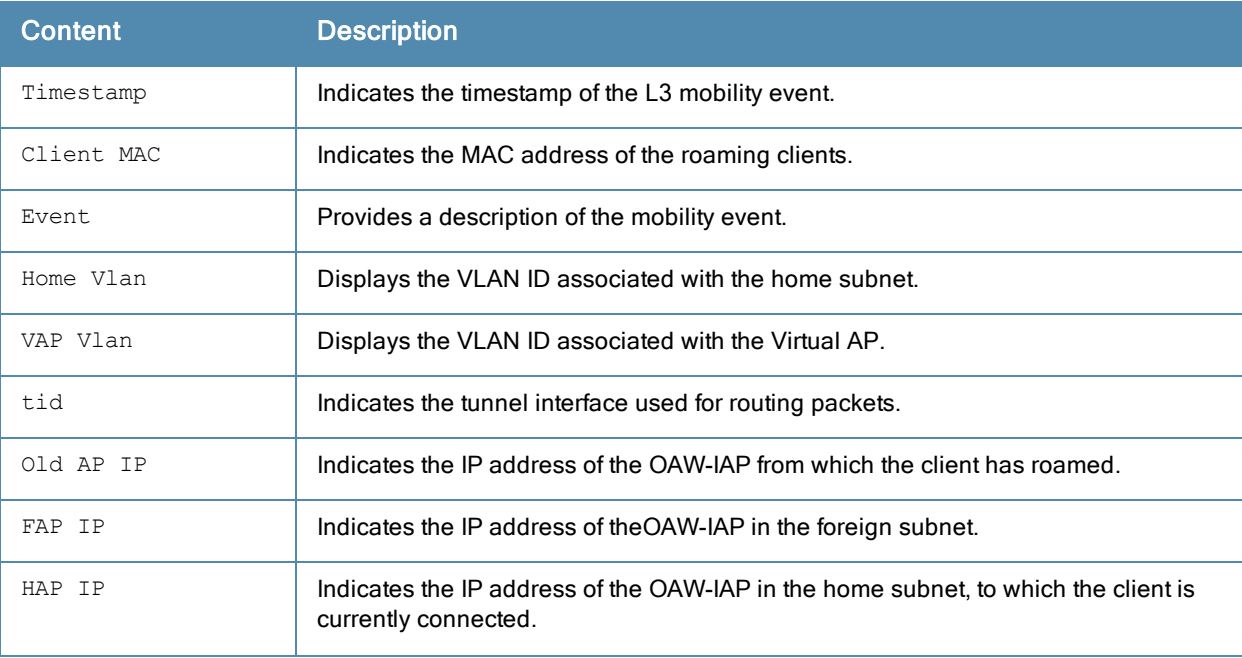

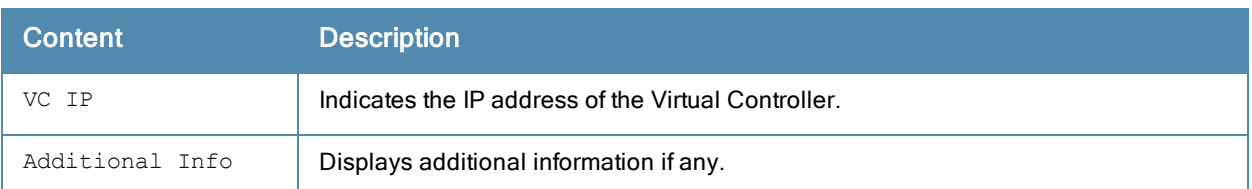

# Command History

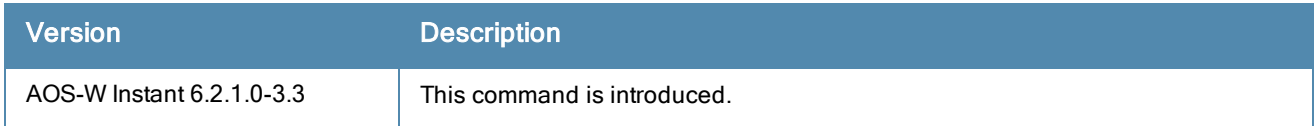

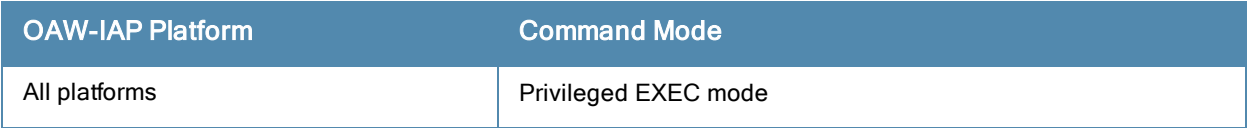

# show log network

show log network <count>

### Description

This command shows network logs for the OAW-IAP.

### **Syntax**

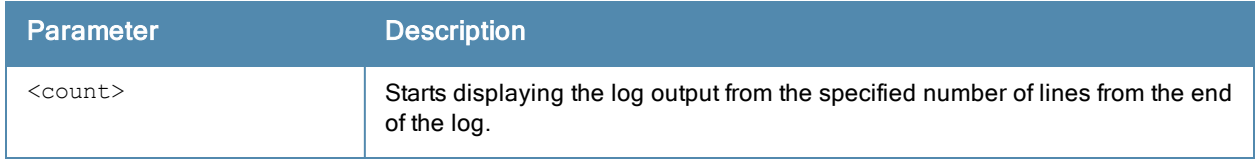

### Command History

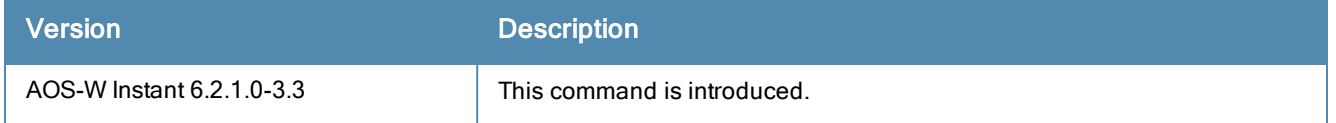

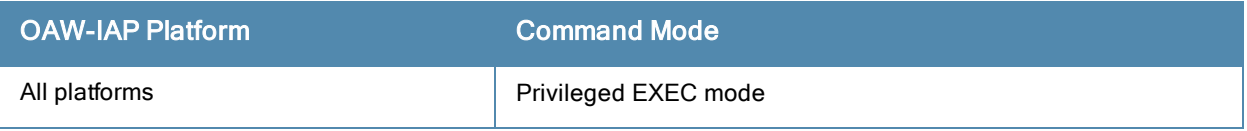

# show log pppd

show log pppd <count>

### Description

Shows the Point-to-Point Protocol daemon (PPPd) network connection details.

### **Syntax**

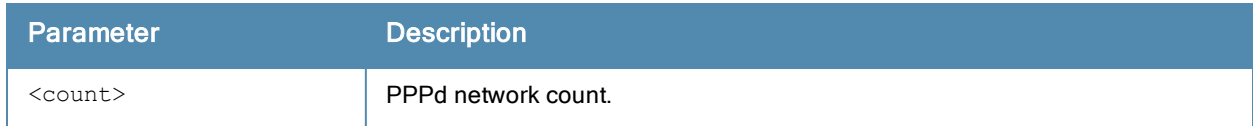

### Command History

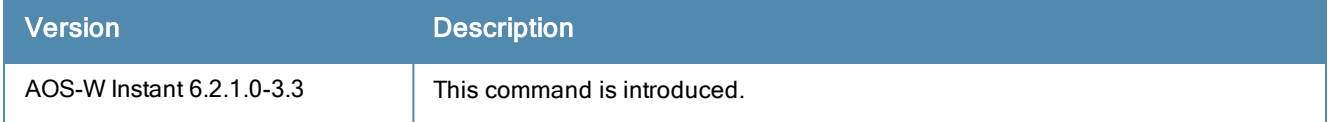

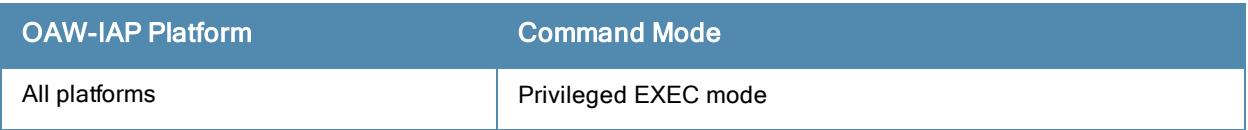

# show log rapper

show log rapper

### Description

This command show details the VPN connection logs in detail.

### Command History

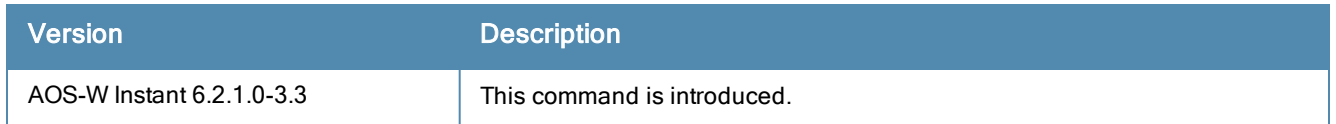

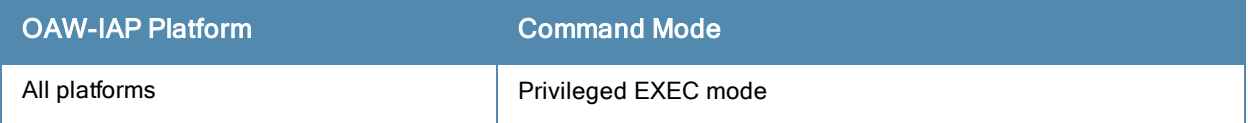

# show log sapd

show log sapd <count>

### Description

This command shows the SAPd details.

### **Syntax**

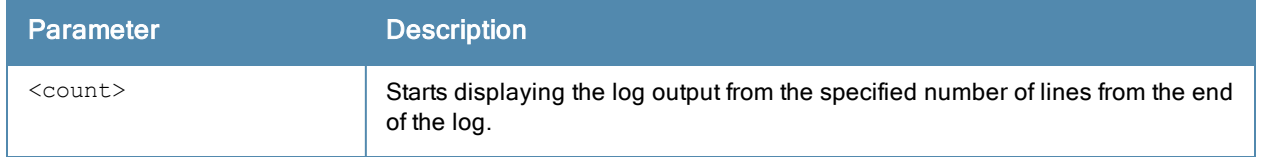

### Command History

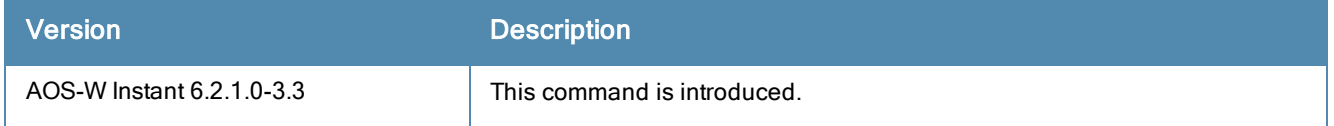

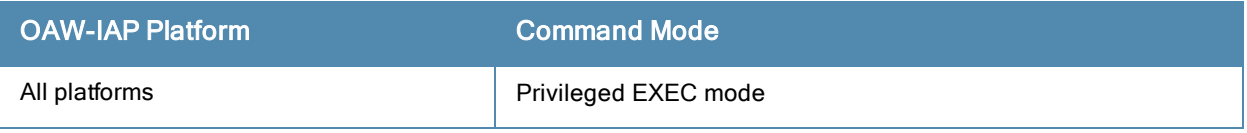

# show log security

show log security <count>

### Description

This command shows security logs of the OAW-IAP.

### **Syntax**

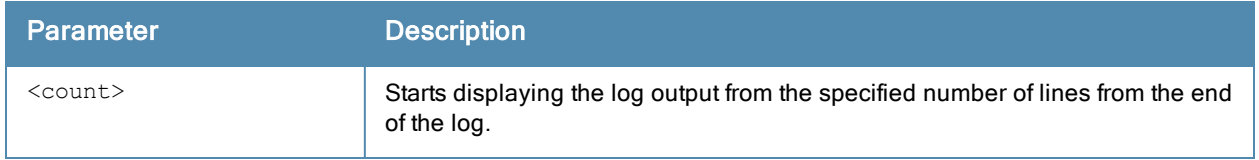

### Command History

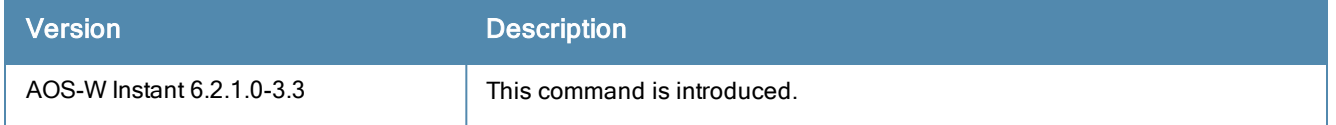

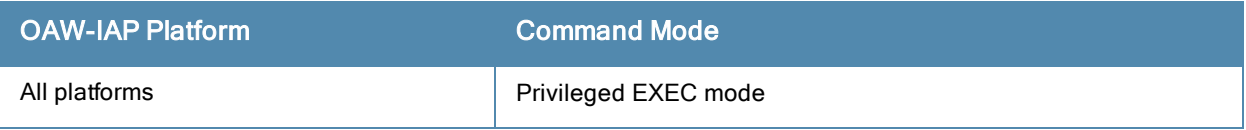

# show log system

show log system <count>

### Description

This command shows system logs of OAW-IAP.

### **Syntax**

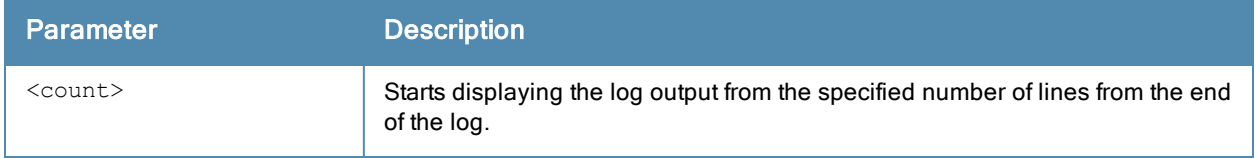

### Command History

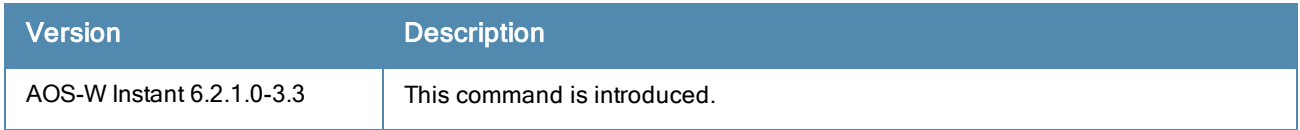

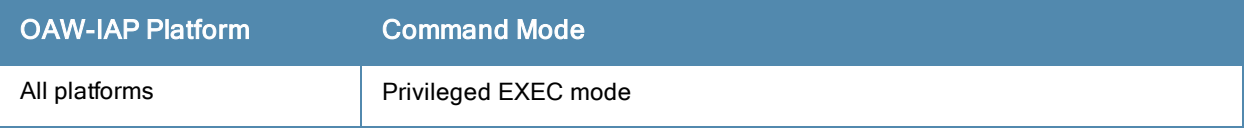

# show log upgrade

show log upgrade

### Description

This command shows image download and upgrade details for the OAW-IAP.

#### Command History

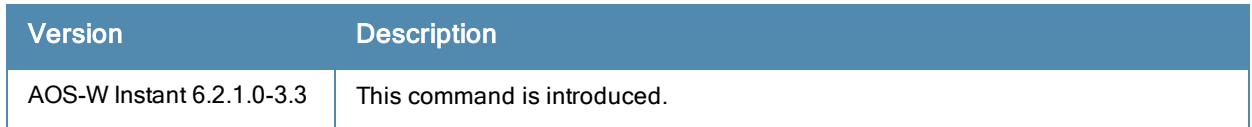

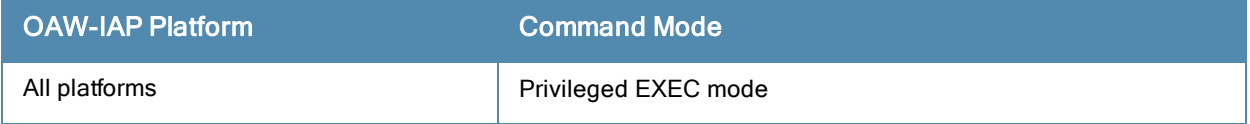

# show log user

show log user [count]

## Description

This command shows the OAW-IAP user logs.

### **Syntax**

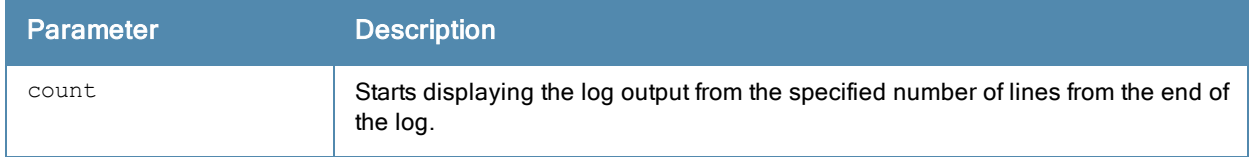

### Command History

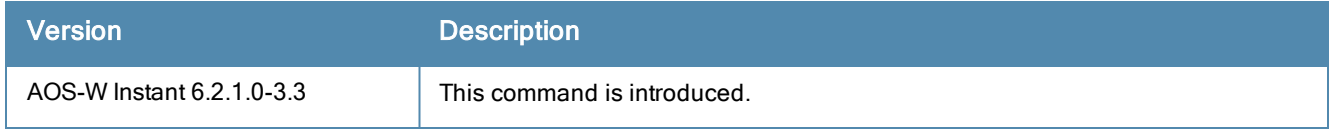

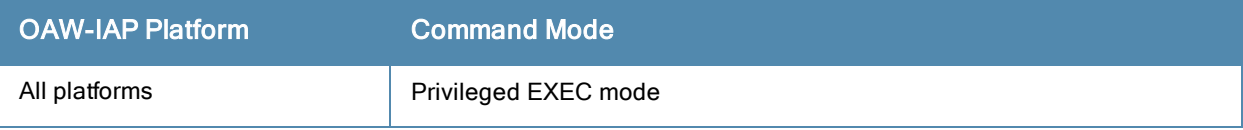

# show log user-debug

show log user-debug [count]

### Description

This command shows the OAW-IAP user debug logs.

### **Syntax**

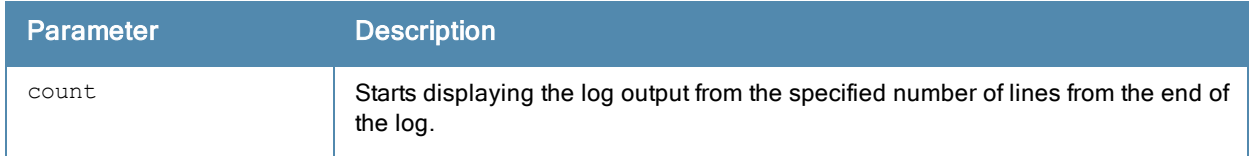

### Command History

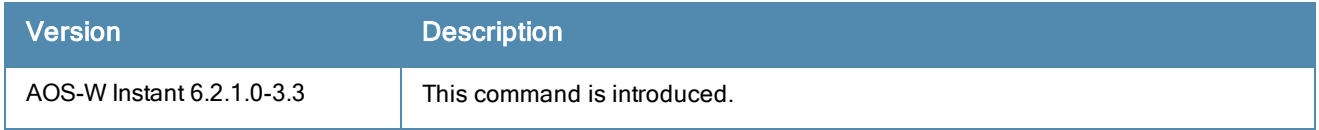

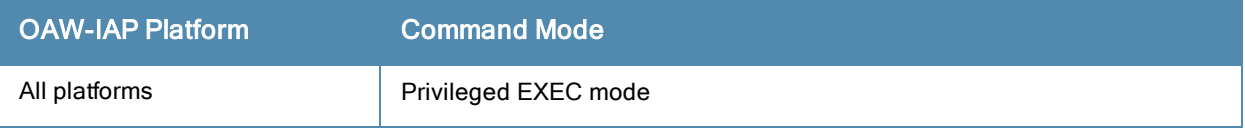

# show log vpn-tunnel

show log vpn-tunnel [count]

#### **Description**

This command shows VPN tunnel status for the OAW-IAP.

#### **Syntax**

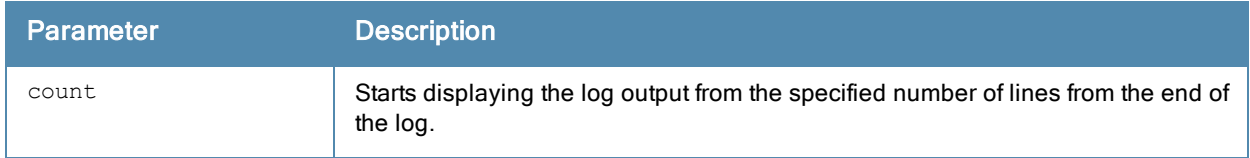

#### Usage Guidelines

Use this command without the optional <count> parameter to view a complete table of VPN tunnel status. Include the <count> parameter to display status for the specified count of VPN tunnels.

#### Command History

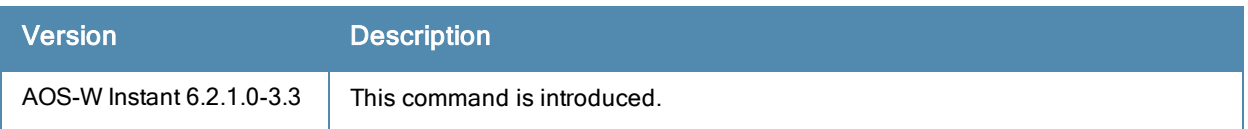

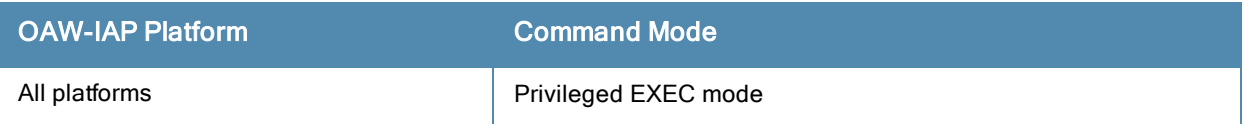

# show log wireless

show log wireless [<count>]

### Description

This command shows wireless logs of the OAW-IAP.

### **Syntax**

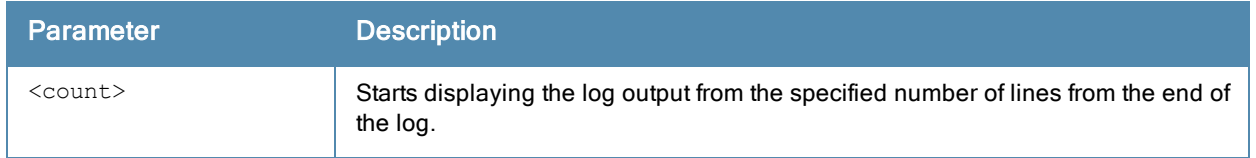

### Command History

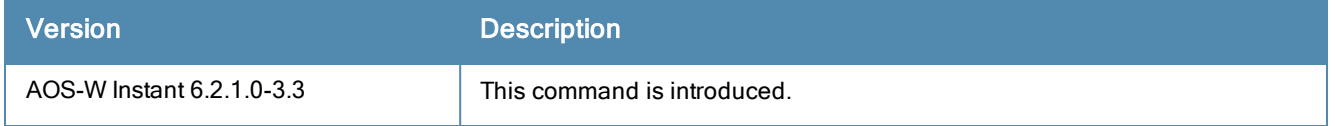

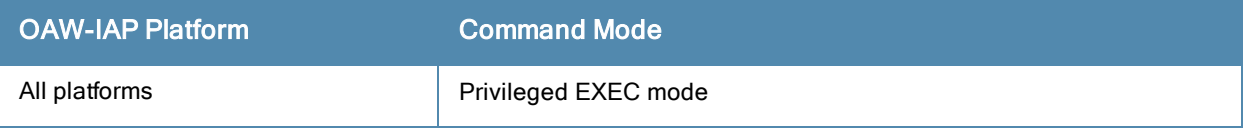

### show memory

show memory

#### **Description**

Displays the information about memory utilization for an OAW-IAP.

#### Usage Guidelines

Use this command to view information about memory utilization on an OAW-IAP.

#### Example

The following example shows the output of the show memory command:

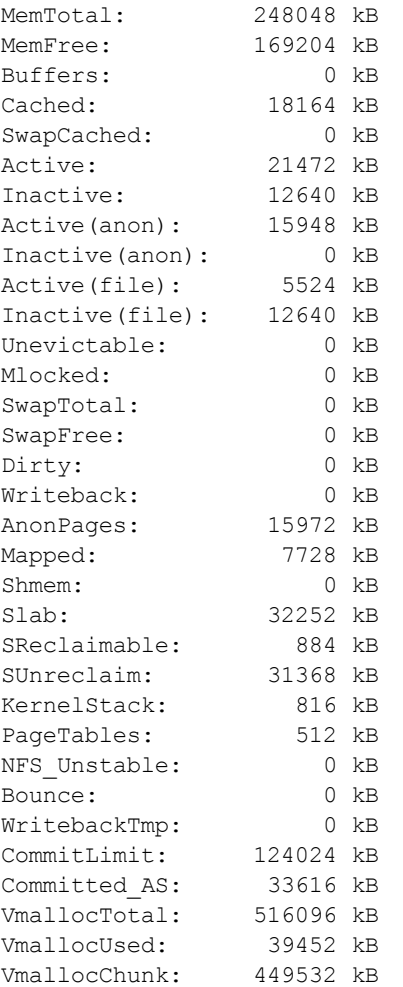

### Command History

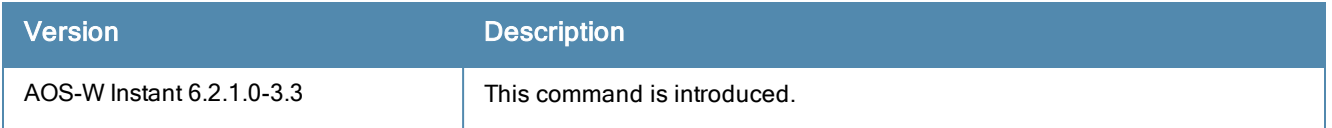

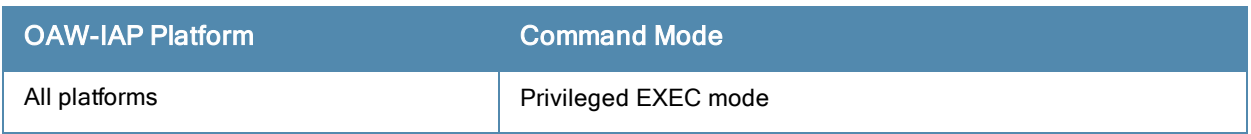

## show mgmt-user

show mgmt-user

#### **Description**

This command displays the credentials for the admin users.

#### Usage Guidelines

Use this command to view the admin user credentials required for accessing the OAW-IAP and external server configuration details for the management users.

#### **Examples**

The following output is displayed for the show mgmt-user command:

```
Server Load Balancing :Disabled
Local User DB Backup :Disabled
RADIUS Servers
--------------
Name IP Address Port Key Timeout Retry Count ---
---------- ---- --- ------- -----------
Server1 192.0.2.2 1616 23567aea01cb66d354d2b1f5d13df7f85d4a d1d1f181fb4827 5
NAS IP Address NAS Identifier In Use RFC3576
-------------- -------------- ------ -------
                            Yes
Management User Table
---------------------
Name Password
---- --------
admin admin
```
The output of this command provides the following information:

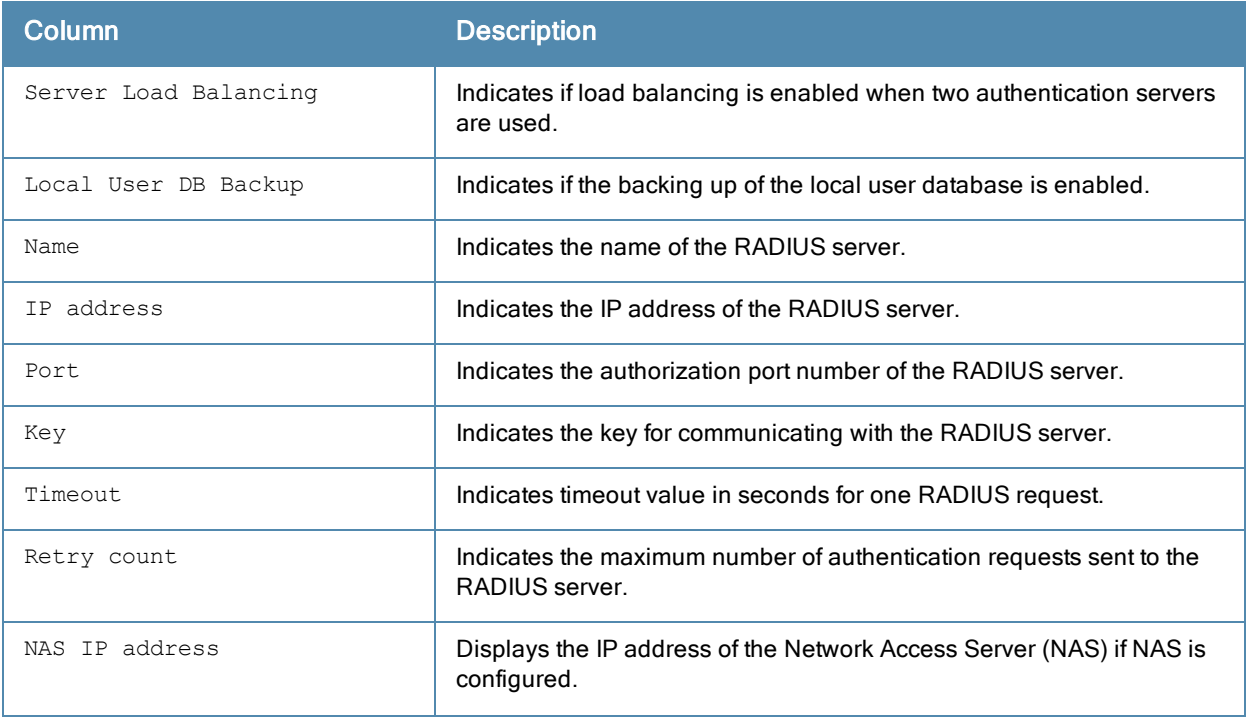

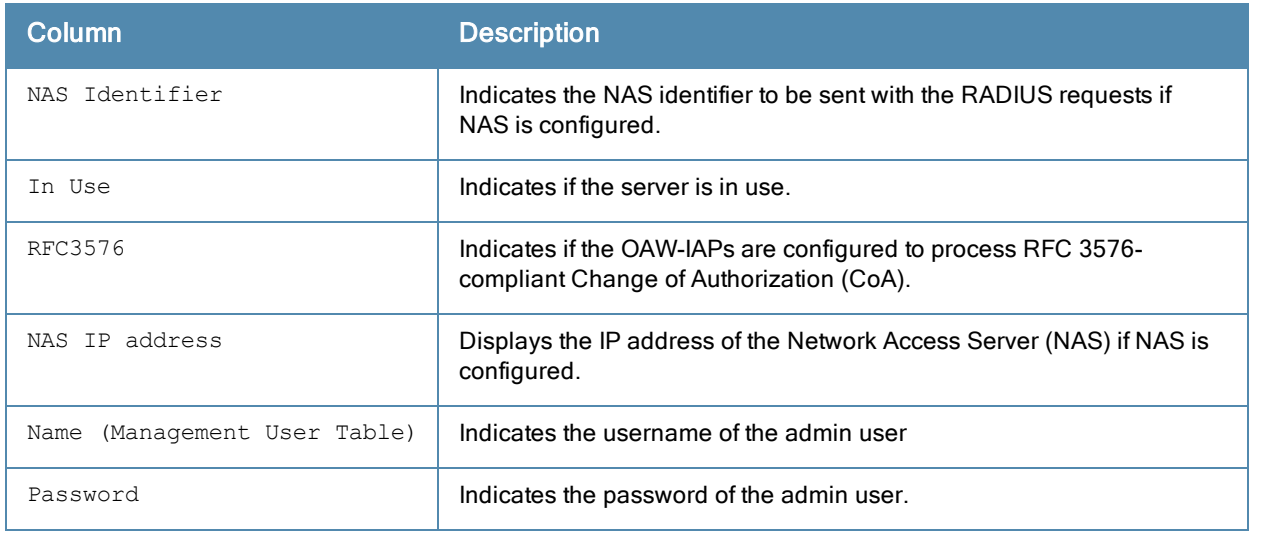

# Command History

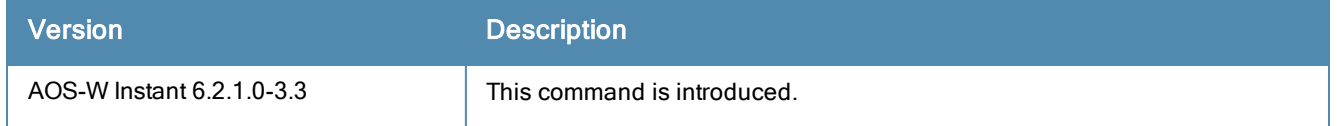

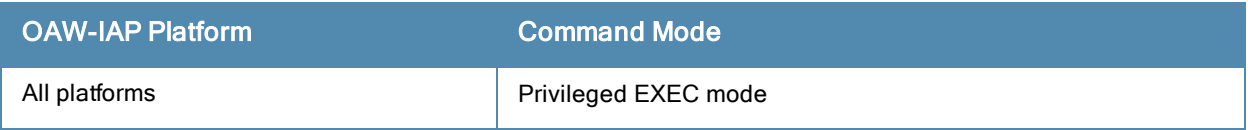

# show network

show network <name>

#### Description

This command shows network configuration details for an OAW-IAP.

#### **Syntax**

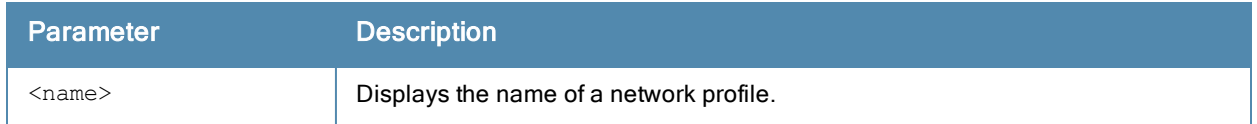

#### Usage Guidelines

Use this command without the optional <name> parameter to view a complete configuration details of a network profile on the OAW-IAP. Include the <name> parameter to display settings for a single network SSID only.

#### Example

The following example shows the partial output of show network <name> command:

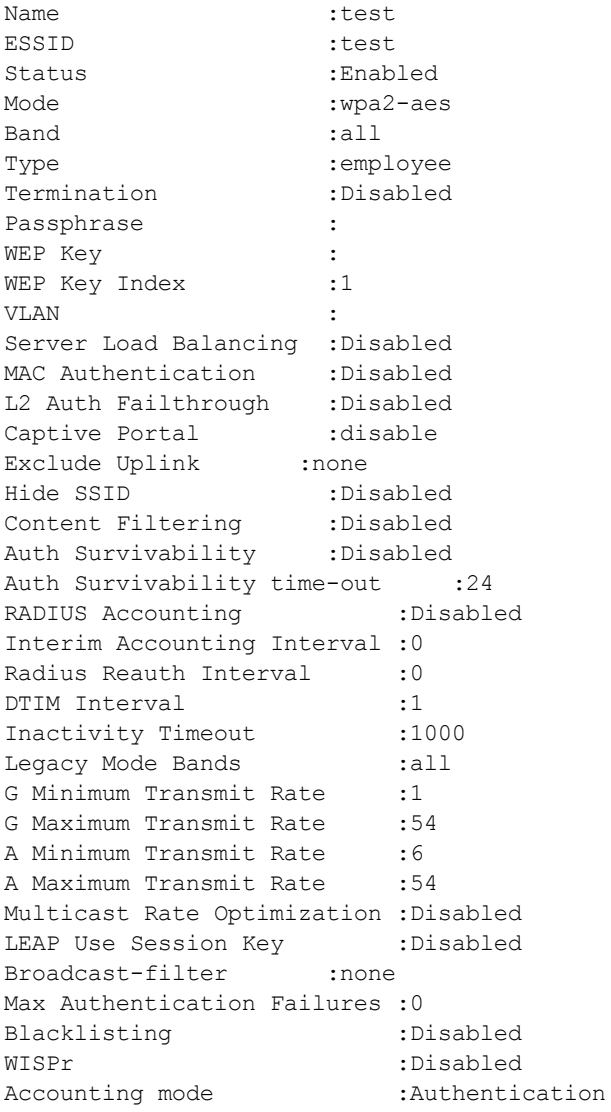

Work without usable uplink :Disabled Percentage of Airtime: :Unlimited Overall Limit: : Unlimited Per-user Limit: : Unlimited

### Command History

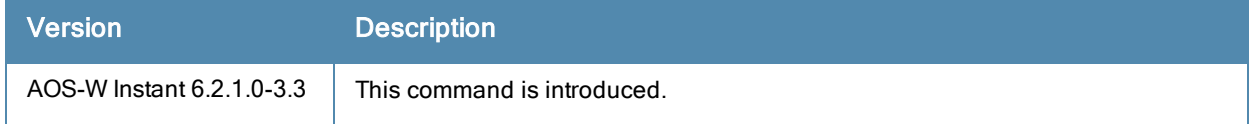

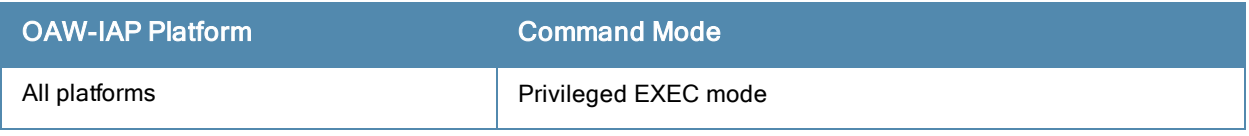

## show opendns

show opendns [support]

#### **Description**

This command displays the open DNS configuration details for an OAW-IAP.

#### **Syntax**

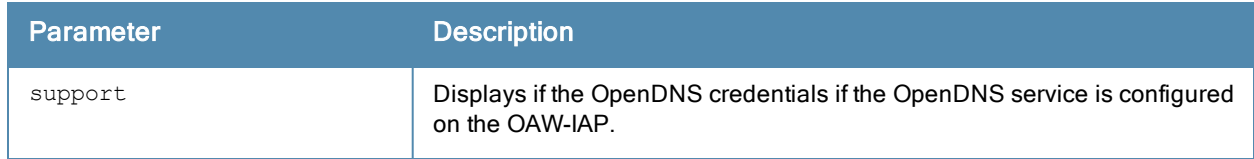

#### Usage Guidelines

Use this command to view open DNS configuration details. The OpenDNS credentials are used by AOS-W to access OpenDNS to provide enterprise-level content filtering.

#### Example

The following example shows the output of show opendns command:

```
OpenDNS Account :admin
OpenDNS Password :admin123
OpenDNS Status :Not connected
OpenDNS Error Message:N/A
```
The output of this command includes the following parameters:

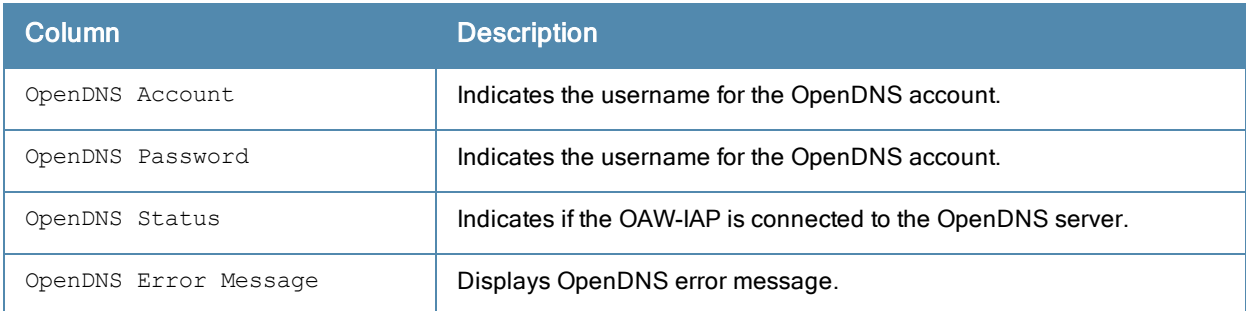

#### Command History

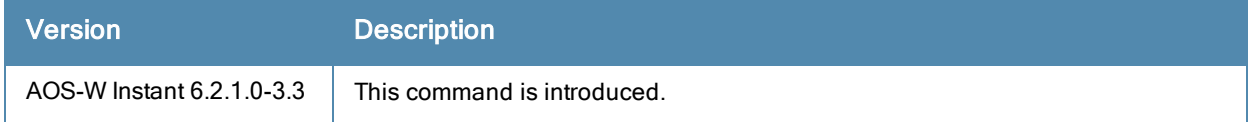

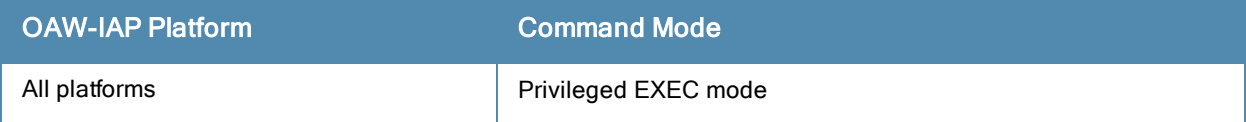

## show port status

show port status

#### **Description**

Displays the activity statistics on each of the port on the controller.

#### Example

The following example shows the output of show port statuscommand:

(Instant Access Point)# show port status Port Type Admin-State Oper-State ---- ---- ----------- --------- bond0 GE down up

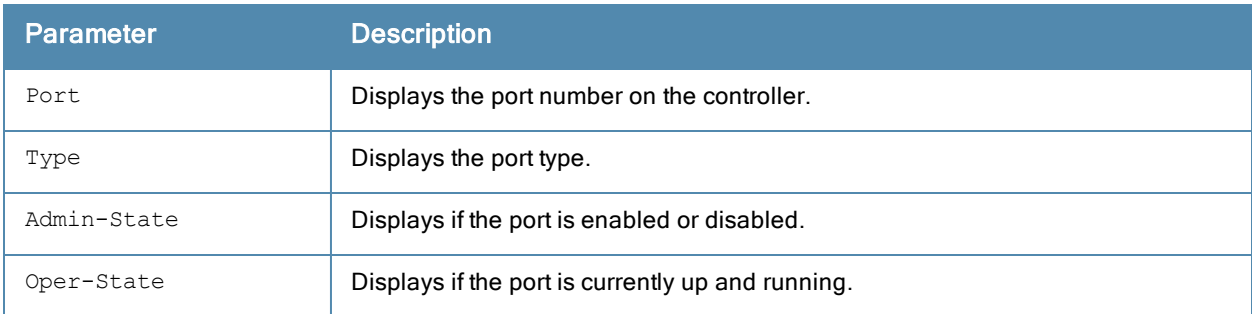

### Command History

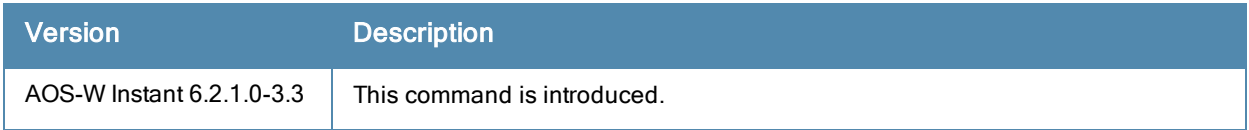

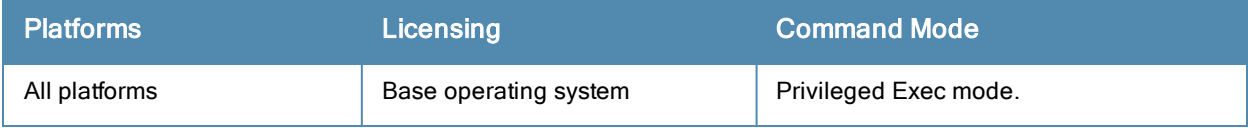

## show pppoe

show pppoe {config|debug logs|debug status}

#### **Description**

This command shows PPPoE debug logs and uplink status.

#### **Syntax**

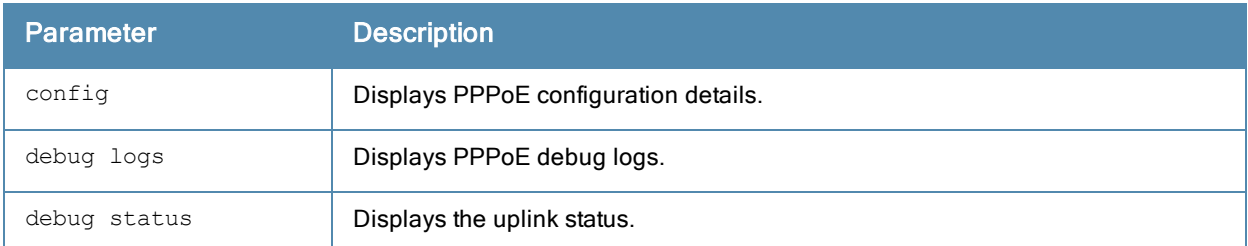

#### Example

#### show pppoe config

The following example shows the configuration of the PPPoE show pppoe config command.

PPPoE Configuration

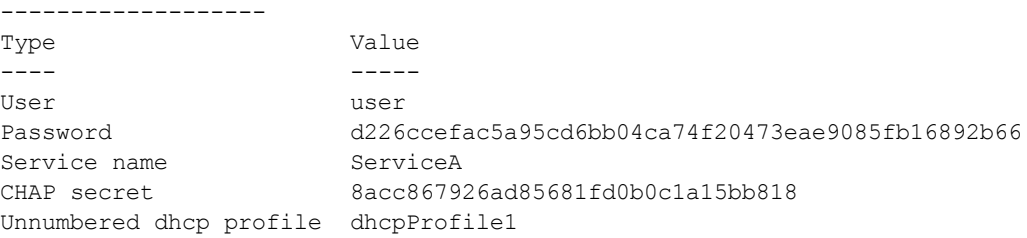

#### show pppoe debug logs

The following example shows the configuration of the PPPoE show pppoe debug logs command.

pppd log not available

#### show pppoe debug status

The following example shows the configuration of the PPPoE show pppoe debug status command.

pppoe uplink state : Suppressed.

#### Command History

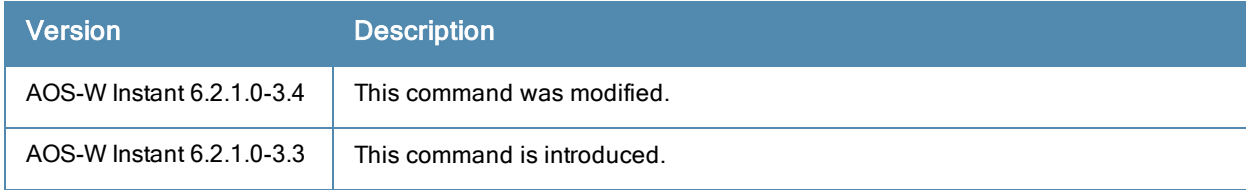

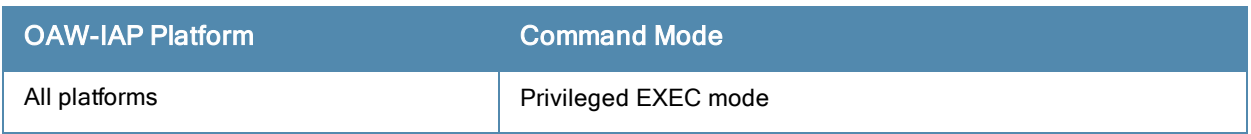

### show process

show process

#### **Description**

This command displays a list of processes running on an OAW-IAP.

#### Usage Guidelines

Use this command to view the processes running on the OAW-IAP for debugging purpose.

#### Example

The following example shows the partial output for the show process command:

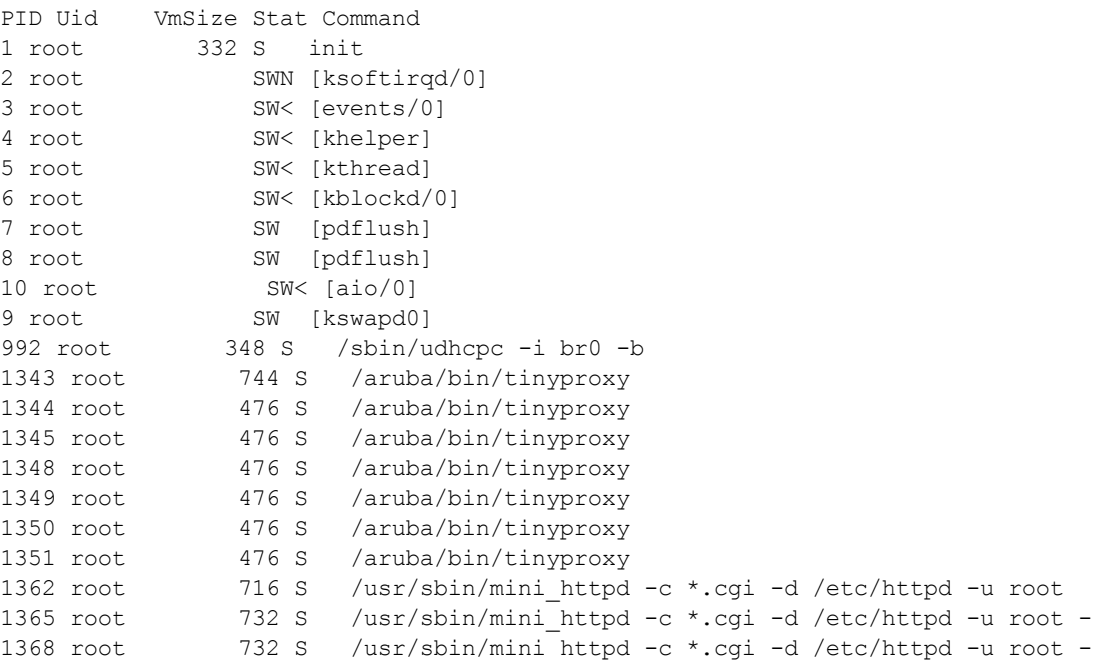

The output of this command provides information on the process ID, user ID of the user running the process, virtual memory consumed by the process, statistics and the command associated with the processes running on the OAW-IAP.

#### Command History

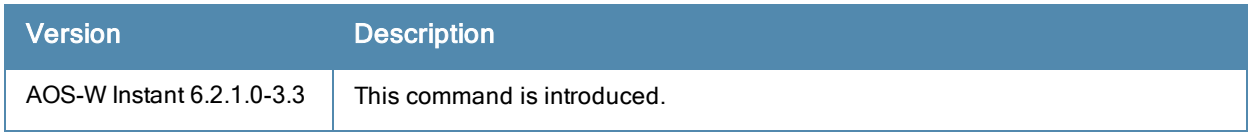

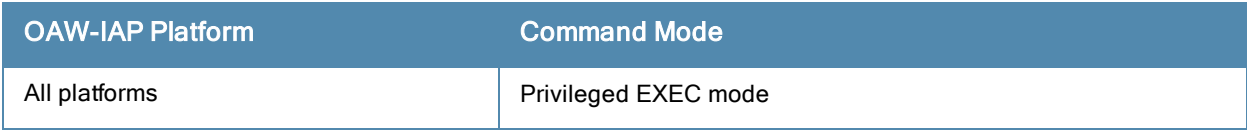

# show radio config

show radio config

#### **Description**

This command displays the 2.4 GHz and 5 GHz radio configuration details for an OAW-IAP.

#### Usage Guidelines

Use this command to view the 2.4 GHz and 5 GHz radio configuration details for an OAW-IAP.

#### Example

The following example shows the output of show radio config command:

```
(Instant Access Point)# show radio config
Legacy Mode:enable
Beacon Interval:100
802.11d/802.11h:enable
Interference Immunity Level:2
Channel Switch Announcement Count:0
MAX Distance:600
Channel Reuse Type:disable
Channel Reuse Threshold:0
Background Spectrum Monitor:disable
```

```
5.0 GHz:
Legacy Mode:enable
Beacon Interval:100
802.11d/802.11h:enable
Interference Immunity Level:2
Channel Switch Announcement Count:2
MAX Distance:600
Channel Reuse Type:disable
Channel Reuse Threshold:0
Background Spectrum Monitor:disable
Standalone Spectrum Band:5ghz-upper
```
#### The output of this command provides the following information:

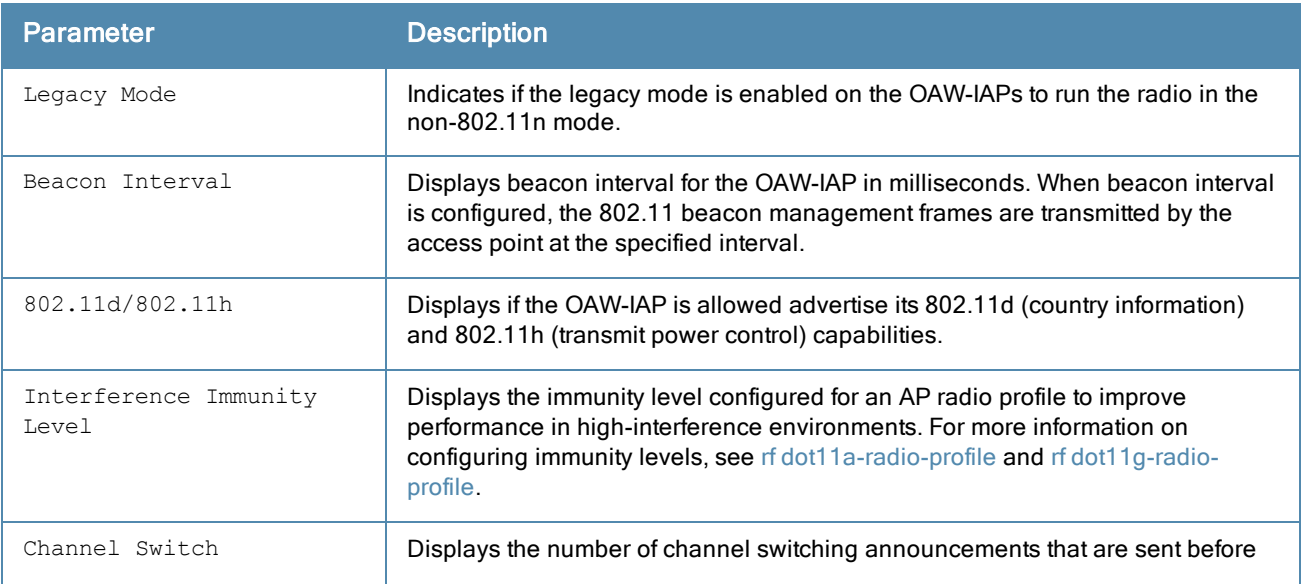

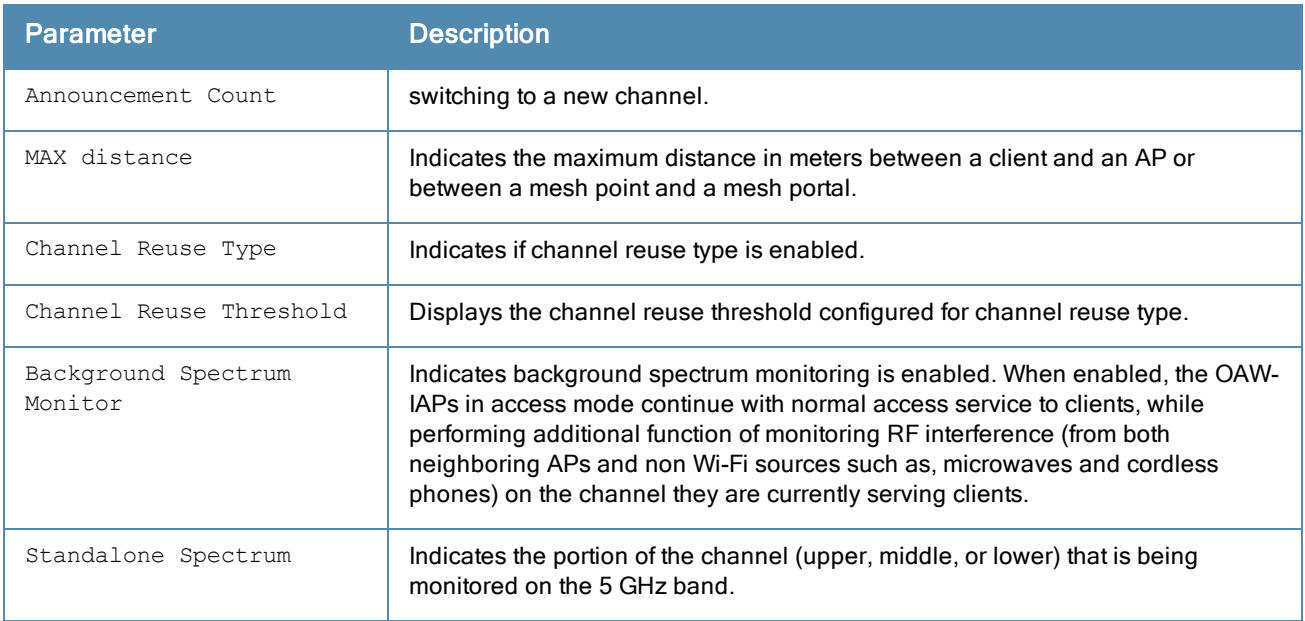

# Command History

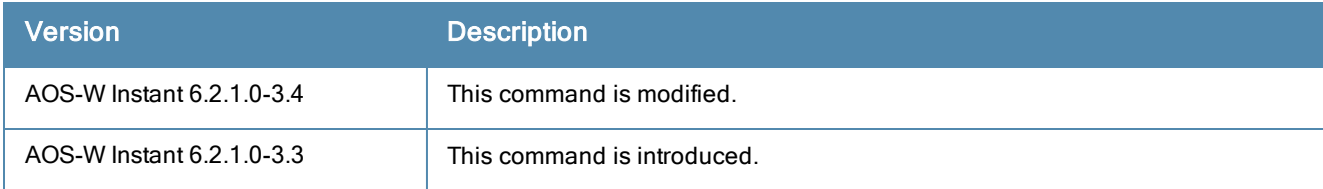

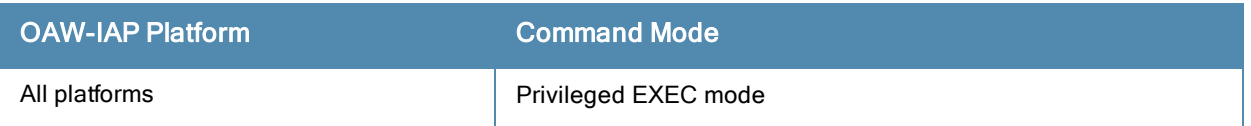

## show radius-servers support

show radius-servers support

#### **Description**

This command displays the RADIUS server configuration details for an OAW-IAP.

#### Usage Guidelines

Use this command to view the RADIUS server information for an OAW-IAP.

#### Example

The following example shows the output of show radius-servers support command:

```
RADIUS Servers
--------------<br>Name<br>----<br>Server1
             IP Address Port Acctport Key
            ---- ---------- ---- -------- ----
             Server1 192.0.2.2 1616 1813 23567aea01cb66d354d2b1f5d13df7f85d4a
Timeout Retry Count NAS IP Address NAS Identifier In Use RFC3576
---- ---------- ------------ --------------- ------- ---------------
d1d1f181fb4827 5 Yes 0
Airgroup RFC3576-ONLY Airgroup RFC3576 port Deadtime
-------- ------------ ---------------------- ------------
      5
```
The output of this command provides the following information:

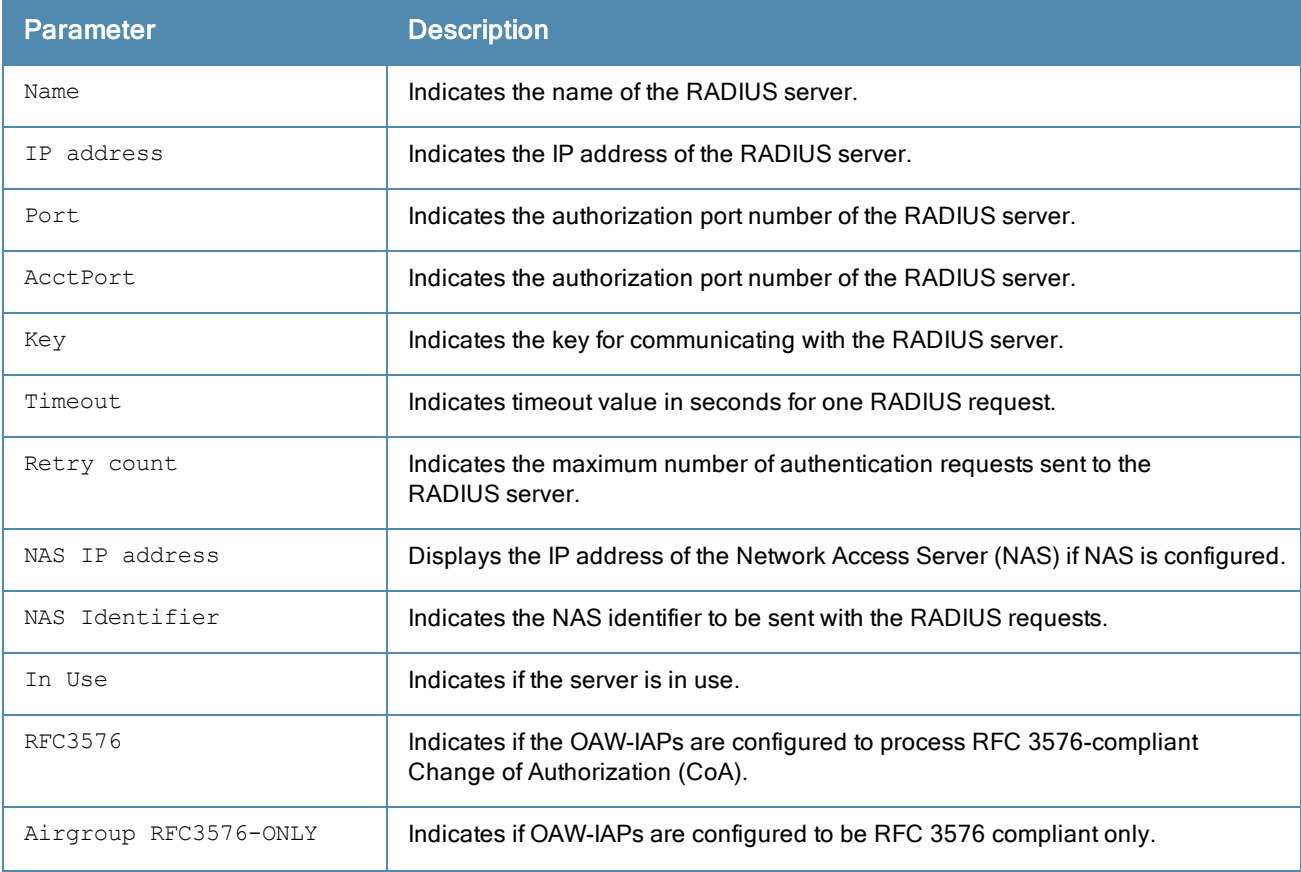

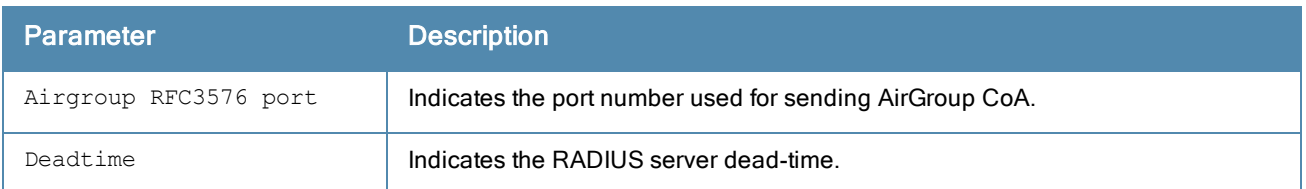

# Command History

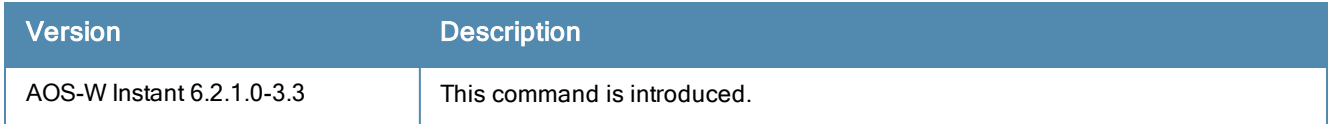

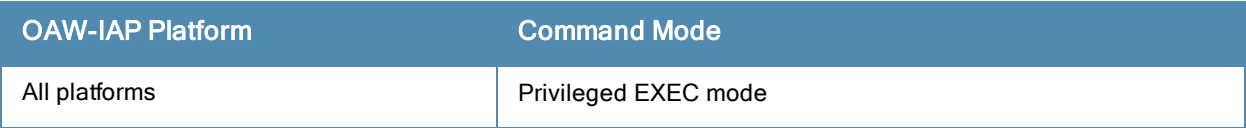

# show running-config

show running-config

#### **Description**

This command displays the current configuration running on an OAW-IAP, including the current changes that are yet to be saved.

#### Usage Guidelines

Use this command to view the current configuration information stored in the OAW-IAP flash memory.

#### Example

The following text provides an example for the show running-config command output:

```
version 6.2.0.0-3.3.0
virtual-controller-country IN
virtual-controller-key fc6520ad018ee6eb13bdc6b985e0fe6361bd37f7d25212a77e
name Instant-C4:42:98
terminal-access
clock timezone pst -08 00
rf-band 2.4
ams-ip 10.0.0.1
ams-backup-ip 10.0.0.5
ams-key e79afb5cd2ebe3731f879fa8827bc7cee3d06ea608a9bcd8
allow-new-aps
allowed-ap d8:c7:c8:c4:42:98
arm
wide-bands 5ghz
min-tx-power 18
max-tx-power 127
band-steering-mode prefer-5ghz
air-time-fairness-mode fair-access
client-aware
scanning
syslog-level warn ap-debug
syslog-level warn network
syslog-level warn security
syslog-level warn system
syslog-level warn user
syslog-level warn user-debug
syslog-level warn wireless
opendns admin 50bb1fc9e4ccc583762cf452dfb118d0779e5c63c66f35af
inactivity-ap-timeout 1000
mgmt-user admin 49fd2144445e9efe346da004d666bd59
wlan access-rule wired-instant
rule 10.17.88.59 255.255.255.255 match tcp 80 80 permit
rule 10.17.88.59 255.255.255.255 match tcp 4343 4343 permit
rule any any match udp 67 68 permit
rule any any match udp 53 53 permit
wlan access-rule test1
rule any any match any any any permit
wlan access-rule default wired port profile
rule any any match any any any permit
wlan access-rule test
rule any any match any any any permit
wlan access-rule test123
rule any any match any any any permit
wlan access-rule port
rule any any match any any any deny
```
wlan ssid-profile test enable index 0 type employee essid test opmode wpa2-aes max-authentication-failures 0 auth-server test rf-band all captive-portal disable dtim-period 1 inactivity-timeout 1000 broadcast-filter none dmo-channel-utilization-threshold 90 local-probe-req-thresh 0 max-clients-threshold 64 wlan ssid-profile test123 enable index 1 type employee essid test123 opmode wpa2-aes max-authentication-failures 0 auth-server test auth-server test123 set-role-machine-auth test1 test1 rf-band all captive-portal disable dtim-period 1 inactivity-timeout 1000 broadcast-filter none dmo-channel-utilization-threshold 90 local-probe-req-thresh 0 max-clients-threshold 64 auth-survivability cache-time-out 24 wlan ldap-server test ip 0.0.0.0 port 0 wlan auth-server test ip 10.0.0.1 port 1812 acctport 1813 key 7164cb0c8736ab1ea7ed9541434bbbbb wlan auth-server test123 ip 10.0.0.0 port 1812 acctport 1813 key f9953c075a6c9615f4fda0a800ee60d9 wlan auth-server server1 ip 10.0.0.7 port 1812 acctport 1813 key 28ba549e9bbcd93e2152034af5d42360860d0f504893334a rfc3576 cppm-rfc3576-only cppm-rfc3576-port 5999 wlan external-captive-portal server localhost port 80 url "/" auth-text "Authenticated" wlan wispr-profile

wispr-location-name-operator-name XYZ wispr-location-name-location airport wispr-location-id-network southern wispr-location-id-cc IN wispr-location-id-ac 080 wispr-location-id-isocc 91 blacklist-time 3600 auth-failure-blacklist-time 3600 ids wireless-containment none wired-port-profile wired-instant switchport-mode access allowed-vlan all native-vlan guest no shutdown access-rule-name wired-instant speed auto duplex auto no poe type guest captive-portal disable no dot1x wired-port-profile default wired port profile switchport-mode trunk allowed-vlan all native-vlan 1 shutdown access-rule-name default wired port profile speed auto duplex full no poe type employee captive-portal disable no dot1x wired-port-profile port switchport-mode trunk allowed-vlan all native-vlan 1 shutdown access-rule-name port speed auto duplex full no poe type employee captive-portal disable no dot1x wired-port-profile test switchport-mode trunk allowed-vlan all native-vlan 1 shutdown access-rule-name test speed auto duplex full no poe type employee captive-portal disable no dot1x enet0-port-profile default wired port profile enet1-port-profile wired-instant enet2-port-profile wired-instant enet3-port-profile wired-instant

enet4-port-profile wired-instant wlan sta-profile essid test cipher-suite wpa-tkip-psk wpa-passphrase 69d4410b5bb95dfd6777317aac3dd6a567b794c3a355be92 uplink-band dot11a uplink no preemption enforce ethernet failover-internet-pkt-lost-cnt 10 failover-internet-pkt-send-freq 30 failover-vpn-timeout 180 pppoe-uplink-profile pppoe-username user pppoe-passwd b8086124859da5f9c9a25fd97caa47ef743a67481a684e10 pppoe-svcname ServiceA pppoe-chapsecret 3195f877acb3937cc0e015ee73bd5ab1 l3-mobility home-agent-load-balancing virtual-controller 192.0.1.0 subnet 192.0.2.0 255.255.255.255 2 192.0.1.0 airgroup enable multi-swarm enable-guest-multicast cppm-server test cppm-server test123 cppm-server server1 cppm enforce-registration airgroupservice airplay enable description AirPlay id airplay. tcp id raop. tcp airgroupservice airprint enable description AirPrint id ipp. tcp id pdl-datastream. tcp id \_printer.\_tcp id scanner. tcp id universal. sub. ipp. tcp id printer. sub. http. tcp id http. tcp id http-alt. tcp id ipp-tls. tcp id fax-ipp. tcp id riousbprint. tcp id cups. sub. ipp. tcp id cups. sub. fax-ipp. tcp id ica-networking.\_tcp id ptp. tcp id canon-bjnp1. tcp

#### Command History

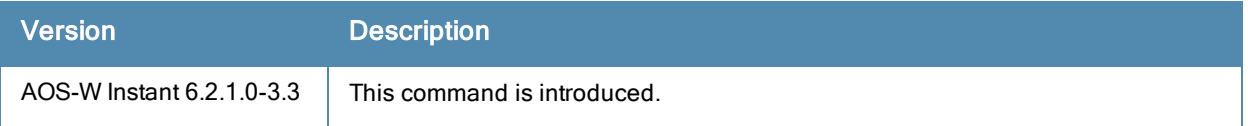

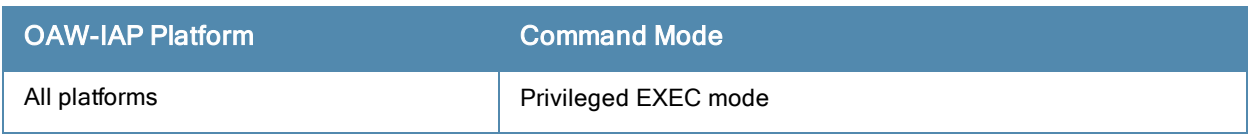

# show snmp-configuration

show snmp-configuration

#### **Description**

This command displays the Simple Network Management Protocol (SNMP) configuration details for a Virtual Controller.

#### Usage Guidelines

Use this command to view the SNMP information configured on a Virtual Controller.

#### Example

The following example shows the output of show snmp-configuration command:

```
Engine ID:D8C7C8CBD420
Community Strings
 -----------------
Name
----SNMPv3 Users
------------
Name Authentication Type Encryption Type
---- ------------------- ---------------
SNMP Trap Hosts
---------------
IP Address Version Name Port Inform
---------- ------- ---- ---- ------
```
The output of this command includes the following parameters:

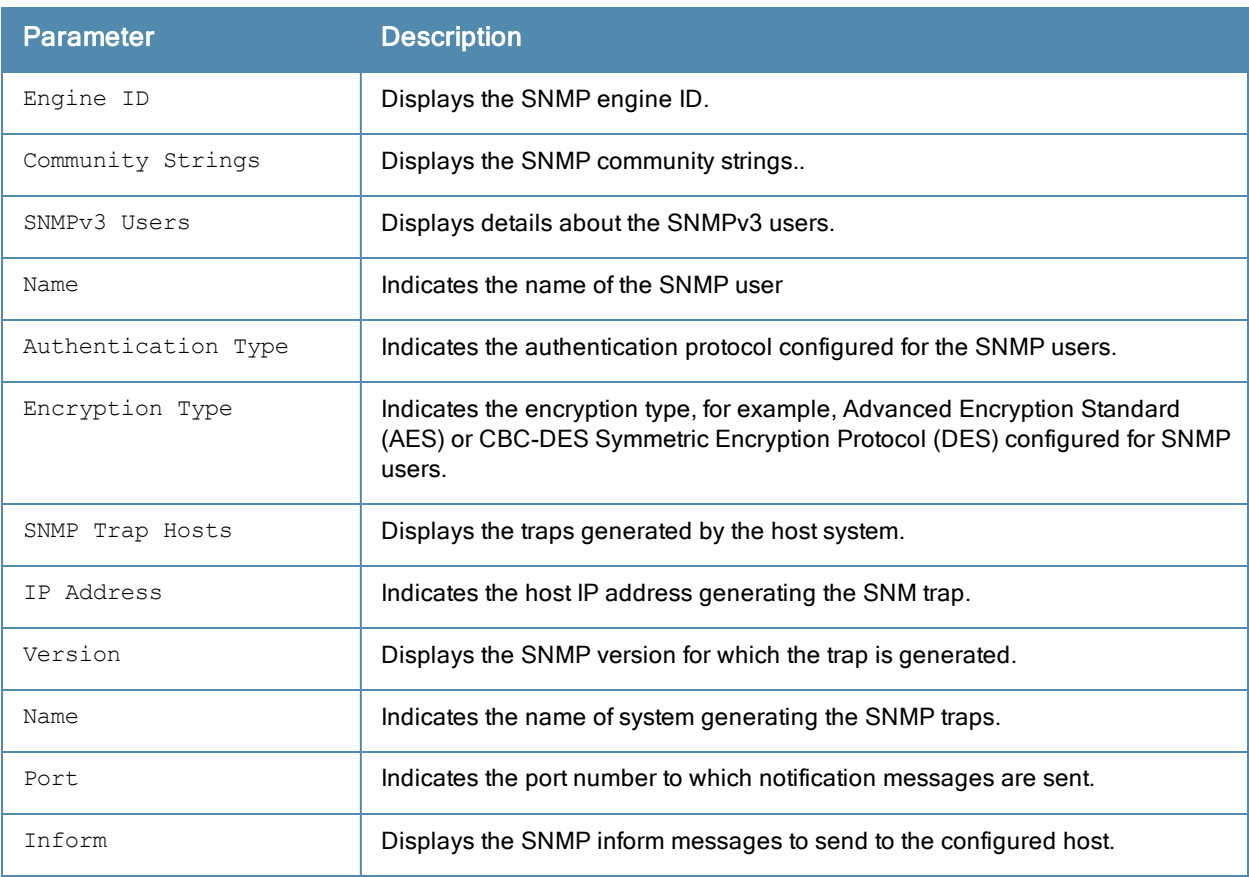

# Command History

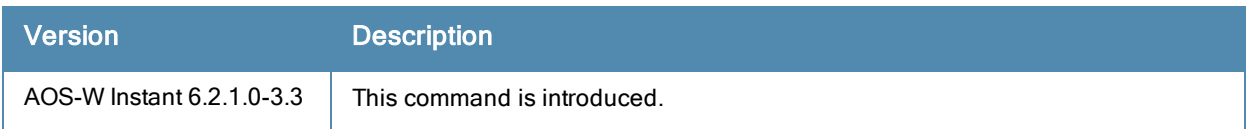

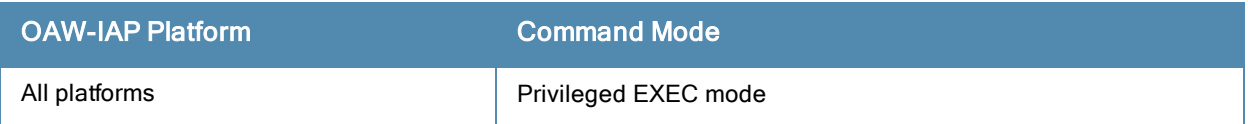

## show snmp trap-queue

show snmp trap-queue

#### **Description**

This command displays the list of SNMP traps in queue.

#### Usage Guidelines

Use this command to view the SNMP traps in queue.

#### Example

The following example shows the partial output of show snmp trap-queue command:

```
2013-05-12 14:05:27 An AP (NAME d8:c7:c8:cb:d4:20 and MAC d8:c7:c8:cb:d4:20 on RADIO 2) detect
ed an interfering access point (BSSID 00:24:6c:80:7d:11 and SSID NTT-SPOT on CHANNEL 1).
2013-05-12 14:09:53 An AP (NAME d8:c7:c8:cb:d4:20 and MAC d8:c7:c8:cb:d4:20 on RADIO 2) detect
ed an interfering access point (BSSID 6c:f3:7f:45:5d:20 and SSID 7SPOT on CHANNEL 1).
2013-05-12 14:10:36 An AP (NAME d8:c7:c8:cb:d4:20 and MAC d8:c7:c8:cb:d4:20 RADIO 2) changed i
ts channel from channel 1 (secchan offset 1) to channel 7 (secchan offset 1) due to reason 12.
```
#### Command History

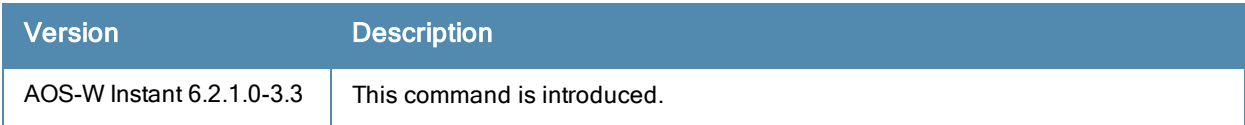

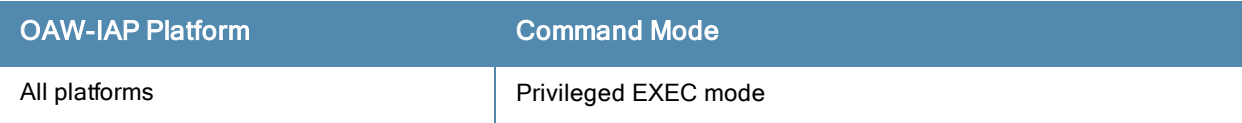

## show spectrum-alert

show spectrum-alert

#### **Description**

This command displays the list of spectrum alerts for an OAW-IAP.

#### **Syntax**

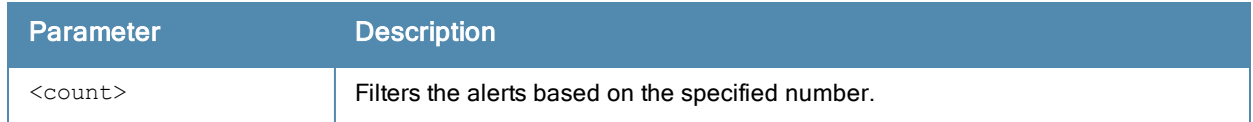

#### Usage Guidelines

Use this command to view the spectrum alerts for an OAW-IAP. When a new non Wi-Fi device is found, an alert is reported to the Virtual Controller. The spectrum alert messages provide information about the device ID, device type, IP address of the spectrum monitor or hybrid AP, and the timestamp. The Virtual Controller reports the detailed device information to OmniVista Management server.

#### Example

The following example shows the output for the show spectrum-alert command when no alerts are generated.

Spectrum Alerts --------------- Timestamp Type ID Access Point --------- ---- -- ------------

The output of this command provides the following information:

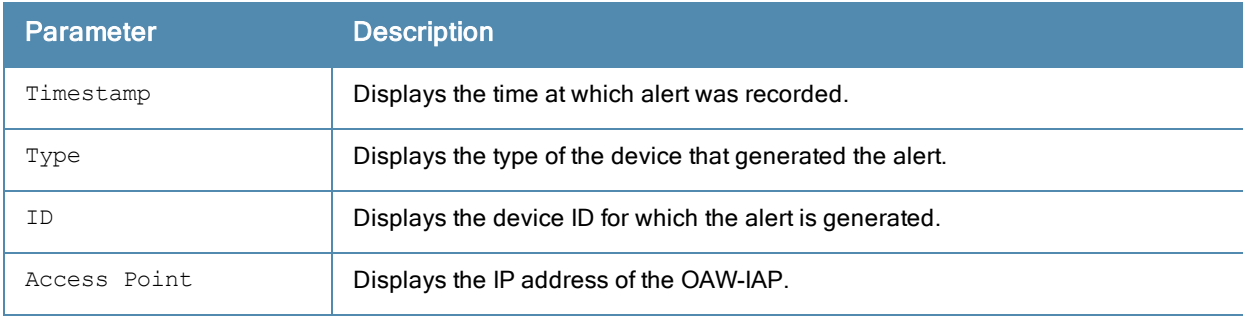

#### Command History

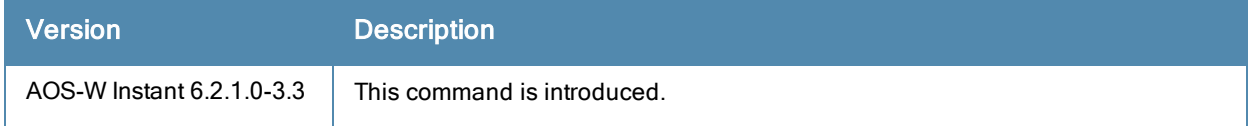

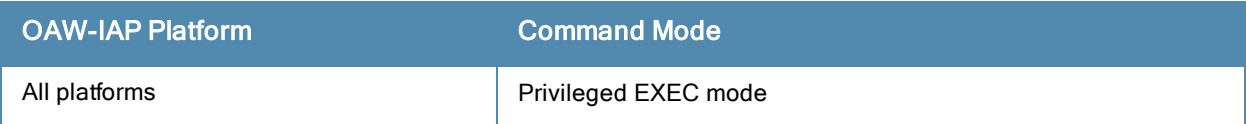

## show stats

show stats {ap <IP-address>| client <MAC-address> | global | network <network-name>} [count]

#### **Description**

This command displays the aggregate statistics for OAW-IAPs, OAW-IAP clients, OAW-IAP cluster, and network profiles configured on an OAW-IAP.

#### **Syntax**

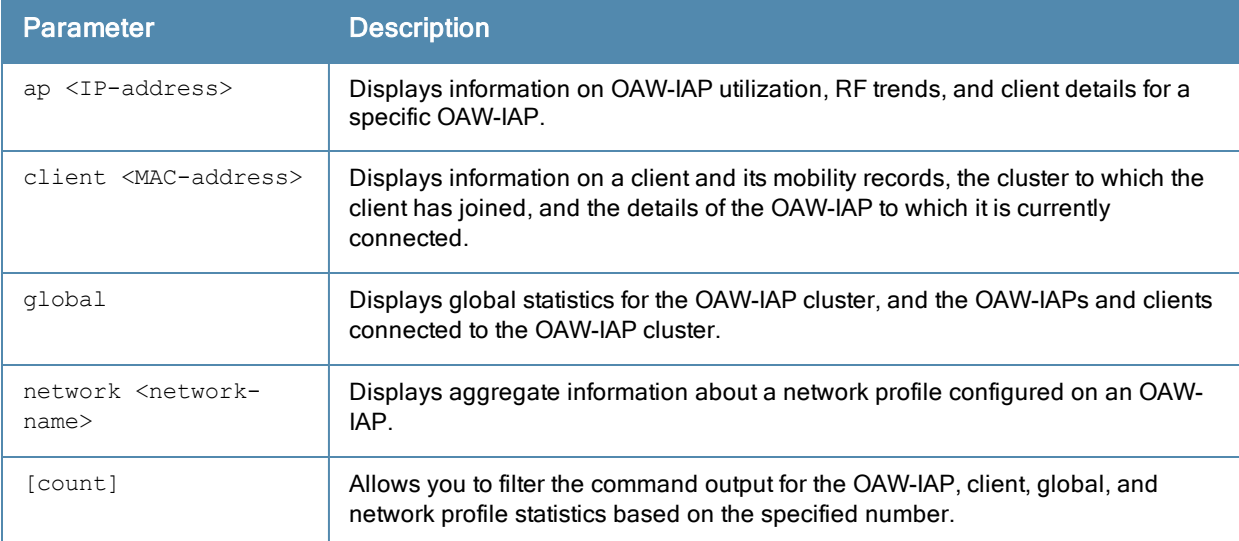

#### Usage Guidelines

Use this command to view the following information about OAW-IAPs, the clients connected to the OAW-IAPs, and the corresponding OAW-IAP cluster:

- Utilization trend Displays information about the OAW-IAP utilization, the number of clients associated with an OAW-IAP, Virtual Controller, or the OAW-IAP network over the last 15 minutes.
- RF trends Displays information the utilization, noise, or error threshold for an OAW-IAP. It also shows the current speed or signal strength for the clients in the network and the RF information for the OAW-IAPs to which the clients are connected.
- Mobility Trail Shows duration of the client is association with an OAW-IAP and the name of the OAW-IAP to which it is currently connected.

#### **Examples**

#### show stats ap

The following example shows the output for the show stats ap <IP-address> command:

```
Util Level:good
Noise Level:good
Error Level:good
2.4 GHz Channel:7
5.0 GHz Channel:149+
Usage
-----
Timestamp CPU Utilization (%) Memory Free (MB) Neighboring APs [Valid] Neighboring APs [In
terfering] Neighboring APs [Rogue] Neighboring Clients [Valid] Neighboring Clients [Interfe
ring] Clients Throughput [Out] (bps) Throughput [In] (bps)
```
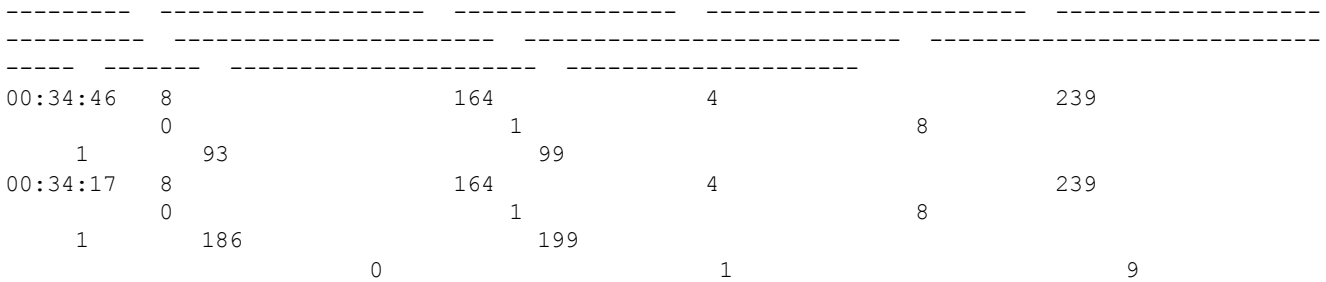

#### RF Trends

---------

Timestamp Utilization [2.4 GHz] (%) Utilization [5.0 GHz] (%) Noise Floor [2.4 GHz] (dBm) Noise Floor [5.0 GHz] (dBm) 2.4 GHz Frames [Errors] (fps) 5.0 GHz Frames [Errors] (f ps) 2.4 GHz Frames [Out] (fps) 5.0 GHz Frames [Out] (fps) 2.4 GHz Frames [In] (fps) 5.0 GH z Frames [In] (fps) 2.4 GHz Frames [Drops] (fps) 5.0 GHz Frames [Drops] (fps) 2.4 GHz Mgmt Frames [In] (fps) 5.0 GHz Mgmt Frames [In] (fps) 2.4 GHz Mgmt Frames [Out] (fps) 5.0 GHz Mg mt Frames [Out] (fps)

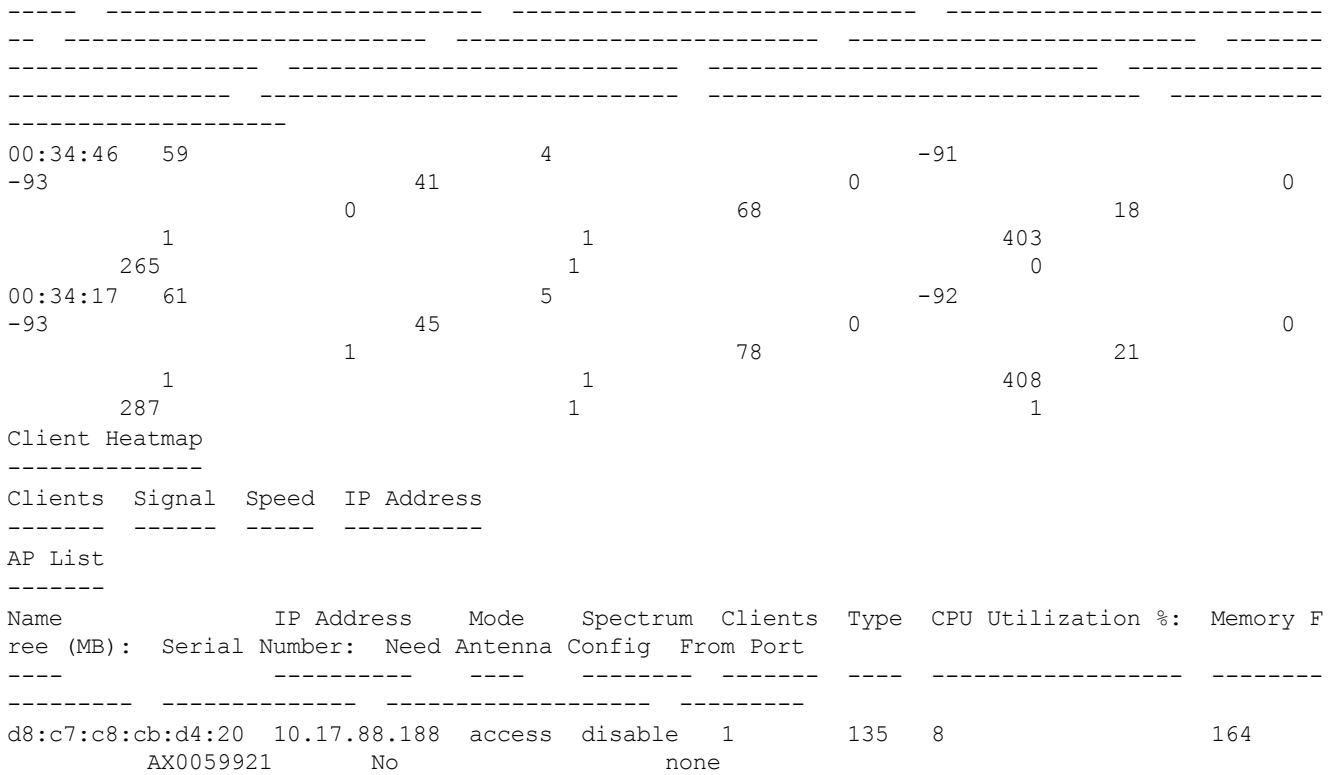

#### show stats client

The following example shows the output for the show stats client <mac> command:

```
Name::
IP Address::169.254.90.154
MAC Address::08:ed:b9:e1:51:7d
Access Point::d8:c7:c8:cb:d4:20
Channel::149+
Network::Network1
Connection Time::4h:50m:48s
Type::AN
OS::
Swarm Client Stats
------------------
Timestamp Signal (dB) Frames [In] (fps) Frames [Out] (fps) Throughput [In] (bps) Throughp
ut [Out] (bps) Frames [Retries In] (fps) Frames [Retries Out] (fps) Speed (mbps)
```
--------- ----------- ----------------- ------------------ --------------------- -------- -------------- ------------------------- -------------------------- ------------ 00:32:46 47 0 0 0 0 0 0 170 0 6 00:32:16 47 0 0 0 0 0 170 0 6  $0.31:46$  47 0<br>0<br>0<br>0<br>0<br>0<br>6 0 6 00:31:16 49 0 0 0 0 0 31:16 49 0 6 Mobility Trail -------------- Association Time Access Point ---------------- ------------ 11:04:56 d8:c7:c8:cb:d4:20 Client Heatmap ---------------<br>Client<br>------Signal Speed IP Address ------ ------ ----- ---------- 169.254.90.154 good good 169.254.90.154 Access Point Heatmap -------------------- Utilization Noise Errors ------------ ----------- ----- ----- d8:c7:c8:cb:d4:20 good good good Client List ----------- Name IP Address MAC Address OS Network Access Point Channel Type Role ---- ---------- ----------- -- ------- ------------ ------- ---- ---- 169.254.90.154 08:ed:b9:e1:51:7d Network1 d8:c7:c8:cb:d4:20 149+ AN Network1 Info timestamp :48662

#### show stats global

#### The following example shows the output for the show stats global command:

Swarm Global Stats ------------------ Timestamp Clients Frames [Out] (fps) Frames [In] (fps) Throughput [Out] (bps) Throughput [In] (bps) --------- ------- ------------------ ----------------- ---------------------- ----------- ---------- 00:38:05 1 0 0 0 294 380 00:37:35 1 0 0 0 98 101 00:37:04 1 0 0 0 0 0 0 0 00:36:33 1 0 0 0 0 0 0 0 00:36:03 1 0 0 0 0 00:35:32 1 0 0 0 46 49 00:35:01 1 0 0 0 93 99 00:34:31 1 0 0 0 186 199 00:34:00 1 0 0 0 0 00:33:29 1 0 0 0 0 00:32:59 1 0 0 0 0 170 00:32:28 1 0 0 0 0 0 170  $00:31:58$  1 0 1 2961 5946 00:31:27 1 0 0 0 196 316 00:30:56 1 0 0 0 196 202 Access Point Heatmap -------------------- Access Points Utilization Noise Errors

------------- ----------- ----- ------ Client Heatmap -------------- Clients Signal Speed IP Address ------- ------ ----- ----------

#### show stats network

The following example shows the output for the show stats network <network-name> command:

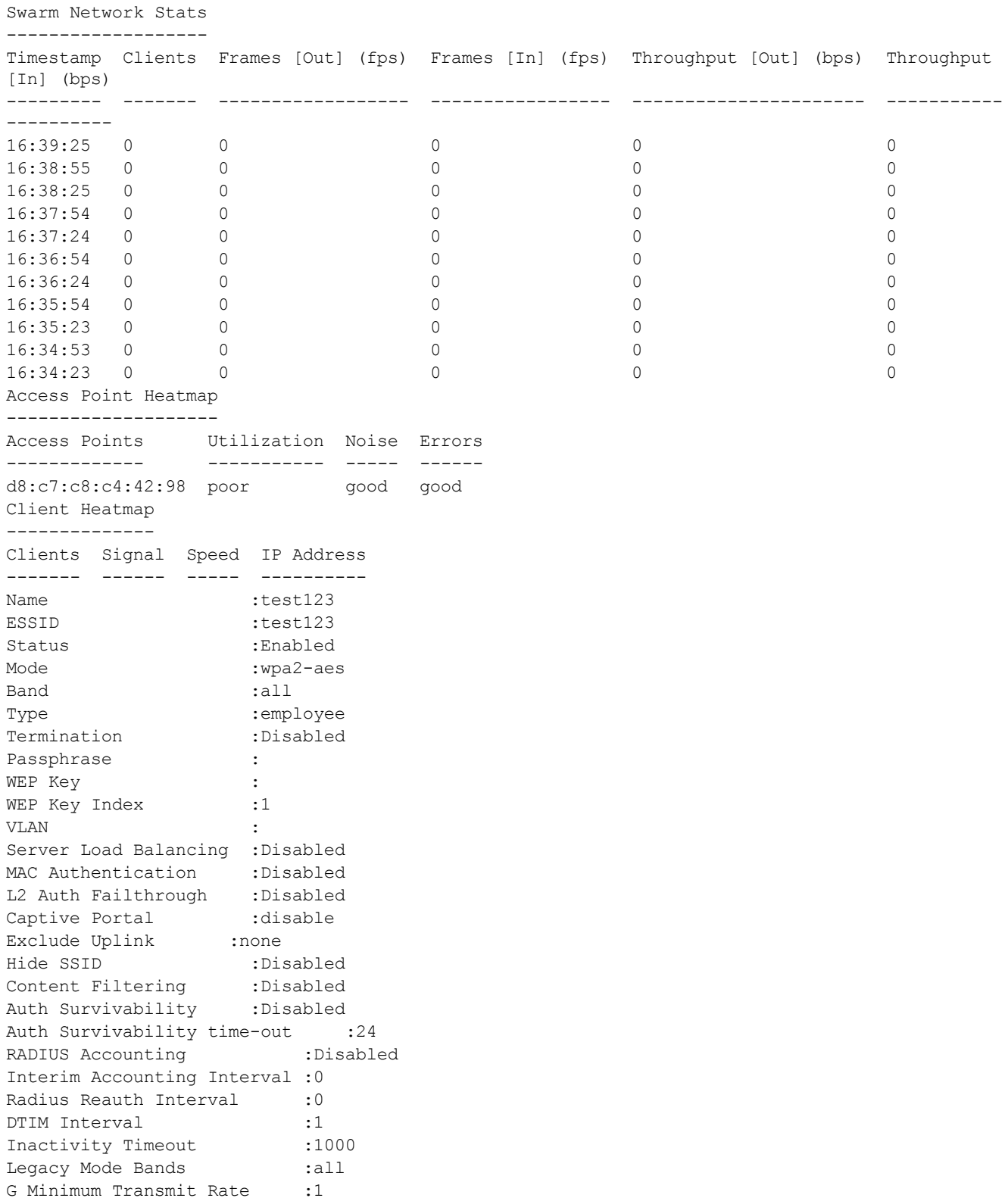

G Maximum Transmit Rate :54 A Minimum Transmit Rate :6 A Maximum Transmit Rate :54 Multicast Rate Optimization :Disabled LEAP Use Session Key : Disabled Broadcast-filter :none Max Authentication Failures :0 Blacklisting :Disabled WISPr :Disabled Accounting mode :Authentication Work without usable uplink :Disabled Percentage of Airtime: :Unlimited Overall Limit: : Unlimited Per-user Limit: : Unlimited Access Control Type: : Role Machine-only Role: :test1 User-only Role: : test1 Dynamic Multicast Optimization : Disabled DMO Channel Utilization Threshold :90 Local Probe Request Threshold :0 Max Clients Threshold :64 Background WMM Share : 0 Best Effort WMM Share : 0 Video WMM Share : 0 Voice WMM Share : 0 Certificate Installed: :No Internal Radius Users: :0 Internal Guest Users: :0 Role Derivation Rules --------------------- Attribue Operation Operand Role Name Index -------- --------- ------- --------- ----- Vlan Derivation Rules --------------------- Attribue Operation Operand Vlan Id -------- --------- ------- ------- RADIUS Servers -------------- Name IP Address Port Key Timeout Retry Count NAS IP Address NAS Identifier RFC3 576 ---- ---------- ---- --- ------- ----------- -------------- -------------- ---- -- test 10.0.0.1 1812 test123 5 3 test123 10.0.0.0 1812 test123 5 3 LDAP Servers ------------ Name IP Address Port Timeout Retry Count Admin-DN Admin Password Base-DN ---- ---------- ---- ------- ----------- -------- -------------- ------ test 0.0.0.0 0 5 3 Access Rules ------------ Dest IP Dest Mask Dest Match Protocol (id:sport:eport) Action Log TOS 802.1P Blacklist Mirror DisScan ClassifyMedia ------- --------- ---------- ------------------------- ------ --- --- ------ --------- ------ ------- ------------ any any match any permit Vlan Id :0 ACL Captive Portal:disable :Captive Portal Configuration Background Color:13421772 Banner Color : 16750848 Decoded Texts :

Banner Text :Welcome to Guest Network<br>
We policy :Please read terms and COL Use Policy : Please read terms and conditions before using Guest Network Terms of Use : This network is not secure, and use is at your own risk Internal Captive Portal Redirect URL: Captive Portal Mode:Acknowledged :External Captive Portal Configuration Server:localhost Port :80 URL  $:$   $:$   $\sqrt{ }$ Authentication Text:Authenticated External Captive Portal Redirect URL: Server Fail Through:No

### Command History

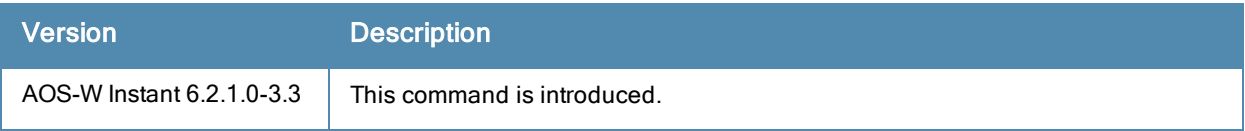

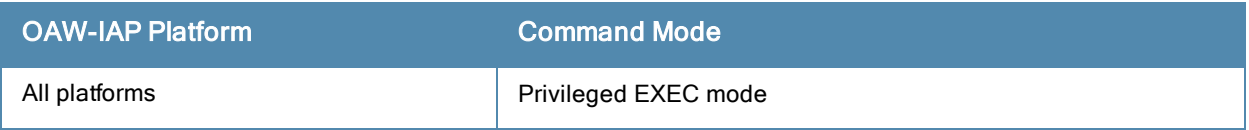

### show swarm

show swarm {state|mode}

#### **Description**

This command displays the current status of the OAW-IAP cluster and indicates if OAW-IAPs are in a cluster or standalone mode.

### Usage Guidelines

Use this command to view the current status of the OAW-IAP cluster and to view information about the functioning mode of the OAW-IAP cluster.

### Example

The following example shows the output of show swarm state command:

AP Swarm State : swarm config sync complete mesh ldart State : suspending

The output of this command describes synchronization status of the OAW-IAP cluster.

The following text shows an example output for the show swarm mode command:

Swarm Mode : Cluster

### Command History

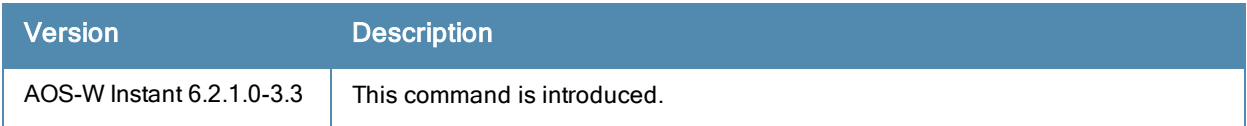

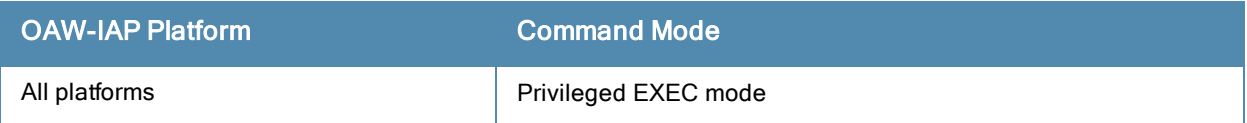

# show syslog-level

show syslog-level

#### **Description**

This command displays the Syslog logging levels configured for an OAW-IAP.

#### Usage Guidelines

Use this command to view the Syslog logging facilities and the associated logging level.

#### Example

The following example shows to output of the show syslog-level command:

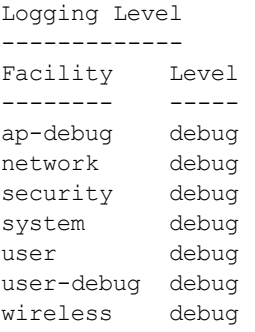

The output of this command provides the following information:

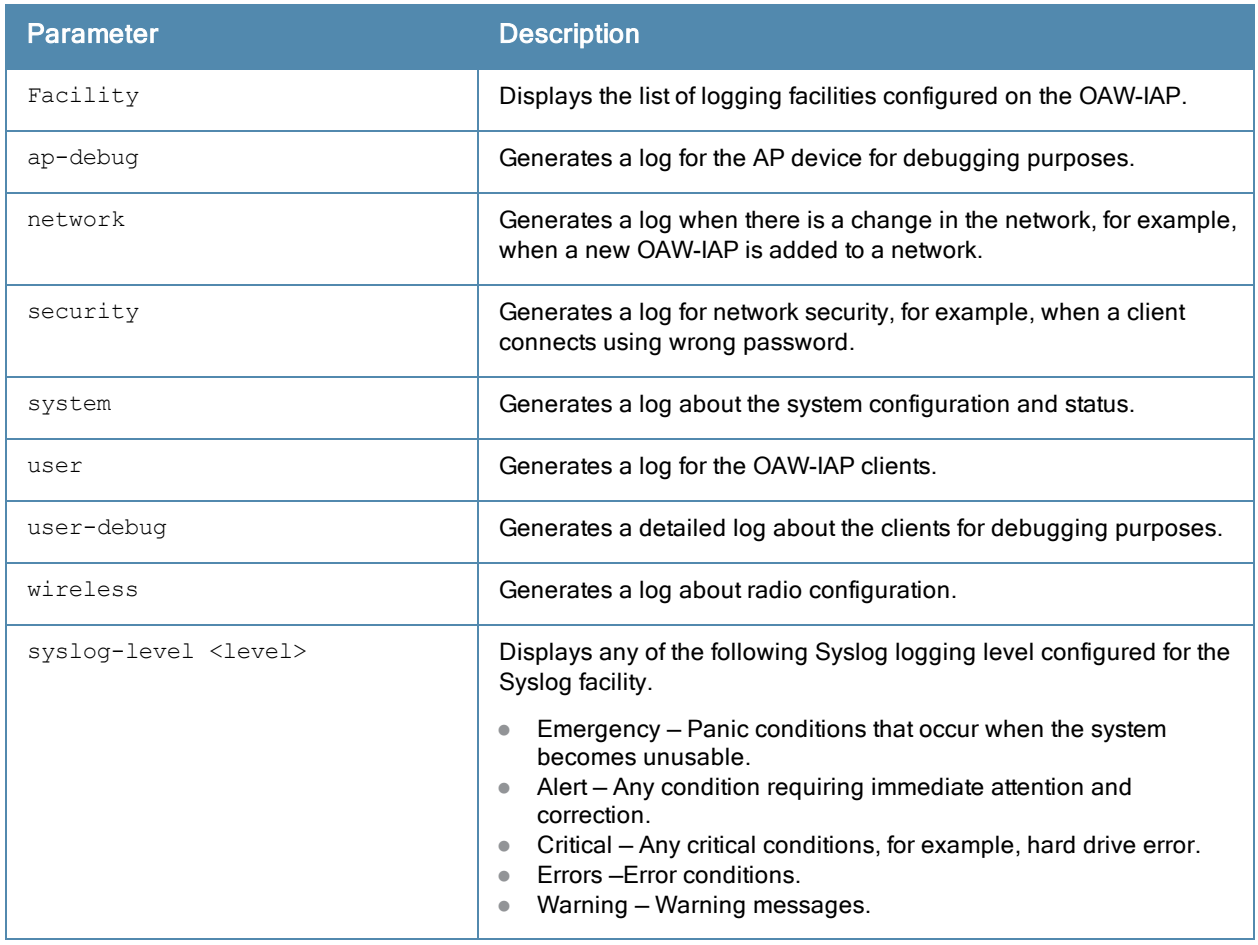

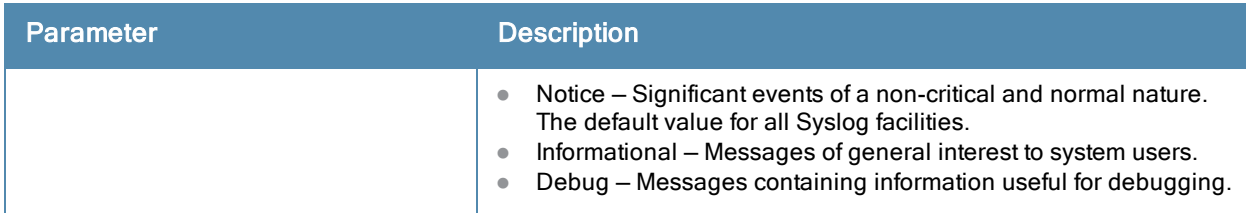

# Command History

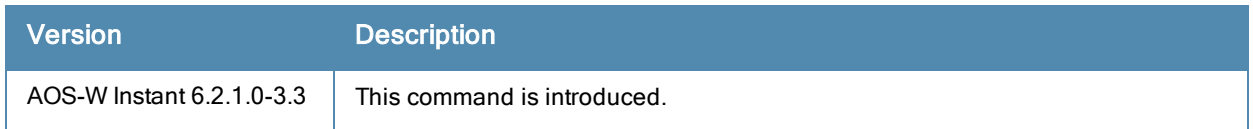

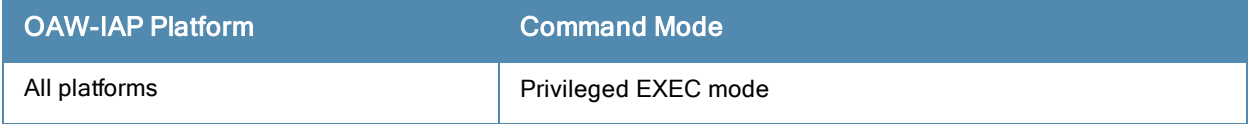

# show tech-support

show tech-support

#### **Description**

This command displays the complete OAW-IAP information and the associated configuration details, which can be used by the technical support representatives for debugging.

#### Usage Guidelines

Use this command to view and analyze OAW-IAP configuration details for debugging any AP related issues.

#### Command History

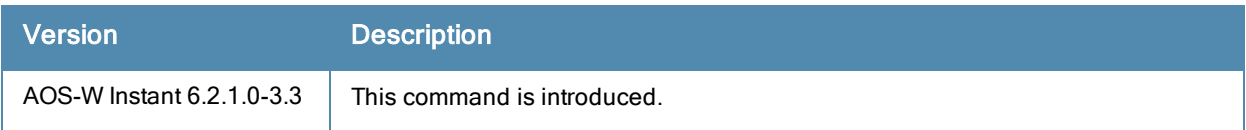

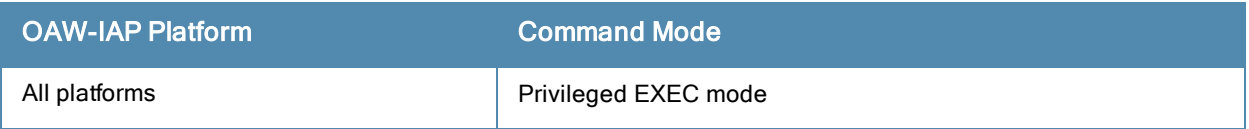

# show uncommitted-config

show uncommitted-config

#### **Description**

This command displays the current configuration details that are yet to be committed and saved on the OAW-IAP.

#### Usage Guidelines

Use this command to view the uncommitted configuration details. Use the commit apply command to commit the configuration changes.

#### Command History

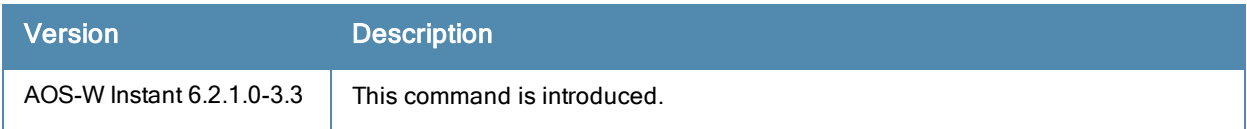

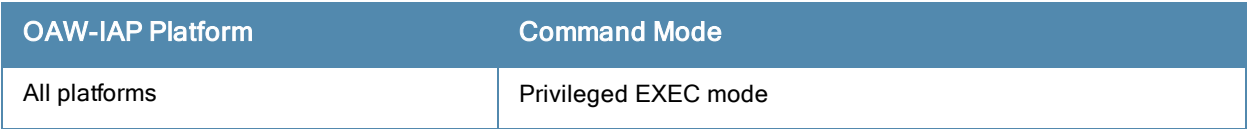

# show upgrade info

show upgrade info

#### **Description**

This command displays the image upgrade details for an OAW-IAP.

#### Usage Guidelines

Use this command to view the image upgrade details for an OAW-IAP.

#### Example

The following example shows the output of show upgrade info command:

```
Image Upgrade Progress
----------------------
Mac IP Address AP Class Status Image Info Error Detail
--- ---------- -------- ------ ---------- ------------
d8:c7:c8:cb:d4:20 10.17.88.188 Cassiopeia image-ok image file none
Auto reboot :enable
Use external URL :disable
```
The output of this command provides the following information:

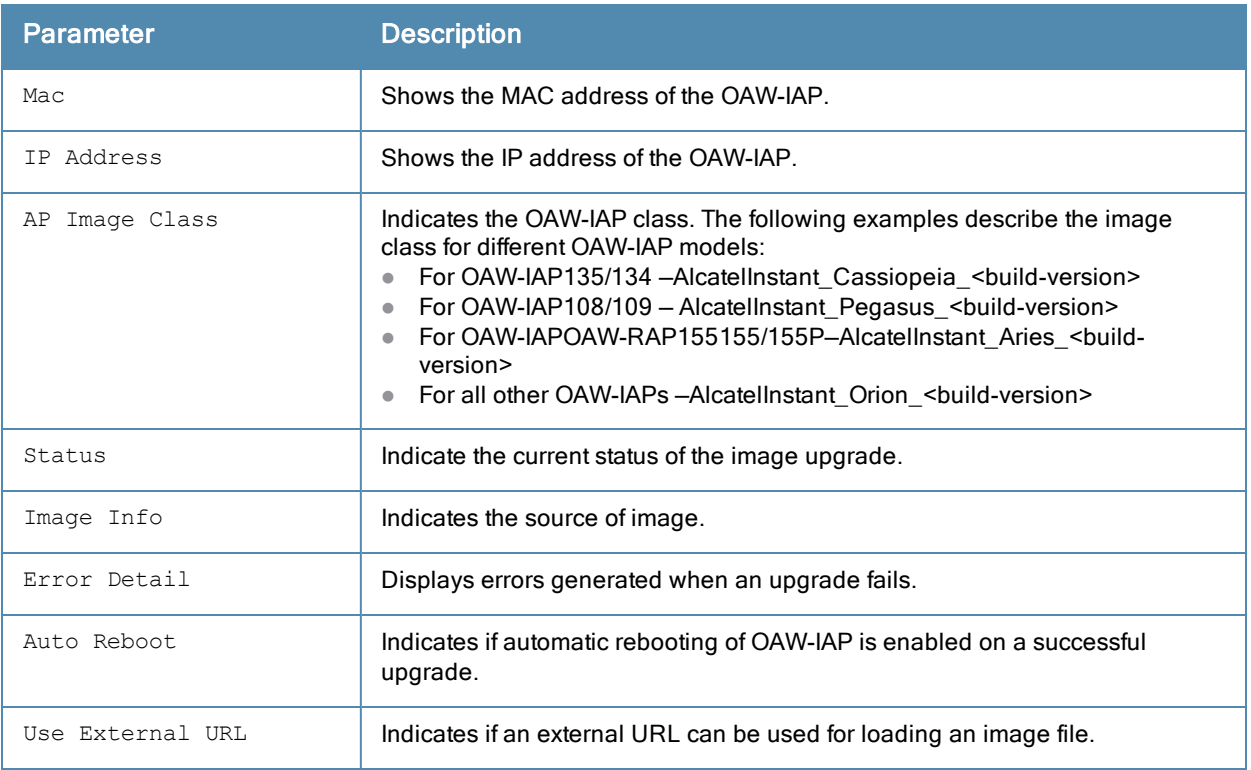

#### Command History

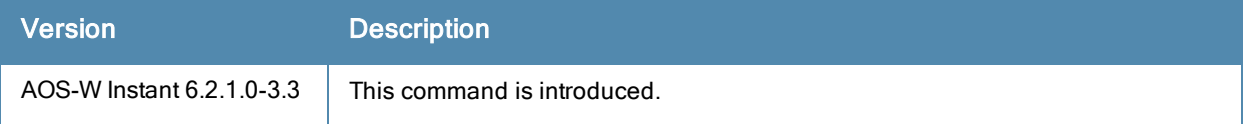

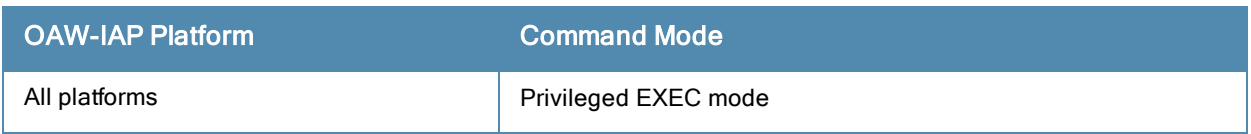

## show uplink

show uplink {config|stats}

#### **Description**

This command displays uplink configuration details and status of for an OAW-IAP.

#### **Syntax**

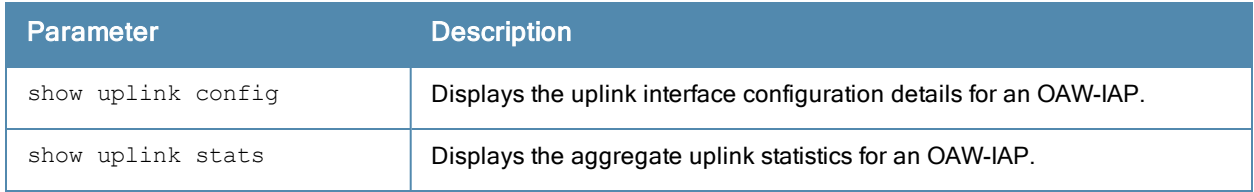

#### Usage Guidelines

Use this command to view the information about uplink status and configuration for an OAW-IAP.

#### Example

The following output is displayed for the show uplink config command:

```
Uplink preemption :enable
Uplink enforce : none
Ethernet uplink eth0 : DHCP
Internet failover :disable
Max allowed test packet loss:10
Secs between test packets : 30
VPN failover timeout (secs) :180
```
The output of this command provides the following information:

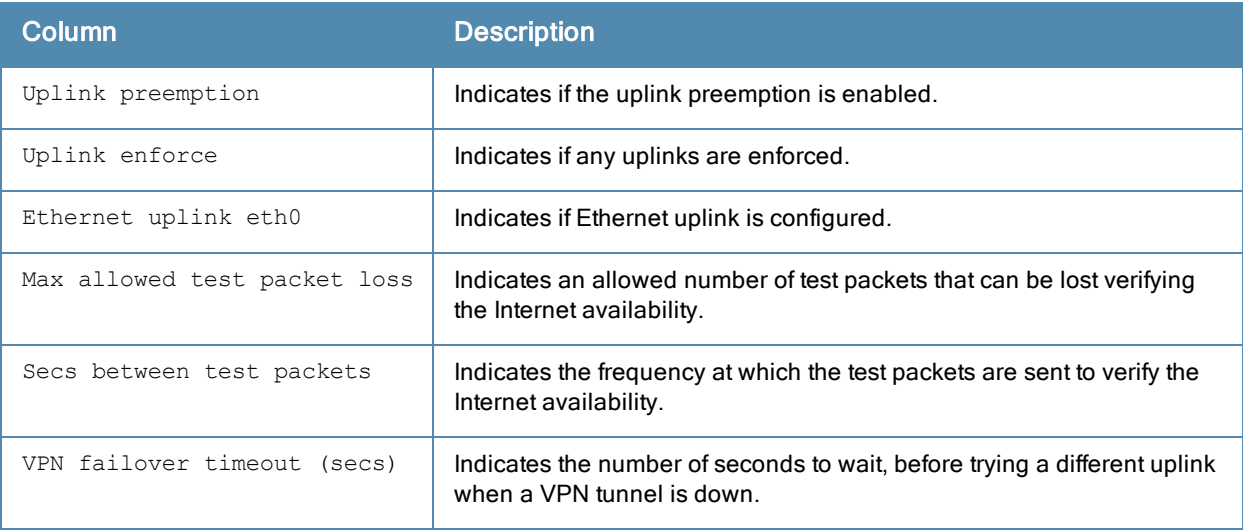

#### The following output is displayed for the show uplink status command:

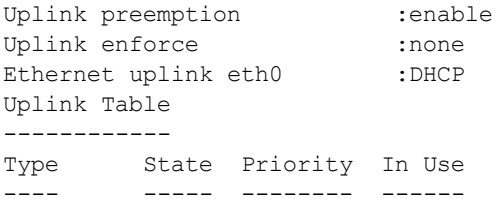

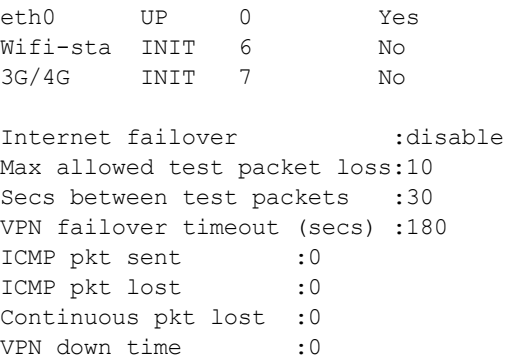

The output of this command provides the following information:

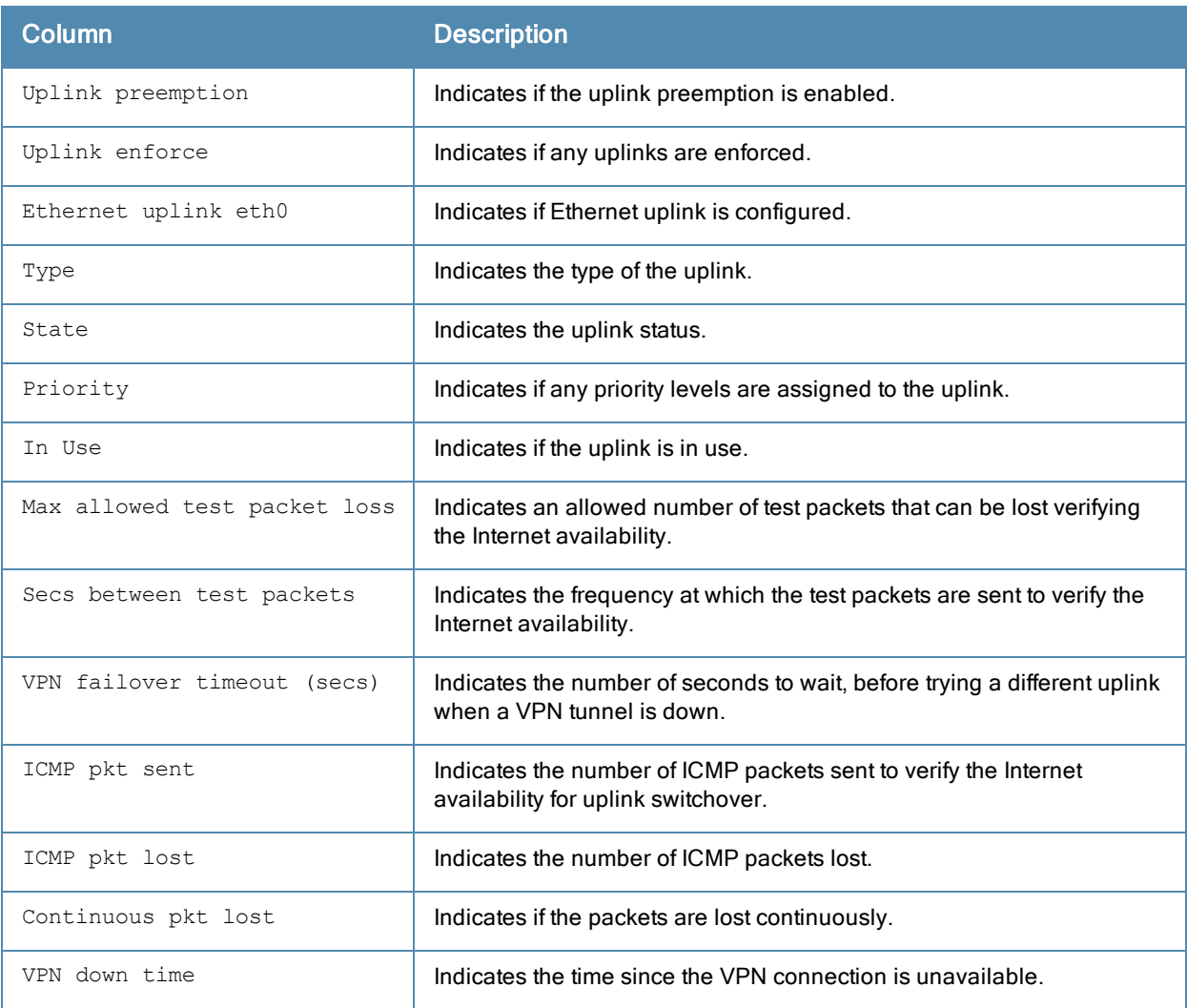

# Command History

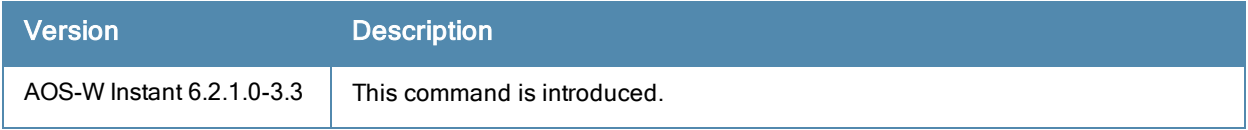

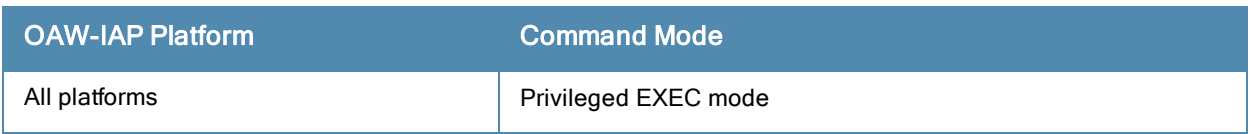

# show uplink-vlan

show uplink-vlan

#### **Description**

This command displays the uplink VLAN configuration details for the management traffic.

#### Usage Guidelines

Use this command to view the uplink VLAN configuration details for management traffic. The uplink management VLAN configuration allows you to tag management traffic and connect multiple OAW-IAP clusters (Virtual Controllers) to the same port on an upstream switch (for example, OmniVista server).

#### Example

The following output is displayed for the show uplink-vlan command:

```
Uplink Vlan Current : 0
Uplink Vlan Provisioned :
```
The output of this command provides the following information:

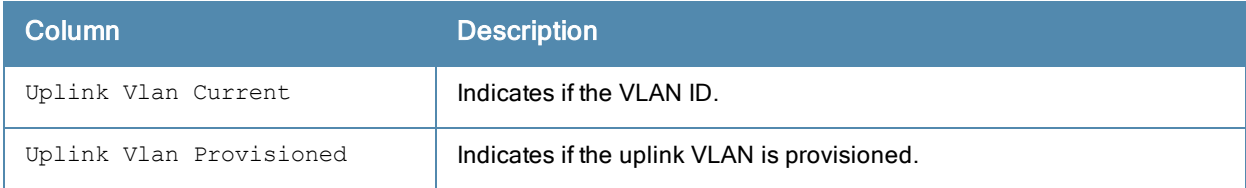

#### Command History

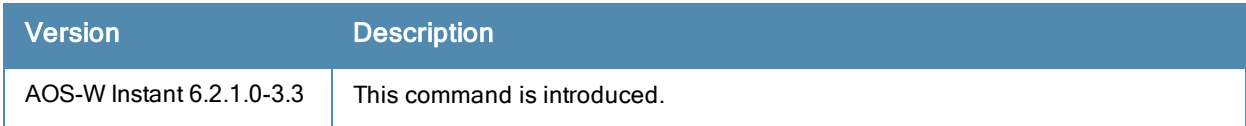

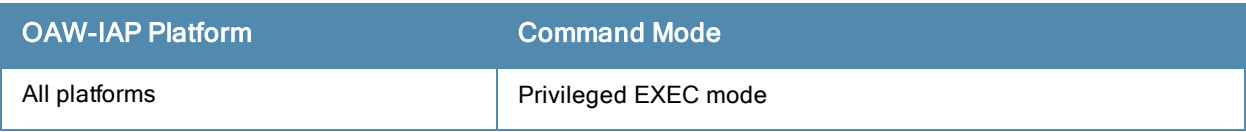

### show users

show user [portal| Radius]

#### **Description**

This command displays users configured for an OAW-IAP.

#### **Syntax**

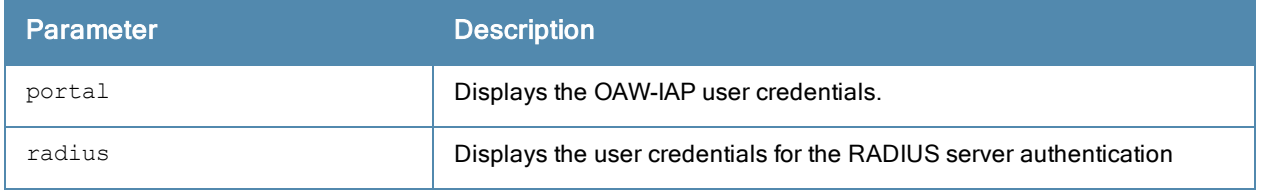

### Usage Guidelines

Use this command to view the OAW-IAP user credentials.

#### **Examples**

The following output is displayed for the show user command:

```
show user
User Table
----------
Name Password Attribute
---- -------- ---------
d8:c7:c8:cb:d4:20# show user portal
Portal User Table
-----------------
Name Password
---- --------
d8:c7:c8:cb:d4:20# show user radius
Radius User Table
-----------------
Name Password
---- --------
```
The output of this command provides the following information:

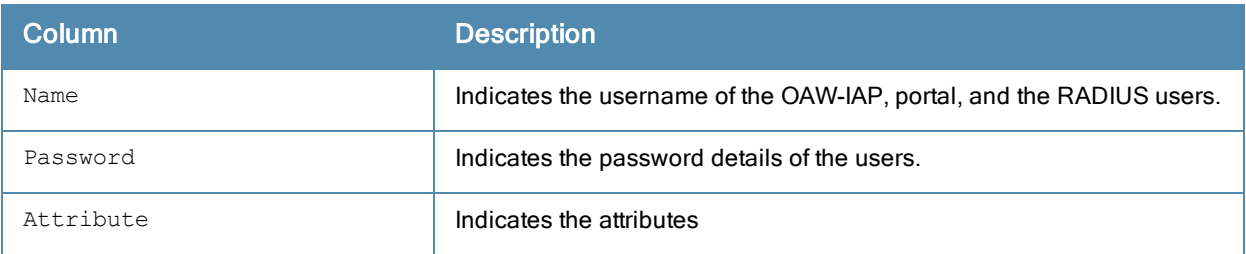

#### Command History

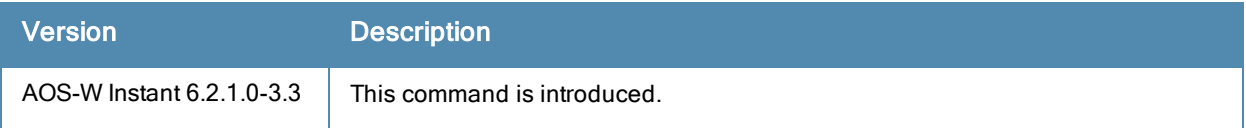

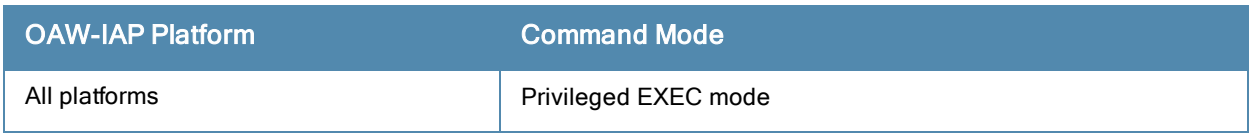

# show valid-channels

show valid-channels

#### **Description**

This command displays the list of channels that are valid for an OAW-IAP serving a specific regulatory domain.

#### Usage Guidelines

Use this command to view the list of valid channels that can be configured on your OAW-IAP.

#### Example

The following example shows the output of show valid-channels command:

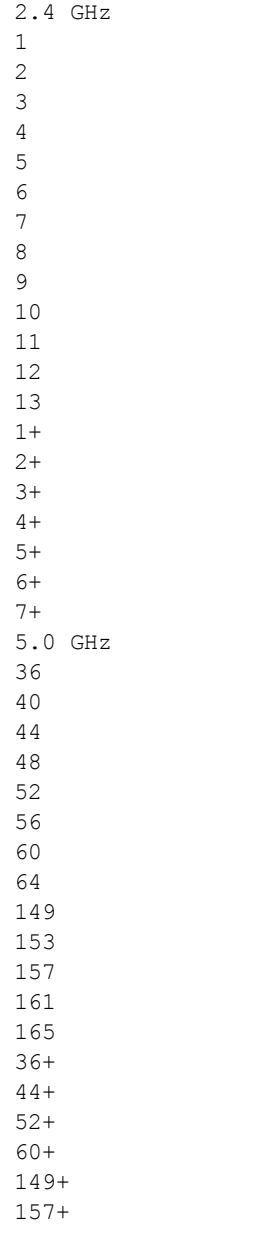

The output of this command provides the following information:

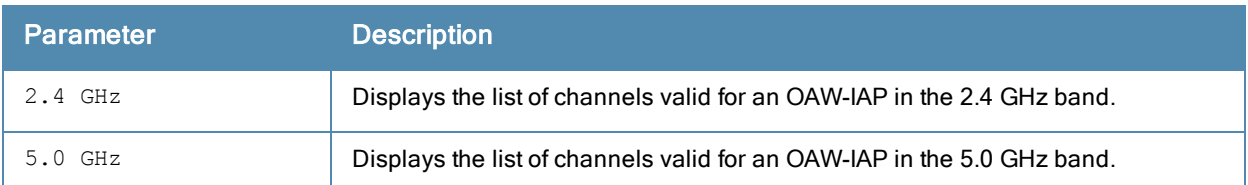

# Command History

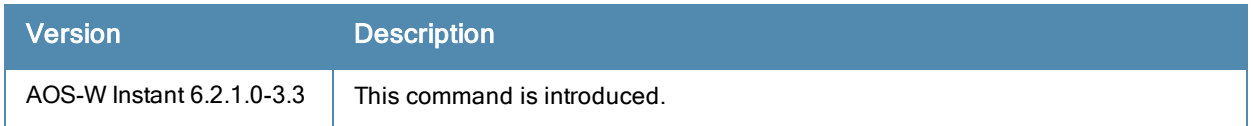

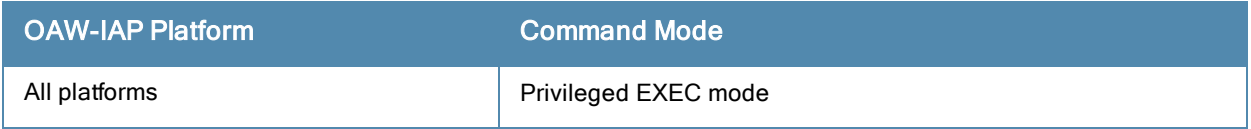

## show version

show version

#### **Description**

This command displays the AOS-W Instant software version running on an OAW-IAP.

### Example

The following example shows the output of the show version command:

```
Alcatel-Lucent Operating System-Wireless.
AOS-W (MODEL: OAW-AP105), Version 6.2.1.0-3.4.0.0
Website: http://enterprise.alcatel-lucent.com/
All Rights Reserved (c) 2005-2013, Alcatel-Lucent.
Compiled on 2013-04-19 at 07:25:31 PDT (build 38115) by p4build
AP uptime is 23 minutes 59 seconds
Reboot Time and Cause: AP rebooted Fri May 24 03:58:14 UTC 2013; Image Upgrade Successful
```
#### The output of this command provides the following information:

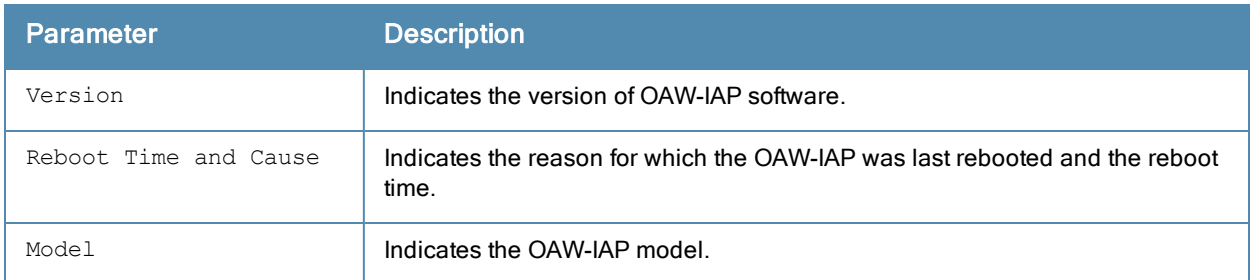

#### Command History

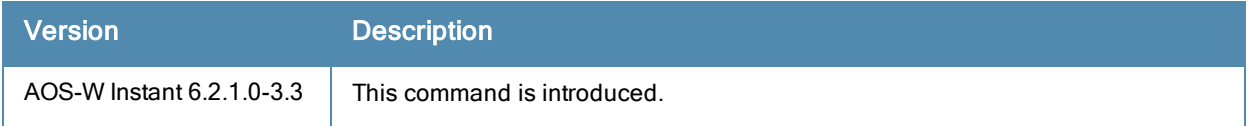

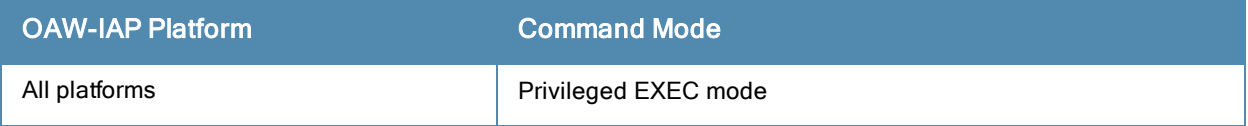

### show vpn

show vpn {config|status}

#### **Description**

This command displays the status and configuration details for VPN-enabled OAW-IAPs.

#### **Syntax**

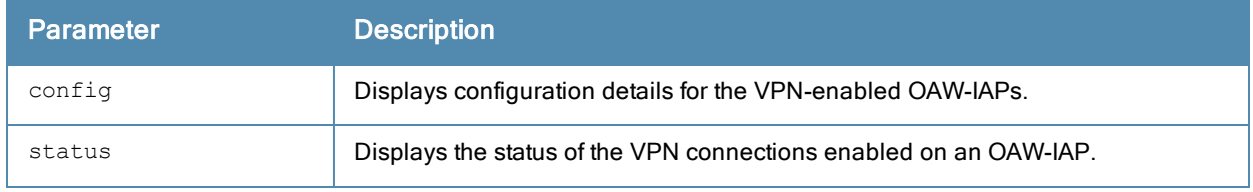

#### Example

The following example shows the output displayed for show vpn config command:

```
Concentrator
------------
Type Value
---- -----
VPN Primary Server
VPN Backup Server
VPN Preemption disable
VFN FICOMPOSSES<br>VPN Fast Failover disable
VPN Hold Time 600
VPN Monitor Pkt Send Freq 10
VPN Monitor Pkt Lost Cnt 2
VPN Ikepsk
VPN Username
VPN Password 95b5ef33ba512ea3dff6922387df6d0e
GRE Server
GRE Type 0
GRE Per AP Tunnel disable
Routing Table
-------------
Destination Netmask Gateway
----------- ------- -------
DHCP Server
-----------
Name Type VLAN Network Netmask Excluded Address Default router Client count DNS server
Domain name Lease time DHCP Relay DHCP Relay Servers DHCP Option 82
---- ---- ---- ------- ------- ---------------- -------------- ------------ ----------
 ----------- ---------- ---------- ------------------ --------------
```
The output displayed for this command provides information on VPN configuration parameters and the values assigned to these parameters. For more information on the VPN configuration parameters, see the following commands:

- vpn [primary](#page-427-0)
- $\bullet$  vpn [backup](#page-420-0)
- vpn [preemption](#page-426-0)
- vpn [fast-failover](#page-421-0)
- $\bullet$  vpn [hold-time](#page-422-0)
- vpn [monitor-pkt-lost-cnt](#page-424-0)
- vpn [monitor-pkt-send-freq](#page-425-0)
- $\bullet$  vpn [ikepsk](#page-423-0)
- $\bullet$  gre [type](#page-76-0)
- $\bullet$  gre [primary](#page-75-0)
- gre [per-ap-tunnel](#page-74-0)

The following example shows the output displayed for show vpn status command:

profile name:default ------------------------------------------------- current using tunnel interest and the current using tunnel ipsec is preempt status in the status of the status of the status of the status of the status of the status of the status of the status of the status of the status of the status of the status of the status of the status of ipsec is fast failover status : disable : ipsec hold on period :600 ipsec tunnel monitor frequency (seconds/packet) :5 ipsec tunnel monitor timeout by lost packet cnt :2 ipsec primary tunnel crypto type :Cert ipsec primary tunnel peer address :N/A ipsec primary tunnel peer tunnel ip :N/A ipsec primary tunnel ap tunnel ip :N/A ipsec primary tunnel current sm status :Init ipsec primary tunnel tunnel status :Down ipsec primary tunnel tunnel retry times :0 ipsec primary tunnel tunnel uptime :0 ipsec backup tunnel crypto type :Cert ipsec backup tunnel peer address :N/A ipsec backup tunnel peer tunnel ip :N/A ipsec backup tunnel ap tunnel ip :N/A ipsec backup tunnel current sm status :Init ipsec backup tunnel tunnel status :Down ipsec backup tunnel tunnel retry times :0 ipsec backup tunnel tunnel uptime :0

The show vpn status command displays the current status of VPN connection, IP address configured for VPN/IPSec connections, and the tunnel details.

#### Command History

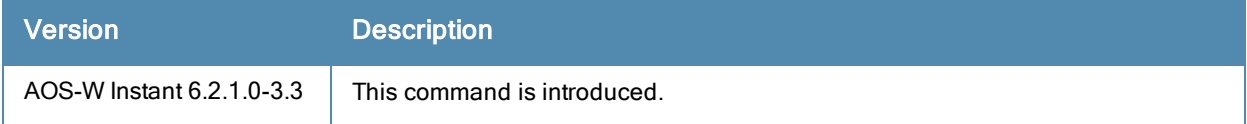

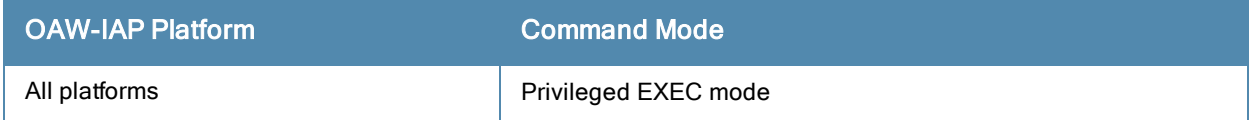

# show walled-garden

show walled-garden

#### **Description**

This command displays the domain names and Websites that are blacklisted or whitelisted by an OAW-IAP.

#### Usage Guidelines

Use this command to view the walled garden configuration details for an OAW-IAP. A walled garden typically controls access to web content and services. The Walled garden access is required when an external captive portal is used. For example, a hotel environment where the unauthenticated users are allowed to navigate to a designated login page (for example, a hotel Website) and all its contents.

The users who do not sign up for the Internet service can view the "allowed" Websites (typically hotel property Websites). The Website names must be DNS-based and support the option to define wildcards. This works for client devices with or without HTTP proxy settings.

When a user attempts to navigate to other Websites, which are not in the whitelist of the walled garden profile, the user is redirected to the login page. In addition, a blacklisted walled garden profile can also be configured to explicitly block the unauthenticated users from accessing some Websites.

#### Example

The following example shows the output of show walled-garden command:

White List ---------- Domain Name ---------- example.com Black List ---------- Domain Name ---------- example2.com

The output of this command provides the following information:

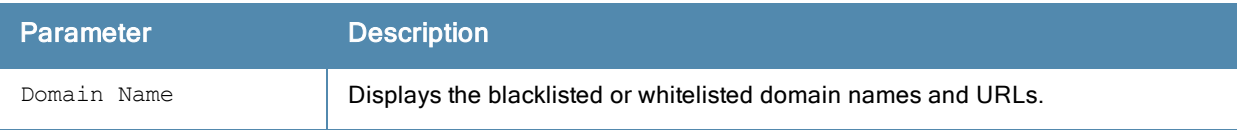

#### Command History

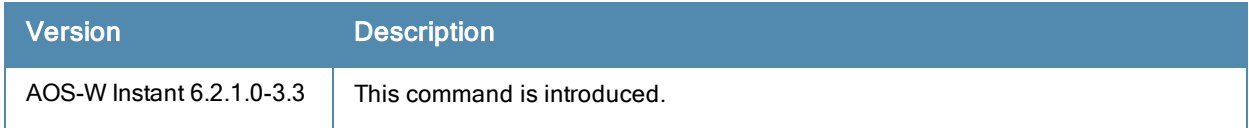

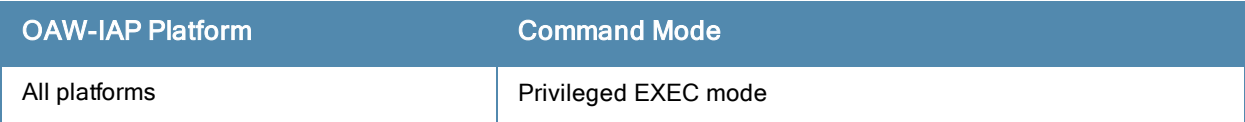

# show wifi-uplink

show wifi-uplink {auth log | config | status}

#### **Description**

This command displays the configuration details, the status, and authentication log for the Wi-Fi uplinks configured on an OAW-IAP.

#### **Syntax**

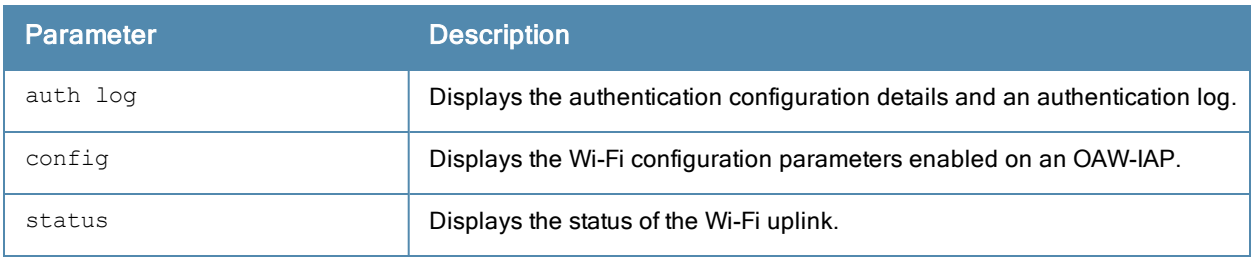

#### Usage Guidelines

Use this command to view the information about status and configuration details for the Wi-Fi uplink enabled on an OAW-IAP.

#### Example

#### show wifi-uplink auth log

The following output is displayed for the show wifi-uplink auth log command:

--------------------------------------------------------------------- wifi uplink auth configuration: ---------------------------------------------------------------------- --------------------------------------------------------------------- wifi uplink auth log: ---------------------------------------------------------------------- [1536]2013-05-08 23:42:06.647: Global control interface '/tmp/supp\_gbl'

#### show wifi-uplink config

The following output is displayed for the show wifi-uplink config command:

```
ESSID :Wifi
Cipher Suite :wpa-tkip-psk<br>Passphrase :test1234
Passphrase
Band : dot11a
```
The output for this command displays the following information:

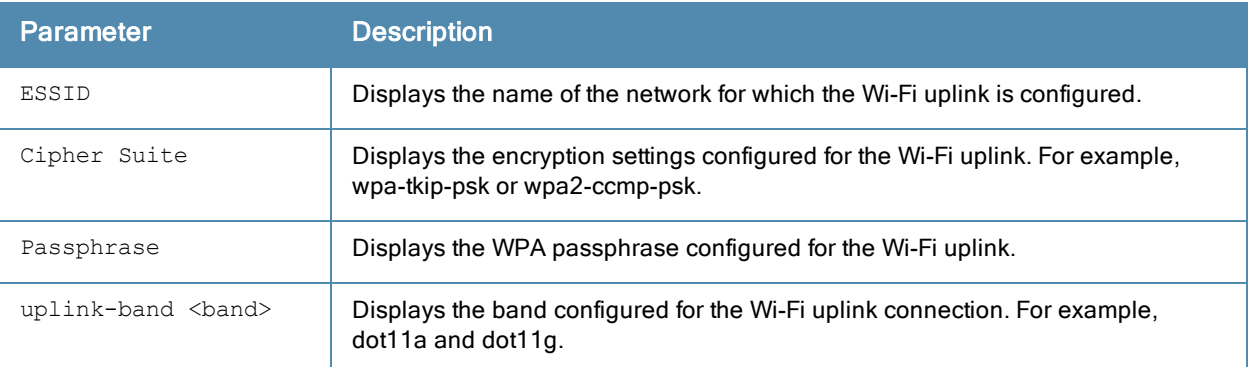

#### show wifi-uplink status

The following output is displayed for the show wifi-uplink status command:

configured : YES<br>enabled : YES enabled

The output of this command indicates if the Wi-Fi uplink is configured and enabled on the OAW-IAP.

### Command History

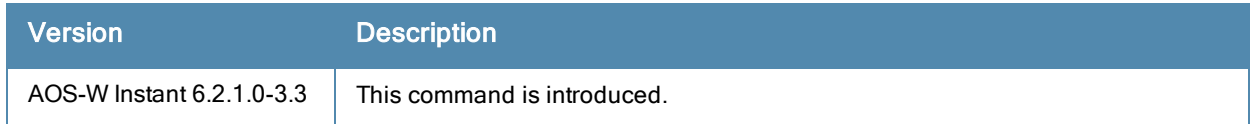

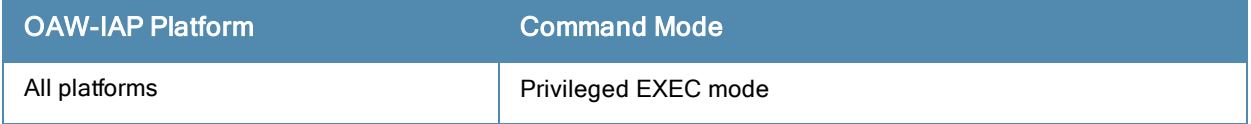

# show wired-port

show wired-port <profile-name>

## Description

This command displays the configuration details associated with a wired profile configured on an OAW-IAP.

#### **Syntax**

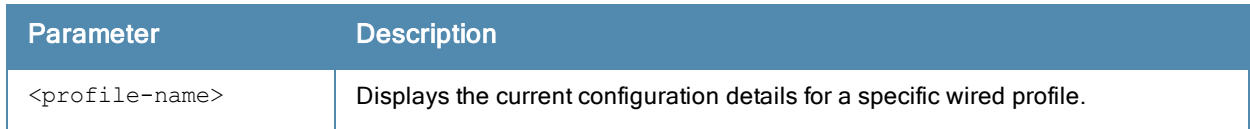

### Usage Guidelines

Use this command to view the details of a wired profile configured on an OAW-IAP.

#### Example

The following example shows the output of the show wired-port <profile-name> command:

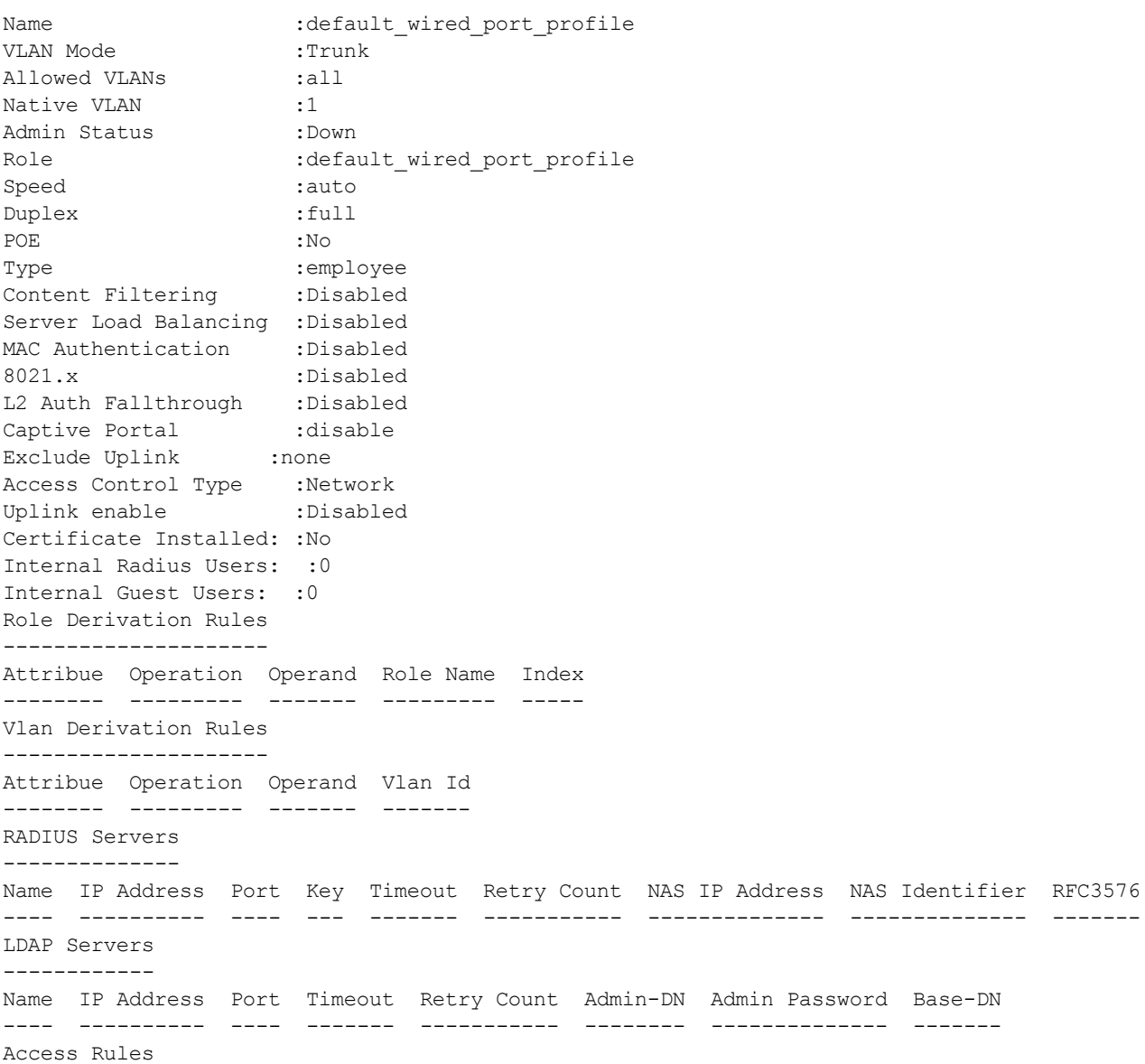
------------ Dest IP Dest Mask Dest Match Protocol (id:sport:eport) Action Log TOS 802.1P Blacklist Mirror DisScan ClassifyMedia ------- --------- ---------- ------------------------- ------ --- --- ------ --------- ------ ------- ------------ any any match any permit Vlan Id :0 ACL Captive Portal:disable :Captive Portal Configuration Background Color:13421772 Banner Color : 16750848 Decoded Texts :<br>Banner Text : W : Welcome to Guest Network Use Policy :Please read terms and conditions before using Guest Network Terms of Use :This network is not secure, and use is at your own risk Internal Captive Portal Redirect URL: Captive Portal Mode:Acknowledged :External Captive Portal Configuration Server:localhost Port :80 URL :/ Authentication Text:Authenticated External Captive Portal Redirect URL: Server Fail Through:No

The output of this command shows the configuration parameters associated with the selected wired profile and the value assigned for each of these parameters:

#### Command History

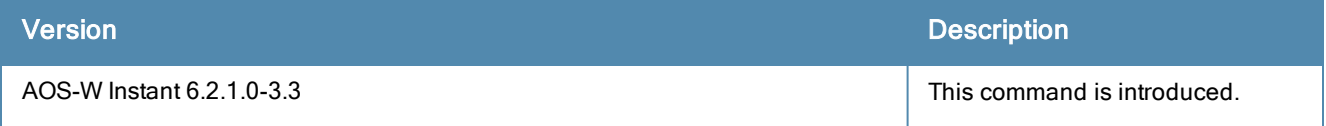

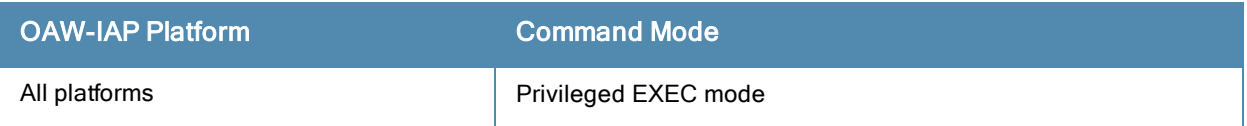

# show wired-port-settings

show wired-port-settings

#### **Description**

This command displays the list of wired profiles configured on an OAW-IAP.

#### Usage Guidelines

Use this command to view the wired profiles configured on an OAW-IAP.

#### Example

The following example shows the output of show wired-port-settings command:

```
Wired Port Profiles
-------------------
Name VLAN Mode Allowed VLANs Native VLAN Admin Status Role Speed
---- --------- ------------- ----------- ------------ ---- ----
wiredProf1 Access all guest Up wired-instant auto
WiredProf2 Trunk all 1 Down WiredProf2 auto
Duplex POE In Use Authentication Method
----- ----- ---- ---------------------------
auto Yes Yes None
full No Yes None
Port Profile Assignments
------------------------
Port Profile Name
---- ------------
0 default wired port profile
1 sroy-crash
2 wired-instant
3 wired-instant
4 wired-instant
```
The output of this command provides the following information:

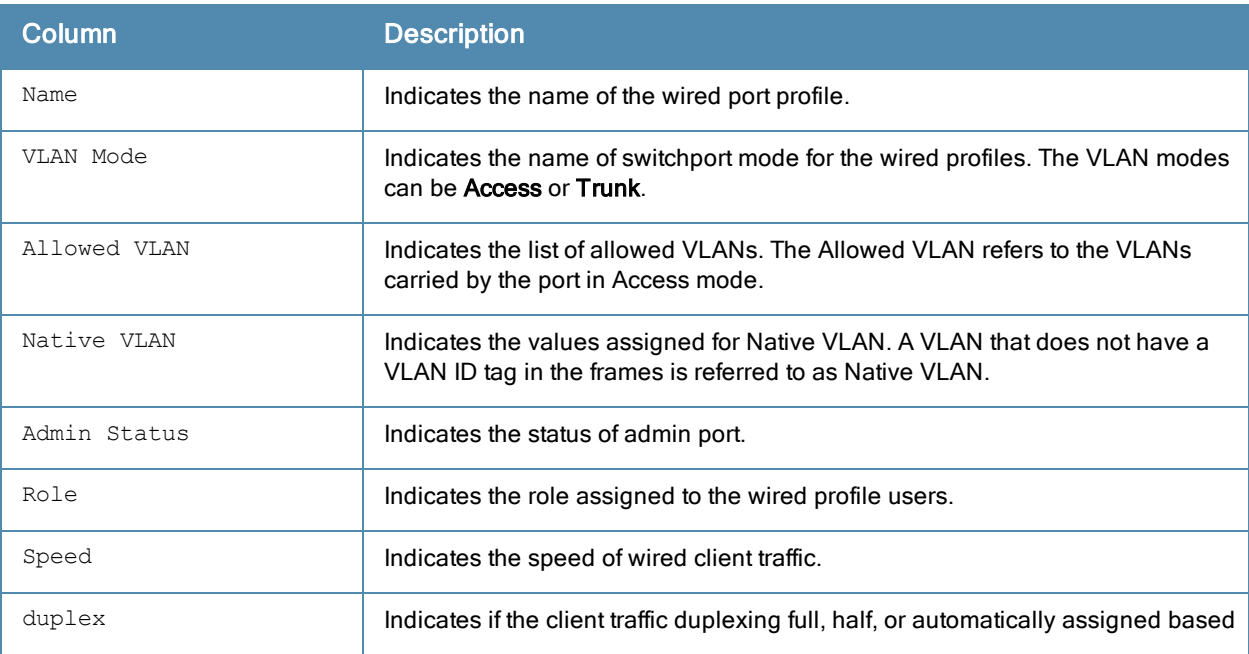

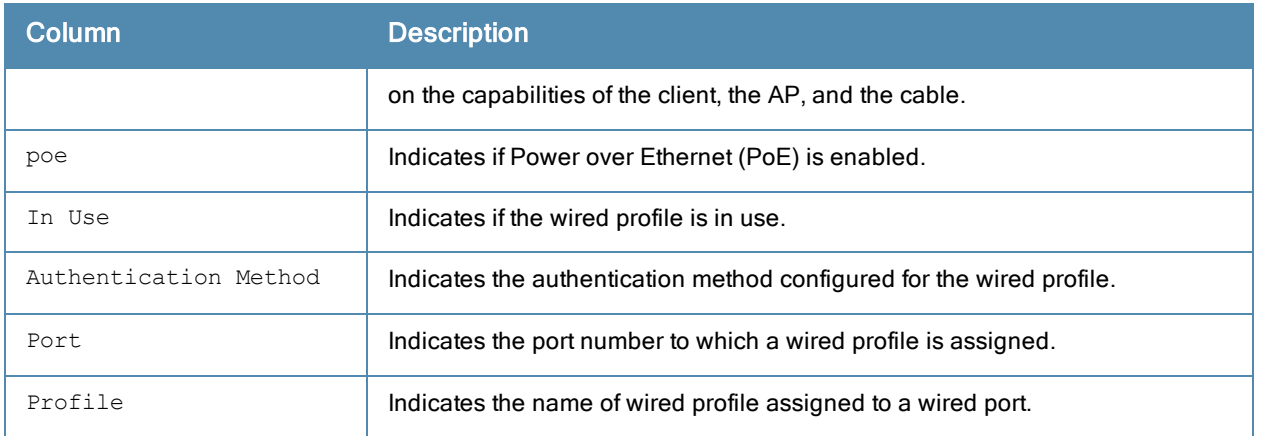

# Command History

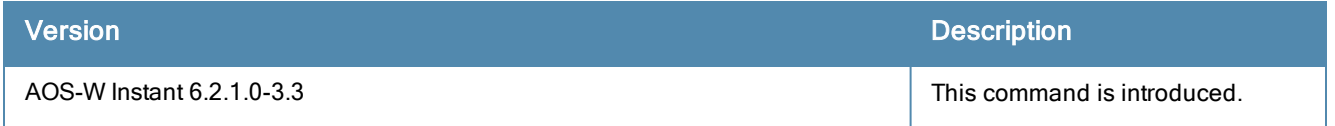

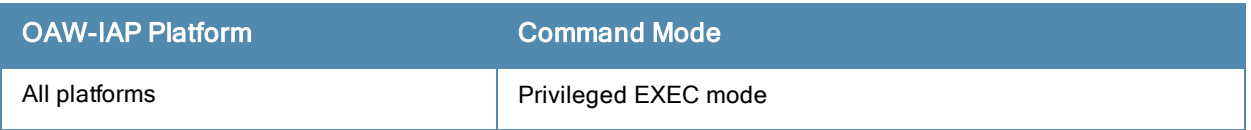

# show wispr config

show wispr config

#### **Description**

This command displays the Wireless Internet Service Provider roaming (WISPr) authentication parameters configured on an OAW-IAP.

#### Usage Guidelines

Use this command to view the WISPr configuration details for an OAW-IAP.

#### Example

The following example shows the output of show wispr config command:

```
WISPr ISO Country Code : 91
WISPr E.164 Country Code :IN
WISPr E.164 Area Code :80
WISPr SSID :Network1
WISPr Operator Name :XYZ<br>WISPr Location Name :airport
WISPr Location Name
```
The output of this command provides the following information:

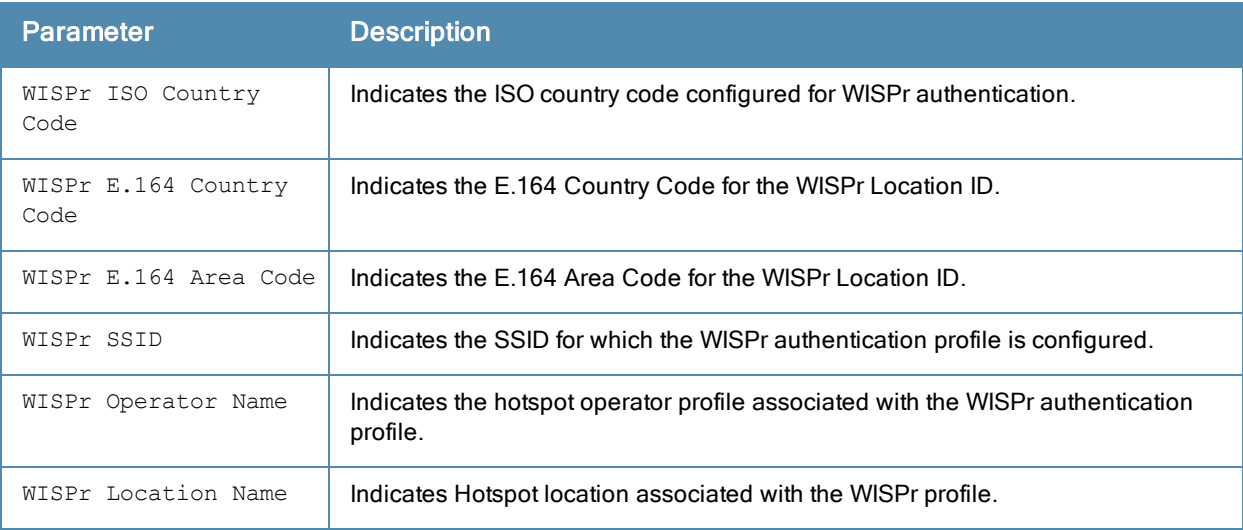

#### Command History

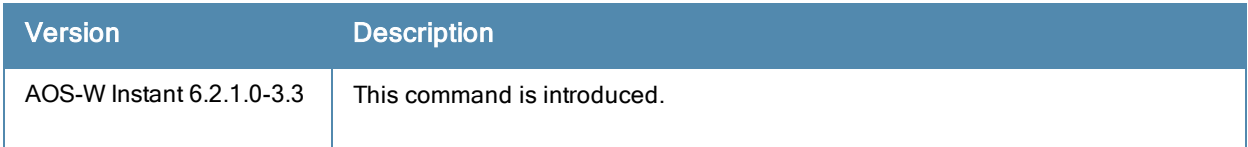

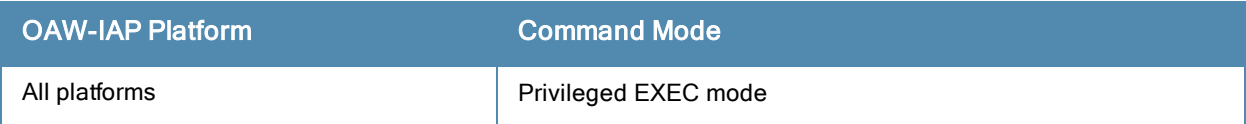

#### snmp-server

```
snmp-server
  community <string> host <ipaddr> version {1 <name> udp-port <port>}|{2c|3 <name> [inform] [
  udp-port <port>]}
  user <name> <auth-prot> <password> [<priv-prot> <password>
```
#### **Description**

This command configures SNMP parameters.

#### **Syntax**

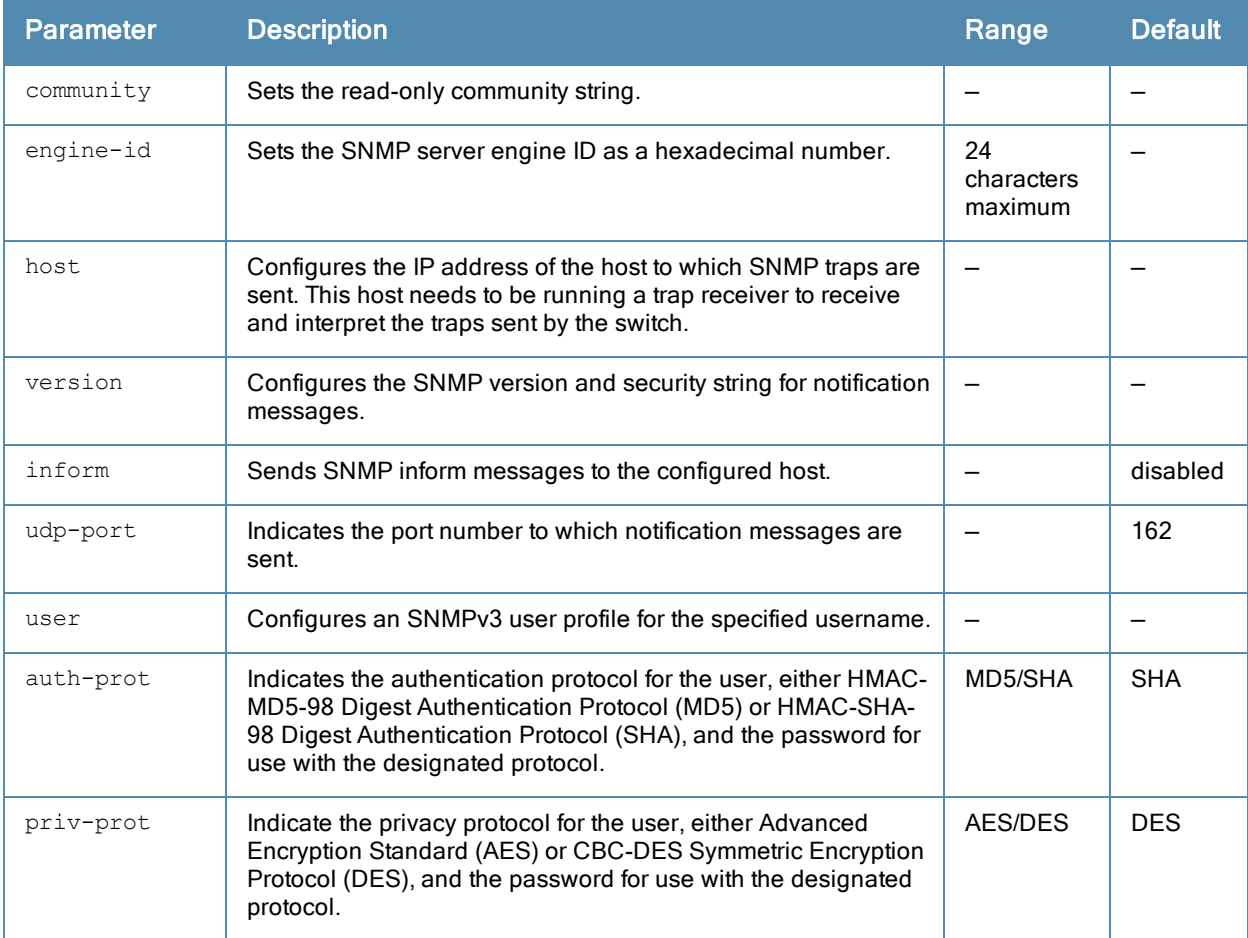

#### Usage Guidelines

This command configures SNMP on the OAW-IAPs only.

#### Example

The following example configures an SNMP host and community string:

```
(Instant Access Point)(config)# snmp-server community user123
(Instant Access Point)(config)# snmp-server host 10.0.0.1 version 2c udp-port 162 inform
```
# Command History

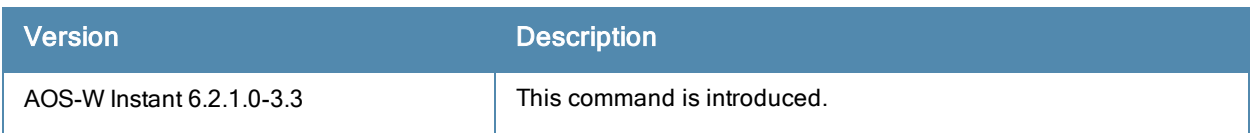

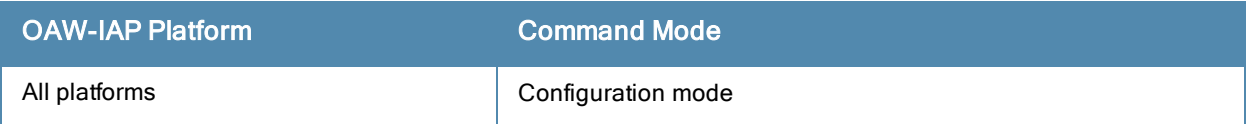

# syslog-level

```
syslog-level <level> {ap-debug|network|security|system|user|user-debug|wireless}
no...
```
# Description

This command configures syslog facility levels. Syslog Facility is an information field associated with a syslog message.

### **Syntax**

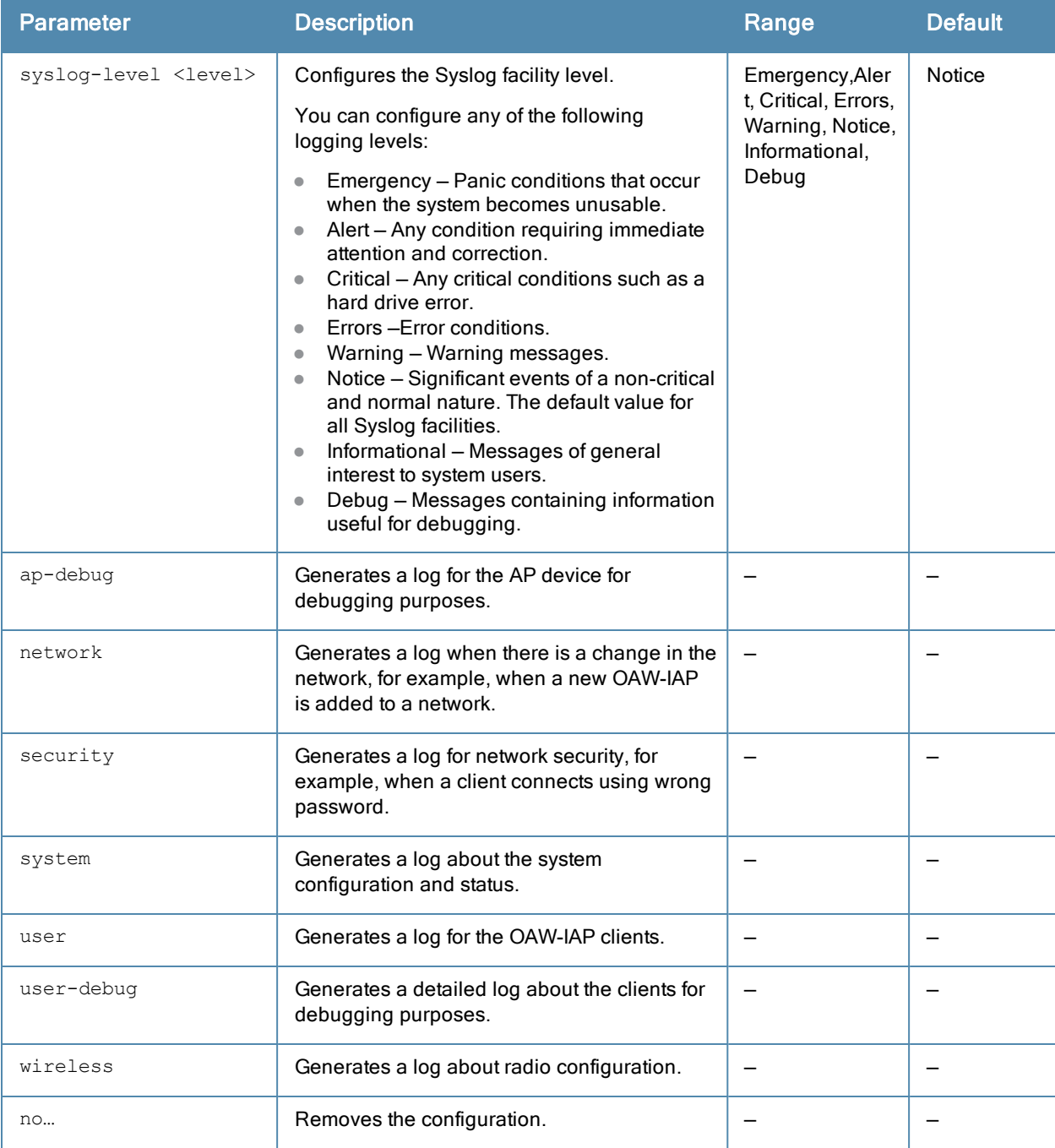

### Usage Guidelines

Use this command to configure syslog facility levels and to generate logs based on various user and OAW-IAP parameters.

#### Example

The following example configures syslog facility levels for ap-debug and user-debug:

(Instant Access Point)(config)# syslog-level error ap-debug (Instant Access Point)(config)# end (Instant Access Point)# commit apply

#### Command History

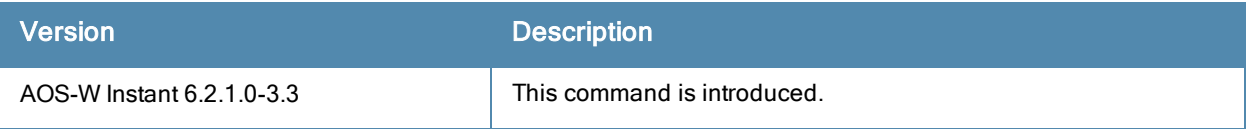

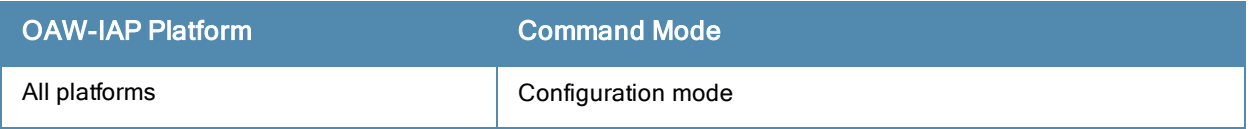

# syslog-server

```
syslog-server <IP-address>
no…
```
# Description

This command configures Syslog server for an OAW-IAP.

### **Syntax**

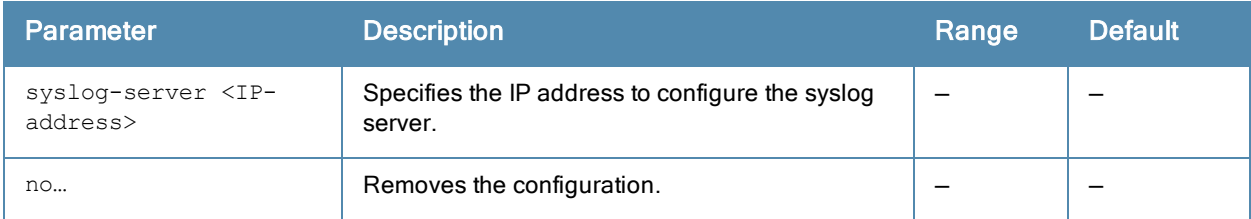

#### Usage Guidelines

Use this command to configure syslog server for an OAW-IAP.

### Example

The following command configures the IP address of the syslog server for an OAW-IAP.

```
(Instant Access Point)(config)# syslog-server 192.0.2.9
(Instant Access Point)(config)# end
(Instant Access Point)# commit apply
```
#### Command History

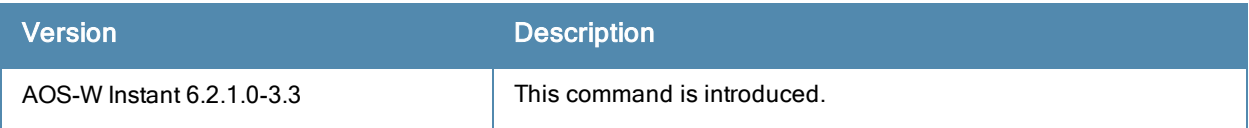

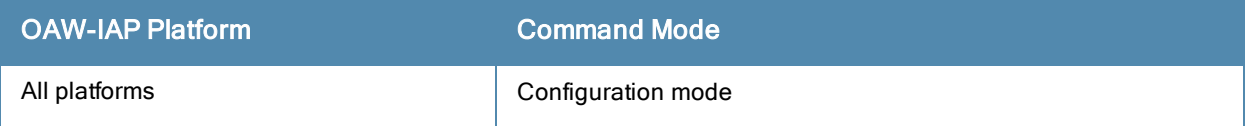

# terminal-access

```
terminal-access
no…
```
# Description

This command enables access to AOS-W Instant command line interface (CLI).

### **Syntax**

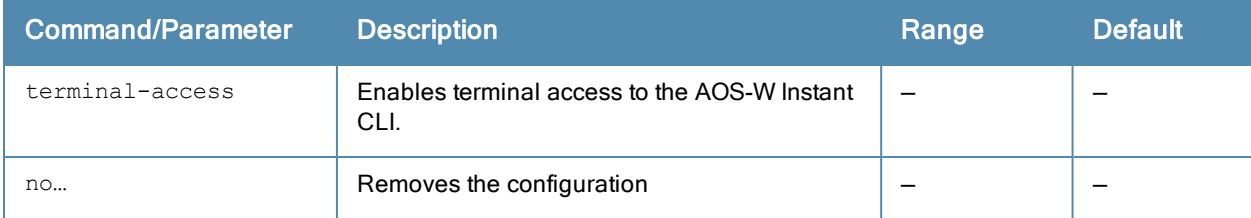

### Usage Guidelines

Use this command to enable access to the AOS-W Instant CLI.

# Example

The following example enables terminal access to the OAW-IAP:

```
(Instant Access Point)(config)# terminal-access
(Instant Access Point)(config)# end
(Instant Access Point)# commit apply
```
#### Command History

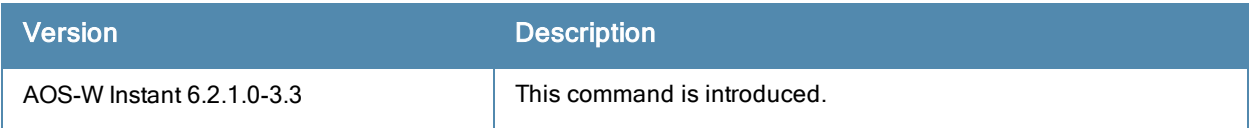

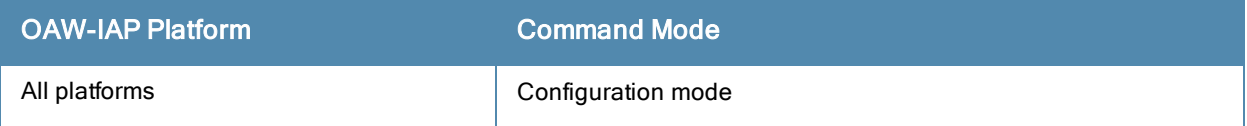

# tftp-dump-server

```
tftp-dump-server <IP-address>
no…
```
# Description

This command configures TFTP dump server for an OAW-IAP.

### **Syntax**

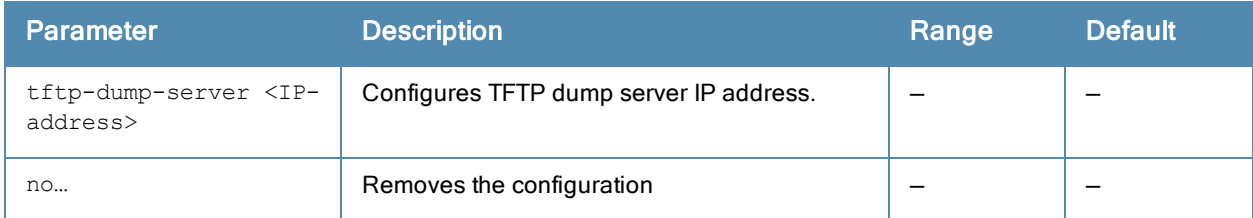

#### Usage Guidelines

Use this command to configure TFTP dump server for storing core dump files.

# Example

The following example configures a TFTP dump server:

```
(Instant Access Point)(config)# tftp-dump-server <IP-address>
(Instant Access Point)(config)# end
(Instant Access Point)# commit apply
```
# Command History

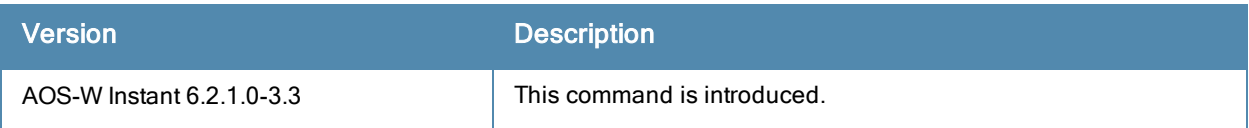

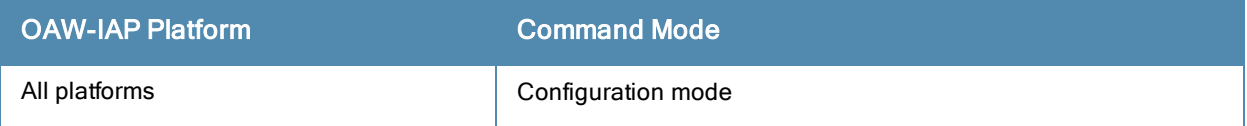

# traceroute

traceroute <ipaddr>

### **Description**

This command traces the route to the specified IP address.

#### **Syntax**

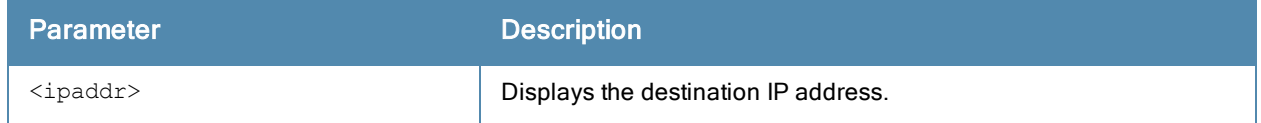

#### Usage Guidelines

Use this command to identify points of failure in your network.

#### Example

The following example shows the output of traceroute command:

<Instant Access Point> #traceroute 10.1.2.3

# Command History

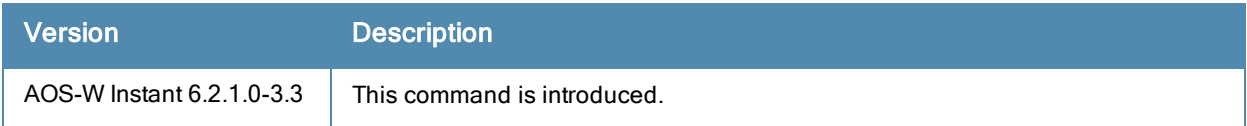

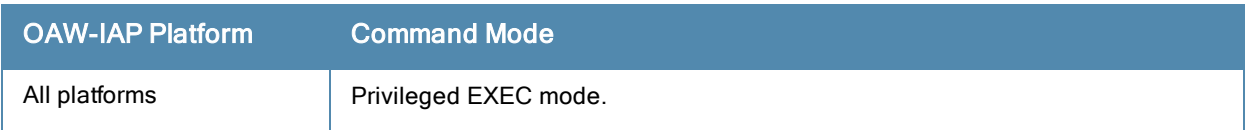

# upgrade-image

```
upgrade-image <url>
upgrade-image2 <url>
upgrade-image2-no-reboot
```
#### **Description**

These commands allow you to upgrade an OAW-IAP to use a new image file.

#### **Syntax**

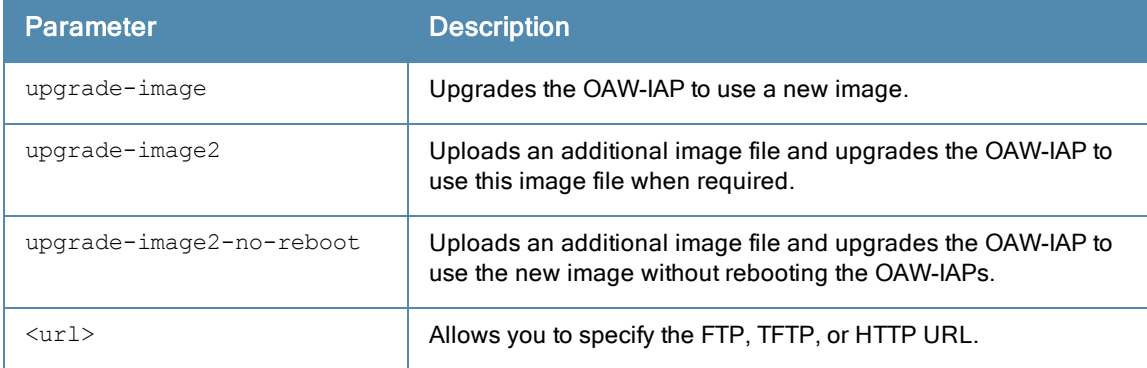

#### Usage Guidelines

Use these commands to upgrade n OAW-IAP to use an image file uploaded from the FTP or TFTP server, or by using an HTTP URL. Before uploading an image file, ensure that you have the appropriate image file for your OAW-IAP. The following examples describe the image class for different OAW-IAP models:

- For OAW-IAP135/134 AlcatelInstant\_Cassiopeia\_<br/>build-version>
- For OAW-IAP108/109 AlcatelInstant\_Pegasus\_<build-version>
- For OAW-RAP155/155P-AlcatelInstant\_Aries\_<br/>shild-version>
- For all other OAW-IAPs -- AlcatelInstant\_Orion\_<br/>should-version>

#### Example

The following examples upgrade an OAW-IAP by using an image file from the FTP server:

```
(Instant Access Point)# upgrade-image ftp://192.0.2.7/AlcatelInstant_Orion_6.2.1.0-3.3.0.0_xxx
x
(Instant Access Point)# upgrade-image2 ftp://192.0.2.7/AlcatelInstant_Orion_6.2.1.0-3.3.0.0_xx
xx
(Instant Access Point)# upgrade-image2-no-reboot ftp://192.0.2.7/AlcatelInstant_Orion_6.2.1.0-
3.3.0.0_xxxx
```
#### Command History

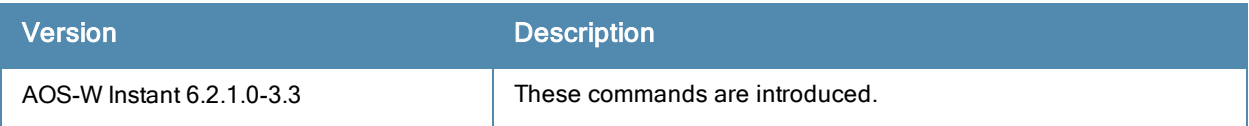

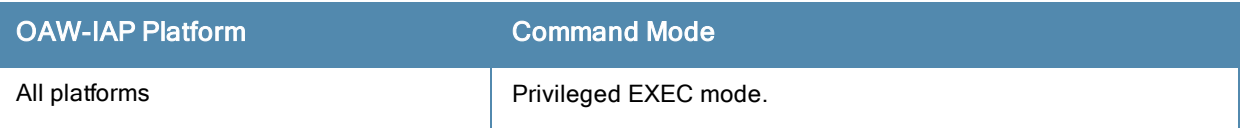

# uplink

```
uplink
  enforce {ethernet| cellular |wifi | none}
  failover-internet
  failover-internet-pkt-lost-cnt <count>
  failover-internet-pkt-send-freq <frequency>
  failover-vpn-timeout <seconds>
  preemption
  uplink-priority {cellular <priority> | ethernet <priority>| [port <Interface-number> <prior
  ity>]|wifi <priority>}
  no...
```
# **Description**

This command configures uplink connections.

# **Syntax**

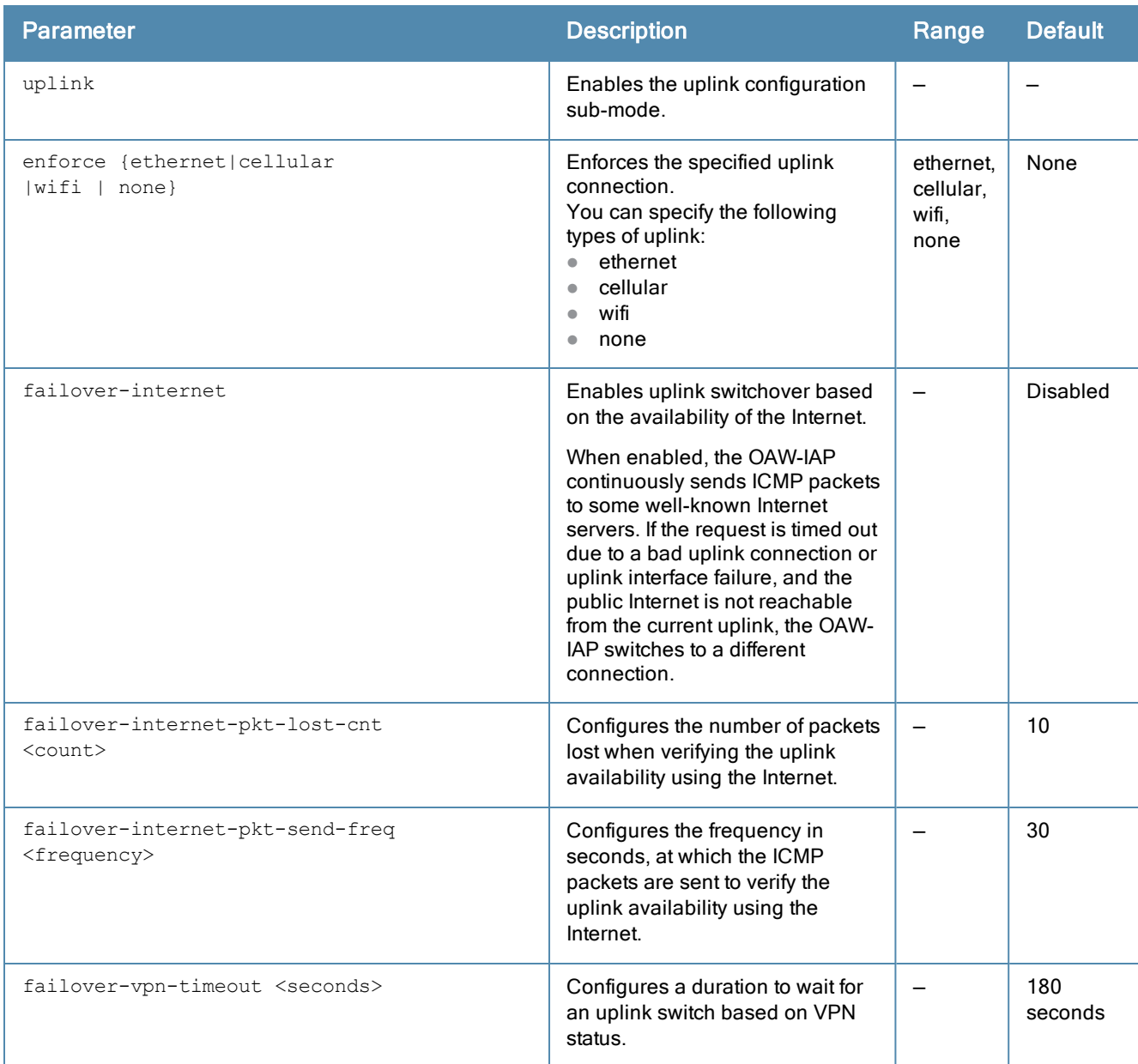

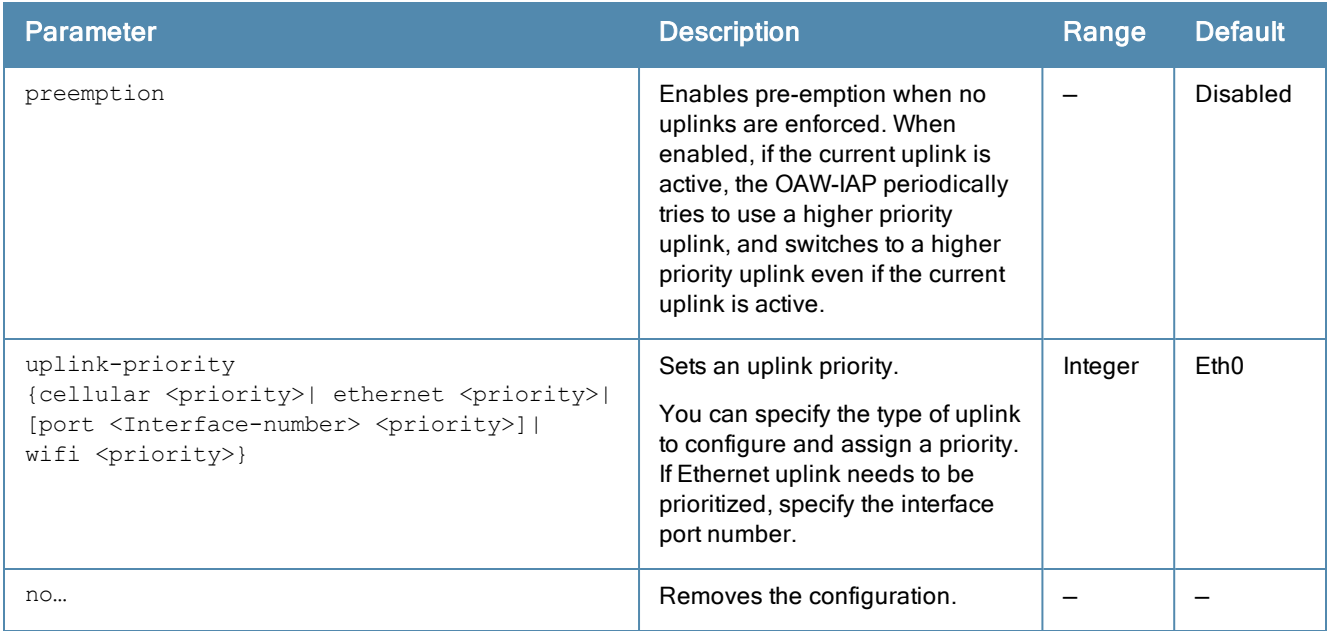

#### Usage Guidelines

Use this command to set preferences for enforcing uplinks or enabling preemption and to configure uplink switchover.

#### Enforcing uplinks

The following configuration conditions apply to the uplink enforcement:

- When an uplink is enforced, the OAW-IAP uses the specified uplink regardless of uplink preemption configuration and the current uplink status.
- When an uplink is enforced and multiple Ethernet ports are configured and uplink is enabled on the wired profiles, the OAW-IAP tries to find an alternate Ethernet link based on the priority configured.
- When no uplink is enforced and preemption is not enabled, and if the current uplink fails, the OAW-IAP tries to find an available uplink based on the priority configured.

#### Uplink Preemption

When no uplink is enforced and preemption is enabled, and if the current uplink fails, the OAW-IAP tries to find an available uplink based on in the priority configured. If current uplink is active, the OAW-IAP periodically tries to use a higher priority uplink and switches to the higher priority uplink even if the current uplink is active.

#### Uplink Priority

When uplink priority is configured, the OAW-IAP tries to get a higher priority link every ten minutes even if the current uplink is up. This does not affect the current uplink connection. If the higher uplink is usable, the OAW-IAP switches over to that uplink. Preemption is enabled by default.

#### Uplink Switchover

The default priority for uplink switchover is Ethernet and then 3G/4G. The OAW-IAP has the ability to switch to the lower priority uplink if the current uplink is down.

#### Uplink Switching based on VPN Status

AOS-W Instant supports switching uplinks based on the VPN status when deploying mixed uplinks (Eth0, 3G/4G,Wi-Fi). When VPN is used with multiple backhaul options, the OAW-IAP switches to an uplink connection based on the VPN connection status instead of only using Eth0, the physical backhaul link.

The following configuration conditions apply to uplink switching:

- If the current uplink is Eth0 and the VPN connection is down, the OAW-IAP will retry to connect to VPN. This retry time depends on the configuration of primary/backup and fast-failover for VPN. If all the possibilities fail, then the IAP waits for a vpn-failover-timeout and then a different u plink (3G,Wi-Fi) is selected.
- If the current uplink is 3G or Wi-Fi, and Eth0 has a physical link, theOAW-IAP periodically suspends user traffic to try and connect to the VPN on the Eth0. If the OAW-IAP succeeds, then the OAW-IAP switches to Eth0. If the OAW-IAP does not succeed, then the OAW-IAP restores the VPN connection to the current uplink.

#### Switching Uplinks Based on Internet Availability

When the uplink switchover based on Internet availability is enabled, the OAW-IAP continuously sends ICMP packets to some well-known Internet servers. If the request is timed out due to a bad uplink connection or uplink interface failure, and the public Internet is not reachable from the current uplink, the OAW-IAP switches to a different connection.

#### Example

The following example configures uplink priority:

```
(Instant Access Point)(uplink)# uplink-priority ethernet port 0 1
(Instant Access Point)(uplink)# end
(Instant Access Point)# commit apply
```
### Command History

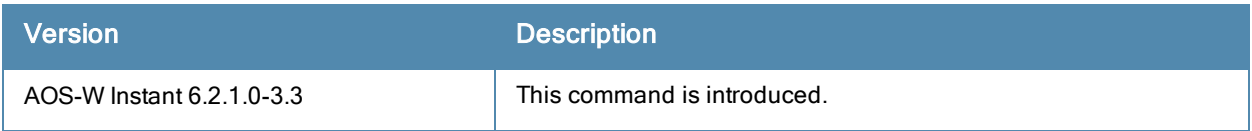

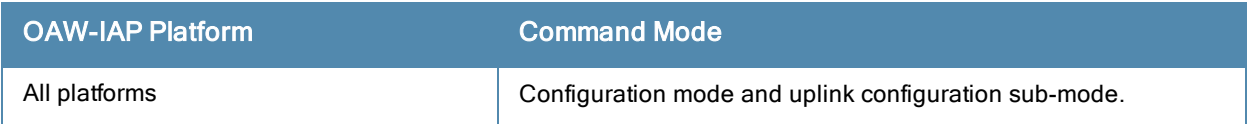

# uplink-vlan

uplink-vlan <vlan-ID>

#### **Description**

This command configures uplink VLAN for management traffic on an OAW-IAP.

#### **Syntax**

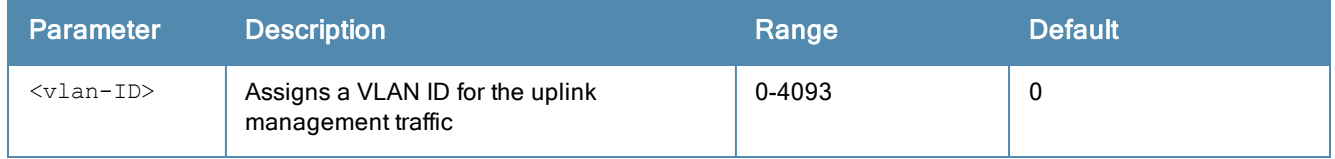

#### Usage Guidelines

Use this command to configure the uplink VLAN configuration details for management traffic. When configured, the uplink management VLAN allows you to tag management traffic and connect multiple OAW-IAP clusters (Virtual Controllers) to the same port on an upstream switch (for example, OmniVista server).

### Example

The following example configures uplink management VLAN:

```
(Instant Access Point)# uplink-vlan 0
```
# Command History

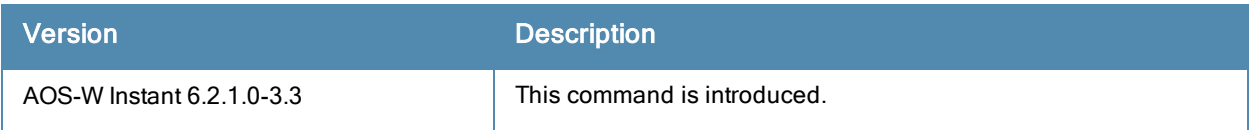

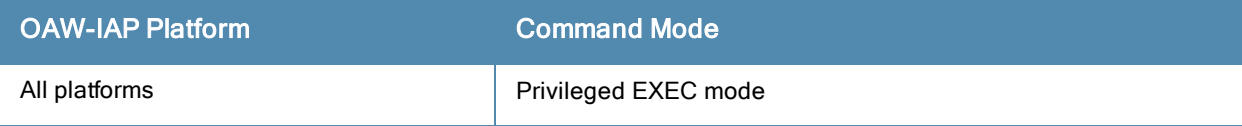

#### user

```
user <username> [<password>] [portal| radius]
no…
```
# **Description**

This command creates users for an OAW-IAP.

#### **Syntax**

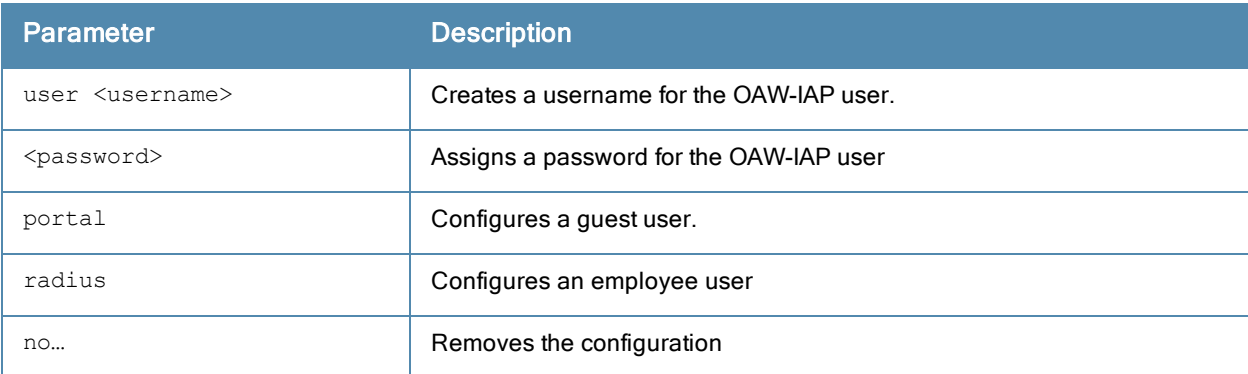

### Usage Guidelines

The AOS-W user database consists of a list of guest and employee users. Addition of a user involves specifying a login credentials for a user. The login credentials for these users are provided outside the Instant system.

A guest user can be a visitor who is temporarily using the enterprise network to access the Internet. However, if you do not want to allow access to the internal network and the Intranet, you can segregate the guest traffic from the enterprise traffic by creating a guest WLAN and specifying the required authentication, encryption, and access rules.

An employee user is the employee who is using the enterprise network for official tasks. You can create Employee WLANs, specify the required authentication, encryption and access rules and allow the employees to use the enterprise network.

The user database is also used when an OAW-IAP is configured as an internal RADIUS server. The local user database of APs can support up to 512 user entries except OAW-IAP-9x supports only 256 user entries. If there are already 512 users, OAW-IAP-9x will not be able to join the cluster.

#### Example

The following example configures an employee user for an OAW-IAP:

```
(Instant Access Point)(config)# user user1 password123 radius
(Instant Access Point)(config)# end
(Instant Access Point)# commit apply
```
# Command History

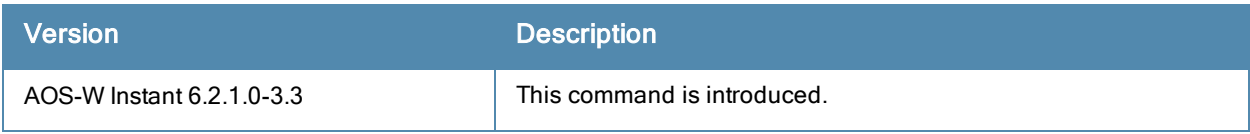

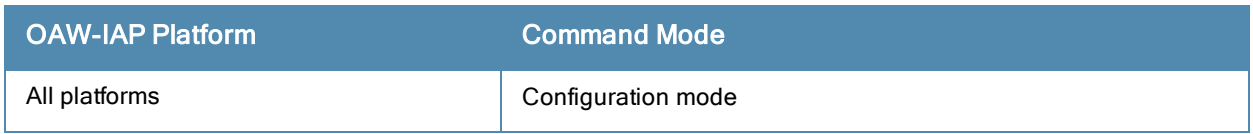

# version

version <version-number>

### **Description**

This command configures a version number for the OAW-IAP.

### **Syntax**

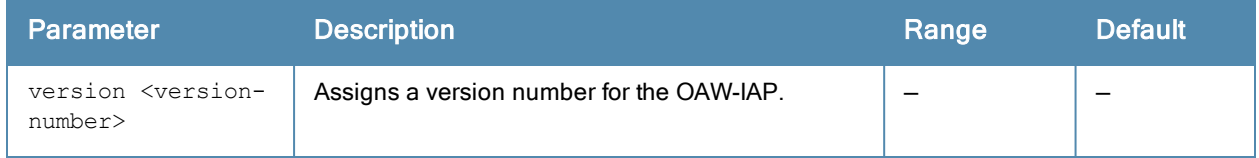

# Usage Guidelines

Use this command to configure a version number for the OAW-IAP.

#### Example

The following example configures a version number for the OAW-IAP.

# Command History

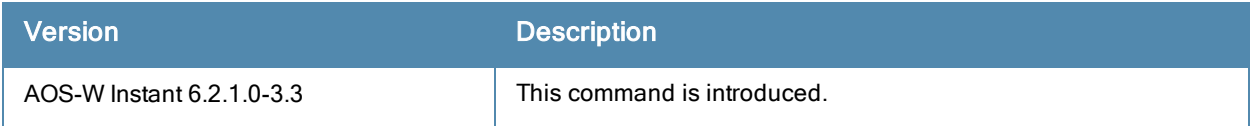

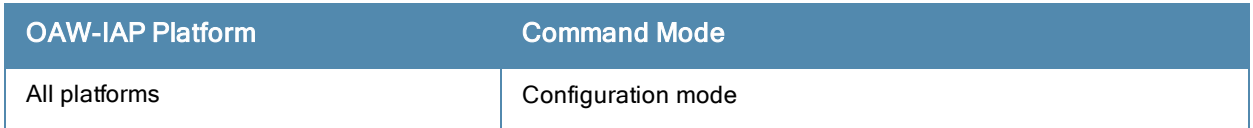

# virtual-controller-country

```
virtual-controller-country <country-code>
no…
```
# **Description**

This command configures the location of the OAW-IAP.

### **Syntax**

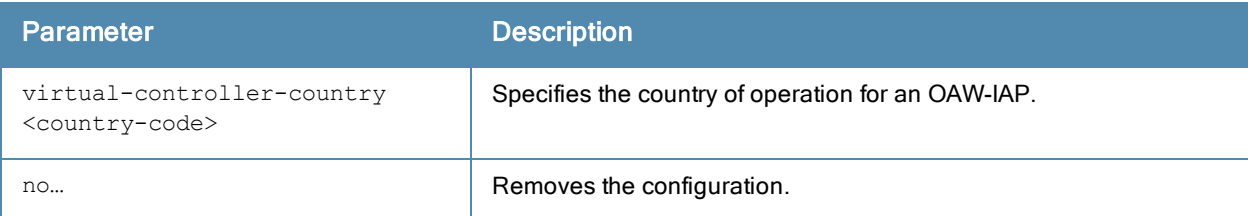

#### Usage Guidelines

Use this command to configure the country code for OAW-IAPs.

# Example

The following example configures a country code for an OAW-IAP:

```
(Instant Access Point)(config)# virtual-controller-country US
(Instant Access Point)(config)# end
(Instant Access Point)# commit apply
```
#### Command History

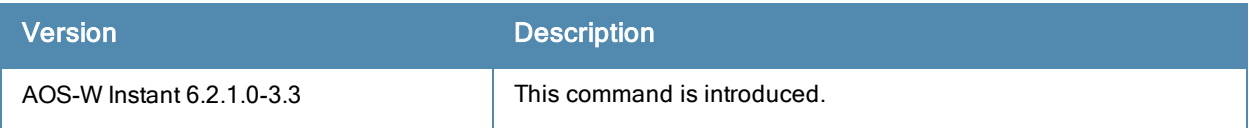

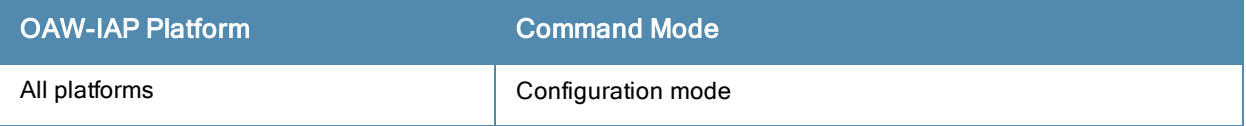

# virtual-controller-ip

virtual-controller-ip <IP-address>

#### **Description**

This command configures an IP address for the Virtual Controller.

#### **Syntax**

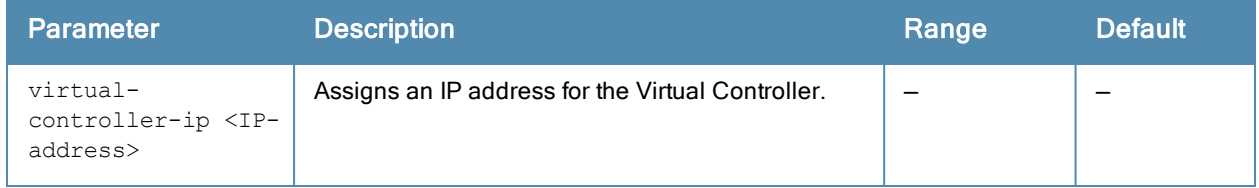

#### Usage Guidelines

Use this command to configure an IP address for the Virtual Controller.

#### Example

The following example assigns an IP address for the Virtual Controller:

```
(Instant Access Point)(config)# virtual-controller-ip 192.0.2.2
(Instant Access Point)(config)# end
(Instant Access Point)# commit apply
```
# Command History

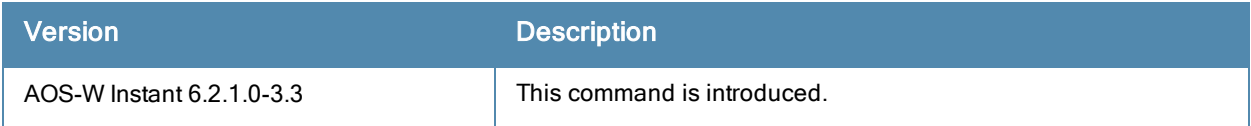

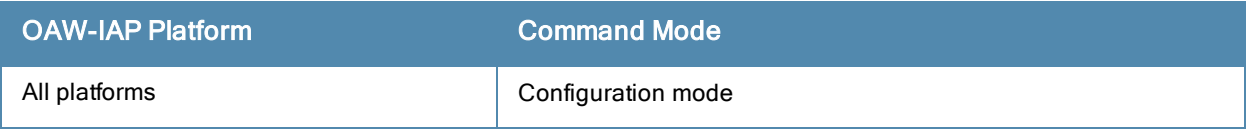

# virtual-controller-key

virtual-controller-key <name>

#### **Description**

This command configures a unique name for the Virtual Controller.

#### **Syntax**

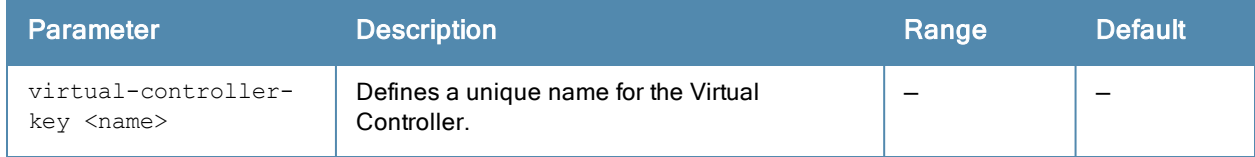

#### Usage Guidelines

Use this command to assign a name for the Virtual Controller.

#### Example

```
(Instant Access Point)(config)# virtual-controller-key <name>
(Instant Access Point)(config)# virtual-controller-ip <IP-address>
(Instant Access Point)(config)# virtual-controller-vlan <Vlan-ID> <Mask> <Gateway-IP-address>
(Instant Access Point)(config)# end
(Instant Access Point)# commit apply
```
# Command History

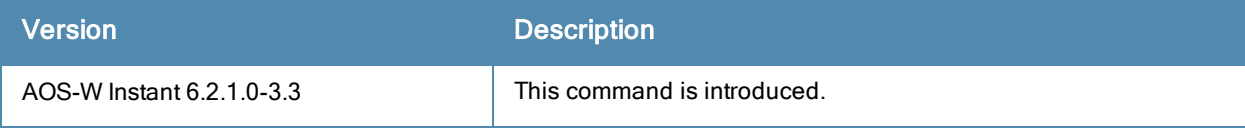

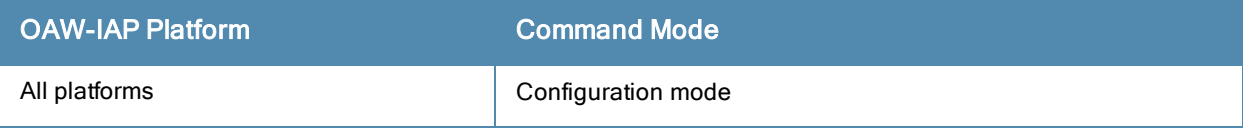

# virtual-controller-vlan

```
virtual-controller-vlan <virtual-controller-vlan> <virtual-controller-mask> <virtual-controlle
r-gateway>
no…
```
# **Description**

This command configures a VLAN for the Virtual Controller.

# **Syntax**

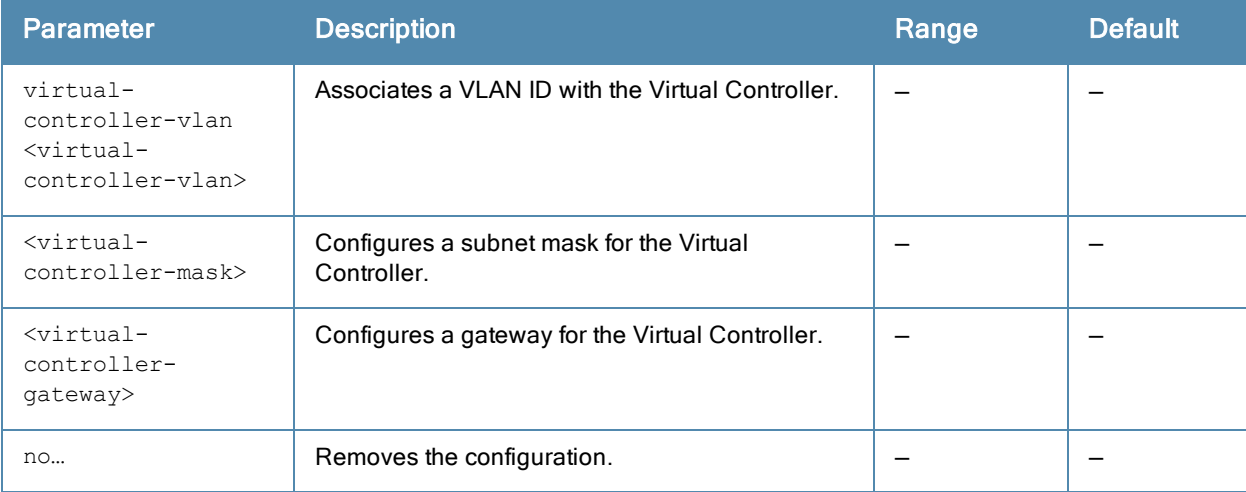

#### Usage Guidelines

Use this command to configure VLAN, Netmask, and Gateway for the Virtual Controller.

#### Example

The following example configures VLAN for the Virtual Controller:

```
(Instant Access Point)(config)# virtual-controller-vlan <Vlan-ID> <Mask> <Gateway-IP-address>
(Instant Access Point)(config)# end
(Instant Access Point)# commit apply
```
# Command History

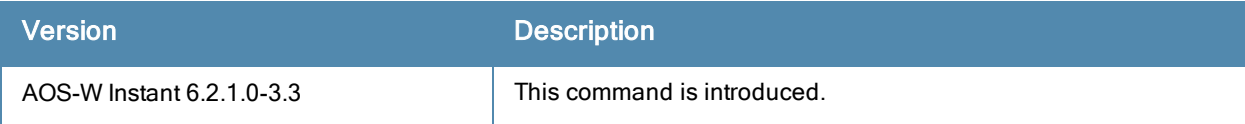

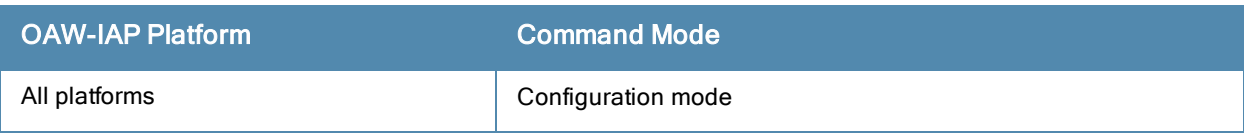

# vpn backup

```
vpn backup <name>
no…
```
# **Description**

This command configures a secondary or backup VPN server for VPN connections.

# **Syntax**

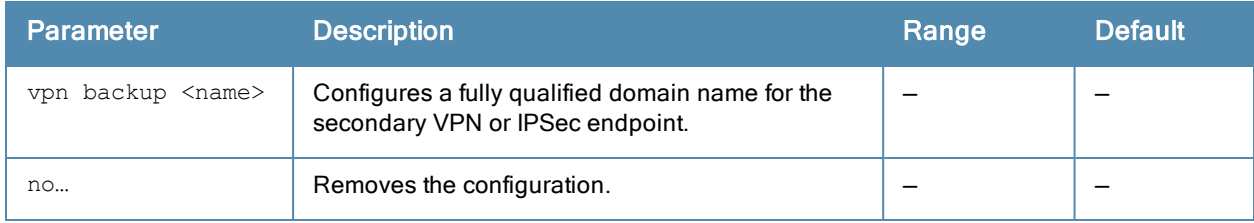

### Usage Guidelines

Use this command to configure a backup VPN server. When both primary and secondary VPN servers are configured, the OAW-IAP can switch to the available VPN connection when a the primary VPN server is not available.

### Example

The following example configures a backup server for VPN connections:

```
(Instant Access Point)(config)# vpn backup <name>
(Instant Access Point)(config)# end
(Instant Access Point)# commit apply
```
# Command History

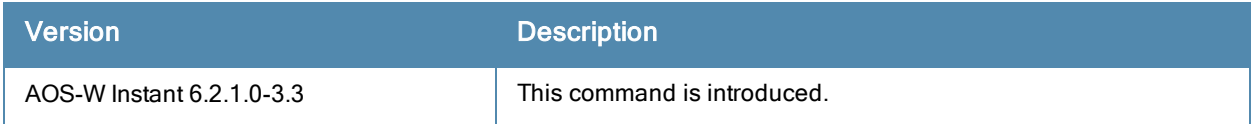

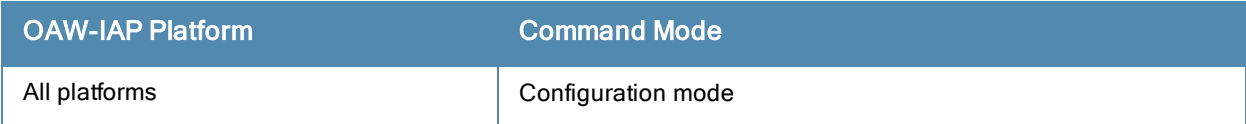

# vpn fast-failover

```
vpn fast-failover
no…
```
# **Description**

This command configures fast failover feature for VPN connections.

# **Syntax**

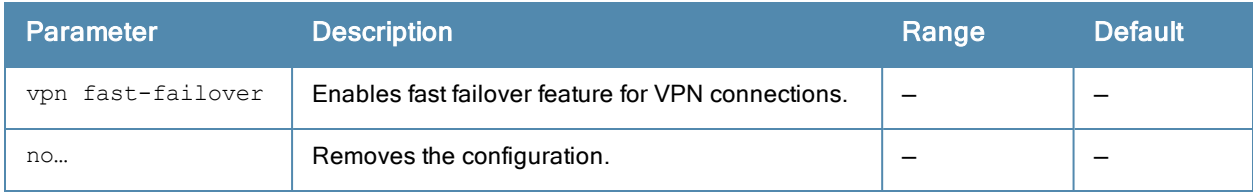

#### Usage Guidelines

Use this command to configure fast failover feature for VPN connections. Enabling the fast failover feature allows the OAW-IAP to create a backup VPN tunnel to the controller along with the primary tunnel, and maintain both the primary and backup tunnels separately. If the primary tunnel fails, the OAW-IAP can switch the data stream to the backup tunnel. This reduces the total failover time to less than one minute.

### Example

The following example configures the VPN fast failover feature:

(Instant Access Point)(config)# fast-failover (Instant Access Point)(config)# end (Instant Access Point)# commit apply

# Command History

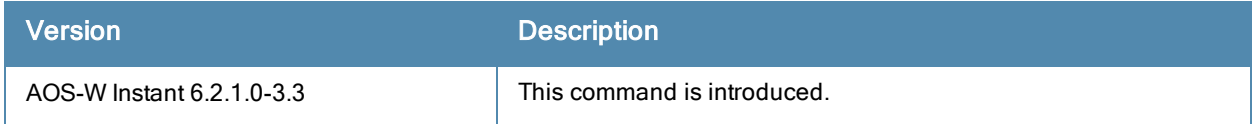

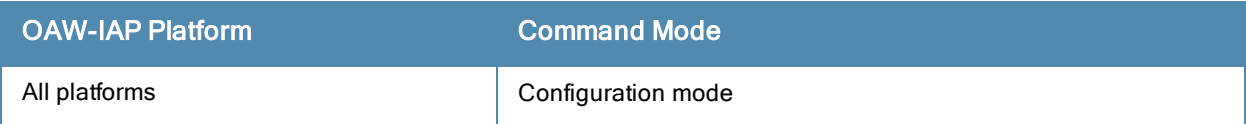

# vpn hold-time

vpn hold-time <seconds> no...

### **Description**

This command configures the time interval after which the OAW-IAP can switch over to the primary host when preemption is enabled.

### **Syntax**

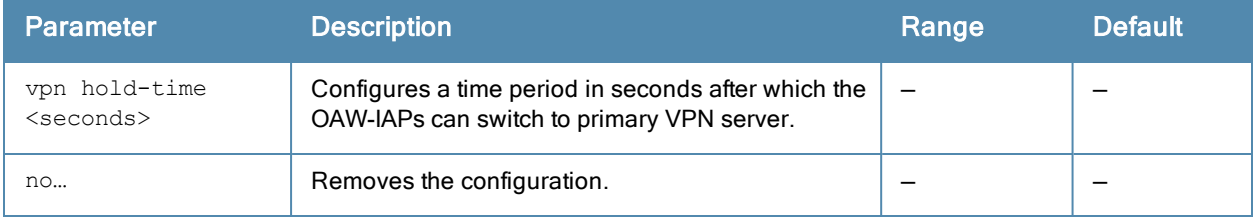

#### Usage Guidelines

Use this command to configure a period to hold on switching to the primary server when pre-emption is enabled.

#### Example

The following example configures a hold-time to switch to the primary host server:

```
(Instant Access Point)(config)# hold-time <seconds>
(Instant Access Point)(config)# end
(Instant Access Point)# commit apply
```
# Command History

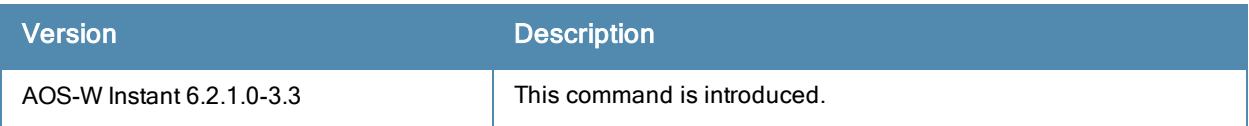

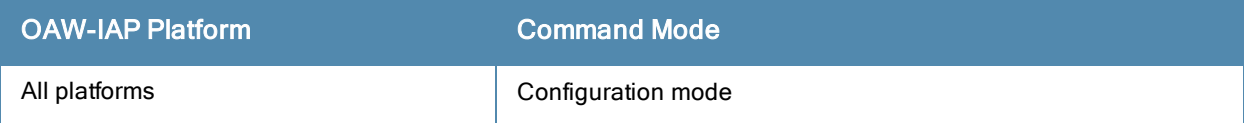

# vpn ikepsk

```
vpn ikepsk <ikepsk> username <username> password <password>
no…
```
# **Description**

This command configures user credentials for the VPN connection.

### **Syntax**

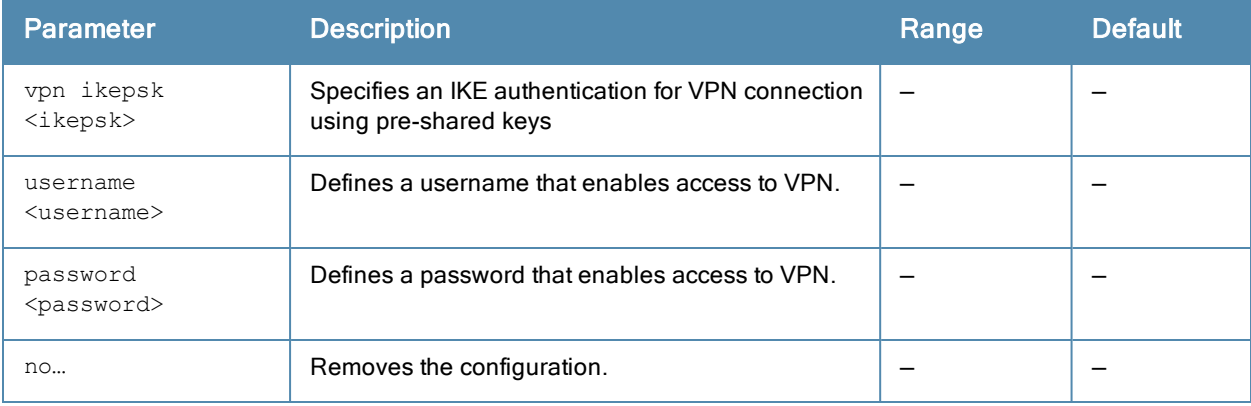

### Usage Guidelines

Use this command to configure user credentials to establish VPN connection.

### Example

The following commands enable user access to VPN connection.

(Instant Access Point)(config)# vpn ikepsk secretKey username User1 password password123 (Instant Access Point)(config)# end (Instant Access Point)# commit apply

# Command History

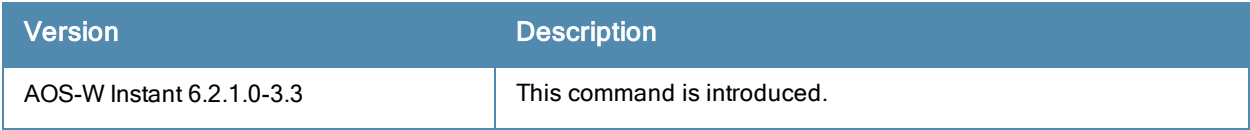

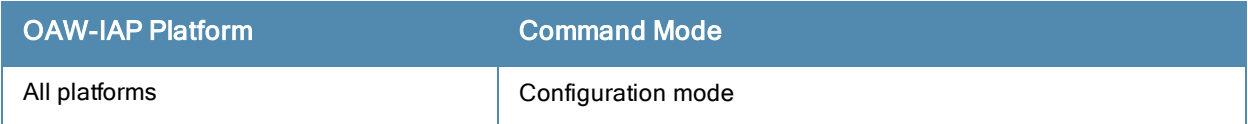

# vpn monitor-pkt-lost-cnt

```
vpn monitor-pkt-lost-cnt <count>
no...
```
### **Description**

This command configures the number of lost packets after which the OAW-IAP can determine that the VPN connection is not available.

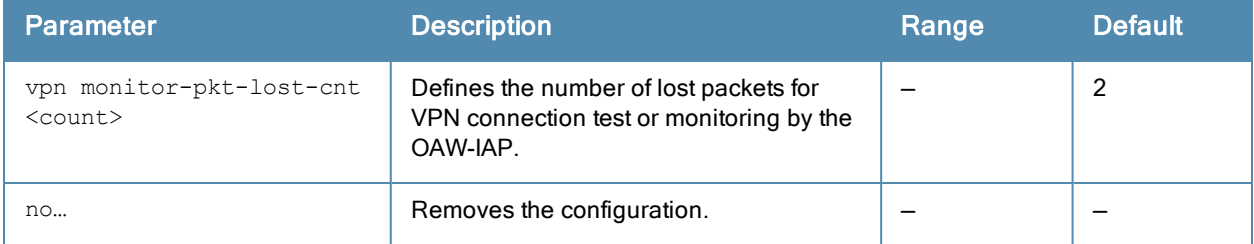

#### Usage Guidelines

Use this command to configure a count for the lost packets, so that the OAW-IAPs can determine if the VPN connection is unavailable.

#### Example

The following example configures a count for the lost packets:

```
(Instant Access Point)(config)# vpn monitor-pkt-lost-cnt <count>
(Instant Access Point)(config)# end
(Instant Access Point)# commit apply
```
#### Command History

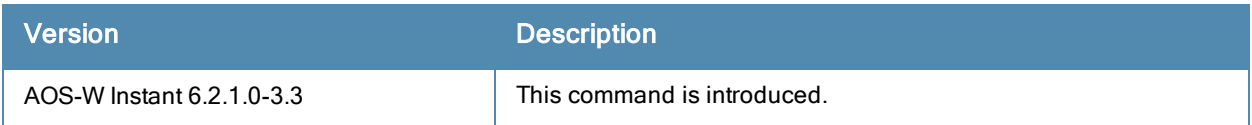

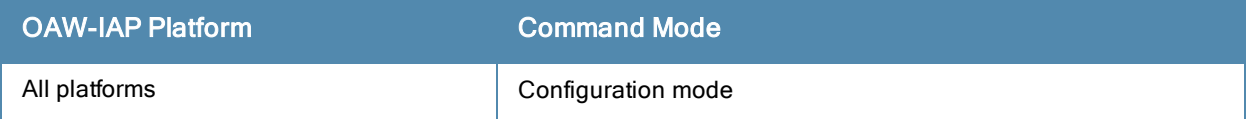

# vpn monitor-pkt-send-freq

```
vpn monitor-pkt-send-freq <frequency>
no...
```
# **Description**

This command configures the frequency at which the OAW-IAP can verify if the active VPN connection is available.

#### **Syntax**

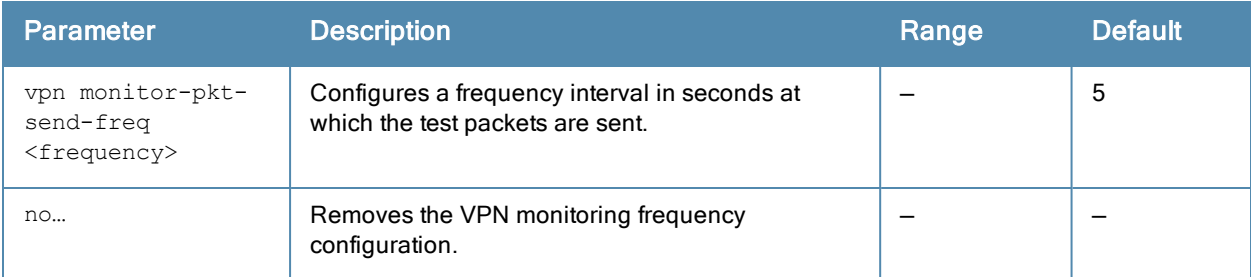

### Usage Guidelines

Use this command to monitor VPN connections and verify its availability at regular intervals.

#### Example

The following example configures the VPN monitoring frequency:

```
(Instant Access Point)(config)# vpn monitor-pkt-send-freq 10
(Instant Access Point)(config)# end
(Instant Access Point)# commit apply
```
#### Command History

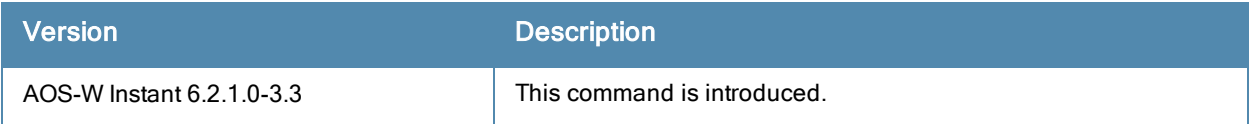

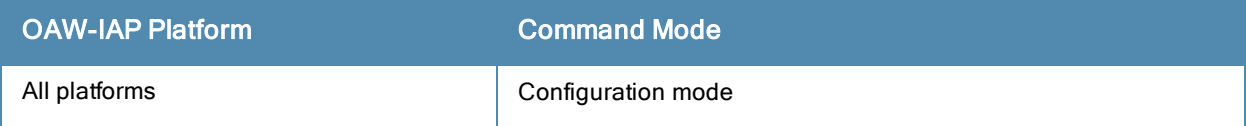

# vpn preemption

vpn preemption no…

# **Description**

This command enables pre-emption to allow the VPN tunnel to switch back to the primary host after a failover.

### **Syntax**

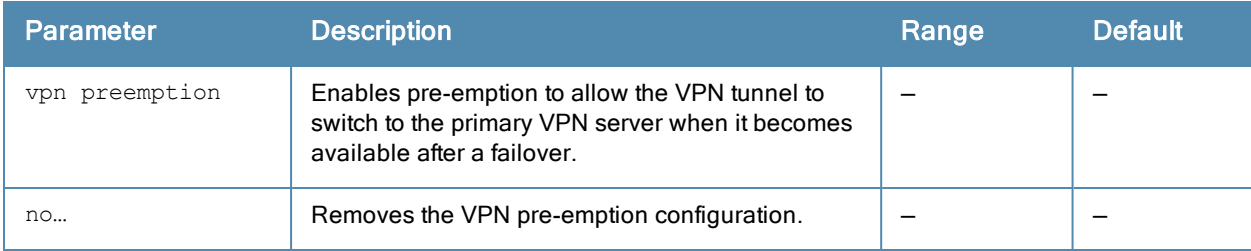

#### Usage Guidelines

Use this command to enable pre-emption when both primary and secondary servers are configured and fast failover feature is enabled.

#### Example

The following example enables VPN pre-emption.

#### Command History

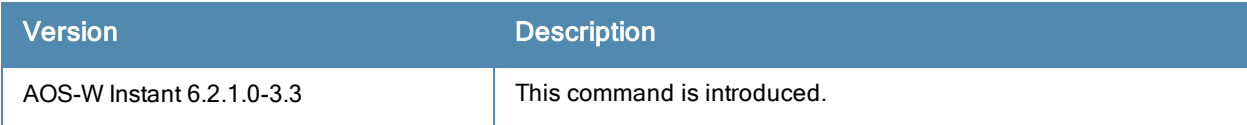

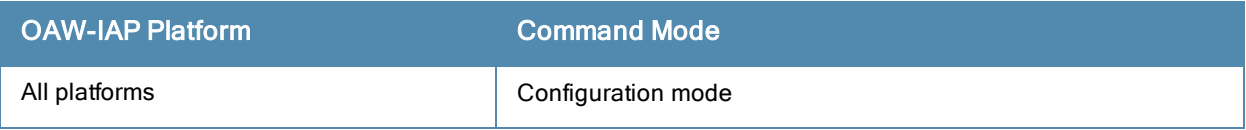

# vpn primary

vpn primary <name> no...

# **Description**

This command configures a primary Virtual Private Networks (VPN) server for VPN connections.

### **Syntax**

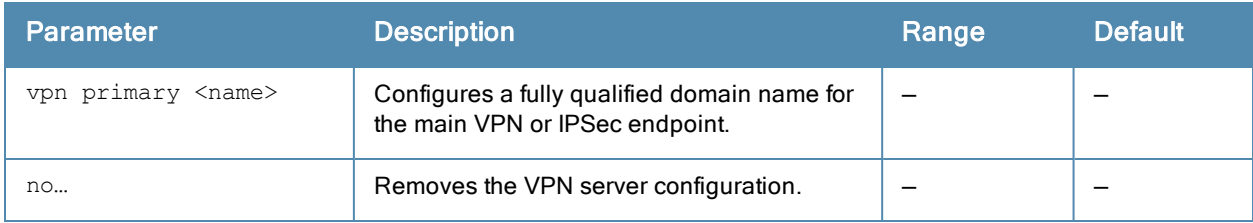

#### Usage Guidelines

Use this command to configure a primary VPN server for IAP-VPN connections. When a secondary VPN server is configured along with the primary server, you can enable the fast failover feature that allows the OAW-IAP to create a backup VPN tunnel to the controller along with the primary tunnel, and maintain both the primary and backup tunnels separately.

### Example

The following example configures a primary VPN server:

(Instant Access Point)(config)# vpn primary <name> (Instant Access Point)(config)# end (Instant Access Point)# commit apply

# Command History

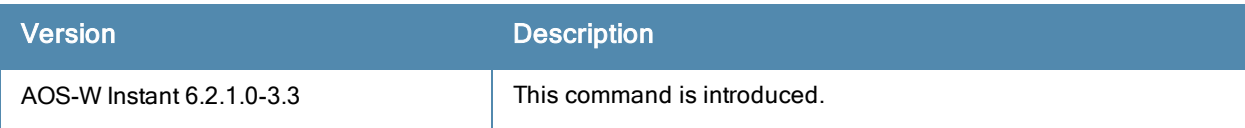

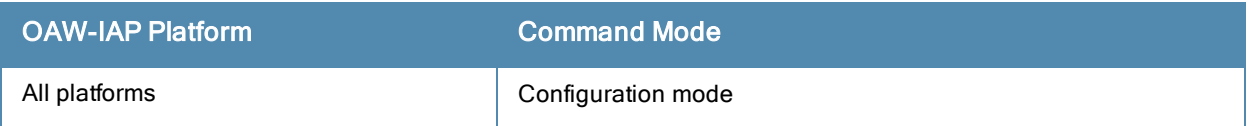

# vpn reconnect-time-on-failover

vpn reconnect-time-on-failover <down-time>

#### **Description**

This command defines a period after which the VPN connection can be reestablished when the primary VPN tunnel fails.

#### **Syntax**

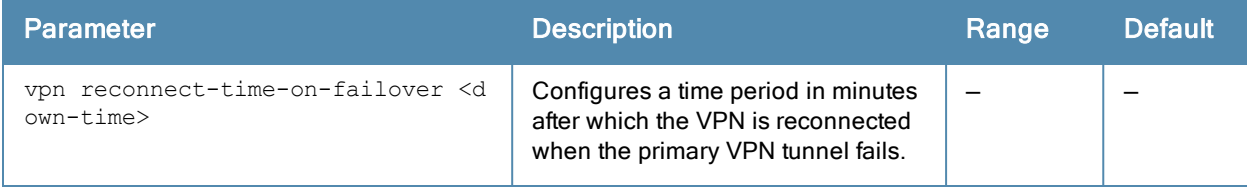

#### Usage Guidelines

Use this command to configure a time period for reestablishing VPN connections. When configured , the OAW-IAP reconnects the user session when the interval specified for this command expires.

#### Example

The following example configures a VPN reconnection duration:

```
(Instant Access Point)(config)# vpn reconnect-time-on-failover 20
(Instant Access Point)(config)# end
(Instant Access Point)# commit apply
```
#### Command History

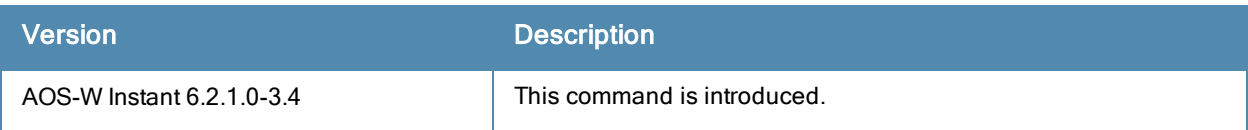

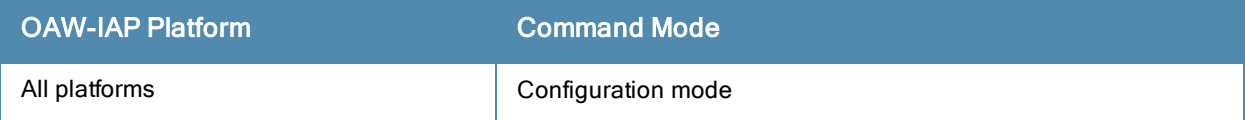

# vpn reconnect-user-on-failover

```
vpn reconnect-user-on-failover
no…
```
# **Description**

This command enables the users to reconnect to the VPN when the primary VPN tunnel fails.

# **Syntax**

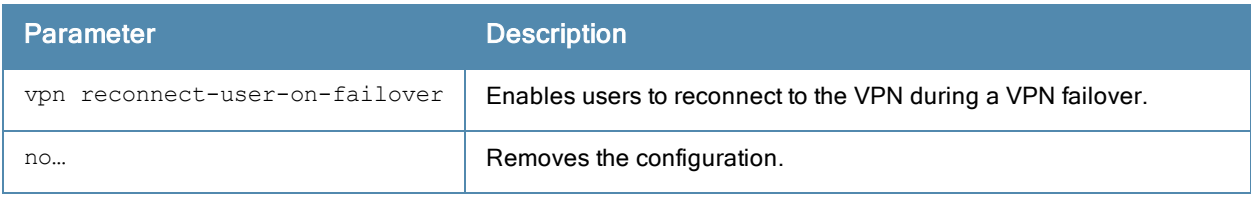

#### Usage Guidelines

Use this command to allow the users to reconnect to the VPN after a VPN failover. When enabled , the OAW-IAP reconnects the user during a VPN failover.

# Example

The following example enables users to reconnect to VPN after a failover:

```
(Instant Access Point)(config)# vpn reconnect-user-on-failover
(Instant Access Point)(config)# end
(Instant Access Point)# commit apply
```
# Command History

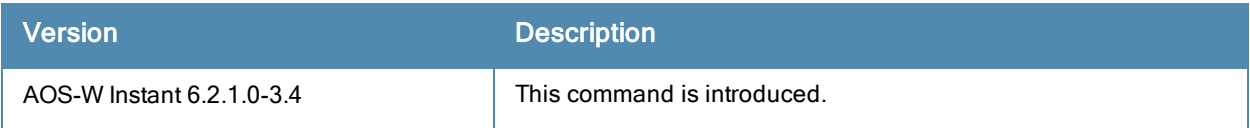

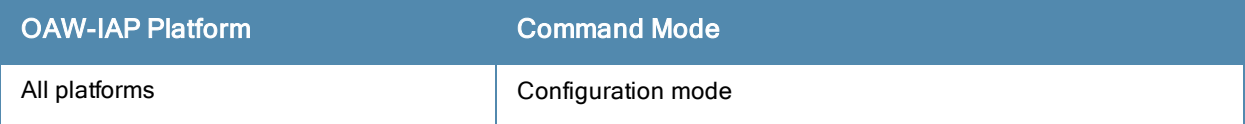

# wifi0-mode

wifi0-mode <mode>

#### **Description**

This command configures an OAW-IAP to function in the access, monitor, or spectrum monitor mode.

#### **Syntax**

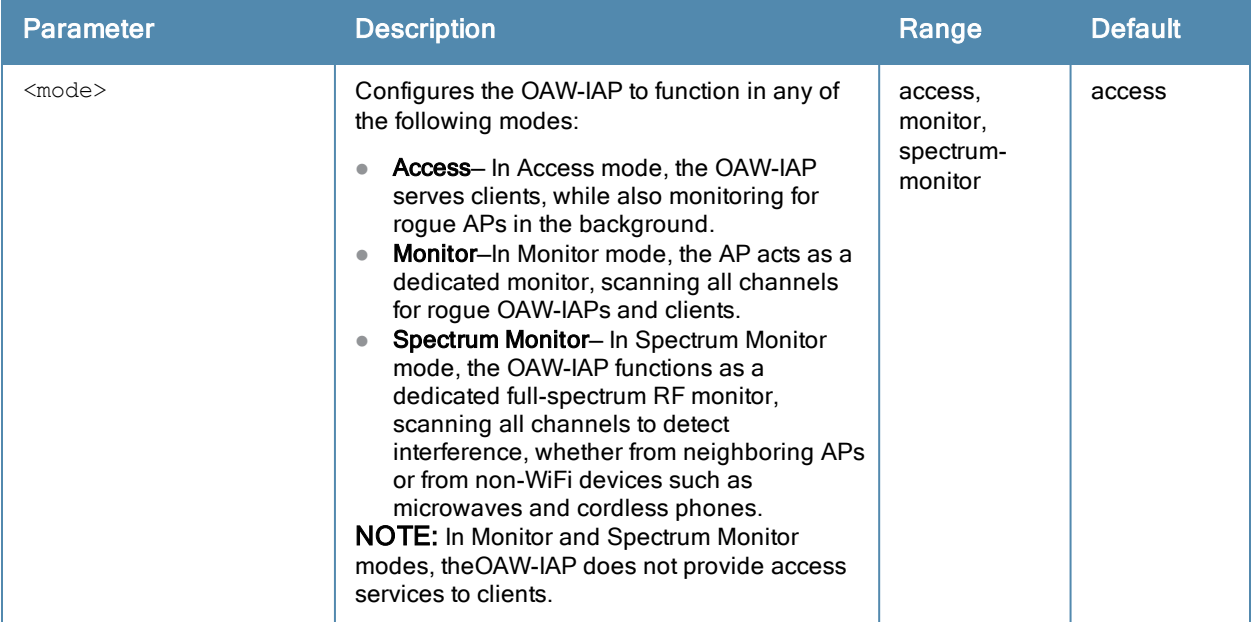

#### Usage Guidelines

Use this command to configure a Wi-Fi interface of an OAW-IAP to function in the access, monitor, or spectrum monitor mode.

#### Example

The following example configures the wifi0 interface to use the access mode:

```
(Instant Access Point)# wifi0-mode access
```
#### Command History

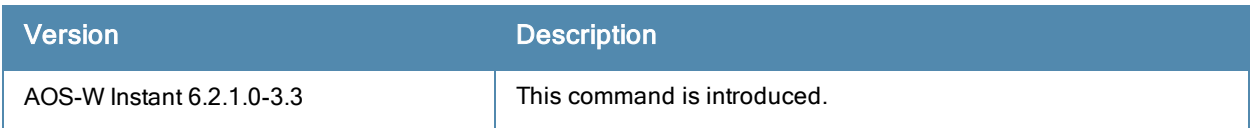

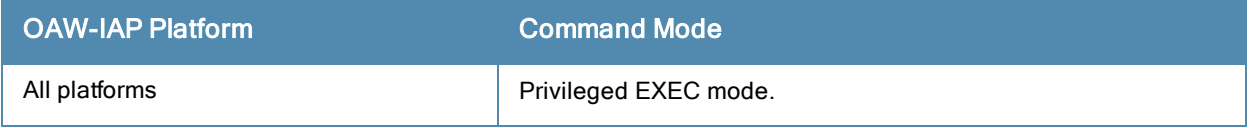

# wifi1-mode

wifi1-mode <mode>

#### **Description**

This command configures an OAW-IAP to function in the access, monitor, or spectrum monitor mode.

#### **Syntax**

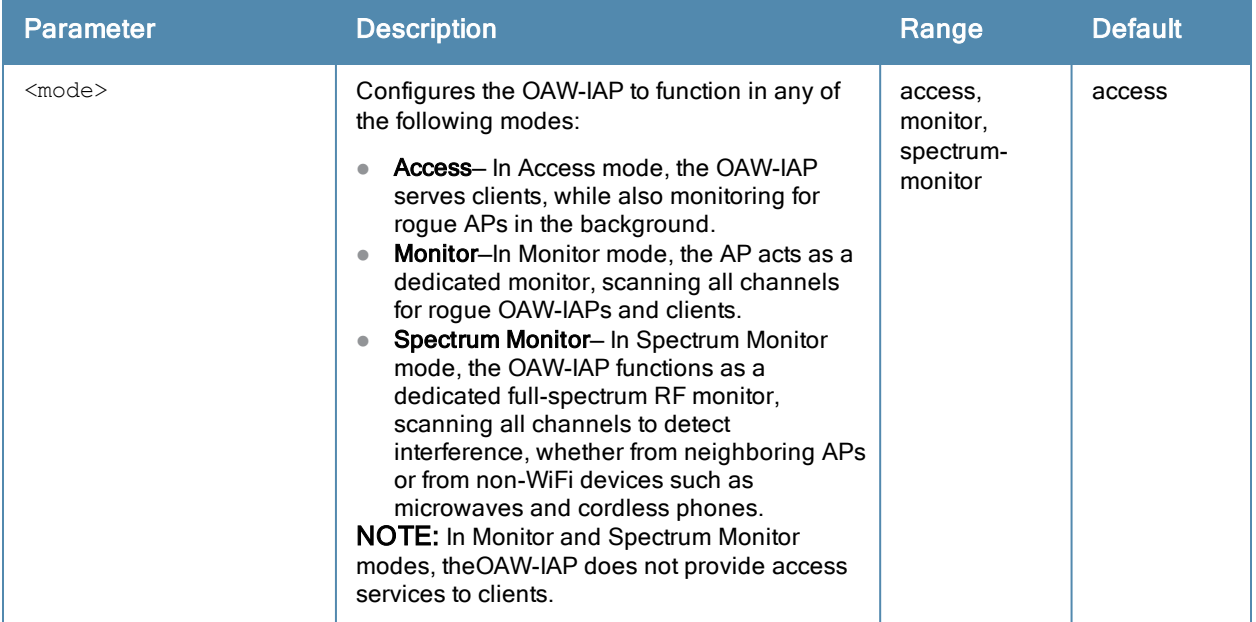

#### Usage Guidelines

Use this command to configure a Wi-Fi interface of an OAW-IAP to function in the access, monitor, or spectrum monitor mode.

#### Example

The following example configures the wifi0 interface to use the access mode:

```
(Instant Access Point)# wifi1-mode access
```
#### Command History

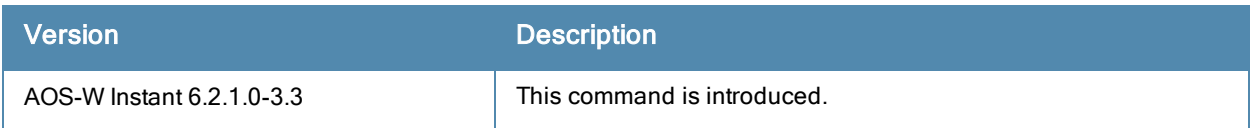

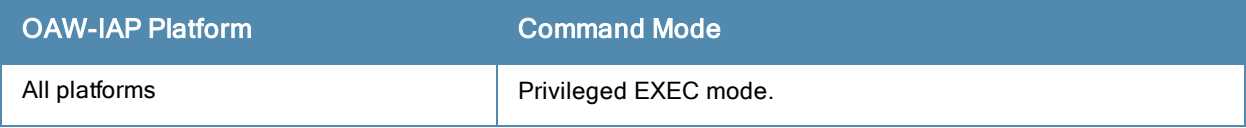
# wired-port-profile

```
wired-port-profile <port>
  access-rule-name <name>
  allowed-vlan <vlan>
  auth-server <name>
  captive-portal <type> exclude-uplink <Types>
  content-filtering
  dot1x
  duplex <duplex:/full/half/auto>
  l2-auth-failthrough
  mac-authentication
  native-vlan <vlan>
  poe
  radius-reauth-interval <minutes>
  server-load-balancing
  set-role <attribute>{{equals| not-equal|starts-with| ends-with| contains} <operator> <role>
  |value-of}
  set-role-machine-auth <machine-authentication> <user-authentication>
  set-role-mac-auth <MAC-authentication>
  set-role-pre-auth <role>
  set-role-unrestricted
  set-vlan <attribute>{equals|not-equals| starts-with| ends-with| contains}<operator><VLAN-ID
  >|value-of}
  shutdown
  speed <speed:10/100/1000/auto>
  switchport-mode <mode>
  type <type>
  uplink-enable
  no…
```
## **Description**

This command configures a wired port profile for wired OAW-IAP clients.

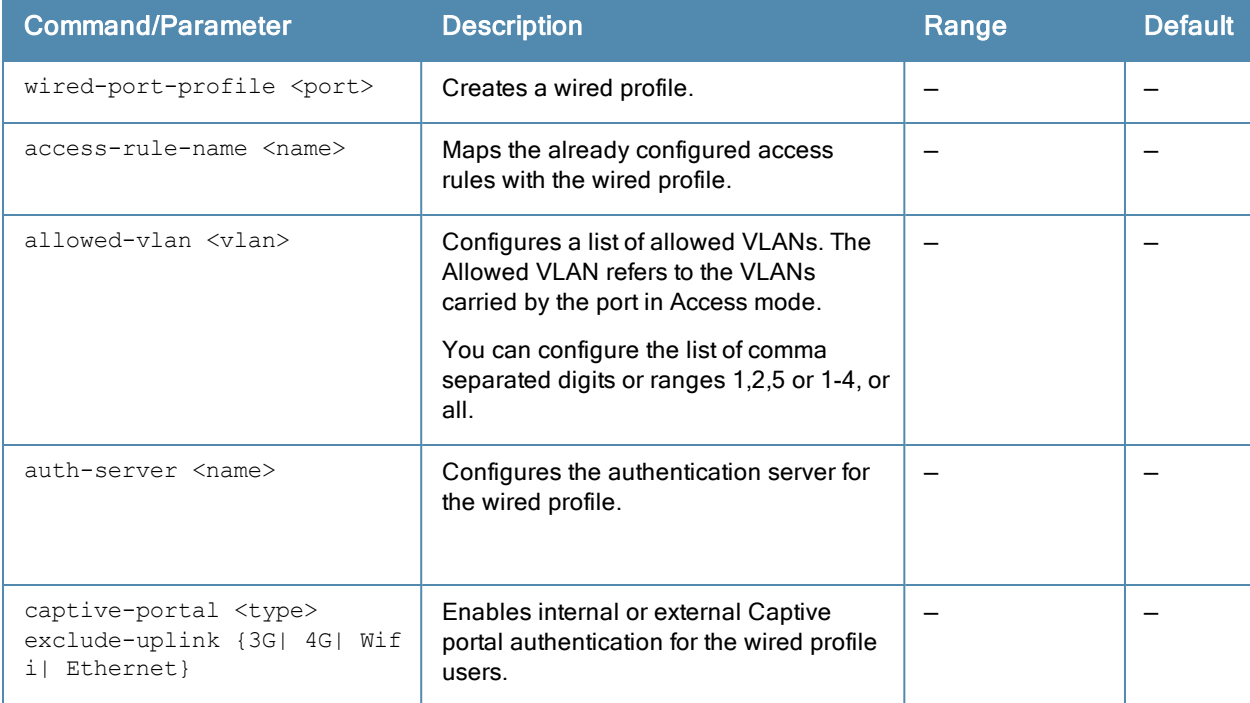

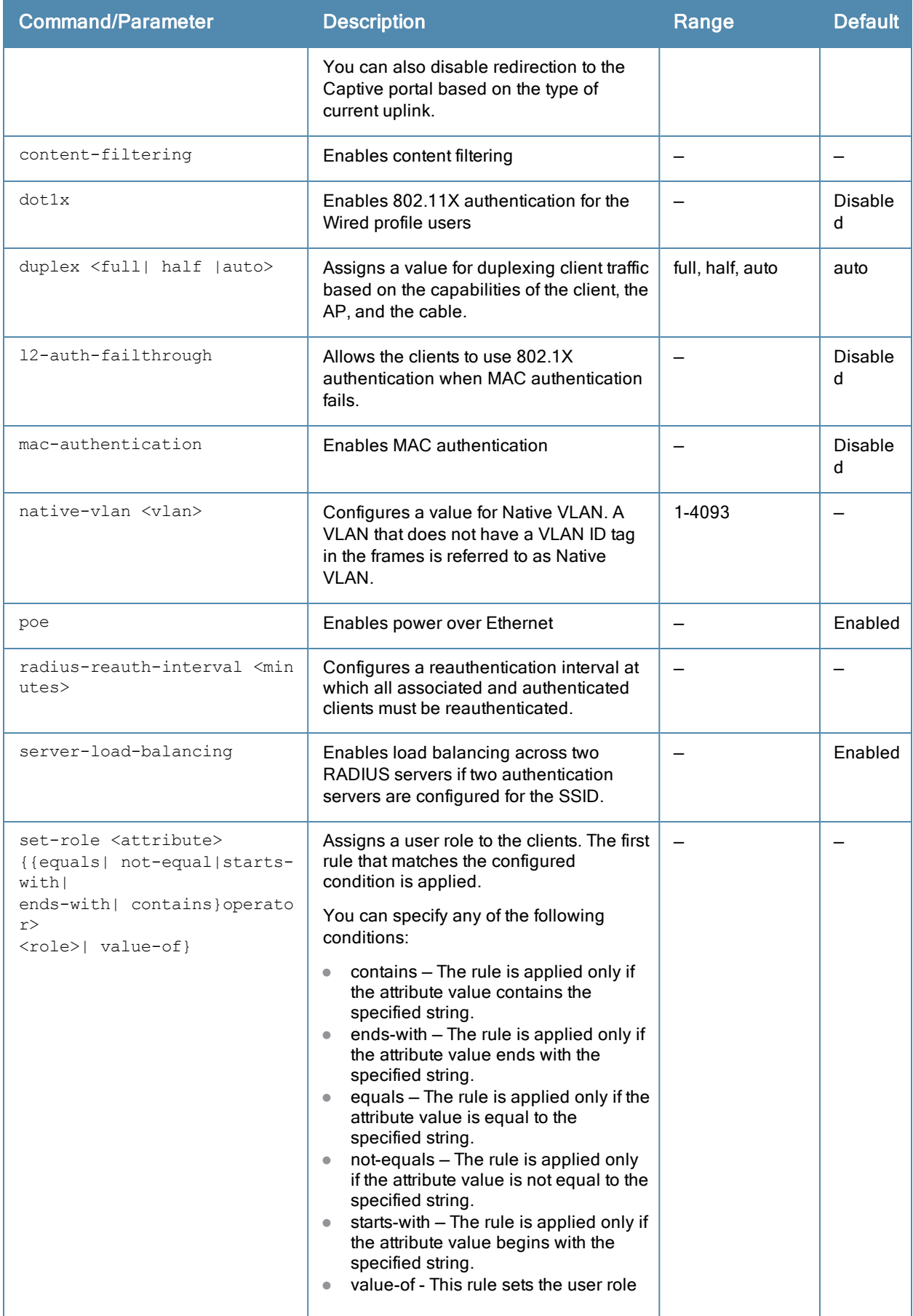

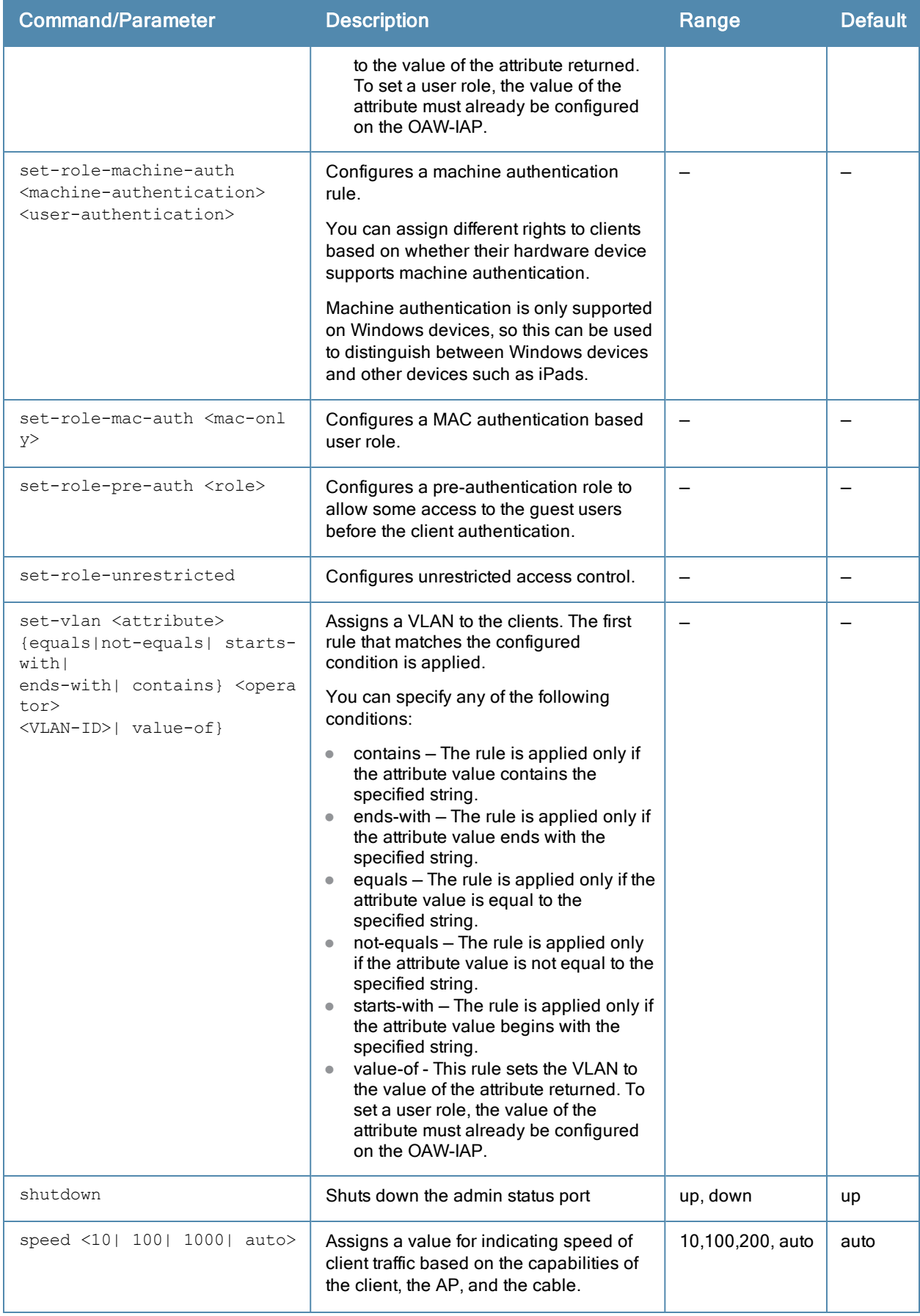

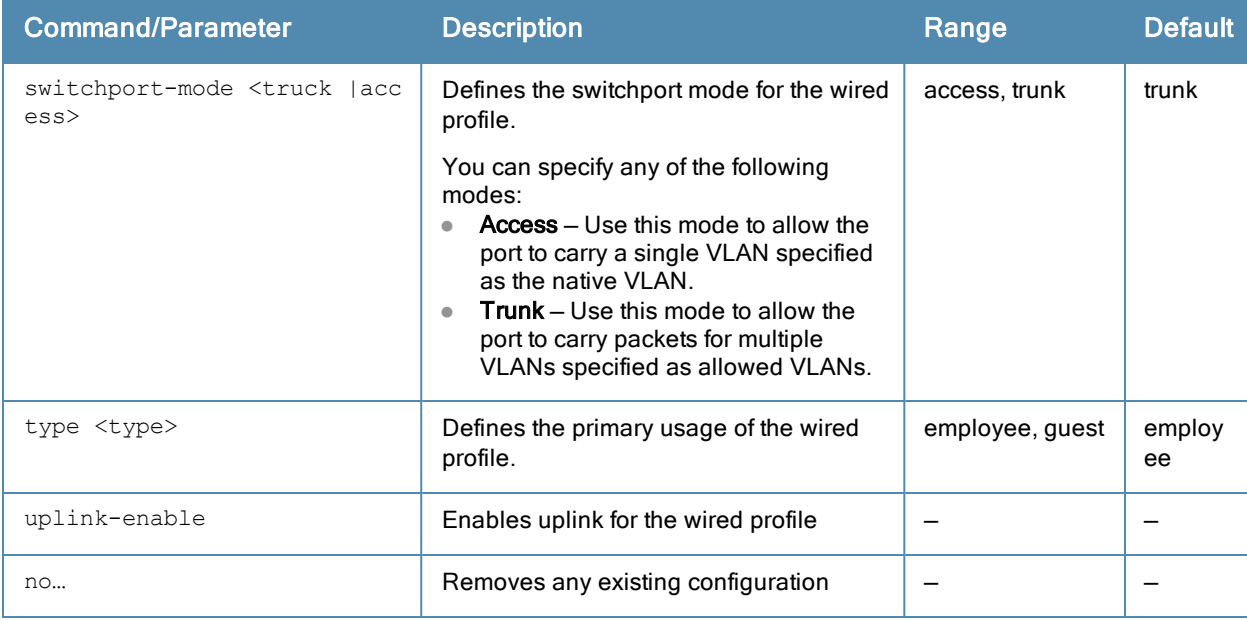

Use this command to create a wired profile for employee and guest users. The Ethernet ports allow third-party devices such as VoIP phones or printers (which support only wired connections) to connect to the wireless network. You can also configure an Access Control List (ACL) for additional security on the Ethernet downlink.

#### Example

The following example configures a wired profile for an employee network:

```
(Instant Access Point)(config)# wired-port-profile employeeWired1
(Instant Access Point)(wired ap profile"employeeWired1")# type employee
(Instant Access Point)(wired ap profile"employeeWired1")# speed auto
(Instant Access Point)(wired ap profile"employeeWired1")# duplex auto
(Instant Access Point)(wired ap profile"employeeWired1")# no shutdown
(Instant Access Point)(wired ap profile"employeeWired1")# poe
(Instant Access Point)(wired ap profile"employeeWired1")# uplink-enable
(Instant Access Point)(wired ap profile"employeeWired1")# content-filtering
(Instant Access Point)(wired ap profile"employeeWired1")# switchport-mode trunk
(Instant Access Point)(wired ap profile"employeeWired1")# allowed-vlan 2,3,5
(Instant Access Point)(wired ap profile"employeeWired1")# native-vlan 1
(Instant Access Point)(wired ap profile"employeeWired1")# mac-authentication
(Instant Access Point)(wired ap profile"employeeWired1")# dot1x
(Instant Access Point)(wired ap profile"employeeWired1")# l2-auth-failthrough
(Instant Access Point)(wired ap profile"employeeWired1")# auth-server server1
(Instant Access Point)(wired ap profile"employeeWired1")# server-load-balancing
(Instant Access Point)(wired ap profile"employeeWired1")# radius-reauth-interval 20
(Instant Access Point)(wired ap profile"employeeWired1")# access-rule-name wiredACL
(Instant Access Point)(wired ap profile"employeeWired1")# set-role Group-Name contains wired w
ired-instant
(Instant Access Point)(wired ap profile"employeeWired1")# set-vlan ap-name equals test 400
(Instant Access Point)(wired ap profile"employeeWired1")# end
(Instant Access Point)# commit apply
```
The following example configures a guest wired profile:

```
(Instant Access Point)(config)# wired-port-profile guestWired1
(Instant Access Point)(wired ap profile"guestWired1")# type guest
(Instant Access Point)(wired ap profile"guestWired1")# speed auto
(Instant Access Point)(wired ap profile"guestWired1")# duplex auto
(Instant Access Point)(wired ap profile"guestWired1")# no shutdown
```

```
(Instant Access Point)(wired ap profile"guestWired1")# poe
(Instant Access Point)(wired ap profile"guestWired1")# uplink-enable
(Instant Access Point)(wired ap profile"guestWired1")# content-filtering
(Instant Access Point)(wired ap profile"guestWired1")# switchport-mode trunk
(Instant Access Point)(wired ap profile"guestWired1")# allowed-vlan 200,201,400
(Instant Access Point)(wired ap profile"guestWired1")# native-vlan 1
(Instant Access Point)(wired ap profile"guestWired1")# captive-portal external exclude-uplink
Ethernet
(Instant Access Point)(wired ap profile"guestWired1")# mac-authentication
(Instant Access Point)(wired ap profile"guestWired1")# auth-server server1
(Instant Access Point)(wired ap profile"guestWired1")# server-load-balancing
(Instant Access Point)(wired ap profile"guestWired1")# access-rule-name wiredACL
(Instant Access Point)(wired ap profile"guestWired1")# set-role Group-Name contains wired wire
d-instant
(Instant Access Point)(wired ap profile"guestWired1")# set-vlan ap-name equals test 200
(Instant Access Point)(wired ap profile"guestWired1")# end
(Instant Access Point)# commit apply
```
#### Command History

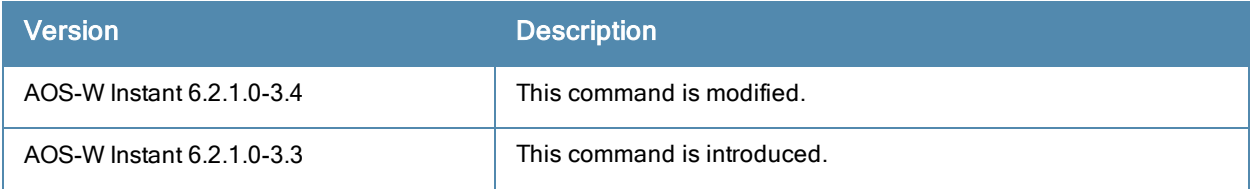

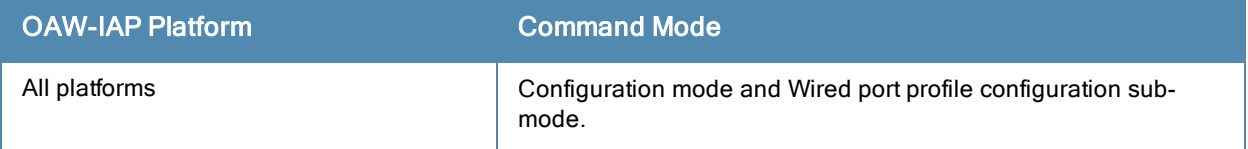

## wlan access-rule

```
wlan access-rule <name>
  calea
 captive-portal {external|internal}
 index <index>
  rule <dest> <mask> <match> <protocol> <start-port> <end-port> {permit |deny | src-nat | ds
  t-nat {<IP-address> <port> | <port>}} [<option1....option9>]
  vlan <vlan-id>
  no...
```
## Description

This command configures access rules for WLAN SSID or wired profile.

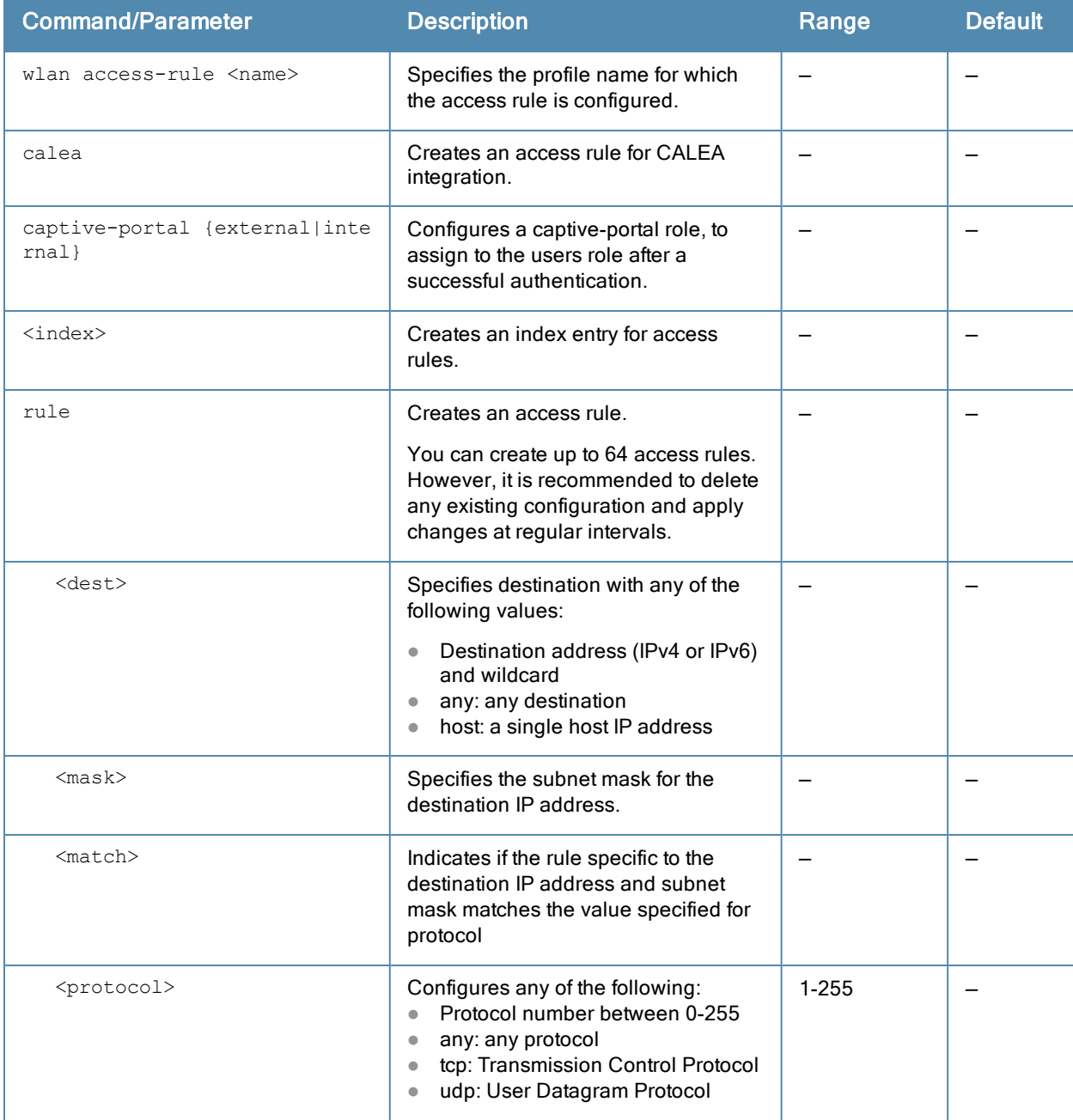

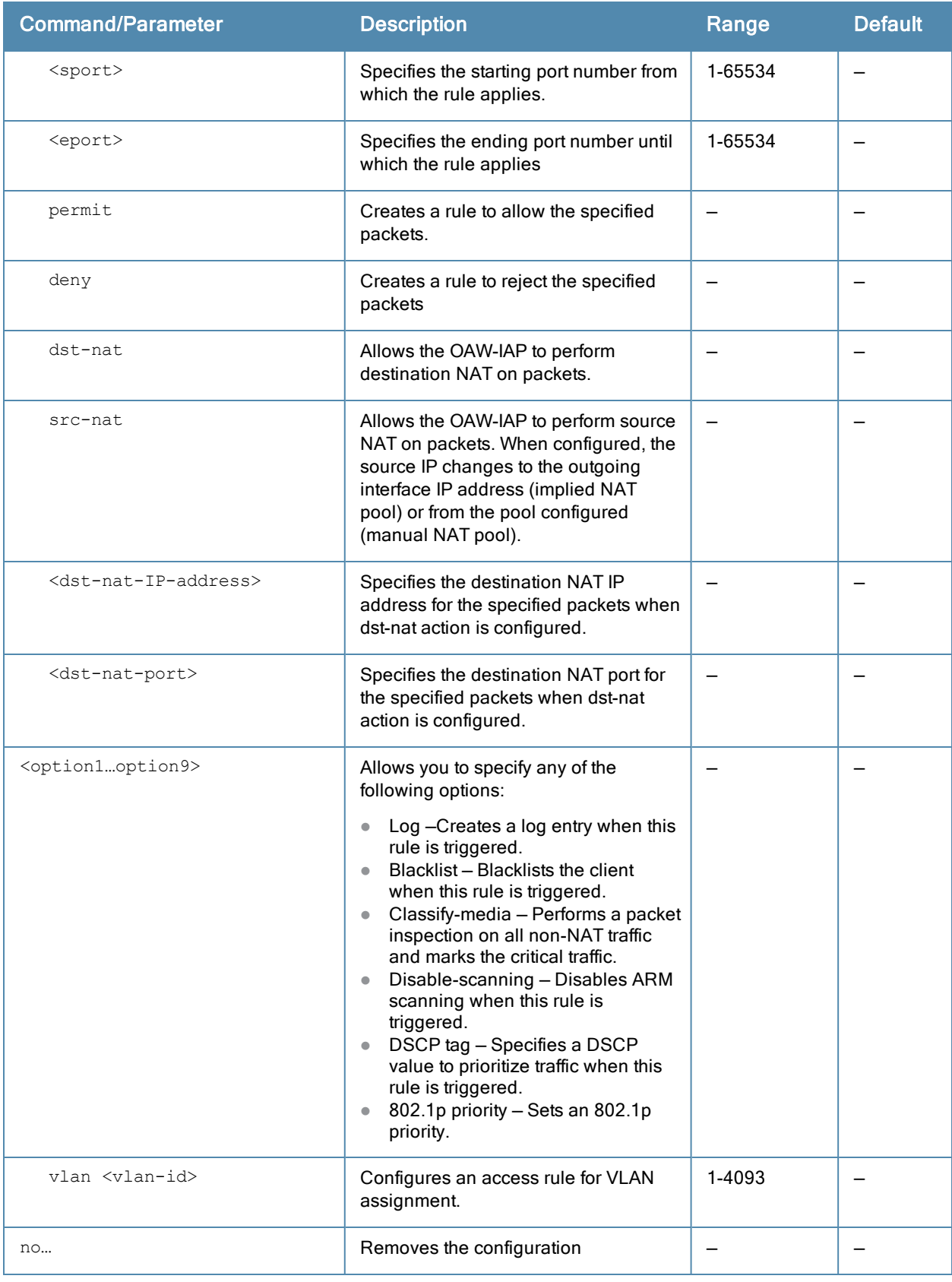

Use this command to configure access rules for user roles, to create a captive-portal role, and to assign VLANs for the clients.

## Example

The following example configures an access rule:

```
(Instant Access Point)(config)# wlan access-rule WirelessRule
(Instant Access Point)(Access Rule WirelessRule)# rule 10.17.88.59 255.255.255.255 match 6 434
3 4343 log classify-media
```
## Command History

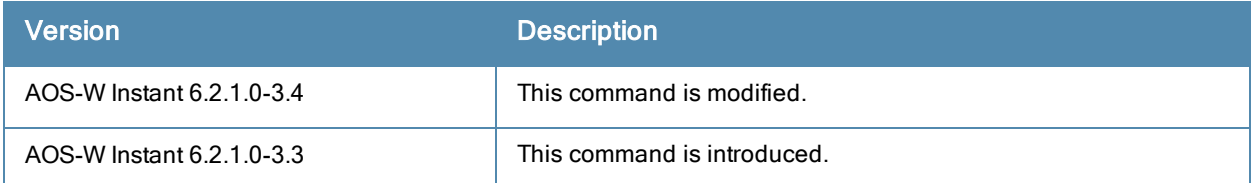

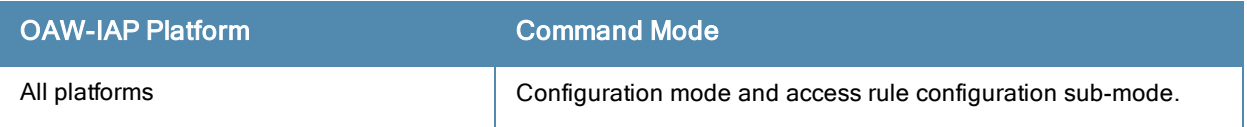

## wlan auth-server

```
wlan auth-server
  acctport <accounting-port>
  cppm-rfc3576-only
  cppm-rfc3576-port <rfc3576-port>
  deadtime <minutes>
  ip <IP-address>
  key <key>
  nas-id <NAS-ID>
  nas-ip <IP-address>
  port <port-name>
  retry-count <count>
  rfc3576
  timeout <seconds>
  no…
```
## **Description**

This command configures an external RADIUS and CPPM server for user authentication.

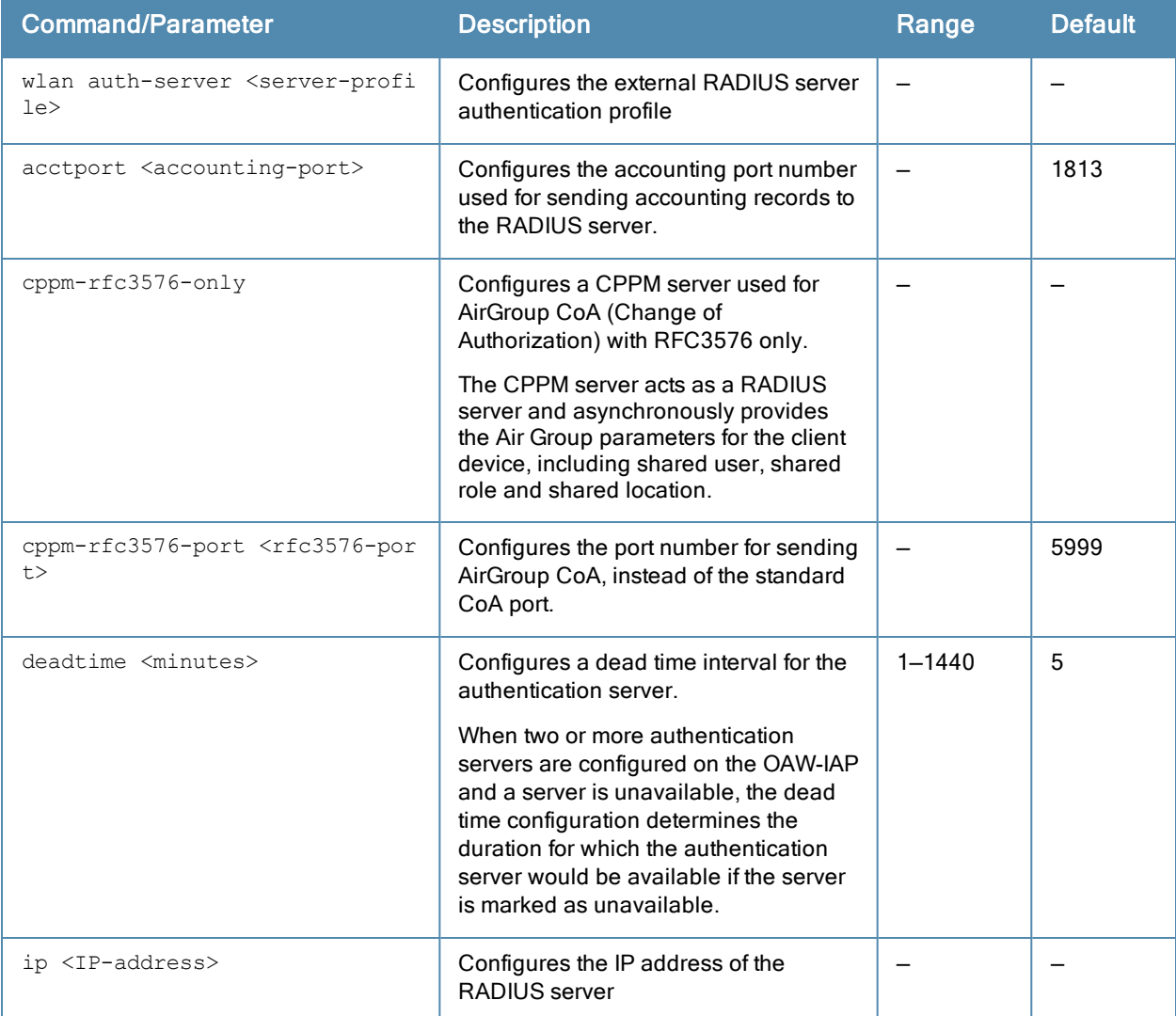

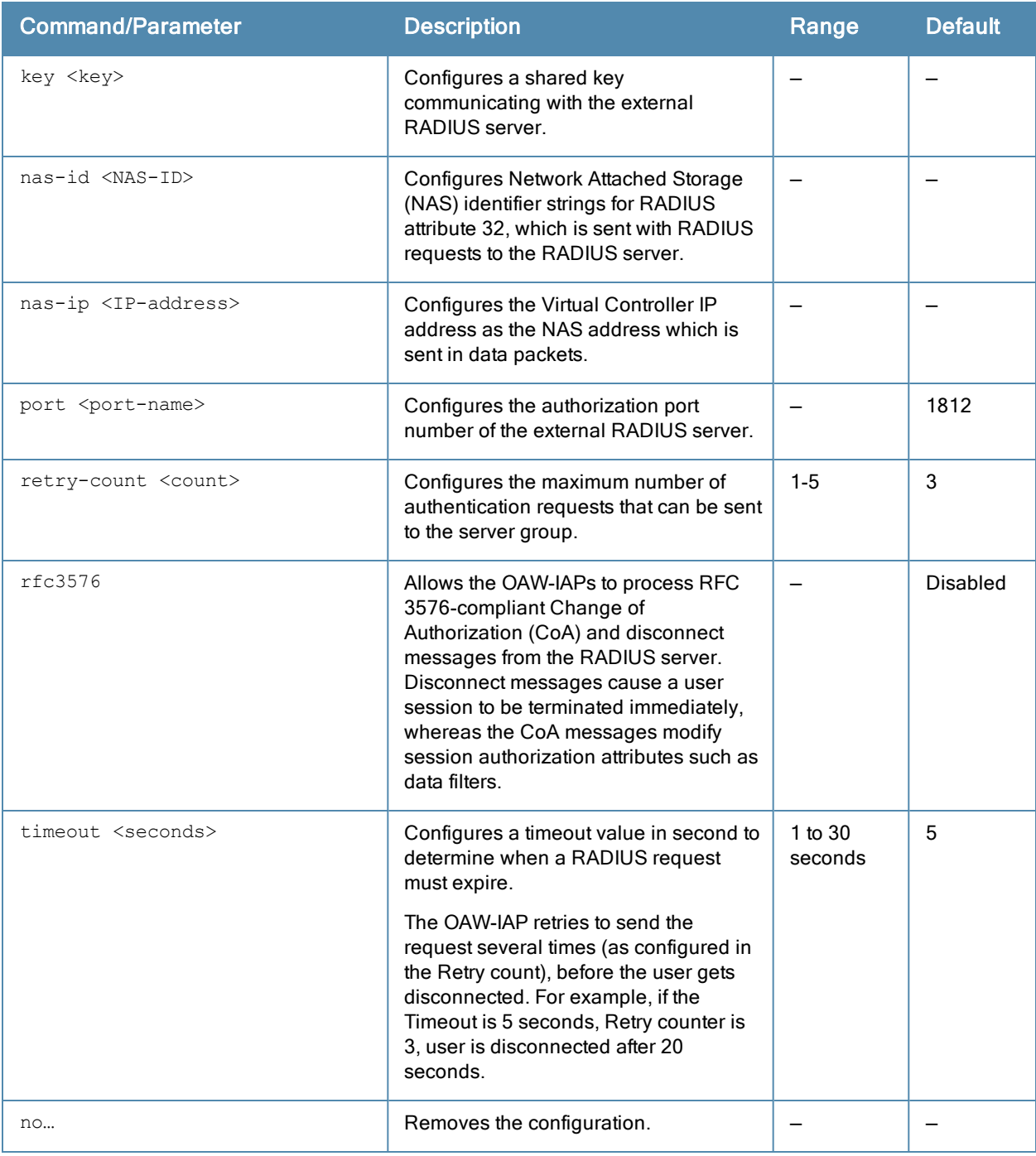

Use this command to configure an external RADIUS server and a CPPM server as a RADIUS server for AirGroup Change of Authorization (CoA) requests.

#### Example

The following example configures the external RADIUS server parameters:

```
(Instant Access Point)(config)# wlan auth-server RADIUS1
(Instant Access Point)(Auth Server <profile-name>)# ip 192.0.0.5
(Instant Access Point)(Auth Server <profile-name>)# key SecretKey
(Instant Access Point)(Auth Server <profile-name>)# port 1812
(Instant Access Point)(Auth Server <profile-name>)# acctport 1813
(Instant Access Point)(Auth Server <profile-name>)# no nas-id
```

```
(Instant Access Point)(Auth Server <profile-name>)# no nas-ip
(Instant Access Point) (Auth Server <profile-name>)# timeout 10
(Instant Access Point)(Auth Server <profile-name>)# retry-count 3
(Instant Access Point)(Auth Server <profile-name>)# rfc3576
(Instant Access Point)(Auth Server <profile-name>)# end
(Instant Access Point)# commit apply
```
## Command History

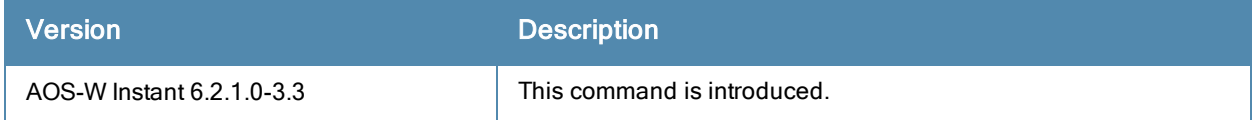

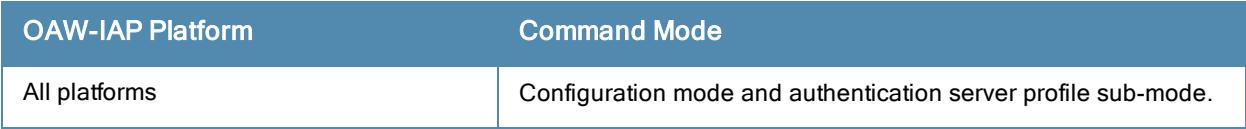

# wlan captive-portal

```
wlan captive-portal
  authenticated
  background-color <background-color>
  banner-color <banner-color>
  banner-text <banner-text>
  decoded-texts <decoded-text>
  redirect-url <url>
  terms-of-use <terms-of-use-text>
  use-policy <policy-text>
  no…
```
## **Description**

This command customizes the appearance of the internal Captive portal splash page of the guest users.

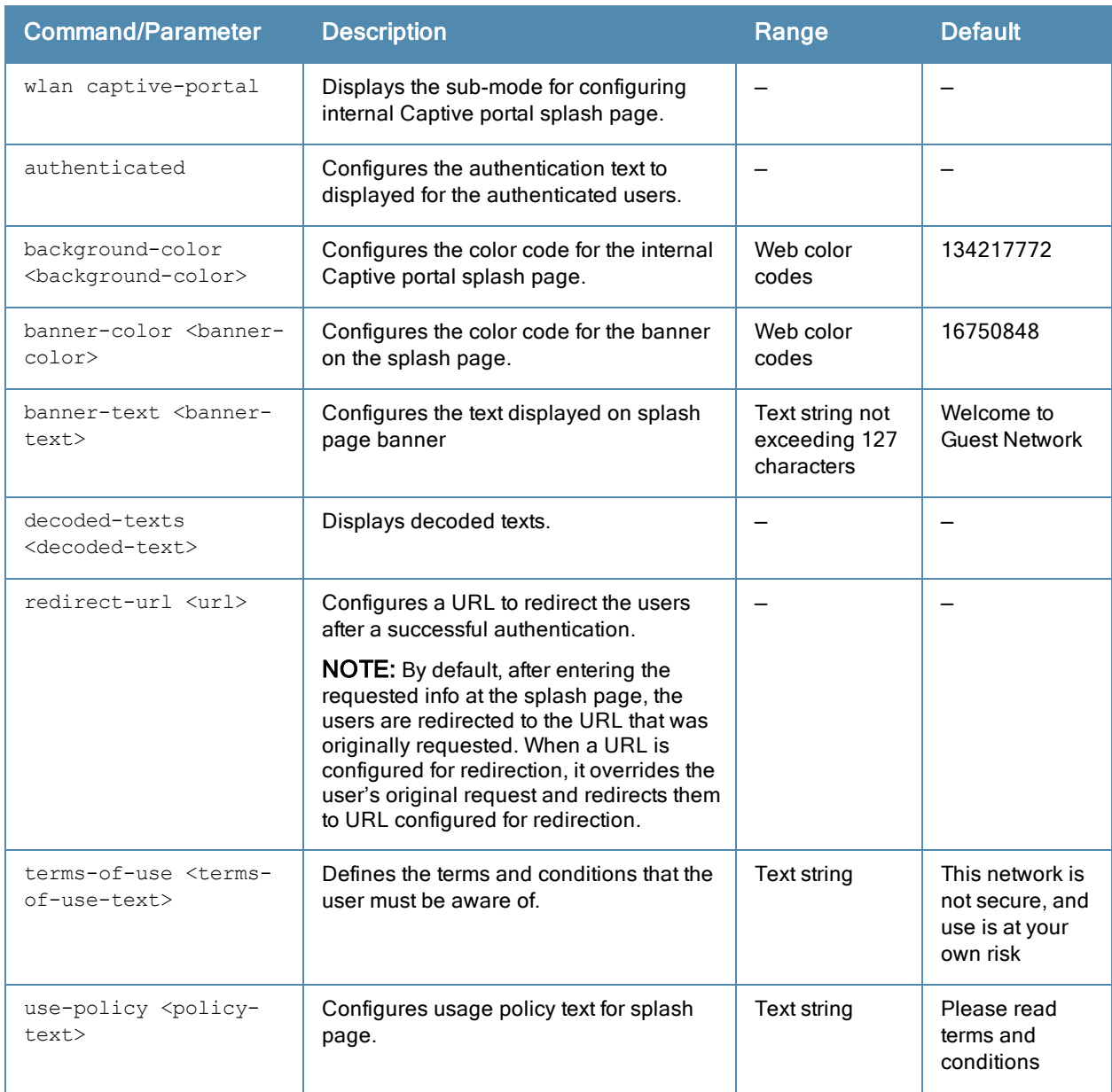

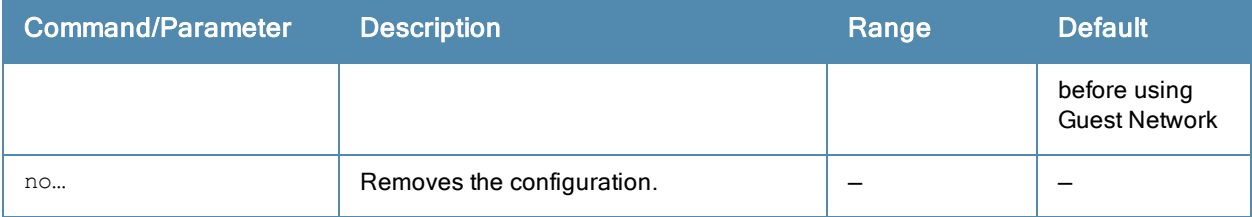

Use this command to customize the appearance of internal Captive portal splash page for the guest users.

#### Example

The following example configures the contents of the internal Captive portal splash page:

```
(Instant Access Point)(config)# wlan captive-portal
(Instant Access Point)(Captive Portal)# authenticated
(Instant Access Point)(Captive Portal)# background-color 13421772
(Instant Access Point)(Captive Portal)# banner-color 16750848
(Instant Access Point)(Captive Portal)# banner-text Welcome to Guest Network
(Instant Access Point)(Captive Portal)# no decoded-texts
(Instant Access Point)(Captive Portal)# redirect-url example1.com
(Instant Access Point)(Captive Portal)# terms-of-use This network is not secure, and use is at
your own risk
(Instant Access Point)(Captive Portal)# use-policy Please read terms and conditions before usi
ng Guest Network
(Instant Access Point)(Captive Portal)# end
(Instant Access Point)# commit apply
```
## Command History

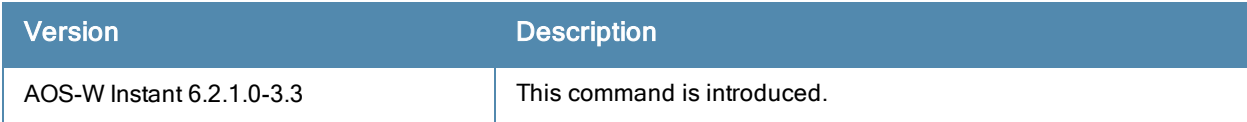

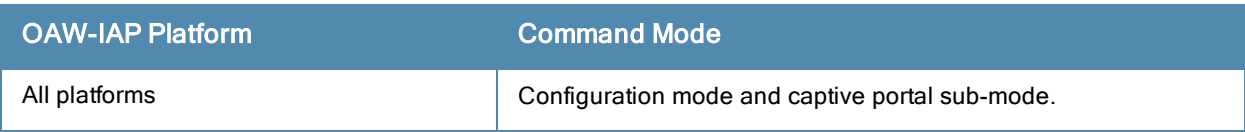

# wlan external-captive-portal

```
wlan external-captive-portal
  server <server-name>
  url <url>
  auth-text <authentication-text>
  port <port>
  redirect-url <redirection-url>
  auto-whitelist-disable
  server-fail-through
  no…
```
## **Description**

This command configures and customizes the appearance of the external Captive portal splash page that is displayed to the guest users when they are trying to access the Internet.

## **Syntax**

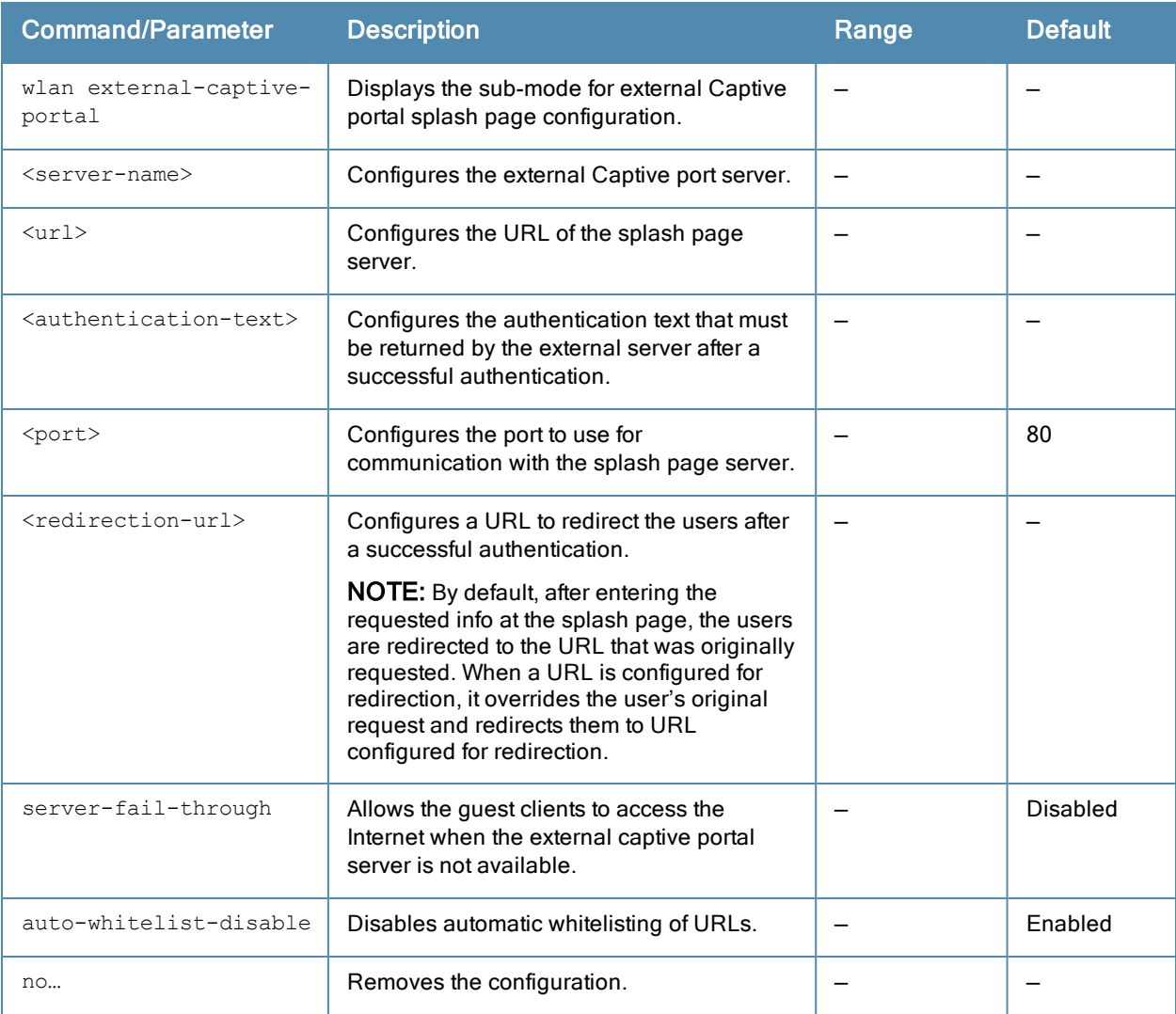

## Usage Guidelines

Use this command to customize the appearance of splash page for the external Captive portal users. The authentication text command configuration is required only for the External - Authentication Text splash page.

## Example

The following example configures external Captive portal splash page:

(Instant Access Point)(config)# wlan external-captive-portal (Instant Access Point)(External Captive Portal)# auth-text authenticated (Instant Access Point)(External Captive Portal)# port 80 (Instant Access Point)(External Captive Portal)# redirect-url http://www.example1.com (Instant Access Point)(External Captive Portal)# server CPServer1 (Instant Access Point)(External Captive Portal)# url (Instant Access Point)(External Captive Portal)# server-fail-through (Instant Access Point)(External Captive Portal)# no auto-whitelist-disable (Instant Access Point)(External Captive Portal)# end (Instant Access Point)# commit apply

## Command History

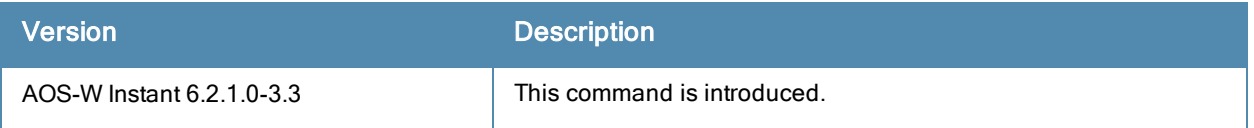

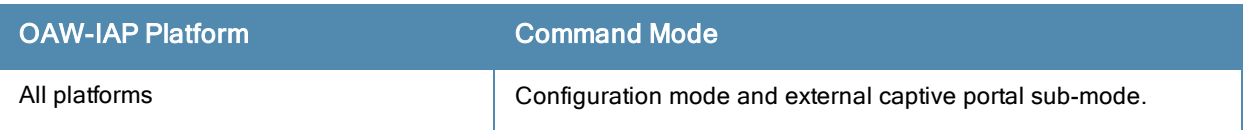

# wlan ldap-server

wlan ldap-server <server-name> admin-dn <domain-name> admin-password <password> base-dn <br/>base domain-name> filter <filter> key-attribute <key-attribute> ip <IP-address> port <port-name> timeout <seconds> retry-count <count> no...

## **Description**

This command configures an Lightweight Directory Access Protocol (LDAP) server for user authentication on the Virtual Controller.

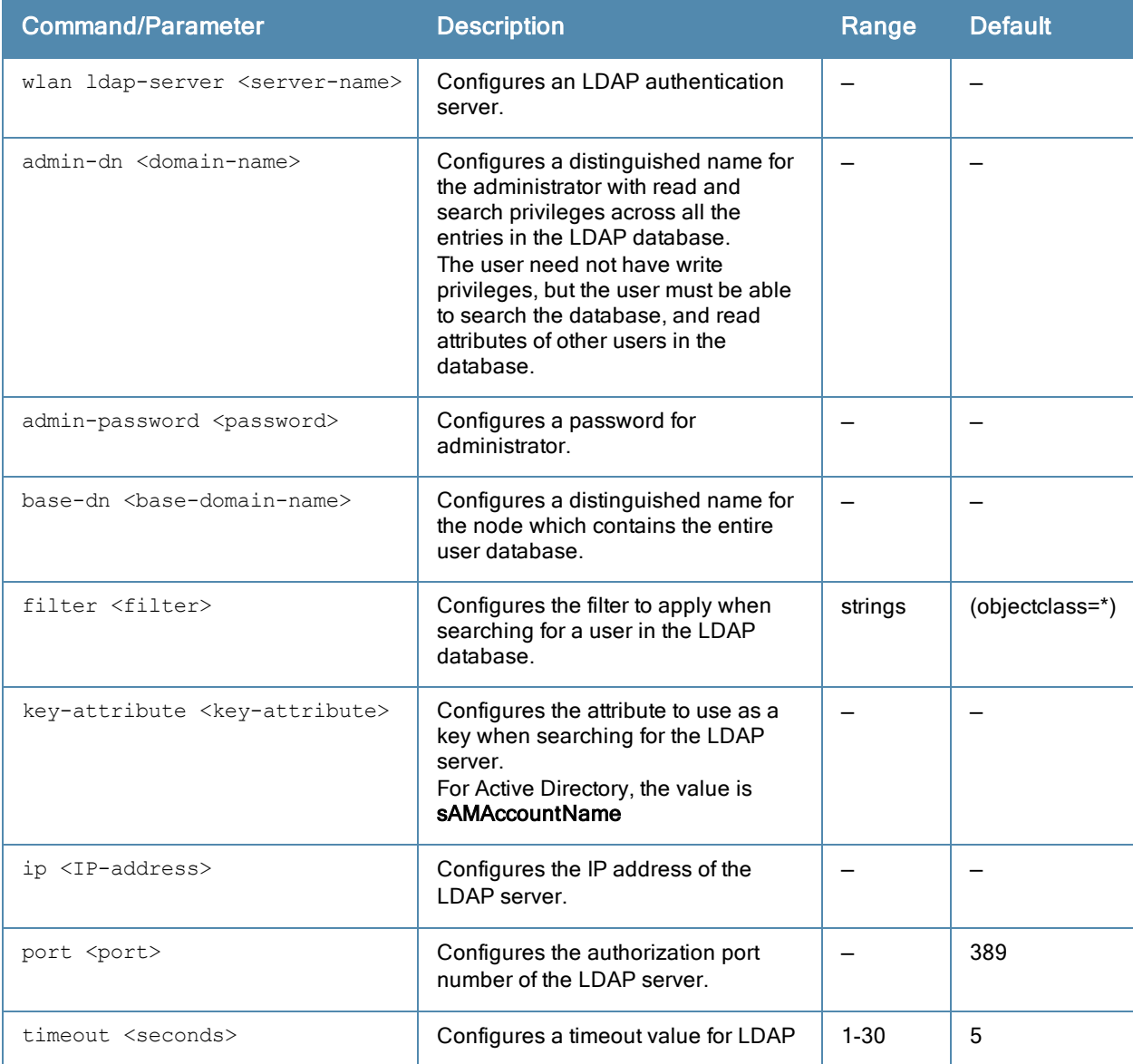

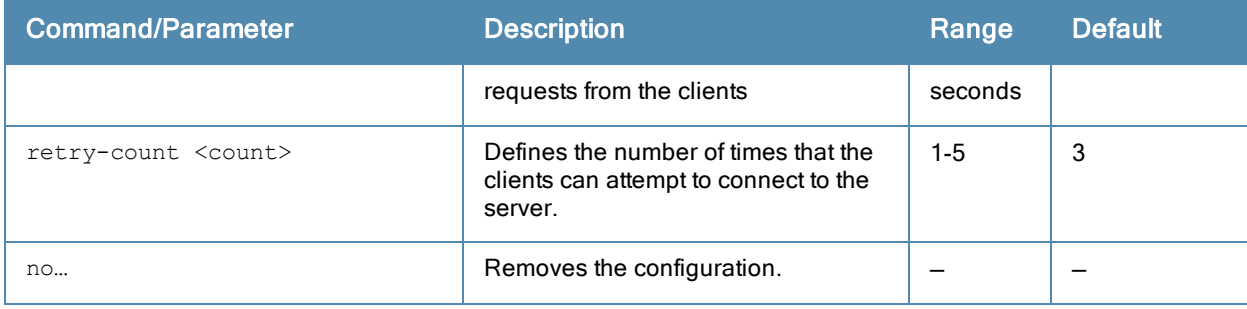

Use this command to configure an LDAP server as an external authentication server. The LDAP service is based on a client-server model. The OAW-IAP client requests for an LDAP session after connecting to the LDAP server and server sends its responses.

#### Example

The following example configures an LDAP server:

```
(Instant Access Point)(config)# wlan ldap-server Server1
(Instant Access Point)(LDAP Server <name>)# ip 192.0.1.5
(Instant Access Point)(LDAP Server <name>)# port 389
(Instant Access Point)(LDAP Server <name>)# admin-dn cn=admin
(Instant Access Point)(LDAP Server <name>)# admin-password password123
(Instant Access Point)(LDAP Server <name>)# base-dn dc=example, dc=com
(Instant Access Point)(LDAP Server <name>)# filter (objectclass=*)
(Instant Access Point)(LDAP Server <name>)# key-attribute sAMAccountName
(Instant Access Point)(LDAP Server <name>)# timeout 5
(Instant Access Point)(LDAP Server <name>)# retry-count 3
(Instant Access Point)(LDAP Server <name>)# end
(Instant Access Point)# commit apply
```
## Command History

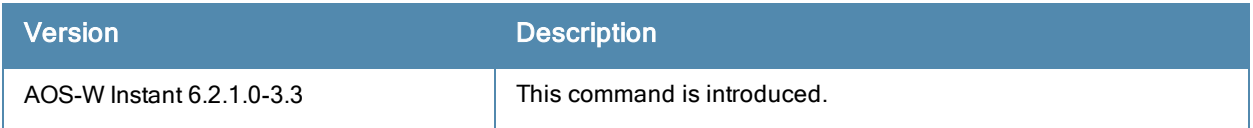

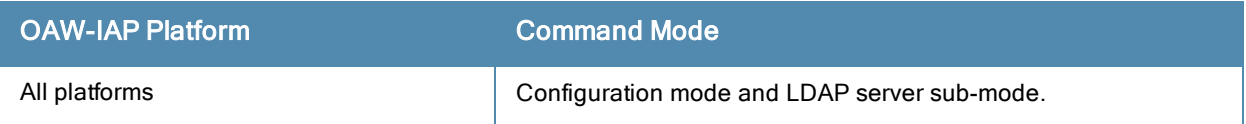

## wlan ssid-profile

```
wlan ssid-profile <profile-name>
  a-max-tx-rate <transmission-rate>
  a-min-tx-rate <transmission-rate>
  air-time-limit <percentage-of-limit>
  auth-server <server-name>
  auth-survivability
  bandwidth-limit <percentage-of-limit>
  blacklist
  broadcast-filter <Filter-type>
  captive-portal <type> exclude-uplink <type>
  content-filtering
  disable
  dmo-channel-utilization-threshold <threshold>
  dtim-period <beacons>
  dynamic-multicast-optimization
  enable
  enforce-dhcp
  essid <SSID-Name>
  external-server
  g-min-tx-rate <transmission-rate>
  g-max-tx-rate <transmission-rate>
  hide-ssid
  hotspot-profile <profile-name>
  inactivity-timeout <seconds>
  index
  l2-auth-failthrough
  leap-use-session-key
  local-probe-req-thresh <threshold>
  mac-authentication
  max-authentication-failures <limit>
  max-clients-threshold <threshold>
  multicast-rate-optimization
  opmode {opensystem| wpa2-aes| wpa2-psk-aes| wpa-tkip| wpa-psk-tkip| wpa-tkip,wpa2-aes| wpa-
  psk-tkip,wpa2-psk-aes| static-wep|dynamic-wep}
  per-user-bandwidth-limit <percentage-of-limit>
  radius-accounting
  radius-accounting-mode {user-authentication| user-association}
  radius-interim-accounting-interval <minutes>
  radius-reauth-interval <minutes>
  rf-band {2.4| 5.0| all}
  server-load-balancing
  set-role <attribute>{{equals| not-equal|starts-with| ends-with|contains|matches-regular-exp
  ression}<operator><role>| value-of}
  set-role-by-ssid
  set-role-mac-auth
  set-role-machine-auth
  set-role-pre-auth
  set-role-unrestricted
  set-vlan <attribute>{{equals|not-equals| starts-with| ends-with|contains|matches-regular-ex
  pression}<operator><VLAN-ID>| value-of}
  termination
  type {employee| voice | guest}
  vlan <VLAN-id>
  wep-key <WEP-key>
  wispr
  wmm-background-share <Percentage-of-traffic-share>
  wmm-best-effort-share <Percentage-of-traffic-share>
  wmm-video-share <Percentage-of-traffic-share>
  wmm-voice-share <Percentage-of-traffic-share>
  work-without-uplink
```

```
wpa-passphrase <WPA-key>
no…
```
## Description

This command configures a WLAN SSID profile.

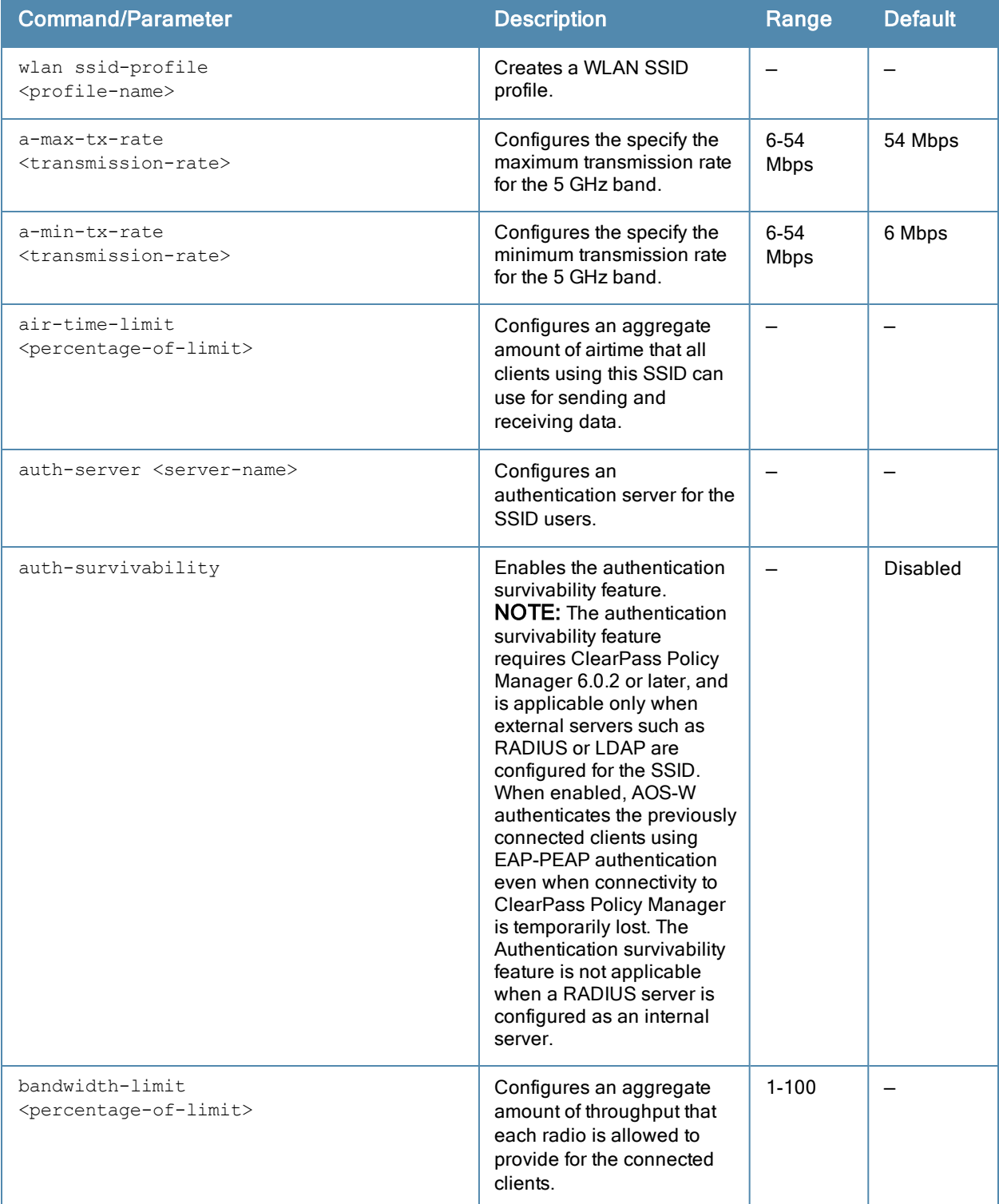

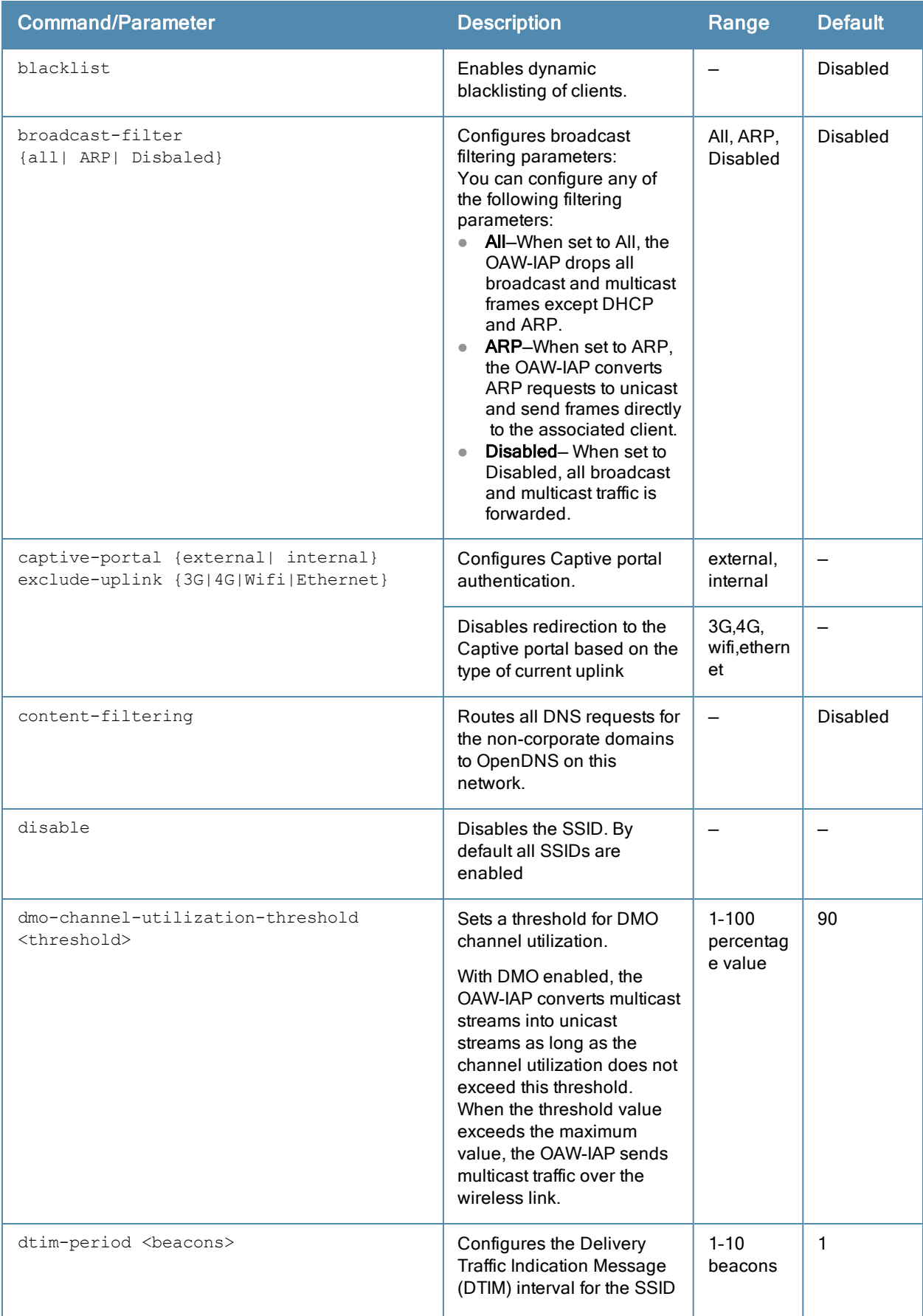

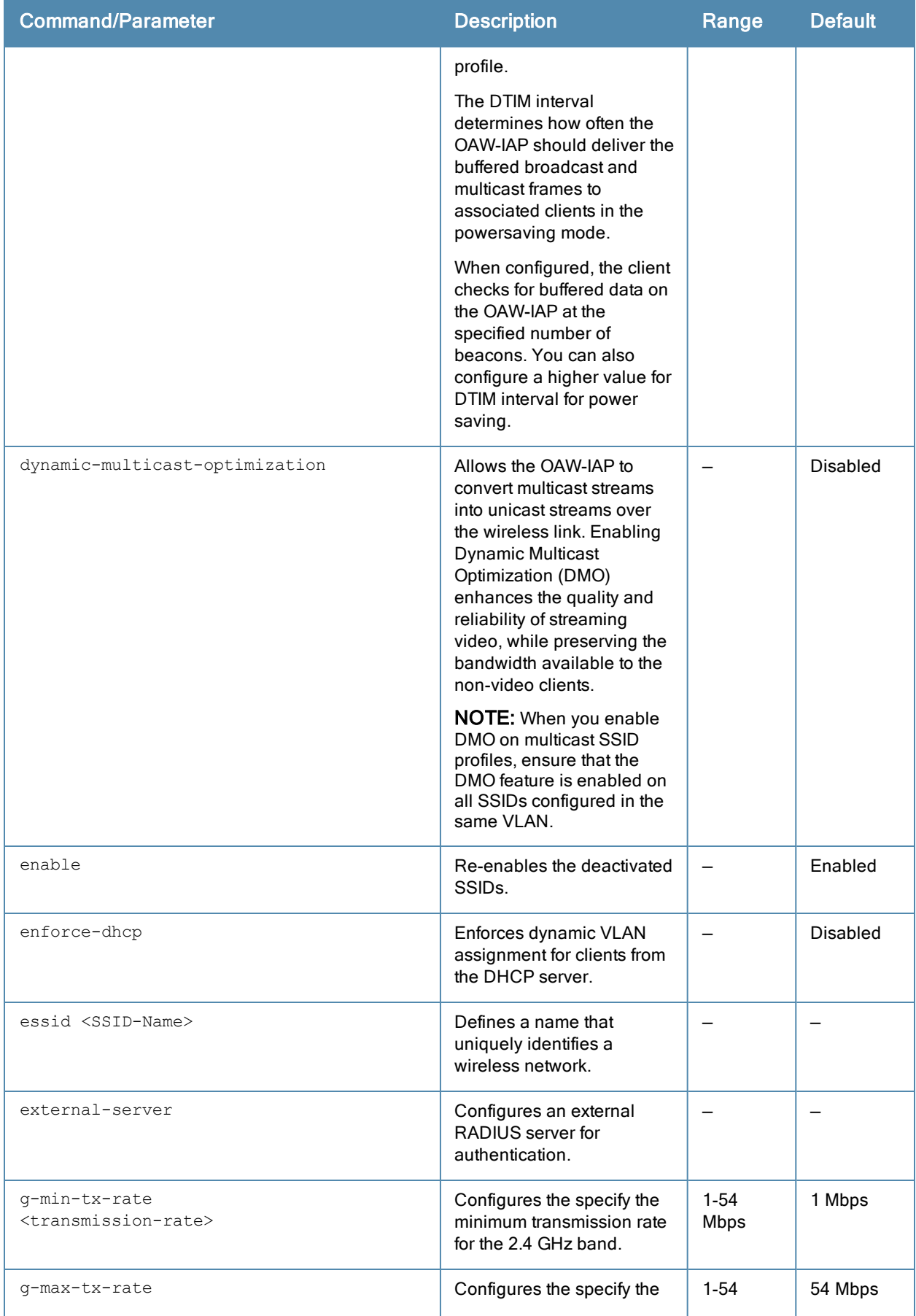

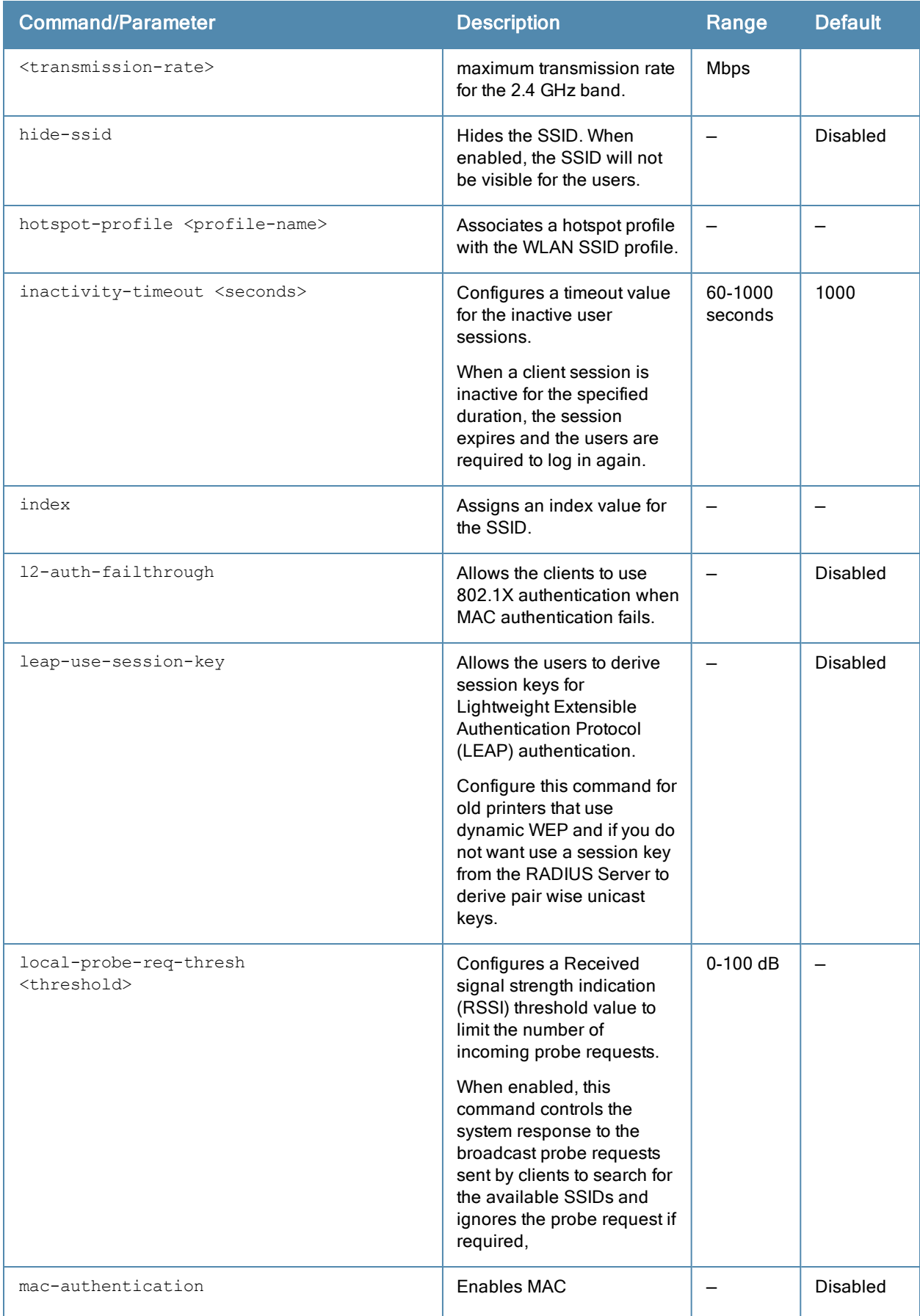

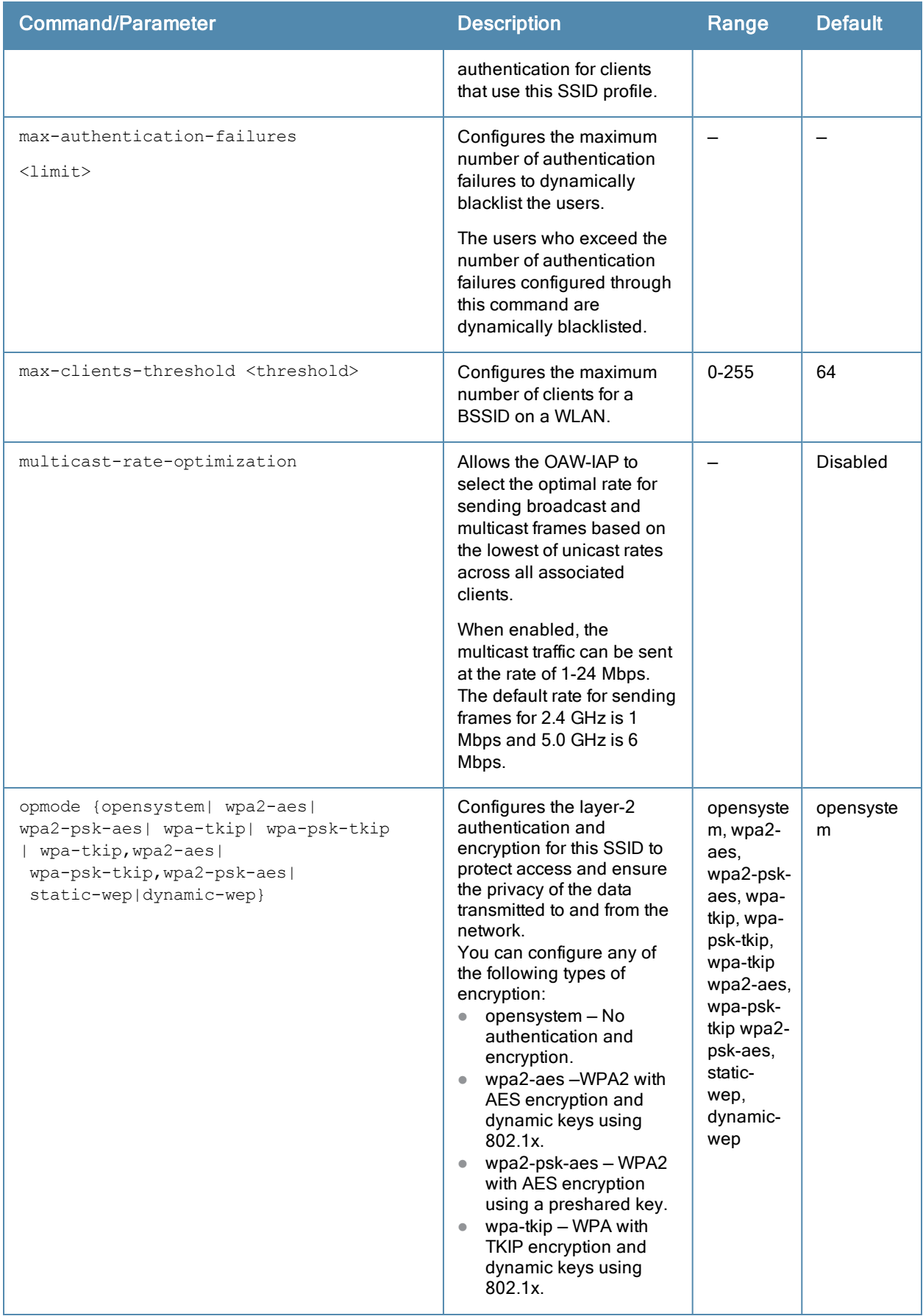

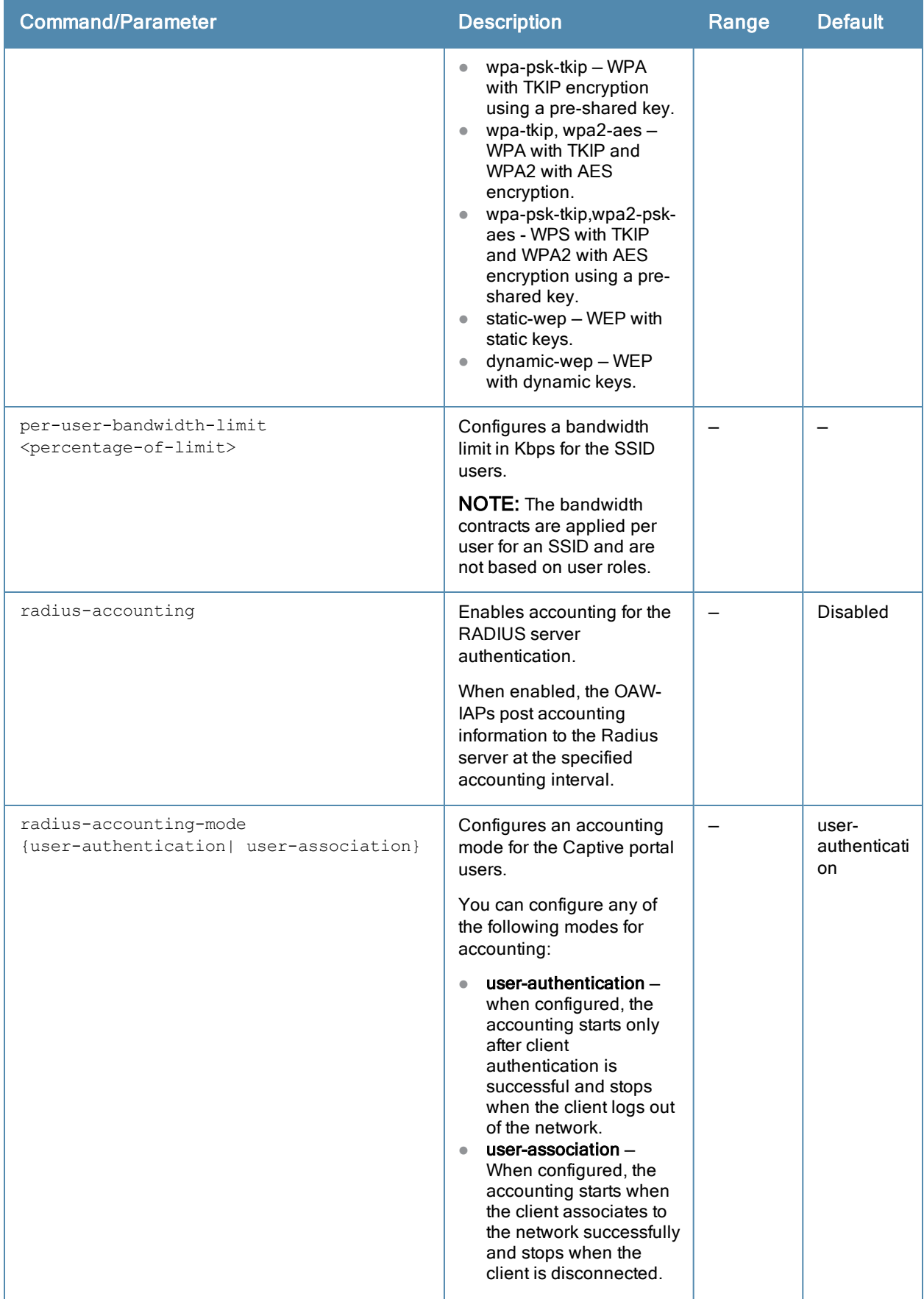

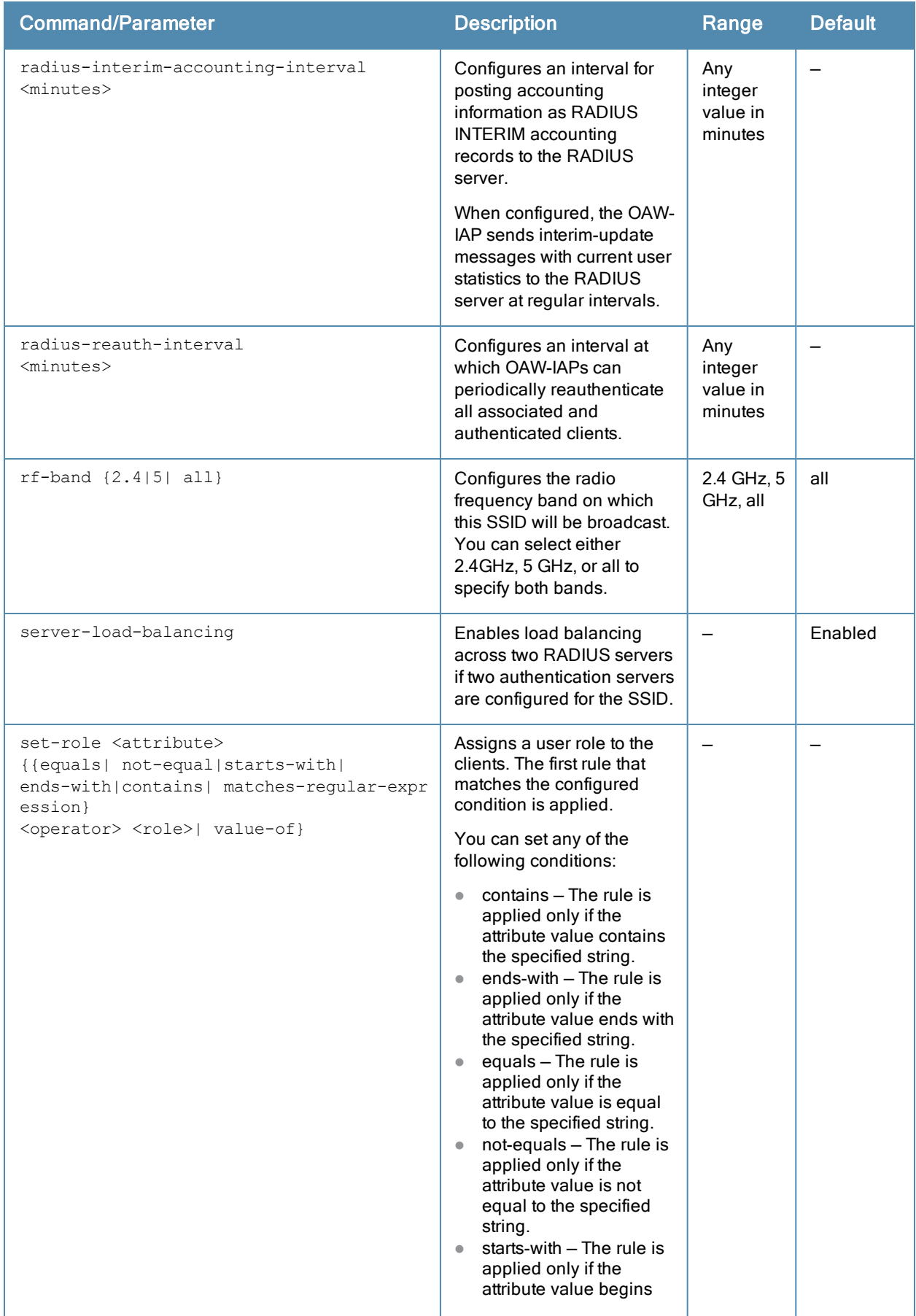

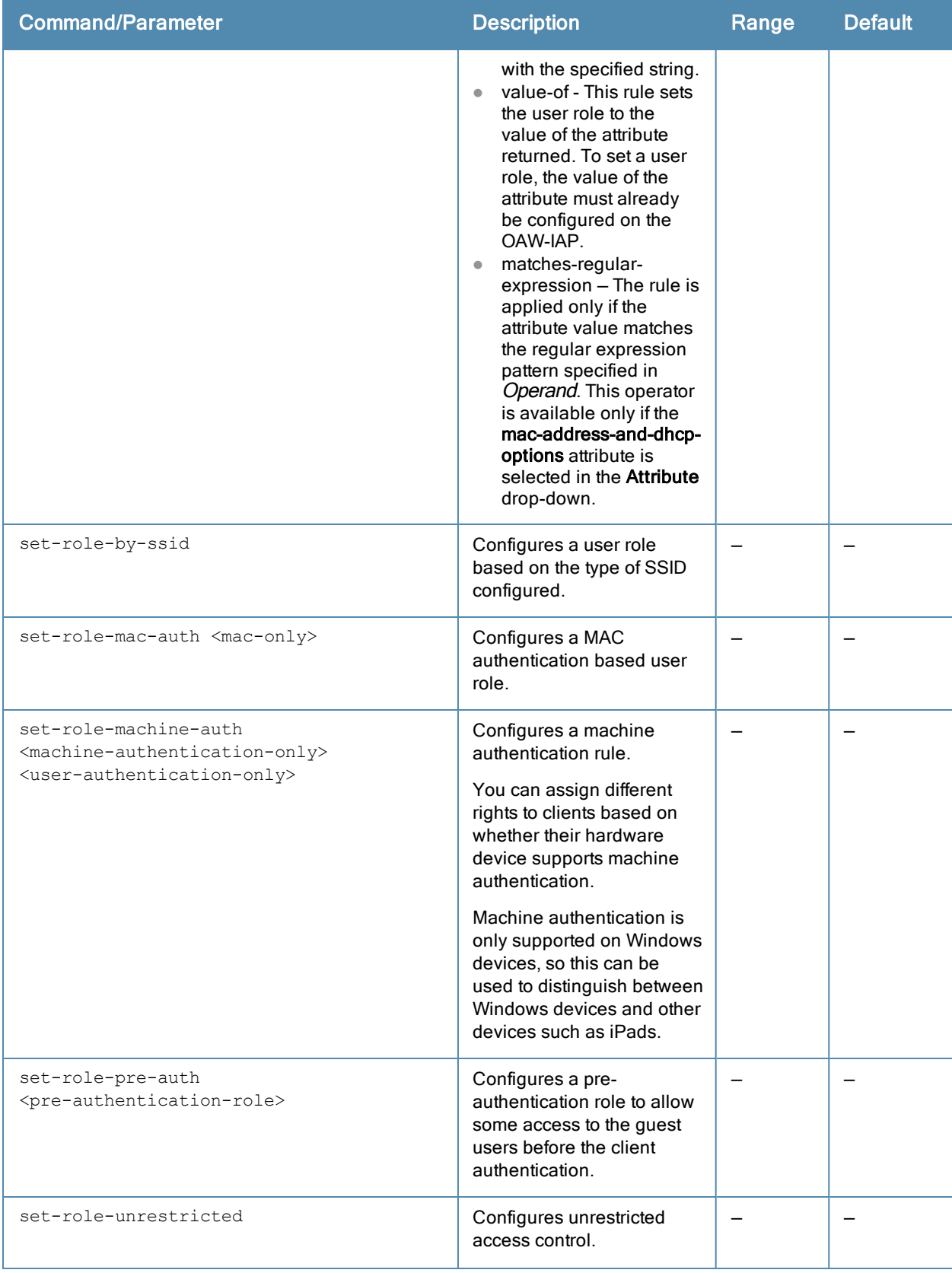

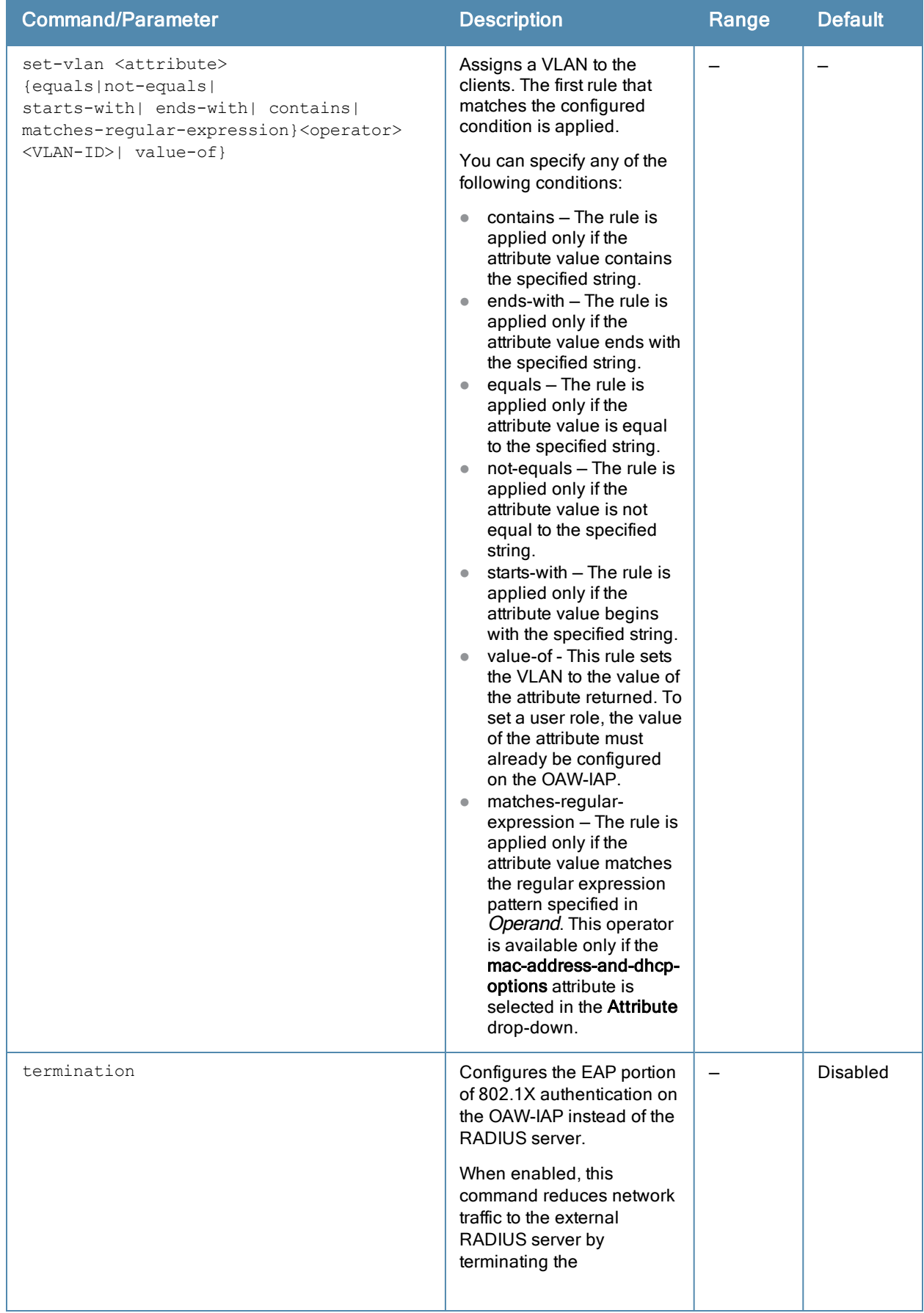

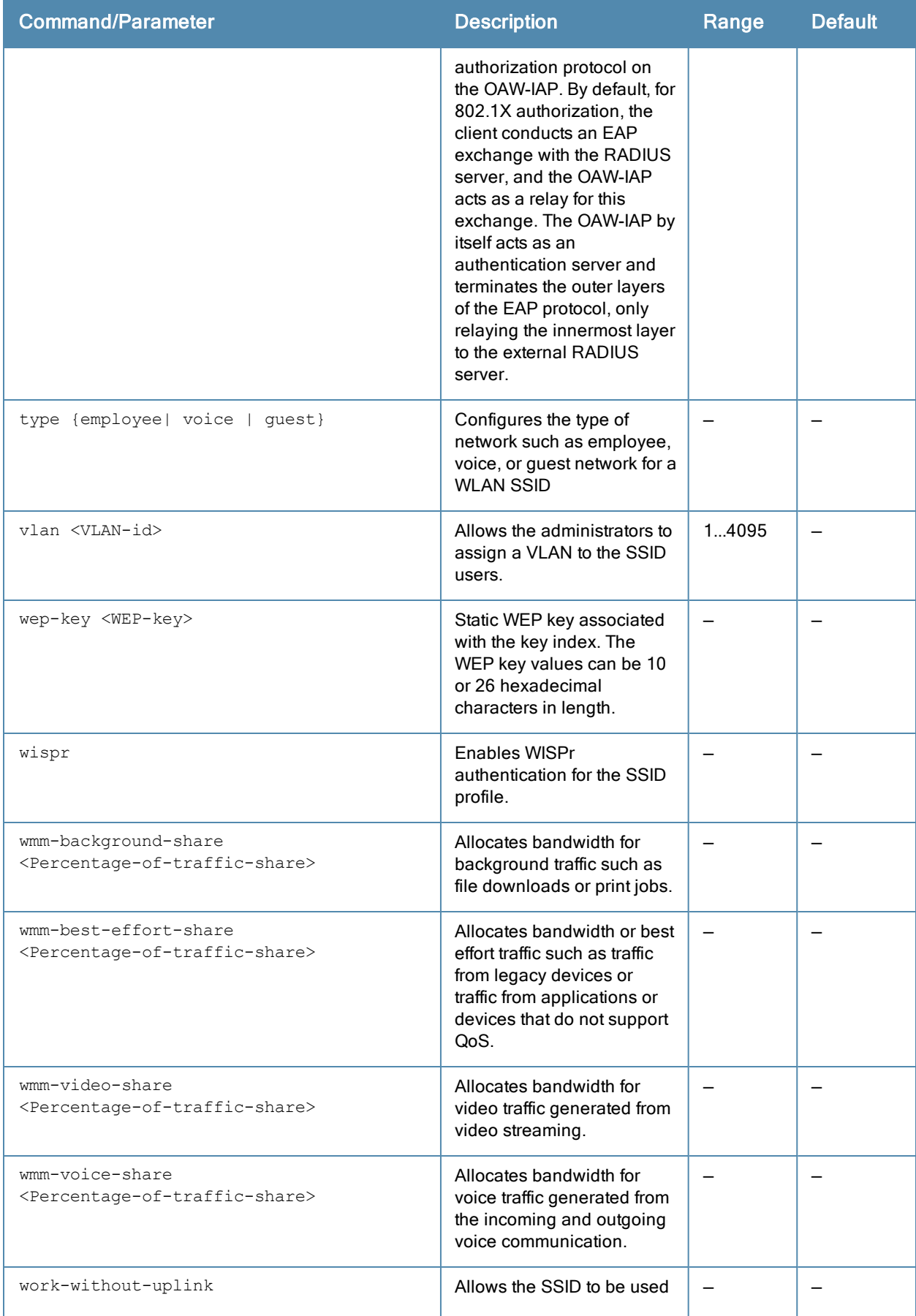

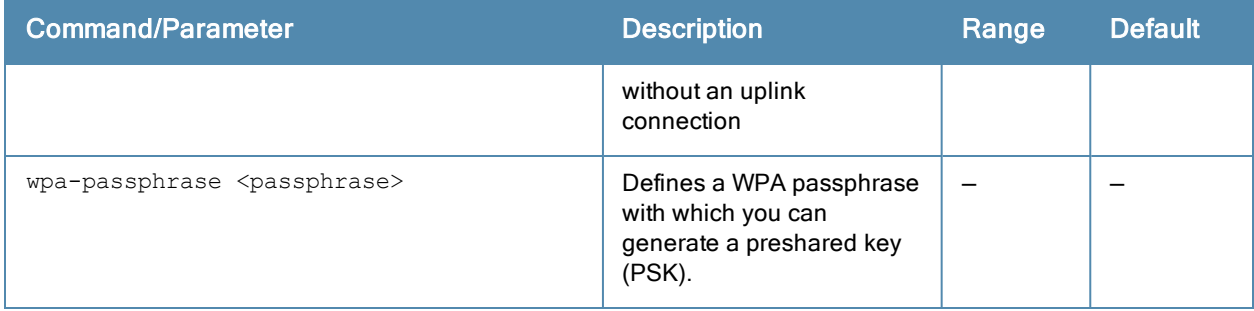

Use this command to configure a WLAN SSID profile to set up an employee, voice, or guest network.

## Example

The following example configures an employee WLAN SSID profile:

```
(Instant Access Point)(config)# wlan ssid-profile employee1
(Instant Access Point)(SSID Profile"employee1")# enable
(Instant Access Point)(SSID Profile"employee1")# index 0
(Instant Access Point)(SSID Profile"employee1")# type employee
(Instant Access Point)(SSID Profile"employee1")# essid employee1
(Instant Access Point)(SSID Profile"employee1")# wpa-passphrase user@123
(Instant Access Point)(SSID Profile"employee1")# opmode wpa2-psk-aes
(Instant Access Point)(SSID Profile"employee1")# max-authentication-failures 0
(Instant Access Point)(SSID Profile"employee1")# vlan 1
(Instant Access Point)(SSID Profile"employee1")# mac-authentication
(Instant Access Point)(SSID Profile"employee1")# l2-auth-failthrough
(Instant Access Point)(SSID Profile"employee1")# termination
(Instant Access Point)(SSID Profile"employee1")# blacklist
(Instant Access Point)(SSID Profile"employee1")# mac-authentication
(Instant Access Point)(SSID Profile"employee1")# auth-server InternalServer
(Instant Access Point)(SSID Profile"employee1")# rf-band all
(Instant Access Point)(SSID Profile"employee1")# captive-portal disable
(Instant Access Point)(SSID Profile"employee1")# dtim-period 1
(Instant Access Point)(SSID Profile"employee1")# inactivity-timeout 1000
(Instant Access Point)(SSID Profile"employee1")# broadcast-filter none
(Instant Access Point)(SSID Profile"employee1")# dmo-channel-utilization-threshold 90
(Instant Access Point)(SSID Profile"employee1")# local-probe-req-thresh 0
(Instant Access Point)(SSID Profile"employee1")# max-clients-threshold 64
(Instant Access Point)(SSID Profile"employee1")# set-role Group-Name contains wireless employe
e
(Instant Access Point)(SSID Profile"employee1")# set-vlan mac-address-and-dhcp-options matche
s-regular-expression ..link 200
(Instant Access Point)(SSID Profile"employee1")# end
(Instant Access Point)# commit apply
```
#### The following example configures a guest WLAN SSID profile:

```
(Instant Access Point)(config)# wlan ssid-profile guestNetwork
(Instant Access Point)(SSID Profile"guestNetwork")# enable
(Instant Access Point)(SSID Profile"guestNetwork")# index 0
(Instant Access Point)(SSID Profile"guestNetwork")# type guest
(Instant Access Point)(SSID Profile"guestNetwork")# essid guestNetwork
(Instant Access Point)(SSID Profile"guestNetwork")# opmode opensystem
(Instant Access Point)(SSID Profile"guestNetwork")# rf-band all
(Instant Access Point)(SSID Profile"guestNetwork")# dtim-period 1
(Instant Access Point)(SSID Profile"guestNetwork")# g-min-tx-rate 1
(Instant Access Point)(SSID Profile"guestNetwork")# g-max-tx-rate 54
```

```
(Instant Access Point)(SSID Profile"guestNetwork")# a-min-tx-rate 6
(Instant Access Point)(SSID Profile"guestNetwork")# a-max-tx-rate 54
(Instant Access Point)(SSID Profile"guestNetwork")# inactivity-timeout 1000
(Instant Access Point)(SSID Profile"guestNetwork")# vlan 1
(Instant Access Point)(SSID Profile"guestNetwork")# dmo-channel-utilization-threshold 90
(Instant Access Point)(SSID Profile"guestNetwork")# max-clients-threshold 64
(Instant Access Point)(SSID Profile"guestNetwork")# local-probe-req-thresh 0
(Instant Access Point)(SSID Profile"guestNetwork")# blacklist
(Instant Access Point)(SSID Profile"guestNetwork")# max-authentication-failures 3
(Instant Access Point)(SSID Profile"guestNetwork")# radius-interim-accounting-interval 10
(Instant Access Point)(SSID Profile"guestNetwork")# radius-reauth-interval 30
(Instant Access Point)(SSID Profile"guestNetwork")# captive-portal external
(Instant Access Point)(SSID Profile"guestNetwork")# mac-authentication
(Instant Access Point)(SSID Profile"guestNetwork")# auth-server server1
(Instant Access Point)(SSID Profile"guestNetwork")# set-role-by-ssid
(Instant Access Point)(SSID Profile"guestNetwork")# set-role-pre-auth test1
(Instant Access Point)(SSID Profile"guestNetwork")# end
(Instant Access Point)# commit apply
```
#### Command History

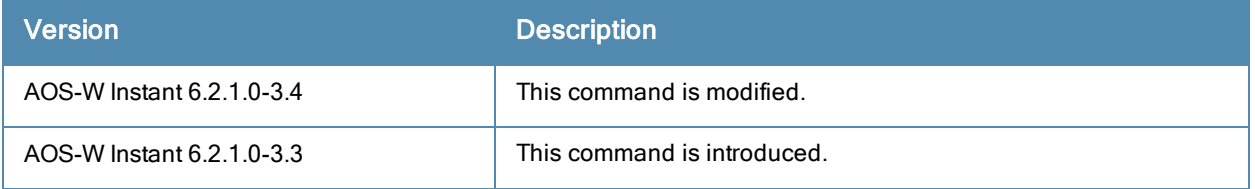

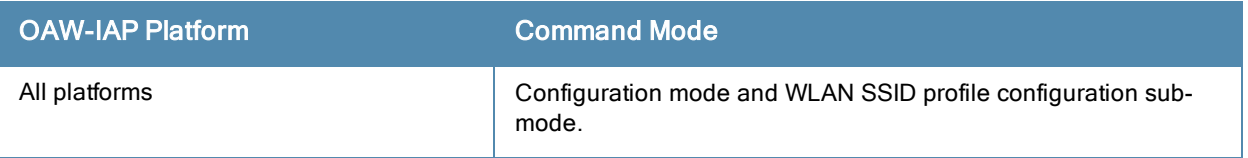

# wlan sta-profile

```
wlan sta-profile
  essid <ESSID>
  cipher-suite <cipher-suite-string>
  wpa-passphrase <WPA-key>
  uplink-band <br/>band>
  no…
```
## Description

This command enables Wi-Fi uplink on an OAW-IAP.

### **Syntax**

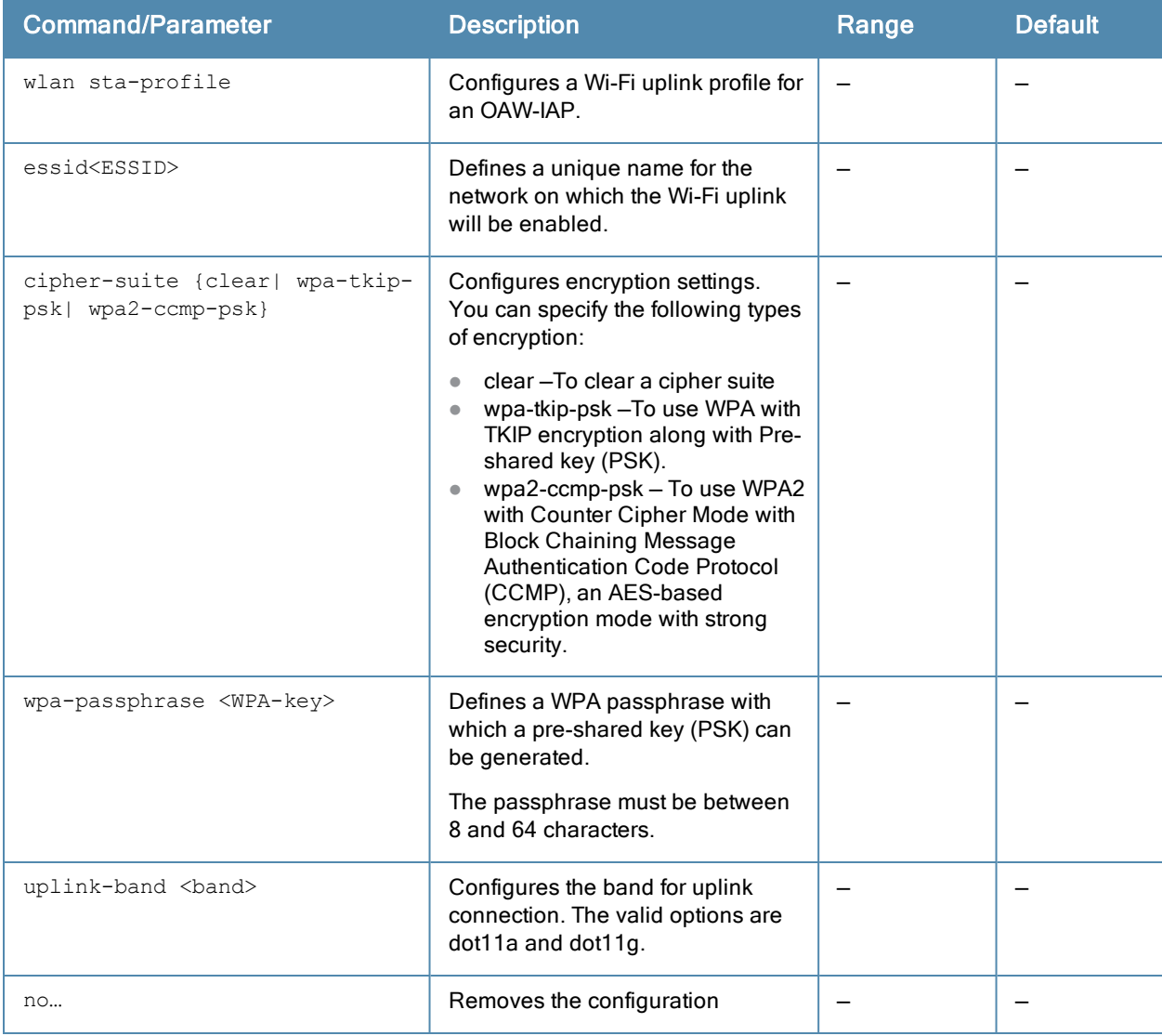

## Usage Guidelines

Use this command to configure Wi-Fi uplink for a client station connected to an OAW-IAP.

## Example

The following commands configure the Wi-Fi uplink profile:

(Instant Access Point)(config) # wlan sta-profile (Instant Access Point)(sta uplink)# uplink-band dot11a (Instant Access Point)(sta uplink)# uplink-band dot11a (Instant Access Point)(sta uplink)# cipher-suite wpa-tkip-psk (Instant Access Point)(sta uplink)# wpa-passphrase user@123

## Command History

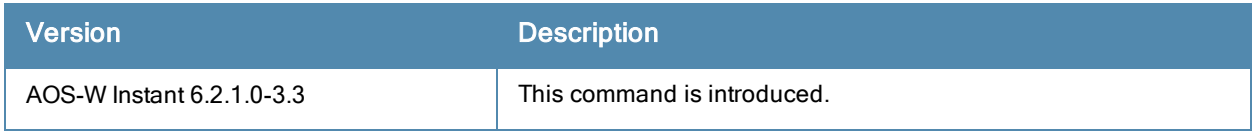

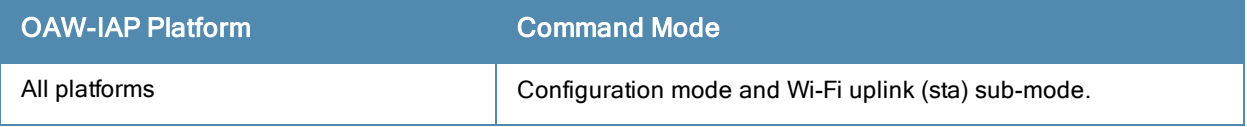

# wlan walled-garden

```
wlan walled-garden
  white-list <domain>
  black-list <domain>
  no…
```
#### **Description**

This command configures a walled garden to control user access to the web content and services. The walled garden access is required when an external captive portal is used.

#### Syntax

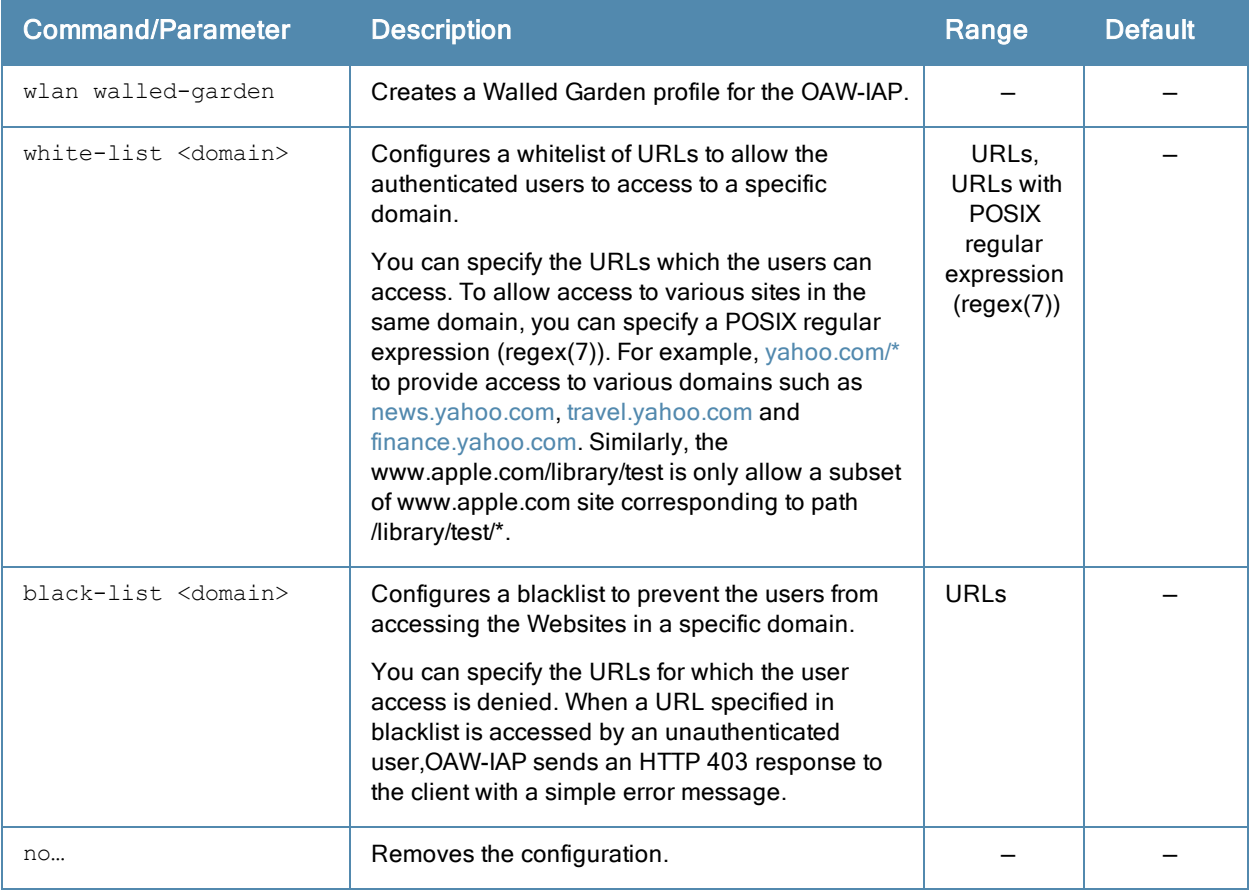

## Usage Guidelines

Use this command to configure a walled garden profile. A walled garden access is required when an external captive portal is used. For example, a hotel environment where the unauthenticated users are allowed to navigate to a designated login page (for example, a hotel website) and all its contents.

The users who do not sign up for the Internet service can view the "allowed" Websites (typically hotel property Websites). The Website names must be DNS-based and support the option to define wildcards. This works for client devices with or without HTTP proxy settings.

When a user attempts to navigate to other Websites not in the whitelist of the walled garden profile, the user is redirected to the login page. Similarly, a blacklisted walled garden profile blocks the users from accessing some Websites.

## Example

The following example configures a walled garden profile:

```
(Instant Access Point)(config)# wlan walled-garden
(Instant Access Point)(Walled Garden)# white-list <domain>
(Instant Access Point)(Walled Garden)# black-list <domain>
(Instant Access Point)(Walled Garden)# end
(Instant Access Point)# commit apply
```
## Command History

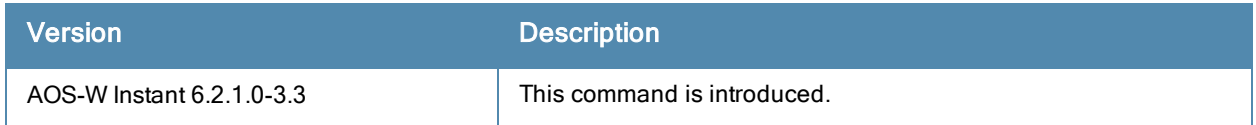

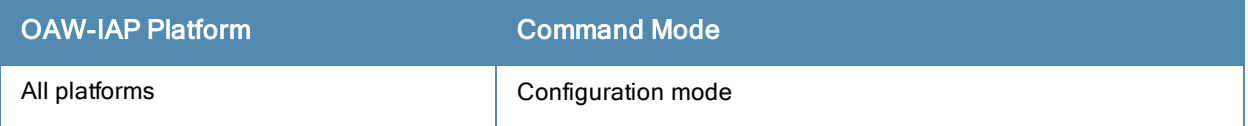

# wlan wispr-profile

```
wlan wispr-profile
  wispr-location-id-ac <ac>
  wispr-location-id-cc <cc>
  wispr-location-id-isocc <issoc>
  wispr-location-id-network <network>
  wispr-location-name-location <location-name>
  wispr-location-name-operator-name <operator-name>
  no...
```
## **Description**

This command configures a Wireless Internet Service Provider roaming (WISPr) authentication profile for an OAW-IAP. WISPr authentication allows a smart client to authenticate on the network when they roam between wireless Internet service providers, even if the wireless hotspot uses an Internet Service Provider (ISP) with whom the client may not have an account.

#### **Syntax**

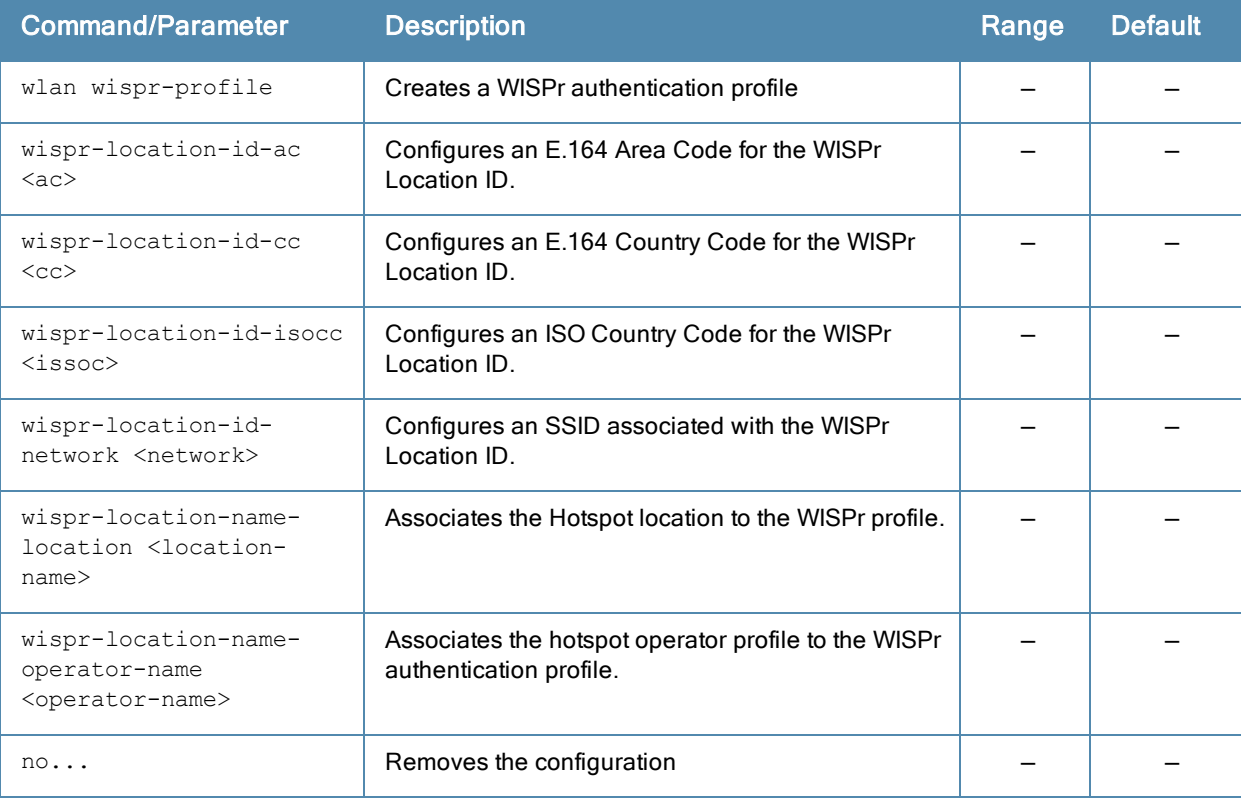

## Usage Guidelines

Use this command to configure a WISPr authentication profile for the Captive portal users. AOS-W Instant supports the following smart clients:

- iPass
- Boingo

These smart clients enable client authentication and roaming between hotspots by embedding iPass Generic Interface Specification (GIS) redirect, authentication, and logoff messages within HTML messages that are sent to the OAW-IAP.

The WISPr RADIUS attributes and configuration parameters are specific to the RADIUS server used by your ISP for the WISPr authentication. Contact your ISP to determine the parameter values for WISPr profile configuration. You can find a list of ISO and ITU country and area codes at the ISO and ITU Websites (www.iso.org and http://www.itu.int).

## Example

The following commands configure a WISPr authentication profile:

```
(Instant Access Point)(config)# wlan wispr-profile
(Instant Access Point)(WISPr)# wispr-location-id-ac 408
(Instant Access Point)(WISPr)# wispr-location-id-cc 1
(Instant Access Point)(WISPr)# wispr-location-id-isocc US
(Instant Access Point)(WISPr)# wispr-location-id-network wispr
(Instant Access Point)(WISPr)# wispr-location-name-location airport
(Instant Access Point)(WISPr)# wispr-location-name-operator-name KNP
(Instant Access Point)(WISPr)# end
(Instant Access Point)# commit apply
```
## Command History

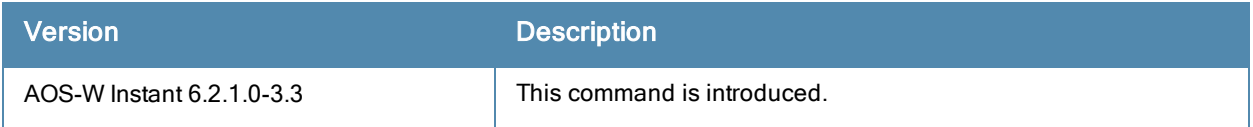

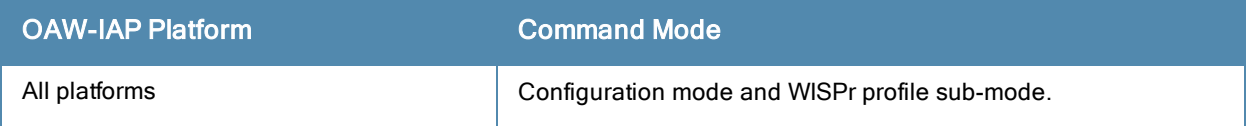
# write

write {erase <all> <reboot>|memory}

# **Description**

This command saves the running configuration to memory or displays the running configuration on the screen. This command can also be used to erase the running configuration and return to factory default setting

# **Syntax**

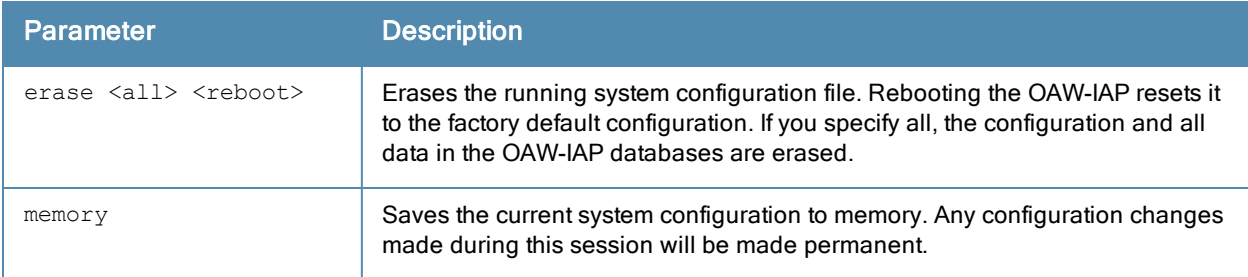

# Usage Guidelines

Configuration changes made using the CLI affect only the current session. You must save your changes for them to be retained across system reboots. Changes are lost if the system reboots before saving the changes.

The following command assumes you have already saved your configuration. Reboot the OAW-IAP:

The OAW-IAP returns the following messages:

```
Do you really want to reset the system (y/n): y
System will now restart!
...
Restarting system.
```
# Example

The following command saves your changes so they are retained after a reboot:

write memory

# Command History

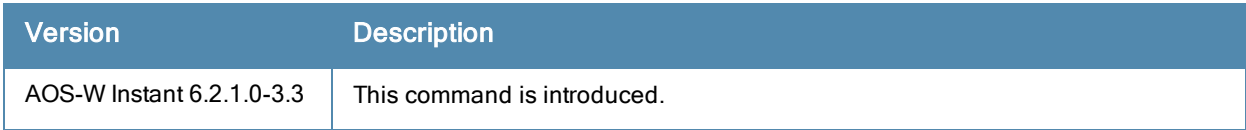

## Command Information

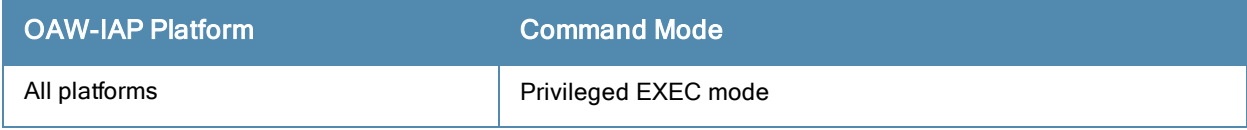

# Acronyms and Abbreviations

The following table lists the abbreviations used in this user guide.

### **Table 10:** *List of abbreviations*

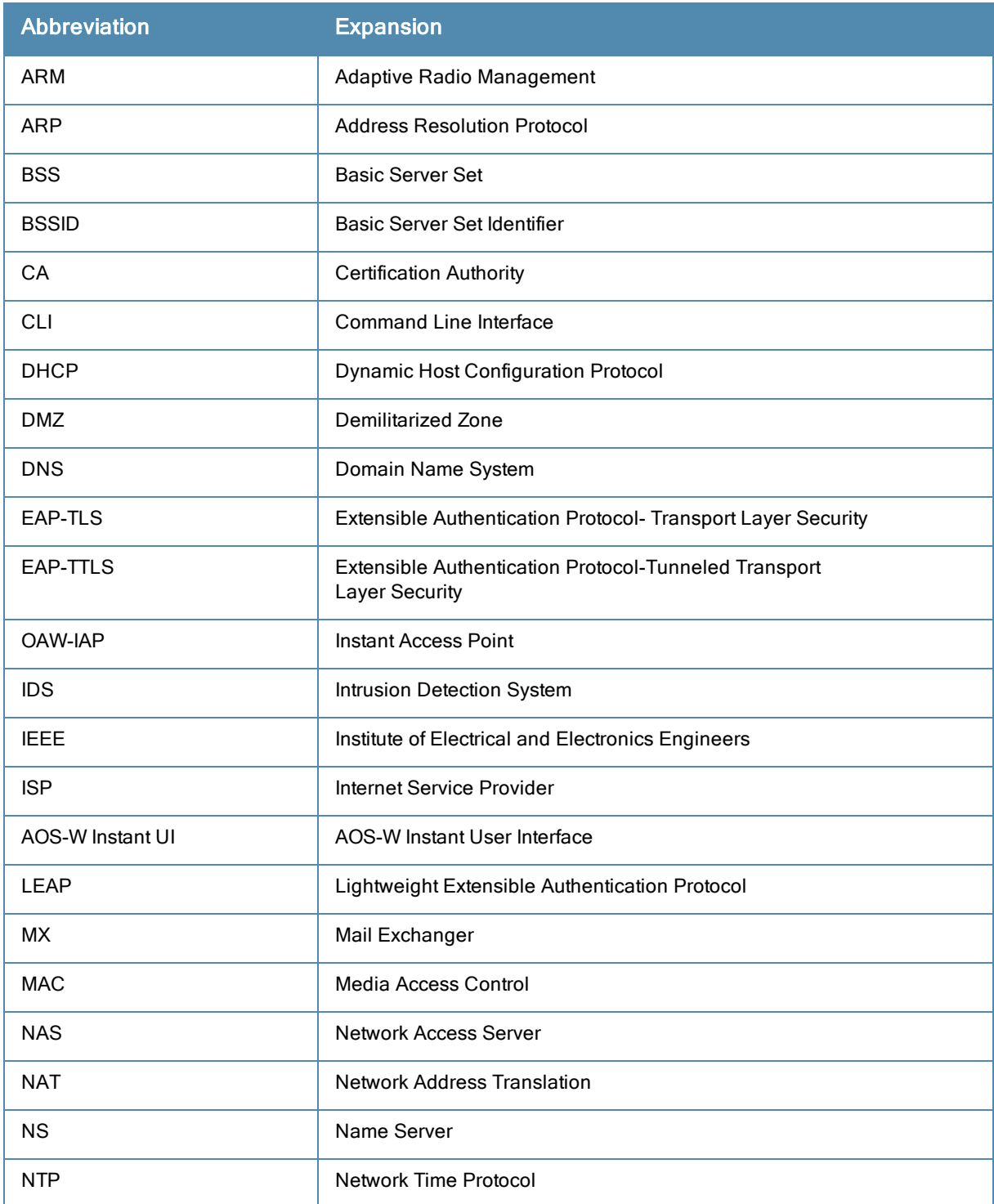

## **Table 10:** *List of abbreviations*

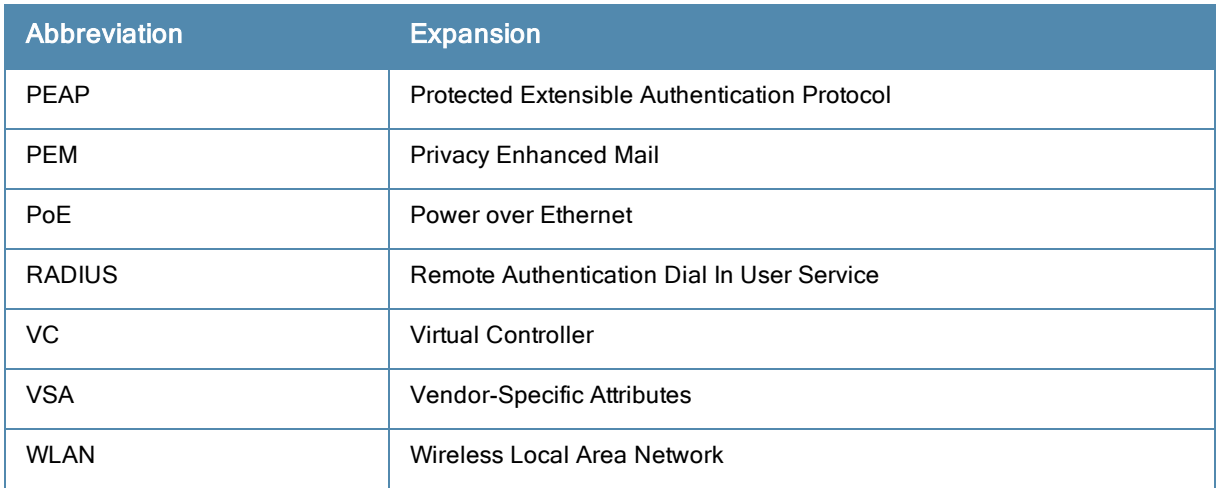

# **Glossary**

The following table lists the terms and their definitions used in this guide.

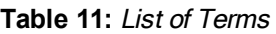

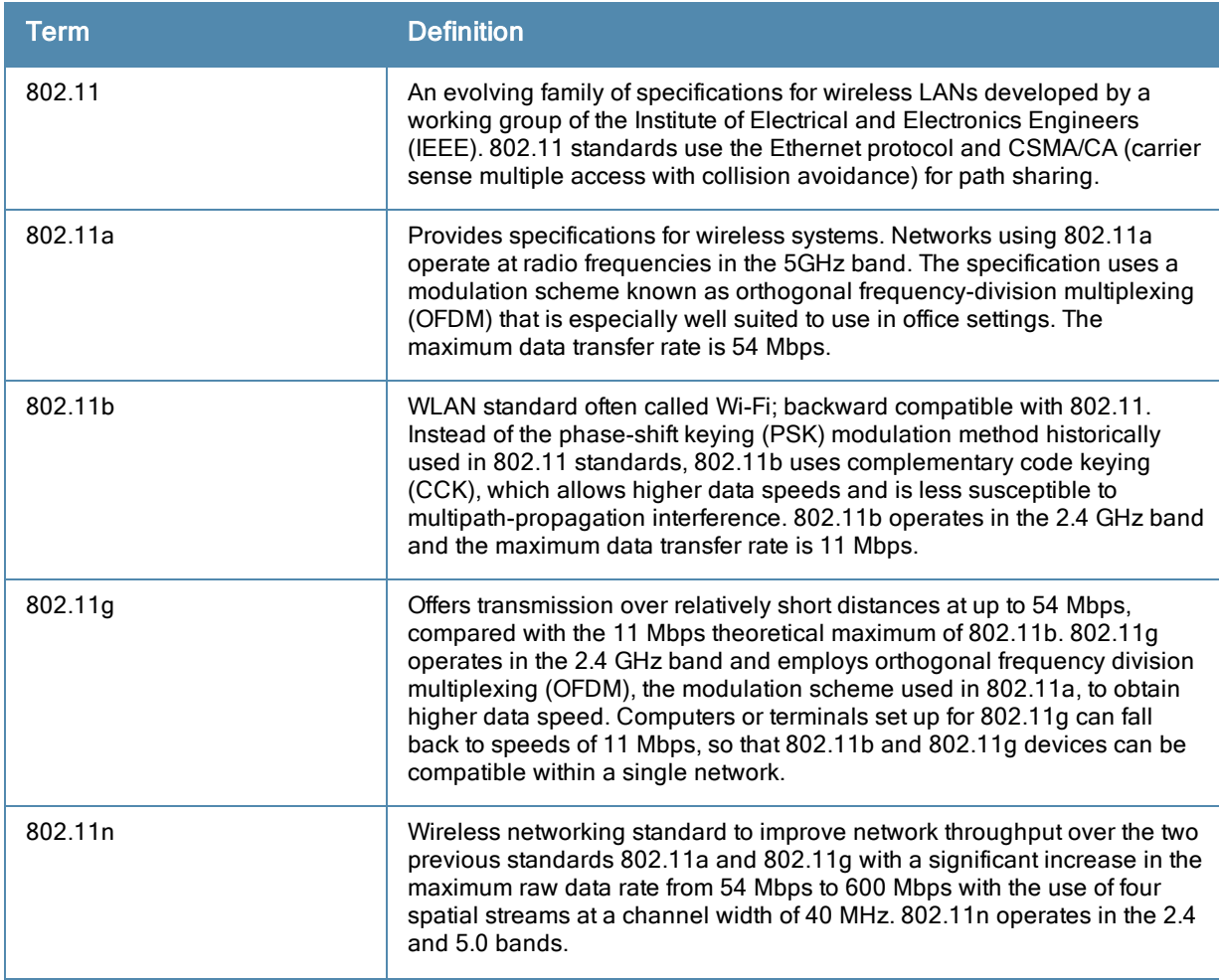

### **Table 11:** List of Terms

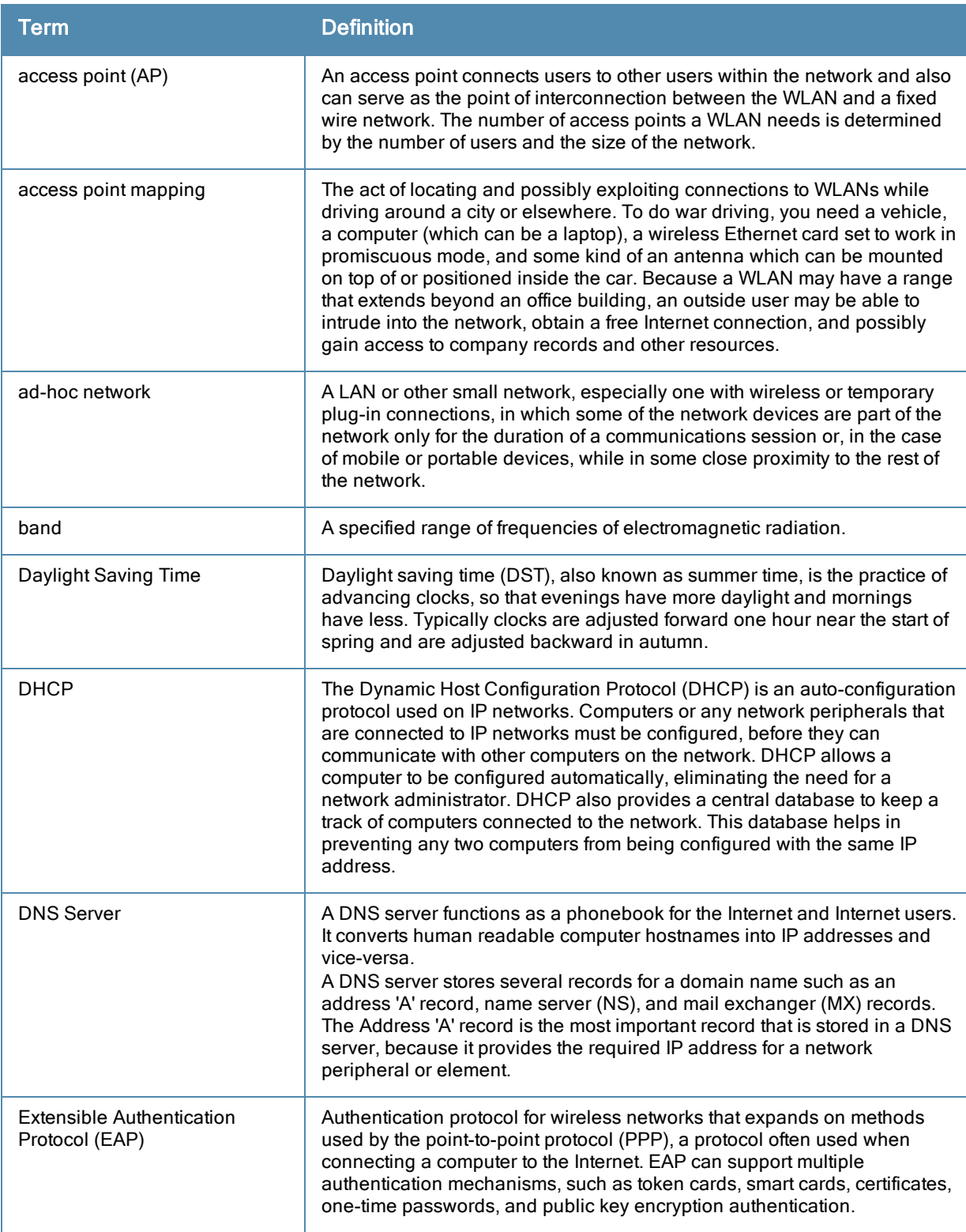

### **Table 11:** List of Terms

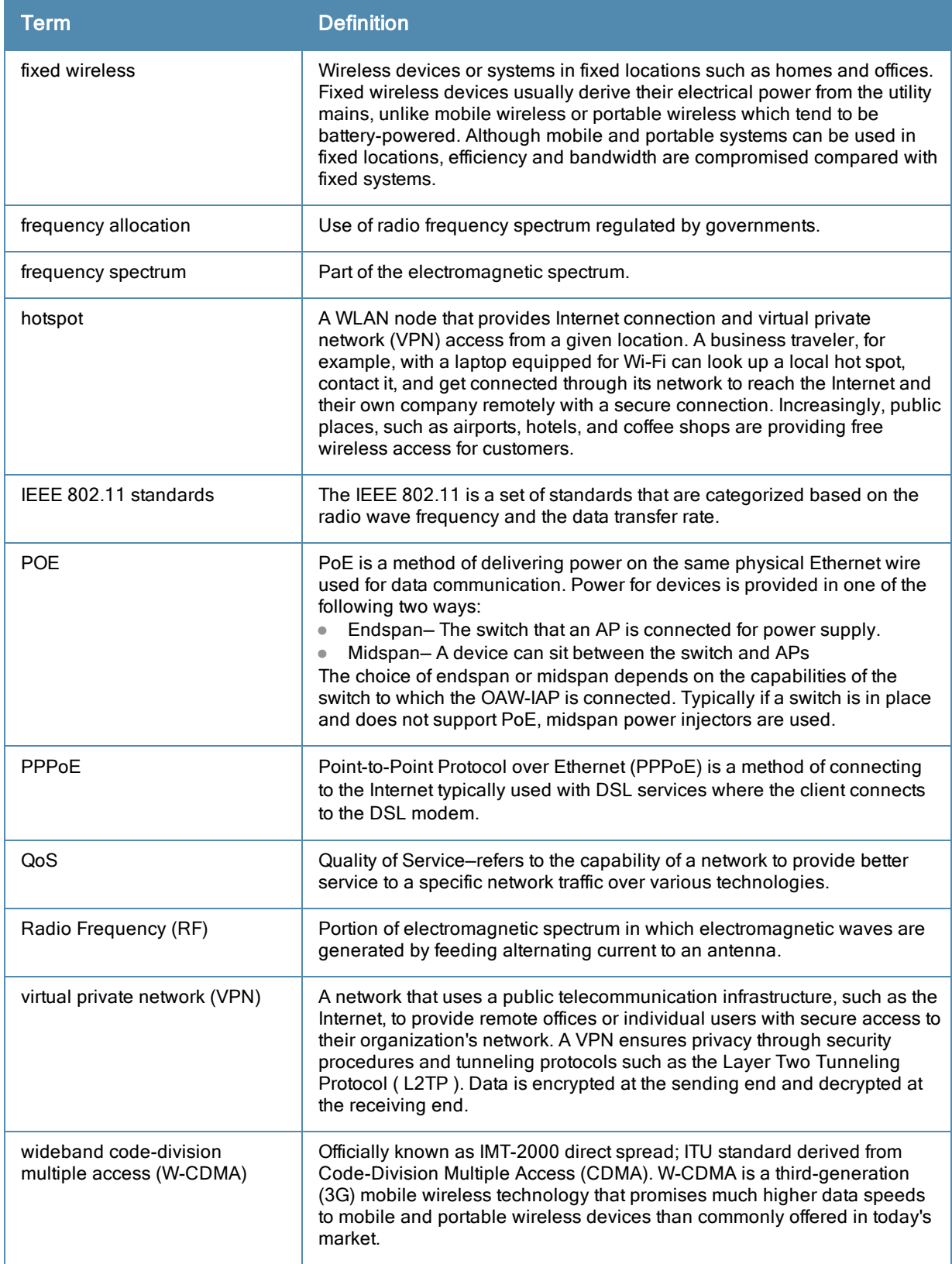

#### **Table 11:** List of Terms

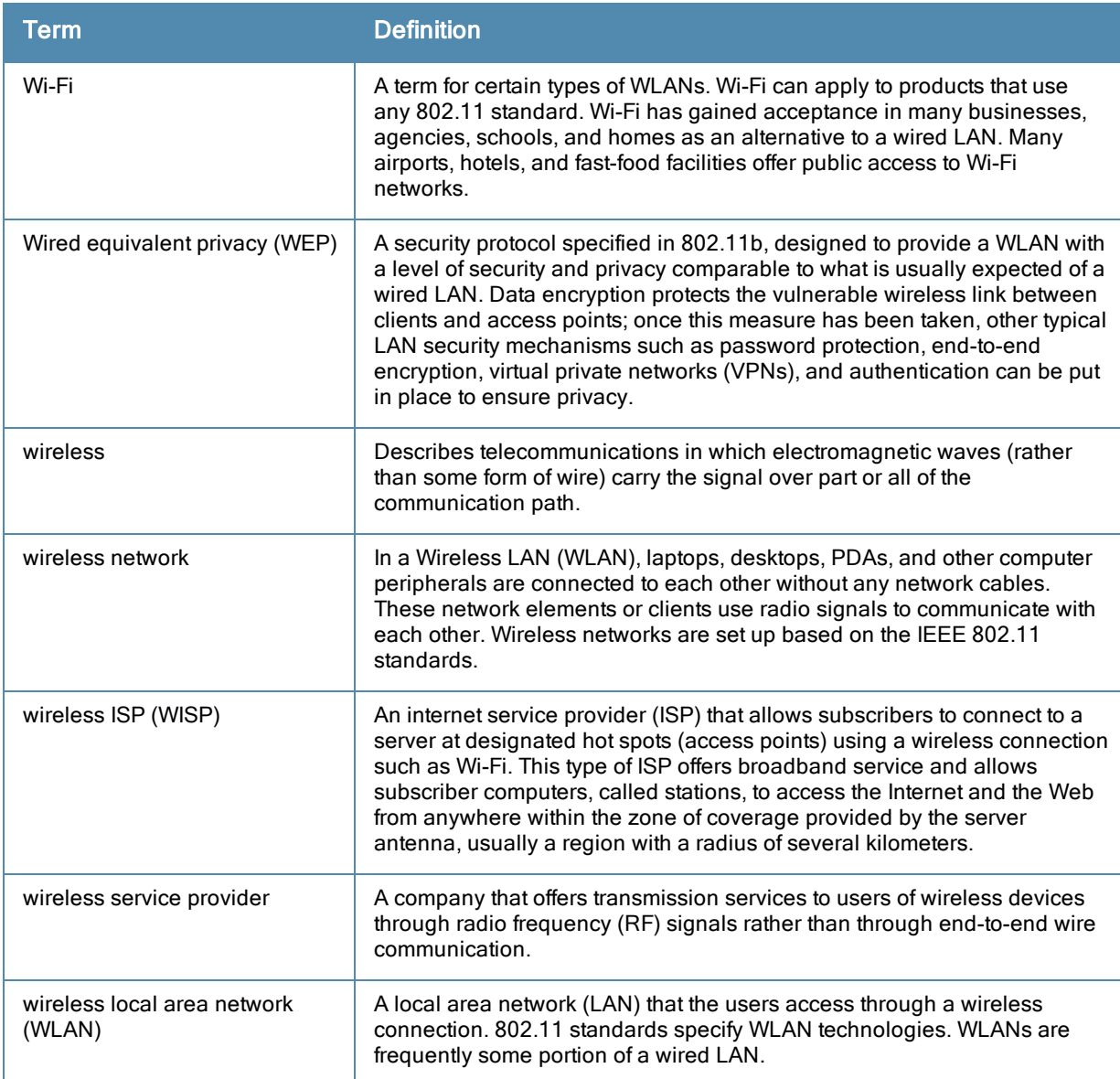